#### **Rational Software Corporation**

# Rational®Testing Products

SQABASIC LANGUAGE REFERENCE

VERSION: 2002.05.00

PART NUMBER: 800-025125-000

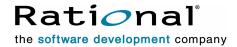

#### IMPORTANT NOTICE

#### COPYRIGHT

Copyright ©1998-2001, Rational Software Corporation. All rights reserved.

Part Number: 800-025125-000 Version Number: 2002.05.00

#### PERMITTED USAGE

THIS DOCUMENT CONTAINS PROPRIETARY INFORMATION WHICH IS THE PROPERTY OF RATIONAL SOFTWARE CORPORATION ("RATIONAL") AND IS FURNISHED FOR THE SOLE PURPOSE OF THE OPERATION AND THE MAINTENANCE OF PRODUCTS OF RATIONAL. NO PART OF THIS PUBLICATION IS TO BE USED FOR ANY OTHER PURPOSE, AND IS NOT TO BE REPRODUCED, COPIED, ADAPTED, DISCLOSED, DISTRIBUTED, TRANSMITTED, STORED IN A RETRIEVAL SYSTEM OR TRANSLATED INTO ANY HUMAN OR COMPUTER LANGUAGE, IN ANY FORM, BY ANY MEANS, IN WHOLE OR IN PART, WITHOUT THE PRIOR EXPRESS WRITTEN CONSENT OF RATIONAL.

#### TRADEMARKS

Rational, Rational Software Corporation, the Rational logo, Rational the e-development company, ClearCase, ClearQuest, Object Testing, Object-Oriented Recording, Objectory, PerformanceStudio, PureCoverage, PureDDTS, PureLink, Purify, Purify'd, Quantify, Rational Apex, Rational CRC, Rational PerformanceArchitect, Rational Rose, Rational Suite, Rational Summit, Rational Unified Process, Rational Visual Test, Requisite, RequisitePro, SiteCheck, SoDA, TestFactory, TestMate, TestStudio, and The Rational Watch are trademarks

or registered trademarks of Rational Software Corporation in the United States and in other countries. All other names are used for identification purposes only, and are trademarks or registered trademarks of their respective companies.

Microsoft, the Microsoft logo, the Microsoft Internet Explorer logo, DeveloperStudio, Visual C++, Visual Basic, Windows, the Windows CE logo, the Windows logo, Windows NT, the Windows Start logo, and XENIX are trademarks or registered trademarks of Microsoft Corporation in the United States and other countries.

Java and all Java-based marks are trademarks or registered trademarks of Sun Microsystems, Inc. in the United States and other countries.

FLEXIm and GLOBEtrotter are trademarks or registered trademarks of GLOBEtrotter Software, Inc. Licensee shall not incorporate any GLOBEtrotter software (FLEXIm libraries and utilities) into any product or application the primary purpose of which is software license management.

#### PATENT

U.S. Patent Nos. 5,193,180 and 5,335,344 and 5,535,329 and 5,835,701. Additional patents pending.

Purify is licensed under Sun Microsystems, Inc., U.S. Patent No. 5,404,499.

#### GOVERNMENT RIGHTS LEGEND

Use, duplication, or disclosure by the U.S. Government is subject to restrictions set forth in the applicable Rational Software Corporation license agreement and as provided in DFARS 277.7202-1(a) and 277.7202-3(a) (1995), DFARS 252.227-7013(c)(1)(ii) (Oct. 1988), FAR 12.212(a) (1995), FAR 52.227-19, or FAR 227-14, as applicable.

#### WARRANTY DISCLAIMER

This document and its associated software may be used as stated in the underlying license agreement. Rational Software Corporation expressly disclaims all other warranties, express or implied, with respect to the media and software product and its documentation, including without limitation, the warranties of merchantability or fitness for a particular purpose or arising from a course of dealing, usage, or trade practice.

## **Contents**

|   | Preface                                         |
|---|-------------------------------------------------|
|   | Audiencexxi                                     |
|   | Other Resources                                 |
|   | Accessing SQABasic Help                         |
|   | Notes About the Examples                        |
|   | Typographical Conventions                       |
|   | Contacting Rational Technical Publications xxiv |
|   | Contacting Rational Technical Supportxxiv       |
| 1 | What Is SQABasic?1                              |
|   | Automatic Script Generation 1                   |
|   | Working with Test Scripts                       |
|   | Your Work Environment                           |
|   | Source and Runtime Files                        |
|   | SQABasic Additions to the Basic Language        |
|   | Other Commands Not Found in Basic               |
|   | VU Scripting Language                           |
| 2 | Functional List5                                |
|   | Arrays 5                                        |
|   | Compiler Directives                             |
|   | Datapool Commands (SQABasic Additions) 6        |
|   | Dates & Times                                   |
|   | Declarations                                    |
|   | Dialog Box Definition                           |
|   | Dialog Box Services 9                           |
|   | Disk and Directory Control 9                    |
|   | Dynamic Data Exchange (DDE)                     |
|   | Environmental Control                           |
|   | Error Handling 11                               |

|   | File Control                                          | 11 |
|---|-------------------------------------------------------|----|
|   | File Input/Output                                     | 12 |
|   | Financial Functions                                   | 13 |
|   | Flow Control                                          | 13 |
|   | Numeric and Trigonometric Functions                   | 14 |
|   | Object Scripting Commands (SQABasic Additions)        | 15 |
|   | Objects                                               | 15 |
|   | ODBC                                                  | 16 |
|   | Screen Input/Output                                   | 17 |
|   | SQABasic Commands                                     | 17 |
|   | String Conversions                                    | 18 |
|   | String Manipulation                                   | 18 |
|   | Timing and Coordination Commands (SQABasic Additions) | 19 |
|   | User Action Commands (SQABasic Additions)             | 20 |
|   | Utility Commands (SQABasic Additions)                 | 23 |
|   | Variants                                              | 25 |
|   | Verification Point Commands (SQABasic Additions)      | 26 |
| 3 | SQABasic Fundamentals                                 | 31 |
|   | Commands                                              | 31 |
|   | Arguments                                             | 32 |
|   | Passing Arguments By Value or By Reference            |    |
|   | Syntax of By-Value and By-Reference Arguments         |    |
|   | Passing Named Arguments                               |    |
|   | Syntax of Named Arguments                             |    |
|   | Data Types                                            |    |
|   | Descriptions of SQABasic Data Types                   |    |
|   | Variant Data Types                                    |    |
|   | Valid Variant Data Types                              | 36 |
|   | Identifying the Type of Data Stored in a Variant      |    |
|   | User-Defined Data Types                               |    |
|   | Dialog Box Records                                    |    |
|   | Data Type Conversions                                 | 38 |

|   | Arrays                                                                                                    | .39                              |
|---|----------------------------------------------------------------------------------------------------|----------------------------------|
|   | Declaring an Array                                                                                                    | 39                               |
|   | Referencing an Array                                                                                                    | 39                               |
|   | Dynamic Arrays                                                                                                    | .40                              |
|   | Dimensions of a Dynamic Array                                                                                                    | 40                               |
|   | Dynamic Array Example                                                                                                    | 40                               |
|   | Expressions and Operators                                                                                                    | .41                              |
|   | Numeric Operators                                                                                                    | 41                               |
|   | String Concatenation Operators                                                                                                    | 41                               |
|   | Comparison Operators                                                                                                    | 42                               |
|   | Logical Operators                                                                                                    | 42                               |
|   | Scope of Variables and Constants                                                                                                    | .43                              |
|   | Year 2000 Compliance                                                                                                    | .44                              |
|   | Suggestions for Avoiding Year 2000 Problems                                                                                                    | 44                               |
|   | Trappable Errors                                                                                                    | .45                              |
|   | Responding to Errors                                                                                                    | 46                               |
|   | User-Defined Errors                                                                                                    | 46                               |
|   | Error-Handling Examples                                                                                                    | 46                               |
| 4 | SQABasic Scripts                                                                                                    | 47                               |
|   | What is a Script?                                                                                                    | .47                              |
|   | Script Source Files                                                                                                    | 48                               |
|   | Script Executable Files                                                                                                    | 48                               |
|   | Script Structure                                                                                                    |                                  |
|   | Script Initialization                                                                                                    |                                  |
|   | Script Body                                                                                                    | _                                |
|   | Script Close                                                                                                    |                                  |
|   | Sample Script                                                                                                    | 50                               |
|   |                                                                                                    |                                  |
|   | User Action and Verification Point Commands                                                                                                    | .53                              |
|   | User Action and Verification Point Commands                                                                                                    |                                  |
|   |                                                                                                    | 53                               |
|   | User Action Commands                                                                                                    | 53<br>53                         |
|   | User Action Commands                                                                                                    | 53<br>53<br>54<br>56             |
|   | User Action Commands  Verification Point Commands  Syntax of User Action and Verification Point Commands  Components of a Recognition Method String  Recognition Method Order                                                                   | 53<br>53<br>54<br>56<br>57       |
|   | User Action Commands  Verification Point Commands  Syntax of User Action and Verification Point Commands  Components of a Recognition Method String  Recognition Method Order  Changing the Default Order                                       | 53<br>54<br>56<br>57<br>59       |
|   | User Action Commands  Verification Point Commands  Syntax of User Action and Verification Point Commands  Components of a Recognition Method String  Recognition Method Order  Changing the Default Order  Recognition Methods in Java Commands | 53<br>54<br>56<br>57<br>59       |
|   | User Action Commands  Verification Point Commands  Syntax of User Action and Verification Point Commands  Components of a Recognition Method String  Recognition Method Order  Changing the Default Order                                       | 53<br>54<br>56<br>57<br>59<br>59 |

|   | Object Context                                               | 62   |
|---|--------------------------------------------------------------|------|
|   | Establishing Context through a Window Command                |      |
|   | Actions that Set Context                                     |      |
|   | Assigning Context to the Currently Active Window             |      |
|   | Using Wildcards in Window Captions                           |      |
|   | Establishing Context through Context Notation                |      |
|   | Default Context                                              |      |
|   | Customizing Scripts                                          |      |
|   |                                                              |      |
|   | Script Editing Basics                                        |      |
|   | Declaring Variables and Constants                            |      |
|   | Declaring Module-Level Variables and Constants               |      |
|   | Declaring Global Variables and Constants                     |      |
|   | Adding Custom Procedures to a Script                         |      |
|   | Declaring a Procedure Residing in a Script                   |      |
|   | Using a Procedure Definition as a Declaration                |      |
|   | Example of a Custom Procedure                                |      |
|   | Adding Custom Procedures to a Library File                   |      |
|   | Working With SQABasic Library Files                          |      |
|   | Working With DLL Files                                       |      |
|   | Using SQABasic Header Files                                  |      |
|   | Creating and Editing a Project Header File                   |      |
|   | Saving SQABasic Header Files                                 |      |
|   | Scope of Declarations in SQABasic Header Files               |      |
|   | Declaring Global Variables and Constants Inside Header Files | 78   |
|   | Declaring Global Procedures inside Header Files              |      |
|   | Referencing an SQABasic Header File                          |      |
|   | Sample Library and Header Files                              |      |
|   | SQABasic Path                                                |      |
|   | Using the Template File                                      |      |
| 5 | Enhancements to Recorded Scripts                             |      |
|   | Object Scripting                                             | 83   |
|   | Specifying an Object                                         | . 83 |
|   | Object Type                                                  |      |
|   | Object Context                                               |      |
|   | Other Ways to Specify an Object                              |      |
|   | Specifying the Object Property                               |      |
|   | Properties Assigned in the Development Environment           |      |
|   | Auditional Froperties                                        | 90   |

|      | Array of Property Values                              | 91  |
|------|-------------------------------------------------------|-----|
|      | Specifying Individual Elements in an Array            |     |
|      | Retrieving an Entire Array                            |     |
|      | Retrieving the Number of Elements in an Array         |     |
| '    | Getting Help Defining Recognition Methods             |     |
|      | Letting Robot Define Recognition Method Values        |     |
|      | Object Scripting Status Codes                         |     |
|      |                                                       |     |
|      | naging Custom Verification Points                     |     |
|      | Summary of Verification Point Management Commands     |     |
| (    | Current Baseline and Logged Baseline                  |     |
|      | Actual Data Files                                     |     |
|      | Using the Verification Point Management Commands      |     |
|      | Ownership of Custom Verification Point Files          |     |
|      | nparing Environment States                            |     |
|      | Why Compare Environment States?                       |     |
|      | What Environment State Changes Are Detected?          |     |
|      | Using the Environment State Comparison Commands       |     |
| ,    | When To Use the Environment State Comparison Commands |     |
|      | Specifying the Areas of the Environment To Test       |     |
|      | Example of an Environment State Comparison            |     |
|      | playing Messages in Robot                             |     |
| -    | Displaying Messages in the Console Window             |     |
|      | Displaying the Console Window                         |     |
|      | Writing to the Console Window                         |     |
|      | Removing Messages from the Console Window             |     |
|      | Displaying Messages in the TestManager Log            | 111 |
|      | Using SQALogMessage                                   |     |
|      | Using SQAScriptCmdFailure                             |     |
| Usir | ng Datapools                                          | 114 |
| ;    | Summary of Datapool Commands                          | 114 |
|      | Using Datapools with GUI Scripts                      | 114 |
|      | Recording a GUI Script                                | 115 |
|      | Adding Datapool Commands to a GUI Script              |     |
|      | Substituting Variables for Literal Values             |     |
|      | Assigning Datapool Values to Variables                |     |
| (    | Creating a Datapool                                   |     |
| 1    | Finding Out What Data Types You Need                  |     |
|      | Example GUI Script                                    | 119 |

|   | Accessing External Applications                             | 121 |
|---|-------------------------------------------------------------|-----|
|   | Dynamic Data Exchange (DDE)                                 | 121 |
|   | Opening a DDE Channel                                       |     |
|   | Communicating with the Application                          | 121 |
|   | Closing the Channel                                         |     |
|   | Objects                                                     |     |
|   | Step 1: Create an Object Variable to Access the Application |     |
|   | Step 2: Use Methods and Properties to Act on Objects        |     |
| 6 | Command Reference                                           | 127 |
|   |                                                             | 107 |
|   |                                                             |     |
|   | Abs                                                         |     |
|   | AnimateControl                                              |     |
|   | AnimateControlVP                                            |     |
|   | AppActivate                                                 |     |
|   | Asc                                                         |     |
|   | Assert                                                      |     |
|   | Atn                                                         | 134 |
|   | Beep                                                        | 135 |
|   | Begin DialogEnd Dialog                                      | 136 |
|   | Browser                                                     | 141 |
|   | Button                                                      | 143 |
|   | ButtonGroup                                                 | 145 |
|   | Calendar                                                    | 146 |
|   | CalendarVP                                                  | 147 |
|   | Call                                                        | 149 |
|   | CallScript                                                  | 151 |
|   | CancelButton                                                | 152 |
|   | Caption                                                     | 154 |
|   | CCur                                                        | 155 |
|   | CDbl                                                        | 156 |
|   | ChDir                                                       | 157 |
|   | ChDrive                                                     | 158 |
|   | CheckBox                                                    |     |
|   | CheckBox                                                    |     |
|   | CheckBoxVP                                                  |     |
|   | Chr                                                         |     |
|   | Clnt                                                        |     |
|   | Class List                                                  |     |
|   |                                                             |     |

| Clipboard 1        |     |
|--------------------|-----|
| ClipboardVP 1      | 70  |
| CLng 1             | 72  |
| Close              | 73  |
| ComboBox           | 74  |
| ComboBox           | 76  |
| ComboBoxVP 1       |     |
| ComboEditBox       | 82  |
| ComboEditBoxVP     |     |
| ComboListBox       | 86  |
| ComboListBoxVP     | 90  |
| Const              | 92  |
| Cos 1              |     |
| CreateObject       | 95  |
| CSng 1             | 96  |
| CStr 1             | 97  |
| '\$CStrings 1      | 99  |
| CurDir             | 200 |
| CVar               | 201 |
| CVDate 2           | 202 |
| DataWindow 2       | 204 |
| DataWindowVP 2     | 208 |
| Date (Function)    | 210 |
| Date               | 211 |
| DateSerial 2       | 12  |
| DateTime           | 213 |
| DateTimeVP         | 215 |
| DateValue 2        | 216 |
| Day 2              | 218 |
| DDEAppReturnCode 2 | 19  |
| DDEExecute         | 19  |
| DDEInitiate 2      | 222 |
| DDEPoke 2          | 223 |
| DDERequest 2       | 226 |
| DDETerminate       | 227 |
| Declare            | 229 |
| Deftype            | 232 |
| DelayFor           | 233 |

| Dialog                 | 234 |
|------------------------|-----|
| Dialog                 | 236 |
| Dim                    | 237 |
| Arrays                 |     |
| Numbers                |     |
| Objects                |     |
| Strings                |     |
| Variants               |     |
| Dir                    |     |
| DigControllD           |     |
| DigEnable              |     |
| DigEnable              |     |
| DigEnd                 |     |
| DigFocus               |     |
| •                      |     |
| DigFocus               |     |
| DIgListBoxArray        |     |
| DIgListBoxArray        |     |
| DigSetPicture          |     |
| DIgText                |     |
| DIgText                |     |
| DigValue               |     |
| DigValue               |     |
| DlgVisible             |     |
| DlgVisible             |     |
| DoLoop                 |     |
| DoEvents               |     |
| DropComboBox           | 276 |
| DropListBox            | 278 |
| EditBox                | 280 |
| EditBoxVP              | 282 |
| EndSaveWindowPositions | 285 |
| Environ                | 286 |
| Eof                    | 288 |
| Erase                  | 289 |
| Erl                    | 291 |
| Err                    | 292 |
| Err                    |     |
| Frror                  |     |

| Error                      | 296 |
|----------------------------|-----|
| Exit                       | 297 |
| Exp 2                      | 298 |
| FileAttr 2                 | 299 |
| FileCopy                   | 301 |
| FileDateTime 3             | 302 |
| FileLen                    | 304 |
| FileVP 3                   | 305 |
| Fix 3                      | 307 |
| ForNext                    | 808 |
| Format                     | 310 |
| Formatting Numbers         |     |
| Formatting Dates and Times |     |
| Formatting Strings         |     |
| FreeFile                   | 18  |
|                            | 319 |
|                            | 322 |
| GenericObject 3            | 323 |
| GenericObjectVP            | 326 |
| Get                        | 30  |
| GetAttr                    | 32  |
| GetField                   | 334 |
| GetLastVPResult 3          | 335 |
| GetObject 3                | 36  |
| Global 3                   | 338 |
| Arrays                     | 339 |
| Numbers 3                  |     |
| User-Defined               |     |
| Strings                    |     |
| Variants                   |     |
| GroupBox (Statement)       |     |
| . ,                        |     |
| GroupBox                   |     |
| '                          | 346 |
| Header                     |     |
| HeaderVP                   |     |
| Hex 3                      |     |
| HotKeyControl              |     |
| ,                          | 354 |
| Hour                       | 356 |

| HTML 357          |
|-------------------|
| HTMLVP            |
| HTMLActiveX       |
| HTMLActiveXVP     |
| HTMLDocument      |
| HTMLDocumentVP    |
| HTMLHidden        |
| HTMLHiddenVP      |
| HTMLImage         |
| HTMLImageVP       |
| HTMLLink          |
| HTMLLinkVP        |
| HTMLTable         |
| HTMLTableVP       |
| IfThenElse        |
| '\$Include        |
| Input             |
| Input             |
| InputBox          |
| InputChars        |
| InputKeys         |
| InStr             |
| Int               |
| IPAddress         |
| IPAddressVP       |
| IPmt              |
| IRR 401           |
| ls                |
| IsDate            |
| IsEmpty           |
| IsMissing         |
| IsNull 407        |
| IsNumeric         |
| JavaCanvas        |
| JavaCanvasVP 412  |
| JavaListView      |
| JavaListViewVP417 |
| JavaMenu 418      |

| JavaMenuVP        | 420 |
|-------------------|-----|
| JavaObject        | 422 |
| JavaObjectVP      | 424 |
| JavaPanel         | 425 |
| JavaPanelVP       |     |
| JavaPopupMenu     |     |
| JavaPopupMenuVP   |     |
| JavaSplitPane     |     |
| JavaSplitPaneVP   | 434 |
| JavaSplitter      | 436 |
| JavaSplitterVP    | 438 |
| JavaTable         |     |
| JavaTableVP       |     |
| JavaTableHeader   |     |
| JavaTableHeaderVP |     |
| JavaTree          |     |
| JavaTreeVP        |     |
| JavaWindow        |     |
| JavaWindowVP      |     |
| Kill              | 454 |
| Label             | 456 |
| LabelVP           | 458 |
| LBound            | 460 |
| LCase             | 461 |
| Left              | 462 |
| Len               | 464 |
| Let               | 465 |
| Like              | 466 |
| Line Input        | 468 |
| ListBox           |     |
| ListBox           | 471 |
| ListBoxVP         | 475 |
| ListView          | 478 |
| ListViewVP        | 480 |
| Loc               | 483 |
| Lock              | 484 |
| Lof               | 486 |
| Log               | 487 |

| Lset                 |
|----------------------|
| LTrim                |
| MenulDSelect         |
| MenuSelect           |
| Mid                  |
| Mid                  |
| Minute 497           |
| MkDir                |
| ModuleVP             |
| Month                |
| MsgBox 502           |
| MsgBox 504           |
| Name 506             |
| New507               |
| \$NoCStrings 508     |
| Nothing              |
| Now 511              |
| NPV 512              |
| Null                 |
| Object Class         |
| Oct 516              |
| OKButton             |
| OnGoTo               |
| On Error             |
| Open                 |
| Option Base          |
| Option Compare       |
| Option Explicit      |
| OptionButton 528     |
| OptionGroup          |
| Pager                |
| PagerVP              |
| PasswordBox          |
| Picture 535          |
| PlayJrnl 537         |
| Pmt                  |
| PopupMenuIDSelect539 |
| PopupMenuSelect      |

| PPmt {           | 542 |
|------------------|-----|
| Print !          | 543 |
| Private !        | 545 |
| ProgressBar      | 545 |
| ProgressBarVP !  | 546 |
| PSCalendar !     | 549 |
| PSCalendarVP     | 549 |
| PSGrid !         | 549 |
| PSGridHeader !   | 552 |
| PSGridHeaderVP ! | 554 |
| PSGridVP !       | 556 |
| PSMenu !         | 558 |
| PSMenuVP         | 559 |
| PSNavigator      | 561 |
| PSNavigatorVP !  | 563 |
| PSPanel          | 566 |
| PSPaneIVP !      | 570 |
| PSSpin           | 574 |
| PSSpinVP         | 576 |
| PSTree           | 578 |
| PSTreeHeader !   | 580 |
| PSTreeHeaderVP ! | 582 |
| PSTreeVP         |     |
| PushButton       | 587 |
| PushButton       | 589 |
| PushButtonVP     | 591 |
| Put {            |     |
| PV               | 596 |
| RadioButton      |     |
|                  | 599 |
| Randomize        | 602 |
| Rate             | 603 |
|                  | 605 |
|                  | 607 |
|                  | 608 |
|                  | 610 |
| · ·              | 612 |
|                  | 613 |

| ResetTime 614           |
|-------------------------|
| Resume 615              |
| RichEdit 616            |
| RichEditVP              |
| Right                   |
| RmDir                   |
| Rnd                     |
| Rset 625                |
| RTrim 626               |
| ScrollBar               |
| ScrollBarVP 630         |
| Second                  |
| Seek                    |
| Seek                    |
| Select Case             |
| SendKeys                |
| Set 638                 |
| SetAttr 640             |
| SetField 642            |
| SetProcID               |
| SetThinkAvg             |
| SetTime 644             |
| Sgn                     |
| Shell                   |
| Sin                     |
| Space                   |
| Spc                     |
| SpinControl             |
| SpinControIVP 653       |
| SQAConsoleClear655      |
| SQAConsoleWrite655      |
| SQADatapoolClose656     |
| SQADatapoolFetch657     |
| SQADatapoolOpen         |
| SQADatapoolRewind       |
| SQADatapoolValue        |
| SQAEnvCreateBaseline    |
| SOAEnvCreateCurrent 666 |

| SQAEnvCreateDelta668               |
|------------------------------------|
| SQAFindObject                      |
| SQAGetCaptionTerminatorChar 671    |
| SQAGetChildren 672                 |
| SQAGetDir                          |
| SQAGetLogDir                       |
| SQAGetOcrRegionRect 676            |
| SQAGetOcrRegionText                |
| SQAGetProperty 680                 |
| SQAGetPropertyArray 683            |
| SQAGetPropertyArrayAsString 685    |
| SQAGetPropertyArraySize 687        |
| SQAGetPropertyAsString             |
| SQAGetPropertyNames                |
| SQAGetSystemLong 693               |
| SQAInvokeMethod                    |
| SQALogMessage                      |
| SQAQueryKey 699                    |
| SQAResumeLogOutput                 |
| SQAScriptCmdFailure 700            |
| SQASetAssignmentChar 701           |
| SQASetCaptionTerminatorChar 702    |
| SQASetDefaultBrowser               |
| SQASetProperty                     |
| SQASetSeparatorChar 708            |
| SQAShellExecute                    |
| SQASuspendLogOutput                |
| SQASyncPointWait710                |
| SQAVpGetActualFileName712          |
| SQAVpGetBaselineFileName713        |
| SQAVpGetCurrentBaselineFileName714 |
| SQAVpLog                           |
| SQAWaitForObject                   |
| SQAWaitForPropertyValue            |
| SQLClose                           |
| SQLError                           |
| SQLExecQuery                       |
| SQLGetSchema 724                   |

| SQLOpen                       |
|-------------------------------|
| SQLRequest                    |
| SQLRetrieve                   |
| SQLRetrieveToFile         732 |
| Sqr                           |
| StartApplication              |
| StartAppUnderCoverage         |
| StartAppUnderNone             |
| StartAppUnderPnC              |
| StartAppUnderPurify           |
| StartAppUnderQuantify         |
| StartBrowser                  |
| StartJavaApplication          |
| StartSaveWindowPositions      |
| StartTimer                    |
| Static                        |
| StaticComboBox                |
| StatusBar                     |
| StatusBarVP                   |
| Stop                          |
| StopTimer                     |
| Str                           |
| StrComp 757                   |
| String                        |
| SubEnd Sub                    |
| SysMenuIDSelect               |
| SysMenuSelect 763             |
| Tab                           |
| TabControl                    |
| TabControlVP                  |
| Tan                           |
| Text                          |
| TextBox                       |
| Time                          |
| Time                          |
| Timer                         |
| TimeSerial                    |
| TimeValue                     |

|   | Toolbar                                   | 782   |
|---|-------------------------------------------|-------|
|   | ToolbarVP                                 | 783   |
|   | Trackbar                                  | 786   |
|   | TrackbarVP                                | 788   |
|   | TreeView                                  | 790   |
|   | TreeViewVP                                | 793   |
|   | Trim                                      | 797   |
|   | Type                                      | 798   |
|   | Typeof                                    | 799   |
|   | TypingDelays                              | 800   |
|   | UBound                                    | 801   |
|   | UCase                                     | 803   |
|   | Unlock                                    | 804   |
|   | Val                                       | 806   |
|   | VarType                                   | 807   |
|   | WebSiteVP                                 |       |
|   | Weekday                                   | 811   |
|   | WhileWend                                 |       |
|   | Width                                     | 815   |
|   | Window                                    | 816   |
|   | WindowVP                                  | 822   |
|   | With                                      | 825   |
|   | Write                                     | 827   |
|   | Year                                      | 829   |
| 4 | SQABasic Syntax Summary                   | 833   |
| • | Arguments                                 |       |
|   | Array Dimensions                          |       |
|   | Array Elements                            |       |
|   | Array Subscripts                          |       |
|   | Comments                                  |       |
|   | Context Notation                          |       |
|   | Labels                                    |       |
|   | Line Continuation Syntax                  |       |
|   | Line Numbers                              |       |
|   | Names                                     |       |
|   | Parameters (parameters\$) Argument        |       |
|   | Recognition Method (recMethod\$) Argument |       |
|   | Strings                                   |       |
|   | Sub Procedures                            | . 030 |

|   | Variables of User-Defined Type83  | 6 |
|---|-----------------------------------|---|
| В | Trappable Error Codes83           | 7 |
| С | Object Scripting Status Codes 839 | 9 |
| D | Derived Trigonometric Functions   | 1 |
| Ε | Mouse Actions                     | 3 |
|   | MouseClick Actions                | 4 |
|   | MouseDrag Actions                 | 5 |
|   | Index 847                         | 7 |

## **Preface**

Welcome to the *SQABasic Language Reference*. The *SQABasic Language Reference* describes the commands and conventions of the SQABasic scripting language. SQABasic includes most the syntax rules and core commands found in the industry-standard Microsoft Basic language.

#### **Audience**

This guide is intended to help QA managers, developers, and test engineers read and customize scripts generated with Rational Robot. Familiarity with Robot and other Rational Test software is assumed. Familiarity with programming language practices (but not necessarily Microsoft Basic programming) is also assumed.

#### **Other Resources**

- This product contains complete online Help. For information about calling SQABasic Help, see the following section.
- All manuals are available online, either inPDF format. These manuals are on the *Rational Solutions for Windows* Online Documentation CD.
- For information about training opportunities, see the Rational University Web site: http://www.rational.com/university.

## **Accessing SQABasic Help**

You can access SQABasic Help in a variety of ways:

- From the Start menu, click SQABasic Language Reference in the installation directory of your Rational product (typically, Rational Test).
- From within Robot, click Help SQABasic Reference.

- While you are editing in Robot, you can display context-sensitive information about a particular SQABasic command. To do so:
  - **a** Place the insertion point immediately before, after, or anywhere within the command name.
  - **b** Press F1.

If a single Help topic i associated with the command name, reference information about that command appears immediately.

If multiple Help topics are associated with the command, the topics are listed in the Topics Found dialog box. Select the topic you want and click Display.

#### Using the Examples in Help

The Help system offers a small working example or code fragment of most SQABasic commands. To see an example of a command, click the word Example under the command name.

Clicking on Example opens a separate window containing a code example. You can simply look at th contents of this window, or you can copy the example into a Robot script.

To copy an example into a script, follow these steps:

- 1 In Robot, Click File Open Script.
- 2 Type or select a script name and click OK.
- **3** In the SQABasic Help Example window, click the Copy button to copy the example to the Clipboard.
  - To copy part of the example, select the text you want to copy and press CTRL+C.
- **4** Paste the contents into the Robot window. (If you copy the whole example, delete the lines of description that appear before the example.)

#### **Notes About the Examples**

- To run the examples that show ODBC commands (those beginning with SQL), you need to have Microsoft Access installed on your machine.
- To run the examples that show Object commands, you need to have VISIO installed on your machine.
- Some commands do not have examples associated with them.

## **Typographical Conventions**

This manual uses the following typographical conventions:

| Convention                                                            | Where used                                                                                                    |  |  |
|-----------------------------------------------------------------------|----------------------------------------------------------------------------------------------------|--|--|
| Monospace type                                                        | SQABasic keywords and examples:                                                                                                    |  |  |
|                                                                       | Use the Dim statement to Dim i As Integer                                                                                                    |  |  |
| Monospace type with the first letter of key                           | SQABasic commands:                                                                                                    |  |  |
| syllables uppercase                                                   | Len (string\$) DateValue (string\$)                                                                                                    |  |  |
| Italicized monospace type                                             | Arguments to commands:                                                                                                    |  |  |
|                                                                       | RmDir string\$ CVar (expression)                                                                                                    |  |  |
| Italicized variables and/or type-declaration characters in brackets   | Optional arguments:                                                                                                    |  |  |
| characters in brackets                                                | [, caption\$] [type\$] [\$]                                                                                                    |  |  |
| A list inside braces ({ }) with a vertical bar ( ) separating choices | A list of required choices for an argument. One choice must be selected:                                                                                       |  |  |
|                                                                       | {Goto label Resume Next Goto 0}                                                                                                    |  |  |
| Bold type                                                             | New terms:                                                                                                    |  |  |
|                                                                       | An array has one or more <b>dimensions</b> .                                                                                                    |  |  |
| Italicized type                                                       | Emphazied text, manual titles, and section headings:                                                                                                    |  |  |
|                                                                       | is assumed to be the <i>current context</i> .<br>See <i>Dialog Box Commands</i> on page 1-19.                                                                  |  |  |
| An arrow ( > ) between menu commands                                  | Between a menu or sub-menu name and a menu command.                                                                                                    |  |  |
|                                                                       | Choose each command in sequence. For example, <b>File &gt; Save As</b> means click <b>File</b> from the menu bar, and then click <b>Save As</b> from the menu. |  |  |

## **Contacting Rational Technical Publications**

To send feedback about documentation for Rational products, please send e-mail to our technical publications department at technubs@rational.com.

## **Contacting Rational Technical Support**

If you have questions about installing, using, or maintaining this product, contact Rational Technical Support as follows:

| Your Location                  | Telephone                                                        | Facsimile                          | E-mail                      |
|--------------------------------|------------------------------------------------------------------|------------------------------------|-----------------------------|
| North America                  | (800) 433-5444<br>(toll free)<br>(408) 863-4000<br>Cupertino, CA | (781) 676-2460<br>Lexington, MA    | support@rational.com        |
| Europe, Middle<br>East, Africa | +31 (0) 20-4546-200<br>Netherlands                               | +31 (0) 20-4545-201<br>Netherlands | support@europe.rational.com |
| Asia Pacific                   | +61-2-9419-0111<br>Australia                                     | +61-2-9419-0123<br>Australia       | support@apac.rational.com   |

**Note:** When you contact Rational Technical Support, please be prepared to supply the following information:

- Your name, telephone number, and company name
- Your computer's make and model
- Your operating system and version number
- Product release number and serial number
- Your case ID number (if you are following up on a previously reported problem)

# Part 1: Introducing SQABasic

SQABasic is the Rational Software Corporation language for building GUI scripts.

SQABasic includes most of the syntax rules and core commands found in the industry-standard Microsoft Basic language. If you're familiar with Microsoft Basic or Visual Basic, you're already familiar with much of the SQABasic language.

Along with support for Basic commands, SQABasic includes command **additions** — commands specifically designed for use in Rational GUI test scripts.

## **Automatic Script Generation**

Generating an SQABasic script might be the briefest development experience you'll ever have. That's because Rational Robot automatically generates a test script for you when you record the script.

During GUI recording, Robot "watches" every keyboard and mouse action you take in the application-under-test. Robot translates these actions into a series of SQABasic commands and stores them in the script. For example, when you click an **OK** button, Robot represents the action as PushButton Click, "Text=OK":

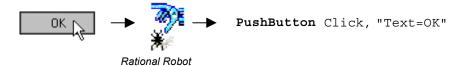

When you finish recording, you can play it back immediately. Robot compiles the script before beginning to play it back.

## **Working with Test Scripts**

Although Robot generates complete, executable test scripts, sometimes you might want to edit a recorded script — for example, to:

- Add Do...While or For...Next loops to simplify repetitive actions
- Add conditional branching

- Perform Object Scripting functions
- Add datapool commands
- Access OLE or DDE resources
- Request user input during script playback, or display a message box to report some unusual event during playback
- Perform a variety of math, date, and time functions
- Respond to runtime errors

#### Your Work Environment

With SQABasic as your scripting language, you view, edit, compile, debug, and run scripts through Robot. Here is an example of the Robot environment:

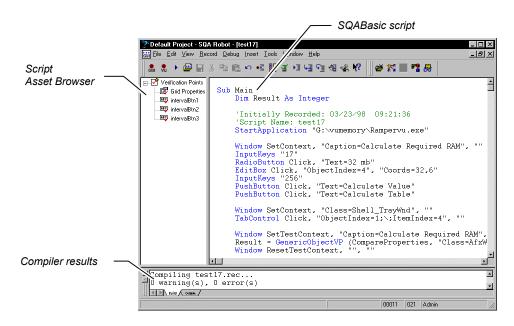

For information about Robot, see the Rational Robot User's Guide.

#### Source and Runtime Files

SQABasic supports the following kinds of files:

| File type                        | Extension  |
|----------------------------------|------------|
| Script file                      | .rec       |
| Header file                      | .sbh       |
| Library source file              | .sbl, .rec |
| Script and library runtime files | .sbx       |

## SQABasic Additions to the Basic Language

SQABasic provides a number of commands in addition to the commands in the Microsoft Basic language. The following categories of commands are provided to help you test your applications and analyze the results:

Datapool Commands – Control access to a datapool. You can use a datapool to supply values to scripts during playback. You create datapools with TestManager.

**Object Scripting commands** – Access an application's objects and object properties from within a script. Object scripting tasks include retrieving and setting an object's properties. Object Scripting commands can only be added to a script manually during editing. Robot does not generate these commands.

Timing and Coordination Commands – Time user activities and control the rate of script playback.

**User Action commands** – Perform user actions on specific objects while recording. Actions include choosing a menu command, scrolling a list box, clicking a button, or typing text into an edit box.

**Utility commands** – Perform a variety of actions such as calling other scripts, playing back low-level recordings, controlling output to the LogViewer or Robot console, and managing custom verification points.

**Verification Point commands** – Compare the results of a user action captured during playback against the results of the same action captured during recording. If the playback result matches the recorded baseline (the information captured during recording), the verification point passes. If the result is different, the verification point fails.

For a listing and brief description of the commands in each category, see Chapter 2, Functional List.

#### Other Commands Not Found in Basic

In addition to the above command categories, SQABasic provides these commands not found in standard Basic:

Assert '\$CStrings '\$Include GetField\$ '\$NoCStrings SetField\$

All SQABasic commands are described in Chapter 6, Command Reference.

## VU Scripting Language

Because the SQABasic scripting language lets you capture keyboard and mouse actions as well as verify GUI objects, it is the language used in functional testing (testing the way your application looks and works).

But for testing client/server performance, you need to record a client's requests to the server. Capturing a client/server conversation requires the VU scripting language.

VU is a C-based language that Robot generates when recording requests such as HTTP, SQL, TUXEDO, and socket-level requests.

For more information about the VU language, see the VU Language Reference.

Functional List

This chapter organizes the SQABasic commands into functional categories.

**Note:** The SQABasic command category Web commands (HTTP and HTTP/HTTPS API requests to a server) is no longer supported in SQABasic. However, actions on HTML objects are supported in User Action commands and Verification Point commands. Also, Virtual User commands (with the exception of SQASyncPointWait) are no longer supported in SQABasic. You will find commands that perform similar functions in Rational Software's VU language.

#### **Arrays**

Erase Reinitialize the contents of an array.

LBound Return the lower bound of an array subscript.

Option Base Declare the default lower bound for array subscripts.

ReDim Declare dynamic arrays and reallocate memory

UBound Return the upper bound of an array subscript.

## **Compiler Directives**

SCStrings Treat a backslash in a string as an escape character as in

(SQABasic addition) the C language.

'\$Include Tell the compiler to include statements from another

(SQABasic addition) file.

\$NoCStrings Tell the compiler to treat a backslash as a normal

(SQABasic addition) character.

Rem Treat the remainder of the line as a comment.

Equivalent to an apostrophe (').

## **Datapool Commands (SQABasic Additions)**

These commands let you access data in a datapool.

SQADatapoolClose Close the specified datapool.

SQADatapoolFetch Move the cursor for the datapool to the next row.

SQADatapoolOpen Open the specified datapool.

SQADatapoolRewind Reset the cursor for the specified datapool.

SQADatapoolValue Retrieve the value of the specified datapool column.

#### **Dates & Times**

Date Function Return the current date.

Date Statement Set the system date.

DateSerial Return the date value for year, month, and day

specified.

DateValue Return the date value for string specified.

Day Return the day of month component of a date-time

value.

Hour Return the hour of day component of a date-time value.

IsDate Determine whether a value is a legal date.

Minute Return the minute component of a date-time value.

Month Return the month component of a date-time value.

Now Return the current date and time.

Second Return the second component of a date-time value.

Time Function Return the current time.

Time Statement Set the current time.

Timer Return the number of seconds since midnight.

**TimeSerial** Return the time value for hour, minute, and second.

**TimeValue** Return the time value for string specified.

Weekday Return the day of the week for the specified date-time.

Year Return the year component of a date-time value.

#### **Declarations**

Const Declare a symbolic constant.

Declare Forward declare a procedure in the same module or in

a dynamic link library.

Declare the default data type for variables. Deftype

Dim Declare variables. Function ... End Function Define a function.

Global Declare a global variable.

Declare the default case sensitivity for string **Option Compare** 

comparisons.

**Option Explicit** Force all variables to be explicitly declared.

ReDim Declare dynamic arrays and reallocate memory.

Static Define a static variable or subprogram.

Sub ... End Sub Define a subprogram.

Type Declare a user-defined data type.

## **Dialog Box Definition**

Begin Dialog Begin a dialog box definition.

Button Define a button dialog box control.

ButtonGroup Begin definition of a group of button dialog box

controls.

CancelButton Define a Cancel button dialog box control.

Caption Define the title of a dialog box.

CheckBox Define a check box dialog box control.

ComboBox Define a combo box dialog box control.

DropComboBox Define a drop-down combo box dialog box control.

DropListBox Define a drop-down list box dialog box control.

GroupBox

(SQABasic Addition)

Define a group box dialog box control.

ListBox Define a list box dialog box control.

OKButton Define an OK button dialog box control.

OptionButton Define an option button dialog box control.

OptionGroup Begin definition of a group of option button controls.

Picture Define a Picture control.

PushButton Define a push button dialog box control.

StaticComboBox Define a static combo box dialog box control.

Text Define a line of text in a dialog box.

TextBox Define a text box in a dialog box.

## **Dialog Box Services**

Dialog Function Display a dialog box and return the button pressed.

Dialog Statement Display a dialog box.

DlgControlID Return the numeric ID of a dialog control.

DlgEnable Function Tell whether a dialog control is enabled or disabled.

DlgEnable Statement Enable or disable a dialog control.

DlgEnd Close the active dialog box.

DlgFocus Function Return the ID of the dialog control having input focus.

DlgFocus Statement Set focus to a dialog control.

DlgListBoxArray Function Return the contents of a list box or combo box.

DlgListBoxArray Statement Set the contents of a list box or combo box.

DlgSetPicture Change the picture in the Picture control.

DlgText Function Return the text associated with a dialog control.

DlgText Statement Set the text associated with a dialog control.

DlgValue Function Return the value associated with dialog control.

DlgValue Statement Set the value associated with a dialog control.

DlgVisible Function Tell whether a control is visible or hidden.

DlgVisible Statement Show or hide a dialog control.

## **Disk and Directory Control**

ChDir Change the default directory for a drive.

ChDrive Change the default drive.

CurDir Return the current directory for a drive. Dir Return a filename that matches a pattern.

MkDir Make a directory on a disk.

RmDir Remove a directory from a disk.

## Dynamic Data Exchange (DDE)

DDEAppReturnCode Return a code from an application on a DDE channel.

**DDEExecute** Send commands to an application on a DDE channel.

**DDEInitiate** Open a dynamic data exchange (DDE) channel.

**DDEPoke** Send data to an application on a DDE channel.

Return data from an application on a DDE channel. **DDERequest** 

**DDETerminate** Close a DDE channel.

#### **Environmental Control**

AppActivate Activate another application.

Command Return the command line by the MAIN sub.

**Date Statement** Set the current date.

**DoEvents** Let the operating system process messages.

Environ Return a string from the operating system's environment.

Randomize Initialize the random-number generator.

Shell Run an executable program.

## **Error Handling**

Assert Trigger an error if a condition is false.

(SQABasic addition)

Erl Return the line number where a runtime error occurred.

Err Function Return a runtime error code.

Err Statement Set the runtime error code.

Error Function Return a string representing an error.

Error Statement Generate an error condition.

On Error Control runtime error handling.

Resume End an error-handling routine.

See Appendix B for a list of SQABasic trappable error codes.

### **File Control**

FileAttr Return information about an open file.

FileCopy Copy the contents of a file.

FileDateTime Return modification date and time of a specified file.

FileLen Return the length of specified file in bytes.

GetAttr Return the attributes of a file, directory, or volume label.

Kill Delete files from a disk.

Name Rename a disk file.

SetAttr Set attribute information for a file.

## File Input/Output

Close Close a file.

Eof Check for end of file.

FreeFile Return the next unused file number.

Get Read bytes from a file.

Input Function Return a string of characters from a file.

Input Statement Read data from a file or from the keyboard.

Line Input Read a line from a sequential file or from the keyboard.

Loc Return the current position of an open file.

Lock Keep other processes from accessing part or all of an open file.

Lof Return the length of an open file. Open Open a disk file or device for I/O.

Print Print data to a file or to the screen.

Put Write data to an open file. Reset Close all open disk files.

Seek Function Return the current position for a file.

Seek Statement Set the current position for a file.

Spc Output a given number of spaces.

Tab Move the print position to the given column.

Unlock Restore access to an open file (release the lock).

Width Set output-line width for an open file.

Write Write data to a sequential file.

#### **Financial Functions**

FV Return the future value for a stream of periodic cash flows.

**IPmt** Return interest payment for a given period.

IRR Return internal rate of return for a cash flow stream.

**NPV** Return net present value of a cash flow stream.

Pmt Return a constant payment per period for an annuity.

**PPmt** Return principal payment for a given period.

PVReturn present value of a future stream of cash flows.

Rate Return interest rate per period.

#### **Flow Control**

Call Transfer control to a subprogram.

Do...Loop Control repetitive actions.

Exit Cause the current procedure or loop structure to return.

For...Next Loop a fixed number of times.

GoTo Send control to a line label.

If...Then...Else Branch on a conditional value.

Let Assign a value to a variable.

Lset Left-align one string or a user-defined variable within

another.

On...GoTo Branch to one of several labels depending upon value.

Rset Right-align one string within another.

Select Case Execute one of a series of statement blocks.

Set Set an object variable to a value. Stop Stop program execution.

While...Wend Control repetitive actions.

With Execute a series of statements on a specified variable.

## **Numeric and Trigonometric Functions**

Return the absolute value of a number. Abs

Atn Return the arc tangent of a number.

Cos Return the cosine of an angle.

Exp Return the value of *e* raised to a power.

Fix Return the integer part of a number. Int Return the integer part of a number.

IsNumeric Determine whether a value is a legal number.

Return the natural logarithm of a value. Log

Rnd Return a random number.

Sgn Return a value indicating the sign of a number.

Sin Return the sine of an angle.

Sqr Return the square root of a number.

Tan Return the tangent of an angle.

See Appendix D for a list of math functions derived from SQABasic Numeric and Trigonometric functions.

## **Object Scripting Commands (SQABasic Additions)**

These commands let you work with an object's properties. The Object Scripting commands can only be used programmatically. Robot does not generate these commands during recording.

**SQAFindObject** Search for a specified object.

SQAGetChildren Retrieve an array containing recognition methods that

identify each of an object's child objects.

SQAGetProperty Retrieve the value of the specified property.

SQAGetPropertyArray Retrieve an array of values for the specified property.

SQAGetPropertyArrayAsString Retrieve the string equivalent of an array of values for

the specified property.

Retrieve the number of elements in an array of SQAGetPropertyArraySize

property values.

SQAGetPropertyAsString Retrieve a property value in String form.

SQAGetPropertyNames Retrieve an array containing the names of all the

object's properties.

SQAInvokeMethod Execute the specified method of an object.

SQASetProperty Assign a value to a specified property.

SQAWaitForObject Pause execution of the script until the specified object

can be found.

SQAWaitForPropertyValue Pause execution of the script until a property is set to

the specified value.

## **Objects**

Class List List of available classes.

Clipboard Access the Windows Clipboard.

CreateObject Create an OLE2 automation object. **GetObject** Retrieve an OLE2 object from a file or get the active OLE2 object

for an OLE2 class.

Is Determine if two object variables refer to the same object.

New Allocate and initialize a new OLE2 object.

Nothing Set an object variable to not refer to an object.

Object Class Declare an OLE2 automation object.

Typeof Check the class of an object.

With Execute statements on an object or a user-defined type.

#### **ODBC**

**SQLClose** Close a data source connection.

**SQLError** Return a detailed error message for ODBC functions.

SQLExecQuery Execute an SQL statement.

SQLGetSchema Obtain information about data sources, databases, terminology,

users, owners, tables, and columns.

SQLOpen Connect to a data source for use by other functions.

**SQLRequest** Make a connection to a data source, execute an SQL statement,

and return the results.

**SQLRetrieve** Return the results of a select that was executed by

SQLExecQuery into a user-provided array.

SQLRetrieveToFile Return the results of a select that was executed by

SQLExecQuery into a user-specified file.

## **Screen Input/Output**

Beep Produce a short beeping tone through the speaker.

Input Function Return a string of characters from a file.

Input Statement Read data from a file or from the keyboard.

Display a dialog box that prompts for input. InputBox

Display a Windows message box and return a value indicating MsgBox Function

which button the user selected.

MsgBox Statement Display a prompt in a Windows message box.

PasswordBox Display a dialog box for input. Do not echo input.

Print Print data to a file or to the screen.

#### **SQABasic Commands**

Most SQABasic additions to the Basic language are grouped within the following categories of commands:

- Datapool Commands. See page 2-Datapool Commands (SQABasic Additions).
- Object Scripting Commands. See page 2-Object Scripting Commands (SQABasic Additions).
- Timing and Coordination Commands. See page 2-Timing and Coordination Commands (SOABasic Additions).
- User Action Commands. See page 2-User Action Commands (SQABasic Additions).
- Utility Commands. See page 2-Utility Commands (SQABasic Additions).
- Verification Point Commands. See page 2-Verification Point Commands (SQABasic Additions).

## **String Conversions**

Asc Return an integer corresponding to a character code.

**CCur** Convert a value to currency.

CDbl Convert a value to double-precision floating point.

Chr Convert a character code to a string.

CInt Convert a value to an integer by rounding.

Convert a value to a long by rounding. CLng

**CSng** Convert a value to single-precision floating point.

CStr Convert a value to a string.

CVar Convert a number or string to a variant.

**CVDate** Convert a value to a variant date.

Format Convert a value to a string using a picture format.

Val Convert a string to a number.

## **String Manipulation**

GetField Return a substring from a delimited source string.

(SQABasic addition)

Hex Return the hexadecimal representation of a number, as a string.

InStr Return the position of one string within another.

**LCase** Convert a string to lowercase.

Left Return the left portion of a string.

Len Return the length of a string or size of a variable.

Like Operator Compare a string against a pattern.

LTrim Remove leading spaces from a string. Mid Function Return a portion of a string.

Mid Statement Replace a portion of a string with another string.

Oct Return the octal representation of a number, as a string.

Replace a substring within a delimited target string.

Right Return the right portion of a string.

**RTrim** Remove trailing spaces from a string.

SetField

Space

(SQABasic addition)

Return a string of spaces.

Return the string representation of a number. Str

StrComp Compare two strings.

String Return a string consisting of a repeated character. Trim Remove leading and trailing spaces from a string.

**UCase** Convert a string to uppercase.

## Timing and Coordination Commands (SQABasic Additions)

These commands affect the flow of test procedure playback by setting wait times and starting and stopping timers:

DelayFor Delay execution of the script for a specified number of

milliseconds.

ResetTime Reset the delay between execution of script commands to the

default delay.

SetThinkAvg Set the average "think time" for the next Robot action.

SetTime Set the delay between script commands to the specified number

of millisecond.

SQASyncPointWait Define a sync point for coordination in multi-user testing.

StartTimer Start the specified timer in the currently running script and

write a message to the log.

StopTimer Stop the specified timer in the currently running script and

write the elapsed time in milliseconds to the log.

**TypingDelays** Set one or more keystroke delays during playback of the next

InputKeys command.

## **User Action Commands (SQABasic Additions)**

These commands cause an action to be taken on a particular control. Actions include choosing a menu command, scrolling a list box, clicking on a button, or typing text in an edit box.

AnimateControl Perform an action on an animation control.

Calendar Perform an action on a month calendar control.

CheckBox Perform an action on a check box control.

ComboBox Perform an action on a combo box control.

ComboEditBox Perform an action on a combo edit box control.

ComboListBox Perform an action on a combo list box control.

DataWindow Perform an action on a PowerBuilder DataWindow.

DateTime Perform an action on a date and time (DTP) picker control.

Desktop Perform an action on the Windows desktop.

EditBox Perform an action on an edit box control.

GenericObject Perform an action on a generic object.

GroupBox Perform an action on a group box control.

Perform an action on a header control. Header

HotKeyControl

HTML Perform a mouse action on an HTML tag.

HTMLActiveX Perform a mouse action on an ActiveX control embedded in the

Perform an action on a hot key control.

**HTMLDocument** Perform a mouse click on the text of a Web page.

**HTMLImage** Perform a mouse click on an image in a Web page.

HTMLLink Perform a mouse click on link of a Web page. HTMI Table Perform a mouse click on a table in a Web page.

InputChars Send one or more characters to the active window as if they had

been entered at the keyboard.

Send one or more keystrokes to the active window as if they had InputKeys

been entered at the keyboard.

**IPAddress** Perform an action on an IP Address control.

**JavaCanvas** Perform an action on a Java canvas component.

**JavaListView** Perform an action on a Java multi-column list component.

JavaMenu Perform an action on a Java menu.

**JavaObject** Perform an action on an unrecognized Java component.

**JavaPanel** Perform an action on a Java panel or canvas.

JavaPopupMenu Perform an action on a Java popup menu.

JavaSplitPane Perform an action on a Java split pane.

JavaSplitter Perform an action on a Java splitter.

**JavaTable** Perform an action on a Java table.

**JavaTableHeader** Perform an action on a Java table header.

**JavaTree** Perform an action on a Java tree component.

JavaWindow Perform an action on a Java window.

Label Perform an action on a label control.

ListBox Perform an action on a list box control.

ListView Perform an action on a list view control.

MenuIDSelect Perform a menu selection based on the internal ID of the menu

item.

MenuSelect Select a popup item through one or more mouse clicks.

Perform an action on a Pager control. Pager

PopupMenuIDSelect Perform a popup menu selection based on the internal ID of the

menu item.

**PopupMenuSelect** Select a popup menu item through one or more mouse clicks.

ProgressBar Perform an action on a progress bar control. **PSGrid** Perform an action on a PeopleTools grid.

**PSGridHeader** Perform an action on a column header in a PeopleTools grid.

**PSMenu** Perform an action on a PeopleTools menu object.

**PSNavigator** Perform an action on a PeopleTools Navigator window or a

navigator map in the PeopleTools Business Process Designer.

**PSPanel** Perform an action on a PeopleTools panel.

**PSSpin** Perform an action on a PeopleTools spin control.

**PSTree** Perform an action on a PeopleTools tree object.

**PSTreeHeader** Perform an action on a column header in a PeopleTools tree

object.

PushButton Perform an action on a push button control.

RadioButton Perform an action on an option button control.

Rebar Perform an action on a Rebar control.

RichEdit Perform an action on a rich edit control.

ScrollBar Perform an action on a scroll bar control.

SpinControl Perform an action on a spin control.

StatusBar Perform an action on a status bar control.

Perform a system menu selection based on the internal ID of the SysMenuIDSelect

menu item.

SysMenuSelect Perform a system menu selection based on the text of the menu

**TabControl** Perform an action on a tab control.

Toolbar Perform an action on a toolbar control.

Trackbar Perform an action on a trackbar control.

TreeView Perform an action on a treeview control.

Window Perform an action on a window.

## **Utility Commands (SQABasic Additions)**

These commands affect the flow of script playback by setting wait times, calling other scripts, starting applications, starting and stopping timers, and playing back low-level recordings. They also control output to the log, retrieve results from running scripts, and set characters used in SQABasic statements:

Browser Perform an action on a Web browser.

CallScript Cause a script to be executed from within the

currently-running script.

Delay execution of the script for a specified number DelayFor

of milliseconds.

**EndSaveWindowPositions** Mark the end of the script commands that save the

window positions for restoration at playback.

GetLastVPResult Return the result of the last verification point to

have been evaluated in the current playback

session.

PlayJrnl Start playback of a series of low-level recorded

mouse and keyboard actions.

ResetTime Reset the delay between execution of script

commands to the default delay.

SetTime Set the delay between script commands to the

specified number of millisecond.

SQAConsoleClear Clear the text currently displayed in the console

window.

**SQAConsoleWrite** Write the specified text to the console window.

**SQAEnvCreateBaseline** Capture a snapshot of the environment state before

one or more tasks are performed that change or are

suspected of changing the environment.

SQAEnvCreateCurrent Capture a snapshot of the environment state just

after some task is performed that changes or is

suspected of changing the environment.

SQAEnvCreateDelta Create a comparison report of the data captured in

the pre-task and post-task snapshots.

SQAGet Caption Terminator CharRetrieve the character that Robot is currently using

as the window caption terminator character.

SQAGetDir Retrieve the path of standard directories used by

Rational test applications.

SQAGetLogDir Retrieve the path of the runtime log.

SQAGetOcrRegionRect Retrieve the coordinates of the specified OCR

region.

SQAGetOcrRegionText Retrieve the text in the specified OCR region.

SQAGetSystemLong Retrieve a system value.

SQALogMessage Write a message to a log and optionally insert a

result flag (Pass, Fail, or Warning) in the Result

column.

SQAQueryKey Return the state of a locking key (Caps Lock, Num

Lock, and Scroll Lock).

SQAResumeLogOutput Resume the output of verification point and wait

state results to the log.

SQAScriptCmdFailure Generate a script command failure.

Set the character to be used by Robot as the SQASetAssignmentChar

assignment character in SQABasic statements.

SQASetCaptionTerminatorChar Set the character that Robot uses as the window

caption terminator character.

SQASetDefaultBrowser Set the default browser to use during playback.

Set the character to be used by Robot as the SQASetSeparatorChar

separator character in SQABasic statements.

SQAShellExecute Open an application or a file.

SQASuspendLogOutput Suspend the output of verification point and wait

state results to the log.

SQAVpGetActualFileName Generate a unique path and name for an actual

data file used in a custom verification point.

Generate a unique path and name for a baseline SQAVpGetBaselineFileName

data file used in a custom verification point.

SQAVpGetCurrentBaselineFileName Generate the path and name for the current

baseline data file used in a custom verification

point.

SQAVpLog Write a custom verification point record to a log.

StartApplication Start the specified application from within the

currently running script.

StartAppUnderCoverage Start an application under Rational PureCoverage.

StartAppUnderNone Start the specified application without using any of

the Rational diagnostic tools during playback.

StartAppUnderPnC Start the specified application under Rational

Purify with code-coverage data.

StartAppUnderPurify Start the specified application under Rational

Purify.

Start the specified application under Rational StartAppUnderQuantify

Quantify.

StartBrowser Start an instance of a Web browser.

StartJavaApplication Start the specified Java application from within the

currently running script.

StartSaveWindowPositions Mark the start of the script commands that save the

window positions for restoration at playback.

StartTimer Start the specified timer in the currently running

script and write a message to the log.

StopTimer Stop the specified timer in the currently running

script and write the elapsed time in milliseconds to

the log.

**Note:** The command names now prefixed by SQA were prefixed by PLA in previous releases. The old form of each name should no longer be used, but it continues to be supported to maintain the upward compatibility of your existing scripts.

**Note:** WriteLogMessage has been replaced by SQALogMessage.

### **Variants**

**IsEmpty** Determine whether a variant has been initialized.

IsNull Determine whether a variant contains a NULL value.

Null Return a null variant.

VarType Return the type of data stored in a variant.

## Verification Point Commands (SQABasic Additions)

These commands compare the results of a user action captured during *playback* against the result of the same action captured during recording. If the playback result matches the recorded baseline, the verification point passes. If the result is different, the verification point fails:

AnimateControlVP Establish a verification point for an animation control.

CalendarVP Establish a verification point for a month calendar control.

CheckBoxVP Establish a verification point for a check box control.

Establish an alphanumeric verification point for the contents of ClipboardVP

the Windows Clipboard.

ComboBoxVP Establish a verification point for a combo box control.

ComboEditBoxVP Establish a verification point for a combo edit box control.

ComboListBoxVP Establish a verification point for a combo list box control.

DataWindowVP Establish a verification point for a PowerBuilder DataWindow.

**DateTimeVP** Establish a verification point for a date and time picker (DTP)

control.

**EditBoxVP** Establish a verification point for an edit box control.

FileVP Establish a verification point for a file or files.

GenericObjectVP Establish a verification point for a generic object.

GroupBoxVP Establish a verification point for a group box control.

HeaderVP Establish a verification point for a header control.

HotKeyControlVP Establish a verification point for a hot key control.

HTMLVP Establish a verification point for an HTML tag.

HTMLActiveXVP Establish a verification point for an ActiveX control embedded

in the page.

HTMLDocumentVP Establish a verification point for Web page data.

HTMLHiddenVP Establish a verification point for a hidden element.

HTMLImageVP Establish a verification point for a Web page image.

HTMLLinkVP Establish a verification point for a Web page link. **HTMLTableVP** Establish a verification point for a Web page table.

**IPAddressVP** Establish a verification point for an IP Address control.

**JavaCanvasVP** Establish a verification point for a Java canvas component.

**JavaListViewVP** Establish a verification point for a Java multi-column list

component.

**JavaMenuVP** Establish a verification point for a Java menu.

**JavaObjectVP** Establish a verification point for an unrecognized Java

component.

**JavaPanelVP** Establish a verification point for a Java panel or canvas.

JavaPopupMenuVP Establish a verification point for a Java popup menu.

JavaSplitPaneVP Establish a verification point for a Java split pane.

**JavaSplitterVP** Establish a verification point for a Java splitter.

**JavaTableVP** Establish a verification point for a Java table.

JavaTableHeaderVP Establish a verification point for a Java table header.

**JavaTreeVP** Establish a verification point for a Java tree component.

**JavaWindowVP** Establish a verification point for a Java window.

LabelVP Establish a verification point for a label control.

ListBoxVP Establish a verification point for a list box control.

ListViewVP Establish a verification point for a list view control.

ModuleVP Verify whether a specified module is in memory

during playback.

PagerVP Establish a verification point for a pager control.

ProgressBarVP Establish a verification point for a progress bar control.

**PSGridHeaderVP** Establish a verification point for a column header in a

PeopleTools grid.

**PSGridVP** Establish a verification point for a PeopleTools grid.

**PSMenuVP** Establish a verification point for a PeopleTools menu object.

**PSNavigatorVP** Establish a verification point for a PeopleTools Navigator

window or a navigator map in the PeopleTools Business Process

Designer.

**PSPaneIVP** Establish a verification point for a PeopleTools panel. PSSpinVP Establish a verification point for a PeopleTools spin control.

PSTreeHeaderVP Establish a verification point for a column header in a

PeopleTools tree object.

PSTreeVP Establish a verification point for a PeopleTools tree object.

PushButtonVP Establish a verification point for a push button control.

RadioButtonVP Establish a verification point for an option button control.

RebarVP Establish a verification point for a rebar control.

RegionVP Establish a verification point for a specified rectangular screen

region.

RichEditVP Establish a verification point for a rich edit control.

ScrollBarVP Establish a verification point for a scroll bar control.

SpinControlVP Establish a verification point for a spin control.

StatusBarVP Establish a verification point for a status bar control.

TabControlVP Establish a verification point for a tab control.

ToolbarVP Establish a verification point for a toolbar control.

TrackbarVP Establish a verification point for a trackbar control.

TreeViewVP Establish a verification point for a tree view control.

WebSiteVP Test for defects (such as missing or broken links) on a Web site,

or compare Web sites.

WindowVP Establish a verification point for a window.

# Part 2: Using SQABasic

This chapter describes the following SQABasic language elements:

- Commands
- Arguments
- Data types
- Arrays
- Dynamic arrays
- Expressions and operators
- Scope of variables and constants
- Two-digit year conversions
- Trappable errors

See Appendix A for a summary of SQABasic syntax conventions.

## **Commands**

These are the major categories of SQABasic commands:

| Command   | Description                                                               | User-definable?                                                          |
|-----------|---------------------------------------------------------------------------|--------------------------------------------------------------------------|
| Statement | A keyword that specifies an action, declaration, or definition. Examples: | No. Statement keywords are predefined elements of the SQABasic language. |
|           | Option Explicit GoTo ErrorRoutine Dim i As Integer Let i = 10             |                                                                          |

31

| Function procedure (referred to as functions) | One or more lines of code that perform a specific task. Functions return a value. Examples:           | Yes. Functions begin with the statement Function and end with the statement End Function. |
|-----------------------------------------------|----------------------------------------------------------------------------------------------------|-------------------------------------------------------------------------------------------|
|                                               | i = <b>Len</b> (MyString)<br>RtnVal = <b>MyFunction</b> (x)<br>Call MyFunction(x)                     |                                                                                           |
| Sub<br>procedure                              | One or more lines of code that perform a specific task. Sub procedures don't return values. Examples: | Yes. Sub procedures begin with the statement Sub and end with the statement End Sub.      |
|                                               | MySubProc x Call MySubProc(x)                                                                         |                                                                                           |

See Chapter 6 for a description of the Function...End Function statement and the Sub...End Sub statement.

**Note:** A script contains one or more sub procedures. When you record a script, SQA Robot declares the sub procedure it generates as Sub Main.

## **Arguments**

Most SQABasic functions and sub procedures take one or more arguments:

- If a function takes arguments, enclose the arguments in parentheses and separate them with commas.
- If a sub procedure takes arguments, separate the arguments with commas, but do not enclose the arguments in parentheses.

**Note:** If you use the Call statement to call a sub procedure, you enclose the arguments in parentheses just as you would for a function.

#### Passing Arguments By Value or By Reference

You can pass an argument to a function or sub procedure in one of two ways:

By value – The value of the argument variable is unchanged when the function or sub procedure returns control to the caller.

**By reference** – The value of the variable *can be changed* by the function or sub procedure. If the value changes, the calling function or sub procedure uses the new value in subsequent processing.

By default, values are passed by reference.

#### Syntax of By-Value and By-Reference Arguments

- To pass an argument by value, enclose the argument in parentheses. When you do this, an argument for a function (or a sub procedure called with the Call statement) is enclosed in double parentheses.
- In the following examples, the argument x is passed by value. The argument y is passed by reference:

```
Call MySub((x))
Call MySub ((x), y)
MySub(x)
MySub(x), y
z=MyFunction((x))
Call MyFunction((x))
```

- To pass an argument **by reference**, no special syntax is required.
- In the following examples, all arguments are passed by reference:

```
Call MySub(x)
Call MySub (x,y)
MySub x,y
Z=MyFunction(x)
Call MyFunction(x)
```

#### Syntax for Passing Arguments to External Procedures

To use a procedure stored in an external module or .DLL file, you must first Declare the module or procedure. The Declare statement uses different syntax for specifying whether arguments are to be passed by value or by reference, as follows:

- To pass an argument **by value**, use the ByVal statement.
- To pass an argument by reference, no special syntax is required. Passing an argument by reference is the default.
- For example:

```
Declare Sub MySub Lib "MyDll" (ByVal x As Integer, y As String)
```

#### Passing Named Arguments

When you call an SQABasic command that takes arguments, you usually supply values for those arguments by listing them in a particular order — the order in which the arguments appear in the syntax definition. This rule applies to built-in SQABasic commands as well as functions and sub procedures you create.

For example, suppose you declare a function this way:

```
Function MyFunction(id, action, value)
```

From the above syntax, you know that MyFunction requires three arguments: id, action, and value. When you call this function, you supply the arguments in the order shown in the declaration.

If a command contains just a few arguments, it's fairly easy to remember the order of the arguments. However, if a command has several arguments, and you want to be sure the values you supply are assigned to the correct arguments, consider using named arguments.

**Named arguments** are arguments identified by name rather than by syntax position. With named arguments, the order of the arguments is not important.

All SQABasic commands accept named arguments.

### Syntax of Named Arguments

Named arguments have this syntax:

```
namedarq:= value
```

In the MyFunction example, both function calls below assign the correct values to the appropriate arguments:

```
MyFunction id:=1, action:="get", value:=0
MyFunction action:="get", value:=0, id:=1
```

If an argument is optional and you don't want to provide a value for the optional argument, simply omit it.

For example, if the action argument of the MyFunction call is optional, you could call the function like this:

```
MyFunction action:="get",id:=1
```

**Note:** Although you can shift the order of named arguments, you can't omit required arguments.

## Data Types

You declare the data type of a variable in any of these ways:

**Explicit declaration** – Data types are explicitly declared with the Dim statement.

**Type-declaration character** – When first referencing a variable, you can declare the variable by adding a type-declaration character (such as \$ for String or % for Integer) to the end of the variable name.

**Implicit declaration** – If neither a Dim statement nor a type-declaration character is used to declare a variable, SQA automatically assigns the variable the default data type Variant.

Once a data type is declared, a variable can only contain data of the declared type.

Note: You must always explicitly declare variables of a User-Defined data type. If you use the Option Explicit statement, you must explicitly declare all variables.

#### **Descriptions of SQABasic Data Types**

These are the data types SQABasic supports:

| Data type                                      | Type<br>character | Storage<br>size                                                                                                    | Range                                                                                                |
|------------------------------------------------|-------------------|----------------------------------------------------------------------------------------------------|----------------------------------------------------------------------------------------------------|
| Integer<br>(short)                             | %                 | 2 bytes                                                                                                    | -32,768 to 32,767                                                                                    |
| Long<br>(long)                                 | &                 | 4 bytes                                                                                                    | -2,147,483,648 to 2,147,483,647                                                                      |
| Single<br>(single-precision<br>floating point) | !                 | 4 bytes                                                                                                    | -3.402E38 to -1.401E-45<br>(for negative values)<br>1.401E-45 to 3.402E38<br>(for positive values)   |
| Double (double-precision floating-point)       | #                 | 8 bytes                                                                                                    | -1.797E308 to -4.94E-324<br>(for negative values)<br>4.94E-324 to 1.797E308<br>(for positive values) |
| Currency                                       | @                 | 8 bytes<br>(fixed)                                                                                                    | -922,337,203,685,477.5808 to 922,337,203,685,477.5807                                                |
| String<br>(variable length)                    | \$                | 0 to about<br>32 KB                                                                                                    | 0 characters to 32,767 characters                                                                    |
| String<br>(fixed length)                       | None              | 1 to about<br>32 KB                                                                                                    | 1 character to 32,767 characters                                                                     |
| Object                                         | None              | n/a                                                                                                    | n/a                                                                                                  |
| Variant                                        | None              | A Variant's storage size and range depend on<br>the way the Variant is used. For example, a<br>Variant used as an Integer is stored in 2<br>bytes and has a range between -32,768 and<br>32,767 |                                                                                                    |

| User-Defined None Byte size is set by individual elements  None Byte size determined by the element's declared data type | User-Defined | None | individual |  |
|----------------------------------------------------------------------------------------------------|--------------|------|------------|--|
|----------------------------------------------------------------------------------------------------|--------------|------|------------|--|

#### Data Type Notes

- Variants support most of the data type in the table. The unsupported data types are fixed-length Strings and User-Defined data types.
- Variants can also be used as a Date data type. A Variant used as a date is stored as an 8-byte Double. Values range from Jan 1st, 100 to Dec 31st, 9999.
- Numeric values are always signed.
- SQABasic has no true Boolean variables. SQABasic considers 0 to be FALSE and any other numeric value to be TRUE. Only numeric values can be used as Booleans. Comparison operator expressions always return 0 for FALSE and -1 for TRUE.
- Integer constants can be expressed in decimal, octal, or hexadecimal notation. Decimal constants are expressed by simply using the decimal representation. To represent an octal value, precede the constant with &O or &o (for example, &o177). To represent a hexadecimal value, precede the constant with &H or &h (for example, &H8001).
- There are no restrictions on the characters you can include in a string. For example, the character whose ANSI value is 0 can be embedded in a string.
- See the following sections for more information about Variant and User-Defined data types.

#### Variant Data Types

You declare a Variant data type in either of these ways:

- Explicitly through the Dim statement.
- Implicitly by using a variable without declaring it explicitly or through a type-declaration character. By default, SQABasic assigns the data type Variant to any undeclared variable.

#### Valid Variant Data Types

A Variant data type can be used to store any type of data except fixed-length String data and User-Defined data.

In addition, there are these special Variant data types:

**Empty Variants** – Any newly-defined Variant defaults to the Variant type Empty. Empty Variants contain no initialized data.

An Empty Variant is zero when used in a numeric expression, and it is an empty string when used in a string expression. Call the IsEmpty function to test whether a Variant is uninitialized (empty).

**Null Variants** – These Variants have no associated data and serve only to represent invalid or ambiguous results. Call the IsNull function to test whether a Variant contains a null value.

Date Variants – Date values range from Jan 1st, 100 to Dec 31st, 9999. See the Format function in Chapter 6 for information about valid date formats.

#### Identifying the Type of Data Stored in a Variant

A tag stored with Variant data identifies the type of data the Variant contains. You can examine the tag by calling the VarType function.

### User-Defined Data Types

A User-Defined data type is a set of related variables that can be referenced by a single variable name. It is similar to a C data structure.

User-Defined data types contain one or more elements. An **element** in a User-Defined data type can contain any type of data that SQABasic supports, including another User-Defined type.

You can have arrays of User-Defined types. However, you cannot have an array of an element within a User-Defined type.

#### Declaring a Variable as a User-Defined Data Type

Before you can declare a variable as a User-Defined data type, you first must define the data type. You can then declare as many variables of that type as you like — just as you can declare as many variables as you like of type Integer or String.

Here are the basic steps for defining a User-Defined type:

1 Use the Type statement to define the User-Defined data type, as in:

```
Type CustData ' Name of the data type
  CustName As String ' Element for customer's name
  CustID As Long ' Element for customer's ID
End Type
```

**2** Use the Dim statement to declare a variable of the type you just defined:

```
Dim Customer As CustData' Declare the variable Customer
```

Use dot-notation syntax to reference an individual element — for example:

```
Customer.CustName = "Jennifer Farriday"
Customer.CustID = 533128
```

#### Dialog Box Records

In SQABasic, you create a dialog box by first defining a dialog box record. **Dialog box** records look like any other user-defined data type, but there are two important differences:

- You define a dialog box record with the Begin Dialog...End Dialog statements, not the Type . . . End Type statements.
- The elements in a dialog box record refer to the objects (such as buttons, entry fields, and labels) in the dialog box.

Once you define a dialog box record, you declare an instance of that record. Like other user-defined types, you use the Dim statement to declare an instance of a dialog box. Also, you use dot-notation syntax to refer to the objects in a dialog box:

```
MyDialog.Columns = "2"
```

See the Begin Dialog statement in Chapter 6 for more information about creating dialog boxes.

#### Data Type Conversions

SQABasic attempts to convert one dissimilar data type to another when moving data between the following data types:

- **Between any two numeric types** When converting from a larger type to a smaller type (for example, a Long to an Integer), a runtime numeric overflow error might occur. This error indicates that the number of the larger type is too large for the target data type. For example, loss of precision is not a runtime error when converting from Double to Single, or from either float type to either Integer type.
- Between fixed-length strings and dynamic (variable-length) strings When converting a fixed-length string to dynamic, a dynamic string that has the same length and contents as the fixed-length string is created. When converting from a dynamic string to a fixed-length string, some adjustment might be required. If the dynamic string is shorter than the fixed-length string, the resulting fixed-length

string is extended with spaces. If the dynamic string is longer than the fixed-length string, the resulting fixed-length string is a truncated version of the dynamic string. No runtime errors are caused by string conversions.

Between any data type and Variant data types – Any data type (other than a User-Defined type) can be converted to a Variant data type. SQABasic converts variant strings to numbers when required. A type mismatch error occurs if the variant string does not contain a valid representation of a number.

No other implicit conversions are supported. In particular, SQABasic does not automatically convert between numeric and string data. Use the functions Val and Str\$ for such conversions.

## **Arrays**

An **array** is a variable made up of individual elements that have the same data type. Each element is accessed through a unique index number.

An array has one or more **dimensions** (sets of elements). An array can have up to 60 dimensions.

Array **subscripts** specify the number of elements in a dimension by setting its starting and ending index values. For example, the following array MyArray has one dimension with a starting index value of 1 and an ending index value of 100:

```
Dim MyArray(1 To 100) As String
```

If only one subscript is provided (which is typically the case), it is assumed to specify the ending index value. The starting index value defaults to 0. You can set the starting index default to either 0 or 1 through the Option Base statement.

Arrays support all SQABasic data types. Arrays of arrays and dialog box records are not supported.

#### **Declaring an Array**

The following array has two dimensions containing 11 elements and 101 elements, respectively (the default starting index is 0 for each dimension):

```
Dim MyArray (10,100) as Integer
```

See the Dim statement in Chapter 6 for more information.

#### Referencing an Array

You reference array elements by enclosing the proper index values in parentheses after the array name – for example, ArrayName(i,j) = x.

## Dynamic Arrays

When you declare a **dynamic array**, you don't specify a subscript range for the array elements. Instead, you use the ReDim statement to set the subscript range.

The advantage of using dynamic arrays is that you can base the number of array elements on unpredictable conditions that only become known at runtime. Because you don't have to pre-define the number of elements in the array, you avoid having to reserve space for elements that you might not use.

For example, suppose you want to use an array to store a set of values entered by a user, but you don't know in advance how many values the user needs to store. In this case, you dimension the array without specifying a subscript range, and then you execute a ReDim statement to increase the range by 1 each time the user is about to enter a new value. Or, you might want to prompt for the number of values the user wants to enter, and then execute one ReDim statement to set the size of the array accordingly before prompting for the entry.

**Note:** ReDim destroys the current contents of the array. To preserve the array's contents, include the Preserve argument in your ReDim statement.

#### Dimensions of a Dynamic Array

If you Dim a dynamic array before using it, the maximum number of dimensions it can have is 8. To create dynamic arrays with more dimensions (up to 60), do not Dim the array at all. Instead, use the ReDim statement inside your procedure.

### **Dynamic Array Example**

In this example, the dynamic array *varray* contains user-defined cash flow values:

```
Sub main
   Dim aprate as Single
  Dim varray() as Double
  Dim cflowper as Integer
   Dim msgtext
   Dim x as Integer
  Dim netpy as Double
   cflowper=InputBox("Enter number of cash flow periods")
  ReDim varray(cflowper)
   For x = 1 to cflowper
     varray(x)=InputBox("Enter cash flow for period #" & x & ":")
   aprate=InputBox("Enter discount rate: ")
   If aprate>1 then
      aprate=aprate/100
   netpv=NPV(aprate, varray())
   msqtext="The net present value is: "
```

```
msgtext=msgtext & Format(netpv, "Currency")
  MsgBox msgtext
End Sub
```

## **Expressions and Operators**

An **expression** is a collection of two or more terms that perform a mathematical, comparative, or logical operation. The type of operation performed is determined by the **operator** in the expression.

Expressions are evaluated according to an established order of precedence for operators. Use parentheses to override the default precedence order.

Operator precedence order (from high to low) is:

Numeric operators String concatenation operators Comparison operators Logical operators

### **Numeric Operators**

Numeric operators are shown in order of precedence (from high to low):

| Operator | Description                                                                                 |
|----------|---------------------------------------------------------------------------------------------|
| ^        | Exponentiation.                                                                             |
| -,+      | Unary minus and plus.                                                                       |
| *, /     | Numeric multiplication or division. For division, the result is a Double.                   |
| \        | Integer division. The operands can be Integer or Long.                                      |
| Mod      | Modulus or Remainder. The operands can be Integer or Long.                                  |
| -, +     | Numeric addition and subtraction. The + operator can also be used for string concatenation. |

#### **String Concatenation Operators**

The string concatenation operator is the ampersand ( & ). Alternatively, you can use a plus sign (+).

#### **Comparison Operators**

Comparison operators have equal precedence. They are evaluated from left to right:

| Operator | Description              |
|----------|--------------------------|
| >        | Greater than             |
| <        | Less than                |
| =        | Equal to                 |
| <=       | Less than or equal to    |
| >=       | Greater than or equal to |
| <>       | Not equal to             |

Comparison operators compare numbers and strings:

- For numbers, operands are widened to the least common type (Integer is preferred over Long, Long is preferred over Single, and Single is preferred over Double).
- For English strings, comparisons are case-sensitive by default. You can change the default through the Option Compare statement.
- String comparisons return 0 for FALSE and -1 for TRUE.

#### **Logical Operators**

Logical operators are shown in order of precedence (from high to low):

| Operator | Description                                                                                        |
|----------|----------------------------------------------------------------------------------------------------|
| Not      | Unary Not – operand can be Integer or Long. The operation is performed bitwise (one's complement). |
| And      | And – operands can be Integer or Long. The operation is performed bitwise.                         |
| Or       | Inclusive Or – operands can be Integer or Long. The operation is performed bitwise.                |
| Xor      | Exclusive Or – operands can be Integer or Long. The operation is performed bitwise.                |

| Eqv | Equivalence – operands can be Integer or Long. The operation is performed bitwise. (A Eqv B) is the same as (Not (A Xor B)). |
|-----|----------------------------------------------------------------------------------------------------|
| Imp | Implication – operands can be Integer or Long. The operation is performed bitwise. (A Imp B) is the same as ((Not A) Or B).  |

## Scope of Variables and Constants

The scope of variables and constants can be any of the following:

- Local. Accessible only to the function or sub procedure containing the variable or constant declaration. Use the statement Dim to declare local variables and Const for local constants.
- Module-level. Accessible to any function or sub procedure in the same module (script or library file) as the Dim or Const statement. With module-level declarations, place the Dim or Const statement above the first procedure in the module.
- Global. Accessible to any function or sub procedure in any module. Use the Global statement for global declarations. Global declarations can appear in a module or in a header file.

For more information about the scope of variables and constants, including how to declare each type, see the section Declaring Variables and Constants in Chapter 4, SQABasic Scripts.

For information on module-level and global procedures, see the sections Adding Custom Procedures to a Script and Adding Custom Procedures to a Library File in Chapter 4, SQABasic Scripts.

## Year 2000 Compliance

SQABasic converts two-digit years to four-digit years in the following situations:

| Command or assignment                                                        | Two-digit year conversion                                                                          |  |
|------------------------------------------------------------------------------|----------------------------------------------------------------------------------------------------|--|
| Date statement and CVDate, DateValue, and Year functions                     | 00 through 29 is converted to 2000 through 2029<br>30 through 99 is converted to 1930 through 1999 |  |
| Input string with a two-digit year, when converted to an internal date value | 00 through 29 is converted to 2000 through 2029<br>30 through 99 is converted to 1930 through 1999 |  |
| Format function with the following format argument values:                   | Two-digit dates are formatted as four-digit dates                                                  |  |
| General Date<br>Short Date<br>c<br>ddddd                                     |                                                                                                    |  |

Of course, you can force a two-digit year through a user-defined date format — for example:

```
Sub Main
Dim datestr

datestr = InputBox("Enter a date with a 2-digit year" + _
Chr$(13) + "(in the format mm/dd/yy):")

'CVDate converts to a 4-digit year
datestr = CVDate(datestr)
MsgBox "Default format: " + datestr

'Now change the format to use a 2-digit year
datestr = Format(datestr, "m/d/yy")
MsgBox "Custom format: " + datestr

End Sub
```

## **Suggestions for Avoiding Year 2000 Problems**

Here are some guidelines for avoiding year 2000 problems in your scripts:

- Always maintain internal date information as date values.
- Store date values in variables with numeric or variant data types.
- Use date values, not strings, when performing date calculations.

- When accepting date information from the user, always display the value received in a format that explicitly identifies the century.
- When displaying data information, always use a format that explicitly identifies the century.
- When exchanging data information with external data sources or external programs, you should use double-precision floating point numbers or data strings with at least four characters for identifying the century.

## **Trappable Errors**

**Trappable errors** are runtime errors that you can respond to in any way you choose. If you don't provide a response to a trappable error, SQABasic displays an error dialog box at runtime.

SQABasic provides the following error-handling commands:

| Command            | Description                                                             |
|--------------------|-------------------------------------------------------------------------|
| Err statement      | Sets a runtime error code without simulating an occurrence of the error |
| Err function       | Returns the error code for the last error trapped                       |
| Error statement    | Simulates the occurrence of a runtime error                             |
| Error function     | Returns the error message that corresponds to the specified error code  |
| On Error statement | Specifies how your program responds to a runtime error                  |

Error codes aren't automatically returned. You must retrieve them with Err. See Appendix B for a list of trappable error codes.

#### Responding to Errors

You can respond to errors in either of these ways:

- Put error-handling code directly before a line of code where an error might occur (such as after a File Open statement).
- Create a separate section of the procedure just for error handling, and assign the section an appropriate label. When an error occurs, program flow jumps to the label.

You typically use this method to test for and react to different error codes.

Use the On Error statement to specify either method.

#### **User-Defined Errors**

In addition to the standard runtime errors reported by SQABasic, you might want to create your own set of codes for trapping errors specific to your program. For example, if your program establishes rules for file input, you might want to trap for errors that result when the user doesn't follow the rules.

You can trigger an error and respond appropriately through the same statements and functions you use for standard SQABasic error codes.

#### Error-Handling Examples

SQABasic online Help contains examples of how you can respond to runtime errors. To see the examples:

- Choose Using SQABasic from Contents.
- **2** Choose **Error Handling**.
- 3 Choose Trapping Errors Returned by SQABasic or Trapping User-Defined (Non-SQABasic) Errors.

# **SQABasic Scripts**

Rational Robot automatically generates test scripts for you during recording. However, because you may want to edit the scripts that Robot generates, and even create custom procedures and library files, you should have a fundamental understanding of the structure and contents of a script.

This chapter includes the following topics:

- What is a script?
- User action and verification point commands
- Object context
- Customizing scripts

# What is a Script?

A **script** is an ASCII text file that contains SQABasic commands. A compiled script can be executed (played back) by Robot or by the CallScript command.

When you record a script, Robot translates your actions into a series of SQABasic commands and stores them in the script. When you play back the script, Robot performs the actions you recorded by executing the SQABasic commands.

Typically, GUI scripts include user actions such as mouse clicks and keystrokes. GUI scripts also include verification points that you insert during recording.

Scripts that Robot generates consist of a single sub procedure called Main. Optionally, you can add custom sub procedures and functions to the script file, as described in the section *Adding Custom Procedures to a Script*.

**Note:** A script is also associated with properties such as the purpose of the script and the type of script. Typically, you define script properties when you plan the script with TestManager. You can also view and edit script properties in Robot.

47

### Script Source Files

GUI scripts have the extension .rec.

If changes are made to a script, Robot automatically saves the script when you compile it, play it back, or debug it. To explicitly save a script during editing, click **File** > Save, or click the Save button on the toolbar.

### Script Executable Files

A compiled script has the extension .sbx. Only Robot can execute a .sbx file.

At the start of playback or debugging, Robot automatically compiles a script if it has changed since it last ran. To explicitly compile a script during editing, click **File > Compile**, or click the **Compile** button on the toolbar.

### Script Structure

The typical Main sub procedure that Robot generates in a script can be broken into four general sections:

- Initialization
- Window restoration (optional)
- Script body (window context, user actions, and verification points)
- Close

### Script Initialization

All Robot scripts begin with the following commands:

Sub Main

Defines a subroutine named Main. This is normally the first command in the script and should not be edited.

The name Main is reserved for scripts Robot generates. Do not assign this name to any custom procedures you may write.

Dim Result As Integer

Defines the variable Result as an integer variable. Robot returns values from verification point commands into the variable Result. The value of Result is local to the Main subroutine.

'Initially Recorded: 06/16/98 14:08:33

'Script Name: CdOrder

Robot writes two comment lines in the initialization section of each script. The first shows when the script was recorded, and the second shows the script name. These comments are not required and can be edited or removed.

#### Window Restoration

Robot includes the following two commands at the beginning of a script if Save window positions is selected in the General tab of the GUI Record Options dialog box:

```
StartSaveWindowPositions
                              ' Window restoration commands
EndSaveWindowPositions
```

During playback, the window restoration commands bracketed between StartSaveWindowPositions and EndSaveWindowPositions restore the specified windows to the size and position they were in at the start of recording. Also, a context window (a window within which subsequent user actions are to occur) may be specified — for example, with MDI applications.

The referenced windows must exist during playback before the window restoration commands can be properly executed.

StartSaveWindowPositions and EndSaveWindowPositions also tell Robot that, during playback, the intervening Window SetContext, Window MoveTo, and Window SetPosition commands are for window restoration only. During window restoration, all playback timing defaults are set to zero in order to process the commands as quickly as possible.

If any command fails between StartSaveWindowPositions and EndSaveWindowPositions, that failure is reported to the log as a warning, not as a script command failure.

**Note:** Additionally, you can save the positions of all active windows (except hidden windows) after every Window SetContext command by selecting the GUI recording option **Auto Record Window Size** (on the **General** tab). During playback, Robot restores the windows to their positions when the script was recorded. Robot writes warning messages to the log for any windows it can't find during playback.

### Script Body

The script body is the primary processing section of the script. The script body typically includes SQABasic commands that:

Perform user actions — for example, keystrokes and mouse clicks you make to navigate through the application and to provide data to the application.

For more information, see User Action Commands.

- Establish *verification points* by comparing information captured for an object during recording with information captured for the object during playback.
  - For more information, see Verification Point Commands on page 4-Verification Point Commands.
- Set the *context window*. When you set the context window, Robot expects subsequent actions and verification points to be performed within that window.
  - For more information, see *Establishing Context through a Window Command* on page 4-Establishing Context through a Window Command.

### Script Close

All scripts that Robot generates end with the following command. This command terminates the script.

End Sub

This line indicates the end of the Main subroutine.

### Sample Script

The following short script illustrates the four sections of a script as well as typical actions you can record in a script.

In this example, the application-under-test is Classics.exe, a Visual Basic application for ordering CDs. As the user places an order for two CDs of the same title, Robot records the user's actions. In the dialog box where the user provides credit card and other ordering information, the user performs verification points on the following dialog box objects:

- txtAlbumInfo An edit box that displays the name of the CD being purchased.
- txtQuantity An edit box that displays the number of CDs ordered.
- 1blTotal A non-modifiable label object that displays the cost of the order.

```
Sub Main
              Dim Result As Integer
'Initially Recorded: 06/16/98 16:09:16
'Script Name: CdOrder
```

```
' Restore all windows to their size and position
              during recording
                   StartSaveWindowPositions
                   Window SetPosition, "Caption=Program Manager",
               "Coords=0,0,1024,768;Status=NORMAL"
                   Window SetPosition, "Caption=Exploring -
               C:\Classics\AccessData",
               "Coords=-32000,-32000,160,24;Status=MINIMIZED"
                   Window SetPosition, "Caption=Untitled - Notepad",
               "Coords=76,18,558,418;Status=NORMAL"
    Window SetPosition, "Caption=Microsoft Excel - Book1",
     "Coords=363,247,639,460;Status=NORMAL"
    Window SetContext, "Caption=Microsoft Excel - Book1", ""
    Window SetPosition, "Caption=Book1; ChildWindow",
     "Coords=-6,-25,639,349;Status=NORMAL"
    Window SetPosition, "Class=Shell TrayWnd",
     "Coords=-2,740,1028,30;Status=NORMAL"
    EndSaveWindowPositions
Script body
§ Context window
§ User actions
§ Verification
points
   ' Start the application-under-test
    StartApplication "C:\Classics Online\Classics.exe"
    ' Select the title of the CD to purchase
    Window SetContext, "Name=frmMain", ""
    TreeView Click, "Name=treMain; \; ItemText=Bach->Brandenburg
     Concertos Nos. 1 3", ""
    PushButton Click, "Name=cmdOrder"
    ' Login
    Window SetContext, "Name=frmOrderLogin", ""
    PushButton Click, "Name=cmdOK"
```

```
' Specify the number of CDs to purchase
                  Window SetContext, "Name=frmOrder", ""
                  EditBox Left Drag, "Name=txtQuantity",
              "Coords=25,10,-120,11"
                  InputKeys "2"
                  ' Provide credit card information
                  ComboBox Click, "Name=comboCardType", "Coords=104,7"
                  ComboListBox Click, "ObjectIndex=1",
              "Text=MasterCard"
              EditBox Click, "Name=txtCreditCard", "Coords=49,11"
              InputKeys "1535399178421813"
              EditBox Click, "Name=txtExpirationDate", "Coords=11,5"
              InputKeys "12/31/00"
                  ' Verify that the correct CD is being purchased
                  Result = EditBoxVP (CompareText,
"Name=txtAlbumInfo",
     "VP=TitleText; Type=CaseSensitive")
    ' Verify that the number of CDs being purchased is correct
   Result = EditBoxVP (CompareText, "Name=txtQuantity",
     "VP=QuantityText; Type=CaseInsensitive")
    ' Verify the correct total purchas price
   Result = LabelVP (CompareProperties, "Name=lblTotal",
     "VP=CostObjProp")
    ' Close the application-under-test
   PushButton Click, "Name=cmdCancel"
   Window SetContext, "Name=frmMain", ""
   Window CloseWin, "", ""
```

End Sub

#### **User Action and Verification Point Commands**

To read or edit a script successfully, you need to have a basic understanding of two important categories of commands that are executed within the body of a script. These categories are:

- User action commands
- Verification point commands

The following sections describe these commands.

#### **User Action Commands**

**User actions** include all of the GUI actions you perform during recording — for example, clicking a button that opens a dialog box, selecting an item in a list, or typing data into an order form.

You perform user actions as you navigate through the application-under-test and as you supply data to the application-under-test.

User action command names (such as PushButton, Window, or EditBox) reflect the object being acted upon. User action command names are followed by the action argument (containing values such as Click, Resize, or VScrollTo), which specifies the action taken against the object — for example:

PushButton Click, "Name=cmdOK"

For a summary of all user action commands, see the section *User Action Commands* (SQABasic Additions) in Chapter 2, Functional List.

#### **Verification Point Commands**

In functional testing, you need to verify that the objects in the application-under-test look and work as designed from build to build. To accomplish this, you establish verification points for the objects. Here is an overview of how verification points work:

- During *recording*, a verification point command captures information about an object — for example, the size, position, and other properties of the object, or any data that might be associated with the object. Information captured during recording establishes a baseline for future tests. The information is stored in a baseline data file and written to the TestManager log.
- During *playback*, the same verification point command again captures information about the object. The information captured during playback is compared against the baseline information captured for the object during recording — thus verifying whether the information is the same or has changed.

If there is a discrepancy between the baseline data and the data captured during playback, the latter is stored in an actual data file and written to the TestManager log.

At any time, you can re-record a verification point for an object, thus establishing a new baseline. For example, if the position of a push button changes in build 20 of the application-under-test, you need to record a new baseline for the push button to verify its new position in subsequent builds.

Verification point command names (such as PushButtonVP, WindowVP, or EditBoxVP) reflect the object you are verifying. Verification point command names are followed by the action argument (containing values such as CompareData, CompareText, or CompareProperties), which indicates the type of verification you are performing on the object — for example:

```
Result = EditBoxVP (CompareText, "Name=txtQuantity",
        "VP=QuantityText; Type=CaseInsensitive")
```

Verification point commands return a value to the Result variable. If the information captured during playback matches the baseline, the verification point passes, and Result equals 1. If there is no match, the verification point fails, and Result equals 0.

For a summary of all the verification point commands, see the section Verification Point Commands (SQABasic Additions) in Chapter 2, Functional List.

### Syntax of User Action and Verification Point Commands

Syntax conventions for user action and verification point commands are similar.

The general format for a user action command is:

```
ObjectType action, recMethod, parameters
```

The general format for a verification point command is:

```
Result = ObjectTypeVP (action, recMethod, parameters)
```

Here is a summary of the key syntax elements:

| Syntax Element | Description                                                                                                    |  |
|----------------|----------------------------------------------------------------------------------------------------|--|
| ObjectType     | The command name. User action command names always begin with the name of the object being acted upon — for example, ComboBox. When you record an action against an object, Robot automatically determines the object type.                                                                                                 |  |
| ObjectTypeVP   | Like user action command names, verification point command names indicate the target object. However, verification point names include the suffix VP — for example, ComboBoxVP.                                                                                                    |  |
| action         | The action performed against the object, or the type of verification point established for the object — for example:  ComboBoxClick,"Name=lstUserName","Coords=75,6"                                                                                                    |  |
| recMethod      | Information Robot uses to identify and locate the target object during playback — for example:  ComboBoxClick,"Name=lstUserName","Coords=75,6"  Use double quotation marks to delimit the recognition method string.                                                                                                    |  |
|                | If multiple recognition method values are needed to uniquely identify an object, enclose the entire recognition method string within a single set of quotes. For more information about multiple component values in a recognition method string, see <i>Components of a Recognition Method String</i> on page 4            |  |
|                | Because multiple values might be required to uniquely identify an object, each object is associated with an <i>ordered</i> set of possible recognition method values that Robot can use to identify the object. For information about the order of recognition method values, see <i>Recognition Method Order</i> on page 4 |  |
|                | recMethod can have up to 2,048 characters.                                                                                                    |  |

| parameters | Any additional information required by the action argument. For example, if the action is a mouse click on a combo box, parameters might contain the coordinates of the click relative to the combo box — as in:                        |
|------------|----------------------------------------------------------------------------------------------------|
|            | ComboBox Click, "Name=lstUserName", "Coords=75,6"                                                                                                    |
|            | Use double quotation marks to delimit parameters. If multiple parameter values are listed, enclose them all in a single set of quotes, and use semicolons to separate the individual values.  parameters can have up to 968 characters. |
| Result     | A variable that specifies whether a verification point passes (value is 1) or fails (value is 0) during playback.                                                                                                    |

**Note:** The recMethod argument is also used in Object Scripting commands. For more information, see the section *Object Scripting* in Chapter 5, *Enhancements to Recorded* Scripts.

### Components of a Recognition Method String

Robot uses the recognition method (recMethod) argument of user action and verification point commands to uniquely identify the target object.

Sometimes, more than one recognition method value is required to uniquely identify an object. If a recognition method string consists of multiple component values, enclose the entire string within a single set of quote marks (").

A recognition method string can have two types of component values:

Values that further define, or *qualify*, the object. These types of values are delimited by a semicolon (;). For example, the recognition method string in this command identifies a window titled Classics Online:

Window SetContext, "Caption=Classics Online; Class=#32770", ""

Values that show a *hierarchy of objects*, such as a window and an object in that window. These types of values are delimited by a semicolon, backslash, and semicolon  $(; \ ;)$ . For example, the recognition method string in this command identifies an item in a tree view object named treMain:

TreeView Click, "Name=treMain; \; ItemText=Haydn", "Location=Button"

In this example, the tree view object is in the current context window. You can also use context notation to specify an object. For more information, see *Establishing* Context through Context Notation on page 4-Establishing Context through Context Notation.

## **Recognition Method Order**

There are many possible pieces of information that Robot can use to uniquely identify an object. Choosing the right recognition method balances script reliability and readability.

Most of the standard object types are associated with a pre-defined, ordered list of recognition method values. While recording an action on an object, Robot tries each listed value in sequence until it can uniquely identify the object. In most cases, the object can be uniquely identified through the first value in the list for that object type, but occasionally additional information is required.

The following table lists the object types that Robot supports for user action and verification point commands, and also the default order of recognition method values it checks for each object type:

| Object type                                                                                                    |                                                                                                    | Order of recognition method values                     |
|----------------------------------------------------------------------------------------------------|----------------------------------------------------------------------------------------------------|--------------------------------------------------------|
| AnimateControl/VP CheckBox/VP DataWindow/VP GroupBox/VP Header/VP HTML/VP HTMLActiveX/VP HTMLDocument/VP HTMLHiddenVP HTMLLink/VP HTMLLink/VP HTMLTable/VP JavaCanvas/VP JavaListView/VP JavaMenu/VP JavaPopupMenu/VP JavaSplitPane/VP JavaSplitter/VP JavaTable/VP | JavaTableHeader/VP JavaTree/VP JavaWindow/VP Label/VP ListView/VP Pager/VP ProgressBar/VP PSCalendar/VP PSGridHeader/VP PSNavigator/VP PSTreeHeader/VP PsTreeHeader/VP PushButton/VP RadioButton/VP Rebar/VP SpinControl/VP TabControl/VP Trackbar/VP TreeView/VP | ObjectName<br>Text<br>Index<br>ID                      |
| ComboBox/VP<br>ComboEditBox/VP<br>ComboListBox/VP<br>EditBox/VP<br>HotKeyControl/VP<br>IPAddress/VP                                                                                                    | ListBox/VP<br>PSGrid<br>PSMenu/VP<br>PSSpin/VP<br>PSTree<br>RichEdit/VP                                                                                                    | ObjectName<br>Label<br>Index<br>ID                     |
| Calendar/VP<br>DateTime/VP                                                                                                    |                                                                                                    | ObjectName<br>Label<br>Text<br>Index<br>ID             |
| ScrollBar/VP<br>StatusBar/VP                                                                                                    |                                                                                                    | ObjectName<br>Index<br>ID                              |
| Desktop                                                                                                    |                                                                                                    | None (the Windows desktop is automatically recognized) |

| Window/VP        | ObjectName Caption CaptionClass * Class * Writes both Caption and Class to the script.   |
|------------------|------------------------------------------------------------------------------------------|
| GenericObject/VP | Object Name Text ClassIndex * Index ID * Writes both Class and ClassIndex to the script. |

**Note:** In C++ development environments, the default order of recognition method values is different from the order shown in this table. See the next section for more information.

### Changing the Default Order

You can view and optionally modify the order of recognition method values for a given object type. To do so:

- 1 In Robot, click Tools → GUI Record Options.
- **2** Click the **Object Recognition Order** tab.
- **3** Select an object type in the **Object type** box.
- 4 View and optionally modify the order of recognition method values in the Recognition method order box.

Robot can more efficiently identify the objects in a C++application if you change the default recognition method order that it uses for other application environments. To change the recognition method order for all object types in C++ applications, select C++ Recognition Order in the Object Order Preference list.

### Recognition Methods in Java Commands

When recording actions against Java objects, Robot is aware of a parent object and a child object. The parent object is the outermost Java container — for example, a frame with Java applications, or an applet with Java applets. The **child** object is the object being acted upon. Robot ignores any objects between the parent object and the target child object.

The recMethod argument in Java commands always specifies the child object. The parent object can be specified in either of these ways:

Through the same recMethod argument that specifies the child object.

If a recognition method in a Java command specifies both the parent and child objects, the objects are separated by a semicolon, backslash, and semicolon  $(; \setminus;)$ , which is standard syntax for hierarchical objects in all recognition method strings. Here is an example:

```
JavaTree Expand, "Name=Main; \; Type=JavaTree; Name=Music",
         "Text=Music->Jazz"
```

Through a preceding Browser command.

If a recognition method in a Java command doesn't explicitly specify the parent object, the parent object must be specified through a preceding Browser command. To specify a parent Java object, the Browser command includes the action SetApplet and an appropriate recMethod (Name, JavaCaption, or JavaClass, and possibly the qualifier Index).

Here is an example of a Browser command specifying a parent object named Main:

```
Browser SetApplet, "Name=Main", ""
JavaTree Expand, "Type=JavaTree; Name=Music", "Text=Music->Jazz"
```

The parent object in a Browser SetApplet command applies to all subsequent Java commands that do not explicitly specify a parent object in recMethod.

### **Using Object Scripting Commands with Java Objects**

Object Scripting commands (such as SQAGetChildren, SQAGetProperty, and SQAInvokeMethod) cannot extract information about parent Java objects from a preceding Browser command, as other commands can. As a result, the recMethod argument of an Object Scripting command *must* include the parent object and child object, separated by a semicolon, backslash, and semicolon  $(; \ )$ .

When you're editing your script, simply copy the parent object information from the recMethod argument of the preceding Browser command into the recMethod argument of the Object Scripting command.

For example, if you record a click on an edit box in an applet called TextPanel, Robot generates the following lines:

```
Window SetContext, "Caption=My Java Applet", ""
Browser SetApplet, "JavaClass=TextPanel", ""
EditBox Click, "Type=EditBox; Index=2", "Coords=10, 10,8,3"
```

Now suppose you want to retrieve the text property for the edit box. The SQAGetProperty command would look like this:

```
SQAGetProperty("JavaClass=TextPanel;\;Type=EditBox;Index=2",
             "text",OutPutValue)
```

Remember to include the ;\; separator after the Java class name.

For a list of the SQABasic Object Scripting commands, see *Object Scripting Commands* (SQABasic Additions) in Chapter 2.

### Specifying Parent Objects in recMethod

When you record user actions or verification points against Java objects, Robot can write the following kinds of commands to the script:

- Commands used only with objects in the Java environment for example, JavaMenu, JavaPanel, or JavaTree. These commands have the prefix Java.
- Commands used with objects in the Java and other environments for example, PushButton, EditBox, or ListBox.

When either of these kinds of commands refers to a Java object, the command's recMethod argument can specify the Java parent object. When specifying a parent object, recMethod uses the recognition method Name= or either of the following recognition methods:

#### JavaCaption=\$

The text of the Java window caption. The caption can be used to identify the parent Java object when the object has no programmatic name. The wildcards? and \* are supported. (See *Using Wildcards in Window Captions* on page 4-Using Wildcards in Window Captions.)

This recognition method is used only with window-based parent objects, not with browser-based applets.

#### JavaClass=\$

The Java class name. The class name can be used to identify the parent Java object when the object has no programmatic name or window caption.

With JavaObject and JavaObjectVP, JavaClass = can also be used to identify the child Java object.

The recognition method qualifier Index= can appear after Name=, JavaCaption=, and JavaClass=.

# Object Context

For Robot to find the edit boxes, buttons, and other objects that you test, it has to know where to look. For example, if you reference a list view object named MyList, Robot needs to know which window the list is in. If you reference a particular item in MyList, Robot needs to know both the list that the item is in and the window that the list is in.

Robot locates an object through the object's context. Context helps Robot identify an object by providing a point of reference for the object. In other words, the identity of a parent object provides the context for its child objects.

Context for objects is established in either or both of these ways:

Through a Window SetContext, Window SetTestContext, or Window ResetTestContext action taken against a particular window.

When context is established in this way, Robot assumes that subsequent actions occur in the specified window until another Window command changes the context.

Through SQABasic context notation in the recMethod argument of a command. This method establishes context only for the command in which the recMethod

The following sections describe these methods of establishing context.

### Establishing Context through a Window Command

appears. Subsequent commands are not affected.

Robot uses the Window command to identify a window as the context for subsequent user actions.

**Note:** In this document, a **window** is a top-level object on the desktop. For example, a dialog box is typically a top-level desktop object.

Suppose you click a push button in the application-under-test during recording. In the script, Robot might describe the action like this:

```
Window SetContext, "Caption=Classics Online", ""
PushButton Click, "Name=cmdOrder"
```

Here's what each line tells Robot:

The first line specifies that you took an action in a window. The window is identified by the caption Classics Online in the window title bar. The SetContext action establishes the specified window as the current context window for subsequent user actions.

The second line specifies that you clicked a push button with the developer-assigned object name cmdOrder. The push button object is assumed to be in the current context window — in this case, the window identified by the caption Classics Online.

Robot assumes that the context for subsequent user actions is the current context window. The current context window can (and usually does) change often in a script.

#### Actions that Set Context

The following action argument values for the Window command set the context for an object:

SetContext - Establishes the current context window for all user action and verification point commands that follow.

SetTestContext - Establishes a test context for an object that is outside the scope of the current context window or Object Scripting command. When test context is established for an object, subsequent verification point operations are performed on the specified object until the context changes.

ResetTestContext - Restores the context to its state before the last SetTestContext action.

See the Window user action command in Chapter 6 for more information about SetContext, SetTestContext, and ResetTestContext actions.

### Assigning Context to the Currently Active Window

You can assign context to the currently active window without specifically identifying the window. To do so, use the recMethod value CurrentWindow. For example:

```
Window SetContext, "CurrentWindow", ""
PushButton Click, "Name=cmdOrder"
```

### Using Wildcards in Window Captions

If you are using the Window command to establish the context window, you can identify the window through its caption. The caption is located in the title bar.

When you specify a window caption, you can type the entire caption, or you can use the following wildcards:

| Wildcard character | Description                                                                                                    |  |
|--------------------|----------------------------------------------------------------------------------------------------|--|
| Question mark (?)  | Matches a single character in a caption.                                                                                                    |  |
| Asterisk (*)       | Matches any number of caption characters from the asterisk to the next character or, if there are no characters after the asterisk, to the end of the caption. |  |

When using wildcard characters in a caption, enclose the caption within braces.

Here are some examples of using caption wildcards in the Window command to establish context:

```
Window SetContext, "Caption={?otepad}",""
  ' Matches the window caption "Notepad"
Window SetContext, "Caption={Query*}",""
  ' Matches any window caption beginning with "Query"
Window SetContext, "Caption={Class*line}",""
   ' Matches any window caption beginning with "Class" and
  ' ending with "line" (such as "Classics Online")
```

Note: Wildcards are not supported in the Text recognition method of DataWindow and DataWindowVP commands.

### Using Wildcard Characters as Ordinary Characters

If you want to include a question mark or an asterisk as just another character in a caption rather than as a wildcard, precede the question mark or asterisk with the backslash (\) escape character. Also, to use a backslash as an ordinary character in a caption, precede it with another backslash.

For example, to match the path  $c: \times *$  in a window caption, use:

```
Caption={c:\\\*.\*}
```

Alternatively, you could simply omit the braces:

```
Caption=c:\*.*
```

#### Establishing Context through Context Notation

**Context notation** is recMethod argument syntax that defines hierarchical relationships between objects. Context notation is used in the recMethod argument of user action, verification point, and Object Scripting commands.

In context notation, context for the target object is established by identifying its parent object(s). Note that:

- Sometimes, the parent object is a window or the desktop. The parent object could also be another object within a window.
- Sometimes, a child object is actually an item such as a tree view item. These low-level items do not have associated properties, as objects do.

Context notation does not change the current context window. Context notation establishes context only for the command using the context notation in its recMethod argument.

With context notation, the recMethod argument follows these syntax rules:

A backslash (\) between two objects specifies that the first object is the parent of (and the context for) the second object. The backslash is delimited by semicolons ( ;\;)

For example, the following code specifies that the tab labeled Album was clicked in a tabbed dialog box:

```
TabControl Click, "Name=tabMain;\;ItemText=Album", ""
```

In this example, the item Data.mdb was clicked in a list view object:

```
ListView Click,
"ObjectIndex=1;\;ItemText=Data.mdb", "Coords=10,8"
```

This type of context notation is used with hierarchical objects (such as list view and tree view) and with Object Scripting commands.

A backslash at the beginning of a recognition method specifies that the next object in the path is a child of the desktop. The backslash is followed by a semicolon (\;).

This example shows a recMethod argument that specifies a path from the desktop to the target object:

```
"\;Type=Window;Caption=Notepad;\;Type=EditBox;ObjectIndex=1"
```

This type of context notation is used only with Object Scripting commands.

A dot-backslash ( . \ ) represents the current context window. If the path includes an object after the dot-backslash, the dot-backslash is followed by a semicolon ( . \; ).

In this example, Robot retrieves the recognition string for the current context window:

```
Result = SQAGetProperty (".\", "Recognition", value)
```

In this example, Robot retrieves the number of rows in the grid myGrid, which is in the current context window:

```
Result = SQAGetProperty (".\;Name=myGrid", "Rows", value)
```

This type of context notation is used only with Object Scripting commands.

- Backslash and dot-backslash characters are delimited by semicolons (;).
- In addition, with user action and verification point commands, use the recMethod value ChildWindow when specifying an MDI window. In this example, Book2 is shown to be a child window of Microsoft Excel:

```
Window SetContext, "Caption=Microsoft Excel", ""
Window WMinimize, "Caption=Book2; ChildWindow", ""
```

**Note:** Multi-object recognition method paths can be difficult to construct. To be sure you define the correct recognition method for an object, record a temporary script and click on the object. Robot will find the correct recognition method for you. You can then copy the recognition method into your own script. For more information, including information about finding recognition method information programmatically, see the section *Getting Help Defining Recognition Methods* in Chapter 5, Enhancements to Recorded Scripts.

### Using Wildcards in Window Captions

If you are establishing a window as the context for a child object, you can identify the window through its caption. The caption is located in the title bar.

When you specify a window caption, you can type the entire caption, or you can use the following wildcards:

| Wildcard character | Description                                                                                                    |
|--------------------|----------------------------------------------------------------------------------------------------|
| Question mark (?)  | Matches a single character in a caption.                                                                                                    |
| Asterisk (*)       | Matches any number of caption characters from the asterisk to the next character or, if there are no characters after the asterisk, to the end of the caption. |

When using wildcard characters in a caption, enclose the caption within braces.

Here are some examples of using caption wildcards in the recMethod argument of an Object Scripting command:

```
"\; Type=Window; Caption={?otepad}; \; Type=EditBox; ObjectIndex=1"
   ' Matches the window caption "Notepad"
"\;Type=Window;Caption={Query*};\;Type=EditBox;ObjectIndex=1"
   ' Matches any window caption beginning with "Query"
"\;Type=Window;Caption={Class*line};\;Type=PushButton;ObjectIndex=1"
   ' Matches any window caption beginning with "Class" and
   ' ending with "line" (such as "Classics Online")
```

#### Using Wildcard Characters as Ordinary Characters

If you want to include a question mark or an asterisk as just another character in a caption rather than as a wildcard, precede the question mark or asterisk with the backslash (\) escape character. Also, to use a backslash as an ordinary character in a caption, precede it with another backslash.

For example, to match the path  $c: \times *$  in a window caption, use:

```
Caption={c:\\\*.\*}
```

Alternatively, you could simply omit the braces:

```
Caption=c:\*.*
```

#### **Default Context**

Object context has different defaults in different situations:

- The default context for a window is the desktop.
- The default context for other objects is the context set through the most recent SetContext, SetTestContext, or ResetTestContext action.

# **Customizing Scripts**

The SQABasic scripting language gives you much of the programming flexibility of Microsoft Basic and other programming languages. For example, you can:

- Edit the scripts that Robot automatically generates.
- Add new commands, variables, and constants to scripts.
- Create custom sub procedures and functions for a script.
- Create library files for sub procedures and functions called from multiple scripts.
- Declare variables, constants, functions, and sub procedures in header files.

Create a script template.

### Script Editing Basics

To edit a script in Robot:

- 1 Click File > Open > Script.
- **2** Select the script to edit.
- Click OK.

You can edit the SQABasic commands that Robot generates during recording, and you can add new commands. Add and edit commands according to the syntax descriptions in Chapter 6, Command Reference.

### Declaring Variables and Constants

Declaring variables and constants is a fundamental script editing task you perform when editing a script. The following sections describe local, module-level, and global declarations of variables and constants.

### **Declaring Local Variables and Constants**

You can declare local variables in a script or library source file.

The scope of local variables and constants is confined to the procedure in which the declarations appear.

You can insert a local declaration of a variable or constant anywhere within a procedure, as long as the declaration appears before its first use. Typically, however, variable and constant declarations appear at the beginning of the procedure.

Use Dim to declare a variable and Const to declare a constant.

In the following example, the variables Result and value, and the constant TESTID, are local to the Main sub procedure. Other procedures that may exist in this script file cannot access Result, value, or TESTID.

```
Sub Main
  Dim Result As Integer
  Dim value As String
  Const TESTID As String = "Test Plan Alpha: "
        ' Continue processing Main sub procedure
End Sub
```

### Declaring Module-Level Variables and Constants

A **module** is an SQABasic script or library source file.

If you declare module-level variables and constants inside a script or library file, their scope spans all the sub procedures and functions in that file.

Module-level variable and constant declarations appear at the beginning of the file, above the Main sub procedure (for scripts) and any other procedures in the file. Use Dim to declare a module-level variable and Const to declare a module-level constant.

In this example, the variable value and the constant TESTID can be accessed by all the procedures in the script file. The variable Result, however, is local to the Main sub procedure.

```
Dim value as String
Const TESTID As String = "Test Plan Alpha: "
Sub Main
  Dim Result As Integer
  . . . ' Continue processing Main sub procedure
End Sub
```

**Note:** For information about declaring variables and constants that are available to any module, see *Using SQABasic Header Files* on page 4-Using SQABasic Header Files.

### **Declaring Global Variables and Constants**

If you declare a **global** variable or constant in a module, the variable or constant is validated at module load time:

- Variables. If you attempt to load a module that has a global variable declared, and the variable has a different data type than an existing global variable of the same name, the module load fails.
- Constants. If a declared constant has already been added to the runtime global area, the constant's type and value are compared to the previous definition, and the load fails if a mismatch is found. This is useful as a mechanism for detecting version mismatches between modules.

A definition for each global constant is stored in every compiled module. Other constants are only stored in a module if they are referenced by the module

Because global variables and constants have the potential to make modules large and slow, you should declare global variables and constants only when necessary.

The following table shows the difference between local or module-level declarations and global declarations:

| Local or module-level declaration | Global declaration                       |
|-----------------------------------|------------------------------------------|
| Dim myVariable as Integer         | Global myVariable as Integer             |
| Const MYCONSTANT as String = "aa" | Global Const MYCONSTANT as String = "aa" |

You can also declare global variables and constants in a header file.

### Adding Custom Procedures to a Script

You can write custom sub procedures and functions and add them to the Main sub procedure that Robot generates in a script. If you add a custom sub procedure or function to a script, you can call it from Main or other procedures in the script.

For information about defining procedures in a script, see the following sections of Chapter 6, Command Reference:

- Sub . . . End Sub to define a sub procedure
- Function . . . End Function to define a function

### Declaring a Procedure Residing in a Script

Procedure declarations typically appear at the beginning of a file, before the first Sub ... or Function ... statement in the file. Procedure declarations cannot appear within a procedure's Sub... End Sub or Function... End Function statements.

However, you can insert a procedure declaration anywhere within a file, as long as the declaration appears before its first use and does not appear within a procedure.

Use the Declare statement to declare procedures.

**Note:** For information about declaring custom procedures that are available to any module, see *Using SQABasic Header Files* on page 4-Using SQABasic Header Files.

### Declaring a Sub Procedure

Here is an example of declaring a sub procedure named MySub. MySub has a string argument and an integer argument:

```
Declare Sub MySub(arg1 As String, arg2 As Integer)
```

```
Sub Main
  Dim s As String
  Dim i As Integer
```

```
Call MySub(s,i)
  . . .
End Sub
Sub MySub(arg1 As String, arg2 As Integer)
 . . . ' Process the passed values
End Sub
```

#### Declaring a Function

Here is an example of declaring a function named MyFunc. MyFunc has a string argument and an integer argument. It also returns a status code as a string:

Declare Function MyFunc(arg1 As String, arg2 As Integer) As String

```
Sub Main
  Dim s As String
  Dim i As Integer
  Dim status As String
  status=MyFunc(s,i)
  If status = "Success" Then
  End If
End Sub
Function MyFunc(arg1 As String, arg2 As Integer) As String
  . . . ' Process the passed values
  MyFunc="Success"
End Function
```

### Using a Procedure Definition as a Declaration

A procedure definition also serves as a declaration. As a result, procedure declarations are not always required. For instance, in the previous example, if the order of the procedures is reversed, no declaration is needed for MyFunc:

```
Function MyFunc(arg1 As String, arg2 As Integer) As String
  . . . ' Process the passed values
  MvFunc="Success"
End Function
Sub Main
  Dim s As String
  Dim i As Integer
  dim status As String
  status=MyFunc(s,i)
  If status = "Success" Then
  End If
```

End Sub

### **Example of a Custom Procedure**

In the following example, the custom function MyProp is added to the script file DB5. MyProp gets information about a property by calling SQAGetProperty, and reports any SQAGetProperty errors to the log as warnings.

The calling procedure, Main, expects a window entitled Make An Order to be the currently active window. If it isn't the active window, Main makes it the active window and reports an error to the log. Main then performs an object property verification point on the window's Order button.

```
MyProject - Rational Robot - [DB5]
                                                                                               _ | _ | × |
 File Edit View Record Debug Insert Tools Window Help
 □ ☑ Verification Dim value as Variant 'Retrieved in SQAGetProperty
□ ☑ OrdBin Const TESTID As String = "Test Plan Alpha: "
             Declare Function GetProp(recMethod As String, property As String) As Integer
             Sub Main
                 Dim Result As Integer
                  'Initially Recorded: 06/22/98 14:00:24
                  'Script Name: DB5
                  Result = GetProp("CurrentWindow", "Caption")
                  If Result = sqaSuccess Then
                      If value <> "Make An Order" Then
                          AppActivate "Make An Order"
                          SQALogMessage SQAFail, TESTID + value + " is the active window", ""
                      Window SetTestContext, "Name=frmOrder", ""

Result = PushButtonVP (CompareProperties, "Name=cmdOrder", "VP=OrdBtn")
                      Window ResetTestContext, ""
                  End If
             End Sub
             Function GetProp(recMethod As String, property As String) As Integer
                  Dim retVal as Integer
                  retVal=SQAGetProperty(recMethod,property,value)
                  GetProp=retVal
                  If retVal <> sqaSuccess Then
                      SQALogMessage SQAWarning, TESTID + Error$(retVal), ""
                  End If
             End Function
                                                                          00025 027 Admin
```

### Adding Custom Procedures to a Library File

A **library file** contains one or more sub procedures and functions that are called from procedures in other files.

SQABasic supports these kinds of library files:

SQABasic library files. SQABasic library source files can have either a .sbl or .rec extension. Compiled SQABasic library files have the extension .sbx.

Note that .rec files can be used as script files or as library files, but .sbl files can only be used as library files.

Dynamic-link library files (extension .dll).

The following table summarizes the differences between library files:

| .sbl .rec | .dll |
|-----------|------|
|-----------|------|

|  | SQABasic pathDatas<br>tore<br>(folder TMS_Scripts)<br>in the current project | TMS_Scripts\dll<br>folder, or a user<br>assigned location |
|--|------------------------------------------------------------------------------|-----------------------------------------------------------|
|--|------------------------------------------------------------------------------|-----------------------------------------------------------|

| Scope               | When in the SQABasic path, available to files in the same project or other projects | Available to files in the same project                | Depends on location                 |
|---------------------|-------------------------------------------------------------------------------------|-------------------------------------------------------|-------------------------------------|
| Verification points | No support                                                                          | Supports all standard<br>Robot verification<br>points | Supports custom verification points |

**Note:** For information about the SQABasic path, see page 4-SQABasic PathSQABasic PathSQABasic Path.

Any .rec file can be used as a library file. However, if a .rec file is also to be used as a script (that is, if it is to be executable directly from Robot or from the CallScript command), it must have a Main sub procedure.

To see a working example of a library file, open the Rational Robot Help and search the index for *library source files*.

The following sections describe how to work with library files.

### Working With SQABasic Library Files

Adding custom procedures to an SQABasic library file is the same as adding custom procedures to a script. For information, see the following sections of Chapter 6, Command Reference:

- Sub . . . End Sub to define a sub procedure
- Function . . . End Function to define a function

#### **Creating SQABasic Library Files**

To create a new .sbl library file:

- 1 In Robot, click File > New > SQABasic File.
- **2** Click **Library Source File**, and then click **OK**.

You name the file (or accept the default name) the first time you save it.

.sbl library files are saved in the SQABasic path.

A library file cannot have the same name as the script file that calls it. For instance, myscript.rec cannot call a function in myscript.sbl.

**Note:** For your convenience, Robot provides a blank library source file, called global.sbl, in each project. You can add your custom procedures to this file and/or create new library source files. To open this file in Robot, click **File > Open > SQABasic File**, select global.sbl, and then click **Open**.

To create a new .rec library file:

- 1 In Robot, click **File > New > Script**.
- **2** Type the name of the file to create and optionally, a description.
- **3** Click the file type **GUI** if it is not already selected.
- 4 Click **OK**.

.rec library files are saved in folder TMS\_Scripts in the current project.

### **Editing SQABasic Library Files**

To open an existing .sbl library file:

- In Robot, click File > Open > SQABasic File.
   Robot looks for the file in the SQABasic path.
- 2 In Files of type, select Library Source Files (\*.sbl).
- 3 Click the file to edit, and then click **Open**.

To open an existing .rec library file:

In Robot, click File > Open > Script.
 Robot looks for the file in the current project.

**2** Click the name of the file to edit, and then click **OK**.

#### Compiling SQABasic Library Files

Compile the SQABasic library file before you attempt to access it at test runtime.

Compiling SQABasic library files is the same for both .sbl files and .rec files. The fastest way to compile is to click the Compile button on the Robot toolbar. Compiling the file also saves it.

Compiled .sbl and .rec library files have the extension .sbx.

When you compile a .sbl file, the .sbx file is stored in the SQABasic path. This is true even if the .sbl file is not in the SQABasic path.

#### Declaring a Procedure Residing in an SQABasic Library File

If a custom procedure is in an SQABasic library file, you declare the library file in the same Declare statement you use to declare the procedure.

Here is an example of a declaration of a custom procedure (MySub) and an SQABasic library file (MyLib):

Declare Sub MySub BasicLib "MyLib" (arg1 As String, arg2 As Integer) Note the differences (shown in bold type) between this procedure declaration and the module-level procedure declaration example on page 4-Declaring a Sub Procedure:

- The word BasicLib is added to the declaration, indicating that the declared procedure MySub is in an SQABasic library file.
- The name of the library file (MyLib), in quote marks, follows the BasicLib designation.

Because the BasicLib keyword indicates that a .sbx library file (as opposed to a .dll library file) is being declared, the .sbx extension in the declaration is not required or recommended.

#### Where to Declare an SQABasic Library File

You can declare an SQABasic library file in any of these locations:

- In a script or other library file, for use by the procedures in that module only
- In a header file, for use by any module that references the header file

#### Working With DLL Files

SQABasic procedures can call procedures stored in DLL files. For example, they can call the procedures stored in Microsoft Windows DLLs such as Kernel32.dll.

Robot does not provide a tool for creating DLLs. To add procedures to a DLL file, you need a tool such as Microsoft Visual C++ or Visual Basic.

#### Declaring a Procedure Residing in a DLL File

If a procedure is in a DLL file, you declare the DLL file in the same Declare statement you use to declare the procedure.

Here is an example of a declaration of a custom procedure (MySub) and a DLL file (MyDLL):

Declare Sub MySub Lib "MyDLL" (ByVal arg1 As String, ByVal arg2 As Integer)

Note the differences (shown in bold type) between this procedure declaration and the module-level procedure declaration example on page 4-Declaring a Sub Procedure:

- The word Lib is added to the declaration, indicating that the declared procedure MySub is in a .dll library file (as opposed to a .sbl or .rec SQABasic library file).
- The name of the library file (MyDLL), in quote marks, follows the Lib designation.
- Argument declarations include the keyword ByVal. For information about using the keyword ByVal (or Any) with argument declarations for DLL procedures, see the Declare statement in Chapter 6, Command Reference.

If the compiled library file (.dll) is located in TMS\_Scripts\dll for the current project and datastore or in the system path, you don't need to specify the path in the declaration. Otherwise, you do need to specify the path — for example:

Declare Sub MySub Lib "E:\MyDLL" (ByVal arg1 As String, ByVal arg2 As Integer)

#### Where to Declare a DLL File

You can declare a DLL file in any of these locations:

- In a script or SQABasic library file, for use by the procedures in that module only
- In a header file, for use by any module that references the header file

### Using SQABasic Header Files

An SQABasic header file contains a list of declarations. You can use header files to declare constants, variables, custom sub procedures, and custom functions.

The declarations in a header file apply to any module (script or library file) that references the header file. Use '\$Include to reference a header file.

SQABasic supports two types of header files. These header files and their default locations are:

- **Header files**, stored in the SQABasic path. When a header file is in the SQABasic path, it is available to all modules in the same project or in other projects.
- **Project header files**, stored in the TMS Scripts folder of the project. Project header files are available to all modules in the same project.

Both types of SQABasic header files have the extension .sbh.

To see a working example of a header file, open the Rational Robot Help and search the index for *header files*.

### Creating and Editing a Header File

To create a header file in the current SQABasic path:

- 1 In Robot, click File > New > SQABasic File.
- 2 Click **Header File**, and then click **OK**.

Save the file in the default location. You name the file (or accept the default name) the first time you save it.

**Note:** For your convenience, Robot provides a blank header file, called global.sbh, in each project. You can add your global declarations to this file and/or create new header files. To open this file in Robot, click File > Open > SQABasic File, select global.sbh, and then click **Open**.

To edit a header file in the current SQABasic path:

- 1 In Robot, click File > Open > SQABasic File.
- 2 In Files of type, select Header Files (\*.sbh).
- **3** Click the file to edit, and then click **Open**.

### Creating and Editing a Project Header File

To create a project header file in the current project:

In Robot, click **File > New > Project Header File**.

Save the file in the default location. You name the file (or accept the default name) the first time you save it.

To edit a project header file in the current project:

- 1 In Robot, click File > Open > Project Header File.
- **2** Click the file to edit, and then click **Open**.

### Saving SQABasic Header Files

After you add declarations to an SQABasic header file, save the file. When you create or edit an SQABasic header file, save it before you compile a script or library file that references the SQABasic header file. You don't compile SQABasic header files.

### Scope of Declarations in SQABasic Header Files

At compile time, the '\$Include command logically inserts the SQABasic header file declarations into the script at the line where the '\$Include command is located (*logically*, because the script is not physically changed).

As a result, the scope of the declarations in the SQABasic header file is determined, in part, by the location of the '\$Include command. When the '\$Include command is located before the first procedure in the module, the SQABasic header file declarations apply to all the procedures in the module.

Scope is also determined by whether you declare a variable or constant as global. For more information, see Declaring Global Variables and Constants on page 4-Declaring Global Variables and Constants.

### **Declaring Global Variables and Constants Inside Header Files**

You can declare global variables and constants inside an SQABasic header file, just as you can declare them inside a module. For information, see *Declaring Global Variables* and Constants on page 4-Declaring Global Variables and Constants.

### Declaring Global Procedures inside Header Files

You declare sub procedures and functions in an SQABasic header file exactly as you declare them in a script:

- For information about declaring procedures that reside in a script file, see Declaring a Procedure Residing in a Script on page 4-Declaring a Procedure Residing in a Script.
- For information about declaring procedures that reside in an SQABasic library file, see Declaring a Procedure Residing in an SQABasic Library File on page 4-Declaring a Procedure Residing in an SQABasic Library File.

For information about declaring procedures that reside in a DLL file, see *Declaring* a Procedure Residing in a DLL File on page 4-Declaring a Procedure Residing in a DLL File.

### Referencing an SQABasic Header File

For the procedures in a script or SQABasic library file to be able to use the variables, constants, and procedures declared in an SQABasic header file, the script or library file needs to reference the header file. You reference a header file through the '\$Include command.

To have header file declarations apply to all the procedures in a module, place '\$Include at the beginning of the module — for example:

```
'$Include "global.sbh"
Sub Main
End Sub
```

#### Note that:

- The SQABasic header file name is enclosed in double quotation marks (").
- SQABasic header file names are not case sensitive.
- If a header file resides in the SQABasic path, or a project header file resides in the default TMS\_Scripts folder of the current project, no path is necessary in the '\$Include command.
- Optionally, you can use an absolute or relative path to reference header files and project header files. For example, if you want a script to reference the header file MyHeader.sbh, regardless of the current SQABasic path, and the script and header file are in the default locations of the same project, you can use the following declaration:

```
'$Include "SQABas32\MyHeader.sbh"
```

The '\$Include command begins with a single quotation mark ('), which normally indicates a comment. But when a single quotation mark is followed by a dollar sign (\$), a special SQABasic command is indicated.

### Sample Library and Header Files

The following figure contains the same code as the script DB5 on page 4-Example of a Custom Procedure. But now, the variable and constant declarations have been moved to the header file MyHeader.sbh, and the custom procedure has been moved to the library file MyLibrary.sbl.

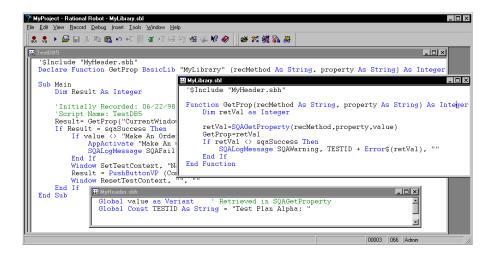

#### Note that:

- The variable and constant declarations in the header file have a different syntax than they did when declared inside the script.
- The declaration of the function GetProp now includes the fact that it resides within an SQABasic library (through the keyword BasicLib). The declaration also specifies the name of the compiled library (MyLibrary).
- For the script TestDB5 and the library file MyLibrary to access the same variables and constants, both files '\$Include the header file MyHeader.sbh, where the variable and constant declarations reside.
- Because the custom procedure GetProp is declared inside the script DB5, it can be called by all procedures (such as Main) in that script.

GetProp can also be declared in a header file, so that procedures in any script can call it. However, GetProp cannot be declared in the header file MyHeader.sbh, because the library where GetProp resides (MyLibrary) references that header file. A library file cannot '\$Include a header file that contains a declaration of a procedure residing within that library file.

If the declaration of GetProp resided in a header file named MyProcs.sbh, this is how the script TestDB5 would begin:

```
'$Include "MyHeader.sbh"
'$Include "MyProcs.sbh"
Sub Main
End Sub
```

#### SQABasic Path

The **SQABasic path** is where Robot saves and looks for .sbl library files and header files.

The SQABasic path is user definable in Robot.

Once you explicitly define the SQABasic path in Robot, the path is persistent. However, Robot automatically sets the SQABasic path when all of the following conditions are true:

- You have not yet explicitly defined an SQABasic path in Robot.
- You have created a new project and datastore in Rational Administrator.
- You open Robot using the newly created project and datastore.

When all of these conditions are true, Robot automatically sets the SQABasic path to the following location in the new project and datastore:

NewProject\NewDatastore\DefaultTestScriptDatastore\TMS Scripts\SQABas3

To set the SQABasic path in Robot:

- 1 Click Tools > General Options.
- **2** Click the Preferences tab.
- **3** Type a path in the **SQABasic path** box.

### **Using the Template File**

Each time you create a new datastore, a script template file named testproc.tpl is created in the datastore's SQABas32 folder.

When a testproc.tpl template file is in the SQABasic path, any new script you create will include the text inside the template file. You can modify the template file with any text you like — for example, you might want to automatically insert specific comments and include statements into scripts you create.

Template entries are only added to new scripts. They are not added to new library files or header files.

To edit the testproc.tpl template file:

- In Robot, click File > Open > SQABasic File.
- In Files of type, select Template Files (\*.tpl).
- Select testproc.tpl, and then click **Open**.
- Define the template entries you want for example:

```
testproc.tpl
                                                      _ | _ | ×
 'These header files are referenced in all scripts
 '$Include "global.sbh"
 '$Include "myprocs.sbh"
```

- Click **File > Save**.
- Click **File > Close**.

# **Enhancements to Recorded Scripts**

During recording, Rational Robot automatically generates most of the activities that you will need a script to perform. However, there are some activities that Robot does not generate during recording. These activities include:

- Object scripting
- Managing custom verification points
- Comparing environment states
- Displaying messages in Robot
- Using datapools
- Accessing external applications

# **Object Scripting**

SQABasic's powerful **Object Scripting** commands let you access an application's objects and object properties from within a script. The tasks you can perform with Object Scripting commands include retrieving and setting an object's properties. For example, you could use the SQAGetProperty command to retrieve properties such as the height, location, or value of an edit box.

You can also perform other kinds of tasks with Object Scripting commands, such as executing a method associated with an object, and checking to see if an object exists before performing actions against the object.

Object Scripting commands can only be inserted by manually editing the script. Robot does not generate these commands during recording.

See *Object Scripting Commands* in Chapter 2, *Functional List*, for a summary of each Object Scripting command.

#### Specifying an Object

You specify the object you want to access through a recognition string in the recognition method (recMethod) argument of an Object Scripting command.

The recognition method values you use to identify an object depend on the object you're accessing. For example, if you're accessing a push button object, use the recognition method values listed for the PushButton user action command. (See the description of the PushButton command in Chapter 6, Command Reference.)

In addition, you might need to specify one or both of the following kinds of information to uniquely identify an object for an Object Scripting command:

- Object type
- Object context

#### Object Type

With Object Scripting commands, just as with user action and verification point commands, the recognition method argument uniquely identifies the object to be accessed. However, where the object *type* is implicit in the specific user action or verification point command name itself, you sometimes have to explicitly define the object type in Object Scripting commands.

For example, suppose you record a mouse click on an **OK** push button. Robot records the user action with this command:

```
PushButton Click, "Text=OK"
```

The object type, a push button, is made clear from the command name itself.

But suppose you want to determine whether the **OK** button's Enabled property is set to True or False. If you call the Object Scripting command SQAGetProperty to retrieve this information, and the command uses the same recMethod value that the above PushButton command used, this is the way the new command looks:

```
Result=SQAGetProperty("Text=OK", "Enabled", value)
```

Nowhere in this command is the object type — a push button — specified. If no other object on the current context window contains the text **OK**, there is no confusion about the object you're accessing. But if another object uses the same label as the push button (for example, a check box with the caption **OK**), the command can't be sure which object you want and may retrieve the wrong value.

To be sure that you uniquely identify the object you want to access, include the object type in the recMethod argument, as follows:

```
Result=SQAGetProperty("Type=PushButton;Text=OK","Enabled",value)
```

#### SQABasic Object Type Names

The table below lists the valid object types you can specify in the recMethod argument of an Object Scripting command.

The names may not be exactly the same as the names used in the development environment. (For example, the SQABasic object type ComboBox may be called DropDownList in the development environment.)

Object type names are not case sensitive.

Note that some development environments offer special object types beyond those available to all development environments.

Here is the table of valid recMethod object types:

| Development environment                                             | Valid values for Type= in recMethod |             |
|---------------------------------------------------------------------|-------------------------------------|-------------|
| Microsoft Windows objects available to all development environments | AnimateControl                      | LVItem      |
|                                                                     | Calendar                            | Pager       |
|                                                                     | CheckBox                            | ProgressBar |
|                                                                     | ComboBox                            | PushButton  |
|                                                                     | ComboEditBox                        | RadioButton |
|                                                                     | ComboListBox                        | Rebar       |
|                                                                     | DateTime                            | RichEdit    |
|                                                                     | Desktop                             | ScrollBar   |
|                                                                     | EditBox                             | SpinControl |
|                                                                     | Generic                             | StatusBar   |
|                                                                     | GroupBox                            | TabControl  |
|                                                                     | HDItem                              | TBItem      |
|                                                                     | Header                              | TCItem      |
|                                                                     | HotKeyControl                       | Toolbar     |
|                                                                     | Image                               | Trackbar    |
|                                                                     | IPAddress                           | TreeView    |
|                                                                     | Label                               | TVItem      |
|                                                                     | ListBox                             | Window      |
|                                                                     | ListView                            |             |
| HTML                                                                | HTML                                | HTMLImage   |
|                                                                     | HTMLActiveX                         | HTMLLink    |
|                                                                     | HTMLDocument                        | HTMLTable   |
|                                                                     | HTMLHidden                          |             |

| Java         | JavaCanvas         | JavaSplitPane    |
|--------------|--------------------|------------------|
|              | JavaListView       | JavaSplitter     |
|              | JavaMenu           | JavaTable        |
|              | JavaObject         | JavaTableHeader  |
|              | JavaPanel          | JavaTree         |
|              | JavaPopupMenu      | JavaWindow       |
| Oracle       | Block              | LOV*             |
|              | Canvas             | OLEContainer     |
|              | ChartItem          | RadioGroup       |
|              | DisplayItem        | RecordGroup*     |
|              | Form               | UserArea         |
|              | Image              |                  |
| PeopleSoft   | Border             | PSNavigator      |
|              | Calendar           | PSPanel          |
|              | Field              | PSSpin           |
|              | Frame              | PSTtimeSpin      |
|              | Image              | PSTree           |
|              | LongEdit           | PSTreeItem       |
|              | PSCalendar         | PSTreeHeader     |
|              | PSColumn           | SecondaryPanel   |
|              | PSGrid             | SubPanel         |
|              | PSGridHeader       | StaticImage      |
|              | PSMapItem          | Text             |
|              | PSMenu             |                  |
| PowerBuilder | DataWindow         | DWLine           |
|              | DropDownDataWindow | DWOLE            |
|              | DropDownListBox    | DWRectangle      |
|              | DWBitmap           | DWReport         |
|              | DWColumn           | DWRoundRectangle |
|              | DWComputedField    | DWTableBlob      |
|              | DWEllipse          | DWText           |
|              | DWGraph            |                  |
| Visual Basic | Image              | OLE              |
|              | Line               | Shape            |

<sup>\*</sup>This object can only be accessed through Object Scripting commands. It can't be accessed when you record user actions or verification points with Robot.

**Note:** Developers assign a name to an object to uniquely identify the object in the development environment. Because object names are usually unique, you typically can use Name = to identify an object without using Type =.

#### Object Context

By default, the context for an object you specify in the recognition method argument is the current context window. For example, the following push button object is assumed to be in the current context window (recMethod is the first argument in the SQAGetProperty command):

```
Result=SQAGetProperty("Type=PushButton; Text=OK", "Enabled", value)
```

If the object you want to access isn't a direct child of the current context window, or if you want to define a full object path for the Object Scripting command, you define the context through context notation, as described in the section *Establishing Context* through Context Notation in Chapter 4, SQABasic Scripts.

For example, the following two code fragments each access a combo box object in a window whose caption is Make An Order. The first SQAGetProperty example uses the current context window:

```
Window SetContext, "Caption=Make An Order", ""
Result=SQAGetProperty("Type=ComboBox; Name=cmbCardType", "Text", value)
```

The second SQAGetProperty example uses context notation to establish context:

```
Result=SQAGetProperty("\;Caption=Make An Order;\;Type=ComboBox;
           Name=cmbCardType", "Text", value)
```

Remember, context notation assigns context *locally* — it only affects the command in which the context notation appears. Context notation does not change the current context window.

### Other Ways to Specify an Object

The following recMethod values are useful when you don't know the name of the object you want to access:

CurrentWindow – Specifies the currently active window as the window object to access. For example, the following command retrieves the text displayed in the title bar of the currently active window:

```
Result=SQAGetProperty("CurrentWindow", "Caption", value)
```

CurrentFocus – Specifies the object that currently has the Windows focus as the object to access. For example, the following command retrieves the height of the object with the Windows focus:

Result=SQAGetProperty("CurrentFocus", "Height", value)

#### Specifying the Object Property

To specify a property to access with an Object Scripting command, assign the property name to the command's property argument.

The following sections describe how you can find out which properties you can access through an Object Scripting command.

#### **Properties Assigned in the Development Environment**

The properties you can access for a given object include the properties you can define for the object in the development environment.

These are the same properties you see when you perform an Object Properties verification point for the object. For example, suppose you capture verification point information for the Months field object of the Windows NT Date/Time Properties dialog box. These are the object properties you see listed on the Object Properties Verification Point dialog box:

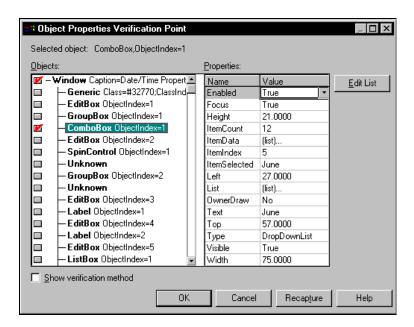

The properties you can access for the Month field (a combo box) are listed in the Name column in the preceding figure. To specify a property to access in an Object Scripting command, insert the property name in the *property* argument of the Object Scripting command you're using.

**Note:** Property names are case sensitive. Names must be typed exactly as listed in the Name column of the Object Properties Verification Point dialog box.

Here's an example of how to use the SQAGetProperty command to retrieve the current value of the Month field on the Windows NT Date/Time Properties dialog box. The *property* argument is in bold type:

```
Sub Main
   Dim Result As Integer
   Dim value as Variant
   Window SetContext, "Caption=Date/Time Properties",""
   Result=SQAGetProperty("Type=ComboBox;ObjectIndex=1","Text",value)
   MsgBox "Current month is " + value
End Sub
```

To display this dialog box before running the script, double-click the date in the Windows NT taskbar.

#### **Additional Properties**

In addition to the properties that are captured when you record an Object Properties verification point for a given object, you can access the following properties for any object:

| Property          | Description                                                                                                    |
|-------------------|----------------------------------------------------------------------------------------------------|
| Class             | The object's class name.                                                                                                    |
| ClientRect        | The coordinates of the object, in pixels, relative to the client area of the window (in the format "x1,y1 to x2,y2").                                                   |
| Environment       | The name of the development environment (such as Visual Basic or PowerBuilder) in which the object was created.                                                         |
| FullRecognition   | A full-path recognition string that identifies the object and all its parent objects up to the desktop.                                                                 |
| hWnd              | The window handle, if any, associated with an object.                                                                                                    |
| ModuleFileName    | The full path and file name of the library file or executable file that controls the specified object. For example, ModuleFileName could be:                            |
|                   | The application's executable file name (as is often the case for top-level windows).                                                                                    |
|                   | A .DLL (for example, objects within a standard File Open dialog box may have a ModuleFileName of C:\WIN95\SYSTEM\COMDLG32.DLL, which is the common dialog box library). |
| Name              | The object name that is assigned in the development environment.                                                                                                    |
| ObjectType        | The SQABasic name for the object's type. For a list of the object names that SQABasic supports, see the table beginning on page 5                                       |
| ParentRecognition | A full-path recognition string that uniquely identifies the object's immediate parent.                                                                                  |
| Recognition       | A recognition string that uniquely identifies the object within its parent.                                                                                             |
| ScreenRect        | The coordinates of the object, in pixels, relative to the screen (in the format "x1,y1 to x2,y2").                                                                      |

Note: Because a Rect can't be stored as a Variant, you can't use SQAGetProperty to retrieve a value for the ClientRect or ScreenRect property. Instead, use SQAGetPropertyAsString to retrieve the value in String form ("x1,y1 to x2,y2").

#### Array of Property Values

Some property values are stored as arrays — for example, the list of items stored in a combo box control.

#### Specifying Individual Elements in an Array

You use standard SQABasic array notation to access the elements in an array of property values. For example, in the following code, the property argument (argument 2) shows how to specify the third item in a combo box:

```
SQAGetPropertyAsString "Type=ComboBox;ObjectIndex=1","List(2)",item
```

Note that the array is 0-based. Indices to arrays of property values are almost always 0-based. The only exceptions are some Visual Basic or OCX/ActiveX controls where the array has been specifically declared as 1-based.

Because 1-based arrays of property values are rare, assume that the array you're accessing is 0-based. If you have a problem accessing an OCX/ActiveX array, consult the documentation for the OCX/ActiveX control to find out how the array is indexed.

#### Retrieving an Entire Array

You can retrieve the entire array of values for a property by calling either of these commands:

- SQAGetPropertyArray
- SQAGetPropertyArrayAsString

These commands return values as a Basic array which is always 0-based.

**Note:** SQAGetProperty and SQAGetPropertyAsString retrieve just a single element in an array. If you use these commands to try to retrieve an entire array (by not specifying an index value in the property argument), the error sqaArraysNotSupported is returned.

#### Retrieving the Number of Elements in an Array

If you want to retrieve the number of elements in an array, use the command SQAGetPropertyArraySize.

#### Getting Help Defining Recognition Methods

When specifying the object to access, you have to uniquely identify the object in the recMethod argument of the Object Scripting command.

Multi-object recognition method paths can be difficult to construct. The following sections describe two ways you can get help in defining recognition method values:

- Letting Robot define recognition method values for you
- Finding recognition method values programmatically

#### **Letting Robot Define Recognition Method Values**

In many cases, Robot can define recognition method values for you. To have Robot do so, perform these steps:

- 1 Record a temporary script, click on the object you want to define a recognition method for, and then stop recording.
- **2** Copy the recorded recognition method.
- **3** Open your own script and paste the recognition method into the recMethod argument of the appropriate command.

When using this method, keep the following points in mind:

- Make sure that the context window is the same for the command in your script and the Click action you recorded in the temporary script.
  - For information about the context window, see the section *Establishing Context* through a Window Command in Chapter 4, SQABasic Scripts.
- If you are defining a recognition method for an Object Scripting command, and the above method doesn't work, you might need to add a Type= value to the recognition method.

For information about Type= values, see the section *Object Type* on page 5-Object Type.

#### Finding Recognition Method Values Programmatically

The following Object Scripting commands may be useful if you need to construct a recognition method path programmatically within your script:

- SQAGetProperty or SQAGetPropertyAsString, when used to retrieve a Recognition, ParentRecognition, or FullRecognition property. These properties are listed in the table on page 5-Property.
- SQAGetChildren.

When you retrieve recognition methods through these commands, a Type= object definition is included in all returned values.

#### **Examples**

All of the following examples are in the context of the Classics Online window (Name=frmMain) shown below. The clicked item is Bach (ItemText=Bach), an item in the tree view object (Name=treMain):

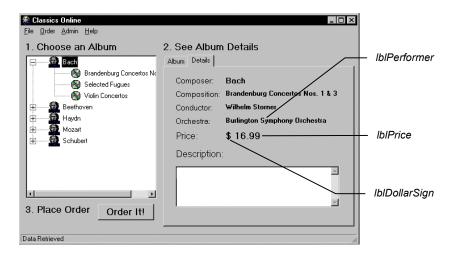

To find the recognition method of the currently active window:

```
Result=SQAGetProperty(".\", "Recognition", value)
```

#### Returned value:

Type=Window; Name=frmMain

To find the immediate parent of the tree view item Bach:

```
Result=SQAGetProperty("Name=treMain;\;ItemText=Bach",
"ParentRecognition", value)
```

#### Returned value:

Type=TreeView; Name=treMain

To find the complete object path of the tree view item Bach, beginning with the desktop and ending with the target object itself:

```
Result=SQAGetProperty("Name=treMain;\;ItemText=Bach",
  "FullRecognition", value)
```

#### Returned value:

```
Type=Window; Name=frmMain; \; Type=TreeView; Name=treMain; \;
  Type=TVItem; ItemText=Bach
```

To find the full-path recognition method for each child object in the currently active window and store it in the array children():

```
Dim children() as String
Result=SQAGetChildren(".\",children)
```

The first three items in the array are:

```
"\;Type=Window;Name=frmMain;\;Type=Label;Name=lblDollarSign"
"\;Type=Window;Name=frmMain;\;Type=Label;Name=lblPrice"
"\;Type=Window;Name=frmMain;\;Type=Label;Name=lblPerformer"
```

#### Object Scripting Status Codes

Object Scripting commands return sqaSuccess upon successful execution. If an error occurs, most Object Scripting commands return a status code that identifies the problem. See Appendix C for a listing of the status codes that an Object Scripting command can pass back.

**Note:** If an error occurs during the execution of an Object Scripting command, the command will never log an error message or cause a script to fail. If you want to respond to an error in a particular way, test for the status code and program your response manually.

You can use the SQABasic Error function to retrieve a string description of a status code — for example:

```
Result=SQAGetProperty("Name=myObject", "Enabled", value)
If Result <> sqaSuccess Then
  SQALogMessage sqaFail, Error$(Result),""
End If
```

# **Managing Custom Verification Points**

Robot provides a variety of ways you can verify standard objects — for example, Robot can automatically verify an object's properties (Object Properties verification point), data (Object Data verification point), and text (Alphanumeric verification point).

After script playback, you can view the **baseline data** (captured during recording) in the TestManager log. If the baseline result is different than the actual data (captured during playback), you can view both the baseline data and the actual data in a log comparator.

You can also verify objects through **custom procedures**, and perform the same kind of verification and log tasks that Robot performs automatically. For example, if you need to verify the properties of a custom object from build to build, you could write one or more procedures that:

- Retrieve the target object's properties (similar to recording a standard verification point in Robot).
- Store the captured data in a .csv file or other file type. This is the baseline file.
- Play back the custom procedure, and compare the data captured during playback with the data stored in the baseline file (similar to playing back a standard verification point in Robot).
- Write the baseline data and, if necessary, the actual data, to a log.

The SQABasic verification point management commands can help you with some of these tasks, as described next.

After you capture data for a custom verification point, you can view the data through the TestManager log and the Comparators. The log and the Comparators display the contents of files of type .csv and .txt. With other file types (such as .doc), TestManager opens the appropriate editor to display the file contents.

**Note:** In most cases, the TestManager log and Comparators use the same conventions for .csv files that Microsoft Excel uses. However, the log and the Comparators ignore leading white space (space or tab characters), where Excel considers leading space characters to be part of the field's value.

#### Summary of Verification Point Management Commands

To help you perform custom object verification, SQABasic provides a set of verification point management commands.

Most of the verification point management commands return a file name and path that is, the name and location where TestManager expects to find a particular data file. For example, if TestManager can find a data file, it can display the file's baseline or actual data in the log.

Here is a summary of the commands:

| Command                         | Purpose                                                                                                    |
|---------------------------------|----------------------------------------------------------------------------------------------------|
| SQAVpGetBaselineFileName        | Generates the full path and name of a baseline data file.                                                                                                    |
|                                 | The baseline data file is a copy of the current baseline data file. It is stored in a log for a particular test.                                               |
| SQAVpGetActualFileName          | Generates the full path and name of an actual data file captured during playback.                                                                              |
| SQAVpGetCurrentBaselineFileName | Generates the full path and name of the current baseline data file.  You never store the contents of this file in a log                                        |
|                                 | directly. Instead, in any given test, you copy the contents of this file to a baseline data file. The latter file is stored in a log for that particular test. |
| SQAVpLog                        | Writes a custom verification point record to the TestManager log.                                                                                              |

See Chapter 6, Command Reference, for syntax information on these commands.

#### **Current Baseline and Logged Baseline**

It is important to understand the difference between the current baseline and the historic, or logged, baseline:

The **current baseline** data file contains the data that is currently available for comparison against data captured during playback of a particular test. There is only one current baseline data file per custom verification point.

The current baseline data file can change. For example, suppose a button has the caption **OK**. In your initial test, you capture this information and store it in the current baseline data file. In subsequent builds, you test to make sure the caption has not changed. But suppose usability testing demonstrates that the caption of this button should be **Accept**. You change the object's caption, and then you change the current baseline data file so that subsequent tests can be compared against the new caption.

To view the current baseline for a particular verification point, double-click the verification point name in the Robot Asset pane (to left of the script).

The historic, or **logged**, baseline represents the current baseline as it appears in a particular test. The logged baseline data file is copied from the current baseline data file and stored in a log. There is a separate logged baseline data file for each playback result stored in a log. Logs are stored in the datastore and can be accessed through a Comparator.

To view the logged baseline (and if present, the actual data), double-click the verification point name in the **Event Type** column of the TestManager log.

You can't change a logged baseline data file through the log. A logged baseline data file represents the contents of the current baseline data file during a particular test. If you change baseline data through the log, you are changing the current baseline, not the logged baseline.

You can have many logged baseline data files stored for a given custom verification point. But you can have only one current baseline data file associated with that custom verification point.

In the following figure, the caption **OK** is changed to **Accept** between Test3 and Test4. The current baseline data file is modified to accommodate the change:

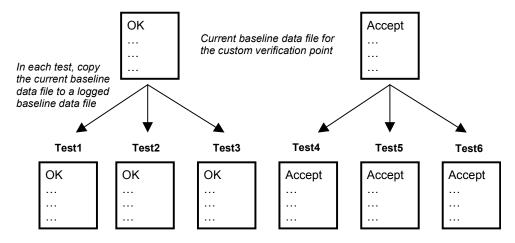

Logged baseline data files viewable with the LogViewer

#### Actual Data Files

Note that there is not a "current" version of an actual data file. If the actual data captured during playback of a particular test doesn't match the contents of the current baseline data file:

- Create an actual data file.
- Copy the both actual data file and a copy of the current baseline data file to a log. Both files remain part of the log entry for that particular test.

#### Using the Verification Point Management Commands

This section contains a high-level scenario of typical tasks you perform in custom verification point procedures. It is a guide to help you determine where in your script to use the SQABasic verification point management commands.

All of these tasks are performed in your custom verification point procedures:

- 1 Create the current baseline data file, as follows:
  - Capture data for the target object. Store the data in a file of any format you choose (such as a .csv file).
  - Call SQAVpGetCurrentBaselineFileName to get the file's path and name.

After you call this command, the referenced custom verification point is listed in the Robot Asset pane (to the left of the script) with the script's other verification points. You might have to click **View** → **Refresh** to see it.

This step is equivalent to recording a standard verification point in Robot.

- **2** Play back your first test in Robot. During script playback:
  - Copy the current baseline data file. Assign the new file the name and path returned by SQAVpGetBaselineFileName. This action creates a baseline file for this test only and stores it in a log.

If the baseline data and the actual data (captured during playback) don't match, you will typically want to keep the baseline data file and the actual data file stored in the log. But even if the baseline data and the actual data do match, you might find it useful to keep a historic record of the baseline data in the log for each test you run.

- Capture data for the target object (just the way you captured it in step 1). This is the actual data for this test.
- Compare the contents of the baseline file against the actual data you just captured. If the baseline data matches the actual data (that is, if the custom verification point passes), skip to step 3.

If the baseline data does not match the actual data, create a file and write the actual data to it. Store this actual data file in the name and location returned by SQAVpGetActualFileName. These actions create an actual data file for this test and store the data file in a log.

TestManager can now display the baseline data and the actual data for this test in the log.

- **3** Call SQAVpLog to enter a record into the TestManager log, based on the results of the data comparison in step 2. This record includes the verification point name or a message, and optionally, the notation Pass, Fail, or Warning, in the log's **Result** column.
- 4 Repeat steps 2 and 3 for each regression test.
  - For each test, there is a different copy of the baseline data file saved in a log. If the actual data captured during a test doesn't match the baseline data, an actual data file is also logged for that test.
- 5 Modify the current baseline data file whenever necessary. There is only one current baseline data file per custom verification point.
  - You can change the contents of the current baseline data file by changing the baseline data displayed in the log (for example, you can replace the baseline data with the actual data).

#### Example

The following example illustrates the steps in the previous section:

- If the script is executed with runType="GET BASELINE", the current baseline data is captured and stored in a file (as described in step 1). This step is similar to recording a standard verification point with Robot.
- If the script is executed with runType="GET ACTUAL", the captured actual data is compared against the baseline. The baseline data and, on verification point failure, the actual data, are stored in a log for this test run, and the test results are reported in the log (as described in steps 2 and 3). These steps are similar to playing back a standard verification point.

To run this example, copy it from the SQABasic online Help. Run the Help and search for *custom verification points*, *example of managing* in the Help **Index** tab.

```
' Script performs the custom verification point MyVP
' Procedure captures data and writes it to the file specified by
' argument DataPath. Returns True if successful, False on error.
Declare Function CustomCaptureData(DataPath As String) As Integer
' Procedure compares the two data files. Returns True if
' successful, False on error.
Declare Function CustomCompareData(BaselinePath As String,
                 ActualPath As String) As Integer
Dim runType as String ' Flag retrieval of baseline or actual data
Sub Main()
Dim currFilepath As String ' Current baseline data file path
Dim loggedFilepath As String ' Logged baseline data file path
Dim actFilepath As String ' Actual data file path
Dim captureResult as Integer ' Result of MyVP data capture
Dim compareResult as Integer ' Result of custom verif. pt. MyVP
compareResult = True  ' Default to true.
' **** TO SIMULATE BASELINE AND ACTUAL DATA CAPTURES: ****
' * Set runType to "GET BASELINE" to capture baseline data.
' * Set runType to "GET ACTUAL" to capture actual data and
    to compare it against the baseline.
runType = "GET BASELINE"
'runType = "GET ACTUAL"
If runType = "GET BASELINE" Then
    ' Step 1
    ' -----
    ' This portion captures baseline data. It is similar to
    ' recording a standard verification point.
    ' -----
    ' Get path and file name for current baseline data file
    currFilepath = SQAVpGetCurrentBaselineFileName("MyVP", "CSV")
    ' Procedure captures data for custom object and records it in
    ' the correct datastore location for current baseline files
    captureResult = CustomCaptureData(currFilePath)
```

Else

```
' Step 2
   · -----
   ' This portion captures the actual data for a particular build
   ' and compares it against the baseline data generated earlier.
    ' Run this portion during playback when testing a build.
    ' -----
   ' Get path and file name for current baseline data file
   currFilepath = SQAVpGetCurrentBaselineFileName("MyVP","CSV")
   ' Get LogViewer's path and file name for logged baseline file
   loggedFilepath = SQAVpGetBaselineFileName("MyVP", "CSV")
   ' Copy contents of current baseline file to file name/location
   ' where LoqViewer expects to find baseline file for this test run
   Call FileCopy(currFilepath,loggedFilepath)
   ' Get LogViewer's path and file name for actual data file
   ' for the data captured in this test run
   actFilepath = SQAVpGetActualFileName("MyVP", "CSV")
   ' Procedure captures actual data for custom object
   captureResult=CustomCaptureData(actFilepath)
   ' Procedure compares actual data with baseline data
  compareResult=CustomCompareData(loggedFilePath,actFilepath)
   ' Step 3
   ' Log the results of the custom verification point appropriately
   If compareResult = False Then
       Call SQAVpLog(sqaFail, "MyVP", "", logqedFilepath, actFilepath)
     Else
       Call SQAVpLog(sqaPass, "MyVP", "", loggedFilepath, "")
   End If
End If
End Sub
' ==========
' *** Subroutines ***
' ==========
' Call this function to "capture" data and write it to a file
Function CustomCaptureData(DataPath As String) As Integer
   Dim Message As String
   Dim captureType As String
   Open DataPath For Output As #1
   ' Write to baseline or actual data file
   If runType="GET BASELINE" Then
       Write #1, "Baseline data captured during 'recording'"
       captureType = "baseline"
```

```
Else
        Write #1, "Actual data captured during playback"
        captureType = "actual"
    End If
    Close #1
    Message="Now capturing " + captureType + " data." + Chr$(13)
    Message=Message + "Data file path: " + DataPath + Chr$(13)
    MsqBox Message
    CustomCaptureData = True
  If runType="GET BASELINE" Then
Message="Before you run this example again to simulate "
Message=Message + "test playback, change"
  + Chr$(13) + Chr$(13)
                         runType = ""GET BASELINE"""
  Message=Message + "
        + Chr$(13) + Chr$(13) + "to" + Chr$(13) + Chr$(13)
  Message=Message + " runType = ""GET ACTUAL"""
       MsgBox Message
    End If
End Function
' Call this fuction to compare two data files
Function CustomCompareData( BaselinePath As String, _
                  ActualPath As String ) As Integer
  Dim Message As String
  Message="Now comparing baseline and actual data." + Chr$(13)
  Message=Message + "Baseline file path: " + BaselinePath +
           Chr$(13) + Chr$(13)
    Message=Message + "Actual file path: " + ActualPath
   MsqBox Message
   ' If the function returns True, Pass is reported in the log,
   ' and the actual data file is not stored in the log record
  CustomCompareData = False ' Baseline/actual data don't match
  Message = "To see the data comparison, right-click "
    Message = Message + """Fail"" in the LogViewer Result column "
   Message = Message + "for the verification point MyVP, "
    Message = Message + "then click View Verification Point."
  MsqBox Message
```

End Function

#### Ownership of Custom Verification Point Files

Verification point files are associated with, or "owned" by, the following Robot or TestManager log features:

- **TestManager log** If you delete a log, all of that log's events (including standard and custom verification point entries) are deleted. This includes the logged baseline and actual data files pointed to by SQAVpGetBaselineFileName and SQAVpGetActualFileName. However, the current baseline data file pointed to by SQAVpGetCurrentBaselineFileName remains.
- **Robot verification point** If you delete a custom verification point from the verification point list in the Asset pane, the associated current baseline data file pointed to by SQAVpGetCurrentBaselineFileName is deleted. However, the logged baseline and actual data files remain.
- Robot script If you delete a script, all verification points and associated current baseline files are deleted. However, the log associated with the script as well as the logged baseline and actual data files remain.

# **Comparing Environment States**

Robot is shipped with a utility called the VeriTest-Rational Installation Analyzer™. This utility is designed to help you detect changes in the environment of a Windows system before and after the performance of some task (such as the installation of an application-under-test) that affects the system's environment.

You can run the Installation Analyzer directly by running ANALYZER.EXE in the default Rational Test directory. Alternatively, you can run the Analyzer within a Robot script, as this section describes.

For more information about the Installation Analyzer, see USING.HTM in the Rational Test directory.

#### Why Compare Environment States?

Comparing environment states is useful in situations such as these:

- To test whether a given task in the application-under-test has the unintended result of changing the system's environment.
- To test whether a given task causes intended changes in the system's environment, and whether these changes remain consistent in build after build of the application-under-test.

#### What Environment State Changes Are Detected?

The Installation Analyzer detects environment changes such as:

- Registry settings
- Changes to the files WIN.INI, SYSTEM.INI, AUTOEXEC.BAT, and CONFIG.SYS
- File and file extension changes

#### Using the Environment State Comparison Commands

You must manually script an environment state comparison.

Use the following SQABasic commands when setting up an environment state comparison:

| Command              | Purpose                                                                                                    |
|----------------------|----------------------------------------------------------------------------------------------------|
| SQAEnvCreateBaseline | Creates a snapshot of a "clean machine" — that is, the state of the environment before one or more tasks are performed that change or are suspected of changing the environment. |
| SQAEnvCreateCurrent  | Creates a snapshot of the environment state just after some task is performed that changes or is suspected of changing the environment.                                          |
| SQAEnvCreateDelta    | Creates a comparison report of the pre-task and post-task snapshots. Optionally, displays the comparison report in a browser.                                                    |

See Chapter 6, Command Reference, for syntax information on these commands.

#### When To Use the Environment State Comparison Commands

Follow these guidelines when using the environment state comparison commands in a script:

- Call SQAEnvCreateBaseline near the beginning of your script, before performing any tasks with your application-under-test that might affect the environment state.
- After you perform a task with the application-under-test and you want to see if the task has affected the environment state, do the following:
  - Call SQAEnvCreateCurrent to capture a snapshot of the current state of the environment.

Call SQAEnvCreateDelta to compare the current snapshot with the baseline snapshot. Optionally, this command lets you display the comparison results in a browser.

Typically, you call SQAEnvCreateBaseline only once in a script. You call SQAEnvCreateCurrent and SQAEnvCreateDelta whenever you want to test the current state of the environment.

A snapshot captured with SQAEnvCreateCurrent can be used as both a post-task snapshot and, at a later point in the script, as a pre-task snapshot. For example, you might want to compare the post-task snapshot captured after you installed the application-under-test with a current snapshot taken after you perform a particular task with the application-under-test. In this case, both snapshots are created with SOAEnvCreateCurrent.

#### Specifying the Areas of the Environment To Test

By default, the environment state commands take snapshots of the following areas:

- Your local hard drive
- The following Registry hives:
  - HKEY\_LOCAL\_MACHINE
  - HKEY\_CURRENT\_USER
  - HKEY\_CLASSES\_ROOT
- File extensions

Before you run a script that takes a snapshot of the environment, you can change the defaults as follows:

- 1 Run the Installation Analyzer ANALYZER.EXE. By default, it is located in the Rational Test directory.
- 2 Click Tools → Options.
- **3** Specify the areas you want to test.
- **4** To set the areas you specified as the default areas to test, select **Save Settings**.
- **5** Click **OK**, and then close the Installation Analyzer.

#### Example of an Environment State Comparison

The following example uses SQAEnvCreateBaseline to capture a snapshot of a "clean machine" — that is, a snapshot of the environment before any tasks are performed that might change the state of the environment. The example then calls SQAEnvCreateCurrent to capture a snapshot of the environment after each of the following tasks is performed:

- The sample application Classics Online is installed.
- The Classics Online application is executed.
- The Classics Online application is uninstalled.

After each of these tasks, the example calls SQAEnvCreateDelta to compare the current state of the environment to the "clean-machine" state captured with SQAEnvCreateBaseline. The results are displayed in a browser.

This example requires either Microsoft Systems Installer (MSI) or Windows 2000.

To run this example, copy it from the SQABasic online Help. Run the Help and search for *environment state*, *complete example* in the Help **Index** tab.

```
'-----
' Script Copyright (c) 2000 by Rational Software
' Author: Pete Jenney - pjenney@rational.com
' Date: 18-Jan-2000
' Notes: Script to demonstrate the use of the SQAEnv* commands in
       the testing process.
' Depends: Microsoft System Installer (MSI) and/or Windows 2000
'-----
'$Include "sqautil.sbh"
Sub Main
   Dim Result As Integer
   Dim szSampleInstall As String
' Create a baseline snapshot
   Result = SQAEnvCreateBaseLine("CleanMachine")
   If (Result = 0) Then
      MsgBox "Failed to create Environment Baseline!", 16, "Error!"
      SQALogMessage sqaFail, "Failed to create Baseline Snapshot!",""
      Exit Sub
   End If
' Install the application
   szSampleInstall = "msiexec /qb+ /i """ &
       SQAGetDir(SQA DIR REPOSITORY) & "Samples\" &
       "ClassicsOnline.msi"""
```

```
StartApplication szSampleInstall
   Result = WindowVP (Exists,
            "Caption=Rational Test Samples - Classics Online", _
            "VP=Complete Dialog; Wait=1,120")
   If ( Result = 0 ) Then
       MsqBox "Completion Dialog never appeared", 16, "Error!"
       SQALogMessage sqaFail, "Completion Dialog never appeared", ""
       Exit Sub
   End If
   Window SetContext,
       "Caption=Rational Test Samples - ClassicsOnline;" +
       "Level=2;State=Disabled", "Activate=0"
   Label Click, "Text=Please wait while Windows configures " +
           "Rational Test Samples - Classics"
   Window SetContext,
           "Caption=Rational Test Samples - Classics Online", ""
   PushButton Click, "Text=OK"
' Create the PostInstall snapshot
   Result = SOAEnvCreateCurrent("PostInstall")
   If ( Result = 0 ) Then
     MsgBox "Failed to create PostInstall Environment Snapshot!",
            16, "Error!"
     SQALogMessage sqaFail, "Failed to create PostInstall " +
            "Environment Snapshot!", ""
     Exit Sub
   End If
' Create the Delta Report
   Result = SQAEnvCreateDelta("CleanMachine", "PostInstall", 1)
   If (Result = 0) Then
     MsgBox "Failed to create CleanMachine/PostInstall Report!",
            16, "Error!"
     SQALogMessage sqaFail, +
            "Failed to create CleanMachine/PostInstall Report!",""
     Exit Sub
   End If
' Prompt the user to continue or abort
   Result=MsqBox("Press OK to continue or Cancel to halt testing",
           65, "Action")
   If (Result = 2) Then
       SQALogMessage sqaFail, "Testing halted by user at " +
           "CleanMachine/PostInstall Report", ""
       Exit Sub
   End If
' Exercise the application
   CallScript "PlayWithClassics"
```

```
' Create the PostRun snapshot
   Result = SQAEnvCreateCurrent("PostRun")
   If ( Result = 0 ) Then
       MsqBox "Failed to create PostRun Environment Snapshot!",
           16, "Error!"
       SQALogMessage sqaFail, _
          "Failed to create PostRun Environment Snapshot!", ""
       Exit Sub
   End If
' Create the Delta Report
   Result = SQAEnvCreateDelta("PostInstall", "PostRun", 1)
   If ( Result = 0 ) Then
       MsgBox "Failed to create PostInstall/PostRun Report!",
           16, "Error!"
       SQALogMessage sqaFail,
          "Failed to create PostInstall/PostRun Report!", ""
       Exit Sub
   End If
' Prompt the user to continue or abort
   Result=MsqBox("Press OK to continue or Cancel to halt testing",
           65, "Action")
   If (Result = 2) Then
       SQALogMessage sgaFail, "Testing halted by user at " +
           "PostInstall/PostRun Report", ""
       Exit Sub
   End If
' Uninstall the application
   szSampleInstall = "msiexec /qb+ /x """ &
           SQAGetDir(SQA DIR REPOSITORY) & "Samples\" &
           "ClassicsOnline.msi"""
   StartApplication szSampleInstall
   Result = WindowVP (Exists,
           "Caption=Rational Test Samples - Classics Online",
           "VP=Complete Dialog; Wait=1,120")
   If ( Result = 0 ) Then
       MsqBox "Error!", 16, "Completion Dialog never appeared"
       SQALogMessage sqaFail, "Completion Dialog never appeared", ""
       Exit Sub
   End If
   Window SetContext,
           "Caption=Rational Test Samples - Classics Online;" +
           "Level=2;State=Disabled", "Activate=0"
   Label Click, "Text=Please wait while Windows configures " +
           "Rational Test Samples - Classics"
   Window SetContext,
           "Caption=Rational Test Samples - Classics Online", ""
   PushButton Click, "Text=OK"
```

```
' Create the PostUninstall snapshot
    Result = SOAEnvCreateCurrent("PostUninstall")
    If ( Result = 0 ) Then
     MsgBox "Failed to create PostUninstall Environment " +
            "Snapshot!", 16, "Error!"
      SQALogMessage sqaFail, "Failed to create PostUninstall " +
            "Environment Snapshot!", ""
      Exit Sub
    End If
' Create the Delta Report
    Result = SQAEnvCreateDelta("CleanMachine", "PostUninstall", 1)
    If (Result = 0) Then
       MsgBox "Failed to create PostUninstall/CleanMachine " +
            "Report!", 16, "Error!"
        SQALogMessage sqaFail, "Failed to create " +
            "PostUninstall/CleanMachine Report!", ""
        Exit Sub
    End If
End Sub
```

# **Displaying Messages in Robot**

During playback, you can use the following commands to display messages in the Robot console window and in the TestManager log:

| Command             | Purpose                                                                                         |
|---------------------|-------------------------------------------------------------------------------------------------|
| SQAConsoleWrite     | Displays text in the Robot console window.                                                      |
| SQAConsoleClear     | Remove all text in the Robot console window.                                                    |
| SQALogMessage       | Write a message in the TestManager log, and optionally add the notation Pass, Fail, or Warning. |
| SQAScriptCmdFailure | Report a serious runtime error in the log and stop script playback.                             |
| SQAVpLog            | Write information about custom verification point results to the log.                           |

For more information about SQAVpLog, see Managing Custom Verification Points on page 5-Managing Custom Verification Points. The following sections describe the other messaging commands.

**Note:** You can also display a message in a dialog box during runtime with the SQABasic command MsgBox. However, the dialog box must be explicitly dismissed before the script can continue running.

#### **Displaying Messages in the Console Window**

The console window is the area just below the Robot script area. Typically, this area is reserved for your messages.

However, Robot may write certain system messages to the console window. For example:

- Robot reports script command failures in the console window.
- Robot may display a message in the console window if it detects that you are testing a Java environment that is not ready for Robot due to the use of old class libraries or the lack of a Java enabler.

#### Displaying the Console Window

If the console window is not displayed, take either or both of these actions to display it:

- Make sure the **Output** choice on the **View** menu is checked.
- If the **Output** choice is checked but the console window is still not displayed, click the **Console** tab in the lower left corner of the Robot main window:

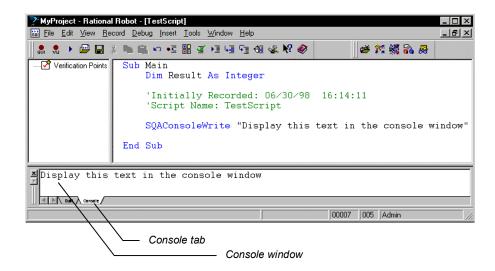

#### Writing to the Console Window

Use SQAConsoleWrite to write text to the console window.

You can insert a carriage return through Chr\$ (13). For example, to display a blank line between the text Line1 and Line2, call:

```
SQAConsoleWrite "Line1" + Chr$(13) + Chr$(13) + "Line2"
```

If SQAConsoleWrite is called multiple times during playback, subsequent messages are appended to the original message.

#### Removing Messages from the Console Window

Robot clears the console window at the beginning of playback.

To explicitly clear text from the console window, call SQAConsoleClear.

#### Displaying Messages in the TestManager Log

You can display messages in the log through SQALogMessage and through SQAScriptCmdFailure.

**Note:** SQAVpLog also writes messages to the log. For more information, see *Managing* Custom Verification Points on page 5-Managing Custom Verification Points.

#### Using SQALogMessage

This command writes an entry in the **Event Type** column of the TestManager log. You can use this command to report the success or failure of an event, or to display any informational text you choose.

In addition to the information in the **Event Type** column, you can insert the notation Pass, Fail, or Warning in the Result column. If you insert Fail, the log reports Fail for the entire script.

You can also include a description of the event or informational text you display. The description appears in the **Result** tab of the Log Event Properties dialog box.

Here is an example of an SQALogMessage command and how its arguments are displayed in the log:

SQALogMessage sqaPass, "Fixed button float!", "Defect resolved" This is the text that is displayed in the TestManager log:

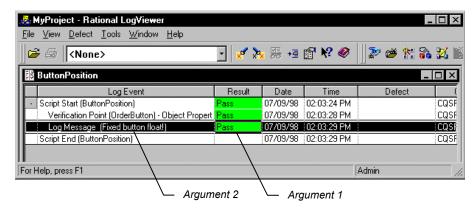

Log Event Properties Result Configuration General Result: Pass Failure reason: None Description: Button keeps floating Additional information: Fixed button float! Close Help Argument 2 Argument 3

And this is the text that's displayed in the Log Event - Log Message dialog box:

To display the Log Event - Log Message dialog box:

- 1 In the TestManager log, right-click the message you displayed in the Event Type column.
- 2 Click Properties.

#### Using SQAScriptCmdFailure

This command writes and message to the TestManager log and stops the execution of the script. Use this command only for reporting serious events.

SQAScriptCmdFailure takes just one argument — the description of the event.

This command displays the following text in the log:

- The text "Script Command Failure" appears in the **Event Type** column. You can't modify this text.
- The notation Fail appears in the **Result** column. You can't modify it.
- The text you provide through this command is displayed in the Log Event Script Command Failure dialog box.

To display the Log Event - Script Command Failure dialog box:

- 1 In the TestManager log, right-click the text "Script Command Failure" in the Event Type column.
- 2 Click Properties.

In addition, the description you provide of the script command failure and the line where it occurs are displayed in the Robot console window.

# **Using Datapools**

A datapool is a test dataset. It supplies data values to the variables in a script during script playback.

Datapools let you automatically pump test data to a script that is being played back repeatedly, allowing the script to send a different set of data to the server in each iteration.

If you do not use a datapool during script playback, the same values (the values that were captured when you recorded the script) are sent to the server each time the script is executed.

For example, suppose you record a script that sends order number 53328 to a database server. If you play back this script 100 times, order number 53328 is sent to the server 100 times. If you use a datapool, each iteration of the script can send a different order number to the server.

To access the data in a datapool from a GUI script, you must add the datapool commands manually, as described in the following sections.

#### Summary of Datapool Commands

These are the SQABasic commands that let you access the data in a datapool.

- SQADatapoolClose Close the specified datapool.
- SQADatapoolFetch Move the datapool cursor to the next row.
- SQADatapoolOpen Open the specified datapool.
- SQADatapoolRewind Reset the cursor for the specified datapool.
- SQADatapoolValue Retrieve the value of the specified datapool column.

See Chapter 6, Command Reference, for syntax information about these commands.

#### Using Datapools with GUI Scripts

A GUI script can access a datapool when it is played back in Robot. Also, when a GUI script is played back in a TestManager suite, the GUI script can access the same datapool as other GUI scripts and/or VU scripts.

There are differences in the way GUI scripts and VU scripts are set up for datapool access:

You must add datapool commands to GUI scripts manually while editing the script in Robot. Robot adds datapool commands to VU scripts automatically.

There is no DATAPOOL CONFIG statement in a GUI script. The SQADatapoolOpen command defines the access method to use for the datapool.

The following are the general tasks involved in providing access to a datapool from a GUI script. These tasks are not in a fixed order — you can create the datapool at any point:

- Record the GUI script.
- Add datapool commands to the script.
- Create the datapool.

#### Recording a GUI Script

During GUI recording, as you provide values to the client application, follow the guidelines below. These guidelines will simplify the task of adding datapool commands to the script after you record it.

- Before you provide a value to the client application, insert a comment that describes the value you are providing. Later, when you are editing the script, comments will simplify the task of searching for the values you provided during recording.
  - To insert a comment, click the **Comment** button on the GUI Insert floating toolbar.
- Specify a value for each application field that is to be supplied with a datapool value during script playback. Do this even for fields that contain default values.
  - Remember, during GUI recording, that Robot records your GUI actions. If you do not act on a field that contains a default value, that field object and its default value will not appear in the script. You will either have to re-record that portion of the script or add the information to the script manually.

#### Adding Datapool Commands to a GUI Script

Once you have recorded values for all of the fields in the client application that require values from the datapool, edit the script and perform the following basic tasks:

- Reference the sqautil.sbh header file.
- Substitute variables for the literal values that you provided during recording.
- Add datapool commands that open the datapool, fetch a row of data from the datapool, retrieve the individual values in the fetched row, and assign each value to a script variable.

The following code fragment highlights the role of the primary datapool commands:

```
'$Include "sqautil.sbh"
Sub Main
   ... Declare variables with Dim statements
  ' Open a datapool named CD Orders
  dp=SQADatapoolOpen("CD Orders")
   ' Perform the transaction 100 times, using a new
      set of data from the datapool each time
  For x = 1 to 100
        ' Fetch a row from the datapool
         Call SQADatapoolFetch(dp)
        ' Begin the transaction
        ' Credit Card Number
        Window SetContext, "Caption=Make An Order", ""
        EditBox Click, "ObjectIndex=3", "Coords=13,11"
        ' Assign ccNum a value from datapool column #4
        Call SQADatapoolValue(dp, 4, ccNum)
        InputKeys ccNum ' Pass the datapool value to the application
           ... ' Assign other datapool values to other variables
        Next x
        Call SQADatapoolClose (dp)
```

End Sub

For details about using these datapool commands and the SQADatapoolRewind command, see the SQABasic Language Reference.

## **Substituting Variables for Literal Values**

The values that you provided during recording are included in the script as literal values. If you do not substitute a variable for a literal value, the literal value is sent to the server each time the transaction is executed.

The recorded literal values are represented in the script in various ways. For example, if you type a value into an edit box, the InputKeys command specifies the characters you typed. If you click an item in a combo list box, the value is specified in the parameters argument of ComboListBox.

#### **Edit Box Example**

The following is an example of how Robot records the value Fred as it is typed into an edit box:

```
'Customer's First Name
  EditBox Click, "ObjectIndex=5", "Coords=104,12"
InputKeys "Fred"
```

And the following is an example of replacing that literal value with the variable fName:

```
'Customer's First Name
EditBox Click, "ObjectIndex=5", "Coords=104,12"
Call SQADatapoolValue (dp, 1, fName)
InputKeys fName
```

#### Combo List Box Example

The following is an example of how Robot records the value Discover as it is selected from a list of credit card types:

```
'Credit Card Type
ComboBox Click, "ObjectIndex=1", "Coords=104,7"
ComboListBox Click, "ObjectIndex=1", "Text=Discover"
```

And the following is an example of replacing that literal value with the variable ccType:

```
'Credit Card Type
ComboBox Click, "ObjectIndex=1", "Coords=104,7"
Call SQADatapoolValue(dp,5,ccType)
ComboListBox Click, "ObjectIndex=1", "Text=" + ccType
```

#### Assigning Datapool Values to Variables

Once you substitute variables for the literal values that you recorded, you assign datapool values to the variables. You do so through the SQADatapoolFetch and SQADatapoolValue commands. Use these commands as follows:

- Call SQADatapool Fetch to retrieve an entire row of values (also called a record) from the datapool.
- Call SQADatapoolValue to retrieve an individual value from the fetched datapool row and assign it to a script variable.

For example, suppose a datapool row consists of three columns of values: Part Number, Part Name, and Unit Price.

- 1 At the beginning of the transaction, just before the lines of code where Robot recorded these three values, call SQADatapoolFetch.
- 2 Next, call SQADatapoolValue three times once for each of the three datapool columns that you are accessing in the fetched row. SQADatapoolValue retrieves a value from the specified column in the fetched row and assigns the value to a script variable.

In the following example, SQADatapoolValue retrieves a value from the first column in the fetched datapool row and assigns the value to the variable *fName*:

```
'Customer's First Name
EditBox Click, "ObjectIndex=5", "Coords=104,12"
Call SQADatapoolValue(dp,1,fName)
InputKeys fName
```

Optionally, SQADatapool Value can refer to the column by column name rather than by column number. In the following example, the datapool column name fName matches the variable name *fName*:

```
Call SQADatapoolValue(dp, "fName", fName)
```

If you refer to the datapool column by name, the reference must match the datapool column name exactly, including a case match.

Datapool column names and column numbers are indicated in the TestManager Datapool Specification dialog box and in the TestManager Edit Datapool dialog box.

#### Creating a Datapool

You use TestManager to create datapools and to automatically generate datapool data.

Although there are differences in setting up datapool access in GUI scripts and VU scripts, you define a datapool for either type of script using TestManager in exactly the same way.

#### Finding Out What Data Types You Need

One of the tasks you perform when creating and defining a datapool in TestManager is to assign data types to the datapool columns.

To decide whether to assign a standard data type or a user-defined data type to each datapool column, you need to know the kinds of values that will be supplied to script variables during playback — for example, whether a variable will contain names, dates, order numbers, and so on.

After recording a script, search the script for each value that you provided to the application during recording. Later, you will replace these literal values with variables (as described on page 5-Assigning Datapool Values to Variables). During playback, the variables will be supplied values from the datapool.

#### Finding Values in GUI Scripts

The following are two examples of literal values in GUI scripts. The values are in bold type:

```
'Credit Card Type
ComboBox Click, "ObjectIndex=1", "Coords=104,7"
ComboListBox Click, "ObjectIndex=1", "Text=Discover"
'Credit Card Expiration Date
EditBox Left Drag, "ObjectIndex=4", "Coords=19,13,16,12"
InputKeys "12/31/99"
```

To simplify the task of searching for values, insert a descriptive comment into the script before providing a value to the client application during recording.

**Note:** The only values that Robot records are those that you specifically provide during recording. if you accept a default, Robot doesn't record that value.

## Example GUI Script

The following GUI script was edited to access the CD Orders datapool:

```
'$Include "sqautil.sbh"
Sub Main
Dim Result As Integer
'Initially Recorded: 05/06/98 17:56:15
'Script Name: CD Order
'Variables to be assigned data from datapool
Dim ccNum as String
Dim ccType as String
Dim ccExpDate as String
Dim fName as String
Dim lName as String
Dim custID as String
' Open a datapool named CD Orders
dp=SQADatapoolOpen("CD Orders")
' Execute transaction 100 times.
```

```
For x = 0 to 99
    ' Fetch a row from the datapool
    Call SQADatapoolFetch(dp)
   'Begin the order
  Window SetContext, "Caption=Classics Online; Class=ThunderForm", ""
  PushButton Click, "Text=Order It!"
  Window SetContext, "Caption=Classics Login", ""
    PushButton Click, "Text=OK"
   ' The following section uses data from the CD Orders datapool
   'Credit Card Number
  Window SetContext, "Caption=Make An Order", ""
    EditBox Click, "ObjectIndex=3", "Coords=13,11"
  Call SQADatapoolValue(dp,4,ccNum)
    InputKeys ccNum
    'Credit Card Type
    ComboBox Click, "ObjectIndex=1", "Coords=104,7"
    Call SQADatapoolValue(dp,5,ccType)
    ComboListBox Click, "ObjectIndex=1", "Text=" + ccType
    'Credit Card Expiration Date
    EditBox Left Drag, "ObjectIndex=4", "Coords=19,13,16,12"
    Call SQADatapoolValue(dp,6,ccExpDate)
    InputKeys ccExpDate
    'Customer's First Name
    EditBox Click, "ObjectIndex=5", "Coords=104,12"
    Call SQADatapoolValue(dp,1,fName)
    InputKeys fName
    'Customer's Last Name
    EditBox Left Drag, "ObjectIndex=6", "Coords=67,4,-309,15"
    Call SQADatapoolValue(dp,2,1Name)
    InputKeys 1Name
    'Customer's ID
    EditBox Left_Drag, "ObjectIndex=7", "Coords=115,11,-305,20"
    Call SQADatapoolValue(dp,3,custID)
    InputKeys custID
    'Place the order
    PushButton Click, "Text=Place Order"
    'Acknowledge the placement of the order
    Window SetContext, "Caption=Classics Online; Class=#32770", ""
    PushButton Click, "Text=OK"
                      ' End the current transaction
Next x
Call SQADatapoolClose(dp)
```

End Sub

# **Accessing External Applications**

SQABasic lets you access applications through dynamic data exchange (DDE) and through object linking and embedding (OLE).

## Dynamic Data Exchange (DDE)

**DDE** is a process by which two applications communicate and exchange data. One application can be an SQABasic script.

## Opening a DDE Channel

To "talk" to another application and send it data, open a connection (called a DDE channel) using the statement DDEInitiate.

DDEInitiate requires two arguments:

- **DDE application name**. This name is usually the name of the .EXE file used to start the application. Specify the name without the .EXE extension. For example, the DDE name for Microsoft Word is WINWORD.
- **Topic name**. This name is usually a filename to get or send data to, although there are some reserved DDE topic names, such as System. See the application's documentation for a list of the available topic names.

The application must already be running before you can open a DDE channel. To start an application, use the Shell command.

## Communicating with the Application

After you open a channel to an application, you can get text and numbers (DDERequest), send text and numbers (DDEPoke), or send commands (DDEExecute). See the application's documentation for a list of supported DDE commands.

To make sure the application performs a DDE task as expected, use DDEAppReturnCode. If an error does occur, your program can notify the user.

## **Closing the Channel**

When you're finished communicating with the application, you should close the DDE channel using DDETerminate. Because you have a limited number of channels available at once (depending on the operating system in use and the amount of memory you have available), it's a good idea to close a channel as soon as you finish using it.

## Objects

SQABasic supports OLE2 Object Handling. OLE2 provides the ability to link and embed objects from one application into another. Key OLE2 terms:

- **Objects** are the end products of a software application, such as a spreadsheet, graph, or document objects, and OLE Automation objects. Each application has its own set of properties and methods that change the characteristics of an object.
- **Properties** affect how an object behaves. For example, width is a property of a range of cells in a spreadsheet, colors are a property of graphs, and margins are a property of word processing documents.
- **Methods** cause the application to do something to an object. Examples are Calculate for a spreadsheet, Snap to Grid for a graph, and AutoSave for a document.

SQABasic lets you access an external object and use the originating application to change properties and methods of that object.

Before you can use an object in a procedure, you must access the application associated with the object by assigning the object to an object variable. Then you attach an object name (with or without properties and methods) to the variable to manipulate the object.

For example code, see the Overview topic for the Set statement in the SQABasic online Help.

## Step 1: Create an Object Variable to Access the Application

In the lines of code below, the Dim statement creates an object variable called visio. The Set statement associates the variable visio with the VISIO application by calling the GetObject function:

```
Dim visio as Object
Set visio = GetObject(,"visio.application") ' find Visio
```

Note that GetObject is used if the application is already open on the Windows desktop. Use CreateObject if the application is not open.

## Step 2: Use Methods and Properties to Act on Objects

To access an object, property or method, use this syntax:

```
appvariable.object
appvariable.object.property
appvariable.object.method
```

For example, visio.documents.count references the Count method of the Document object for the VISIO application.

Optionally, you can create a second object variable and assign the Document object to it using VISIO's Document method, as the following Set statement shows:

```
dim doc as Object
dim I as Integer, doccount as Integer
dim msgtext as String
. . .
doccount = visio.documents.count
If doccount = 0 then
    MsqBox "No open Visio documents."
  else
    msgtext = "The open files are: " & Chr$(13)
    For i = 1 to doccount
          Set doc = visio.documents(i)
          msgtext = msgtext & chr$(13) & doc.name
    Next I
End If
```

Note: Object, property, and method names vary from one application to another. See the application's documentation for the applicable names to use.

# Part 3: Command Reference

# **Command Reference**

This command reference contains the following categories of information:

- The Microsoft Basic **functions**, **statements**, and **operators** that SQABasic supports.
- SQABasic command additions to standard Basic. Most additions fall into these categories:

**Datapool commands** – Access data in a datapool.

**Object Scripting commands** – Access objects and object properties.

**Timing and Coordination commands** – Time user activities and control the rate of script playback.

**User Action commands** – Capture a user's keyboard and mouse actions during recording.

**Utility commands** – Perform a variety of tasks in an SQABasic script.

**Verification Point commands** – Compare the results of a user action during recording to the results of the same action when it's later played back.

In addition to the above categories of command additions, SQABasic provides the following new commands — the Assert statement, the GetField function, the SetField function, and the metacommands '\$CStrings, '\$Include, and 'NoCStrings.

## Abs

Returns the absolute value of a number.

## Category

**Function** 

Abs (number)

| Syntax Element | Description                   |
|----------------|-------------------------------|
| number         | Any valid numeric expression. |

#### Comments

The data type of the return value matches the type of the *number*. If *number* is a Variant string (VarType 8), the return value will be converted to VarType 5 (Double). If the absolute value evaluates to VarType 0 (Empty), the return value will be VarType 3 (Long).

## **Example**

This example finds the difference between two variables, oldacct and newacct.

```
Sub main
Dim oldacct, newacct, count
  oldacct=InputBox("Enter the oldacct number")
  newacct=InputBox("Enter the newacct number")
  count=Abs(oldacct-newacct)
  MsgBox "The absolute value is: " &count
End Sub
```

#### See Also

Exp, Rnd, Fix, Sgn, Int, Sqr, Log, Variant

## **AnimateControl**

Performs an action on an animation control.

## Category

User Action command.

AnimateControl action%, recMethod\$, parameters\$

| Syntax Element | Description                                                                                                    |
|----------------|----------------------------------------------------------------------------------------------------|
| action%        | One of these mouse actions:                                                                                                    |
|                | • MouseClick. The clicking of the left, center, or right mouse button, either alone or in combination with one or more shifting keys (Ctrl, Alt, Shift). When action% contains a mouse-click value, parameters\$ must contain Coords=x, y.                                                                                 |
|                | • MouseDrag. The dragging of the mouse while mouse buttons and/or<br>shifting keys (Ctrl, Alt, Shift) are pressed. When action% contains a<br>mouse-drag value, parameters\$ must contain<br>Coords=x1, y1, x2, y2.                                                                                                    |
|                | See Appendix E for a list of mouse click and drag values.                                                                                                    |
| recMethod\$    | Valid values:                                                                                                    |
|                | ■ ID=%. The object's internal Windows ID.                                                                                                    |
|                | ■ Name=\$. A name that a developer assigns to an object to uniquely identify the object in the development environment. For example, the object name for a command button might be Command1.                                                                                                    |
|                | • ObjectIndex=%. The number of the object among all objects of the same type in the same window.                                                                                                    |
|                | ■ State=\$. An optional qualifier for any other recognition method.  There are two possible values for this setting: Enabled and  Disabled. The default state is the state of the current context window  (as set in the most recent Window SetContext command), or  Enabled if the state has not been otherwise declared. |
|                | ■ Text=\$. The text displayed on the object.                                                                                                    |
|                | <ul> <li>VisualText=\$. An optional setting used to identify an object by its<br/>visible text. It is for user clarification only and does not affect object<br/>recognition.</li> </ul>                                                                                                    |
| parameters\$   | Valid values:                                                                                                    |
|                | • Coords=x, y. If action% is a mouse click, specifies the coordinates of the click, relative to the top left of the object.                                                                                                    |
|                | • Coords=x1, y1, x2, y2. If action% is a mouse drag, specifies the coordinates, where x1, y1 are the starting coordinates of the drag, and x2, y2 are the ending coordinates. The coordinates are relative to the top left of the object.                                                                                  |

# Comments

None.

## **Example**

This example clicks the first animation control in the window (ObjectIndex=1) at *x*,*y* coordinates of 50,25.

AnimateControl Click, "ObjectIndex=1", "Coords=50,25"

#### See Also

AnimateControlVP

# **AnimateControlVP**

Establishes a verification point for an animation control.

## Category

Verification Point command.

## **Syntax**

Result = AnimateControlVP(action%, recMethod\$, parameters\$)

| Syntax Element | Description                                                                                                    |  |
|----------------|----------------------------------------------------------------------------------------------------|--|
| action%        | The type of verification to perform. Valid values:                                                                                                    |  |
|                | CompareNumeric. Captures the numeric value of the text of the<br>object and compares it to the value of parameters\$ Value or Range.<br>parameters\$ VP and either Value or Range are required;<br>ExpectedResult and Wait are optional. |  |
|                | • CompareProperties. Captures object properties information for the object and compares it to a recorded baseline. parameters\$ VP is required; ExpectedResult and Wait are optional.                                                    |  |
|                | <ul> <li>CompareText. Captures the text of the object and compares it to a<br/>recorded baseline. parameters\$ VP and Type are required;<br/>ExpectedResult and Wait are optional.</li> </ul>                                            |  |
| recMethod\$    | Valid values:                                                                                                    |  |
|                | ■ ID=%. The object's internal Windows ID.                                                                                                    |  |
|                | ■ Name=\$. A name that a developer assigns to an object to uniquely identify the object in the development environment. For example, the object name for a command button might be Command1.                                             |  |
|                | • ObjectIndex=%. The number of the object among all objects of the same type in the same window.                                                                                                    |  |
|                | ■ Text= $$$ . The text displayed on the object.                                                                                                    |  |

#### parameters\$

#### Valid values:

- ExpectedResult=%. Specifies whether you expect this verification point to pass (baseline result matches playback result) or fail (baseline result does not match playback result). Valid values:
  - PASS. The default. If the baseline and playback results match as expected, the TestManager log reports Pass. If they do not match, the log reports Fail.
  - FAIL. If the baseline and playback results do not match as expected, the TestManager log reports Pass. If they do match, the log reports Fail.
- Range=&, & Used with the action CompareNumeric when a numeric range comparison is being performed, as in Range=2, 12 (test for numbers in this range). The values are inclusive.
- Type=\$. Specifies the verification method to use for CompareText actions. The possible values are: CaseSensitive,
   CaseInsensitive, FindSubStr, FindSubStrI (case insensitive),
   and UserDefined. See Comments for more information.

If UserDefined is specified, two additional parameters are required:

- DLL=\$. The full path and file name of the library that contains the function
- □ Function=\$. The name of the custom function to use in comparing the text
- Value=&. Used with the action CompareNumeric when a numeric equivalence comparison is being performed, as in Value=25 (test against the value 25).
- VP=\$. The verification point ID. IDs must be unique within a script. Required for all verification points.
- Wait=%, %. A Wait State that specifies the verification point's Retry value and a Timeout value, as in Wait=10, 40 (retry the test every 10 seconds, but time out the test after 40 seconds).

#### Comments

This function returns 1 if the action performed passes or 0 if the action performed fails. See the TestManager log for an explanation of any failures.

With the Type=\$ parameter, CaseSensitive and CaseInsensitive require a full match between the current baseline text and the text captured during playback.

With FindSubStr and FindSubStrI, the current baseline can be a substring of the text captured during playback. The substring can appear anywhere in the playback text. To modify the current baseline text, double-click the verification point name in the Robot Asset pane (to the left of the script).

#### **Example**

This example captures the properties of the first animation control in the window (ObjectIndex=1) and compares them to the recorded baseline in verification point TEST1A.

```
Result = AnimateControlVP (CompareProperties, "ObjectIndex=1",
"VP=TEST1A")
```

#### See Also

AnimateControl

# **AppActivate**

Activates an application window.

#### Category

Statement.

## **Syntax**

AppActivate title\$

| Syntax Element | Description                                                                       |
|----------------|-----------------------------------------------------------------------------------|
| title\$        | A string expression for the title-bar name of the application window to activate. |

#### Comments

Title must match the name of the window character for character, but the comparison is not case-sensitive. For example, "Notepad" is the same as "notepad" or "NOTEPAD". If there is more than one window with a name matching title, a window is chosen at random.

AppActivate changes the focus to the specified window but does not change whether the window is minimized or maximized. Use AppActivate with the InputKeys statement to send keys to another application.

## **Example**

This example runs Microsoft Notepad and types some text into the editor.

```
Sub Main
    StartApplication("notepad.exe")
    AppActivate "Untitled - Notepad"
    DoEvents
    InputKeys "Hello, world.{ENTER}"
End Sub
```

#### See Also

InputKeys, Shell

#### Asc

Returns an integer corresponding to the character code of the first character in the specified string.

## Category

Function.

## **Syntax**

Asc(string\$)

| Syntax Element | Description                                    |
|----------------|------------------------------------------------|
| string\$       | A string expression of one or more characters. |

#### Comments

To change a character code to a character string, use Chr.

To obtain the first byte of a string, use AscB.

## **Example**

This example asks the user for a letter and returns its ASCII value.

```
Sub main
    Dim userchar
    userchar=InputBox("Type a letter:")
    MsgBox "The ASC value for " & userchar & " is: " & Asc(userchar)
End Sub
```

#### See Also

Chr

#### **Assert**

Triggers a runtime error if the condition specified is FALSE.

## Category

Statement.

## **Syntax**

Assert condition

| Syntax Element | Description                                                        |
|----------------|--------------------------------------------------------------------|
| condition      | A numeric or string expression that can evaluate to TRUE or FALSE. |

#### Comments

The Assert statement should be used to handle an application-specific error. An assertion error cannot be trapped by the On Error statement.

Use the Assert statement to ensure that a script is performing as expected.

## **Example**

None.

#### See Also

None.

## Atn

Returns the angle (in radians) for the arc tangent of the specified number.

# Category

Function.

Atn (number)

| Syntax Element | Description                   |
|----------------|-------------------------------|
| number         | Any valid numeric expression. |

#### Comments

The Atn function assumes *number* is the ratio of two sides of a right triangle: the side opposite the angle to find and the side adjacent to the angle. The function returns a single-precision value for a ratio expressed as an integer, a currency, or a single-precision numeric expression. The return value is a double-precision value for a long, Variant or double-precision numeric expression.

To convert radians to degrees, multiply by (180/PI). The value of PI is approximately 3.14159.

## **Example**

This example finds the roof angle necessary for a house with an attic ceiling of 8 feet (at the roof peak) and a 16 foot span from the outside wall to the center of the house.

```
Sub main
  Dim height, span, angle, PI
PI=3.14159
height=8
span=16
angle=Atn(height/span)*(180/PI)
MsgBox "The angle is " & Format(angle, "##.##") & " degrees"
End Sub
```

#### See Also

Cos, Sin, Tan,

Derived Trigonometric functions (Appendix D)

# Beep

Produces a tone through the computer speaker.

## Category

Statement.

#### **Syntax**

Beep

#### Comments

The frequency and duration of the tone depends on the hardware.

## **Example**

This example beeps and displays a message in a box if the variable balance is less than 0. (If you have a set of speakers hooked up to your computer, you might need to turn them on to hear the beep.)

```
Sub main
  Dim expenses, balance, msgtext
  balance=InputBox("Enter your account balance")
  expenses=1000
  balance=balance-expenses
  If balance<0 then
     Beep
     MsgBox "I'm sorry, your account is overdrawn."
     MsgBox "Your balance minus expenses is: " & balance
  End If
End Sub
```

#### See Also

InputBox, Print, MsgBox

# **Begin Dialog...End Dialog**

Begins and ends a definition of a dialog box record.

## Category

Statement.

| Syntax Element  | Description                                                   |
|-----------------|---------------------------------------------------------------|
| dialogName      | The record name for the dialog box definition.                |
| x, y            | The coordinates for the upper left corner of the dialog box.  |
| dx, dy          | The width and height of the dialog box (relative to x and y). |
| caption\$       | The title for the dialog box.                                 |
| .dialogfunction | A function to process user actions in the dialog box.         |

#### Comments

To create and display a dialog box:

- 1 Define the dialog box and its controls using the Begin Dialog...End Dialog statements and the object definition statements (such as TextBox, OKButton).
- **2** Optionally, use the .dialogfunction argument to call a function you define to handle user actions in the dialog box.
- **3** Use the Dim statement to declare an instance of the dialog box you defined in step 1.
- 4 Display the dialog box using either the Dialog function or the Dialog statement.

For example code, see the Overview topic for the Begin Dialog...End Dialog statement in the SQABasic online Help.

The x and y coordinates are relative to the upper left corner of the client area of the parent window. The x argument is measured in units that are 1/4 the average width of the system font. The y argument is measured in units 1/8 the height of the system font. For example, to position a dialog box 20 characters in, and 15 characters down from the upper left hand corner, enter 80, 120 as the x, y coordinates. If these arguments are omitted, the dialog box is centered in the client area of the parent window.

The dx argument is measured in 1/4 system-font character-width units. The dyargument is measured in 1/8 system-font character-width units. For example, to create a dialog box 80 characters wide, and 15 characters in height, enter 320, 120 for the dx, dy coordinates.

If the caption\$ argument is omitted, a standard default caption is used.

The optional .dialogfunction function must be defined (using the Function statement) or declared (using Dim) before being used in the Begin Dialog statement. Define the dialogfunction with the following three arguments:

```
Function dialogfunction% (id$, action%, suppvalue&)
                              'function body
End Function
```

Here are the descriptions of the arguments:

| Argument | Description                                                                                                    |
|----------|----------------------------------------------------------------------------------------------------|
| id\$     | The text string that identifies the dialog control that triggered the call to the dialog function (usually because the user changed this control).                                                                                                    |
|          | id\$ is the same value for the dialog control that you use in the definition of that control. For example, the $id$$ value for a text box is Text1 if it is defined this way:                                                                                                    |
|          | Textbox 271, 78, 33, 18, .Text1                                                                                                    |
|          | id\$ values are case-sensitive and don't include the dot (.) that appears before the ID in the definition of the control.                                                                                                    |
| action%  | One of the following values. The values identify the reason why the dialog function was called.                                                                                                    |
|          | 1. Dialog box initialization. This value is passed before the dialog box becomes visible.                                                                                                    |
|          | 2. Command button selected or dialog box control changed (except typing in a text box or combo box).                                                                                                    |
|          | 3. Change in a text box or combo box. This value is passed when the control loses the input focus: the user presses the TAB key or clicks another control.                                                                                                    |
|          | 4. Change of control focus. Id\$ is the id of the dialog control gaining focus. Suppvalue& contains the numeric id of the control losing focus. A dialog function cannot display a message box or dialog box in response to an action value 4.                                                                                                    |
|          | 5. An idle state. As soon as the dialog box is initialized (action% = 1), the dialog function will be continuously called with action% = 5 if no other action occurs. If dialog function wants to receive this message continuously while the dialog box is idle, return a non-zero value. If 0 (zero) is returned, action% = 5 will be passed only while the user is moving the mouse. For this action, Id\$ is equal to empty string ("") and suppvalue& is equal to the number of times action 5 was passed before. |

| Suppvalue& | Gives more specific information about why the dialog function was called. If the user clicks a command button or changes a dialog box control, action% returns 2 or 3 and suppvalue& identifies the control affected. The value returned depends on the type of control or button the |
|------------|----------------------------------------------------------------------------------------------------|
|            | affected. The value returned depends on the type of control or button the user changed or clicked. See the table below for valid Suppvalue& values.                                                                                                    |

The following table summarizes the possible values for <code>suppvalue&</code>:

| Value                                      | Control                                                                                                    |
|--------------------------------------------|----------------------------------------------------------------------------------------------------|
| Any number                                 | List box. Number of the item selected, 0-based.                                                                                  |
| 1 - selected<br>0 - cleared<br>-1 - grayed | Check box.                                                                                                    |
| Any number                                 | Option button. Number of the option button in the option group, 0-based.                                                         |
| Any number                                 | Text box. Number of characters in the text box.                                                                                  |
| Any number                                 | Combo box. The number of the item selected (0-based) when action%=2, or the number of characters in its text box when action%=3. |
| 1                                          | OK button.                                                                                                    |
| 2                                          | Cancel button.                                                                                                    |

In most cases, the return value of dialogfunction is ignored. The exceptions are a return value of 2 or 5 for action%. If the user clicks the OK button, Cancel button, or a command button (as indicated by an action% return value of 2 and the corresponding id\$ for the button clicked), and the dialog function returns a non-zero value, the dialog box will not be closed.

Unless the Begin Dialog statement is followed by at least one other dialog-box definition statement and the End Dialog statement, an error will result. The definition statements must include an OKButton, CancelButton or Button statement. If this statement is left out, there will be no way to close the dialog box, and the script will be unable to continue executing.

# Example

This example defines and displays a dialog box with each type of item in it: list box, combo box, buttons, etc.

```
Sub main
  Dim ComboBox1() as String
 Dim ListBox1() as String
 Dim DropListBox1() as String
 Dim x as Integer
 ReDim ListBox1(0)
 ReDim ComboBox1(0)
 ReDim DropListBox1(3)
 ListBox1(0) = "C:\"
  ComboBox1(0) = Dir("C:\*.*")
  For x=0 to 2
 DropListBox1(x) = Chr(65+x) & ":"
 Next x
Begin Dialog UserDialog 274, 171, "SQABasic Dialog Box"
    ButtonGroup .ButtonGroup1
   Text 9, 3, 69, 13, "Filename:", .Text1
   DropComboBox 9, 14, 81, 119, ComboBox1(), .ComboBox1
   Text 106, 2, 34, 9, "Directory:", .Text2
   ListBox 106, 12, 83, 39, ListBox1(), .ListBox2
    Text 106, 52, 42, 8, "Drive:", .Text3
   DropListBox 106, 64, 95, 44, DropListBox1(), .DropListBox1
    CheckBox 9, 142, 62, 14, "List .TXT files", .CheckBox1
    GroupBox 106, 111, 97, 57, "File Range"
    OptionGroup .OptionGroup2
       OptionButton 117, 119, 46, 12, "All pages", .OptionButton3
       OptionButton 117, 135, 67, 8, "Range of pages",
.OptionButton4
    Text 123, 146, 20, 10, "From:", .Text6
    Text 161, 146, 14, 9, "To:", .Text7
    TextBox 177, 146, 13, 12, .TextBox4
   TextBox 145, 146, 12, 11, .TextBox5
   OKButton 213, 6, 54, 14
    CancelButton 214, 26, 54, 14
    PushButton 213, 52, 54, 14, "Help", .Push1
  End Dialog
  Dim mydialog as UserDialog
  On Error Resume Next
 Dialog mydialog
  If Err=102 then
   MsqBox "Dialog box canceled."
 End If
End Sub
```

#### See Also

Button, ButtonGroup, CancelButton, Caption, CheckBox, ComboBox, Dialog, DropComboBox, GroupBox, ListBox, OKButton, OptionButton, OptionGroup, Picture, StaticComboBox, Text, TextBox

## **Browser**

Performs an action on a Web browser.

# Category

Utility command.

## **Syntax**

Browser action\$, redMethod\$, parameters\$

| Syntax Element | Description                                                                                                    |
|----------------|----------------------------------------------------------------------------------------------------|
| action\$       | The following actions:                                                                                                    |
|                | Back. Navigate back one page in the history list. The equivalent of clicking the Back button on the browser toolbar.                                               |
|                | Forward. Navigate forward one page in the history list. The equivalent of clicking the Forward button on the browser toolbar.                                      |
|                | • Gotourl. Navigate to the specified URL. Specify the URL ID string as the recMethod\$.                                                                            |
|                | <ul> <li>NewPage. Robot waits for a new Web page to load before continuing<br/>with the next script command.</li> </ul>                                            |
|                | Robot records a NewPage action just before the first action or verification point recorded on the current page.                                                    |
|                | You can use the optional parameter\$ Wait with this action.                                                                                                    |
|                | <ul> <li>Refresh. Reload the current page in the browser. The equivalent of<br/>clicking the Refresh button on the browser toolbar.</li> </ul>                     |
|                | • SetApplet. Indicates that the Browser command is specifying the parent Java object for subsequent Java commands. The parent object is identified in recMethod\$. |
|                | • SetFrame. Specifies the Web page frame for subsequent script commands. Requires the recMethod\$ Name.                                                            |
|                | <ul> <li>StopLoading. Stop loading the current page in the browser. The<br/>equivalent of clicking the Stop button on the browser toolbar.</li> </ul>              |
|                | CloseWin. Close the browser.                                                                                                    |

#### recMethod\$

#### Valid values:

- [empty quotes]. Robot waits for the page to load in the top-most frame.
- HTMLId=\$. The text from the ID attribute of the HTML object.
- HTMLTitle=\$. The text from the Title attribute of the HTML object. Used with action\$ NewPage.

If the document has no title, HTMLTitle is blank.

If recMethod\$ identifies a document through a frame (with the Type qualifier) but no title, Robot assumes that the next documented loaded is the intended new page.

- Index=%. The number of the object among all objects identified with the same base recognition method. Typically, Index is used after another recognition method qualifier — for example, Name=\$; Index=\$.
- JavaCaption=\$. The text of the Java window caption. The caption can be used to identify the parent Java object when the object has no programmatic name. The wildcards? and \* are supported. (See Establishing Context through a Window Command in Chapter 4 for information.)

Used only with window-based parent objects, not with browser-based applets.

- JavaClass=\$. The Java class name. The class name can be used to identify the parent Java object when the object has no programmatic name or window caption.
- Name=\$. A name that a developer assigns to an object to uniquely identify the object in the development environment. For example, the object name for an applet might be Color Chooser.
- Type=\$. Used to identify the specific frame within a Frameset.

#### parameters\$

#### Valid value:

■ Wait=%. An optional identifier that specifies the number of seconds that Robot will wait for the page specified in recMethod\$ to load (or, if no page is specified, for the next page to load).

If a page is specified in recMethod\$, the Wait value applies to that page only, not to any pages that may load between the time the Browse command is executed and the loading of the specified page.

If the page does not load within the specified time, Robot issues a warning, and the script continues executing.

If you do not specify a Wait time, Robot waits 30 seconds.

Wait applies only to action\$ NewPage.

#### Comments

Before using this command, use StartBrowser to run the browser and enable Web object recognition.

You can also enable Web object recognition by opening the Web page rbtstart.htm. This web page references the Rational ActiveX Test Control, which enables object recognition in subsequent activity within the browser. By default, rbtstart.htm is located in:

```
C:\Program Files\Rational\Rational Test
```

Once you enable Web object recognition in Robot, Web object recognition is enabled for all subsequent actions against that browser and any new browser windows opened from that browser. For example, if you run StartBrowser to open Browser1, and then from Browser1 you open Browser2 through a JavaScript command or by holding down the Shift key and clicking on a link in Internet Explorer, Web testing is enabled for both Browser1 and Browser2.

If a timeout occurs during a NewPage action, Robot returns a warning.

Browser can be used to specify the parent Java object for subsequent user action and verification point commands that act upon child objects in the Java environment. However, Browser cannot be used in this way with Object Scripting commands. For more information about parent and child Java objects, see *Recognition Methods in Java Commands* in Chapter 4.

## **Example**

This example waits for a new Web page to load before executing the next script command.

```
Browser NewPage, "HTMLTitle=My Web Page", ""
```

#### See Also

StartBrowser

## **Button**

Defines a custom push button.

## Category

Statement.

```
Syntax A Button x, y, dx, dy, text [, .id]
Syntax B PushButton x, y, dx, dy, text [, .id]
```

| Syntax Element | Description                                                                                                    |
|----------------|----------------------------------------------------------------------------------------------------|
| х, у           | The position of the button relative to the upper left corner of the dialog box.                                          |
| dx, dy         | The width and height of the button.                                                                                      |
| text\$         | The name for the push button. If the width of this string is greater than <i>dx</i> , trailing characters are truncated. |
| .id            | An optional identifier used by the dialog statements that act on this control.                                           |

#### Comments

A *dy* value of 14 typically accommodates text in the system font. Use this statement to create buttons other than OK and Cancel. Use this statement in conjunction with the ButtonGroup statement. The two forms of the statement (Button and PushButton) are equivalent.

Use the Button statement only between a Begin Dialog and an End Dialog statement.

## **Example**

This example defines a dialog box with a combination list box and three buttons.

```
Sub main

Dim fchoices as String
fchoices="File1" & Chr(9) & "File2" & Chr(9) & "File3"

Begin Dialog UserDialog 185, 94, "SQABasic Dialog Box"

Text 9, 5, 69, 10, "Filename:", .Text1

DropComboBox 9, 17, 88, 71, fchoices, .ComboBox1

ButtonGroup .ButtonGroup1

OKButton 113, 14, 54, 13

CancelButton 113, 33, 54, 13

Button 113, 57, 54, 13, "Help", .Push1

End Dialog

Dim mydialog as UserDialog

On Error Resume Next

Dialog mydialog

If Err=102 then
```

```
MsgBox "Dialog box canceled."
End If
End Sub
```

#### See Also

Begin Dialog, ButtonGroup, CancelButton, Caption, CheckBox, ComboBox, DropComboBox, DropListBox, End Dialog, GroupBox, ListBox, OKButton, OptionButton, OptionGroup, Picture, StaticComboBox, Text, TextBox

# **ButtonGroup**

Begins the definition of a group of custom buttons for a dialog box.

## Category

Statement.

## **Syntax**

ButtonGroup .field

| Syntax Element | Description                                              |
|----------------|----------------------------------------------------------|
| .field         | The field to contain the user's custom button selection. |

#### Comments

If ButtonGroup is used, it must appear before any PushButton (or Button) statement that creates a custom button (one other than OK or Cancel). Only one ButtonGroup statement is allowed within a dialog box definition.

Use the ButtonGroup statement only between a Begin Dialog and an End Dialog statement.

# **Example**

This example defines a dialog box with a group of three buttons.

```
Sub main
Begin Dialog UserDialog 34,0,231,140, "SQABasic Dialog Box"
ButtonGroup .bg
PushButton 71,17,88,17, "&Button 0"
PushButton 71,50,88,17, "&Button 1"
```

```
PushButton 71,83,88,17, "&Button 2"
  End Dialog
 Dim mydialog as UserDialog
 Dialog mydialog
  MsgBox "Button " & mydialog.bg & " was pressed."
End Sub
```

#### See Also

Begin Dialog, Button, CancelButton, Caption, CheckBox, ComboBox, DropComboBox, DropListBox, End Dialog, GroupBox, ListBox, OKButton, OptionButton, OptionGroup, Picture, StaticComboBox, Text, TextBox

#### Calendar

Performs an action on a month calendar control.

## Category

User Action command.

# **Syntax**

Calendar action%, recMethod\$, parameters\$

| Syntax Element | Description                                                                                                    |
|----------------|----------------------------------------------------------------------------------------------------|
| action%        | One of these mouse actions:                                                                                                    |
|                | • MouseClick. The clicking of the left, center, or right mouse button, either alone or in combination with one or more shifting keys (Ctrl, Alt, Shift). When action% contains a mouse-click value, parameters\$ must contain Coords=x, y.                                                      |
|                | <ul> <li>MouseDrag. The dragging of the mouse while mouse buttons and/or shifting keys (Ctrl, Alt, Shift) are pressed. When action% contains a mouse-drag value, parameters\$ must contain Coords=x1, y1, x2, y2.</li> <li>See Appendix E for a list of mouse click and drag values.</li> </ul> |

| recMethod\$  | Valid values:                                                                                                    |
|--------------|----------------------------------------------------------------------------------------------------|
|              | ■ ID=%. The object's internal Windows ID.                                                                                                    |
|              | <ul> <li>Label=\$. The text of the label object that immediately precedes the<br/>control in the internal order (Z order) of windows.</li> </ul>                                                                                          |
|              | ■ Name=\$. A unique name that a developer assigns to an object to identify the object in the development environment. For example, the object name for a command button might be Command1.                                                |
|              | <ul> <li>ObjectIndex=%. The number of the object among all objects of the<br/>same type in the same window.</li> </ul>                                                                                                    |
|              | ■ Text=\$. The text displayed on the object.                                                                                                    |
|              | <ul> <li>VisualText=\$. An optional setting used to identify an object by its<br/>prior label. It is for user clarification only and does not affect object<br/>recognition.</li> </ul>                                                   |
| parameters\$ | Valid values:                                                                                                    |
|              | • Coords=x, y. If action% is a mouse click, specifies the coordinates of the click, relative to the top left of the object.                                                                                                    |
|              | ■ Coords=x1, y1, x2, y2. If action% is a mouse drag, specifies the coordinates, where x1, y1 are the starting coordinates of the drag, and x2, y2 are the ending coordinates. The coordinates are relative to the top left of the object. |

#### Comments

None.

# **Example**

This example clicks the month calendar control labeled "Select a Date" at x,y coordinates of 135,105.

```
Calendar Click, "Label=Select a Date", "Coords=135,105"
```

## See Also

CalendarVP, DateTime

# **CalendarVP**

Establishes a verification point for a month calendar control.

# Category

Verification Point command.

Result = CalendarVP (action%, recMethod\$, parameters\$)

| Syntax Element | Description                                                                                                    |
|----------------|----------------------------------------------------------------------------------------------------|
| action%        | The type of verification to perform. Valid value:                                                                                                    |
|                | <ul> <li>CompareProperties. Captures object properties information for the<br/>object and compares it to a recorded baseline. parameters\$ VP is<br/>required; ExpectedResult and Wait are optional.</li> </ul>              |
| recMethod\$    | Valid values:                                                                                                    |
|                | ■ ID=%. The object's internal Windows ID.                                                                                                    |
|                | • Label=\$. The text of the label object that immediately precedes the control in the internal order (Z order) of windows.                                                                                                   |
|                | ■ Name=\$. A unique name that a developer assigns to an object to identify the object in the development environment. For example, the object name for a command button might be Command1.                                   |
|                | • ObjectIndex=%. The number of the object among all objects of the same type in the same window.                                                                                                    |
|                | ■ Text=\$. The text displayed on the object.                                                                                                    |
|                | <ul> <li>VisualText=\$. An optional setting used to identify an object by its<br/>prior label. It is for user clarification only and does not affect object<br/>recognition.</li> </ul>                                      |
| parameters\$   | Valid values:                                                                                                    |
|                | <ul> <li>ExpectedResult=%. Specifies whether you expect this verification<br/>point to pass (baseline result matches playback result) or fail (baseline<br/>result does not match playback result). Valid values:</li> </ul> |
|                | <ul> <li>PASS. The default. If the baseline and playback results match as<br/>expected, the TestManager log reports Pass. If they do not match,<br/>the log reports Fail.</li> </ul>                                         |
|                | <ul> <li>FAIL. If the baseline and playback results do not match as expected,<br/>the TestManager log reports Pass. If they do match, the log reports<br/>Fail.</li> </ul>                                                   |
|                | • VP=\$. The verification point ID. IDs must be unique within a script. Required for all verification points.                                                                                                    |
|                | ■ Wait=%, %. A Wait State that specifies the verification point's Retry value and a Timeout value, as in Wait=10,40 (retry the test every 10 seconds, but time out the test after 40 seconds).                               |

#### Comments

This function returns 1 if the action performed passes or 0 if the action performed fails. See the TestManager log for an explanation of any failures.

#### Example

This example captures the properties of the month calendar control labeled "Select a Date" and compares them to the recorded baseline in verification point CALENDAR1.

```
Result = CalendarVP (CompareProperties, "Label=Select a Date",
"VP=CALENDAR1")
```

#### See Also

Calendar

#### Call

Transfers control to a sub procedure or function.

#### Category

Statement.

## **Syntax**

Syntax A Call subprocedure-name [(argumentlist)]
Syntax B subprocedure-name argumentlist

| Syntax Element    | Description                                               |
|-------------------|-----------------------------------------------------------|
| subprocedure-name | The name of the sub procedure or function to call.        |
| argumentlist      | The arguments for the sub procedure or function (if any). |

#### Comments

Use the Call statement to call a sub procedure or function written in SQABasic or to call C procedures in a DLL. These C procedures must be described in a Declare statement or be implicit in the application.

If a procedure accepts named arguments, you can use the names to specify the argument and its value. Order is not important. For example, if a procedure is defined a s follows:

```
Sub mysub(aa, bb, optional cc, optional dd)
```

The following calls to this procedure are all equivalent:

```
call mysub(1, 2, , 4)
mysub aa := 1, bb := 2, dd :=4
call mysub(aa := 1, dd:=4, bb:=2)
mysub 1, 2, dd:=4
```

Note that the syntax for named arguments is as follows:

```
argname:= argvalue
```

where argname is the name for the argument as supplied in the Sub or Function statement and argvalue is the value to assign to the argument when you call it.

The advantage to using named arguments is that you do not have to remember the order specified in the procedure's original definition, and if the procedure takes optional arguments, you do not need to include commas (,) for arguments that you leave out.

The procedures that use named arguments include:

- All functions defined with the Function statement.
- All sub procedures defined with the Sub statement.
- All procedures declared with Declare statement.
- Many built-in functions and statements (such as InputBox).
- Some externally registered DLL functions and methods.

Arguments are passed by reference to procedures written in SQABasic. If you pass a variable to a procedure that modifies its corresponding formal parameter, and you do not want to have your variable modified, enclose the variable in parentheses in the Call statement. This will tell SQABasic to pass a copy of the variable. Note that this will be less efficient, and should not be done unless necessary.

When a variable is passed to a procedure that expects its argument by reference, the variable must match the exact type of the formal parameter of the function. (This restriction does not apply to expressions or Variants.)

When calling an external DLL procedure, arguments can be passed by value rather than by reference. This is specified either in the Declare statement, the Call itself, or both, using the ByVal keyword. If ByVal is specified in the declaration, then the ByVal keyword is optional in the call. If present, it must precede the value. If ByVal was not specified in the declaration, it is illegal in the call unless the data type specified in the declaration was Any.

## **Example**

This example calls a sub procedure named CREATEFILE to open a file, write the numbers 1 to 10 in it and leave it open. The calling procedure then checks the file's mode. If the mode is 1 (open for Input) or 2 (open for Output), the procedure closes the file.

```
Declare Sub createfile()
Sub main
   Dim filemode as Integer
   Dim attrib as Integer
   Call createfile
   attrib=1
   filemode=FileAttr(1,attrib)
   If filemode=1 or 2 then
      MsgBox "File was left open. Closing now."
      Close #1
   End If
   Kill "C:\TEMP001"
End Sub
Sub createfile()
   Rem Put the numbers 1-10 into a file
   Dim x as Integer
   Open "C:\TEMP001" for Output as #1
   For x=1 to 10
      Write #1, x
   Next x
End Sub
```

#### See Also

Declare

# **CallScript**

Causes a script to be executed from within the currently-running script.

## Category

Utility command.

CallScript script\$

| Syntax Element | Description                                   |
|----------------|-----------------------------------------------|
| script\$       | Name of the script to be called and executed. |

#### Comments

This event control statement causes a script to call another script. The called, or nested, script executes completely, and then control returns to the calling script. The calling script is suspended while the called script finishes. You can nest scripts up to 16 levels deep (the original script plus up to 15 scripts below it).

This statement corresponds to the Call Script option in the Robot Insert menu. During script recording, use this option to insert a call to another script. You can select the Run Now check box to execute the called script while recording, or deselect it to execute the called script at playback only.

# **Example**

This example plays back the script MyScript from within the currently executing script.

```
CallScript "MyScript"
```

#### See Also

None.

## **CancelButton**

Sets the position and size of a Cancel button in a dialog box.

## Category

Statement.

## **Syntax**

CancelButton x, y, dx, dy [, .id]

| Syntax Element | Description                                                                            |
|----------------|----------------------------------------------------------------------------------------|
| x, y           | The position of the Cancel button relative to the upper left corner of the dialog box. |
| dx, dy         | The width and height of the button.                                                    |
| .id            | An optional identifier for the button.                                                 |

#### Comments

A *dy* value of 14 can usually accommodate text in the system font.

. Id is used by the dialog statements that act on this control. If you use the Dialog statement to display the dialog box and the user clicks Cancel, the box is removed from the screen and an Error 102 is triggered. If you use the Dialog function to display the dialog box, the function will return 0 and no error occurs.

Use the CancelButton statement only between a Begin Dialog and an End Dialog statement.

## **Example**

This example defines a dialog box with a combo box and buttons.

```
Sub main
 Dim fchoices as String
 fchoices="File1" & Chr(9) & "File2" & Chr(9) & "File3"
 Begin Dialog UserDialog 185, 94, "SQABasic Dialog Box"
      Text 9, 5, 69, 10, "Filename:", .Text1
      DropComboBox 9, 17, 88, 71, fchoices, .ComboBox1
     ButtonGroup .ButtonGroup1
      OKButton 113, 14, 54, 13
      CancelButton 113, 33, 54, 13
      PushButton 113, 57, 54, 13, "Help", .Push1
 End Dialog
 Dim mydialog as UserDialog
 On Error Resume Next
 Dialog mydialog
 If Err=102 then
    MsgBox "Dialog box canceled."
 End If
End Sub
```

#### See Also

Begin Dialog, Button, CancelButton, Caption, CheckBox, ComboBox, DropComboBox, DropListBox, End Dialog, GroupBox, ListBox, OKButton, OptionButton, OptionGroup, Picture, StaticComboBox, Text, TextBox

# Caption

Defines the title of a dialog box.

## Category

Statement.

## **Syntax**

Caption text\$

| Syntax Element | Description                                                 |
|----------------|-------------------------------------------------------------|
| text\$         | A string expression containing the title of the dialog box. |

#### Comments

Use the Caption statement only between a Begin Dialog and an End Dialog statement.

If no Caption statement is specified for the dialog box, a default caption is used.

## Example

This example defines a dialog box with a combination list box and three buttons. The Caption statement changes the dialog box title to Example-Caption Statement.

```
Sub main
  Dim fchoices as String
  fchoices="File1" & Chr(9) & "File2" & Chr(9) & "File3"
  Begin Dialog UserDialog 185, 94
      Caption "Example-Caption Statement"
     Text 9, 5, 69, 10, "Filename:", .Text1
     DropComboBox 9, 17, 88, 71, fchoices, .ComboBox1
     ButtonGroup .ButtonGroup1
     OKButton 113, 14, 54, 13
      CancelButton 113, 33, 54, 13
      PushButton 113, 57, 54, 13, "Help", .Push1
```

```
End Dialog
Dim mydialog as UserDialog
On Error Resume Next
Dialog mydialog
If Err=102 then
MsgBox "Dialog box canceled."
End If
End Sub
```

Begin Dialog, Button, CancelButton, Caption, ComboBox, CheckBox, DropComboBox, DropListBox, End Dialog, GroupBox, ListBox, OKButton, OptionButton, OptionGroup, Picture, StaticComboBox, Text, TextBox

### **CCur**

Converts an expression to the data type Currency.

### Category

Function.

### **Syntax**

CCur (expression)

| Syntax Element | Description                                |
|----------------|--------------------------------------------|
| expression     | Any expression that evaluates to a number. |

### Comments

CCur accepts any type of *expression*. Numbers that do not fit in the Currency data type result in an Overflow error. Strings that cannot be converted result in a Type Mismatch error. Variants containing null result in an Illegal Use of Null error.

# Example

This example converts a yearly payment on a loan to a currency value with four decimal places. A subsequent Format statement formats the value to two decimal places before displaying it in a message box.

```
Sub main
Dim aprate, totalpay, loanpv
   Dim loanfy, due, monthlypay
   Dim yearlypay, msgtext
   loanpv=InputBox("Enter the loan amount: ")
   aprate=InputBox("Enter the annual percentage rate: ")
   If aprate > 1 then
      Aprate = aprate/100
   End If
   aprate=aprate/12
   totalpay=InputBox("Enter the total number of pay periods: ")
   loanfv=0
Rem Assume payments are made at end of month
   due=0
   monthlypay=Pmt (aprate, totalpay, -loanpv, loanfv, due)
   yearlypay=CCur (monthlypay*12)
   msgtext="The yearly payment is: " & Format(yearlypay, "Currency")
   MsgBox msgtext
End Sub
```

CDbl, CInt, CLng, CSng, CStr, CVar, CVDate

### **CDbl**

Converts an expression to the data type Double.

# Category

Function.

# **Syntax**

CDbl (expression)

| Syntax Element | Description                                |
|----------------|--------------------------------------------|
| expression     | Any expression that evaluates to a number. |

### Comments

CDbl accepts any type of *expression*. Strings that cannot be converted to a double-precision floating point result in a Type Mismatch error. Variants containing null result in an Illegal Use of Null error.

# **Example**

This example calculates the square root of 2 as a double-precision floating point value and displays it in scientific notation.

```
Sub main
Dim value
   Dim msgtext
   value=CDbl(Sqr(2))
   msgtext= "The square root of 2 is: " & Value
   MsgBox msgtext
End Sub
```

### See Also

CCur, CInt, CLng, CSng, CStr, CVar, CVDate

### **ChDir**

Changes the default directory for the specified drive. .

# Category

Statement.

### **Syntax**

ChDir path\$

| Syntax Element | Description                                                |
|----------------|------------------------------------------------------------|
| path\$         | A string expression identifying the new default directory. |

#### Comments

The syntax for path\$ is:

```
[drive:][\]directory[\directory]
```

If the drive argument is omitted, ChDir changes the default directory on the current drive. The ChDir statement does not change the default drive. To change the default drive, use ChDrive.

### **Example**

This example changes the current directory to C:\WINDOWS, if it is not already the default.

```
Sub main
  Dim newdir as String
  newdir="c:\windows"
  If CurDir <> newdir then
        ChDir newdir
  End If
  MsgBox "The default directory is now: " & newdir
End Sub
```

### See Also

ChDrive, CurDir, Dir, MkDir, RmDir

### **ChDrive**

Changes the default drive.

### Category

Statement.

### **Syntax**

ChDrive drive\$

| Syntax Element | Description                                            |
|----------------|--------------------------------------------------------|
| drive\$        | A string expression designating the new default drive. |

### Comments

This drive must exist and must be within the range specified by the LASTDRIVE statement in the CONFIG.SYS file. If a null argument ("") is supplied, the default drive remains the same. If the <code>drive\$</code> argument is a string, <code>ChDrive</code> uses the first letter only. If the argument is omitted, an error message is produced. To change the current directory on a drive, use <code>ChDir</code>.

### **Example**

This example changes the default drive to A:.

```
Sub main
  Dim newdrive as String
  newdrive="A:"
  If Left(CurDir,2) <> newdrive then
        ChDrive newdrive
  End If
  MsgBox "The default drive is now " & newdrive
End Sub
```

### See Also

ChDir, CurDir, Dir, MkDir, RmDir

# **CheckBox**

Creates a check box in a dialog box.

### Category

Statement.

### **Syntax**

CheckBox x, y , dx, dy, text\$, .field

| Syntax Element | Description                                                                                              |
|----------------|----------------------------------------------------------------------------------------------------|
| х, у           | The upper left corner coordinates of the check box, relative to the upper left corner of the dialog box. |
| dx             | The sum of the widths of the check box and text\$.                                                       |
| dy             | The height of text\$.                                                                                    |

| text\$ | The title shown to the right of the check box.                                                                      |
|--------|----------------------------------------------------------------------------------------------------|
| .field | The name of the dialog-record field that will hold the current check box setting (0=unchecked, -1=grey, 1=checked). |

### Comments

The x argument is measured in 1/4 system-font character-width units. The y argument is measured in 1/8 system-font character-height units. (See Begin Dialog for more information.)

Because proportional spacing is used, the dx argument width will vary with the characters used. To approximate the width, multiply the number of characters in the text\$ field (including blanks and punctuation) by 4 and add 12 for the check box.

A dy value of 12 is standard, and should cover typical default fonts. If larger fonts are used, the value should be increased. As the dy number grows, the check box and the accompanying text will move down within the dialog box.

If the width of the text\$ field is greater than dx, trailing characters will be truncated. If you want to include underlined characters so that the check box selection can be made from the keyboard, precede the character to be underlined with an ampersand (&).

SQABasic treats any other value of .field the same as a 1. The .field argument is also used by the dialog statements that act on this control.

Use the CheckBox statement only between a Begin Dialog and an End Dialog statement.

### Example

This example defines a dialog box with a combination list box, a check box, and three buttons.

```
Sub main
  Dim ComboBox1() as String
  ReDim ComboBox1(0)
  ComboBox1(0) = Dir("C:\*.*")
  Begin Dialog UserDialog 166, 76, "SQABasic Dialog Box"
     Text 9, 3, 69, 13, "Filename:", .Text1
      DropComboBox 9, 14, 81, 119, ComboBox1(), .ComboBox1
      CheckBox 10, 39, 62, 14, "List .TXT files", .CheckBox1
     OKButton 101, 6, 54, 14
      CancelButton 101, 26, 54, 14
      PushButton 101, 52, 54, 14, "Help", .Push1
```

```
End Dialog
Dim mydialog as UserDialog
On Error Resume Next
Dialog mydialog
If Err=102 then
MsgBox "Dialog box canceled."
End If
End Sub
```

Begin Dialog, Button, CancelButton, Caption, ComboBox, CheckBox, DropComboBox, DropListBox, End Dialog, GroupBox, ListBox, OKButton, OptionButton, OptionGroup, Picture, StaticComboBox, Text, TextBox

### **CheckBox**

Performs an action on a check box control.

### Category

User Action command.

# **Syntax**

CheckBox action%, recMethod\$

| Syntax Element | Description                                                                                                    |
|----------------|----------------------------------------------------------------------------------------------------|
| action%        | The following mouse action:                                                                                                    |
|                | <ul> <li>MouseClick. The clicking of the left, center, or right mouse<br/>button, either alone or in combination with one or more shifting<br/>keys (Ctrl, Alt, Shift). Does not require coordinate information.</li> </ul> |
|                | See Appendix E for a list of mouse click values.                                                                                                    |

#### recMethod\$

#### Valid values:

- HTMLId=\$. The text from the ID attribute of the HTML object.
- HTMLText=\$. The text of a check box in a Web page INPUT form element. The text is from the Value attribute of the INPUT tag.
- HTMLTitle=\$. The text from the Title attribute of the HTML object.
- ID=%. The object's internal Windows ID.
- Index=%. The number of the object among all objects identified with the same base recognition method. Typically, Index is used after another recognition method qualifier — for example, Name=\$; Index=\$.
- $JavaText = \xi$ . A label that identifies the object in the user interface.
- Name=\$. A unique name that a developer assigns to an object to identify the object in the development environment. For example, the object name for a command button might be Command1.
- ObjectIndex=%. The number of the object among all objects of the same type in the same window.
- State=\$. An optional qualifier for any other recognition method. There are two possible values for this setting: Enabled and Disabled. The default state is the state of the current context window (as set in the most recent Window SetContext statement), or Enabled if the state has not been otherwise declared.
- Text=\$. The text displayed on the object.
- Type=\$. An optional qualifier for recognition methods. Used to identify the object within a specific context or environment. The Type qualifier uses the following form: Type=\$; recMethod=\$. Parent/child values are separated by a backslash and semicolons
- VisualText=\$. An optional setting used to identify an object by its visible text. It is for user clarification only and does not affect object recognition.

### Comments

None.

### Example

This example clicks the check box with the Visual Basic object name of "Overdraft".

```
CheckBox Click, "Name=Overdraft"
```

This example clicks the check box with a Value attribute of 2. The check box is located within the Web page frame named Main.

### CheckBox Click,

"Type=HTMLFrame; HTMLId=Main; \; Type=CheckBox; HTMLText=2"

### See Also

Label, PushButton, RadioButton

### **CheckBoxVP**

Establishes a verification point for a check box control.

# Category

Verification Point command.

# **Syntax**

Result = CheckBoxVP (action%, recMethod\$, parameters\$)

| Syntax Element | Description                                                                                                    |
|----------------|----------------------------------------------------------------------------------------------------|
| action%        | The type of verification to perform. Valid values:                                                                                                    |
|                | <ul> <li>CompareData. Captures the contents or HTML<br/>text of the object and compares it to a recorded<br/>baseline. parameters\$ VP is required;<br/>ExpectedResult and Wait are optional.</li> </ul>                                    |
|                | CompareNumeric. Captures the numeric value of<br>the text of the object and compares it to the value of<br>parameters\$ Value or Range. parameters\$ VP<br>and either Value or Range are required;<br>ExpectedResult and Wait are optional. |
|                | CompareProperties. Captures object properties<br>information for the object and compares it to a<br>recorded baseline. parameters\$ VP is required;<br>ExpectedResult and Wait are optional.                                                |
|                | <ul> <li>CompareText. Captures the text of the object and<br/>compares it to a recorded baseline. parameters\$</li> <li>VP and Type are required; ExpectedResult and<br/>Wait are optional.</li> </ul>                                      |
|                | <ul> <li>VerifyIsBlank. Checks that the object has no<br/>text. parameters\$ VP is required;</li> <li>ExpectedResult and Wait are optional.</li> </ul>                                                                                      |

#### recMethod\$

#### Valid values:

- HTMLId=\$. The text from the ID attribute of the HTML object.
- HTMLText=\$. The visible text of a check box in a Web page INPUT form element. The text is from the Name attribute of the INPUT tag.
- HTMLTitle=\$. The text from the Title attribute of the HTML object.
- ID= %. The object's internal Windows ID.
- Index=%. The number of the object among all objects identified with the same base recognition method. Typically, Index is used after another recognition method qualifier — for example, Name=\$; Index=\$.
- JavaText=\$. A label that identifies the object in the user interface.
- Name=\$. A name that a developer assigns to an object to uniquely identify the object in the development environment. For example, the object name for a command button might be Command1.
- ObjectIndex=%. The number of the object among all objects of the same type in the same window.
- Text=\$. The text displayed on the object.
- Type=\$. An optional qualifier for recognition methods. Used to identify the object within a specific context or environment. The Type qualifier uses the following form: Type=\$; recMethod=\$. Parent/child values are separated by a backslash and semicolons  $(; \ \ )$ .

#### parameters\$

#### Valid values:

- ExpectedResult=%. Specifies whether you expect this verification point to pass (baseline result matches playback result) or fail (baseline result does not match playback result). Valid values:
  - PASS. The default. If the baseline and playback results match as expected, the TestManager log reports Pass. If they do not match, the log reports Fail.
  - FAIL. If the baseline and playback results do not match as expected, the TestManager log reports Pass. If they do match, the log reports Fail.
- Range=&, &. Used with the action CompareNumeric when a numeric range comparison is being performed, as in Range=2, 12 (test for numbers in this range). The values are inclusive.
- Type=\$. Specifies the verification method to use for CompareText actions. The possible values are: CaseSensitive, CaseInsensitive, FindSubStr, FindSubStrI (case insensitive), and UserDefined. See Comments for more information.

If UserDefined is specified, two additional parameters are required:

- DLL=\$. The full path and file name of the library that contains the function
- Function=\$. The name of the custom function to use in comparing the text
- Value=&. Used with the action CompareNumeric when performing a numeric equivalence comparison, as in Value=25 (test against the value 25).
- VP=\$. The verification point ID. IDs must be unique within a script. Required for all verification points.
- Wait=%, %. A Wait State that specifies the verification point's Retry value and a Timeout value, as in Wait=10, 40 (retry the test every 10 seconds, but time out the test after 40 seconds).

### Comments

This function returns 1 if the action performed passes or 0 if the action performed fails. See the TestManager log for an explanation of any failures.

With the Type=\$ parameter, CaseSensitive and CaseInsensitive require a full match between the current baseline text and the text captured during playback. With FindSubStr and FindSubStrI, the current baseline can be a substring of the text captured during playback. The substring can appear anywhere in the playback text. To modify the current baseline text, double-click the verification point name in the Robot Asset pane (to the left of the script).

# **Example**

This example captures the properties of the check box identified by the text Read Only and compares them to the recorded baseline in verification point VPTEN. At playback, the comparison is retried every 6 seconds and times out after 30 seconds.

```
Result = CheckBoxVP (CompareProperties, "Text=Read Only",
    "VP=VPTEN; Wait=6,30")
```

This example captures the properties of the check box with a Name attribute of Check1. The check box is located within the Web page frame named Main.

CheckBoxVP compares the properties to the recorded baseline in verification point CHKVPTEN. At playback, the comparison is retried every 2 seconds and times out after 30 seconds.

```
Result = CheckBoxVP (CompareData,
    "Type=HTMLFrame; HTMLId=Main; \; Type=CheckBox; Name=Check1",
    "VP=CHKVPTEN; Wait=2,30")
```

#### See Also

LabelVP, PushButton, RadioButtonVP

### Chr

Returns a one-character string corresponding to a character code.

### Category

Function.

### **Syntax**

Chr[\$]( charcode% )

| Syntax Element | Description                                                                                                    |
|----------------|----------------------------------------------------------------------------------------------------|
| \$             | Optional. If specified, the return type is String. If omitted, the function will return a Variant of VarType 8 (String). |
| charcode%      | A number representing the character to be returned.                                                                      |

### Comments

To obtain a byte representing a given character, use ChrB.

### **Example**

This example displays the character equivalent for an ASCII code between 65 and 122 typed by the user.

```
Sub main
   Dim numb as Integer
   Dim msgtext
   Dim out
   out=0
   Do Until out
      numb=InputBox("Type a number between 65 and 122:")
      If Chr$(numb) >= "A" AND Chr$(numb) <= "Z" OR</pre>
         Chr$(numb) >= "a" AND Chr$(numb) <= "z" then
         msgtext="The letter for the number " & numb &"
           is: " & Chr$ (numb)
         out=1
      ElseIf numb=0 then
         Exit Sub
      Else
         Beep
         msgtext="Does not convert to a character; try again."
      End If
      MsgBox msgtext
   Loop
End Sub
```

### See Also

Asc, CCur, CDbl, CInt, CLng, CSng, CStr, CVar, CVDate, Format, Val

### **CInt**

Converts an expression to the data type Integer by rounding.

### Category

Function.

### **Syntax**

CInt(expression)

| Syntax Element | Description                                   |
|----------------|-----------------------------------------------|
| expression     | Any expression that can evaluate to a number. |

### Comments

After rounding, the resulting number must be within the range of -32767 to 32767, or an error occurs.

Strings that cannot be converted to an integer result in a Type Mismatch error. Variants containing null result in an Illegal Use of Null error.

### **Example**

This example calculates the average of ten golf scores.

```
Sub main
  Dim score As Integer
  Dim x, sum
  Dim msgtext
  Let sum=0
  For x=1 to 10
      score=InputBox("Enter golf score #"&x &":")
      sum=sum+score
  Next x
  msgtext="Your average is: " & Format(CInt(sum/(x-1)))
  MsgBox msgtext
End Sub
```

### See Also

CCur, CDbl, CLng, CSng, CStr, CVar, CVDate

### **Class List**

The Object class can be used in a Dim statement, a Typeof expression, or with the New operator.

### **Syntax**

Object

### **Comments**

Provides access to OLE2 automation.

# **Example**

None.

### See Also

None.

# Clipboard

The Windows Clipboard can be accessed directly in your program to enable you to get text from and put text into other applications that support the Clipboard.

# **Syntax**

```
Clipboard.Clear
Clipboard.GetText()
Clipboard.SetText string$
Clipboard.GetFormat(1)
```

| Syntax Element | Description                                                                                                |
|----------------|----------------------------------------------------------------------------------------------------|
| string\$       | A string or string expression containing the text to send to the Clipboard. Used with the .SetText method. |

### Comments

The following Clipboard methods are supported:

| Method     | Description                                                                                                    |
|------------|----------------------------------------------------------------------------------------------------|
| .Clear     | Clears the contents of the Clipboard.                                                                                                    |
| .GetText   | Returns a text string from the Clipboard.                                                                                                    |
| .SetText   | Puts a text string to the Clipboard.                                                                                                    |
| .GetFormat | This method always takes the argument 1. Returns TRUE (non-0) if the format of the item on the Clipboard is text. Otherwise, returns FALSE (0). |

Data on the Clipboard is lost when another set of data of the same format is placed on the Clipboard (either through code or a menu command).

### **Example**

This example places the text string Hello, world on the Clipboard.

```
Sub main
  Dim mytext as String
  mytext="Hello, World"
  Clipboard.Settext mytext
  MsgBox "The text: '" & mytext & "' added to the Clipboard."
End Sub
```

### See Also

None.

# **ClipboardVP**

Establishes a verification point for the contents of the Windows Clipboard.

### Category

Verification Point command.

# **Syntax**

Result = ClipboardVP (action%, "", parameters\$)

| Syntax Element | Description                                                                                                    |
|----------------|----------------------------------------------------------------------------------------------------|
| action%        | The type of verification to perform. Valid value:  Compare. Captures the text of the Clipboard and compares it to a recorded baseline. parameters\$ VP is required; ExpectedResult and Wait are optional.                                                                                                    |
|                | The second argument is always left blank.                                                                                                    |
| parameters\$   | <ul> <li>Valid values:</li> <li>ExpectedResult=%. Specifies whether you expect this verification point to pass (baseline result matches playback result) or fail (baseline result does not match playback result). Valid values:</li> <li>PASS. The default. If the baseline and playback results match as expected, the TestManager log reports Pass. If they do not match, the log reports Fail.</li> <li>FAIL. If the baseline and playback results do not match as expected, the TestManager log reports Pass. If they do match, the log reports Fail.</li> <li>VP=\$. The verification point ID. IDs must be unique within a script. Required for all verification points.</li> <li>Wait=%, %. A Wait State that specifies the verification point's Retry value and Timeout value, as in Wait=1, 30 where 1 indicates the verification point is to be retried every second but timed-out after 30 seconds.</li> </ul> |

### Comments

This function returns 1 if the action performed passes or 0 if the action performed fails. See the TestManager log for an explanation of any failures.

Only textual data on the Clipboard can be compared.

# **Example**

This example captures the contents of the Clipboard and compares it to a recorded baseline in verification point CBOARDA.

```
Result = ClipboardVP (Compare, "", "VP=CBOARDA")
```

None.

# **CLng**

Converts an expression to the data type Long by rounding.

### Category

Function.

# **Syntax**

CLng(expression)

| Syntax Element | Description                                   |
|----------------|-----------------------------------------------|
| expression     | Any expression that can evaluate to a number. |

#### Comments

After rounding, the resulting number must be within the range of -2,147,483,648 to 2,147,483,647, or an error occurs.

Strings that cannot be converted to a long result in a Type Mismatch error. Variants containing null result in an Illegal Use of Null error.

### **Example**

This example divides the US national debt by the number of people in the country to find the amount of money each person would have to pay to wipe it out. This figure is converted to a Long integer and formatted as Currency.

```
Sub Main
    Dim debt As Single
    Dim msgtext
    Const Populace = 250000000
    debt=InputBox("Enter the current US national debt:")
    msgtext = "The debt per citizen is: "
    msgtext = msgtext + Format(CLng(Debt/Populace), "Currency")
    MsgBox msgtext
End Sub
```

CCur, CDbl, CInt, CSng, CStr, CVar, CVDate

### Close

Closes a file, concluding input/output to that file.

### Category

Statement.

### **Syntax**

```
Close [[#] filenumber%[, [#] filenumber%]]
```

| Syntax Element | Description                                                                                               |
|----------------|----------------------------------------------------------------------------------------------------|
| filenumber%    | An integer expression identifying the number of the file to close. If omitted, all open files are closed. |

### Comments

Filenumber% is the number assigned to the file in the Open statement. Once a Close statement is executed, the association of a file with filenumber% is ended, and the file can be reopened with the same or a different file number.

When the Close statement is used, the final output buffer is written to the operating system buffer for that file. Close frees all buffer space associated with the closed file. Use the Reset statement so that the operating system will flush its buffers to disk.

This example opens a file for Random access, gets the contents of one variable, and closes the file again. The sub procedure CREATEFILE creates the file C:\TEMP001 used by the main sub procedure.

```
Declare Sub createfile()

Sub main

Dim acctno as String*3

Dim recno as Long

Dim msgtext as String

Call createfile

recno=1

newline=Chr(10)

Open "C:\TEMP001" For Random As #1 Len=3

msgtext="The account numbers are:" & newline & newline
```

```
Do Until recno=11
         Get #1,recno,acctno
         msgtext=msgtext & acctno
         recno=recno+1
   Loop
   MsgBox msgtext
   Close #1
   Kill "C:\TEMP001"
End Sub
Sub createfile()
   Rem Put the numbers 1-10 into a file
   Dim x as Integer
   Open "C:\TEMP001" for Output as #1
   For x=1 to 10
      Write #1, x
   Next x
   Close #1
End Sub
```

Open, Reset, Stop

# **ComboBox**

Creates a combination text box and list box in a dialog box.

### Category

Statement.

# **Syntax**

```
Syntax A ComboBox x, y, dx, dy, text$, .field

Syntax B ComboBox x, y, dx, dy, stringarray$, .field
```

| Syntax Element | Description                                                                                             |
|----------------|----------------------------------------------------------------------------------------------------|
| x, y           | The upper left corner coordinates of the list box, relative to the upper left corner of the dialog box. |
| dx, dy         | The width and height of the combo box in which the user enters or selects text.                         |

| text\$        | A string containing the selections for the combo box.                                                                   |
|---------------|----------------------------------------------------------------------------------------------------|
| stringarray\$ | An array of dynamic strings for the selections in the combo box.                                                        |
| .field        | The name of the dialog-record field that will hold the text string entered in the text box or chosen from the list box. |

#### Comments

The x argument is measured in 1/4 system-font character-width units. The y argument is measured in 1/8 system-font character-width units. (See Begin Dialog for more information.)

The text\$ argument must be defined, using a Dim statement, before the Begin Dialog statement is executed. The arguments in the text\$ string are entered as shown in the following example:

```
dimname="listchoice"+Chr$(9)+"listchoice"+Chr$(9)+"listchoice"...
```

The string in the text box will be recorded in the field designated by the <code>.field</code> argument when the OK button (or any push button other than Cancel) is pushed. The <code>field</code> argument is also used by the dialog statements that act on this control.

Use the ComboBox statement only between a Begin Dialog and an End Dialog statement.

# **Example**

This example defines a dialog box containing a combo box and three buttons.

```
Sub main
 Dim ComboBox1() as String
 ReDim ComboBox1(0)
 ComboBox1(0) = Dir("C:\*.*")
 Begin Dialog UserDialog 166, 142, "SQABasic Dialog Box"
      Text 9, 3, 69, 13, "Filename:", .Text1
      ComboBox 9, 14, 81, 119, ComboBox1(), .ComboBox1
      OKButton 101, 6, 54, 14
      CancelButton 101, 26, 54, 14
      PushButton 101, 52, 54, 14, "Help", .Push1
 End Dialog
 Dim mydialog as UserDialog
 On Error Resume Next
 Dialog mydialog
 If Err=102 then
     MsgBox "Dialog box canceled."
```

End If End Sub

### See Also

Begin Dialog, Button, ButtonGroup, CancelButton, Caption, CheckBox, ComboBox, DropComboBox, DropListBox, End Dialog, GroupBox, ListBox, OKButton, OptionButton, OptionGroup, Picture, StaticComboBox, Text, TextBox

### **ComboBox**

Performs an action on a combo box control.

# Category

User Action command.

# **Syntax**

ComboBox action%, recMethod\$, parameters\$

| Syntax Element | Description                                                                                                    |
|----------------|----------------------------------------------------------------------------------------------------|
| action%        | One of these mouse actions:                                                                                                    |
|                | • MakeSelection. Selects the specified item from a Java combo box. Used only<br>for the Java environment. recMethod\$ must contain one of the Java recognition<br>methods, and parameters\$ must contain either Text or Index.                      |
|                | • MouseClick. The clicking of the left, center, or right mouse button, either alone<br>or in combination with one or more shifting keys (Ctrl, Alt, Shift). When<br>action% contains a mouse-click value, parameters\$ must contain<br>Coords=x, y. |
|                | • MouseDrag. The dragging of the mouse while mouse buttons and/or shifting<br>keys (Ctrl, Alt, Shift) are pressed. When action% contains a mouse-drag value,<br>parameters\$ must contain Coords=x1, y1, x2, y2.                                    |
|                | See Appendix E for a list of mouse click and drag values.                                                                                                    |

#### recMethod\$

#### Valid values:

- HTMLId=\$. The text from the ID attribute of the HTML object.
- HTMLText=\$. The visible text of a Web page SELECT form element. The text is from the Value attribute of the OPTION tag.
- HTMLTitle=\$. The text from the Title attribute of the HTML object.
- ID=%. The object's internal Windows ID.
- Index=%. The number of the object among all objects identified with the same base recognition method. Typically, Index is used after another recognition method qualifier — for example, Name=\$; Index=%.
- JavaText=\$. A label that identifies the object in the user interface.
- Label=\$. The text of the label object that immediately precedes the combo box in the internal order (Z order) of windows.
- Name=\$. A name that a developer assigns to an object to uniquely identify the object in the development environment. For example, the object name for a command button might be Command1.
- ObjectIndex=%. The number of the object among all objects of the same type in the same window.
- State=\$. An optional qualifier for any other recognition method. There are two possible values for this setting: Enabled and Disabled. The default state is the state of the current context window (as set in the most recent Window SetContext command), or Enabled if the state has not been otherwise declared.
- Type=\$. An optional qualifier for recognition methods. Used to identify the object within a specific context or environment. The Type qualifier uses the following form: Type=\$; recMethod=\$. Parent/child values are separated by a backslash and semicolons (; \;).
- VisualText=\$. An optional setting used to identify an object by its prior label. It is for user clarification only and does not affect object recognition.

#### parameters\$

#### Valid values:

- Coords=x, y. If action% is a mouse click, specifies the coordinates of the click, relative to the top left of the object.
- Coords=x1, y1, x2, y2. If action% is a mouse drag, specifies the coordinates, where x1, y1 are the starting coordinates of the drag, and x2, y2 are the ending coordinates. The coordinates are relative to the top left of the object.
- Index=%. If action% is MakeSelection, identifies the index of an item in the list
- Text=\$. If action\* is MakeSelection, identifies the text of an item in the list.

#### Comments

None.

### **Example**

This example clicks the second combo box in the window (ObjectIndex=2) at x,ycoordinates of 49,14. The combo box is preceded by a label with the text "Name:".

```
ComboBox Click, "ObjectIndex=2; VisualText=Name: ", "Coords=49,14"
```

This example clicks the combo box with a Name attribute of Selectlist. The combo box is located within the Web page frame named Main.

```
ComboBox Click, "Type=HTMLFrame;HTMLId=Main;\;Type=ComboBox;
  Name=Selectlist", ""
```

### See Also

ComboEditBox, EditBox

ComboListBox, ListBox

### **ComboBoxVP**

Establishes a verification point for a combo box control.

# Category

Verification Point command.

# Syntax

Result = ComboBoxVP (action%, recMethod\$, parameters\$)

| Syntax Element | Description                                                                                                    |
|----------------|----------------------------------------------------------------------------------------------------|
| action%        | The type of verification to perform. Valid values:                                                                                                    |
|                | <ul> <li>Compare. Captures the entire textual contents of the object into a grid and<br/>compares it to a recorded baseline. parameters\$ VP is required;</li> <li>ExpectedResult and Wait are optional.</li> </ul>                      |
|                | • CompareData. Captures the contents or HTML text of the object and compares it to a recorded baseline. parameters\$ VP is required; ExpectedResult and Wait are optional.                                                               |
|                | CompareNumeric. Captures the numeric value of the text of the object and<br>compares it to the value of parameters\$ Value or Range. parameters\$ VP<br>and either Value or Range are required; ExpectedResult and Wait are<br>optional. |
|                | <ul> <li>CompareProperties. Captures object properties information for the object<br/>and compares it to a recorded baseline. parameters\$ VP is required;<br/>ExpectedResult and Wait are optional.</li> </ul>                          |
|                | <ul> <li>CompareText. Captures the text of the object and compares it to a recorded<br/>baseline. parameters\$ VP and Type are required; ExpectedResult and<br/>Wait are optional.</li> </ul>                                            |
|                | <ul> <li>VerifyIsBlank. Checks that the object has no text. parameters\$ VP is<br/>required; ExpectedResult and Wait are optional.</li> </ul>                                                                                            |

#### recMethod\$

#### Valid values:

- HTMLId=\$. The text from the ID attribute of the HTML object.
- HTMLText=\$. The visible text of a Web page SELECT form element. The text is from the Value attribute of the OPTION tag.
- HTMLTitle=\$. The text from the Title attribute of the HTML object.
- ID= %. The object's internal Windows ID.
- Index=%. The number of the object among all objects identified with the same base recognition method. Typically, Index is used after another recognition method qualifier — for example, Name=\$; Index=\$.
- JavaText=\$. A label that identifies the object in the user interface.
- Label=\$. The text of the label object that immediately precedes the combo box in the internal order (Z order) of windows.
- Name=\$. A name that a developer assigns to an object to uniquely identify the object in the development environment. For example, the object name for a command button might be Command1.
- ObjectIndex=%. The number of the object among all objects of the same type in the same window.
- Type=\$. An optional qualifier for recognition methods. Used to identify the object within a specific context or environment. The Type qualifier uses the following form: Type=\$; recMethod=\$. Parent/child values are separated by a backslash and semicolons  $(; \ \ )$ .

#### parameters\$

#### Valid values:

- ExpectedResult=%. Specifies whether you expect this verification point to pass (baseline result matches playback result) or fail (baseline result does not match playback result). Valid values:
  - PASS. The default. If the baseline and playback results match as expected, the TestManager log reports Pass. If they do not match, the log reports Fail.
  - FAIL. If the baseline and playback results do not match as expected, the TestManager log reports Pass. If they do match, the log reports Fail.
- Range=&, &. Used with the action CompareNumeric when a numeric range comparison is being performed, as in Range=2, 12 (test for numbers in this range). The values are inclusive.
- Type=\$. Specifies the verification method to use for CompareText actions. The
  possible values are: CaseSensitive, CaseInsensitive, FindSubStr,
  FindSubStrI (case insensitive), and UserDefined. See Comments for more
  information.

If UserDefined is specified, two additional parameters are required:

- □ DLL=\$. The full path and file name of the library that contains the function
- Function=\$. The name of the custom function to use in comparing the text
- Value=&. Used with the action CompareNumeric when a numeric equivalence comparison is being performed, as in Value=25 (test against the value 25).
- VP=\$. The verification point ID. IDs must be unique within a script. Required for all verification points.
- Wait=%, %. A Wait State that specifies the verification point's Retry value and a Timeout value, as in Wait=10, 40 (retry the test every 10 seconds, but time out the test after 40 seconds).

#### Comments

This function returns 1 if the action performed passes or 0 if the action performed fails. See the TestManager log for an explanation of any failures.

With the Type=\$ parameter, CaseSensitive and CaseInsensitive require a full match between the current baseline text and the text captured during playback. With FindSubStr and FindSubStrI, the current baseline can be a substring of the text captured during playback. The substring can appear anywhere in the playback text. To modify the current baseline text, double-click the verification point name in the Robot Asset pane (to the left of the script).

### **Example**

This example captures the properties of the first combo box control in the window (ObjectIndex=1) and compares them to the recorded baseline in verification point VPFIVE. At playback, the comparison is retried every 4 seconds and times out after 30 seconds.

```
Result = ComboBoxVP (CompareProperties, "ObjectIndex=1",
   "VP=VPFIVE; Wait=4,30")
```

This example captures the properties of the select list with a Name attribute of Sselectlist. The list is located within the Web page frame named Main. ComboBoxVP compares the properties to the recorded baseline in verification point SELECTVP1. At playback, the comparison is retried every 2 seconds and times out after 30 seconds.

```
Result = ComboBoxVP (CompareData,
   "Type=HTMLFrame; HTMLId=Main; \; Type=ComboBox; Name=Selectlist",
   "VP=SELECTVP1; Wait=2,30")
```

### See Also

ComboEditBoxVP, EditBoxVP ComboListBoxVP, ListBoxVP

# **ComboEditBox**

Performs an action on a combo edit box control.

### Category

User Action command.

### **Syntax**

ComboEditBox action%, recMethod\$, parameters\$

| Syntax Element | Description                                                                                                    |
|----------------|----------------------------------------------------------------------------------------------------|
| action%        | One of these mouse actions:                                                                                                    |
|                | • MouseClick. The clicking of the left, center, or right mouse button, either alone<br>or in combination with one or more shifting keys (Ctrl, Alt, Shift). When<br>action% contains a mouse-click value, parameters\$ must contain<br>Coords=x, y. |
|                | • MouseDrag. The dragging of the mouse while mouse buttons and/or shifting<br>keys (Ctrl, Alt, Shift) are pressed. When action% contains a mouse-drag value,<br>parameters\$ must contain Coords=x1, y1, x2, y2.                                    |
|                | See Appendix E for a list of mouse click and drag values.                                                                                                    |

#### recMethod\$

#### Valid values:

- HTMLId=\$. The text from the ID attribute of the HTML object.
- HTMLText=\$. The visible text of a Web page SELECT form element. The text is from the Value attribute of the OPTION tag.
- HTMLTitle=\$. The text from the Title attribute of the HTML object.
- ID=%. The object's internal Windows ID.
- Index=%. The number of the object among all objects identified with the same base recognition method. Typically, Index is used after another recognition method qualifier — for example, Name=\$; Index=%.
- Label=\$. The text of the label object that immediately precedes the combo edit box in the internal order (Z order) of windows.
- Name=\$. A name that a developer assigns to an object to uniquely identify the object in the development environment. For example, the object name for a command button might be Command1.
- ObjectIndex=%. The number of the object among all objects of the same type in the same window.
- State=\$. An optional qualifier for any other recognition method. There are two possible values for this setting: Enabled and Disabled. The default state is the state of the current context window (as set in the most recent Window SetContext command), or Enabled if the state has not been otherwise declared.
- VisualText=\$. An optional setting used to identify an object by its prior label.
   It is for user clarification only and does not affect object recognition.

#### parameters\$

#### Valid values:

- Coords=x, y. If action% is a mouse click, specifies the coordinates of the click, relative to the top left of the object.
- Coords=x1, y1, x2, y2. If action% is a mouse drag, specifies the coordinates, where x1, y1 are the starting coordinates of the drag, and x2, y2 are the ending coordinates of the drag. The coordinates are relative to the top left of the object.

### Comments

None.

### Example

This example clicks the second combo edit box in the window (ObjectIndex=2) at x,y coordinates of 59,10.

ComboEditBox Click, "ObjectIndex=2", "Coords=59,10"

### See Also

ComboBox, EditBoxVP, ComboListBox, ListBoxVP

# **ComboEditBoxVP**

Establishes a verification point for a combo edit box control.

# Category

Verification Point command.

# **Syntax**

Result = ComboEditBoxVP (action%, recMethod\$, parameters\$)

| Syntax Element | Description                                                                                                    |
|----------------|----------------------------------------------------------------------------------------------------|
| action%        | The type of verification to perform. Valid values:                                                                                                    |
|                | • CompareNumeric. Captures the numeric value of the text of the object and compares it to the value of parameters\$ Value or Range. parameters\$ VP and either Value or Range are required; ExpectedResult and Wait are optional. |
|                | <ul> <li>CompareProperties. Captures object properties information for the object<br/>and compares it to a recorded baseline. parameters\$ VP is required;<br/>ExpectedResult and Wait are optional.</li> </ul>                   |
|                | <ul> <li>CompareText. Captures the text of the object and compares it to a recorded<br/>baseline. parameters\$ VP and Type are required; ExpectedResult and<br/>Wait are optional.</li> </ul>                                     |
|                | <ul> <li>VerifyIsBlank. Checks that the object has no text. parameters\$ VP is<br/>required; ExpectedResult and Wait are optional.</li> </ul>                                                                                     |
| recMethod\$    | Valid values:                                                                                                    |
|                | ■ HTMLId=\$. The text from the ID attribute of the HTML object.                                                                                                    |
|                | ■ HTMLText=\$. The visible text of a Web page SELECT form element. The text is from the Value attribute of the OPTION tag.                                                                                                    |
|                | ■ HTMLTitle=\$. The text from the Title attribute of the HTML object.                                                                                                    |
|                | ■ ID=%. The object's internal Windows ID.                                                                                                    |
|                | ■ Index=%. The number of the object among all objects identified with the same base recognition method. Typically, Index is used after another recognition method qualifier — for example, Name=\$; Index=%.                      |
|                | • Label=\$. The text of the label object that immediately precedes the combo edit box in the internal order (Z order) of windows.                                                                                                 |
|                | ■ Name=\$. A name that a developer assigns to an object to uniquely identify the object in the development environment. For example, the object name for a command button might be Command1.                                      |
|                | • ObjectIndex=%. The number of the object among all objects of the same type in the same window.                                                                                                    |

#### parameters\$

#### Valid values:

- ExpectedResult=%. Specifies whether you expect this verification point to pass (baseline result matches playback result) or fail (baseline result does not match playback result). Valid values:
  - PASS. The default. If the baseline and playback results match as expected, the TestManager log reports Pass. If they do not match, the log reports Fail.
  - FAIL. If the baseline and playback results do not match as expected, the TestManager log reports Pass. If they do match, the log reports Fail.
- Range=&, &. Used with the action CompareNumeric when a numeric range comparison is being performed, as in Range=2, 12 (test for numbers in this range). The values are inclusive.
- Type=\$. Specifies the verification method to use for CompareText actions. The
  possible values are: CaseSensitive, CaseInsensitive, FindSubStr,
  FindSubStrI (case insensitive), and UserDefined. See Comments for more
  information.

If UserDefined is specified, two additional parameters are required:

- □ DLL=\$. The full path and file name of the library that contains the function.
- Function=\$. The name of the custom function to use in comparing the text.
- Value=&. Used with the action CompareNumeric when a numeric equivalence comparison is being performed, as in Value=25 (test against the value 25).
- VP=\$. The verification point ID. IDs must be unique within a script. Required for all verification points.
- Wait=%, %. A Wait State that specifies the verification point's Retry value and a Timeout value, as in Wait=10, 40 (retry the test every 10 seconds, but time out the test after 40 seconds).

#### Comments

This function returns 1 if the action performed passes or 0 if the action performed fails. See the TestManager log for an explanation of any failures.

With the Type=\$ parameter, CaseSensitive and CaseInsensitive require a full match between the current baseline text and the text captured during playback. With FindSubStr and FindSubStrI, the current baseline can be a substring of the text captured during playback. The substring can appear anywhere in the playback text. To modify the current baseline text, double-click the verification point name in the Robot Asset pane (to the left of the script).

### **Example**

This example captures the text of the second combo edit box in the window (ObjectIndex=2) and performs a case-sensitive comparison with the recorded baseline in verification point VPNESTED. At playback, the comparison is retried every 3 seconds and times out after 30 seconds.

ComboBoxVP, EditBoxVP, ComboListBoxVP, ListBoxVP

### **ComboListBox**

Performs an action on a combo list box (the list box part of a combo box).

# Category

User Action command.

# **Syntax**

ComboListBox action%, recMethod\$, parameters\$

| Syntax Element | Description                                                                                                    |
|----------------|----------------------------------------------------------------------------------------------------|
| action%        | One of these actions:                                                                                                    |
|                | • MakeSelection. Selects the specified item from a Java combo box. Used only<br>for the Java environment. recMethod\$ must contain one of the Java recognition<br>methods, and parameters\$ must contain either Text or Index.                                                                      |
|                | • MouseClick. The clicking of the left, center, or right mouse button, either alone<br>or in combination with one or more shifting keys (Ctrl, Alt, Shift). When<br>action% contains a mouse-click value, parameters\$ must contain one of the<br>following: Text, ItemData, Index, or Coords=x, y. |
|                | • MouseDrag. The dragging of the mouse while mouse buttons and/or shifting<br>keys (Ctrl, Alt, Shift) are pressed. When action* contains a mouse-drag value,<br>parameters\$ must contain Coords=x1, y1, x2, y2.                                                                                    |
|                | See Appendix E for a list of mouse click and drag values.                                                                                                    |
|                | • ScrollAction. One of these scroll actions:                                                                                                    |
|                | ScrollPageRight ScrollPageDown ScrollRight ScrollLineDown ScrollPageLeft ScrollPageUp ScrollLeft ScrollLineUp HScrollTo VScrollTo                                                                                                    |
|                | HScrollTo and VScrollTo take the required parameter Position=%.                                                                                                    |
|                | If Robot cannot interpret the action being applied to a scroll bar, which happens with certain custom standalone scroll bars, it records the action as a click or drag.                                                                                                    |

#### recMethod\$

#### Valid values:

- HTMLId=\$. The text from the ID attribute of the HTML object.
- HTMLText=\$. The text of an item in a Web page SELECT form element. The text is from the Value attribute of the OPTION tag.
- HTMLTitle=\$. The text from the Title attribute of the HTML object.
- ID=%. The object's internal Windows ID.
- Index=%. The number of the object among all objects identified with the same base recognition method. Typically, Index is used after another recognition method qualifier — for example, Name=\$; Index=%.
- JavaText=\$. A label that identifies the object in the user interface.
- Label=\$. The text of the label object that immediately precedes the combo list box in the internal order (Z order) of windows.
- Name=\$. A name that a developer assigns to an object to uniquely identify the object in the development environment. For example, the object name for a command button might be Command1.
- ObjectIndex=%. The number of the object among all objects of the same type in the same window.
- State=\$. An optional qualifier for any other recognition method. There are two possible values for this setting: Enabled and Disabled. The default state is the state of the current context window (as set in the most recent Window SetContext command), or Enabled if the state has not been otherwise declared.
- Type=\$. An optional qualifier for recognition methods. Used to identify the object within a specific environment.
- VisualText=\$. An optional setting used to identify an object by its prior label.
   It is for user clarification only and does not affect object recognition.

#### recMethod\$

#### Valid values:

- HTMLId=\$. The text from the ID attribute of the HTML object.
- HTMLText=\$. The text of an item in a Web page SELECT form element. The text is from the Value attribute of the OPTION tag.
- HTMLTitle=\$. The text from the Title attribute of the HTML object.
- ID= %. The object's internal Windows ID.
- Index=%. The number of the object among all objects identified with the same base recognition method. Typically, Index is used after another recognition method qualifier — for example, Name=\$; Index=\$.
- JavaText=\$. A label that identifies the object in the user interface.
- Label=\$. The text of the label object that immediately precedes the combo list box in the internal order (Z order) of windows.
- Name=\$. A name that a developer assigns to an object to uniquely identify the object in the development environment. For example, the object name for a command button might be Command1.
- ObjectIndex=%. The number of the object among all objects of the same type in the same window.
- State=\$. An optional qualifier for any other recognition method. There are two possible values for this setting: Enabled and Disabled. The default state is the state of the current context window (as set in the most recent Window SetContext command), or Enabled if the state has not been otherwise declared.
- Type=\$. An optional qualifier for recognition methods. Used to identify the object within a specific environment.
- VisualText=\$. An optional setting used to identify an object by its prior label. It is for user clarification only and does not affect object recognition.

#### parameters\$

#### Valid values:

- Coords=x, y. If action% is a mouse click, specifies the coordinates of the click, relative to the top left of the object. Robot uses this parameter only if the item contents or index cannot be retrieved for example, if the combo list box is empty or disabled.
- Coords=x1, x2, y1, y2. If action% is a mouse drag, specifies the coordinates, where x1, y1 are the starting coordinates of the drag, and x2, y2 are the ending coordinates. The coordinates are relative to the top left of the object.
- Index=%. If action% is a mouse click or MakeSelection, identifies the index
  of an item in the list.
- ItemData=&. If action\* is a mouse click, identifies the internal value, or ItemData, associated with an item in the list. All items in a list have an associated value. The uniqueness and significance of this value is entirely up to the application. Robot uses this parameter only if the combo list box item's text cannot be retrieved (for example, if it is an OwnerDrawn combo box), and if the Identify List Selections By recording option is set to Contents.
- Position=%. If action% is a VScrollTo or HScrollTo, specifies the scroll bar value of the new scrolled-to position. Every scroll bar has an internal range, and this value is specific to that range.
- Text=\$. If action\* is a mouse click or MakeSelection, identifies the text of an item in the list.

#### Comments

None.

### **Example**

This example clicks the item identified by the text VGA in the combo list box identified by the label Display.

```
ComboListBox Click, "Label=Display:", "Text=VGA"
```

This example clicks a select list item with a Value attribute of 1. The list is located within the Web page frame named Main.

```
ComboListBox Click,
   "Type=HTMLFrame;HTMLId=Main;\;Type=ComboListBox;
Name=Selectlist", "Index=1"
```

#### See Also

ComboBox, EditBox, ComboEditBox, ListBox

# **ComboListBoxVP**

Establishes a verification point for a combo list box.

# Category

Verification Point command.

# **Syntax**

Result = ComboListBoxVP (action%, recMethod\$, parameters\$)

| Syntax Element | Description                                                                                                    |
|----------------|----------------------------------------------------------------------------------------------------|
| action%        | The type of verification to perform. Valid values:                                                                                                    |
|                | <ul> <li>Compare. Captures the entire textual contents of the object into a grid and<br/>compares it to a recorded baseline. parameters\$ VP is required;</li> <li>ExpectedResult and Wait are optional.</li> </ul>                      |
|                | CompareNumeric. Captures the numeric value of the text of the object and<br>compares it to the value of parameters\$ Value or Range. parameters\$ VP<br>and either Value or Range are required; ExpectedResult and Wait are<br>optional. |
|                | <ul> <li>CompareProperties. Captures object properties information for the object<br/>and compares it to a recorded baseline. parameters\$ VP is required;<br/>ExpectedResult and Wait are optional.</li> </ul>                          |
|                | <ul> <li>CompareText. Captures the text of the currently selected item and compares it<br/>to a recorded baseline. parameters\$ VP and Type are required;<br/>ExpectedResult and Wait are optional.</li> </ul>                           |

#### recMethod\$

#### Valid values:

- HTMLId=\$. The text from the ID attribute of the HTML object.
- HTMLText=\$. The text of an item in a Web page SELECT form element. The text is from the Value attribute of the OPTION tag.
- HTMLTitle=\$. The text from the Title attribute of the HTML object.
- ID=%. The object's internal Windows ID.
- Index=%. The number of the object among all objects identified with the same base recognition method. Typically, Index is used after another recognition method qualifier — for example, Name=\$; Index=%.
- JavaText=\$. A label that identifies the object in the user interface.
- Label=\$. The text of the label object that immediately precedes the combo list box in the internal order (Z order) of windows.
- Name=\$. A name that a developer assigns to an object to uniquely identify the object in the development environment. For example, the object name for a command button might be Command1.
- ObjectIndex=%. The number of the object among all objects of the same type in the same window.

#### parameters\$

#### Valid values:

- ExpectedResult=%. Specifies whether you expect this verification point to pass (baseline result matches playback result) or fail (baseline result does not match playback result). Valid values:
  - PASS. The default. If the baseline and playback results match as expected, the TestManager log reports Pass. If they do not match, the log reports Fail.
  - FAIL. If the baseline and playback results do not match as expected, the TestManager log reports Pass. If they do match, the log reports Fail.
- Range=&, & Used with the action CompareNumeric when a numeric range comparison is being performed, as in Range=2, 12 (test for numbers in this range). The values are inclusive.
- Type=\$. Specifies the verification method to use for CompareText actions. The
  possible values are: CaseSensitive, CaseInsensitive, FindSubStr,
  FindSubStrI (case insensitive), and UserDefined. See Comments for more
  information.

If UserDefined is specified, two additional parameters are required:

- DLL=\$. The full path and file name of the library that contains the function.
- Function=\$. The name of the custom function to use in comparing the text.
- Value=&. Used with the action CompareNumeric when a numeric equivalence comparison is being performed, as in Value=25 (test against the value 25).
- VP=\$. The verification point ID. IDs must be unique within a script. Required for all verification points.
- Wait=%, %. A Wait State that specifies the verification point's Retry value and a Timeout value, as in Wait=10, 40 (retry the test every 10 seconds, but time out the test after 40 seconds).

This function returns 1 if the action performed passes or 0 if the action performed fails. See the TestManager log for an explanation of any failures.

With the Type=\$ parameter, CaseSensitive and CaseInsensitive require a full match between the current baseline text and the text captured during playback. With FindSubStr and FindSubStrI, the current baseline can be a substring of the text captured during playback. The substring can appear anywhere in the playback text. To modify the current baseline text, double-click the verification point name in the Robot Asset pane (to the left of the script).

## **Example**

This example captures the properties of the combo list box control identified by the label Display and compares them to the recorded baseline in verification point VPNEW. At playback, the comparison is retried every 2 seconds and times out after 30 seconds.

```
Result = ComboListBoxVP (CompareProperties,
  "Label=Display:", "VP=VPNEW; Wait=2,30")
```

#### See Also

AppActivate, DoEvents, Environ, InputKeys, Shell

# Const

Declares symbolic constants for use in an SQABasic program.

# Category

Statement.

# Syntax

```
[Global] Const constantName [As type] = expression
   [,constantName [As type] = expression ] ...
```

| Syntax Element | Description                                    |
|----------------|------------------------------------------------|
| constantName   | The variable name to contain a constant value. |

| type       | The data type of the constant (Number or String).   |
|------------|-----------------------------------------------------|
| expression | Any expression that evaluates to a constant number. |

Instead of using the As clause, the type of the constant can be specified by using a type-declaration character as a suffix (# for numbers, \$ for strings) to the <code>constantName</code>. If no type-declaration character is specified, the type of the <code>constantName</code> is derived from the type of the expression.

If Global is specified, the constant is validated at module load time. If the constant has already been added to the runtime global area, the constant's type and value are compared to the previous definition, and the load fails if a mismatch is found. This is useful as a mechanism for detecting version mismatches between modules.

## **Example**

This example divides the US national debt by the number of people in the country to find the amount of money each person would have to pay to wipe it out. This figure is converted to a Long integer and formatted as Currency.

```
Sub Main
   Dim debt As Single
   Dim msgtext
   Const Populace = 250000000
   debt=InputBox("Enter the current US national debt:")
   msgtext = "The debt per citizen is: "
   msgtext = msgtext + Format(CLng(Debt/Populace), "Currency")
   MsgBox msgtext
End Sub
```

#### See Also

Declare, Deftype, Dim, Let, Type

## Cos

Returns the cosine of an angle.

# Category

Function.

## **Syntax**

Cos (number)

| Syntax Element | Description          |
|----------------|----------------------|
| number         | An angle in radians. |

#### Comments

The return value will be between -1 and 1. The return value is a single-precision number if the angle has a data type Integer, Currency, or is a single-precision value. The return value will be a double precision value if the angle has a data type Long, Variant, or is a double-precision value.

The angle can be either positive or negative. To convert degrees to radians, multiply by (PI/180). The value of PI is approximately 3.14159.

## **Example**

This example finds the length of a roof, given its pitch and the distance of the house from its center to the outside wall.

```
Sub main

Dim bwidth, roof, pitch

Dim msgtext

Const PI=3.14159

Const conversion=PI/180

pitch=InputBox("Enter roof pitch in degrees")

pitch=Cos(pitch*conversion)

bwidth=InputBox("Enter 1/2 of house width in feet")

roof=bwidth/pitch

msgtext="The length of the roof is " & Format(roof,

    "##.##") & " feet."

MsgBox msgtext

End Sub
```

#### See Also

```
Atn, Sin, Tan
Derived Trigonometric Functions (Appendix D)
```

# **CreateObject**

Creates a new OLE2 automation object.

# Category

Function.

## **Syntax**

CreateObject(class)

| Syntax Element | Description                                                                   |
|----------------|-------------------------------------------------------------------------------|
| class          | The name of the application, a period, and the name of the object to be used. |

#### Comments

To create an object, you first must declare an object variable, using Dim, and then Set the variable equal to the new object, as follows:

```
Dim OLE2 As Object
Set OLE2 = CreateObject("spoly.cpoly")
```

To refer to a method or property of the newly created object, use the syntax objectvar.property or objectvar.method, as follows:

```
OLE2.reset
```

Refer to the documentation provided with your OLE2 automation server application for correct application and object names.

# **Example**

This example uses the CreateObject function to open the software product VISIO (if it is not already open).

```
Sub main

Dim visio as Object

Dim doc as Object

Dim i as Integer, doccount as Integer

'Initialize Visio

on error resume next
```

```
Set visio = GetObject(,"visio.application")
   If (visio Is Nothing) then
      Set visio = CreateObject("visio.application")
      If (visio Is Nothing) then
         MsgBox "Couldn't find Visio!"
         Exit Sub
      End If
   End If
  MsgBox "Visio is open."
End Sub
```

Class List, GetObject, Is, New, Nothing, Object Class, Typeof

# **CSng**

Converts an expression to the data type Single.

## Category

Function.

## **Syntax**

CSng(expression)

| Syntax Element | Description                                   |
|----------------|-----------------------------------------------|
| expression     | Any expression that can evaluate to a number. |

#### Comments

The expression must have a value within the range allowed for the Single data type, or an error occurs.

Strings that cannot be converted to an integer result in a Type Mismatch error. Variants containing null result in an Illegal Use of Null error.

# **Example**

This example calculates the factorial of a number. A factorial (represented as an exclamation mark,!) is the product of a number and each integer between it and the number 1. For example, 5 factorial, or 5!, is the product of 5\*4\*3\*2\*1, or the value 120.

```
Sub main
   Dim number as Integer
   Dim factorial as Double
   Dim x as Integer
   Dim msgtext
   number=InputBox("Enter an integer between 1 and 170:")
   If number<=0 then
      Exit Sub
   End If
   factorial=1
   For x=number to 2 step -1
      factorial=factorial*x
   Next x
Rem If number =<35, then its factorial is small enough to
Rem be stored as a single-precision number
   If number<35 then
      factorial=CSng(factorial)
   msgtext="The factorial of " & number & " is: " & factorial
   MsgBox msgtext
End Sub
```

#### See Also

CCur, CDbl, CInt, CLng, CStr, CVar, CVDate

# **CStr**

Converts an expression to the data type String.

## Category

Function.

# **Syntax**

```
CStr(expression)
```

| Syntax Element | Description                                                                                      |
|----------------|--------------------------------------------------------------------------------------------------|
| expression     | Any expression that can evaluate to a number. The CStr statement accepts any type of expression: |
|                | ■ Boolean. A String containing TRUE or FALSE.                                                    |
|                | Date. A String containing a date.                                                                |
|                | ■ Empty. A zero-length String ("").                                                              |
|                | <ul> <li>Error. A String containing the word Error<br/>followed by the error number.</li> </ul>  |
|                | ■ Null. A runtime error.                                                                         |
|                | Other Numeric. A String containing the number.                                                   |

None.

# **Example**

This example converts a variable from a value to a string and displays the result. Variant type 5 is Double and type 8 is String.

```
Sub main

Dim var1

Dim msgtext as String

var1=InputBox("Enter a number:")

var1=var1+10

msgtext="Your number + 10 is: " & var1 & Chr(10)

msgtext=msgtext & "which makes its Variant type: " &

Vartype(var1)

MsgBox msgtext

var1=CStr(var1)

msgtext="After conversion to a string," & Chr(10)

msgtext=msgtext & "the Variant type is: " & Vartype(var1)

MsgBox msgtext

End Sub
```

#### See Also

Asc, CCur, CDbl, Chr, CInt, CLng, CSng, CVar, CVDate, Format

# '\$CStrings

Tells the compiler to treat a backslash character (\) inside a string as an escape character.

# Category

Metacommand.

## **Syntax**

**'\$CStrings** [Save | Restore]

| Syntax Element | Description                                     |
|----------------|-------------------------------------------------|
| Save           | Saves the current '\$CStrings setting.          |
| Restore        | Restores a previously saved \$CStrings setting. |

#### Comments

This treatment of a backslash in a string is based on the C language.

All metacommands must begin with an apostrophe (') and are recognized by the compiler only if the command starts at the beginning of a line.

Save and Restore operate as a stack and allow the user to change the setting for a range of the program without impacting the rest of the program.

The supported special characters are:

| \n | Newline (Linefeed) | \f | Formfeed       |
|----|--------------------|----|----------------|
| \t | Horizontal Tab     | \\ | Backslash      |
| \v | Vertical Tab       | \' | Single Quote   |
| \b | Backspace          | \" | Double Quote   |
| \r | Carriage Return    | \0 | Null Character |

The instruction "Hello\r World" is the equivalent of "Hello" + Chr\$(13) + "World".

In addition, any character can be represented as a 3-digit octal code or a 3-digit hexadecimal code:

```
\ddd Octal Code \xddd Hexadecimal Code
```

For both hexadecimal and octal, fewer than 3 characters can be used to specify the code as long as the subsequent character is not a valid (hex or octal) character.

To tell the compiler to return to the default string processing mode, where the backslash character has no special meaning, use the '\$NoCStrings metacommand.

# **Example**

This example displays two lines, the first time using the C-language characters \n for a carriage return and line feed.

```
Sub main
    '$CStrings

MsgBox "This is line 1\n This is line 2 (using C Strings)"
    '$NoCStrings

MsgBox "This is line 1" +Chr$(13)+Chr$(10)+"This is
        line 2 (using Chr)"
End Sub
```

#### See Also

\$Include, \$NoCStrings, Rem

# **CurDir**

Returns the default directory (and drive) for the specified drive.

# Category

Function.

## Syntax

```
CurDir[$] [(drive$)]
```

| Syntax Element | Description                                                                                                    |
|----------------|----------------------------------------------------------------------------------------------------|
| \$             | Optional. If specified, the return type is String. If omitted, the function will return a Variant of VarType 8 (String). |
| drive\$        | A string expression containing the drive to search.                                                                      |

The drive must exist, and must be within the range specified in the LASTDRIVE statement of the CONFIG.SYS file. If a null argument ("") is supplied, or if no <code>drive\$</code> is indicated, the path for the default drive is returned.

To change the current drive, use ChDrive. To change the current directory, use ChDir.

## **Example**

This example changes the current directory to C:\WINDOWS, if it is not already the default.

```
Sub main
  Dim newdir as String
  newdir="c:\windows"
  If CurDir <> newdir then
       ChDir newdir
  End If
  MsgBox "The default directory is now: " & newdir
End Sub
```

#### See Also

ChDir, ChDrive, Dir, MkDir, Rmdir

## **CVar**

Converts an expression to the data type Variant.

## Category

Function.

## **Syntax**

CVar (expression)

| Syntax Element | Description                                   |
|----------------|-----------------------------------------------|
| expression     | Any expression that can evaluate to a number. |

## Comments

CVar accepts any type of expression.

CVar generates the same result as you would get by assigning the *expression* to a Variant variable.

## **Example**

This example converts a string variable to a variant variable.

```
Sub main

Dim answer as Single

answer=100.5

MsgBox "'Answer' is DIMed as Single with the value: " & answer

answer=CVar(answer)

answer=Fix(answer)

MsgBox "'Answer' is now a variant with type: " & VarType(answer)

End Sub
```

## See Also

CCur, CDbl, CInt, CLng, CSng, CStr, CVDate

# **CVDate**

Converts an expression to the data type Variant Date.

# Category

Function.

## **Syntax**

```
CVDate(expression)
```

| Syntax Element | Description                                   |
|----------------|-----------------------------------------------|
| expression     | Any expression that can evaluate to a number. |

CVDate accepts both string and numeric values.

The CVDate function returns a Variant of VarType 7 (date) that represents a date from January 1, 100 through December 31, 9999. A value of 1 represents December 31, 1899, and a value of -1 represents December 29, 1899. Times are represented as fractional days.

With this function, a two-digit year is converted to a four-digit year, as follows:

- 00 through 29 is converted to 2000 through 2029
- 30 through 99 is converted to 1930 through 1999

When exchanging data information with external data sources or external programs, you should use double-precision floating point numbers or data strings with at least four characters for identifying the century.

# **Example**

This example displays the date for one week from the date entered by the user.

```
Sub main
Dim strl as String
   Dim x as Integer
   Dim nextweek
   Dim msgtext
i: str1=InputBox$("Enter a date:")
   answer=IsDate(str1)
   If answer=-1 then
      str1=CVDate(str1)
      nextweek=DateValue(str1)+7
      msgtext="One week from the date entered is:"
      msgtext=msgtext & Format(nextweek, "dddddd")
      MsgBox msgtext
   Else
      MsgBox "Invalid date or format. Try again."
      Goto i
   End If
End Sub
```

Asc, CCur, CDbl, Chr, CInt, CLng, CSng, CStr, CVar, Format, Val

# **DataWindow**

Performs an action on a PowerBuilder DataWindow.

# Category

User Action command.

# **Syntax**

DataWindow action%, recMethod\$, parameters\$

| Syntax<br>Element | Description                                                                                                    |
|-------------------|----------------------------------------------------------------------------------------------------|
| action%           | One of these actions:                                                                                                    |
|                   | <ul> <li>MouseClick. The clicking of the left, center, or right mouse button, either alone<br/>or in combination with one or more shifting keys (Ctrl, Alt, Shift).</li> </ul>                                                       |
|                   | <ul> <li>When action% contains a mouse-click value, parameters\$ identifies the<br/>DataWindow row that was clicked. See Comments for more information.</li> </ul>                                                                   |
|                   | <ul> <li>MouseDrag. The dragging of the mouse while mouse buttons and/or shifting<br/>keys (Ctrl, Alt, Shift) are pressed. When action% contains a mouse-drag value,<br/>parameters\$ must contain Coords=x1, y1, x2, y2.</li> </ul> |
|                   | See Appendix E for a list of mouse click and drag values.                                                                                                    |
|                   | • ScrollAction. One of these scroll actions:                                                                                                    |
|                   | ScrollPageRight ScrollPageDown ScrollRight ScrollLineDown ScrollPageLeft ScrollPageUp ScrollLeft ScrollLineUp HScrollTo VScrollTo                                                                                                    |
|                   | ■ HScrollTo and VScrollTo take the required parameter Position=%.                                                                                                    |

#### recMethod\$

#### Valid values:

- ID=%. The object's internal Windows ID.
- Name=\$. A name that a developer assigns to an object to uniquely identify the object in the development environment. Applies to both the DataWindow itself and to its child objects (such as columns). For example a clicked column might be identified as follows:
- "Name=datawindow;\;Name=col\_custid"
- ObjectIndex=%. The number of the object among all objects of the same type in the same window.
- State=\$. An optional qualifier for any other recognition method. There are two possible values for this setting: Enabled and Disabled. The default state is the state of the current context window (as set in the most recent Window SetContext command), or Enabled if the state has not been otherwise declared.
- Text=\$. The caption of the DataWindow. Wildcards are not supported.
- VisualText=\$. An optional setting used to identify an object by its visible text. It is for user clarification only and does not affect object recognition.

#### parameters\$

#### Valid values:

- Col=%; Value=x. If action% is a mouse click, these two parameters specify the row being clicked:
  - Col is the numeric position of a column in the DataWindow (the leftmost column = 1, the next column = 2, and so forth)
  - Value is the contents of the cell located at the intersection of column Col and the clicked row
- ColName=\$; Value=x. If action% is a mouse click, these two parameters specify the row being clicked:
  - ColName is the developer-assigned object name of a column in the DataWindow
  - Value is the contents of the cell located at the intersection of column ColName and the clicked row
- Coords=x, y. If action% is a mouse click, specifies the x,y coordinates of the click, relative to the top left of the cell or column being clicked.
- Coords=x1, y1, x2, y2. If action% is a mouse drag, specifies the coordinates, where x1, y1 are the starting coordinates of the drag, and x2, y2 are the ending coordinates. The coordinates are relative to the top left of the object or the item.
- CurrentRow. If action% is a mouse click, the currently selected row in the DataWindow is clicked.
- Index=%. An optional 1-based clarifier for Text=\$ or column/value parameters\$. For example, Text=Yes; Index=3 specifies the third DataWindow row containing the value Yes.
- LastRow. If action% is a mouse click, the last row in the DataWindow is clicked.
- Position=%. If action% is VScrollTo or HScrollTo, specifies the scroll bar value of the new scrolled-to position in the scroll box. Every scroll bar has an internal range, and this value is specific to that range.
- Row=%. If action% is a mouse click, the number of the DataWindow row being clicked (first row = 1).
- Text=\$. If action\$ is a mouse click, the visible text in the row being clicked.
- VisibleRow=%. If action% is a mouse click, the number of the visible row being clicked. The range of row numbers begins with the first visible row (first visible row = 1).

#### Comments

With mouse-click actions, recMethod\$ specifies the column being clicked, and parameters\$ specifies the row being clicked.

Whenever possible during recording, Robot specifies the clicked row by using one of these parameters\$ values (or pairs of values) in the following default order of priority:

- 1 CurrentRow (when the user action takes place in the currently selected row, and the user's previous action also took place in that row).
- **2** One or more pairs of a column identifier (Col=% or ColName=\$) followed by Value=x. Robot uses as many column/value pairs as necessary to uniquely identify the clicked row for example:

```
ColName=acct_type; Value=Savings; ColName=acct_number; Value=388217
```

- **3** Text=\$ (when the DataWindow is not editable and has less than four visible columns).
- **4** Row=%. If the current user action is in the last row of the DataWindow, and the action occurs in an editable column, Robot uses LastRow.
- **5** Coords=x, y.

Note the following points about column/value pairs:

- Value must *immediately* follow Col or ColName.
- The values are separated by a semicolon (;) for example:

```
"ColName=custid: Value=0253319"
```

- The column identifier (Col or ColName) isn't necessarily the column that was clicked. Robot looks for one or more key columns of unique values. If a key column is found:
  - The column identifier specifies the key column
  - Value specifies the contents of the cell at the intersection of the key column and the row that the user clicked
- If there are no key columns, Robot uses as many column/value pairs as necessary to uniquely identify the clicked row, starting with the leftmost column.
- parameters\$ has a maximum length of 968 characters. If multiple column/row pairs cause parameters\$ to exceed the maximum length, Robot uses another way to uniquely identify the clicked row.

Robot treats the following pairs of parameters\$ values equally:

```
Row = 0 and CurrentRow
Row = -1 and LastRow
```

# Example

This example clicks the DataWindow cell that's identified by the column custname and the row specified by the column/value pair Col=1; Value=11739.

```
DataWindow Click, "Name=dw; \; Name=custname", "Col=1; Value=11739"
```

This example uses the relative row indicator CurrentRow and the coordinates of the click to specify the row being clicked.

```
DataWindow Click, "Name=dw; \; Name=custname", "CurrentRow; Coords=5,5"
```

This example uses the relative row indicator VisibleRow=% to specify that the second visible row is being clicked. Note that the clicked row may or may not be the second row in the entire DataWindow table.

DataWindow Click, "Name=dw; \; Name=custname", "VisibleRow=2"

#### See Also

**DataWindowVP** 

## **DataWindowVP**

Establishes a verification point for a PowerBuilder DataWindow.

# Category

Verification Point command.

## **Syntax**

Result = DataWindowVP (action%, recMethod\$, parameters\$)

| Syntax<br>Element | Description                                                                                                    |
|-------------------|----------------------------------------------------------------------------------------------------|
| action%           | The type of verification to perform. Valid values:                                                                                                    |
|                   | • Compare. Captures the data of the object into a grid and compares it to a recorded baseline. parameters\$ VP is required; ExpectedResult and Wait are optional.                                                                                               |
|                   | <ul> <li>CompareNumeric. Captures the numeric value of the text of the object and<br/>compares it to the value of parameters\$ Value or Range. parameters\$ VP<br/>and either Value or Range are required; ExpectedResult and Wait are<br/>optional.</li> </ul> |
|                   | <ul> <li>CompareProperties. Captures object properties information for the object<br/>and compares it to a recorded baseline. parameters\$ VP is required;</li> <li>ExpectedResult and Wait are optional.</li> </ul>                                            |
|                   | <ul> <li>CompareText. Captures the text of the caption of the DataWindow and<br/>compares it to a recorded baseline. parameters\$ VP and Type are required;<br/>ExpectedResult and Wait are optional.</li> </ul>                                                |

| recMethod\$  | Valid values:                                                                                                    |
|--------------|----------------------------------------------------------------------------------------------------|
|              | ■ ID=%. The object's internal Windows ID.                                                                                                    |
|              | ■ Name=\$. A name that a developer assigns to an object to uniquely identify the object in the development environment. For example, the object name for a command button might be Command1.                                          |
|              | • ObjectIndex=%. The number of the object among all objects of the same type in the same window.                                                                                                    |
|              | ■ Text=\$. The caption of the DataWindow. Wildcards are not supported.                                                                                                    |
| parameters\$ | Valid values:                                                                                                    |
|              | <ul> <li>ExpectedResult=%. Specifies whether you expect this verification point to<br/>pass (baseline result matches playback result) or fail (baseline result does not<br/>match playback result). Valid values:</li> </ul>          |
|              | <ul> <li>PASS. The default. If the baseline and playback results match as expected,<br/>the TestManager log reports Pass. If they do not match, the log reports Fail.</li> </ul>                                                      |
|              | <ul> <li>FAIL. If the baseline and playback results do not match as expected, the<br/>TestManager log reports Pass. If they do match, the log reports Fail.</li> </ul>                                                                |
|              | ■ Range=&, &. Used with the action CompareNumeric when a numeric range comparison is being performed, as in Range=2, 12 (test for numbers in this range). The values are inclusive.                                                   |
|              | ■ Type=\$. Specifies the verification method to use for CompareText actions. The possible values are: CaseSensitive, CaseInsensitive, FindSubStr, FindSubStrI (case insensitive), and UserDefined. See Comments for more information. |
|              | If UserDefined is specified, two additional parameters are required:                                                                                                    |
|              | □ DLL=\$. The full path and file name of the library that contains the function.                                                                                                    |
|              | □ Function=\$. The name of the custom function to use in comparing the text.                                                                                                    |
|              | <ul> <li>Value=&amp;. Used with the action CompareNumeric when a numeric<br/>equivalence comparison is being performed, as in Value=25 (test against the<br/>value 25).</li> </ul>                                                    |
|              | • VP=\$. The verification point ID. IDs must be unique within a script. Required for all verification points.                                                                                                    |
|              | ■ Wait=%, %. A Wait State that specifies the verification point's Retry value and a Timeout value, as in Wait=10,40 (retry the test every 10 seconds, but time out the test after 40 seconds).                                        |

This function returns 1 if the action performed passes or 0 if the action performed fails. See the TestManager log for an explanation of any failures.

With the Type=\$ parameter, CaseSensitive and CaseInsensitive require a full match between the current baseline text and the text captured during playback. With FindSubStr and FindSubStrI, the current baseline can be a substring of the text

captured during playback. The substring can appear anywhere in the playback text. To modify the current baseline text, double-click the verification point name in the Robot Asset pane (to the left of the script).

## Example

This example captures the contents of the DataWindow control identified by the PowerBuilder object name dw\_trans and compares it to a recorded baseline in verification point QBDW1.

```
Result = DataWindowVP (Compare, "Name=dw trans", "VP=QBDW1")
```

### See Also

None.

## Date

Returns a string representing the current date.

## Category

Function.

# **Syntax**

Date[\$]

| Syntax Element | Description                                                                                                    |
|----------------|----------------------------------------------------------------------------------------------------|
| \$             | Optional. If specified, the return type is String. If omitted, the function will return a Variant of VarType 8 (String). |

#### Comments

The Date function returns a ten character string.

## **Example**

This example displays the date for one week from the today's date (the current date on the computer).

```
Sub main
   Dim nextweek
   nextweek=CVar(Date)+7
   MsgBox "One week from today is: " & Format(nextweek, "ddddd")
End Sub
```

CVDate, Date statement, Format, Now, Time function, Time statement, Timer, TimeSerial

## **Date**

Sets the system date.

## Category

Statement.

## **Syntax**

Date = expression

| Syntax Element | Description                                                                                                    |
|----------------|----------------------------------------------------------------------------------------------------|
|                | A string in one of the following forms:  mm-dd-yy  mm-dd-yyyy  mm/dd/yy  mm/dd/yyyy  where mm denotes a month (01-12), dd denotes a day (01-31), and yy or yyyy denotes a year (1930-2029). |

#### Comments

If *expression* is not already a Variant of VarType 7 (date), Date attempts to convert it to a valid date from January 1, 1930 through December 31, 2029. Date uses the Short Date format in the International section of Windows Control Panel to recognize day, month, and year if a string contains three numbers delimited by valid date separators. In addition, Date recognizes month names in either full or abbreviated form.

With this function, a two-digit year is converted to a four-digit year, as follows:

- 30 through 99 is converted to 1930 through 1999
- 00 through 29 is converted to 2000 through 2029

When exchanging data information with external data sources or external programs, you should use double-precision floating point numbers or data strings with at least four characters for identifying the century.

## **Example**

This example changes the system date to a date entered by the user.

```
Sub main
   Dim userdate
   Dim answer

i: userdate= InputBox("Enter date for the system clock:")
   If userdate="" then
      Exit Sub
   End If
   answer=IsDate(userdate)

If answer=-1 then
      Date=userdate
   Else
      MsgBox "Invalid date or format. Try again."
      Goto i
   End If
End Sub
```

#### See Also

Date function, Time function, Time statement

## **DateSerial**

Returns a date value for year, month, and day specified.

# Category

Function.

# **Syntax**

```
DateSerial( year%, month%, day% )
```

| Syntax Element | Description                                           |
|----------------|-------------------------------------------------------|
| year%          | A year between 100 and 9999, or a numeric expression. |
| month%         | A month between 1 and 12, or a numeric expression.    |
| day%           | A day between 1 and 31, or a numeric expression.      |

The DateSerial function returns a Variant of VarType 7 (date) that represents a date from January 1, 100 through December 31, 9999.

A numeric expression can be used for any of the arguments to specify a relative date: a number of days, months, or years before or after a certain date.

## **Example**

This example finds the day of the week New Year's day will be for the year 2000.

```
Sub main

Dim newyearsday

Dim daynumber

Dim msgtext

Dim newday as Variant

Const newyear=2000

Const newmonth=1

Let newday=1

newyearsday=DateSerial(newyear, newmonth, newday)

daynumber=Weekday(newyearsday)

msgtext="New Year's day 2000 is a " & Format(daynumber, "dddd")

MsgBox msgtext

End Sub
```

## See Also

| DateValue | Now        | Weekday |
|-----------|------------|---------|
| Day       | TimeSerial | Year    |
| Month     | TimeValue  |         |

# **DateTime**

Performs an action on a date and time picker (DTP) control.

# Category

User Action command.

# **Syntax**

DateTime action%, recMethod\$, parameters\$

| Syntax<br>Element | Description                                                                                                    |
|-------------------|----------------------------------------------------------------------------------------------------|
| action%           | One of these mouse actions:  • MouseClick. The clicking of the left, center, or right mouse button, either alone or in combination with one or more shifting keys (Ctrl, Alt, Shift). When action% contains a mouse-click value, parameters\$ must contain Coords=x, y.  • MouseDrag. The dragging of the mouse while mouse buttons and/or shifting keys (Ctrl, Alt, Shift) are pressed. When action% contains a mouse-drag value, parameters\$ must contain Coords=x1, y1, x2, y2.  See Appendix E for a list of mouse click and drag values.                                                                                                    |
| recMethod\$       | <ul> <li>Valid values:</li> <li>ID=\$. The object's internal Windows ID.</li> <li>Label=\$. The text of the label object that immediately precedes the control in the internal order (Z order) of windows.</li> <li>Name=\$. A unique name that a developer assigns to an object to identify the object in the development environment. For example, the object name for a command button might be Command1.</li> <li>ObjectIndex=\$. The number of the object among all objects of the same type in the same window.</li> <li>Text=\$. The text displayed on the object.</li> <li>VisualText=\$. An optional setting used to identify an object by its prior label. It is for user clarification only and does not affect object recognition.</li> </ul> |
| parameters\$      | <ul> <li>Valid values:</li> <li>Coords=x, y. If action% is a mouse click, specifies the coordinates of the click, relative to the top left of the object.</li> <li>Coords=x1, y1, x2, y2. If action% is a mouse drag, specifies the coordinates, where x1, y1 are the starting coordinates of the drag, and x2, y2 are the ending coordinates. The coordinates are relative to the top left of the object.</li> </ul>                                                                                                    |

# Comments

None.

## **Example**

This example clicks the date and time picker control labeled "Select a Date" at x,y coordinates of 77,15.

```
DateTime Click, "Label=Select a Date", "Coords=77,15"
```

## See Also

Calendar, DateTimeVP

# **DateTimeVP**

Establishes a verification point for a date and time picker (DTP) control.

# Category

Verification Point command.

## **Syntax**

Result = DateTimeVP (action%, recMethod\$, parameters\$)

| Syntax<br>Element | Description                                                                                                    |
|-------------------|----------------------------------------------------------------------------------------------------|
| action%           | The type of verification to perform. Valid value:  CompareProperties. Captures object properties information for the object and compares it to a recorded baseline. parameters\$ VP is required; |
|                   | ExpectedResult and Wait are optional.                                                                                                    |
| recMethod\$       | Valid values:                                                                                                    |
|                   | ■ ID=%. The object's internal Windows ID.                                                                                                    |
|                   | • Label=\$. The text of the label object that immediately precedes the control in the internal order (Z order) of windows.                                                                       |
|                   | • Name=\$. A unique name that a developer assigns to an object to identify the object in the development environment. For example, the object name for a command button might be Command1.       |
|                   | • ObjectIndex=%. The number of the object among all objects of the same type in the same window.                                                                                                 |
|                   | ■ Text=\$. The text displayed on the object.                                                                                                    |
|                   | • VisualText=\$. An optional setting used to identify an object by its prior label. It is for user clarification only and does not affect object recognition.                                    |

#### parameters\$

Valid values:

- ExpectedResult=%. Specifies whether you expect this verification point to pass (baseline result matches playback result) or fail (baseline result does not match playback result). Valid values:
  - PASS. The default. If the baseline and playback results match as expected, the TestManager log reports Pass. If they do not match, the log reports Fail.
  - FAIL. If the baseline and playback results do not match as expected, the TestManager log reports Pass. If they do match, the log reports Fail.
- VP=\$. The verification point ID. IDs must be unique within a script. Required for all verification points.
- Wait=%, %. A Wait State that specifies the verification point's Retry value and a Timeout value, as in Wait=10, 40 (retry the test every 10 seconds, but time out the test after 40 seconds).

#### Comments

This function returns 1 if the action performed passes or 0 if the action performed fails. See the TestManager log for an explanation of any failures.

## **Example**

This example captures the properties of the date and time picker control labeled "Select a Date" and compares them to the recorded baseline in the verification point DATETIME1.

```
Result = DateTimeVP (CompareProperties, "Label=Select a Date",
"VP=DATETIME1")
```

#### See Also

**DateTime** 

## **DateValue**

Returns a date value for the string specified.

# Category

Function.

# **Syntax**

**DateValue** (date\$)

| Syntax Element | Description                         |
|----------------|-------------------------------------|
| date\$         | A string representing a valid date. |

The DateValue function returns a Variant of VarType 7 (date) that represents a date from January 1, 100 through December 31, 9999.

DateValue accepts several different string representations for a date. It makes use of the operating system's international settings for resolving purely numeric dates.

With this function, a two-digit year is converted to a four-digit year, as follows:

- 00 through 29 is converted to 2000 through 2029
- 30 through 99 is converted to 1930 through 1999

When exchanging data information with external data sources or external programs, you should use double-precision floating point numbers or data strings with at least four characters for identifying the century.

# **Example**

This example displays the date for one week from the date entered by the user.

```
Sub main
   Dim strl as String
   Dim answer as Integer
   Dim nextweek
   Dim msgtext
i: str1=InputBox$("Enter a date:")
   answer=IsDate(str1)
   If answer=-1 then
      str1=CVDate(str1)
      nextweek=DateValue(str1)+7
      msgtext = "One week from your date is: "
      msgtext = msgtext + Format(nextweek, "dddddd")
      MsgBox msgtext
   Else
      MsgBox "Invalid date or format. Try again."
      Goto i
   End If
End Sub
```

DateSerial, Day, Month, Now, TimeSerial, TimeValue, Weekday, Year

# Day

Returns the day of the month (1-31) of a date-time value.

# Category

Function.

# **Syntax**

Day (date)

| Syntax Element | Description                                 |
|----------------|---------------------------------------------|
| date           | Any expression that can evaluate to a date. |

#### Comments

Day attempts to convert the input value of date to a date value. The return value is a Variant of VarType 2 (integer). If the value of date is null, a Variant of VarType 1 (null) is returned.

# **Example**

This example finds the month (1-12) and day (1-31) values for this Thursday.

Date function, Date statement, Hour, Minute, Month, Now, Second, Year, Weekday

# **DDEAppReturnCode**

Returns a code received from an application on an open dynamic data exchange (DDE) channel.

# Category

Function.

## **Syntax**

DDEAppReturnCode()

## **Comments**

To open a DDE channel, use DDEInitiate. Use DDEAppReturnCode to check for error return codes from the server application after using DDEExecute, DDEPoke or DDERequest.

# **Example**

None.

#### See Also

DDEExecute, DDEInitiate, DDEPoke, DDERequest, DDETerminate

# **DDEExecute**

Sends one or more commands to an application via a dynamic-data exchange (DDE) channel.

# Category

Statement.

# **Syntax**

DDEExecute channel%, cmd\$

| Syntax Element | Description                                                                                         |
|----------------|----------------------------------------------------------------------------------------------------|
| channel%       | An integer or expression for the channel number of the DDE conversation as returned by DDEInitiate. |
| cmd\$          | One or more commands recognized by the application.                                                 |

If channel does not correspond to an open channel, an error occurs.

You can also use the format described under InputKeys to send specific key sequences. If the server application cannot perform the specified command, an error occurs.

In many applications that support DDE, <code>cmd\$</code> can be one or more statements or functions in the application's macro language. Note that some applications require that each command received through a DDE channel be enclosed in brackets and quotation marks.

You can use a single DDEExecute instruction to send more than one command to an application.

Many commands require arguments in the form of strings enclosed in quotation marks. Because quotation marks indicate the beginning and end of a string in SQABasic, use Chr\$ (34) to include a quotation mark in a command string. For example, the following instruction tells Microsoft Excel to open MYFILE.XLS:

```
DDEExecute channelno, "[OPEN(" + Chr$(34) + "MYFILE.XLS" + Chr$(34) + ")]"
```

## **Example**

This example opens Microsoft Word, uses DDEPoke to write the text Hello, World to the open document (Untitled) and uses DDEExecute to save the text to the file TEMP001. The example assumes that WINWORD.EXE is in the path C:\MSOFFICE\WINWORD.

```
Sub main

Dim channel as Integer

Dim appname as String

Dim topic as String

Dim testtext as String

Dim item as String
```

```
Dim prommand as String
   Dim msqtext as String
   Dim answer as String
   Dim x as Integer
   Dim path as String
   appname="WinWord"
   path="c:\msoffice\winword\"
   topic="System"
   item="Page1"
   testtext="Hello, world."
   On Error Goto Errhandler
   x=Shell(path & appname & ".EXE")
   channel = DDEInitiate(appname, topic)
   If channel=0 then
      MsgBox "Unable to open Word."
      Exit Sub
   End If
   DDEPoke channel, item, testtext
   pcommand="[FileSaveAs .Name = "
   pcommand=pcommand + Chr$(34) & "C:\TEMP001" & Chr$(34) & "]"
   DDEExecute channel, pcommand
   pcommand="[FileClose]"
   DDEExecute channel, pcommand
   msqtext="The text: " & testtext & " saved to C:\TEMP001."
   msqtext=msqtext & Chr$(13) & "Delete? (Y/N)"
   answer=InputBox(msqtext)
   If answer="Y" or answer="y" then
      Kill "C:\TEMP001.doc"
   End If
   DDETerminate channel
   Exit Sub
Errhandler:
   If Err<>0 then
       MsqBox "DDE Access failed."
   End If
End Sub
```

DDEAppReturnCode, DDEInitiate, DDERequest, DDETerminate, DDEPoke

## **DDEInitiate**

Opens a dynamic-data exchange (DDE) channel and returns the DDE channel number (1,2, etc.).

## Category

Function.

## Syntax

DDEInitiate(appname\$, topic\$)

| Syntax<br>Element | Description                                                             |
|-------------------|-------------------------------------------------------------------------|
| appname\$         | A string or expression for the name of the DDE application to talk to.  |
| topic\$           | A string or expression for the name of a topic recognized by appname\$. |

#### Comments

If DDEInitiate is unable to open a channel, it returns zero (0).

Appname\$ is usually the name of the application's .EXE file without the .EXE file name extension. If the application is not running, DDEInitiate cannot open a channel and returns an error. Use Shell to start an application.

Topic\$ is usually an open file name. If appname\$ does not recognize topic\$, DDEInitiate generates an error. Many applications that support DDE recognize a topic named System, which is always available and can be used to find out which other topics are available. For more information on the System topic, see DDERequest.

The maximum number of channels that can be open simultaneously is determined by the operating system and your system's memory and resources. If you aren't using an open channel, you should conserve resources by closing it using DDETerminate.

## **Example**

This example uses DDEInitiate to open a channel to Microsoft Word. It uses DDERequest to obtain a list of available topics (using the System topic). The example assumes that WINWORD. EXE is in the path C:\MSOFFICE\WINWORD.

```
Sub main
   Dim channel as Integer
   Dim appname as String
   Dim topic as String
   Dim item as String
   Dim msgtext as String
   Dim path as String
   appname="winword"
   topic="System"
   item="Topics"
   path="c:\msoffice\winword\"
   channel = -1
   x=Shell(path & appname & ".EXE")
   channel = DDEInitiate(appname, topic)
   If channel= -1 then
      msgtext="M/S Word not found -- please place on your path."
   Else
      On Error Resume Next
      msgtext="The Word topics available are:" & Chr$(13)
      msgtext=msgtext & Chr$(13) & DDERequest(channel,item)
      DDETerminate channel
      If Err<>0 then
         msqtext="DDE Access failed."
      End If
   End If
   MsgBox msgtext
End Sub
```

DDEAppReturnCode, DDEExecute, DDEPoke, DDERequest, DDETerminate

## **DDEPoke**

Sends data to an application on an open dynamic-data exchange (DDE) channel.

# Category

Statement.

# **Syntax**

```
DDEPoke channel%, item$, data$
```

| Syntax Element | Description                                                                   |
|----------------|-------------------------------------------------------------------------------|
| channel%       | An integer or expression for the open DDE channel number.                     |
| item\$         | A string or expression for the name of an item in the currently-opened topic. |
| data\$         | A string or expression for the information to send to the topic.              |

If channel & does not correspond to an open channel, an error occurs.

When you open a channel to an application using DDEInitiate, you also specify a topic, such as a file name, to communicate with. The <code>item\$</code> is the part of the topic you want to send data to. DDEPoke sends data as a text string; you cannot send text in any other format, nor can you send graphics.

If the server application does not recognize *item\$*, an error occurs.

Microsoft Word does not support using the system topic to poke data. To enable Word to receive data, use the DDEPoke command, and send the data to a bookmark. You can either use a predefined bookmark or create your own.

# **Example**

This example does the following:

- 1 Opens Microsoft Word.
- 2 Uses DDEPoke to write the text Hello, World to the open document (Untitled).
- **3** Uses DDEExecute to save the text to the file TEMP001.

Note the following about this example:

- "C:\doc1.doc" represents an empty Word document that is the topic of the conversation. This empty document is needed because the system topic does not work with MS Word.
- "\StartOfDoc" represents a predefined bookmark.

```
Sub main

Dim channel as Integer

Dim appname as String

Dim topic as String
```

```
Dim testtext as String
  Dim item as String
  Dim prommand as String
  Dim msgtext as String
  Dim answer as String
  Dim x as Integer
  Dim path as String
  appname="WinWord"
  path="c:\msoffice\winword\"
  topic="C:\\doc1.doc"
  'Second backslash needed because the backslash is a special
  `character.
  item="\StartOfDoc"
  testtext="Hello, world."
  On Error Goto Errhandler
  'Second backslash needed because the backslash is a special
  `character.
  x=Shell(path & appname & ".EXE C:\\doc1.doc")
  channel = DDEInitiate(appname, topic)
  If channel=0 then
     MsqBox "Unable to open Word."
     Exit Sub
  End If
  DDEPoke channel, item, testtext
  pcommand="[FileSaveAs .Name = " & Chr$(34)
  pcommand=pcommand & "C:\TEMP001" &Chr$(34) & "]"
  DDEExecute channel, pcommand
  pcommand="[FileClose]"
  DDEExecute channel, pcommand
  msqtext="The text " & testtext & " is saved to C:\TEMP001."
  msgtext=msgtext & Chr$(13) & "Delete? (Y/N)"
  answer=InputBox(msgtext)
  If answer="Y" or answer="y" then
      Kill "C:\TEMP001.doc"
  End If
  DDETerminate channel
  Exit Sub
Errhandler:
  If Err<>0 then
    MsgBox "DDE Access failed."
  End If
End Sub
```

DDEAppReturnCode, DDEExecute, DDEInitiate, DDERequest, DDETerminate

# **DDERequest**

Returns data from an application through an open dynamic data exchange (DDE) channel.

## Category

Function.

# Syntax

DDERequest[\$] (channel%, item\$)

| Syntax<br>Element | Description                                                                                                    |
|-------------------|----------------------------------------------------------------------------------------------------|
| channel%          | An integer or expression for the open DDE channel number.                                                                   |
| item\$            | A string or expression for the name of an item in the currently opened topic to get information about.                      |
|                   | Many applications that support DDE recognize a topic named System. Three standard items in the System topic are as follows: |
|                   | • SysItems. A list of all items in the System topic                                                                         |
|                   | ■ Topics. A list of available topics                                                                                        |
|                   | Formats. A list of all the Clipboard formats supported                                                                      |

## Comments

If *channel* % does not correspond to an open channel, an error occurs.

If the server application does not recognize *item\$*, an error occurs.

If DDERequest is unsuccessful, it returns an empty string ("").

When you open a channel to an application using DDEInitiate, you also specify a topic, such as a file name, to communicate with. The <code>item\$</code> is the part of the topic whose contents you are requesting.

DDERequest returns data as a text string. Data in any other format cannot be transferred, nor can graphics.

## **Example**

This example uses DDEInitiate to open a channel to Microsoft Word. It uses DDERequest to obtain a list of available topics (using the System topic). The example assumes that WINWORD. EXE is in the path C:\MSOFFICE\WINWORD.

```
Sub main
   Dim channel as Integer
   Dim appname as String
   Dim topic as String
   Dim item as String
   Dim msgtext as String
   Dim path as String
   appname="winword"
   topic="System"
   item="Topics"
   path="c:\msoffice\winword\"
   channel = -1
   x=Shell(path & appname & ".EXE")
   channel = DDEInitiate(appname, topic)
   If channel= -1 then
      msgtext="M/S Word not found -- please place on your path."
   Else
      On Error Resume Next
      msgtext="The Word topics available are:" & Chr$(13)
      msgtext=msgtext & Chr$(13) & DDERequest(channel,item)
      DDETerminate channel
      If Err<>0 then
         msgtext="DDE Access failed."
      End If
   End If
   MsgBox msgtext
End Sub
```

### See Also

DDEAppReturnCode, DDEExecute, DDEInitiate, DDEPoke, DDETerminate

# **DDETerminate**

Closes the specified dynamic data exchange (DDE) channel.

## Category

Statement.

## **Syntax**

DDETerminate channel%

| Syntax Element | Description                                               |
|----------------|-----------------------------------------------------------|
| channel%       | An integer or expression for the open DDE channel number. |

#### Comments

To free system resources, you should close channels you aren't using. If *channel*% does not correspond to an open channel, an error occurs.

### **Example**

This example uses DDEInitiate to open a channel to Microsoft Word. It uses DDERequest to obtain a list of available topics (using the System topic), and then terminates the channel using DDETerminate. The example assumes that WINWORD.EXE is in the path C:\MSOFFICE\WINWORD.

```
Sub main
  Dim channel as Integer
  Dim appname as String
  Dim topic as String
  Dim item as String
  Dim msqtext as String
  Dim path as String
  appname="winword"
  topic="System"
  item="Topics"
  path="c:\msoffice\winword\"
  channel = -1
  x=Shell(path & appname & ".EXE")
  channel = DDEInitiate(appname, topic)
  If channel= -1 then
     msgtext="M/S Word not found -- please place on your path."
  Else
     On Error Resume Next
     msgtext="The Word topics available are:" & Chr$(13)
     msgtext=msgtext & Chr$(13) & DDERequest(channel,item)
```

```
DDETerminate channel
   If Err<>0 then
        msgtext="DDE Access failed."
   End If
   End If
   MsgBox msgtext
End Sub
```

DDEAppReturnCode, DDEExecute, DDEInitiate, DDEPoke, DDERequest

## **Declare**

Declares a procedure in a module or dynamic link library (DLL).

## Category

Statement.

## **Syntax**

```
Syntox A Declare Sub name [libSpecification]
  [( arg [As type],...)]
Syntox B Declare Function name [libSpecification]
  [( arg [As type],...)] [As functype]
```

| Syntax<br>Element    | Description                                                                                                    |
|----------------------|----------------------------------------------------------------------------------------------------|
| name                 | The sub procedure or function procedure to declare.                                                             |
| libSpecificatio<br>n | The location of the procedure (module or DLL).                                                                  |
| arg                  | An argument to pass to the procedure or function when it is called. Multiple arguments are separated by commas. |
| type                 | The data type of an argument in arg.                                                                            |
| functype             | The data type of the return value for a function procedure.                                                     |

#### Comments

A Sub procedure does not return a value. A Function procedure returns a value and can be used in an expression. To specify the data type for the return value of a function, end the function name with a type declaration character or use the As functype clause shown above. If no type is provided, the return value defaults to data type Variant.

If the libSpecification is of the format:

```
BasicLib "libName" [Alias "aliasname"]
```

the procedure is in another SQABasic module (.sbl or .rec) named 1ibName. The Alias keyword specifies that the procedure in *libName* is called *aliasname*. The other module will be loaded on demand whenever the procedure is called. SQABasic will not automatically unload modules that are loaded in this fashion. SQABasic will detect errors of mis-declaration.

If the libSpecification is of the format:

```
Lib "libName" [Alias ["]ordinal["]]
Lib "libName" [Alias "aliasname"]
```

the procedure is in a Dynamic Link Library (DLL) named libName. The ordinal argument specifies the ordinal number of the procedure within the external DLL. Alternatively, aliasname specifies the name of the procedure within the external DLL. If neither *ordinal* nor *aliasname* is specified, the DLL function is accessed by name. It is recommended that the *ordinal* be used whenever possible, since accessing functions by name might cause the module to load more slowly.

A forward declaration is needed only when a procedure in the current module is referenced before it is defined. In this case, the BasicLib, Lib and Alias clauses are not used.

arg contains an argument being passed to the sub procedure or function. An argument is represented by a variable name. Multiple arguments are separated by commas.

Note the following information about the arguments being passed:

- The data type of an argument can be specified through a type declaration character or through the As clause.
- Arguments of a User-Defined data type are declared through an As clause and a type that has previously been defined through the Type statement.
- If an argument is an array, use empty parentheses after the argument name. The array dimensions are not specified within the Declare statement.

External DLL procedures are called with the PASCAL calling convention (the actual arguments are pushed on the stack from left to right). By default, the actual arguments are passed by Far reference. For external DLL procedures, there are two additional keywords, ByVal and Any, that can be used in the argument list.

When ByVal is used, it must be specified before the argument it modifies. When applied to numeric data types, ByVal indicates that the argument is passed by value, not by reference. When applied to string arguments, ByVal indicates that the string is passed by Far pointer to the string data. By default, strings are passed by Far pointer to a string descriptor.

Any can be used as a type specification, and permits a call to the procedure to pass a value of any data type. When Any is used, type checking on the actual argument used in calls to the procedure is disabled (although other arguments not declared as type Any are fully type-safe). The actual argument is passed by Far reference, unless ByVal is specified, in which case the actual value is placed on the stack (or a pointer to the string in the case of string data). ByVal can also be used in the call. It is the external DLL procedure's responsibility to determine the type and size of the passed-in value.

When an empty string ("") is passed ByVal to an external procedure, the external procedure will receive a valid (non-NULL) pointer to a character of 0. To send a NULL pointer, Declare the procedure argument as ByVal As Any, and call the procedure with an argument of 0.

## **Example**

This example declares a function that is later called by the main sub procedure. The function does nothing but set its return value to 1.

```
Declare Function SBL_exfunction()
Sub main
   Dim y as Integer
   Call SBL_exfunction
   y=SBL_exfunction
   MsgBox "The value returned by the function is: " & y
End Sub

Function SBL_exfunction()
   SBL_exfunction=1
End Function
```

#### See Also

Call, Const, Def*type*, Dim, Static, Type

# Def*type*

Declares the default data type for variables whose names start with the specified characters.

## Category

Statement.

## **Syntax**

**DefCur** letterrange DefInt letterrange **DefLng** letterrangeDefSng letterrange **DefDbl** letterrangeDefStr letterrange **DefVar** letterrange

| Syntax<br>Element | Description                                                                                                    |
|-------------------|----------------------------------------------------------------------------------------------------|
| letterrange       | The first letter of a variable name. The value can be a single letter, a comma-separated list of letters, or a range of letters. For example, a - d specifies a, b, c and d. |

### Comments

The case of the letters is not important, even in a letter range. The letter range a-z is treated as a special case. It denotes all alphabetic characters, including international characters.

The Deftype statement affects only the module in which it is specified. It must precede any variable definition within the module. The following table shows the variable type for each statement:

| Statement | Declares variables of type |
|-----------|----------------------------|
| DefCur    | Currency                   |
| DefInt    | Integer                    |
| DefLng    | Long                       |
| DefSng    | Single                     |

| DefDbl | Double  |
|--------|---------|
| DefStr | String  |
| DefVar | Variant |

Variables defined using the Global or Dim can override the Deftype statement by using an As clause or a type character.

## **Example**

This example finds the average of bowling scores entered by the user. Since the variable average begins with a, it is automatically defined as a single-precision floating point number. The other variables will be defined as Integers.

```
Defint c,s,t
DefSng a
Sub main
   Dim count
   Dim total
   Dim score
   Dim average
   Dim msgtext
   For count=0 to 4
      score=InputBox("Enter bowling score #" & count+1 & ":")
      total=total+score
   Next count
   average=total/count
   msgtext="Your average is: " & average
   MsgBox msgtext
End Sub
```

### See Also

Declare, Dim, Let, Type

# **DelayFor**

Delays execution of the script for a specified number of milliseconds.

# Category

Utility command.

## **Syntax**

DelayFor TimeInterval&

| Syntax Element | Description                    |
|----------------|--------------------------------|
| TimeInterval&  | Time in milliseconds to delay. |

### Comments

This command pauses execution of the script for a specified period of time. During this time, Robot yields control to Windows, which may service other applications.

This command corresponds to the **Delay** option in Robot's **Wait States** menu.

For Wait parameters in verification points, see the individual verification point (VP) commands.

## **Example**

This example pauses playback for 2000 milliseconds, or 2 seconds.

DelayFor 2000

### See Also

None.

# **Dialog**

Displays a dialog box and returns a number for the button selected (-1 = OK, 0 = Cancel).

# Category

Function.

## **Syntax**

Dialog (recordName)

| Syntax Element | Description                                      |
|----------------|--------------------------------------------------|
| recordName     | A variable name declared as a dialog box record. |

### Comments

If the dialog box contains additional command buttons (for example, Help), the Dialog function returns a number greater than 0. 1 corresponds to the first command button, 2 to the second, and so on.

The dialog box recordName must have been declared using the Dim statement with the As parameter followed by a dialog box definition name. This name comes from the name argument used in the Begin Dialog statement.

To trap a user's selections within a dialog box, you must create a function and specify it as the last argument to the Begin Dialog statement. See Begin Dialog for more information.

The Dialog function does not return until the dialog box is closed.

## **Example**

This example creates a dialog box with a drop down combo box in it and three buttons: OK, Cancel, and Help. The Dialog function used here enables the sub procedure to trap when the user clicks on any of these buttons.

```
Sub main
 Dim cchoices as String
 Dim answer as Integer
 cchoices="All"+Chr$(9)+"Nothing"
 Begin Dialog UserDialog 180, 95, "SQABasic Dialog Box"
     ButtonGroup .ButtonGroup1
      Text 9, 3, 69, 13, "Filename:", .Text1
      ComboBox 9, 17, 111, 41, cchoices, .ComboBox1
     OKButton 131, 8, 42, 13
      CancelButton 131, 27, 42, 13
      PushButton 132, 48, 42, 13, "Help", .Push1
 End Dialog
 Dim mydialogbox As UserDialog
 answer= Dialog (mydialogbox)
 Select Case answer
    Case -1
       MsqBox "You pressed OK"
    Case 0
```

```
MsgBox "You pressed Cancel"
     Case 1
        MsqBox "You pressed Help"
  End Select
End Sub
```

Begin Dialog, End Dialog, Dialog statement

# **Dialog**

Displays a dialog box.

## Category

Statement.

## **Syntax**

Dialog recordName

| Syntax Element | Description                                      |
|----------------|--------------------------------------------------|
| recordName     | A variable name declared as a dialog box record. |

### Comments

The dialog box recordName must have been declared using the Dim statement with the As parameter followed by a dialog box definition name. This name comes from the name argument used in the Begin Dialog statement.

If the user exits the dialog box by pushing the Cancel button, the runtime error 102 is triggered, which can be trapped using On Error.

To trap a user's selections within a dialog box, you must create a function and specify it as the last argument to the Begin Dialog statement. See Begin Dialog for more information.

The Dialog statement does not return until the dialog box is closed.

### **Example**

This example defines and displays a dialog box defined as <code>UserDialog</code> and named <code>mydialogbox</code>. If the user presses the Cancel button, an error code of 102 is returned and is trapped by the <code>If...Then</code> statement listed after the <code>Dialog</code> statement.

```
Sub main
 Dim cchoices as String
 On Error Resume Next
 cchoices="All"+Chr$(9)+"Nothing"
 Begin Dialog UserDialog 180, 95, "SQABasic Dialog Box"
       ButtonGroup .ButtonGroup1
             9, 3, 69, 13, "Filename:", .Text1
       ComboBox 9, 17, 111, 41, cchoices, .ComboBox1
       OKButton 131, 8, 42, 13
       CancelButton 131, 27, 42, 13
 End Dialog
 Dim mydialogbox As UserDialog
 Dialog mydialogbox
 If Err=102 then
     MsgBox "You pressed Cancel."
 Else
     MsgBox "You pressed OK."
 End If
End Sub
```

### See Also

Begin Dialog, End Dialog, Dialog statement

# Dim

Declares variables for use in an SQABasic program.

## Category

Statement.

## **Syntax**

| Syntax Element | Description                                                                             |
|----------------|-----------------------------------------------------------------------------------------|
| variableName   | The name of the variable to declare.                                                    |
| type           | The data type of the variable. Valid values include:                                    |
|                | IntegerString (variable)                                                                |
|                | LongString * length (fixed)                                                             |
|                | Single Object                                                                           |
|                | Double Variant                                                                          |
|                | Currency                                                                                |
|                | In addition, you can specify any User-Defined data type, including a dialog box record. |

#### Comments

VariableName must begin with a letter and contain only letters, numbers and underscores. A name can also be delimited by brackets, and any character can be used inside the brackets, except for other brackets.

```
Dim my 1st variable As String
Dim [one long and strange! variable name] As String
```

Basic is a strongly typed language. All variables must be assigned a data type or they will be automatically assigned the data type Variant.

If the As clause is not used, the type of the variable can be specified by using a type-declaration character as a suffix to variableName. The two different type-specification methods can be intermixed in a single Dimstatement (although not on the same variable).

Regardless of which mechanism you use to declare a global variable, you can choose to use or omit the type-declaration character when referring to the variable in the rest of your program. The type suffix is not considered part of the variable name.

## Arrays

Arrays support all SQABasic data types. Arrays of arrays and dialog box records are not supported.

Array variables are declared by including a subscript list as part of the *variableName*. The syntax to use for *variableName* is:

```
Dim variable([subscriptRange, ...]) As typeName
Dim variable_with_suffix([subscriptRange, ... ])
```

where subscriptRange is of the format:

```
[startSubscript To] endSubscript
```

If startSubscript is not specified, 0 is used as the default. The Option Base statement can be used to change the default.

Both the *startSubscript* and the *endSubscript* are valid subscripts for the array. The maximum number of subscripts that can be specified in an array definition is 60. The maximum total size for an array is only limited by the amount of memory available.

If no *subscriptRange* is specified for an array, the array is declared as a dynamic array. In this case, the ReDim statement must be used to specify the dimensions of the array before the array can be used.

### **Numbers**

Numeric variables can be declared using the As clause and one of the following numeric types: Currency, Integer, Long, Single, Double. Numeric variables can also be declared by including a type character as a suffix to the name. Numeric variables are initialized to 0.

## **Objects**

Object variables are declared using an As clause and a typeName of a class. Object variables can be Set to refer to an object, and then used to access members and methods of the object using dot notation.

```
Dim OLE2 As Object
Set OLE2 = CreateObject("spoly.cpoly")
OLE2.reset
```

An object can be declared as New for some classes. In such instances, the object variable does not need to be Set; a new object will be allocated when the variable is used.

```
Dim variableName As New className variableName.methodName
```

**Note:** The class Object does not support the New operator.

## **Strings**

SQABasic supports two types of strings: fixed-length and dynamic. Fixed-length strings are declared with a specific length (between 1 and 32,767) and cannot be changed later.

Use the following syntax to declare a fixed-length string:

```
Dim variableName As String*length
```

Dynamic strings have no declared length, and can vary in length from 0 to 32,767. The initial length for a dynamic string is 0. Use the following syntax to declare a dynamic string:

```
Dim variableName$ or
Dim variableName As String
```

When initialized, fixed-length strings are filled with zeros. Dynamic strings are initialized as zero-length strings.

### **User-Defined**

Variables of a user-defined type are declared by using an As clause and a *typeName* that has been defined previously using the Type statement. The syntax is:

```
Dim variableName As typeName
```

Variables of a user-defined type are made up of a collection of data elements called fields. These fields can be of any numeric, string, Variant, or other user-defined type. See Type for details on accessing fields within a user-defined type.

You can also use the Dim statement to declare an instance of a dialog box record. In this case, typeName is specified as dialogName, where dialogName matches a dialog box record previously defined using Begin Dialog. The declared dialog box variable can then be used in a Dialog statement.

#### **Variants**

Declare variables as Variants when the type of the variable is not known at the start of, or might change during, the procedure. For example, a Variant is useful for holding input from a user when valid input can be either text or numbers. Use the following syntax to declare a Variant:

```
Dim variableName or Dim variableName As Variant
```

Variant variables are initialized to VarType Empty.

Variables can be shared across modules. A variable declared inside a procedure has scope Local to that procedure. A variable declared outside a procedure has scope Local to the module. If you declare a variable with the same name as a module variable, the module variable is not accessible. See the Global statement for details.

The Shared keyword is included for backward compatibility with older versions of Basic. It is not allowed in Dim statements inside a procedure. It has no effect.

It is considered good programming practice to declare all variables. To force all variables to be explicitly declared use the Option Explicit statement. It is also recommended that you place all procedure-level Dim statements at the beginning of the procedure.

Regardless of which mechanism you use to declare a variable, you can choose to use or omit the type character when referring to the variable in the rest of your program. The type suffix is not considered part of the variable name.

## **Example**

This example shows a Dim statement for each of the possible data types.

```
Rem Must define a user-defined type before you can declare a
variable of that type
   Type TestType
      Custno As Integer
      Custname As String
   End Type
Sub main
   Dim counter As Integer
   Dim fixedstring As String*25
   Dim varstring As String
   Dim MyType As TestType
   Dim ole2var As Object
   Dim F(1 to 10), A()
           Code here
   . . .
End Sub
```

#### See Also

Global, Option Base, ReDim, Set, Static, Type

## Dir

Returns a file name that matches the specified pattern.

## Category

Function.

## **Syntax**

```
Dir[$] [(pathname$ [,attributes%)]
```

| Syntax Element | Description                                                                                                    |
|----------------|----------------------------------------------------------------------------------------------------|
| \$             | Optional. If specified the return type is String. If omitted the function will return a Variant of VarType 8 (String).                                                                           |
| pathname\$     | A string expression identifying a path or file name.                                                                                                    |
| attributes%    | An integer expression specifying the file attributes to select. Valid attributes:  0. Return normal files  2. Add hidden files  4. Add system files  8. Return volume label  16. Add directories |

### Comments

Pathname\$ can include a drive specification and wildcard characters (? and \* ). Dir returns the first file name that matches the pathname\$ argument. An empty string ("") passed as pathname\$ is interpreted as the current directory (same as "."). To retrieve additional matching file names, call the Dir function again, omitting the pathname\$ and attributes\$ arguments. If no file is found, an empty string ("") is returned.

The default value for <code>attributes</code>% is 0. In this case, <code>Dir</code> returns only files without directory, hidden, system, or volume label attributes set.

The attributes% values can be added together to select multiple attributes. For example, to list hidden and system files in addition to normal files set attributes% to 6 (6=2+4).

If attributes% is set to 8, the Dir function returns the volume label of the drive specified in the pathname\$, or of the current drive if drive is not explicitly specified. If volume label attribute is set, all other attributes are ignored.

# **Example**

This example lists the contents of the diskette in drive A.

```
Sub main

Dim msgret

Dim directory, count
```

```
Dim x, msgtext
   Dim A()
   msgret=MsgBox("Insert a disk in drive A.")
   count=1
   ReDim A(100)
   directory=Dir ("A:\*.*")
   Do While directory<>""
      A(count) = directory
      count=count+1
      directory=Dir
   Loop
   msgtext="Contents of drive A:\ is:" & Chr(10) & Chr(10)
   For x=1 to count
      msgtext=msgtext & A(x) & Chr(10)
   Next x
   MsgBox msgtext
End Sub
```

ChDir, ChDrive, CurDir, MkDir, RmDir

# **DIgControlID**

Returns the numeric ID of a dialog box control with the specified Id\$; in the active dialog box.

## Category

Function.

## **Syntax**

 ${\tt DlgControlID} \ (\textit{Id}\$)$ 

| Syntax Element | Description                         |
|----------------|-------------------------------------|
| Id\$           | The string ID for a dialog control. |

### Comments

The DlgControlID function translates a string IdS into a numeric ID. This function can only be used from within a dialog box function. The value of the numeric identifier is based on the position of the dialog box control with the dialog; it will be 0 (zero) for the first control, 1 (one) for the second control, and so on.

Given the following example, the statement DlgControlID( "doGo") will return the value 1.

```
Begin Dialog newdlg 200, 200

PushButton 40, 50, 80, 20, "&Stop", .doStop

PushButton 40, 80, 80, 20, "&Go", .doGo

End Dialog
```

The advantage of using a dialog box control's numeric ID is that it is more efficient, and numeric values can sometimes be more easily manipulated.

Rearranging the order of a control within a dialog box will change its numeric ID. For example, if a PushButton control originally had a numeric value of 1, and a TextBox control is added before it, the PushButton control's new numeric value will be 2. This is shown in the following example:

```
CheckBox 40, 110, 80, 20, "CheckBox", .CheckBox1

TextBox 40, 20, 80, 20, .TextBox1 this is the new added control

PushButton 40, 80, 80, 20, "&Go", .doGo
```

The string IDs come from the last argument in the dialog definition statement that created the dialog control, such as the TextBox or ComboBox statements. The string ID does not include the period (.) and is case-sensitive.

Use DlgControlID only while a dialog box is running. See the Begin Dialog statement for more information.

## Example

This example displays a dialog box similar to File Open.

```
Declare Sub ListFiles(str1$)

Declare Function FileDlgFunction(identifier$, action, suppvalue)

Sub main

Dim identifier$

Dim action as Integer

Dim suppvalue as Integer

Dim filetypes as String
```

```
Dim exestr$()
 Dim button as Integer
  Dim x as Integer
  Dim directory as String
  filetypes="Program files (*.exe)"+Chr$(9)+ "All Files (*.*)"
  Begin Dialog newdlg 230, 145, "Open", .FileDlgFunction
    '$CStrings Save
    Text 8, 6, 60, 11, "&Filename:"
   TextBox 8, 17, 76, 13, .TextBox1
   ListBox 9, 36, 75, 61, exestr$(), .ListBox1
   Text 8, 108, 61, 9, "List Files of &Type:"
   DropListBox 7, 120, 78, 30, filetypes, .DropListBox1
   Text 98, 7, 43, 10, "&Directories:"
   Text 98, 20, 46, 8, "c:\\windows"
   ListBox 99, 34, 66, 66, "", .ListBox2
    Text 98, 108, 44, 8, "Dri&ves:"
   DropListBox 98, 120, 68, 12, "", .DropListBox2
   OKButton 177, 6, 50, 14
   CancelButton 177, 24, 50, 14
    PushButton 177, 42, 50, 14, "&Help"
    '$CStrings Restore
  End Dialog
  Dim dlg As newdlg
 button = Dialog(dlg)
End Sub
Sub ListFiles(str1$)
 DlgText 1,str1$
 x=0
 Redim exestr$(x)
  directory=Dir$("c:\windows\" & str1$,16)
   If directory<>"" then
    Do
        exestr$(x) =LCase$(directory)
       Redim Preserve exestr$(x)
        directory=Dir
     Loop Until directory=""
 End If
   DlgListBoxArray 2,exestr$()
End Sub
Function FileDlqFunction(identifier$, action, suppvalue)
  Select Case action
```

```
Case 1
       str1$="*.exe"
                       'dialog box initialized
       ListFiles str1$
     Case 2
                        'button or control value changed
       If DlgControlID(identifier$) = 4 Then
           If DlgText(4)="All Files (*.*)" then
              str1$="*.*"
           Else
              str1$="*.exe"
           End If
       ListFiles str1$
       End If
     Case 3
                        'text or combo box changed
       str1$=DlgText$(1)
       ListFiles str1$
     Case 4
                        'control focus changed
                       'idle
     Case 5
  End Select
End Function
```

Begin Dialog, End Dialog, DlgEnable function, DlgEnable statement, DlgFocus function, DlgFocus statement, DlgListBoxArray function, DlgListBoxArray statement, DlgSetPicture statement, DlgText function, DlgText statement, DlgValue function, DlgValue statement, DlgVisible function, DlgVisible statement

# **DigEnable**

Returns the enable state for the specified dialog control (1=enabled, 0=disabled).

## Category

Function.

## **Syntax**

DlgEnable (Id)

| Syntax Element | Description                            |
|----------------|----------------------------------------|
| Id             | The control ID for the dialog control. |

### **Comments**

If a dialog box control is enabled, it is accessible to the user. You might want to disable a control if its use depends on the selection of other controls.

Use the DlgControlID function to find the numeric ID for a dialog control, based on its string identifier.

Use DlgEnable only while a dialog box is running. See the Begin Dialog statement for more information.

### **Example**

This example displays a dialog box with two check boxes, one labeled Either, the other labeled Or. If the user clicks on Either, the Or option is grayed. Likewise, if Or is selected, Either is grayed. The example uses the DlgEnable statement to toggle the state of the buttons.

```
Declare Function FileDlqFunction(identifier$, action, suppvalue)
  Dim button as integer
  Dim identifier$
  Dim action as Integer
  Dim suppvalue as Integer
   Begin Dialog newdlg 186,92, "DlgEnable example", .FileDlgFunction
      OKButton 130, 6, 50, 14
      CancelButton 130, 23, 50, 14
      CheckBox 34, 25, 75, 19, "Either", .CheckBox1
      CheckBox 34, 43, 73, 25, "Or", .CheckBox2
   End Dialog
   Dim dlg As newdlg
  button = Dialog(dlg)
End Sub
Function FileDlgFunction(identifier$, action, suppvalue)
   Select Case action
      Case 2
                    'button or control value changed
       If DlgControlID(identifier$) = 2 Then
         DlgEnable 3
       Else
         DlgEnable 2
         End If
   End Select
End Function
```

Begin Dialog, End Dialog, DlgControlID function, DlgEnable function, DlgFocus function, DlgFocus statement, DlgListBoxArray function, DlgListBoxArray statement, DlgSetPicture statement, DlgText function, DlgText statement, DlgValue function, DlgValue statement, DlgVisible function, DlgVisible statement

# **DigEnable**

Enables, disables, or toggles the state of the specified dialog control.

### Category

Statement.

## Syntax

DlgEnable Id [, mode]

| Syntax Element | Description                                                     |
|----------------|-----------------------------------------------------------------|
| Id             | The control ID for the dialog control to change.                |
| mode           | An integer representing the enable state (1=enable, 0=disable). |

#### Comments

If mode is omitted, the DlgEnable toggles the state of the dialog control specified by Id. If a dialog box control is enabled, it is accessible to the user. You might want to disable a control if its use depends on the selection of other controls.

Use the DlgControlID function to find the numeric ID for a dialog control, based on its string identifier. The string IDs come from the last argument in the dialog definition statement that created the dialog control, such as the TextBox or ComboBox statements.

Use DlgEnable only while a dialog box is running. See the Begin Dialog statement for more information.

### **Example**

This example displays a dialog box with one check box, labeled Show More, and a group box, labeled More, with two option buttons, Option 1 and Option 2. It uses the DlgEnable function to enable the More group box and its options if the Show More check box is selected.

```
Declare Function FileDlgFunction(identifier$, action, suppvalue)
Sub Main
  Dim button as integer
  Dim identifier$
  Dim action as Integer
  Dim suppvalue as Integer
  Begin Dialog newdlg 186,92, "DlgEnable example", .FileDlgFunction
      OKButton 130, 6, 50, 14
      CancelButton 130, 23, 50, 14
      CheckBox 13, 6, 75, 19, "Show more", .CheckBox1
      GroupBox 16, 28, 94, 50, "More"
      OptionGroup .OptionGroup1
         OptionButton 23, 40, 56, 12, "Option 1", .OptionButton1
         OptionButton 24, 58, 61, 13, "Option 2", .OptionButton2
  End Dialog
  Dim dlg As newdlg
  button = Dialog(dlg)
End Sub
Function FileDlgFunction(identifier$, action, suppvalue)
  Select Case action
      Case 1
         DlgEnable 3,0
         DlgEnable 4,0
         DlgEnable 5,0
      Case 2
                      'button or control value changed
       If DlgControlID(identifier$) = 2 Then
          If DlgEnable (3)=0 then
               DlgEnable 3,1
               DlgEnable 4,1
               DlgEnable 5,1
          Else
             DlgEnable 3,0
             DlgEnable 4,0
             DlgEnable 5,0
          End If
       End If
```

End Select End Function

#### See Also

Begin Dialog, End Dialog, DlgControlID function, DlgEnable statement, DlgFocus function, DlgFocus statement, DlgListBoxArray function, DlgListBoxArray statement, DlgSetPicture statement, DlgText function, DlgText statement, DlgValue function, DlgValue statement, DlgVisible function, DlgVisible statement

# **DIgEnd**

Closes the active dialog box.

## Category

Statement.

## Syntax

DlgEnd exitCode

| Syntax Element | Description                                                      |
|----------------|------------------------------------------------------------------|
| exitCode       | The return value after closing the dialog box (-1=OK, 0=Cancel). |

#### Comments

ExitCode contains a return value only if the dialog box was displayed using the Dialog function. That is, if you used the Dialog statement, exitCode is ignored.

If the dialog box contains additional command buttons (for example, Help), the Dialog function returns a number greater than 0.1 corresponds to the first command button, 2 to the second, and so on.

Use DlgEnd only while a dialog box is running. See the Begin Dialog statement for more information.

### **Example**

This example displays a dialog box with the message You have 30 seconds to cancel. The dialog box counts down from 30 seconds to 0. If the user clicks OK or Cancel during the countdown, the dialog box closes. If the countdown reaches 0, however, the DlgEnd statement closes the dialog box.

```
Function timeout (id$, action%, suppvalue&)
  Static timeoutStart as Long
  Static currentSecs as Long
  Dim thisSecs as Long
  Select Case action%
    Case 1
   'initialize the dialog box. Set the ticker value to 30
   'and remember when we put up the dialog box
      DlgText "ticker", "30"
      timeoutStart = timer
      currentSecs = 30
    Case 5
   'this is an idle message - set this Secs to the number
   'of seconds left until timeout
      thisSecs = timer
      If thisSecs < timeoutStart Then thisSecs =</pre>
          thisSecs + 24*60*60
      thisSecs = 30 - (thisSecs - timeoutStart)
      ' if there are negative seconds left, timeout!
      If thisSecs < 0 Then DlgEnd -1
      ' If the seconds left has changed since last time,
      ' update the dialog box
      If thisSecs <> currentSecs Then
         DlgText "ticker", trim$(str$(thisSecs))
         currentSecs = thisSecs
      End If
      ' make sure to return non-zero so we keep getting
      ' idle messages
      timeout = 1
   End Select
End Function
Sub main
  Begin Dialog newdlg 167, 78, "Do You Want to Continue?", .timeout
    '$CStrings Save
    OKButton 27, 49, 50, 14
    CancelButton 91, 49, 50, 14
    Text 24, 14, 119, 8, "This is your last chance to bail out."
```

```
Text 27, 30, 35, 8, "You have"

Text 62, 30, 13, 8, "30", .ticker

Text 74, 30, 66, 8, "seconds to cancel."

'$CStrings Restore

End Dialog

Dim dlgVar As newdlg

If dialog(dlgvar) = 0 Then

Exit Sub ' abort

End If

' do whatever it is we want to do

End Sub
```

BeginDialog, End Dialog, DlgControlID function, DlgEnable function, DlgEnable statement, DlgFocus function, DlgFocus statement, DlgListBoxArray function, DlgListBoxArray statement, DlgSetPicture statement, DlgText function, DlgText statement, DlgValue function, DlgValue statement, DlgVisible function, DlgVisible statement

# **DIgFocus**

Returns the control ID of the dialog control having the input focus.

## Category

Function.

## **Syntax**

```
DlgFocus[$]()
```

### Comments

A control has focus when it is active and responds to keyboard input.

Use DlgFocus only while a dialog box is running. See the Begin Dialog statement for more information.

## **Example**

This example displays a dialog box with a check box, labeled Check1, and a text box, labeled Text Box 1, in it. When the box is initialized, the focus is set to the text box. As soon as the user clicks the check box, the focus goes to the OK button.

```
Declare Function FileDlgFunction(identifier$, action, suppvalue)
Sub main
   Dim button as integer
  Dim identifier$
   Dim action as Integer
  Dim suppvalue as Integer
  Begin Dialog newdlg 186, 92, "DlgFocus Example", .FileDlgFunction
      OKButton 130, 6, 50, 14
      CancelButton 130, 23, 50, 14
      TextBox 15, 37, 82, 12, .TextBox1
      Text 15, 23, 57, 10, "Text Box 1"
      CheckBox 15, 6, 75, 11, "Check1", .CheckBox1
   End Dialog
   Dim dlg As newdlg
  button = Dialog(dlg)
End Sub
Function FileDlgFunction(identifier$, action, suppvalue)
   Select Case action
      Case 1
          DlqFocus 2
                'user changed control or clicked a button
          If DlgFocus() <> "OKButton" then
              DlqFocus 0
          End If
      End Select
End Function
```

Begin Dialog, End Dialog, DlgControlID function, DlgEnable function, DlgEnable statement, DlgFocus statement, DlgListBoxArray function, DlgListBoxArray statement, DlgSetPicture statement, DlgText function, DlgText statement, DlgValue function, DlgValue statement, DlgVisible function, DlgVisible statement

## **DIgFocus**

Sets the focus for the specified dialog control.

# Category

Statement.

## **Syntax**

DlgFocus Id

| Syntax Element | Description                                           |
|----------------|-------------------------------------------------------|
| Id             | The control ID for the dialog control to make active. |

### Comments

Use the DlgControlID function to find the numeric ID for a dialog control, based on its string identifier. The string IDs come from the last argument in the dialog definition statement that created the dialog control, such as the TextBox or ComboBox statements.

Use DlgFocus only while a dialog box is running. See the Begin Dialog statement for more information.

# **Example**

This example displays a dialog box with a check box, labeled Check1, and a text box, labeled Text Box 1, in it. When the box is initialized, the focus is set to the text box. As soon as the user clicks the check box, the focus goes to the OK button.

```
Declare Function FileDlgFunction(identifier$, action, suppvalue)
Sub Main
  Dim button as integer
  Dim identifier$
  Dim action as Integer
   Dim suppvalue as Integer
  Begin Dialog newdlg 186, 92, "DlgFocus Example", .FileDlgFunction
      OKButton 130, 6, 50, 14
      CancelButton 130, 23, 50, 14
     TextBox 15, 37, 82, 12, .TextBox1
     Text 15, 23, 57, 10, "Text Box 1"
      CheckBox 15, 6, 75, 11, "Check1", .CheckBox1
   End Dialog
  Dim dlg As newdlg
   button = Dialog(dlg)
End Sub
Function FileDlgFunction(identifier$, action, suppvalue)
   Select Case action
      Case 1
```

BeginDialog, End Dialog, DlgControlID function, DlgEnable function, DlgEnable statement, DlgFocus function, DlgListBoxArray function, DlgListBoxArray statement, DlgSetPicture statement, DlgText function, DlgText statement, DlgValue function, DlgValue statement, DlgVisible function, DlgVisible statement

# **DlgListBoxArray**

Returns the number of elements in a list or combo box.

## Category

Function.

## **Syntax**

```
DlgListBoxArray (Id[, Array$])
```

| Syntax Element | Description                                        |
|----------------|----------------------------------------------------|
| Id             | The control ID for the list or combo box.          |
| Array\$        | The entries in the list box or combo box returned. |

### Comments

Array\$ is a one-dimensional array of dynamic strings. If array\$ is dynamic, its size is changed to match the number of strings in the list or combo box. If array\$ is not dynamic and it is too small, an error occurs. If array\$ is omitted, the function returns the number of entries in the specified dialog control.

Use the DlgControlID function to find the numeric ID for a dialog control, based on its string identifier. The string IDs come from the last argument in the dialog definition statement that created the dialog control, such as the TextBox or ComboBox statements.

Use DlgListBoxArray only while a dialog box is running. See the Begin Dialog statement for more information.

## **Example**

This example displays a dialog box with a check box, labeled Display List, and an empty list box. If the user clicks the check box, the list box is filled with the contents of the array called myarray. The DlgListBox Array function makes sure the list box is empty.

```
Declare Function FileDlgFunction(identifier$, action, suppvalue)
Sub Main
   Dim button as integer
   Dim identifier$
   Dim action as Integer
   Dim suppvalue as Integer
   Begin Dialog newdlg 186,92, "DlgListBoxArray
Example", .FileDlgFunction
      '$CStrings Save
      OKButton 130, 6, 50, 14
      CancelButton 130, 23, 50, 14
      ListBox 19, 26, 74, 59, "", .ListBox1
      CheckBox 12, 4, 86, 13, "Display List", .CheckBox1
      '$CStrings Restore
   End Dialog
   Dim dlg As newdlg
   button = Dialog(dlg)
End Sub
Function FileDlgFunction(identifier$, action, suppvalue)
Dim myarray$(3)
Dim msgtext as Variant
Dim x as Integer
For x = 0 to 2
   myarray$ (x) = Chr$ (x+65)
Next x
   Select Case action
      Case 1
      Case 2
                'user changed control or clicked a button
         If DlgControlID(identifier$)=3 then
```

BeginDialog, End Dialog, DlgControlID function, DlgEnable function, DlgEnable statement, DlgFocus function, DlgFocus statement, DlgListBoxArray statement, DlgSetPicture statement, DlgText function, DlgText statement, DlgValue function, DlgValue statement, DlgVisible function, DlgVisible statement

# **DlgListBoxArray**

Fills a list or combo box with an array of strings.

## Category

Statement.

## **Syntax**

DlgListBoxArray Id, Array\$

| Syntax Element | Description                                |
|----------------|--------------------------------------------|
| Id             | The control ID for the list or combo box.  |
| Array\$        | The entries for the list box or combo box. |

### Comments

Array\$ has to be a one-dimensional array of dynamic strings. One entry appears in the list box for each element of the array. If the number of strings changes depending on other selections made in the dialog box, you should use a dynamic array and ReDim the size of the array whenever it changes.

Use DlgListBoxArray only while a dialog box is running. See the Begin Dialog statement for more information.

### **Example**

This example displays a dialog box similar to File Open.

```
Declare Sub ListFiles(str1$)
Declare Function FileDlgFunction(identifier$, action, suppvalue)
Sub main
   Dim identifier$
   Dim action as Integer
   Dim suppvalue as Integer
   Dim filetypes as String
   Dim exestr$()
   Dim button as Integer
   Dim x as Integer
   Dim directory as String
   filetypes="Program files (*.exe)"+Chr$(9)+"All Files (*.*)"
   Begin Dialog newdlg 230, 145, "Open", .FileDlgFunction
      '$CStrings Save
     Text 8, 6, 60, 11, "&Filename:"
     TextBox 8, 17, 76, 13, .TextBox1
     ListBox 9, 36, 75, 61, exestr$(), .ListBox1
      Text 8, 108, 61, 9, "List Files of &Type:"
     DropListBox 7, 120, 78, 30, filetypes, .DropListBox1
     Text 98, 7, 43, 10, "&Directories:"
     Text 98, 20, 46, 8, "c:\\windows"
     ListBox 99, 34, 66, 66, "", .ListBox2
      Text 98, 108, 44, 8, "Dri&ves:"
      DropListBox 98, 120, 68, 12, "", .DropListBox2
      OKButton 177, 6, 50, 14
      CancelButton 177, 24, 50, 14
      PushButton 177, 42, 50, 14, "&Help"
      '$CStrings Restore
   End Dialog
Dim dlg As newdlg
   button = Dialog(dlg)
End Sub
Sub ListFiles(str1$)
  DlgText 1,str1$
  x=0
  Redim exestr$(x)
  directory=Dir$("c:\windows\" & str1$,16)
   If directory<>"" then
     Do
```

```
exestr$(x) =LCase$(directory)
        x=x+1
       Redim Preserve exestr$(x)
        directory=Dir
     Loop Until directory=""
   End If
   DlgListBoxArray 2,exestr$()
End Sub
Function FileDlgFunction(identifier$, action, suppvalue)
   Select Case action
     Case 1
       str1$="*.exe" 'dialog box initialized
      ListFiles str1$
     Case 2
                     'button or control value changed
       If DlgControlId(identifier$) = 4 Then
           If DlgText(4) = "All Files (*.*)" then
              str1$="*.*"
           Else
              str1$="*.exe"
           End If
       ListFiles str1$
       End If
     Case 3
            'text or combo box changed
       str1$=DlqText$(1)
      ListFiles str1$
     Case 4
                   'control focus changed
     Case 5
                   'idle
  End Select
End Function
```

BeginDialog, End Dialog, DlgControlID function, DlgEnable function, DlgFocus function, DlgFocus statement, DlgListBoxArray function, DlgEnable, DlgSetPicture statement, DlgText function, DlgText statement, DlgValue function, DlgValue statement, DlgVisible function, DlgVisible statement

## **DIgSetPicture**

Changes the picture in a picture dialog control for the current dialog box.

## Category

Statement.

## **Syntax**

DlgSetPicture Id, filename\$, type

| Syntax Element | Description                                                                  |
|----------------|------------------------------------------------------------------------------|
| Id             | The control ID for the picture dialog control.                               |
| filename\$     | The name of the bitmap file (.BMP) to use.                                   |
| type           | An integer representing the location of the file (0=filename\$, 3=Clipboard) |

### Comments

Use the DlgControlID function to find the numeric ID for a dialog control, based on its string identifier. The string IDs come from the last argument in the dialog definition statement that created the dialog control, such as the TextBox or ComboBox statements.

Use DlgListBoxArray only while a dialog box is running. See the Begin Dialog statement for more information.

See the Picture statement for more information about displaying pictures in dialog boxes.

## **Example**

This example displays a picture in a dialog box and changes the picture if the user clicks the check box labeled Change Picture. The example assumes the picture bitmaps are in the C:\WINDOWS directory.

```
Declare Function FileDlgFunction(identifier$, action, suppvalue)

Sub Main

Dim button as integer

Dim identifier$

Dim action as Integer

Dim suppvalue as Integer

Begin Dialog newdlg 186,92,"DlgSetPicture

Example",.FileDlgFunction

OKButton 130, 6, 50, 14

CancelButton 130, 23, 50, 14
```

```
Picture 43, 28, 49, 31, "C:\WINDOWS\CIRCLES.BMP", 0
      CheckBox 30, 8, 62, 15, "Change Picture", .CheckBox1
   End Dialog
   Dim dlg As newdlg
   button = Dialog(dlg)
End Sub
Function FileDlgFunction(identifier$, action, suppvalue)
   Select Case action
      Case 1
      Case 2
                'user changed control or clicked a button
         If DlgControlID(identifier$)=3 then
            If suppvalue=1 then
              DlgSetPicture 2, "C:\WINDOWS\TILES.BMP",0
              DlgSetPicture 2, "C:\WINDOWS\CIRCLES.BMP", 0
            End If
         End If
   End Select
End Function
```

BeginDialog, End Dialog, DlgControlID function, DlgEnable function, DlgEnable statement, DlgFocus function, DlgFocus statement, DlgListBoxArray function, DlgListBoxArray statement, DlgText function, DlgText statement, DlgValue function, DlgValue statement, DlgVisible function, DlgVisible statement

# **DIgText**

Returns the text associated with a dialog control for the current dialog box.

## Category

Function.

## **Syntax**

```
DlgText[$] (Id)
```

| Syntax Element | Description                          |
|----------------|--------------------------------------|
| Id             | The control ID for a dialog control. |

#### Comments

If the control is a text box or a combo box, DlgText function returns the text that appears in the text box. If it is a list box, the function returns its current selection. If it is a text box, DlgText returns the text. If the control is a command button, option button, option group, or a check box, the function returns its label.

Use DlgText only while a dialog box is running. See the Begin Dialog statement for more information.

### **Example**

This example displays a dialog box similar to File Open. It uses DlgText to determine what group of files to display.

```
Declare Sub ListFiles(str1$)
Declare Function FileDlgFunction(identifier$, action, suppvalue)
Sub main
  Dim identifier$
  Dim action as Integer
  Dim suppvalue as Integer
  Dim filetypes as String
  Dim exestr$()
  Dim button as Integer
  Dim x as Integer
  Dim directory as String
  filetypes="Program files (*.exe)"+Chr$(9)+"All Files (*.*)"
  Begin Dialog newdlg 230, 145, "Open", .FileDlgFunction
      '$CStrings Save
     Text 8, 6, 60, 11, "&Filename:"
     TextBox 8, 17, 76, 13, .TextBox1
     ListBox 9, 36, 75, 61, exestr$(), .ListBox1
     Text 8, 108, 61, 9, "List Files of &Type:"
     DropListBox 7, 120, 78, 30, filetypes, .DropListBox1
     Text 98, 7, 43, 10, "&Directories:"
     Text 98, 20, 46, 8, "c:\\windows"
     ListBox 99, 34, 66, 66, "", .ListBox2
     Text 98, 108, 44, 8, "Dri&ves:"
```

```
DropListBox 98, 120, 68, 12, "", .DropListBox2
      OKButton 177, 6, 50, 14
      CancelButton 177, 24, 50, 14
      PushButton 177, 42, 50, 14, "&Help"
      '$CStrings Restore
   End Dialog
   Dim dlq As newdlq
  button = Dialog(dlg)
End Sub
Sub ListFiles(str1$)
  DlgText 1,str1$
  x=0
  Redim exestr$(x)
   directory=Dir$("c:\windows\" & str1$,16)
   If directory<>"" then
    Do
       exestr$(x) =LCase$(directory)
       x=x+1
       Redim Preserve exestr$(x)
       directory=Dir
     Loop Until directory=""
   End If
   DlqListBoxArray 2,exestr$()
End Sub
Function FileDlgFunction(identifier$, action, suppvalue)
   Select Case action
     Case 1
       str1$="*.exe"
                          'dialog box initialized
      ListFiles str1$
                    'button or control value changed
     Case 2
       If DlgControlId(identifier$) = 4 Then
           If DlgText(4) = "All Files (*.*)" then
              str1$="*.*"
           Else
              str1$="*.exe"
           End If
       ListFiles str1$
       End If
     Case 3
                    'text or combo box changed
       str1$=DlgText$(1)
       ListFiles str1$
     Case 4
                    'control focus changed
```

Case 5 'idle
End Select
End Function

#### See Also

BeginDialog, End Dialog, DlgControlID function, DlgEnable function, DlgEnable statement, DlgFocus function, DlgFocus statement, DlgListBoxArray function, DlgListBoxArray statement, DlgSetPicture statement, DlgText statement, DlgValue function, DlgValue statement, DlgVisible function, DlgVisible statement

# **DIgText**

Changes the text associated with a dialog control for the current dialog box.

### Category

Statement.

# **Syntax**

DlgText Id, text\$

| Syntax Element | Description                             |
|----------------|-----------------------------------------|
| Id             | The control ID for a dialog control.    |
| text\$         | The text to use for the dialog control. |

#### Comments

If the dialog control is a text box or a combo box, DlgText sets the text that appears in the text box. If it is a list box, a string equal to text or beginning with text is selected. If the dialog control is a text control, DlgText sets it to text. If the dialog control is a command button, option button, option group, or a check box, the statement sets its label.

The DlgText statement does not change the identifier associated with the control.

Use DlgText only while a dialog box is running. See the Begin Dialog statement for more information.

### **Example**

This example displays a dialog box similar to File Open. It uses the DlgText statement to display the list of files in the Filename list box.

```
Declare Sub ListFiles(str1$)
Declare Function FileDlqFunction(identifier$, action, suppvalue)
Sub main
  Dim identifier$
  Dim action as Integer
  Dim suppvalue as Integer
  Dim filetypes as String
  Dim exestr$()
  Dim button as Integer
  Dim x as Integer
  Dim directory as String
   filetypes="Program files (*.exe)"+Chr$(9)+"All Files (*.*)"
   Begin Dialog newdlg 230, 145, "Open", .FileDlgFunction
      '$CStrings Save
      Text 8, 6, 60, 11, "&Filename:"
      TextBox 8, 17, 76, 13, .TextBox1
      ListBox 9, 36, 75, 61, exestr$(), .ListBox1
      Text 8, 108, 61, 9, "List Files of &Type:"
      DropListBox 7, 120, 78, 30, filetypes, .DropListBox1
      Text 98, 7, 43, 10, "&Directories:"
      Text 98, 20, 46, 8, "c:\\windows"
      ListBox 99, 34, 66, 66, "", .ListBox2
      Text 98, 108, 44, 8, "Dri&ves:"
      DropListBox 98, 120, 68, 12, "", .DropListBox2
      OKButton 177, 6, 50, 14
      CancelButton 177, 24, 50, 14
      PushButton 177, 42, 50, 14, "&Help"
      '$CStrings Restore
   End Dialog
   Dim dlg As newdlg
   button = Dialog(dlg)
End Sub
Sub ListFiles(str1$)
  DlgText 1,str1$
  x=0
  Redim exestr$(x)
  directory=Dir$("c:\windows\" & str1$,16)
   If directory<>"" then
     Do
```

```
exestr$(x) =LCase$(directory)
       x=x+1
       Redim Preserve exestr$(x)
       directory=Dir
     Loop Until directory=""
   End If
   DlqListBoxArray 2,exestr$()
End Sub
Function FileDlgFunction(identifier$, action, suppvalue)
   Select Case action
     Case 1
       str1$="*.exe"
                          'dialog box initialized
       ListFiles str1$
     Case 2
                      'button or control value changed
       If DlgControlId(identifier$) = 4 Then
           If DlgText(4) = "All Files (*.*)" then
              str1$="*.*"
           Else
              str1$="*.exe"
           End If
       ListFiles str1$
       End If
     Case 3
                     'text or combo box changed
       str1$=DlqText$(1)
       ListFiles str1$
     Case 4
                    'control focus changed
     Case 5
                    'idle
  End Select
End Function
```

BeginDialog, End Dialog, DlgControlID function, DlgEnable function, DlgEnable statement, DlgFocus function, DlgFocus statement, DlgListBoxArray function, DlgListBoxArray statement, , DlgSetPicture statement, DlgText function, DlgValue function, DlgValue statement, DlgVisible function, DlgVisible statement

# **DIgValue**

Returns a numeric value for the state of a dialog control for the current dialog box.

# Category

Function.

### **Syntax**

DlgValue (Id)

| Syntax Element | Description                                               |
|----------------|-----------------------------------------------------------|
| Id             | The control ID for a dialog control.                      |
|                | The values returned depend on the type of dialog control: |
|                | ■ CheckBox                                                |
|                | 1 = Selected, 0=Cleared, -1=Grayed                        |
|                | Option Group                                              |
|                | 0 = 1st button selected, $1 = 2$ nd button selected, etc. |
|                | ■ ListBox                                                 |
|                | 0 = 1st item, 1= 2nd item, etc.                           |
|                | ■ ComboBox                                                |
|                | 0 = 1st item, 1 = 2nd item, etc.                          |
|                | ■ Text, Textbox, Button                                   |
|                | Error occurs                                              |

#### Comments

Use DlgValue only while a dialog box is running. See the Begin Dialog statement for more information.

# **Example**

This example changes the picture in the dialog box if the check box is selected and changes the picture to its original bitmap if the check box is turned off. The example assumes the picture bitmaps are in the C:\WINDOWS directory.

```
Declare Function FileDlgFunction(identifier$, action, suppvalue)

Sub Main

Dim button as integer

Dim identifier$

Dim action as Integer

Dim suppvalue as Integer

Begin Dialog newdlg 186,92,"DlgSetPicture

Example",.FileDlgFunction
```

```
OKButton 130, 6, 50, 14
      CancelButton 130, 23, 50, 14
      Picture 43, 28, 49, 31, "C:\WINDOWS\CIRCLES.BMP", 0
      CheckBox 30, 8, 62, 15, "Change Picture", .CheckBox1
   End Dialog
   Dim dlg As newdlg
   button = Dialog(dlg)
End Sub
Function FileDlgFunction(identifier$, action, suppvalue)
   Select Case action
      Case 1
      Case 2
                'user changed control or clicked a button
         If DlgControlID(identifier$)=3 then
            If DlgValue(3)=1 then
              DlgSetPicture 2, "C:\WINDOWS\TILES.BMP",0
            Else
              DlgSetPicture 2, "C:\WINDOWS\CIRCLES.BMP",0
            End If
         End If
   End Select
End Function
```

BeginDialog, End Dialog, DlgControlID function, DlgEnable function, DlgEnable statement, DlgFocus function, DlgFocus statement, DlgListBoxArray function, DlgListBoxArray statement, DlgSetPicture statement, DlgText function, DlgText statement, DlgValue statement, DlgVisible function, DlgVisible statement

# **DIgValue**

Changes the value associated with the dialog control for the current dialog box.

# Category

Statement.

# **Syntax**

```
DlgValue Id, value%
```

| Syntax Element | Description                                                                                                    |
|----------------|----------------------------------------------------------------------------------------------------|
| Id             | The control ID for a dialog control.                                                                                                    |
| value%         | The new value for the dialog control.  The values you use to set the control depend on the type of the control:  CheckBox  1 = Select, 0=Clear, -1=Gray.  Option Group  0 = Select 1st button, 1 = Select 2nd button.  ListBox  0 = Select 1st item, 1= Select 2nd item, etc.  ComboBox  0 = Select 1st item, 1 = Select 2nd item, etc.  Text, Textbox, Button  Error occurs |

#### Comments

Use DlgValue only while a dialog box is running. See the Begin Dialog statement for more information.

### **Example**

This example displays a dialog box with a check box, labeled Change Option, and a group box with two option buttons, labeled Option 1 and Option 2. When the user clicks the Change Option button, Option 2 is selected.

```
Declare Function FileDlgFunction(identifier$, action, suppvalue)

Sub Main

Dim button as integer

Dim identifier$

Dim action as Integer

Dim suppvalue as Integer

Begin Dialog newdlg 186, 92, "DlgValue Example", .FileDlgFunction

OKButton 130, 6, 50, 14

CancelButton 130, 23, 50, 14

CheckBox 30, 8, 62, 15, "Change Option", .CheckBox1

GroupBox 28, 34, 79, 47, "Group"

OptionGroup .OptionGroup1

OptionButton 41, 47, 52, 10, "Option 1", .OptionButton1

OptionButton 41, 62, 58, 11, "Option 2", .OptionButton2
```

```
End Dialog
   Dim dlq As newdlq
   button = Dialog(dlg)
End Sub
Function FileDlgFunction(identifier$, action, suppvalue)
   Select Case action
      Case 1
      Case 2
                'user changed control or clicked a button
        If DlgControlID(identifier$) = 2 then
            If DlqValue(2)=1 then
                DlgValue 4,1
            Else
                DlgValue 4,0
            End If
        End If
   End Select
End Function
```

Begin Dialog, End Dialog, DlgControlID function, DlgEnable function, DlgEnable statement, DlgFocus function, DlgFocus statement, DlgListBoxArray function, DlgListBoxArray statement, DlgSetPicture statement, DlgText function, DlgText statement, DlgValue function, DlgVisible function, DlgVisible statement

# **DlgVisible**

Returns -1 if a dialog control is visible, 0 if it is hidden.

# Category

Function.

# **Syntax**

```
DlgVisible (Id)
```

| Syntax Element | Description                          |
|----------------|--------------------------------------|
| Id             | The control ID for a dialog control. |

#### **Comments**

Use DlgVisible only while a dialog box is running. See the Begin Dialog statement for more information.

### **Example**

This example displays Option 2 in the Group box if the user clicks the check box labeled Show Option 2. If the user clicks the box again, Option 2 is hidden.

```
Declare Function FileDlqFunction(identifier$, action, suppvalue)
Sub Main
   Dim button as integer
  Dim identifier$
  Dim action as Integer
  Dim suppvalue as Integer
   Begin Dialog newdlg 186,92, "DlgVisible Example", .FileDlgFunction
      OKButton 130, 6, 50, 14
      CancelButton 130, 23, 50, 14
      CheckBox 30, 8, 62, 15, "Show Option 2", .CheckBox1
      GroupBox 28, 34, 79, 47, "Group"
      OptionGroup .OptionGroup1
         OptionButton 41, 47, 52, 10, "Option 1", .OptionButton1
         OptionButton 41, 62, 58, 11, "Option 2", .OptionButton2
   End Dialog
   Dim dlg As newdlg
   button = Dialog(dlg)
End Sub
Function FileDlgFunction(identifier$, action, suppvalue)
   Select Case action
      Case 1
         DlqVisible 6,0
                'user changed control or clicked a button
        If DlgControlID(identifier$) = 2 then
            If DlgVisible(6)<>1 then
                DlqVisible 6
            End If
        End If
   End Select
End Function
```

BeginDialog, End Dialog, DlgControlID function, DlgEnable function, DlgEnable statement, DlgFocus function, DlgFocus statement, DlgListBoxArray function, DlgListBoxArray statement, DlgSetPicture statement, DlgText function, DlgText statement, DlgValue function, DlgValue statement, DlgVisible statement

# **DlgVisible**

Hides or displays a dialog control for the current dialog box.

### Category

Statement.

# **Syntax**

DlgVisible Id[, mode ]

| Syntax Element | Description                                                                                                  |
|----------------|----------------------------------------------------------------------------------------------------|
| Id             | The control ID for a dialog control.                                                                         |
| mode           | Value to use to set the dialog control state:  1. Display a previously hidden control.  0. Hide the control. |

#### Comments

If you omit the *mode*, the dialog box state is toggled between visible and hidden.

Use DlgVisible only while a dialog box is running. See the Begin Dialog statement for more information.

### **Example**

This example displays Option 2 in the Group box if the user clicks the check box. labeled Show Option 2. If the user clicks the box again, Option 2 is hidden.

```
Declare Function FileDlgFunction(identifier$, action, suppvalue)
Sub Main
   Dim button as integer
   Dim identifier$
```

```
Dim action as Integer
   Dim suppvalue as Integer
   Begin Dialog newdlg 186,92, "DlgVisible Example", .FileDlgFunction
      OKButton 130, 6, 50, 14
      CancelButton 130, 23, 50, 14
      CheckBox 30, 8, 62, 15, "Show Option 2", .CheckBox1
      GroupBox 28, 34, 79, 47, "Group"
      OptionGroup .OptionGroup1
         OptionButton 41, 47, 52, 10, "Option 1", .OptionButton1
         OptionButton 41, 62, 58, 11, "Option 2", .OptionButton2
   End Dialog
   Dim dlq As newdlq
   button = Dialog(dlg)
End Sub
Function FileDlqFunction(identifier$, action, suppvalue)
   Select Case action
      Case 1
         DlgVisible 6,0
                'user changed control or clicked a button
        If DlgControlID(identifier$) = 2 then
            If DlgVisible(6)<>1 then
                DlgVisible 6
            End If
        End If
   End Select
End Function
```

BeginDialog, End Dialog, DlgControlID function, DlgEnable function, DlgEnable statement, DlgFocus function, DlgFocus statement, DlgListBoxArray function, DlgListBoxArray statement, DlgSetPicture statement, DlgText function, DlgText statement, DlgValue function, DlgVisible function

# Do...Loop

Repeats a series of program lines as long as (or until) an expression is TRUE.

# Category

Statement.

### **Syntax**

| Syntax Element     | Description                                                   |
|--------------------|---------------------------------------------------------------|
| Condition          | Any expression that evaluates to TRUE (nonzero) or FALSE (0). |
| statement_block(s) | Program lines to repeat while (or until) condition is TRUE.   |

### Comments

When an Exit Do statement is executed, control goes to the statement after the Loop statement. When used within a nested loop, an Exit Do statement moves control out of the immediately enclosing loop.

# **Example**

This example lists the contents of the diskette in drive A.

```
Sub main
Dim msgret
   Dim directory, count
Dim x, msgtext
Dim A()
   msgret=MsgBox("Insert a disk in drive A.")
   count=1
   ReDim A(100)
   directory=Dir ("A:\*.*")
   Do While directory<>""
        A(count)=directory
        count=count+1
        directory=Dir
```

```
Loop
  msgtext="Directory of drive A:\ is:" & Chr(10)
  For x=1 to count
       msgtext=msgtext & A(x) & Chr(10)
  Next x
  MsgBox msgtext
End Sub
```

Exit, For...Next, Stop, While...Wend

### **DoEvents**

Yields execution to Windows for processing operating system events.

### Category

Statement.

### **Syntax**

DoEvents

#### Comments

DoEvents does not return until Windows has finished processing all events in the queue and all keys sent by the InputKeys statement.

DoEvents should not be used if other tasks can interact with the running program in unforeseen ways. Since SQABasic yields control to the operating system at regular intervals, DoEvents should only be used to force SQABasic to allow other applications to run at a known point in the program.

# Example

This example activates the Windows Phone Dialer application, dials the number, and then allows the operating system to process events.

```
Sub Main
    Dim phoneNumber, msgtext
Dim i
    InputKeys "{LeftWin}"
    InputKeys "r"
    InputKeys "dialer.exe{enter}"
```

```
phoneNumber=InputBox("Type telephone number to call:")
AppActivate "Phone Dialer"
For i = 1 to 5
         DoEvents
Next i
InputKeys phoneNumber + "{Enter}"
msgtext="Dialing..."
MsgBox msgtext
DoEvents
End Sub
```

AppActivate, InputKeys, Shell

# **DropComboBox**

Creates a combination of a drop-down list box and a text box.

### Category

Statement.

### **Syntax**

```
Syntax A DropComboBox x, y, dx, dy, text$, .field
Syntax B DropComboBox x, y, dx, dy, stringarray$(), .field
```

| Syntax Element | Description                                                                                                    |
|----------------|----------------------------------------------------------------------------------------------------|
| x, y           | The upper left corner coordinates of the list box, relative to the upper left corner of the dialog box.                 |
| dx, dy         | The width and height of the combo box in which the user enters or selects text.                                         |
| text\$         | A string containing the selections for the combo box.                                                                   |
| stringarray\$  | An array of dynamic strings for the selections in the combo box.                                                        |
| .field         | The name of the dialog-record field that will hold the text string entered in the text box or chosen from the list box. |

#### Comments

The x argument is measured in 1/4 system-font character-width units. The y argument is measured in 1/8 system-font character-width units. (See Begin Dialog for more information.)

The text\$ argument must be defined, using a Dim statement, before the Begin Dialog statement is executed. The arguments in the text\$ string are entered as shown in the following example:

```
dimname="listchoice"+Chr$(9)+"listchoice"+Chr$(9)+"listchoice"...
```

The string in the text box will be recorded in the field designated by the <code>.field</code> argument when the OK button (or any PushButton other than Cancel) is pushed. The <code>field</code> argument is also used by the dialog statements that act on this control.

You use a drop combo box when you want the user to be able to edit the contents of the list box (such as file names or their paths). You use a drop list box when the items in the list should remain unchanged.

Use the DropComboBox statement only between a Begin Dialog and an End Dialog statement.

### **Example**

This example defines a dialog box with a drop combo box and the OK and Cancel buttons.

```
Sub main
  Dim cchoices as String
  On Error Resume Next
  cchoices="All"+Chr$(9)+"Nothing"
  Begin Dialog UserDialog 180, 95, "SQABasic Dialog Box"
       ButtonGroup .ButtonGroup1
             9, 3, 69, 13, "Filename:", .Text1
       DropComboBox 9, 17, 111, 41, cchoices, .ComboBox1
       OKButton 131, 8, 42, 13
       CancelButton 131, 27, 42, 13
  End Dialog
  Dim mydialogbox As UserDialog
  Dialog mydialogbox
  If Err=102 then
     MsgBox "You pressed Cancel."
  Else
     MsgBox "You pressed OK."
  End If
End Sub
```

Begin Dialog, Button, ButtonGroup, CheckBox, CancelButton, Caption, ComboBox, DropListBox, End Dialog, GroupBox, ListBox, OptionButton, OptionGroup, OKButton, Picture, StaticComboBox, Text, TextBox

# **DropListBox**

Creates a drop-down list of choices.

### Category

Statement.

# **Syntax**

```
Syntax A DropListBox x, y, dx, dy, text$, .field
Syntax B DropListBox x, y, dx, dy, stringarray$(), .field
```

| Syntax Element | Description                                                                                                    |
|----------------|----------------------------------------------------------------------------------------------------|
| x, y           | The upper left corner coordinates of the list box, relative to the upper left corner of the dialog box.                 |
| dx, dy         | The width and height of the combo box in which the user enters or selects text.                                         |
| text\$         | A string containing the selections for the combo box.                                                                   |
| stringarray\$  | An array of dynamic strings for the selections in the combo box.                                                        |
| .field         | The name of the dialog-record field that will hold the text string entered in the text box or chosen from the list box. |

#### Comments

The x argument is measured in 1/4 system-font character-width units. The y argument is measured in 1/8 system-font character-width units. (See Begin Dialog for more information.)

The text\$ argument must be defined, using a Dim statement, before the Begin Dialog statement is executed. The arguments in the text\$ string are entered as shown in the following example:

```
dimname="listchoice"+Chr$(9)+"listchoice"+Chr$(9)+"listchoice"...
```

The string in the text box will be recorded in the field designated by the <code>.field</code> argument when the OK button (or any PushButton other than Cancel) is pushed. The <code>field</code> argument is also used by the dialog statements that act on this control.

A drop list box is different from a list box. The drop list box only displays its list when the user selects it; the list box also displays its entire list in the dialog box.

Use the DropListBox statement only between a Begin Dialog and an End Dialog statement.

### Example

This example defines a dialog box with a drop list box and the OK and Cancel buttons.

```
Sub main
  Dim DropListBox1() as String
  Dim x as Integer
  ReDim DropListBox1(3)
  For x=0 to 2
    DropListBox1(x) = Chr(65+x) \& ":"
  Next x
  Begin Dialog UserDialog 186, 62, "SQABasic Dialog Box"
     Text 8, 4, 42, 8, "Drive:", .Text3
     DropListBox 8, 16, 95, 44, DropListBox1(), .DropListBox1
     OKButton 124, 6, 54, 14
      CancelButton 124, 26, 54, 14
  End Dialog
  Dim mydialog as UserDialog
  On Error Resume Next
  Dialog mydialog
  If Err=102 then
     MsqBox "Dialog box canceled."
  End If
End Sub
```

#### See Also

Begin Dialog, Button, ButtonGroup, CheckBox, CancelButton, Caption, ComboBox, DropListBox, End Dialog, GroupBox, ListBox, OptionButton, OptionGroup, OKButton, Picture, StaticComboBox, Text, TextBox

# **EditBox**

Performs an action on an edit box control.

# Category

User Action command.

# **Syntax**

EditBox action%, recMethod\$, parameters\$

| Syntax Element | Description                                                                                                    |
|----------------|----------------------------------------------------------------------------------------------------|
| action%        | One of these actions:                                                                                                    |
|                | • MouseClick. The clicking of the left, center, or right mouse button, either<br>alone or in combination with one or more shifting keys (Ctrl, Alt, Shift). When<br>action% contains a mouse-click value, parameters\$ must contain<br>Coords=x, y. |
|                | • MouseDrag. The dragging of the mouse while mouse buttons and/or shifting<br>keys (Ctrl, Alt, Shift) are pressed. When action% contains a mouse-drag<br>value, parameters\$ must contain Coords=x1, y1, x2, y2.                                    |
|                | See Appendix E for a list of mouse click and drag values.                                                                                                    |
|                | • ScrollAction. One of these scroll actions:                                                                                                    |
|                | ScrollPageRight ScrollPageDown ScrollRight ScrollLineDown ScrollPageLeft ScrollPageUp ScrollLeft ScrollLineUp HScrollTo VScrollTo                                                                                                    |
|                | HScrollTo and VScrollTo take the required parameter Position=%.                                                                                                    |

#### recMethod\$

#### Valid values:

- HTMLId=\$. The text from the ID attribute of the HTML object.
- HTMLText=\$. The visible text of a Web page INPUT form element where the type is either Text or Textarea.
- HTMLTitle=\$. The text from the Title attribute of the HTML object.
- ID=%. The object's internal Windows ID.
- Index=%. The number of the object among all objects identified with the same base recognition method. Typically, Index is used after another recognition method qualifier — for example, Name=\$; Index=%.
- JavaText=\$. A label that identifies the object in the user interface.
- Label=\$. The text of the label object that immediately precedes the edit box in the internal order (Z order) of windows.
- Name=\$. A name that a developer assigns to an object to uniquely identify the object in the development environment. For example, the object name for a command button might be Command1.
- ObjectIndex=%. The number of the object among all objects of the same type in the same window.
- State=\$. An optional qualifier for any other recognition method. There are two possible values for this setting: Enabled and Disabled. The default state is the state of the current context window (as set in the most recent Window SetContext command), or Enabled if the state has not been otherwise declared.
- Type=\$. An optional qualifier for recognition methods. Used to identify the object within a specific context or environment. The Type qualifier uses the following form: Type=\$; recMethod=\$. Parent/child values are separated by a backslash and semicolons (; \;).
- VisualText=\$. An optional setting used to identify an object by its prior label. It is for user clarification only and does not affect object recognition.

#### parameters\$

#### Valid values:

- Coords=x, y. If action% is a mouse click, specifies the x,y coordinates of the click, relative to the top left of the object.
- Coords=x1, y1, x2, y2. If action% is a mouse drag, specifies the coordinates, where x1, y1 are the starting coordinates of the drag, and x2, y2 are the ending coordinates. The coordinates are relative to the top left of the object.
- Position=%. If action% is VScrollTo or HScrollTo, specifies the scroll bar value of the new scrolled-to position in the scroll box. Every scroll bar has an internal range, and this value is specific to that range.

#### Comments

None.

### **Example**

This example double-clicks the first edit box in the window (ObjectIndex=1) at *x,y* coordinates of 33,75.

```
EditBox DblClick, "ObjectIndex=1", "Coords=33,75"
```

This example clicks the edit box with a Name attribute of Email. The edit box is located within the Web page frame named Main.

```
EditBox Click,
   "Type=HTMLFrame; HTMLId=Main; \; Type=EditBox; Name=Email",
   "Coords=42,16"
```

### See Also

ComboBox, ComboEditBox, ComboListBox, ListBox

### **EditBoxVP**

Establishes a verification point for an edit box control.

# Category

Verification Point command.

# **Syntax**

```
Result = EditBoxVP (action%, recMethod$, parameters$)
```

| Syntax Element | Description                                                                                                    |
|----------------|----------------------------------------------------------------------------------------------------|
| action%        | The type of verification to perform. Valid values:                                                                                                    |
|                | <ul> <li>Compare. Captures the entire textual contents of the object into a grid and<br/>compares it to a recorded baseline. parameters\$ VP is required;<br/>ExpectedResult and Wait are optional.</li> </ul>                                                            |
|                | <ul> <li>CompareData. Captures the contents or HTML text of the object and<br/>compares it to a recorded baseline. parameters\$ VP is required;<br/>ExpectedResult and Wait are optional.</li> </ul>                                                                      |
|                | CompareNumeric. Captures the numeric value of the text of the object and<br>compares it to the value of parameters\$ Value or Range. parameters\$<br>VP and either Value or Range are required; ExpectedResult and Wait are<br>optional.                                  |
|                | <ul> <li>CompareProperties. Captures object properties information for the object<br/>and compares it to a recorded baseline. parameters\$ VP is required;</li> <li>ExpectedResult and Wait are optional.</li> </ul>                                                      |
|                | • CompareText. Captures the text of the object and compares it to a recorded baseline. parameters\$ VP and Type are required; ExpectedResult and Wait are optional.                                                                                                    |
|                | <ul> <li>VerifyIsBlank. Checks that the object has no text. parameters\$ VP is<br/>required; ExpectedResult and Wait are optional.</li> </ul>                                                                                                    |
| recMethod\$    | Valid values:                                                                                                    |
|                | ■ HTMLId=\$. The text from the ID attribute of the HTML object.                                                                                                    |
|                | ■ HTMLText=\$. The visible text of a Web page INPUT form element where the type is either Text or Textarea.                                                                                                    |
|                | ■ HTMLTitle=\$. The text from the Title attribute of the HTML object.                                                                                                    |
|                | ■ ID=%. The object's internal Windows ID.                                                                                                    |
|                | Index=%. The number of the object among all objects identified with the<br>same base recognition method. Typically, Index is used after another<br>recognition method qualifier — for example, Name=\$; Index=%.                                                          |
|                | ■ JavaText=\$. A label that identifies the object in the user interface.                                                                                                    |
|                | <ul> <li>Label=\$. The text of the label object that immediately precedes the edit box<br/>in the internal order (Z order) of windows.</li> </ul>                                                                                                    |
|                | ■ Name=\$. A name that a developer assigns to an object to uniquely identify the object in the development environment. For example, the object name for a command button might be Command1.                                                                              |
|                | <ul> <li>ObjectIndex=%. The number of the object among all objects of the same<br/>type in the same window.</li> </ul>                                                                                                    |
|                | ■ Type=\$. An optional qualifier for recognition methods. Used to identify the object within a specific context or environment. The Type qualifier uses the following form: Type=\$; recMethod=\$. Parent/child values are separated by a backslash and semicolons (;\;). |

#### parameters\$

#### Valid values:

- ExpectedResult=%. Specifies whether you expect this verification point to pass (baseline result matches playback result) or fail (baseline result does not match playback result). Valid values:
  - PASS. The default. If the baseline and playback results match as expected, the TestManager log reports Pass. If they do not match, the log reports Fail.
  - FAIL. If the baseline and playback results do not match as expected, the TestManager log reports Pass. If they do match, the log reports Fail.
- Range=&, & Used with the action CompareNumeric when a numeric range comparison is being performed, as in Range=2, 12 (test for numbers in this range). The values are inclusive.
- Type=\$. Specifies the verification method to use for CompareText actions.
   The possible values are: CaseSensitive, CaseInsensitive,
   FindSubStr, FindSubStrI (case insensitive), and UserDefined. See
   Comments for more information.

If UserDefined is specified, two additional parameters are required:

- □ DLL=\$. The full path and file name of the library that contains the function
- Function=\$. The name of the custom function to use in comparing the text
- Value=&. Used with the action CompareNumeric when a numeric equivalence comparison is being performed, as in Value=25 (test against the value 25).
- VP=\$. The verification point ID. IDs must be unique within a script. Required for all verification points.
- Wait=%, %. A Wait State that specifies the verification point's Retry value and a Timeout value, as in Wait=10, 40 (retry the test every 10 seconds, but time out the test after 40 seconds).

#### Comments

This function returns 1 if the action performed passes or 0 if the action performed fails. See the TestManager log for an explanation of any failures.

With the Type=\$ parameter, CaseSensitive and CaseInsensitive require a full match between the current baseline text and the text captured during playback. With FindSubStr and FindSubStrI, the current baseline can be a substring of the text captured during playback. The substring can appear anywhere in the playback text. To modify the current baseline text, double-click the verification point name in the Robot Asset pane (to the left of the script).

### **Example**

This example captures the properties of the edit box identified by the label Name and compares them to the recorded baseline in verification point VPTWO. At playback, the comparison is retried every 6 seconds and times out after 30 seconds.

```
Result = EditBoxVP(CompareProperties, "Label=Name:", "VP=VPTWO;
Wait=6,30")
```

This example captures the data of the edit box with a Name attribute of Email. The edit box is located within the Web page frame named Main. EditBoxVP compares the data to the recorded baseline in verification point TXTVP1. At playback, the comparison is retried every 2 seconds and times out after 30 seconds.

```
Result = EditBoxVP (CompareData,
    "Type=HTMLFrame; HTMLId=Main; \; Type=EditBox; Name=Email",
    "VP=TXTVP1; Wait=2,30")
```

#### See Also

LabelVP, PushButtonVP, RadioButtonVP

# **EndPlay**

This command is obsolete in the current version of SQABasic and should no longer be used. To maintain the upward compatibility of your existing scripts, the command does not cause an error, but it has no effect on script execution.

### **EndSaveWindowPositions**

Marks the end of the script commands that save the window positions for restoration at playback.

# Category

Utility command.

# **Syntax**

**EndSaveWindowPositions** 

### Comments

When you record a script, Robot optionally saves the positions of all windows at the beginning of the recording. Scripts have Window SetPosition and Window MoveTo statements between StartSaveWindowPositions and EndSaveWindowPositions commands, identifying the locations and status of the windows to be restored.

StartSaveWindowPositions sets all playback synchronization and timeout values to zero to speed up the processing of the Window commands. EndSaveWindowPositions resets all sync and timeout values to their default values.

Script commands between StartSaveWindowPositions and EndSaveWindowPositions generate a Warning in the TestManager log if not executed properly on playback.

If you do not want to store the window position information, you can turn off this feature in the Recording Options dialog box.

On playback, the Unexpected Active Window checking is turned off between the StartSaveWindowPositions and EndSaveWindowPositions commands.

### **Example**

This example marks the end of the script commands that save the window positions for restoration at playback.

#### See Also

```
StartSaveWindowPosition
Window (Actions - SetPosition and MoveTo)
```

### **Environ**

Returns the string setting for a keyword in the operating system's environment table.

# Category

Function.

### Syntax 3 4 1

```
Syntax A Environ[$] (environment-string$)
Syntax B Environ[$] (numeric expression*)
```

| Syntax Element       | Description                                                                                                    |
|----------------------|----------------------------------------------------------------------------------------------------|
| \$                   | Optional. If specified the return type is String. If omitted the function will return a Variant of VarType 8 (String). |
| environment-string\$ | The name of a keyword in the operating system environment.                                                             |
| numeric expression%  | A number for the position of the string in the environment table. (1st, 2nd, 3rd, etc.)                                |

#### **Comments**

If you use the <code>environment-string\$</code> parameter, enter it in uppercase, or <code>Environ</code> returns a null string (""). The return value for Syntax A is the string associated with the keyword requested.

If you use the *numeric expression*% parameter, the numeric expression is automatically rounded to a whole number, if necessary. The return value for Syntax B is a string in the form keyword=value.

Environ returns a null string if the specified argument cannot be found.

### **Example**

This example lists all the strings from the operating system environment table.

```
Sub main
  Dim str1(100)
  Dim msqtext
  Dim count, x
  Dim newline
  newline=Chr(10)
  x=1
   str1(x) = Environ(x)
   Do While Environ(x)<>""
      str1(x) = Environ(x)
      x=x+1
      str1(x) = Environ(x)
   msgtext="The Environment Strings are: " & newline & newline
   count=x
   For x=1 to count
      msgtext=msgtext & str1(x) & newline
  Next x
```

```
MsgBox msgtext End Sub
```

None.

### **Eof**

Returns the value -1 if the end of the specified open file has been reached, 0 otherwise.

### Category

Function.

# **Syntax**

Eof(filenumber%)

| Syntax Element | Description                                             |
|----------------|---------------------------------------------------------|
| filenumber%    | An integer expression identifying the open file to use. |

### Comments

See the Open statement for more information about assigning numbers to files when they are opened.

# **Example**

This example uses the Eof function to read records from a Random file, using a Get statement. The Eof function keeps the Get statement from attempting to read beyond the end of the file. The sub procedure CREATEFILE creates the file C:\TEMP001 used by the main sub procedure.

```
Declare Sub createfile()
Sub main
Dim acctno
Dim msgtext as String
Dim newline as String
newline=Chr(10)
Call createfile
```

```
Open "C:\temp001" For Input As #1
   msgtext="The account numbers are: " & newline
   Do While Not Eof(1)
         Input #1,acctno
         msgtext=msgtext & newline & acctno & newline
   Loop
   MsgBox msgtext
   Close #1
   Kill "C:\TEMP001"
End Sub
Sub createfile()
   Rem Put the numbers 1-10 into a file
   Dim x as Integer
   Open "C:\TEMP001" for Output as #1
   For x=1 to 10
      Write #1, x
   Next x
   Close #1
End Sub
```

Get, Input function, Input statement, Line Input, Loc, Lof, Open

### **Erase**

Reinitializes the contents of a fixed array or frees the storage associated with a dynamic array.

# Category

Statement.

# **Syntax**

Erase Array[, Array]

| Syntax Element | Description                                      |
|----------------|--------------------------------------------------|
| Array          | The name of the array variable to re-initialize. |

### Comments

The effect of using Erase on the elements of a fixed array varies with the type of the element:

| Element Type           | Erase Effect                                                                                                    |
|------------------------|----------------------------------------------------------------------------------------------------|
| numeric                | Each element set to zero.                                                                                                    |
| variable length string | Each element set to zero length string.                                                                                            |
| fixed length string    | Each element's string is filled with zeros.                                                                                        |
| Variant                | Each element set to Empty.                                                                                                    |
| user-defined type      | Members of each element are cleared as if the members were array elements, i.e. numeric members have their value set to zero, etc. |
| object                 | Each element is set to the special value Nothing.                                                                                  |

# **Example**

This example prompts for a list of item numbers to put into an array and clears array if the user wants to start over.

```
Sub main
   Dim msgtext
   Dim inum(100) as Integer
   Dim x, count
   Dim newline
   newline=Chr(10)
   x=1
   count=x
   inum(x) = 0
     inum(x)=InputBox("Enter item #" & x & " (99=start over;
0=end):")
     If inum(x) = 99 then
        Erase inum()
        x=0
     ElseIf inum(x) = 0 then
        Exit Do
     End If
     x=x+1
  Loop
  count=x-1
```

```
msgtext="You entered the following numbers:" & newline
For x=1 to count
    msgtext=msgtext & inum(x) & newline
Next x
MsgBox msgtext
End Sub
```

Dim, LBound, ReDim, UBound

### Erl

Returns the line number where an error was trapped.

### Category

Function.

### **Syntax**

Erl

#### Comments

If you use a Resume or On Error statement after Erl, the return value for Erl is reset to 0. To maintain the value of the line number returned by Erl, assign it to a variable.

The value of the Erl function can be set indirectly through the Error statement.

# **Example**

This example prints the error number using the Err function and the line number using the Erl statement if an error occurs during an attempt to open a file. Line numbers are automatically assigned, starting with 1, which is the Sub main statement.

```
Sub main
  Dim msgtext, userfile
  On Error GoTo Debugger
  msgtext="Enter the filename to use:"
  userfile=InputBox$(msgtext)
  Open userfile For Input As #1
  MsgBox "File opened for input."
```

```
' ....etc. ...
Close #1
done:
   Exit Sub
Debugger:
   msgtext="Error number " & Err & " occurred at line: " & Erl
   MsgBox msgtext
   Resume done
End Sub
```

Err function, Err statement, Error function, Error statement, On Error, Resume, Trappable Error Codes (Appendix B)

### Err

Returns the runtime error code for the last error trapped.

### Category

Function.

# **Syntax**

Err

#### Comments

If you use a Resume or On Error statement after Erl, the return value for Err is reset to 0. To maintain the value of the line number returned by Erl, assign it to a variable.

The value of the Err function can be set directly through the Err statement, and indirectly through the Error statement.

# **Example**

This example prints the error number using the Err function and the line number using the Erl statement if an error occurs during an attempt to open a file. Line numbers are automatically assigned, starting with 1, which is the Sub main statement.

```
Sub main
Dim msgtext, userfile
```

```
On Error GoTo Debugger

msgtext="Enter the filename to use:"
userfile=InputBox$(msgtext)
Open userfile For Input As #1

MsgBox "File opened for input."
' ....etc....
Close #1
done:
    Exit Sub
Debugger:
    msgtext="Error number " & Err & " occurred at line: " & Erl
    MsgBox msgtext
    Resume done
End Sub
```

Erl, Err statement, Error function, Error statementOn Error, Resume, Trappable Error Codes (Appendix B)

### Err

Sets a runtime error code.

# Category

Statement.

# **Syntax**

Err = n%

| Syntax Element | Description                                                                                |
|----------------|--------------------------------------------------------------------------------------------|
| n%             | An integer expression for the error code (between 1 and 32,767) or 0 for no runtime error. |

#### Comments

The Err statement is used to send error information between procedures.

### **Example**

This example generates an error code of 10000 and displays an error message if a user does not enter a customer name when prompted for it. It uses the Err statement to clear any previous error codes before running the loop the first time and it also clears the error to allow the user to try again.

```
Sub main
   Dim custname as String
   On Error Resume Next
   Do
      Err=0
      custname=InputBox$("Enter customer name:")
      If custname="" then
         Error 10000
      Else
         Exit Do
      End If
      Select Case Err
         Case 10000
            MsgBox "You must enter a customer name."
            MsgBox "Undetermined error. Try again."
      End Select
   Loop Until custname<>""
   MsgBox "The name is: " & custname
End Sub
```

#### See Also

Erl, Err function, Error function, Error statement, On Error, Resume, Trappable Error Codes (Appendix B)

# **Error**

Returns the error message that corresponds to the specified error code.

# Category

Function.

### **Syntax**

```
Error[$] [(errornumber%)]
```

| Syntax Element | Description                                                                                                    |
|----------------|----------------------------------------------------------------------------------------------------|
| \$             | Optional. If specified, the return type is a String. If omitted, the function returns a Variant of VarType 8 (String). |
| errornumber%   | An Integer between 1 and 32,767 specifying the error code.                                                             |

#### **Comments**

If the argument is omitted, SQABasic returns the error message for the most recent runtime error.

If no error message is found to match the error code in *errornumber*%, an empty string ("") is returned.

### **Example**

This example prints the error number, using the Err function, and the text of the error, using the Error\$ function, if an error occurs during an attempt to open a file.

```
Sub main
   Dim msgtext, userfile
   On Error GoTo Debugger
   msgtext="Enter the filename to use:"
   userfile=InputBox$(msqtext)
   Open userfile For Input As #1
   MsgBox "File opened for input."
' ....etc....
   Close #1
done:
   Exit Sub
Debugger:
   msgtext="Error " & Err & ": " & Error$
   MsqBox msqtext
   Resume done
End Sub
```

#### See Also

Erl, Err function, Err statement, Error statement, On Error, Resume, Trappable Error Codes (Appendix B)

### **Error**

Simulates the occurrence of an SQABasic or user-defined error.

### Category

Statement.

# **Syntax**

Error errornumber%

| Syntax Element | Description                                         |
|----------------|-----------------------------------------------------|
| errornumber%   | An integer between 1 and 32,767 for the error code. |

#### Comments

If an *errornumber*% is one that SQABasic already uses, the Error statement will simulate an occurrence of that error.

User-defined error codes should employ values greater than those used for standard SQABasic error codes. To help ensure that non-SQABasic error codes are chosen, user-defined codes should work down from 32,767.

If an Error statement is executed, and there is no error-handling routine enabled, SQABasic produces an error message and halts program execution. If an Error statement specifies an error code not used by SQABasic, the message User-defined error is displayed.

# **Example**

This example generates an error code of 10000 and displays an error message if a user does not enter a customer name when prompted for it.

```
Sub main
  Dim custname as String
  On Error Resume Next
Do
     Err=0
     custname=InputBox$("Enter customer name:")
     If custname="" then
          Error 10000
     Else
```

```
Exit Do
End If
Select Case Err
Case 10000
MsgBox "You must enter a customer name."
Case Else
MsgBox "Undetermined error. Try again."
End Select
Loop Until custname<>>""
MsgBox "The name is: " & custname
End Sub
```

Erl, Err function, Err statement, Error function, On Error, Resume, Trappable Error Codes (Appendix B)

### **Exit**

Terminates Loop statements or transfers control to a calling procedure.

# Category

Statement.

# **Syntax**

```
Exit {Do | For | Function | Sub}
```

#### Comments

Use Exit Do inside a Do...Loop statement. Use Exit For inside a For...Next statement. When the Exit statement is executed, control transfers to the statement after the Loop or Next statement. When used within a nested loop, an Exit statement moves control out of the immediately enclosing loop.

Use Exit Function inside a Function...End Function procedure. Use Exit Sub inside a Sub...End Sub procedure.

### Example

This example uses the On Error statement to trap runtime errors. If there is an error, the program execution continues at the label Debugger. The example uses the Exit statement to skip over the debugging code when there is no error.

```
Sub main
   Dim msgtext, userfile
   On Error GoTo Debugger
   msgtext="Enter the filename to use:"
   userfile=InputBox$(msgtext)
   Open userfile For Input As #1
   MsqBox "File opened for input."
  ....etc....
   Close #1
done:
   Exit Sub
Debugger:
   msgtext="Error " & Err & ": " & Error$
   MsgBox msgtext
   Resume done
End Sub
```

Do...Loop, For...Next, Function...End Function, Stop, Sub...End Sub

# Exp

Returns the value *e* (the base of natural logarithms) raised to a power.

# Category

Function.

# **Syntax**

Exp (number)

| Syntax Element | Description               |
|----------------|---------------------------|
| number         | The exponent value for e. |

### Comments

If the variable to contain the return value has a data type Integer, Currency, or Single, the return value is a single-precision value. If the variable has a date type of Long, Variant, or Double, the value returned is a double-precision number.

The constant *e* is approximately 2.718282.

## **Example**

This example estimates the value of a factorial of a number entered by the user. A factorial (represented as an exclamation mark,!) is the product of a number and each integer between it and the number 1. For example, 5 factorial, or 5!, is the product of 5\*4\*3\*2\*1, or the value 120.

```
Sub main
   Dim x as Single
   Dim msgtext, PI
   Dim factorial as Double
   PI=3.14159
i: x=InputBox("Enter an integer between 1 and 88: ")
   If x <= 0 then
      Exit Sub
   ElseIf x>88 then
      MsgBox "The number you entered is too large. Try again."
      Goto i
   End If
 factorial=Sqr(2*PI*x)*(x^x/Exp(x))
   msgtext="The estimated factorial is: "
   msgtext=msgtext + Format(factorial, "Scientific")
   MsgBox msgtext
End Sub
```

#### See Also

Abs, Fix, Int, Log, Rnd, Sgn, Sqr

## **FileAttr**

Returns the file mode or the operating system handle for the open file.

# Category

Function.

## **Syntax**

```
FileAttr(filenumber%, returntype)
```

| Syntax Element | Description                                                                                                    |
|----------------|----------------------------------------------------------------------------------------------------|
| filenumber%    | An integer expression identifying the open file to use.                                                                                                    |
| returntype     | 1=Return file mode, 2=Return operating system handle The following table lists the return values and corresponding file modes if returntype is 1:  1 - Input 2 - Output 8 - Append |

## Comments

The argument filenumber% is the number used in the Open statement to open the file.

## **Example**

This example closes an open file if it is open for Input or Output. If open for Append, it writes a range of numbers to the file. The second sub procedure, CREATEFILE, creates the file and leaves it open.

```
Declare Sub createfile()
Sub main
   Dim filemode as Integer
   Dim attrib as Integer
   Dim x as Integer
   Call createfile
   attrib=1
   filemode=FileAttr(1,attrib)
   If filemode=1 or 2 then
      MsgBox "File was left open. Closing now."
      Close #1
 Else
      For x=11 to 15
         Write #1, x
      Next x
      Close #1
   End If
   Kill "C:\TEMP001"
End Sub
```

```
Sub createfile()
  Rem Put the numbers 1-10 into a file
  Dim x as Integer
  Open "C:\TEMP001" for Output as #1
  For x=1 to 10
     Write #1, x
  Next x
End Sub
```

GetAttr, Open, SetAttr

# **FileCopy**

Copies the contents of a file.

# Category

Statement.

## **Syntax**

FileCopy source\$, destination\$

| Syntax Element | Description                                                                                 |
|----------------|---------------------------------------------------------------------------------------------|
| source\$       | A string expression for the name (and path) of the file to copy.                            |
| destination\$  | A string expression for the name (and path) of the file receiving the contents of source\$. |

#### Comments

The contents of the file <code>source\$</code> are copied to the file <code>destination\$</code>. The original contents of <code>destination\$</code> are overwritten.

Wildcards (\* or ?) are not allowed for either the <code>source\$</code> or <code>destination\$</code>. The <code>source\$</code> file cannot be copied if it is opened by SQABasic for anything other than Read access.

## **Example**

This example copies one file to another. Both file names are specified by the user.

```
Sub main
   Dim oldfile, newfile
   Dim msgtext as String
   On Error Resume Next
   oldfile= InputBox("Copy which file?")
   newfile= InputBox("Copy to?")
   FileCopy oldfile,newfile
   If Err<>0 then
       msgtext="Error during copy. Rerun program."
   Else
       msgtext="Copy successful."
   End If
   MsgBox msgtext
End Sub
```

## See Also

FileAttr, FileDateTime, GetAttr, Kill, Name

# **FileDateTime**

Returns the last modification date and time for the specified file.

# Category

Function.

## **Syntax**

FileDateTime (pathname\$)

| Syntax Element | Description                                            |  |
|----------------|--------------------------------------------------------|--|
| pathname\$     | A string expression for the name of the file to query. |  |

#### Comments

*Pathname\$* can contain path and disk information, but cannot include wildcards (\* and ?).

## **Example**

This example writes data to a file if it hasn't been saved within the last 2 minutes.

```
Sub main
   Dim tempfile
   Dim filetime, curtime
   Dim msgtext
   Dim acctno(100) as Single
   Dim x, I
   tempfile="C:\TEMP001"
   Open tempfile For Output As #1
   filetime=FileDateTime(tempfile)
   x=1
   I=1
   acctno(x) = 0
  Do
      curtime=Time
      acctno(x)=InputBox("Enter an account number (99 to end):")
      If acctno(x) = 99 then
         For I=1 to x-1
            Write #1, acctno(I)
         Next I
         Exit Do
ElseIf (Minute(filetime)+2)<=Minute(curtime) then</pre>
         For I=I to x
            Write #1, acctno(I)
         Next I
      End If
      x=x+1
   Loop
   Close #1
   msgtext="Contents of C:\TEMP001 is:" & Chr(10)
   Open tempfile for Input as #1
   Do While Eof(1) <>-1
      Input #1, acctno(x)
      msgtext=msgtext & Chr(10) & acctno(x)
      x=x+1
   Loop
   MsgBox msgtext
   Close #1
   Kill "C:\TEMP001"
End Sub
```

FileLen, GetAttr

## **FileLen**

Returns the length of the specified file.

## Category

Function.

# **Syntax**

FileLen (pathname\$)

| Syntax Element | Description                                                      |
|----------------|------------------------------------------------------------------|
| pathname\$     | A string expression that contains the name of the file to query. |

### Comments

Pathname\$ can contain path and disk information, but cannot include wildcards (\* and ?).

If the specified file is open, this function returns the length of the file before the file was opened.

## **Example**

This example returns the length of a file.

```
Sub main
  Dim length as Long
  Dim userfile as String
  Dim msgtext
  On Error Resume Next
  msgtext="Enter a filename:"
  userfile=InputBox(msgtext)
  length=FileLen(userfile)
  If Err<>0 then
      msgtext="Error occurred. Rerun program."
  Else
      msgtext="The length of " & userfile & " is: " & length
```

End If
MsgBox msgtext
End Sub

## See Also

FileDateTime, FileLen, GetAttr, Lof

# **FileVP**

Establishes a verification point for a file or files. Tests for the existence of a file or compares two different files.

# Category

Verification Point command.

# **Syntax**

Result = FileVP (action%, recMethod\$, parameters\$)

| Syntax Element | Description                                                                                                    |  |  |
|----------------|----------------------------------------------------------------------------------------------------|--|--|
| action%        | The type of verification to perform. Valid values:                                                                                                    |  |  |
|                | • Compare. Performs a binary comparison of two specified files. recMethod\$ File1 and File2 are required. Also, parameters\$ VP is required; ExpectedResult and Wait are optional.              |  |  |
|                | <ul> <li>Exists. Checks whether a specified file exists at playback. recMethod\$</li> <li>Name is required. Also, parameters\$ VP is required; ExpectedResult and Wait are optional.</li> </ul> |  |  |
| recMethod\$    | Valid values:                                                                                                    |  |  |
|                | • File1=\$;File2=\$. The full path and file names of the two files that should be compared for the action Compare.                                                                              |  |  |
|                | • Name=\$. Name specifies the full path and file name of the file that should be tested for the action Exists.                                                                                  |  |  |

#### parameters\$

Valid values:

- ExpectedResult=%. Specifies whether you expect this verification point to pass (baseline result matches playback result) or fail (baseline result does not match playback result). Valid values:
  - PASS. The default. If the baseline and playback results match as expected, the TestManager log reports Pass. If they do not match, the log reports Fail.
  - FAIL. If the baseline and playback results do not match as expected, the TestManager log reports Pass. If they do match, the log reports Fail.
- VP=\$. The verification point ID. IDs must be unique within a script. Required for all verification points.
- Wait=%, %. A Wait State that specifies the verification point's Retry value and a Timeout value, as in Wait=10, 40 (retry the test every 10 seconds, but time out the test after 40 seconds).

#### Comments

The file names specified in recMethod\$ should contain a fully qualified path. If a drive and path are not specified, Robot uses the current directory, which is undetermined at the time of playback and will likely vary depending upon the environment and application being tested.

Verification points established through FileVP are not stored in the datastore and do not appear in Robot's Asset pane.

## Example

This example tests for the existence of the MYPROG.INI file, located in the C:\WINDOWS directory. At playback, the test is retried every 4 seconds and times out after 30 seconds.

```
Result = FileVP (Exists, "Name=C:\WINDOWS\MYPROG.INI",
   "VP=FXMYPROG; Wait=4,30")
```

This example compares the contents of the files C:\MYPROG.EXE and C:\OLDPROG.EXE.

```
Result = FileVP (Compare, "File1=C:\MYPROG.EXE;
  File2=C:\OLDPROG.EXE", "VP=FCMYPROG")
```

#### See Also

ModuleVP

## Fix

Returns the integer part of a number.

## Category

Function.

## **Syntax**

Fix(number)

| Syntax Element | Description                   |
|----------------|-------------------------------|
| number         | Any valid numeric expression. |

### Comments

The return value's data type matches the type of the numeric expression. This includes Variant expressions, unless the numeric expression is a string (VarType 8) that evaluates to a number, in which case the data type for its return value is VarType 5 (double). If the numeric expression is VarType 0 (empty), the data type for the return value is VarType 3 (long).

For both positive and negative *numbers*, Fix removes the fractional part of the expression and returns the integer part only. For example, Fix (6.2) returns 6; Fix (-6.2) returns -6.

# Example

This example returns the integer portion of a number provided by the user.

```
Sub main

Dim usernum

Dim intvalue

usernum=InputBox("Enter a number with decimal places:")

intvalue=Fix(usernum)

MsgBox "The integer portion of " & usernum & " is: " & intvalue
End Sub
```

#### See Also

Abs, CInt, Exp, Int, Log, Sgn, Sqr, Rnd

## For...Next

Repeats a series of program lines a fixed number of times.

## Category

Statement.

## **Syntax**

```
For counter = start TO end [STEP increment]
   [statement block]
   [Exit For]
   [statement block]
Next [counter]
```

| Syntax Element  | Description                                                                                 |
|-----------------|---------------------------------------------------------------------------------------------|
| counter         | A numeric variable for the loop counter.                                                    |
| start           | The beginning value of the counter.                                                         |
| end             | The ending value of the counter.                                                            |
| increment       | The amount by which the counter is changed each time the loop is run. (The default is one.) |
| statement_block | Basic functions, statements, or methods to be executed.                                     |

#### Comments

The start and end values must be consistent with increment: If end is greater than start, increment must be positive. If end is less than start, increment must be negative. SQABasic compares the sign of (start-end) with the sign of increment. If the signs are the same, and end does not equal start, the For . . . Next loop is started. If not, the loop is omitted in its entirety.

With a For...Next loop, the program lines following the For statement are executed until the Next statement is encountered. At this point, the Step amount is added to the counter and compared with the final value, end. If the beginning and ending values are the same, the loop executes once, regardless of the Step value.

| Otherwise, the Step value controls the loop as f | s follows: |
|--------------------------------------------------|------------|
|--------------------------------------------------|------------|

| Step Value | Loop Execution                                                                                                    |
|------------|----------------------------------------------------------------------------------------------------|
| Positive   | If counter is less than or equal to end, the Step value is added to counter. Control returns to the statement after the For statement and the process repeats. If counter is greater than end, the loop is exited; execution resumes with the statement following the Next statement. |
| Negative   | The loop repeats until counter is less than end.                                                                                                    |
| Zero       | The loop repeats indefinitely.                                                                                                    |

Within the loop, the value of the *counter* should not be changed, as changing the *counter* will make programs more difficult to maintain and debug.

For...Next loops can be nested within one another. Each nested loop should be given a unique variable name as its <code>counter</code>. The Next statement for the inside loop must appear before the Next statement for the outside loop. The <code>Exit For</code> statement can be used as an alternative exit from <code>For...Next</code> loops.

If the variable is left out of a Next statement, the Next statement will match the most recent For statement. If a Next statement occurs prior to its corresponding For statement, SQABasic will return an error message.

Multiple consecutive Next statements can be merged together. If this is done, the counters must appear with the innermost counter first and the outermost counter last. For example:

```
For i = 1 To 10
    [statement_block]
    For j = 1 To 5
    [statement_block]
Next j, I
```

## **Example**

This example calculates the factorial of a number. A factorial (represented as an exclamation mark, !) is the product of a number and each integer between it and the number 1. For example, 5 factorial, or 5!, is the product of 5\*4\*3\*2\*1, or the value 120.

```
Sub main

Dim number as Integer

Dim factorial as Double

Dim msgtext
```

```
Dim x as Integer
   number=InputBox("Enter an integer between 1 and 170:")
   If number<=0 then
      Exit Sub
   End If
   factorial=1
   For x=number to 2 step -1
      factorial=factorial*x
  Next x
Rem If number<= 35, then its factorial is small enough
Rem to be stored as a single-precision number
   If number<35 then
      factorial=CSng(factorial)
   End If
   msgtext="The factorial of " & number & " is: " & factorial
   MsgBox msgtext
End Sub
```

Do...Loop, Exit, While...Wend

## **Format**

Returns a formatted string of an expression based on a given format.

# Category

Function.

## **Syntax**

```
Format[$](expression [, format])
```

| Syntax Element | Description                                                                                                    |
|----------------|----------------------------------------------------------------------------------------------------|
| \$             | Optional. If specified the return type is String. If omitted the function will return a Variant of VarType 8 (String).                            |
| expression     | The value to be formatted. It can be a number, Variant, or string.                                                                                |
| format         | A string expression representing the format to use. See the tables in the Comments section for the string values you can assign to this argument. |

#### Comments

Format formats the *expression* as a number, date, time, or string depending upon the *format* argument. As with any string, you must enclose the *format* argument in quotation marks ("").

Numeric values are formatted as either numbers or date/times. If a numeric expression is supplied and the <code>format</code> argument is omitted or null, the number will be converted to a string without any special formatting.

Both numeric values and Variants can be formatted as dates. When formatting numeric values as dates, the value is interpreted according the standard Basic date encoding scheme. The base date, December 30, 1899, is represented as zero, and other dates are represented as the number of days from the base date.

Strings are formatted by transferring one character at a time from the input *expression* to the output string.

When exchanging data information with external data sources or external programs, you should use double-precision floating point numbers or data strings with at least four characters for identifying the century.

## **Formatting Numbers**

The predefined numeric formats with their meanings are as follows:

| Format         | Description                                                                                                    |  |
|----------------|----------------------------------------------------------------------------------------------------|--|
| General Number | Display the number without thousand separator.                                                                                                    |  |
| Fixed          | Display the number with at least one digit to the left and at least two digits to the right of the decimal separator.                                                                                                    |  |
| Standard       | Display the number with thousand separator and two digits to the right of decimal separator.                                                                                                    |  |
| Scientific     | Display the number using standard scientific notation.                                                                                                    |  |
| Currency       | Display the number using a currency symbol as defined in the International section of the Control Panel. Use thousand separator and display two digits to the right of decimal separator. Enclose negative value in parentheses. |  |
| Percent        | Multiply the number by 100 and display with a percent sign appended to the right; display two digits to the right of decimal separator.                                                                                          |  |
| TRUE/FALSE     | Display FALSE for 0, TRUE for any other number.                                                                                                    |  |
| Yes/No         | Display No for 0, Yes for any other number.                                                                                                    |  |

On/Off

Display Off for 0, On for any other number.

To create a user-defined numeric format, follow these guidelines:

For a simple numeric format, use one or more digit characters and (optionally) a decimal separator. The two format digit characters provided are zero (0) and number sign ( # ). A zero forces a corresponding digit to appear in the output; while a number sign causes a digit to appear in the output if it is significant (in the middle of the number or non-zero).

| Number  | Format    | Result    |
|---------|-----------|-----------|
| 1234.56 | #         | 1235      |
| 1234.56 | #.##      | 1234.56   |
| 1234.56 | #.#       | 1234.6    |
| 1234.56 | #####.##  | 1234.56   |
| 1234.56 | 00000.000 | 01234.560 |
| 0.12345 | #.##      | .12       |
| 0.12345 | 0.##      | 0.12      |

A comma placed between digit characters in a format causes a comma to be placed between every three digits to the left of the decimal separator.

| Number       | Format  | Result         |
|--------------|---------|----------------|
| 1234567.8901 | #,#.##  | 1,234,567.89   |
| 1234567.8901 | #,#.### | 1,234,567.8901 |

**Note:** Although a comma and period are used in the *format* to denote separators for thousands and decimals, the output string will contain the appropriate character, based upon the current international settings for your machine.

Numbers can be scaled either by inserting one or more commas before the decimal separator or by including a percent sign in the format specification. Each comma preceding the decimal separator (or after all digits if no decimal separator is supplied) will scale (divide) the number by 1000. The commas will not appear in the output string. The percent sign will cause the number to be multiplied by 100. The percent sign will appear in the output string in the same position as it appears in format.

| Number       | Format   | Result   |
|--------------|----------|----------|
| 1234567.8901 | #,.##    | 1234.57  |
| 1234567.8901 | #,,.#### | 1.2346   |
| 1234567.8901 | #,#,.##  | 1,234.57 |
| 0.1234       | #0.00%   | 12.34%   |

Characters can be inserted into the output string by being included in the <code>format</code> specification. The following characters will be automatically inserted in the output string in a location matching their position in the <code>format</code> specification:

Any set of characters can be inserted by enclosing them in double quotes. Any single character can be inserted by preceding it with a backslash ( $\setminus$ ).

| Number     | Format            | Result                |
|------------|-------------------|-----------------------|
| 1234567.89 | \$#,0.00          | \$1,234,567.89        |
| 1234567.89 | "TOTAL:" \$#,#.00 | TOTAL: \$1,234,567.89 |
| 1234       | \=\>#,#\<\=       | =>1,234<=             |

You can use the SQABasic '\$CStrings metacommand or the Chr function if you need to embed quotation marks in a format specification. The character code for a quotation mark is 34.

Numbers can be formatted in scientific notation by including one of the following exponent strings in the <code>format</code> specification:

The exponent string should be preceded by one or more digit characters. The number of digit characters following the exponent string determines the number of exponent digits in the output. Format specifications containing an upper case E will result in an upper case E in the output.

Those containing a lower case e will result in a lower case e in the output. A minus sign following the E will cause negative exponents in the output to be preceded by a minus sign. A plus sign in the format will cause a sign to always precede the exponent in the output.

| Number     | Format     | Result    |
|------------|------------|-----------|
| 1234567.89 | ###.##E-00 | 123.46E04 |
| 1234567.89 | ###.##e+#  | 123.46e+4 |
| 0.12345    | 0.00E-00   | 1.23E-01  |

A numeric format can have up to four sections, separated by semicolons. If you use only one section, it applies to all values. If you use two sections, the first section applies to positive values and zeros, the second to negative values. If you use three sections, the first applies to positive values, the second to negative values, and the third to zeros. If you include semicolons with nothing between them, the undefined section is printed using the format of the first section. The fourth section applies to Null values. If it is omitted and the input expression results in a NULL value, Format will return an empty string.

| Number      | Format                      | Result         |
|-------------|-----------------------------|----------------|
| 1234567.89  | #,0.00;(#,0.00);"Zero";"NA" | 1,234,567.89   |
| -1234567.89 | #,0.00;(#,0.00);"Zero";"NA" | (1,234,567.89) |
| 0.0         | #,0.00;(#,0.00);"Zero";"NA# | Zero           |
| 0.0         | #,0.00;(#,0.00);;"NA"       | 0.00           |
| Null        | #,0.00;(#,0.00);"Zero";"NA" | NA             |
| Null        | "The value is: "            | 0.00           |

## **Formatting Dates and Times**

As with numeric formats, there are several predefined formats for formatting dates and times:

| Format       | Description                                                                                                    |
|--------------|----------------------------------------------------------------------------------------------------|
| General Date | If the number has both integer and real parts, display both date and time. (for example, 11/8/1993 1:23:45 PM); if the number has only integer part, display it as a date; if the number has only fractional part, display it as time. |
|              | The year value is generated into the formatted output as a four-digit year.                                                                                                    |
| Long Date    | Display a Long Date. Long Date is defined in the International section of the Control Panel.                                                                                                    |
| Medium Date  | Display the date using the month abbreviation and without the day of the week. (as in 08-Nov-93).                                                                                                    |
|              | The year value is generated into the formatted output as a two-digit year.                                                                                                    |
| Short Date   | Display a Short Date. Short Date is defined in the International section of the Control Panel.                                                                                                    |
|              | The year value is generated into the formatted output as a four-digit year.                                                                                                    |
| Long Time    | Display Long Time. Long Time is defined in the International section of the Control Panel and includes hours, minutes, and seconds.                                                                                                    |
| Medium Time  | Do not display seconds; display hours in 12-hour format and use the AM/PM designator.                                                                                                    |
| Short Time   | Do not display seconds; use 24-hour format and no AM/PM designator.                                                                                                    |

When using a user-defined format for a date, the format specification contains a series of tokens. Each token is replaced in the output string by its appropriate value.

A complete date can be output using the following tokens:

| Token | Output                                                                                                    |
|-------|----------------------------------------------------------------------------------------------------|
| С     | The date time as if the <i>format</i> was: "ddddd ttttt". See the definitions below.  The year value is generated into the formatted output as a four-digit year.                                                                                 |
| ddddd | The date including the day, month, and year according to the machine's current Short Date setting. The default Short Date setting for the United States is m/d/yyyy.  The year value is generated into the formatted output as a four-digit year. |

| dddddd | The date including the day, month, and year according to the machine's current Long Date setting. The default Long Date setting for the United States is mmmm dd, yyyy. |
|--------|----------------------------------------------------------------------------------------------------|
| ttttt  | The time including the hour, minute, and second using the machine's current time settings The default time format is h:mm:ss AM/PM.                                     |

Finer control over the output is available by including format tokens that deal with the individual components of the date time. These tokens are:

| Token | Output                                                                                                    |
|-------|----------------------------------------------------------------------------------------------------|
| d     | The day of the month as a one or two digit number (1-31).                                                                                                    |
| dd    | The day of the month as a two digit number (01-31).                                                                                                    |
| ddd   | The day of the week as a three letter abbreviation (Sun-Sat).                                                                                                    |
| dddd  | The day of the week without abbreviation (Sunday-Saturday).                                                                                                    |
| w     | The day of the week as a number (Sunday as 1, Saturday as 7).                                                                                                    |
| ww    | The week of the year as a number (1-53).                                                                                                    |
| m     | The month of the year or the minute of the hour as a one or two digit number. The minute will be output if the preceding token was an hour; otherwise, the month will be output. |
| mm    | The month or the year or the minute of the hour as a two digit number. The minute will be output if the preceding token was an hour; otherwise, the month will be output.        |
| mmm   | The month of the year as a three letter abbreviation (Jan-Dec).                                                                                                    |
| mmmm  | The month of the year without abbreviation(January-December).                                                                                                    |
| q     | The quarter of the year as a number (1-4).                                                                                                    |
| у     | The day of the year as a number (1-366).                                                                                                    |
| уу    | The year as a two-digit number (00-99).                                                                                                    |
| уууу  | The year as a four-digit number (100-9999).                                                                                                    |
| h     | The hour as a one or two digit number (0-23).                                                                                                    |
| hh    | The hour as a two digit number (00-23).                                                                                                    |
| n     | The minute as a one or two digit number (0-59).                                                                                                    |
| nn    | The minute as a two digit number (00-59).                                                                                                    |

| s  | The second as a one or two digit number (0-59). |
|----|-------------------------------------------------|
| ss | The second as a two digit number (00-59).       |

By default, times will be displayed using a military (24-hour) clock. Several tokens are provided in date time *format* specifications to change this default. They all cause a 12 hour clock to be used. These are:

| Token | Output                                                                                                    |
|-------|----------------------------------------------------------------------------------------------------|
| AM/PM | An uppercase AM with any hour before noon; an uppercase PM with any hour between noon and 11:59 PM.                                                                                                    |
| am/pm | A lowercase am with any hour before noon; a lowercase pm with any hour between noon and 11:59 PM.                                                                                                    |
| A/P   | An uppercase A with any hour before noon; an uppercase P with any hour between noon and 11:59 PM.                                                                                                    |
| a/p   | A lowercase a with any hour before noon; a lowercase p with any hour between noon and 11:59 PM.                                                                                                    |
| AMPM  | The contents of the 1159 string (s1159) in the WIN.INI file with any hour before noon; the contents of the 2359 string (s2359) with any hour between noon and 11:59 PM. Note, ampm is equivalent to AMPM. |

Any set of characters can be inserted into the output by enclosing them in double quotes. Any single character can be inserted by preceding it with a backslash ( $\setminus$ ). See number formatting above for more details.

## **Formatting Strings**

By default, string formatting transfers characters from left to right. The exclamation point (!), when added to the <code>format</code> specification, causes characters to be transferred from right to left.

By default, characters being transferred will not be modified. The less than ( < ) and the greater than ( > ) characters can be used to force case conversion on the transferred characters. Less than forces output characters to be in lowercase. Greater than forces output characters to be in uppercase.

Character transfer is controlled by the at sign (@) and ampersand (&) characters in the format specification. These operate as follows:

| Character | Interpretation                                                                                                    |
|-----------|----------------------------------------------------------------------------------------------------|
| @         | Output a character or a space. If there is a character in the string being formatted in the position where the @ appears in the format string, display it; otherwise, display a space in that position. |
| &         | Output a character or nothing. If there is a character in the string being formatted in the position where the & appears, display it; otherwise, display nothing.                                       |

A *format* specification for strings can have one or two sections separated by a semicolon. If you use one section, the format applies to all string data. If you use two sections, the first section applies to string data, the second to Null values and zero-length strings.

## **Example**

This example calculates the square root of 2 as a double-precision floating point value and displays it in scientific notation.

```
Sub main
  Dim value
  Dim msgtext
  value=CDbl(Sqr(2))
  msgtext="The square root of 2 is " & Format(Value, "Scientific")
  MsgBox msgtext
End Sub
```

#### See Also

Asc, CCur, CDbl, Chr, CInt, CLng, CSng, CStr, CVar, CVDate, Str

## **FreeFile**

Returns the lowest unused file number.

## Category

Function.

## **Syntax**

FreeFile

#### Comments

The FreeFile function is used when you need to supply a file number and want to make sure that you are not choosing a file number that is already in use. The value returned can be used in a subsequent Open statement.

# **Example**

This example opens a file and assigns to it the next file number available.

```
Sub main

Dim filenumber

Dim filename as String

filenumber=FreeFile

filename=InputBox("Enter a file to open: ")

On Error Resume Next

Open filename For Input As filenumber

If Err<>0 then

MsgBox "Error loading file. Re-run program."

Exit Sub

End If

MsgBox "File " & filename & " opened as number: " & filenumber

Close #filenumber

MsgBox "File now closed."

End Sub
```

#### See Also

Open

## **Function...End Function**

Defines a function procedure.

# Category

Statement.

# **Syntax**

```
[Static] [Private] Function name [([Optional] arg [As type],...
)] [As functype]
name = expression
```

#### End Function

| Syntax Element  | Description                                                                                        |
|-----------------|----------------------------------------------------------------------------------------------------|
| name            | A function name.                                                                                   |
| arg             | An argument to pass to the function when it is called. Multiple arguments are separated by commas. |
| type            | The data type of an argument in arg.                                                               |
| functype        | The data type of the return value.                                                                 |
| name=expression | The expression that sets the return value for the function.                                        |

#### Comments

The purpose of a function is to produce and return a single value of a specified type. Recursion is supported.

The data type of *name* determines the type of the return value. Use a type declaration character as part of the name, or use the As functype clause to specify the data type. If you don't specify a data type, the default data type Variant is used. When calling the function, you need not specify the type declaration character.

arg contains an argument being passed to the function. An argument is represented by a variable name. Multiple arguments are separated by commas. Note the following information about the arguments being passed:

- The data type of an argument can be specified through a type declaration character or through the As clause.
- Arguments of a User-Defined data type are declared through an As clause and a type that has previously been defined through the Type statement.
- If an argument is an array, use empty parentheses after the argument name. The array dimensions are not specified within the Function statement. All references to the array within the body of the function must have a consistent number of dimensions.
- If you declare an argument as Optional, a procedure can omit its value when calling the function. Only arguments with Variant data types can be declared as optional, and all optional arguments must appear after any required arguments in the Function statement. Use the function IsMissing to check whether an optional argument was actually sent to the function or was omitted.

Arguments can be listed in a particular order, or they can be identified by name.
 See the Call statement for information on named arguments.

You specify the return value for the function name using the <code>name=expression</code> assignment, where <code>name</code> is the name of the function and <code>expression</code> evaluates to a return value. If omitted, the value returned is 0 for numeric functions, an empty string ("") for string functions, and <code>VarType 0</code> (Empty) for functions that return a <code>Variant</code>.

The function returns to the caller when the End Function statement is reached or when an Exit Function statement is executed.

The Static keyword specifies that all the variables declared within the function will retain their values as long as the program is running, regardless of the way the variables are declared.

The Private keyword specifies that the function will not be accessible to functions and sub procedures from other modules. Only procedures defined in the same module will have access to a Private function.

SQABasic procedures use the call-by-reference convention by default. This means that if the called procedure changes the value of an argument passed in *arg*, the new value will apply in the calling procedure as well. This feature should be used with great care.

Use Sub to define a procedure with no return value.

## **Example**

This example declares a function that is later called by the main sub procedure. The function does nothing but set its return value to 1.

```
Declare Function SBL_exfunction()
Sub main
    Dim y as Integer
    Call SBL_exfunction
    y=SBL_exfunction
    MsgBox "The value returned by the function is: " & y
End Sub

Function SBL_exfunction()
    SBL_exfunction=1
End Function
```

#### See Also

Call, Dim, Global, IsMissing, Option Explicit, Static, Sub...End Sub

## **FV**

Returns the future value for a constant periodic stream of cash flows as in an annuity or a loan.

## Category

Function.

## **Syntax**

```
FV (rate, nper, pmt, pv, due)
```

| Syntax Element | Description                                                                                                    |
|----------------|----------------------------------------------------------------------------------------------------|
| rate           | Interest rate per period.                                                                                                |
| nper           | Total number of payment periods.                                                                                         |
| pmt            | Constant periodic payment per period.                                                                                    |
| pv             | Present value or the initial lump sum amount paid (as in the case of an annuity) or received (as in the case of a loan). |
| due            | An integer value for when the payments are due (0=end of each period, 1= beginning of the period).                       |

## Comments

The given interest rate is assumed constant over the life of the annuity.

If payments are on a monthly schedule and the annual percentage rate on the annuity or loan is 9%, the rate is 0.0075 (.0075=.09/12).

## **Example**

This example finds the future value of an annuity, based on terms specified by the user.

```
Sub main
  Dim aprate, periods
  Dim payment, annuitypv
  Dim due, futurevalue
  Dim msgtext
  annuitypv=InputBox("Enter present value of the annuity: ")
  aprate=InputBox("Enter the annual percentage rate: ")
```

```
If aprate > 1 then
         Aprate = aprate/100
End If

periods=InputBox("Enter the total number of pay periods: ")
    payment=InputBox("Enter the initial amount paid to you: ")
Rem Assume payments are made at end of month due=0
    futurevalue=FV(aprate/12,periods,-payment,- annuitypv,due)
    msgtext="The future value is: " & Format(futurevalue, "Currency")
    MsgBox msgtext
End Sub
```

IPmt, IRR, NPV, Pmt, PPmt, PV, Rate

# **GenericObject**

Performs an action on a generic object.

# Category

User Action command.

GenericObject action%, recMethod\$, parameters\$

| Syntax Element | Description                                                                                                    |
|----------------|----------------------------------------------------------------------------------------------------|
| action%        | One of these actions:                                                                                                    |
|                | • MouseClick. The clicking of the left, center, or right mouse button, either<br>alone or in combination with one or more shifting keys (Ctrl, Alt, Shift). When<br>action% contains a mouse-click value, parameters\$ must contain<br>Coords=x, y. |
|                | <ul> <li>MouseDrag. The dragging of the mouse while mouse buttons and/or shifting<br/>keys (Ctrl, Alt, Shift) are pressed. When action% contains a mouse-drag<br/>value, parameters\$ must contain Coords=x1, y1, x2, y2.</li> </ul>                |
|                | See Appendix E for a list of mouse click and drag values.                                                                                                    |
|                | • ScrollAction. One of these scroll actions:                                                                                                    |
|                | ScrollPageRight ScrollPageDown ScrollRight ScrollLineDown ScrollPageLeft ScrollPageUp ScrollLeft ScrollLineUp HScrollTo VScrollTo                                                                                                    |
|                | HScrollTo and VScrollTo take the required parameter Position=%.                                                                                                    |
|                | If Robot cannot interpret the action being applied to a scroll bar, which happens with certain custom standalone scroll bars, it records the action as a click or drag.                                                                             |

#### recMethod\$

#### Valid values:

- Class=\$. The object's class name. Class and ClassIndex are used together
  as a single recognition method.
- ClassIndex=%. The index or number count of the object among all objects of the same class within a given window. Class and ClassIndex are used together as a single recognition method.
- ID=%. The object's internal Windows ID.
- Index=%. The number of the object among all objects identified with the same base recognition method. Typically, Index is used after another recognition method qualifier — for example, Name=\$; Index=%.
- JavaText=\$. A label that identifies the object in the user interface.
- Name=\$. A name that a developer assigns to an object to uniquely identify the object in the development environment. For example, the object name for a command button might be Command1.
- ObjectIndex=%. The number of the object among all objects of the same type in the same window.
- State=\$. An optional qualifier for any other recognition method. There are
  two possible values for this setting: Enabled and Disabled. The default state
  is the state of the current context window (as set in the most recent Window
  SetContext statement), or Enabled if the state has not been otherwise
  declared.
- Text=\$. The text displayed on the object.
- Type=\$. An optional qualifier for recognition methods. Used to identify the object within a specific context or environment. The Type qualifier uses the following form: Type=\$; recMethod=\$. Parent/child values are separated by a backslash and semicolons (; \; ).
- VisualText=\$. An optional setting used to identify an object by its visible text. It is for user clarification only and does not affect object recognition.

#### parameters\$

#### Valid values:

- Coords=x, y. If action% is a mouse click, specifies the coordinates of the click, relative to the top left of the object.
- Coords=x1, y1, x2, y2. If action% is a mouse drag, specifies the coordinates, where x1, y1 are the starting coordinates of the drag, and x2, y2 are the ending coordinates. The coordinates are relative to the top left of the object.
- Position=%. If action% is VScrollTo or HScrollTo, specifies the scroll bar value of the new scrolled-to position in the scroll box. Every scroll bar has an internal range, and this value is specific to that range.

## Example

This example double-clicks the first generic object in the window (ObjectIndex=1) at x,y coordinates of 276,329.

GenericObject DblClick, "ObjectIndex=1", "Coords=276,329"

GenericObjectVP

# GenericObjectVP

Establishes a verification point for a generic object.

# Category

Verification Point command.

# **Syntax**

Result = GenericObjectVP (action%, recMethod\$, parameters\$)

| Syntax Element | Description                                                                                                    |
|----------------|----------------------------------------------------------------------------------------------------|
| action%        | The type of verification to perform. Valid values:                                                                                                    |
|                | • CompareNumeric. Captures the numeric value of the text of the object and compares it to the value of parameters\$ Value or Range. parameters\$ VP and either Value or Range are required; ExpectedResult and Wait are optional. |
|                | <ul> <li>CompareProperties. Captures object properties information for the object<br/>and compares it to a recorded baseline. parameters\$ VP is required;</li> <li>ExpectedResult and Wait are optional.</li> </ul>              |
|                | • CompareText. Captures the text of the object and compares it to a recorded baseline. parameters\$ VP and Type are required; ExpectedResult and Wait are optional.                                                               |
|                | • CompareVBXData. Captures the data from an OCX/ActiveX or VBX control and compares it to a recorded baseline. parameters\$ VP is required; ExpectedResult and Wait are optional.                                                 |
|                | • VerifyIsBlank. Checks that the object has no text. parameters\$ VP is required; ExpectedResult and Wait are optional.                                                                                                    |

#### recMethod\$

#### Valid values:

- Class=\$. The object's class name. Class and ClassIndex are used together
  as a single recognition method.
- ClassIndex=%. The index or number count of the object among all objects of the same class within a given window. Class and ClassIndex are used together as a single recognition method.
- ID=%. The object's internal Windows ID.
- Index=%. The number of the object among all objects identified with the same base recognition method. Typically, Index is used after another recognition method qualifier — for example, Name=\$; Index=%.
- JavaText=\$. A label that identifies the object in the user interface.
- Name=\$. A name that a developer assigns to an object to uniquely identify the object in the development environment. For example, the object name for a command button might be Command1.
- ObjectIndex=%. The number of the object among all objects of the same type in the same window.
- Text=\$. The text displayed on the object.
- Type=\$. An optional qualifier for recognition methods. Used to identify the object within a specific context or environment. The Type qualifier uses the following form: Type=\$; recMethod=\$. Parent/child values are separated by a backslash and semicolons (; \; ).

#### recMethod\$

#### Valid values:

- Class=\$. The object's class name. Class and ClassIndex are used together as a single recognition method.
- ClassIndex=%. The index or number count of the object among all objects of the same class within a given window. Class and ClassIndex are used together as a single recognition method.
- ID=%. The object's internal Windows ID.
- Index=%. The number of the object among all objects identified with the same base recognition method. Typically, Index is used after another recognition method qualifier — for example, Name=\$; Index=\$.
- JavaText = \$. A label that identifies the object in the user interface.
- Name=\$. A name that a developer assigns to an object to uniquely identify the object in the development environment. For example, the object name for a command button might be Command1.
- ObjectIndex=%. The number of the object among all objects of the same type in the same window.
- Text=\$. The text displayed on the object.
- Type=\$. An optional qualifier for recognition methods. Used to identify the object within a specific context or environment. The Type qualifier uses the following form: Type=\$; recMethod=\$. Parent/child values are separated by a backslash and semicolons  $(; \setminus;)$ .

#### parameters\$

#### Valid values:

- ExpectedResult=%. Specifies whether you expect this verification point to pass (baseline result matches playback result) or fail (baseline result does not match playback result). Valid values:
  - PASS. The default. If the baseline and playback results match as expected, the TestManager log reports Pass. If they do not match, the log reports Fail.
  - FAIL. If the baseline and playback results do not match as expected, the TestManager log reports Pass. If they do match, the log reports Fail.
- Range=&, &. Used with the action CompareNumeric when a numeric range comparison is being performed, as in Range=2, 12 (test for numbers in this range). The values are inclusive.
- Type=\$. Specifies the verification method to use for CompareText actions.
   The possible values are: CaseSensitive, CaseInsensitive,
   FindSubStr, FindSubStrI (case insensitive), and UserDefined. See
   Comments for more information.

If UserDefined is specified, two additional parameters are required:

- □ DLL=\$. The full path and file name of the library that contains the function
- Function=\$. The name of the custom function to use in comparing the text
- Value=&. Used with the action CompareNumeric when a numeric equivalence comparison is being performed, as in Value=25 (test against the value 25).
- VP=\$. The verification point ID. IDs must be unique within a script. Required for all verification points.
- Wait=%, %. A Wait State that specifies the verification point's Retry value and a Timeout value, as in Wait=10, 40 (retry the test every 10 seconds, but time out the test after 40 seconds).

#### Comments

This function returns 1 if the action performed passes or 0 if the action performed fails. See the TestManager log for an explanation of any failures.

With the Type=\$ parameter, CaseSensitive and CaseInsensitive require a full match between the current baseline text and the text captured during playback. With FindSubStr and FindSubStrI, the current baseline can be a substring of the text captured during playback. The substring can appear anywhere in the playback text. To modify the current baseline text, double-click the verification point name in the Robot Asset pane (to the left of the script).

## **Example**

This example captures the text of the first generic object in the window (ObjectIndex=1) and performs a case-sensitive comparison with the recorded baseline in verification point NEWVP.

```
Result = GenericObjectVP (CompareText, "ObjectIndex=1",
  "VP=NEWVP; Type=CaseSensitive")
```

ComboBoxVP, ComboListBoxVP, EditBoxVPGenericObject, ListBoxVP

## Get

Reads data from a file opened in Random or Binary mode and puts it in a variable.

## Category

Statement.

## **Syntax**

Get [#] filenumber%, [recnumber&], varname

| Syntax Element | Description                                                                                                    |
|----------------|----------------------------------------------------------------------------------------------------|
| filenumber%    | An integer expression identifying the open file to use.                                                                                                    |
| recnumber&     | A Long expression containing the number of the record (for Random mode) or the offset of the byte (for Binary mode) at which to start reading.             |
| varname        | The name of the variable into which Get reads file data. Varname can be any variable except Object or Array variables (single array elements can be used). |

## Comments

For more information about how files are numbered when they're opened, see the Open statement.

recnumber & is in the range 1 to 2,147,483,647. If omitted, the next record or byte is read.

Note: The commas before and after the recnumber& are required, even if you do not supply a recnumber &.

For Random mode, the following rules apply:

- Blocks of data are read from the file in chunks whose size is equal to the size specified in the Len clause of the Open statement. If the size of *varname* is smaller than the record length, the additional data is discarded. If the size of *varname* is larger than the record length, an error occurs.
- For variable length String variables, Get reads two bytes of data that indicate the length of the string, then reads the data into *varname*.
- For Variant variables, Get reads two bytes of data that indicate the type of the Variant, then it reads the body of the Variant into *varname*. Note that Variants containing strings contain two bytes of data type information followed by two bytes of length followed by the body of the string.
- User defined types are read as if each member were read separately, except no padding occurs between elements.

Files opened in Binary mode behave similarly to those opened in Random mode, except:

- Get reads variables from the disk without record padding.
- Variable length Strings that are not part of user defined types are not preceded by the two-byte string length. Instead, the number of bytes read is equal to the length of varname.

## **Example**

This example opens a file for Random access, gets its contents, and closes the file again. The second sub procedure, CREATEFILE, creates the C:\TEMP001 file used by the main sub procedure.

```
Declare Sub createfile()

Sub main

Dim acctno as String*3

Dim newline as String

Dim recno as Long

Dim msgtext as String

Call createfile

recno=1

newline=Chr(10)

Open "C:\TEMP001" For Random As #1 Len=3

msgtext="The account numbers are:" & newline

Do Until recno=11

Get #1,recno,acctno

msgtext=msgtext & acctno
```

```
recno=recno+1
Loop
MsgBox msgtext
Close #1
Kill "C:\TEMP001"
End Sub

Sub createfile()
  Rem Put the numbers 1-10 into a file
  Dim x as Integer
  Open "C:\TEMP001" for Output as #1
  For x=1 to 10
     Write #1, x
  Next x
  Close #1
End Sub
```

Open, Put, Type

## **GetAttr**

Returns the attributes of a file, directory, or volume label.

## Category

Function.

# **Syntax**

GetAttr(pathname\$)

| Syntax Element | Description                                                                 |
|----------------|-----------------------------------------------------------------------------|
| pathname\$     | A String expression for the name of the file, directory, or label to query. |

#### Comments

Pathname\$ cannot contain wildcards (\* and ?).

The file attributes returned by GetAttr are as follows:

| Value | Meaning                                      |
|-------|----------------------------------------------|
| 0     | Normal file                                  |
| 1     | Read-only file                               |
| 2     | Hidden file                                  |
| 4     | System file                                  |
| 8     | Volume label                                 |
| 16    | Directory                                    |
| 32    | Archive - file has changed since last backup |

## **Example**

This example tests the attributes for a file and if it is hidden, changes it to a non-hidden file.

```
Sub main
   Dim filename as String
   Dim attribs, saveattribs as Integer
   Dim answer as Integer
   Dim archno as Integer
   Dim msgtext as String
   archno=32
   On Error Resume Next
   msgtext="Enter name of a file:"
   filename=InputBox(msgtext)
   attribs=GetAttr(filename)
   If Err<>0 then
      MsgBox "Error in filename. Re-run Program."
      Exit Sub
   End If
   saveattribs=attribs
   If attribs>= archno then
      attribs=attribs-archno
   End If
   Select Case attribs
      Case 2,3,6,7
         msgtext=" File: " &filename & " is hidden." & Chr(10)
         msgtext=msgtext & Chr(10) & " Change it?"
```

```
answer=MsgBox(msgtext,308)

If answer=6 then
SetAttr filename, saveattribs-2
MsgBox "File is no longer hidden."
Exit Sub
End If
MsgBox "Hidden file not changed."
Case Else
MsgBox "File was not hidden."
End Select
End Sub
```

FileAttr, SetAttr

## **GetField**

Returns a substring from a source string.

## Category

Function.

## **Syntax**

```
GetField[$] (string$, field_number*, separator_chars$)
```

| Syntax Element    | Description                                                                                                    |
|-------------------|----------------------------------------------------------------------------------------------------|
| \$                | Optional. If specified, the return type is String. If omitted, the function typically returns a Variant of VarType 8 (String). |
| string\$          | A list of fields, divided by separator characters.                                                                             |
| field_number%     | The number of the field to return, starting with 1.                                                                            |
| separator_chars\$ | The characters separating each field.                                                                                          |

## Comments

If field\_number is greater than the number of fields in the string, an empty string ("") is returned.

Multiple separator characters can be specified, but they can't be used together. For example, the code in the first bullet below is correct, but the code in the second bullet retrieves an incorrect field:

- retvalue = GetField("9-8;7;6-5",3,"-;")
- retvalue = GetField("9-;8-;7-;6-;5",3,"-;")

### **Example**

This example finds the third value in a string, delimited by plus signs ( + ).

```
Sub main
  Dim teststring,retvalue
  Dim msgtext
  teststring="9+8+7+6+5"
  retvalue=GetField(teststring,3,"+")
  MsgBox "The third field in: " & teststring & " is: " & retvalue
End Sub
```

#### See Also

Left, LTrim, Mid statement, Mid function, Right, RTrim, SetField, StrComp, Trim

### **GetLastVPResult**

Returns the result of the last verification point to have been evaluated in the current playback session.

# Category

Utility command.

### **Syntax**

```
Result = GetLastVPResult()
```

#### Comments

Each time a verification point is evaluated, a PASS or FAIL result is saved. This command returns, as an integer, the result of the last verification point to have been evaluated. The result is either PASS (integer value of 1) or FAIL (integer value of 0).

This command is useful for determining the result of a verification point that is executed in a nested script.

### **Example**

This example shows conditional execution of a script based on the result of the last verification point evaluated.

```
LastResult% = GetLastVPResult()
If LastResult% = PASS Then
   ... '(If-Then routine)
End If
```

#### See Also

None.

# **GetObject**

Returns an OLE2 object associated with the file name or the application name.

## Category

Function.

# **Syntax**

```
Syntax A
          GetObject(pathname)
Syntax B
          GetObject(pathname, class)
Syntax C
          GetObject(, class)
```

| Syntax Element | Description                                        |
|----------------|----------------------------------------------------|
| pathname       | The path and file name for the object to retrieve. |
| class          | A string containing the class of the object.       |

#### Comments

Use GetObject with the Set statement to assign a variable to the object for use in an SQABasic procedure. The variable used must first be dimensioned as an Object.

Syntax A of GetObject accesses an OLE2 object stored in a file. For example, the following two lines dimension the variable, FILEOBJECT as an Object and assign the object file PAYABLES to it.

PAYABLES is located in the subdirectory SPREDSHT:

```
Dim FileObject As Object
Set FileObject = GetObject("\spredsht\payables")
```

If the application supports accessing component OLE2 objects within the file, you can append an exclamation point and a component object name to the file name, as follows:

```
Dim ComponentObject As Object
Set ComponentObject = GetObject("\spredsht\payables!R1C1:R13C9")
```

Syntax B of GetObject accesses an OLE2 object of a particular class that is stored in a file. Class uses the syntax: appname.objtype, where appname is the name of the application that provides the object, and objtype is the type or class of the object. For example:

```
Dim ClassObject As Object
Set ClassObject =
GetObject("\spredsht\payables","turbosht.spreadsheet")
```

The third form of GetObject accesses the active OLE2 object of a particular class. For example:

```
Dim ActiveSheet As Object
SetActiveSheet = GetObject(, "turbosht.spreadsheet")
```

# **Example**

This example displays a list of open files in the software application, VISIO. It uses the GetObject function to access VISIO. To see how this example works, you need to start VISIO and open one or more documents.

```
msgtext="No open Visio documents."
Else
   msgtext="The open files are: " & Chr$(13)
   For i = 1 to doccount
        ' access Visio's document method
        Set doc=visio.documents(i)
        msgtext=msgtext & Chr$(13) & doc.name
   Next i
   End If
   MsgBox msgtext
End Sub
```

#### See Also

Class List, CreateObject, Is, New, Nothing, Object Class, Typeof

# Global

Declare Global variables for use in an SQABasic program.

## Category

Statement.

# **Syntax**

```
Global variableName [As type] [,variableName [As type]]...
```

| Syntax Element | Description                                                                             |
|----------------|-----------------------------------------------------------------------------------------|
| variableName   | A variable name                                                                         |
| type           | The data type of the variable. Valid values include:                                    |
|                | IntegerString (variable)                                                                |
|                | LongString * length (fixed)                                                             |
|                | Single Object                                                                           |
|                | Double Variant                                                                          |
|                | Currency                                                                                |
|                | In addition, you can specify any User-Defined data type, including a dialog box record. |

#### Comments

Global data is shared across all loaded modules. If an attempt is made to load a module that has a global variable declared that has a different data type than an existing global variable of the same name, the module load will fail.

Basic is a strongly typed language. All variables must be assigned a data type or they will be automatically assigned a type of Variant.

If the As clause is not used, the type of the global variable can be specified by using a type-declaration character as a suffix to <code>variableName</code>. The two different type-specification methods can be intermixed in a single Global statement (although not on the same variable).

Regardless of which mechanism you use to declare a global variable, you can choose to use or omit the type-declaration character when referring to the variable in the rest of your program. The type suffix is not considered part of the variable name.

### **Arrays**

Arrays support all SQABasic data types. Arrays of arrays and dialog box records are not supported.

Array variables are declared by including a subscript list as part of the *variableName*. The syntax to use for *variableName* is:

```
Global variable([subscriptRange, ...]) [As typeName]
where subscriptRange is of the format:
[startSubscript To] endSubscript
```

If *startSubscript* is not specified, 0 is used as the default. The Option Base statement can be used to change the default.

Both the startSubscript and the endSubscript are valid subscripts for the array. The maximum number of subscripts that can be specified in an array definition is 60.

If no subscriptRange is specified for an array, the array is declared as a dynamic array. In this case, the ReDim statement must be used to specify the dimensions of the array before the array can be used.

### **Numbers**

Numeric variables can be declared using the As clause and one of the following numeric types: Currency, Integer, Long, Single, Double. Numeric variables can also be declared by including a type character as a suffix to the name.

#### **User-Defined**

Variables of a user-defined type are declared by using an As clause and a *type* that has been defined previously using the Type statement. The syntax is:

```
Global variableName As typeName
```

Variables of a user-defined type are made up of a collection of data elements called fields. These fields can be of any numeric, string, Variant, or other user-defined type. See Type for details on accessing fields within a user-defined type.

You cannot use the Global statement to declare a dialog box record (as you can with the Dim statement).

# **Strings**

SQABasic supports two types of strings, fixed-length and dynamic. Fixed-length strings are declared with a specific length (between 1 and 32767) and cannot be changed later. Use the following syntax to declare a fixed-length string:

```
Global variableName As String*length
```

Dynamic strings have no declared length, and can vary in length from 0 to 32767. The initial length for a dynamic string is 0. Use the following syntax to declare a dynamic string:

```
Global variableName$ or Global variableName As String
```

#### **Variants**

Declare variables as Variants when the type of the variable is not known at the start of, or might change during, the procedure. For example, a Variant is useful for holding input from a user when valid input can be either text or numbers. Use the following syntax to declare a Variant:

```
Global variableName or Global variableName As Variant
```

Variant variables are initialized to VarType Empty.

### Example

This example contains two sub procedures that share the variables TOTAL and ACCTNO, and the user-defined type GRECORD.

```
Type acctrecord
   acctno As Integer
End Type
```

```
Global acctno as Integer
Global total as Integer
Global grecord as acctrecord
Declare Sub createfile
Sub main
   Dim msgtext
   Dim newline as String
   Dim x as Integer
   newline=Chr$(10)
   Call createfile
   Open "C:\TEMP001" For Input as #1
   msgtext="The new account numbers are: " & newline
   For x=1 to total
      Input #1, grecord.acctno
      msgtext=msgtext & newline & grecord.acctno
   Next x
   MsgBox msgtext
   Close #1
   Kill "C:\TEMP001"
End Sub
Sub createfile
   Dim x
   x=1
   grecord.acctno=1
   Open "C:\TEMP001" For Output as #1
   Do While grecord.acctno<>0
      grecord.acctno=InputBox("Enter 0 or new account #" & x & ":")
      If grecord.acctno<>0 then
         Print #1, grecord.acctno
         x=x+1
      End If
   Loop
   total=x-1
   Close #1
End Sub
```

#### See Also

Const, Dim, Option Base, ReDim, Static, Type

### GoTo

Transfers program control to the specified label.

### Category

Statement.

## **Syntax**

```
GoTo {label}
```

| Syntax Element | Description                                                                         |
|----------------|-------------------------------------------------------------------------------------|
| label          | A name beginning in the first column of a line of code and ending with a colon (:). |

#### Comments

A label has the same format as any other SQABasic name. See Appendix A for more information about SQABasic labels and names.

To be recognized as a label, a name must begin in the first column of a line of code, and must be immediately followed by a colon (:). Keywords (such as command names) are reserved words and are not valid labels.

GoTo cannot be used to transfer control out of the current function or sub procedure.

## **Example**

This example displays the date for one week from the date entered by the user. If the date is invalid, the Goto statement sends program execution back to the beginning.

```
Sub main
   Dim str1 as String
   Dim answer as Integer
   Dim nextweek
   Dim msgtext
i: str1=InputBox$("Enter a date:")
   answer=IsDate(str1)
   If answer=-1 then
       str1=CVDate(str1)
      nextweek=DateValue(str1)+7
   msgtext="One week from the date entered is:"
```

```
msgtext=msgtext & Format(nextweek,"dddddd")
    MsgBox msgtext
Else
    MsgBox "Invalid date or format. Try again."
    GoTo i
    End If
End Sub
```

#### See Also

Do...Loop, For...Next, If...Then...Else, Select Case, While...Wend

# GroupBox

Defines and draws a box that encloses sets of dialog box items, such as option boxes and check boxes.

# Category

Statement.

### **Syntax**

```
GroupBox x, y, dx, dy, text$[,.id]
```

| Syntax Element | Description                                                                                              |
|----------------|----------------------------------------------------------------------------------------------------|
| x, y           | The upper left corner coordinates of the group box, relative to the upper left corner of the dialog box. |
| dx, dy         | The width and height of the group box.                                                                   |
| text\$         | A string containing the title for the top border of the group box.                                       |
| .id            | The optional string ID for the group box, used by the dialog statements that act on this control.        |

#### Comments

The x argument is measured in 1/4 system-font character-width units. The y argument is measured in 1/8 system-font character-width units. (See Begin Dialog for more information.)

If text\$ is wider than dx, the additional characters are truncated. If text\$ is an empty string (""), the top border of the group box will be a solid line.

Use the GroupBox statement only between a Begin Dialog and an End Dialog statement.

### **Example**

This example creates a dialog box with two group boxes.

```
Sub main
  Begin Dialog UserDialog 242, 146, "Print Dialog Box"
      '$CStrings Save
      GroupBox 115, 14, 85, 57, "Page Range"
     OptionGroup .OptionGroup2
         OptionButton 123, 30, 46, 12, "All Pages", .OptionButton1
         OptionButton 123, 50, 67, 8, "Current Page", .OptionButton2
      GroupBox 14, 12, 85, 76, "Include"
      CheckBox 26, 17, 54, 25, "Pictures", .CheckBox1
      CheckBox 26, 36, 54, 25, "Links", .CheckBox2
      CheckBox 26, 58, 63, 25, "Header/Footer", .CheckBox3
      PushButton 34, 115, 54, 14, "Print"
      PushButton 136, 115, 54, 14, "Cancel"
      '$CStrings Restore
  End Dialog
  Dim mydialog as UserDialog
  Dialog mydialog
End Sub
```

#### See Also

Begin Dialog, Button, ButtonGroup, CancelButton, Caption, CheckBox, ComboBox, Dialog, DropComboBox, End Dialog, ListBox, OKButton, OptionButton, OptionGroup, Picture, StaticComboBox, Text, TextBox

# GroupBox

Performs an action on a group box control.

## Category

User Action command.

# **Syntax**

GroupBox action%, recMethod\$, parameters\$

| Syntax Element | Description                                                                                                    |
|----------------|----------------------------------------------------------------------------------------------------|
| action%        | One of these mouse actions:                                                                                                    |
|                | • MouseClick. The clicking of the left, center, or right mouse button, either<br>alone or in combination with one or more shifting keys (Ctrl, Alt, Shift). When<br>action% contains a mouse-click value, parameters\$ must contain<br>Coords=x, y.                                                                    |
|                | • MouseDrag. The dragging of the mouse while mouse buttons and/or shifting<br>keys (Ctrl, Alt, Shift) are pressed. When action% contains a mouse-drag<br>value, parameters\$ must contain Coords=x1, y1, x2, y2.                                                                                                    |
|                | See Appendix E for a list of mouse click and drag values.                                                                                                    |
| recMethod\$    | Valid values:                                                                                                    |
|                | ■ ID=%. The object's internal Windows ID.                                                                                                    |
|                | ■ Name=\$. A name that a developer assigns to an object to uniquely identify the object in the development environment. For example, the object name for a command button might be Command1.                                                                                                    |
|                | • ObjectIndex=%. The number of the object among all objects of the same type in the same window.                                                                                                    |
|                | ■ State=\$. An optional qualifier for any other recognition method. There are two possible values for this setting: Enabled and Disabled. The default state is the state of the current context window (as set in the most recent Window SetContext command), or Enabled if the state has not been otherwise declared. |
|                | ■ Text=\$. The text displayed on the object.                                                                                                    |
|                | <ul> <li>VisualText=\$. An optional setting used to identify an object by its visible<br/>text. It is for user clarification only and does not affect object recognition.</li> </ul>                                                                                                    |
| parameters\$   | Valid values:                                                                                                    |
|                | • Coords=x, y. If action% is a mouse click, specifies the coordinates of the click, relative to the top left of the object.                                                                                                    |
|                | • Coords=x1, y1, x2, y2. If action% is a mouse drag, specifies the coordinates, where x1, y1 are the starting coordinates of the drag, and x2, y2 are the ending coordinates. The coordinates are relative to the top left of the object.                                                                              |

# Comments

None.

## **Example**

This example clicks the group box identified by the text CountryCodes at x,y coordinates of 306,223.

```
GroupBox Click, "Text=CountryCodes", "Coords=306,223"
```

### See Also

ComboBox, ComboListBox, EditBox, ListBox

# **GroupBoxVP**

Establishes a verification point for a group box control.

# Category

Verification Point command.

# **Syntax**

Result = GroupBoxVP (action%, recMethod\$, parameters\$)

| Syntax Element | Description                                                                                                    |
|----------------|----------------------------------------------------------------------------------------------------|
| action%        | The type of verification to perform. Valid values:                                                                                                    |
|                | CompareNumeric. Captures the numeric value of the text of the object and<br>compares it to the value of parameters\$ Value or Range. parameters\$<br>VP and either Value or Range are required; ExpectedResult and Wait are<br>optional. |
|                | <ul> <li>CompareProperties. Captures object properties information for the object<br/>and compares it to a recorded baseline. parameters\$ VP is required;<br/>ExpectedResult and Wait are optional.</li> </ul>                          |
|                | <ul> <li>CompareText. Captures the text of the object and compares it to a recorded<br/>baseline. parameters\$ VP and Type are required; ExpectedResult and<br/>Wait are optional.</li> </ul>                                            |
|                | <ul> <li>VerifyIsBlank. Checks that the object has no text. Parameters\$ VP is<br/>required; ExpectedResult and Wait are optional.</li> </ul>                                                                                            |

| recMethod\$  | Valid values:                                                                                                    |
|--------------|----------------------------------------------------------------------------------------------------|
|              | ■ ID=%. The object's internal Windows ID.                                                                                                    |
|              | ■ Name=\$. A name that a developer assigns to an object to uniquely identify the object in the development environment. For example, the object name for a command button might be Command1.                                          |
|              | • ObjectIndex=%. The number of the object among all objects of the same type in the same window.                                                                                                    |
|              | ■ Text=\$. The text displayed on the object.                                                                                                    |
| parameters\$ | Valid values:                                                                                                    |
|              | <ul> <li>ExpectedResult=%. Specifies whether you expect this verification point to<br/>pass (baseline result matches playback result) or fail (baseline result does not<br/>match playback result). Valid values:</li> </ul>          |
|              | <ul> <li>PASS. The default. If the baseline and playback results match as expected,<br/>the TestManager log reports Pass. If they do not match, the log reports Fail.</li> </ul>                                                      |
|              | <ul> <li>FAIL. If the baseline and playback results do not match as expected, the<br/>TestManager log reports Pass. If they do match, the log reports Fail.</li> </ul>                                                                |
|              | ■ Range=&, &. Used with the action CompareNumeric when a numeric range comparison is being performed, as in Range=2, 12 (test for numbers in this range). The values are inclusive.                                                   |
|              | ■ Type=\$. Specifies the verification method to use for CompareText actions. The possible values are: CaseSensitive, CaseInsensitive, FindSubStr, FindSubStrI (case insensitive), and UserDefined. See Comments for more information. |
|              | If UserDefined is specified, two additional parameters are required:                                                                                                    |
|              | □ DLL=\$. The full path and file name of the library that contains the function                                                                                                    |
|              | <ul> <li>Function=\$. The name of the custom function to use in comparing the text</li> </ul>                                                                                                    |
|              | ■ Value=&. Used with the action CompareNumeric when a numeric equivalence comparison is being performed, as in Value=25 (test against the value 25).                                                                                  |
|              | • VP=\$. The verification point ID. IDs must be unique within a script. Required for all verification points.                                                                                                    |
|              | ■ Wait=%, %. A Wait State that specifies the verification point's Retry value and a Timeout value, as in Wait=10, 40 (retry the test every 10 seconds, but time out the test after 40 seconds).                                       |

### **Comments**

This function returns 1 if the action performed passes or 0 if the action performed fails. See the TestManager log for an explanation of any failures.

With the Type=\$ parameter, CaseSensitive and CaseInsensitive require a full match between the current baseline text and the text captured during playback. With FindSubStr and FindSubStrI, the current baseline can be a substring of the text

captured during playback. The substring can appear anywhere in the playback text. To modify the current baseline text, double-click the verification point name in the Robot Asset pane (to the left of the script).

## **Example**

This example captures the properties of the group box identified by the text Icons and compares them to the recorded baseline in verification point GRPVP.

```
Result = GroupBoxVP (CompareProperties, "Text=Icons", "VP=GRPVP")
```

#### See Also

ComboBoxVP, ComboListBoxVP, EditBoxVP, ListBoxVP

### Header

Performs an action on a header control.

### Category

User Action command.

# **Syntax**

Header action%, recMethod\$, parameters\$

| Syntax Element | Description                                                                                                    |
|----------------|----------------------------------------------------------------------------------------------------|
| action%        | One of these mouse actions:                                                                                                    |
|                | • MouseClick. The clicking of the left, center, or right mouse button, either<br>alone or in combination with one or more shifting keys (Ctrl, Alt, Shift). When<br>action% contains a mouse-click value, parameters\$ must contain<br>Coords=x, y.                                             |
|                | <ul> <li>MouseDrag. The dragging of the mouse while mouse buttons and/or shifting keys (Ctrl, Alt, Shift) are pressed. When action% contains a mouse-drag value, parameters\$ must contain Coords=x1, y1, x2, y2.</li> <li>See Appendix E for a list of mouse click and drag values.</li> </ul> |

## recMethod\$ Valid values: ID=%. The object's internal Windows ID. Name = \$. A name that a developer assigns to an object to uniquely identify the object in the development environment. For example, the object name for a command button might be Command1. • ObjectIndex=%. The number of the object among all objects of the same type in the same window. State=\$. An optional qualifier for any other recognition method. There are two possible values for this setting: Enabled and Disabled. The default state is the state of the current context window (as set in the most recent Window SetContext command), or Enabled if the state has not been otherwise declared. Text=\$. The text displayed on the object. VisualText=\$. An optional setting used to identify an object by its visible text. It is for user clarification only and does not affect object recognition.

#### parameters\$

#### Valid values:

- Coords=x1, y1. If action% is a mouse click, specifies the x,y coordinates of the click, relative to the top left of the object.
- Coords=x1, x2, y1, y2. If action% is a mouse drag, specifies the coordinates, where x1, y1 are the starting coordinates of the drag, and x2, y2 are the ending coordinates. The coordinates are relative to the top left of the object.

#### Comments

None.

### Example

This example clicks the first header control in the window (ObjectIndex=1) at x,y coordinates of 50,25.

Header Click, "ObjectIndex=1", "Coords=50,25"

#### See Also

HeaderVP

# **HeaderVP**

Establishes a verification point for a header control.

# Category

Verification Point command.

# **Syntax**

Result = HeaderVP (action%, recMethod\$, parameters\$)

| Syntax Element | Description                                                                                                    |
|----------------|----------------------------------------------------------------------------------------------------|
| action%        | The type of verification to perform. Valid values:                                                                                                    |
|                | • CompareData. Captures the data of the object and compares it to a recorded baseline. parameters\$ VP and Type are required; ExpectedResult and Wait are optional.                                                                      |
|                | CompareNumeric. Captures the numeric value of the text of the object and<br>compares it to the value of parameters\$ Value or Range. parameters\$<br>VP and either Value or Range are required; ExpectedResult and Wait are<br>optional. |
|                | • CompareProperties. Captures object properties information for the object and compares it to a recorded baseline. parameters\$ VP is required; ExpectedResult and Wait are optional.                                                    |
|                | • CompareText. Captures the text of the object and compares it to a recorded baseline. parameters\$ VP and Type are required; ExpectedResult and Wait are optional.                                                                      |
| recMethod\$    | Valid values:                                                                                                    |
|                | ■ ID=%. The object's internal Windows ID.                                                                                                    |
|                | ■ Name=\$. A name that a developer assigns to an object to uniquely identify the object in the development environment. For example, the object name for a command button might be Command1.                                             |
|                | • ObjectIndex=%. The number of the object among all objects of the same type in the same window.                                                                                                    |
|                | ■ Text= $$$ . The text displayed on the object.                                                                                                    |

#### parameters\$

#### Valid values:

- ExpectedResult=%. Specifies whether you expect this verification point to pass (baseline result matches playback result) or fail (baseline result does not match playback result). Valid values:
  - PASS. The default. If the baseline and playback results match as expected, the TestManager log reports Pass. If they do not match, the log reports Fail.
  - FAIL. If the baseline and playback results do not match as expected, the TestManager log reports Pass. If they do match, the log reports Fail.
- Range=&, &. Used with the action CompareNumeric when a numeric range comparison is being performed, as in Range=2, 12 (test for numbers in this range). The values are inclusive.
- Type=\$. Specifies the verification method to use for CompareText actions.
   The possible values are: CaseSensitive, CaseInsensitive,
   FindSubStr, FindSubStrI (case insensitive), and UserDefined. See
   Comments for more information.

If UserDefined is specified, two additional parameters are required:

- □ DLL=\$. The full path and file name of the library that contains the function
- Function=\$. The name of the custom function to use in comparing the text
- Value=&. Used with the action CompareNumeric when a numeric equivalence comparison is being performed, as in Value=25 (test against the value 25).
- VP=\$. The verification point ID. IDs must be unique within a script. Required for all verification points.
- Wait=%, %. A Wait State that specifies the verification point's Retry value and a Timeout value, as in Wait=10, 40 (retry the test every 10 seconds, but time out the test after 40 seconds).

#### Comments

This function returns 1 if the action performed passes or 0 if the action performed fails. See the TestManager log for an explanation of any failures.

With the Type=\$ parameter, CaseSensitive and CaseInsensitive require a full match between the current baseline text and the text captured during playback.

With FindSubStr and FindSubStrI, the current baseline can be a substring of the text captured during playback. The substring can appear anywhere in the playback text. To modify the current baseline text, double-click the verification point name in the Robot Asset pane (to the left of the script).

### **Example**

This example captures the properties of the first header control in the window (ObjectIndex=1) and compares them to the recorded baseline in verification point TEST1A.

```
Result = HeaderVP (CompareProperties, "ObjectIndex=1", "VP=TEST1A")
```

#### See Also

Header

#### Hex

Returns the hexadecimal representation of a number as a string.

## Category

Function.

### **Syntax**

Hex[\$] (number)

| Syntax Element | Description                                                                                                    |
|----------------|----------------------------------------------------------------------------------------------------|
| \$             | Optional. If specified the return type is String. If omitted the function will return a Variant of VarType 8 (String). |
| number         | Any numeric expression that evaluates to a number.                                                                     |

#### Comments

If *number* is an integer, the return string contains up to four hexadecimal digits; otherwise, the value will be converted to a Long Integer, and the string can contain up to 8 hexadecimal digits.

To represent a hexadecimal number directly, precede the hexadecimal value with &H. For example, &H10 equals decimal 16 in hexadecimal notation.

### **Example**

This example returns the hex value for a number entered by the user.

```
Sub main

Dim usernum as Integer

Dim hexvalue

usernum=InputBox("Enter a number to convert to hexadecimal:")

hexvalue=Hex(usernum)

MsgBox "The HEX value is: " & hexvalue

End Sub
```

### See Also

Oct, Format

# **HotKeyControl**

Performs an action on a hot key control.

# Category

User Action command.

# **Syntax**

HotKeyControl action%, recMethod\$, parameters\$

| Syntax Element | Description                                                                                                    |
|----------------|----------------------------------------------------------------------------------------------------|
| action%        | One of these mouse actions:                                                                                                    |
|                | • MouseClick. The clicking of the left, center, or right mouse button, either<br>alone or in combination with one or more shifting keys (Ctrl, Alt, Shift). When<br>action% contains a mouse-click value, parameters\$ must contain<br>Coords=x, y. |
|                | <ul> <li>MouseDrag. The dragging of the mouse while mouse buttons and/or shifting<br/>keys (Ctrl, Alt, Shift) are pressed. When action% contains a mouse-drag<br/>value, parameters\$ must contain Coords=x1, y1, x2, y2.</li> </ul>                |
|                | See Appendix E for a list of mouse click and drag values.                                                                                                    |

| recMethod\$  | Valid values:                                                                                                    |
|--------------|----------------------------------------------------------------------------------------------------|
|              | ■ ID=%. The object's internal Windows ID.                                                                                                    |
|              | • Label=\$. The text of the label object that immediately precedes the hot key control in the internal order (Z order) of windows.                                                                                                    |
|              | ■ Name=\$. A name that a developer assigns to an object to uniquely identify the object in the development environment. For example, the object name for a command button might be Command1.                                                                                                    |
|              | • ObjectIndex=%. The number of the object among all objects of the same type in the same window.                                                                                                    |
|              | ■ State=\$. An optional qualifier for any other recognition method. There are two possible values for this setting: Enabled and Disabled. The default state is the state of the current context window (as set in the most recent Window SetContext command), or Enabled if the state has not been otherwise declared. |
| parameters\$ | Valid values:                                                                                                    |
|              | • Coords = x, y. If action% is a mouse click, specifies the coordinates of the click, relative to the top left of the object.                                                                                                    |
|              | ■ Coords = x1, y1, x2, y2. If action% is a mouse drag, specifies the coordinates, where x1, y1 are the starting coordinates of the drag, and x2, y2 are the ending coordinates. The coordinates are relative to the top left of the object.                                                                            |

#### Comments

None.

## **Example**

This example clicks the first hot key control in the window (ObjectIndex=1) at x,y coordinates of 50,25.

HotKeyControl Click, "ObjectIndex=1", "Coords=50,25"

### See Also

HotKeyControlVP

# **HotKeyControlVP**

Establishes a verification point for a hot key control.

# Category

Verification Point command.

# **Syntax**

Result = HotKeyControlVP (action%, recMethod\$, parameters\$)

| Syntax Element | Description                                                                                                    |
|----------------|----------------------------------------------------------------------------------------------------|
| action%        | The type of verification to perform. Valid value:                                                                                                    |
|                | <ul> <li>CompareProperties. Captures object properties information for the object<br/>and compares it to a recorded baseline. parameters\$ VP is required;<br/>ExpectedResult and Wait are optional.</li> </ul>              |
| recMethod\$    | Valid values:                                                                                                    |
|                | ■ ID=%. The object's internal Windows ID.                                                                                                    |
|                | • Label=\$. The text of the label object that immediately precedes the hot key control in the internal order (Z order) of windows.                                                                                           |
|                | ■ Name=\$. A name that a developer assigns to an object to uniquely identify the object in the development environment. For example, the object name for a command button might be Command1.                                 |
|                | • ObjectIndex=%. The number of the object among all objects of the same type in the same window.                                                                                                    |
| parameters\$   | Valid values:                                                                                                    |
|                | <ul> <li>ExpectedResult=%. Specifies whether you expect this verification point to<br/>pass (baseline result matches playback result) or fail (baseline result does not<br/>match playback result). Valid values:</li> </ul> |
|                | <ul> <li>PASS. The default. If the baseline and playback results match as expected,<br/>the TestManager log reports Pass. If they do not match, the log reports Fail.</li> </ul>                                             |
|                | <ul> <li>FAIL. If the baseline and playback results do not match as expected, the<br/>TestManager log reports Pass. If they do match, the log reports Fail.</li> </ul>                                                       |
|                | • VP=\$. The verification point ID. IDs must be unique within a script. Required for all verification points.                                                                                                    |
|                | ■ Wait=%, %. A Wait State that specifies the verification point's Retry value and a Timeout value, as in Wait=10, 40 (retry the test every 10 seconds, but time out the test after 40 seconds).                              |

### **Comments**

This function returns 1 if the action performed passes or 0 if the action performed fails. See the TestManager log for an explanation of any failures.

# **Example**

This example captures the properties of the first hot key control in the window (ObjectIndex=1) and compares them to the recorded baseline in verification point TEST1A.

```
Result = HotKeyControlVP (CompareProperties, "ObjectIndex=1",
"VP=TEST1A")
```

#### See Also

HotKeyControl

### Hour

Returns the hour of day component (0-23) of a date-time value.

### Category

Function.

### **Syntax**

Hour(time)

| Syntax Element | Description                                                            |
|----------------|------------------------------------------------------------------------|
| time           | Any numeric or string expression that can evaluate to a date and time. |

#### Comments

Hour accepts any type of time including strings and will attempt to convert the input value to a date value.

The return value is a Variant of VarType 2 (integer). If the value of time is Null, a Variant of VarType 1 (null) is returned.

Time is a double-precision value. The numbers to the left of the decimal point denote the date and the decimal value denotes the time (from 0 to .99999). Use the TimeValue function to obtain the correct value for a specific time.

## **Example**

This example extracts just the time (hour, minute, and second) from a file's last modification date and time.

```
Sub main

Dim filename as String

Dim ftime

Dim hr, min
```

```
Dim sec
   Dim msgtext as String
i: msqtext="Enter a filename:"
   filename=InputBox(msgtext)
   If filename="" then
      Exit Sub
   End If
   On Error Resume Next
   ftime=FileDateTime(filename)
   If Err<>0 then
      MsgBox "Error in file name. Try again."
      Goto i:
   End If
   hr=Hour(ftime)
   min=Minute(ftime)
   sec=Second(ftime)
   MsgBox "The file's time is: " & hr &":" &min &":" &sec
End Sub
```

#### See Also

DateSerial, DateValue, Day, Minute, Month, Now, Second, Time function, Time statement, TimeSerial, TimeValue, Weekday, Year

# **HTML**

Performs a mouse action on an HTML tag.

# Category

User Action command.

## **Syntax**

HTML action%, recMethod\$, parameters\$

| Syntax Element | Description                                                                                                    |
|----------------|----------------------------------------------------------------------------------------------------|
| action%        | The following mouse action:  ■ Click. The clicking of the left, center, or right mouse button, either alone or in combination with one or more shifting keys (Ctrl, Alt, Shift).  parameters\$ must contain Coords=x, y. |

| recMethod\$  | Valid values:                                                                                                    |
|--------------|----------------------------------------------------------------------------------------------------|
|              | ■ HTMLId=\$. The text from the ID attribute of the HTML object.                                                                                                    |
|              | ■ HTMLText=\$. The text of a Web page.                                                                                                    |
|              | ■ HTMLTitle=\$. The text from the Title attribute of the HTML object.                                                                                                    |
|              | ■ Index=%. The number of the object among all objects identified with the same base recognition method. Typically, Index is used after another recognition method qualifier — for example, Name=\$; Index=%.                             |
|              | • Name=\$. The Name attribute that an HTML developer assigns to an object to uniquely identify the object in the development environment.                                                                                                |
|              | ■ Type=\$. An optional qualifier for recognition methods. Used to identify the object within a Frameset. The Type qualifier uses the form Type=\$; recMethod=\$. Parent/child values are separated by a backslash and semicolons (; \;). |
|              | • VisualText=\$. An optional setting used to identify an object by its visible text. It is for user clarification only and does not affect object recognition.                                                                           |
| parameters\$ | Valid value:                                                                                                    |
|              | • Coords=x, y. If action% is a mouse click, specifies the coordinates of the click, relative to the top left of the object.                                                                                                    |

### Comments

None.

# **Example**

This example clicks on the Web page with the ID Obj2. This page is located within the second frame of the page.

```
Browser SetFrame, "Type=HTMFrame;Index=2",""
Browser NewPage,"",""
HTML Click, "HTMLId=Obj2", "Coords=481,8"
```

### See Also

HTMLVP

# **HTMLVP**

Establishes a verification point for HTML tag.

# Category

Verification Point command.

# Syntax

Result = HTMLVP (action%, recMethod\$, parameters\$)

| Syntax Element | Description                                                                                                    |
|----------------|----------------------------------------------------------------------------------------------------|
| action%        | The type of verification to perform. Valid values:                                                                                                    |
|                | • CompareData. Captures the data of the object and compares it to a recorded baseline. parameters\$ VP is required; ExpectedResult and Wait are optional.                                                                                |
|                | <ul> <li>CompareProperties. Captures object properties information for the object<br/>and compares it to a recorded baseline. parameters\$ VP is required;<br/>ExpectedResult and Wait are optional.</li> </ul>                          |
| recMethod\$    | Valid values:                                                                                                    |
|                | ■ HTMLId=\$. The text from the ID attribute of the HTML object.                                                                                                    |
|                | ■ HTMLText=\$. The text of a Web page.                                                                                                    |
|                | • HTMLTitle=\$. The text from the Title attribute of the HTML object.                                                                                                    |
|                | • Index=%. The number of the object among all objects identified with the<br>same base recognition method. Typically, Index is used after another<br>recognition method qualifier — for example, Name=\$; Index=%.                       |
|                | • Name=\$. The Name attribute that an HTML developer assigns to an object to uniquely identify the object in the development environment.                                                                                                |
|                | ■ Type=\$. An optional qualifier for recognition methods. Used to identify the object within a Frameset. The Type qualifier uses the form: Type=\$; recMethod=\$. Parent/child values are separated by a backslash and semicolons (;\;). |
|                | • VisualText=\$. An optional setting used to identify an object by its visible text. It is for user clarification only and does not affect object recognition.                                                                           |
| parameters\$   | Valid values:                                                                                                    |
|                | ■ ExpectedResult=%. Specifies whether you expect this verification point to pass (baseline result matches playback result) or fail (baseline result does not match playback result). Valid values:                                       |
|                | <ul> <li>PASS. The default. If the baseline and playback results match as expected,<br/>the TestManager log reports Pass. If they do not match, the log reports Fail.</li> </ul>                                                         |
|                | <ul> <li>FAIL. If the baseline and playback results do not match as expected, the<br/>TestManager log reports Pass. If they do match, the log reports Fail.</li> </ul>                                                                   |
|                | • VP=\$. The verification point ID. IDs must be unique within a script. Required for all verification points.                                                                                                    |
|                | ■ Wait=%, %. A Wait State that specifies the verification point's Retry value and a Timeout value, as in Wait=10, 40 (retry the test every 10 seconds, but time out the test after 40 seconds).                                          |

#### Comments

This function returns 1 if the action performed passes or 0 if the action performed fails. See the TestManager log for an explanation of any failures.

# **Example**

This example captures data from the tag with the ID cmdGo. HTMLVP compares the data to the recorded baseline in verification point WebTest2. At playback, the comparison is retried every 2 seconds and times out after 30 seconds.

```
Window SetContext, "WindowTag=WEBBrowser", ""
Browser NewPage, "", ""
Result = HTMLVP (CompareData, "HTMLId=cmdGo",
  "VP=WebTest2; Wait=2,30")
```

#### See Also

HTML

# **HTMLActiveX**

Performs a mouse action on ActiveX controls embedded in the page.

# Category

User Action command.

# **Syntax**

HTMLActiveX action%, recMethod\$, parameters\$

| Syntax Element | Description                                                                                                    |
|----------------|----------------------------------------------------------------------------------------------------|
| action%        | The following mouse action:                                                                                                    |
|                | MouseClick. The clicking of the left, center, or right mouse button, either<br>alone or in combination with one or more shifting keys (Ctrl, Alt, Shift). When<br>action% contains a mouse-click value, parameters\$ must contain<br>Coords=x, y. |
|                | See Appendix E for a list of mouse click values.                                                                                                    |

| recMethod\$  | Valid values:                                                                                                    |
|--------------|----------------------------------------------------------------------------------------------------|
|              | <ul> <li>HTMLId=\$. The text from the ID attribute of the HTML object.</li> </ul>                                                                                                    |
|              | ■ HTMLText=\$. The text of a Web page.                                                                                                    |
|              | ■ HTMLTitle=\$. The text from the Title attribute of the HTML object.                                                                                                    |
|              | ■ Index=%. The number of the object among all objects identified with the same base recognition method. Typically, Index is used after another recognition method qualifier — for example, Name=\$; Index=%.                                       |
|              | • Name=\$. The Name attribute that an HTML developer assigns to an object to uniquely identify the object in the development environment.                                                                                                    |
|              | ■ Type=\$. An optional qualifier for recognition methods. Used to identify the object within a Frameset. The Type qualifier uses the following form: Type=\$; recMethod=\$. Parent/child values are separated by a backslash and semicolons (;\;). |
|              | • VisualText=\$. An optional setting used to identify an object by its visible text. It is for user clarification only and does not affect object recognition.                                                                                     |
| parameters\$ | Valid value:                                                                                                    |
|              | ■ Coords=x, y. If action% is a mouse click, specifies the coordinates of the click, relative to the top left of the object.                                                                                                    |

### Comments

None.

# **Example**

This example clicks on the ActiveX element with the ID of cmdGo.

```
Window SetContext, "WindowTag=WEBBrowser", ""
HTMLActiveX Click, "HTMLId=cmdGo", "Coords=25,11"
```

#### See Also

HTMLActiveXVP

# **HTMLActiveXVP**

Establishes a verification point for an ActiveX control embedded in the page.

# Category

Verification Point command.

# **Syntax**

Result = HTMLActiveXVP (action%, recMethod\$, parameters\$)

| Syntax Element | Description                                                                                                    |
|----------------|----------------------------------------------------------------------------------------------------|
| action%        | The type of verification to perform. Valid value:                                                                                                    |
|                | • CompareProperties. Captures object properties information for the object and compares it to a recorded baseline. parameters\$ VP is required; ExpectedResult and Wait are optional.                                                              |
| recMethod\$    | Valid values:                                                                                                    |
|                | ■ HTMLId=\$. The text from the ID attribute of the HTML object.                                                                                                    |
|                | ■ HTMLText=\$. The text of a Web page.                                                                                                    |
|                | ■ HTMLTitle=\$. The text from the Title attribute of the HTML object.                                                                                                    |
|                | ■ Index=%. The number of the object among all objects identified with the same base recognition method. Typically, Index is used after another recognition method qualifier — for example, Name=\$; Index=%.                                       |
|                | • Name=\$. The Name attribute that an HTML developer assigns to an object to uniquely identify the object in the development environment.                                                                                                    |
|                | ■ Type=\$. An optional qualifier for recognition methods. Used to identify the object within a Frameset. The Type qualifier uses the following form: Type=\$; recMethod=\$. Parent/child values are separated by a backslash and semicolons (;\;). |
|                | • VisualText=\$. An optional setting used to identify an object by its visible text. It is for user clarification only and does not affect object recognition.                                                                                     |
| parameters\$   | Valid values:                                                                                                    |
|                | <ul> <li>ExpectedResult=%. Specifies whether you expect this verification point to<br/>pass (baseline result matches playback result) or fail (baseline result does not<br/>match playback result). Valid values:</li> </ul>                       |
|                | <ul> <li>PASS. The default. If the baseline and playback results match as expected,<br/>the TestManager log reports Pass. If they do not match, the log reports Fail.</li> </ul>                                                                   |
|                | <ul> <li>FAIL. If the baseline and playback results do not match as expected, the<br/>TestManager log reports Pass. If they do match, the log reports Fail.</li> </ul>                                                                             |
|                | • VP=\$. The verification point ID. IDs must be unique within a script. Required for all verification points.                                                                                                    |
|                | ■ Wait=%, %. A Wait State that specifies the verification point's Retry value and a Timeout value, as in Wait=10, 40 (retry the test every 10 seconds, but time out the test after 40 seconds).                                                    |

### Comments

This function returns 1 if the action performed passes or 0 if the action performed fails. See the TestManager log for an explanation of any failures.

# **Example**

This example captures properties for the ActiveX with the ID cmdGo. HTMLActiveXVP compares the properties to the recorded baseline in verification point WebTest2. At playback, the comparison is retried every 2 seconds and times out after 30 seconds.

```
Window SetContext, "WindowTag=WEBBrowser", ""
Browser NewPage, "", ""
Result = HTMLActiveXVP (CompareProperties, "HTMLId=cmdGo",
    "VP=WebTest2;Wait=2,30")
```

#### See Also

**HTMLActiveX** 

# **HTMLDocument**

Performs a mouse action on the text of a Web page. Primarily used to position the cursor.

# Category

User Action command.

# **Syntax**

HTMLDocument action%, recMethod\$, parameters\$

| Syntax Element | Description                                                                                                    |
|----------------|----------------------------------------------------------------------------------------------------|
| action%        | One of these mouse actions:                                                                                                    |
|                | Click. The clicking of the left, center, or right mouse button, either alone or<br>in combination with one or more shifting keys (Ctrl, Alt, Shift).<br>parameters\$ must contain Coords=x, y.                                                                                                  |
|                | <ul> <li>MouseDrag. The dragging of the mouse while mouse buttons and/or shifting keys (Ctrl, Alt, Shift) are pressed. When action% contains a mouse-drag value, parameters\$ must contain Coords=x1, y1, x2, y2.</li> <li>See Appendix E for a list of mouse click and drag values.</li> </ul> |

| recMethod\$  | Valid values:                                                                                                    |
|--------------|----------------------------------------------------------------------------------------------------|
|              | ■ HTMLId=\$. The text from the ID attribute of the HTML object.                                                                                                    |
|              | ■ HTMLText=\$. The text of a Web page.                                                                                                    |
|              | ■ HTMLTitle=\$. The text from the Title attribute of the HTML object.                                                                                                    |
|              | ■ Index=%. The number of the object among all objects identified with the same base recognition method. Typically, Index is used after another recognition method qualifier — for example, Name=\$; Index=%.                                        |
|              | • Name=\$. The Name attribute that an HTML developer assigns to an object to uniquely identify the object in the development environment.                                                                                                    |
|              | ■ Type=\$. An optional qualifier for recognition methods. Used to identify the object within a Frameset. The Type qualifier uses the following form: Type=\$; recMethod=\$. Parent/child values are separated by a backslash and semicolons (; \;). |
|              | • VisualText=\$. An optional setting used to identify an object by its visible text. It is for user clarification only and does not affect object recognition.                                                                                      |
| parameters\$ | Valid values:                                                                                                    |
|              | • Coords=x, y. If action% is a mouse click, specifies the coordinates of the click, relative to the top left of the object.                                                                                                    |
|              | ■ Coords = x1, y1, x2, y2. If action% is a mouse drag, specifies the coordinates, where x1, y1 are the starting coordinates of the drag, and x2, y2 are the ending coordinates. The coordinates are relative to the top left of the object.         |

### **Comments**

None.

# **Example**

This example clicks on the Web page with the title My Web Page. This page is located within the second frame of the page.

```
Browser SetFrame, "Type=HTMFrame; Index=2",""
Browser NewPage,"HTMLTitle=My Web Page",""
HTMLDocument Click, "HTMLTitle=My Web Page", "Coords=481,8"
```

### See Also

HTMLDocumentVP

# **HTMLDocumentVP**

Establishes a verification point for Web page data.

# Category

Verification Point command.

# **Syntax**

Result = HTMLDocumentVP (action%, recMethod\$, parameters\$)

| Syntax Element | Description                                                                                                    |
|----------------|----------------------------------------------------------------------------------------------------|
| action%        | The type of verification to perform. Valid values:                                                                                                    |
|                | • CompareData. Captures the data of the object and compares it to a recorded baseline. parameters\$ VP is required; ExpectedResult and Wait are optional.                                                                                           |
|                | <ul> <li>CompareProperties. Captures object properties information for the object<br/>and compares it to a recorded baseline. parameters\$ VP is required;<br/>ExpectedResult and Wait are optional.</li> </ul>                                     |
| recMethod\$    | Valid values:                                                                                                    |
|                | <ul> <li>HTMLId=\$. The text from the ID attribute of the HTML object.</li> </ul>                                                                                                    |
|                | ■ HTMLText=\$. The text of a Web page.                                                                                                    |
|                | ■ HTMLTitle=\$. The text from the Title attribute of the HTML object.                                                                                                    |
|                | ■ Index=%. The number of the object among all objects identified with the same base recognition method. Typically, Index is used after another recognition method qualifier — for example, Name=\$; Index=%.                                        |
|                | • Name=\$. The Name attribute that an HTML developer assigns to an object to uniquely identify the object in the development environment.                                                                                                    |
|                | ■ Type=\$. An optional qualifier for recognition methods. Used to identify the object within a Frameset. The Type qualifier uses the following form:  Type=\$; recMethod=\$. Parent/child values are separated by a backslash and semicolons (;\;). |
|                | • VisualText=\$. An optional setting used to identify an object by its visible text. It is for user clarification only and does not affect object recognition.                                                                                      |

#### parameters\$

#### Valid values:

- ExpectedResult=%. Specifies whether you expect this verification point to pass (baseline result matches playback result) or fail (baseline result does not match playback result). Valid values:
  - PASS. The default. If the baseline and playback results match as expected, the TestManager log reports Pass. If they do not match, the log reports Fail.
  - FAIL. If the baseline and playback results do not match as expected, the TestManager log reports Pass. If they do match, the log reports Fail.
- VP=\$. The verification point ID. IDs must be unique within a script. Required for all verification points.
- Wait=%, %. A Wait State that specifies the verification point's Retry value and a Timeout value, as in Wait=10, 40 (retry the test every 10 seconds, but time out the test after 40 seconds).

#### Comments

This function returns 1 if the action performed passes or 0 if the action performed fails. See the TestManager log for an explanation of any failures.

### Example

This example captures data from the Web page titled My Web Page. The page is located within the second frame of the page. HTMLDocumentVP compares the data to the recorded baseline in verification point WebTest2. At playback, the comparison is retried every 2 seconds and times out after 30 seconds.

```
Browser SetFrame, "Type=HTMFrame; Index=2",""
Browser NewPage, "HTMLTitle=My Web Page",""
Result = HTMLDocumentVP (CompareData, "HTMLTitle=My Web Page",
   "VP=WebTest2; Wait=2,30")
```

#### See Also

**HTMLDocument** 

## **HTMLHidden**

HTMLHidden is an unused reserved keyword.

# **HTMLHiddenVP**

Establishes a verification point for a hidden element.

# Category

Verification Point command.

# **Syntax**

Result = HTMLHiddenVP (action%, recMethod\$, parameters\$)

| Syntax Element | Description                                                                                                    |
|----------------|----------------------------------------------------------------------------------------------------|
| action%        | The type of verification to perform. Valid values:                                                                                                    |
|                | • CompareData. Captures the data of the object and compares it to a recorded baseline. parameters\$ VP is required; ExpectedResult and Wait are optional.                                                                                           |
|                | <ul> <li>CompareProperties. Captures object properties information for the object<br/>and compares it to a recorded baseline. parameters\$ VP is required;<br/>ExpectedResult and Wait are optional.</li> </ul>                                     |
| recMethod\$    | Valid values:                                                                                                    |
|                | ■ HTMLId=\$. The text from the ID attribute of the HTML object.                                                                                                    |
|                | ■ HTMLText=\$. The text of a Web page.                                                                                                    |
|                | ■ HTMLTitle=\$. The text from the Title attribute of the HTML object.                                                                                                    |
|                | ■ Index=%. The number of the object among all objects identified with the same base recognition method. Typically, Index is used after another recognition method qualifier — for example, Name=\$; Index=%.                                        |
|                | • Name=\$. The Name attribute that an HTML developer assigns to an object to uniquely identify the object in the development environment.                                                                                                    |
|                | ■ Type=\$. An optional qualifier for recognition methods. Used to identify the object within a Frameset. The Type qualifier uses the following form:  Type=\$; recMethod=\$. Parent/child values are separated by a backslash and semicolons (;\;). |
|                | • VisualText=\$. An optional setting used to identify an object by its visible text. It is for user clarification only and does not affect object recognition.                                                                                      |

#### parameters\$

#### Valid values:

- ExpectedResult=%. Specifies whether you expect this verification point to pass (baseline result matches playback result) or fail (baseline result does not match playback result). Valid values:
  - PASS. The default. If the baseline and playback results match as expected, the TestManager log reports Pass. If they do not match, the log reports Fail.
  - FAIL. If the baseline and playback results do not match as expected, the TestManager log reports Pass. If they do match, the log reports Fail.
- VP=\$. The verification point ID. IDs must be unique within a script. Required for all verification points.
- Wait=%, %. A Wait State that specifies the verification point's Retry value and a Timeout value, as in Wait=10,40 (retry the test every 10 seconds, but time out the test after 40 seconds).

#### Comments

This function returns 1 if the action performed passes or 0 if the action performed fails. See the TestManager log for an explanation of any failures.

### Example

This example captures data from the hidden element with the ID Hidden. The element is located within the second frame of the page. HTMLHiddenVP compares the data to the recorded baseline in verification point WebTest2. At playback, the comparison is retried every 2 seconds and times out after 30 seconds.

```
Browser SetFrame, "Type=HTMFrame; Index=2",""
Browser NewPage, "", ""
Result = HTMLHiddenVP (CompareData, "HTMLId=Hidden",
   "VP=WebTest2; Wait=2,30")
```

#### See Also

None.

# **HTMLImage**

Performs a mouse click on an image of a Web page.

### Category

User Action command.

# **Syntax**

HTMLImage action%, recMethod\$, parameter\$

| Syntax Element | Description                                                                                                    |
|----------------|----------------------------------------------------------------------------------------------------|
| action%        | The following mouse action:                                                                                                    |
|                | Click. A mouse click on an image.                                                                                                    |
| recMethod\$    | Valid values:                                                                                                    |
|                | ■ HTMLId=\$. The text from the ID attribute of the HTML object.                                                                                                    |
|                | ■ HTMLText=\$. The text of a Web page.                                                                                                    |
|                | ■ HTMLTitle=\$. The text from the Title attribute of the HTML object.                                                                                                    |
|                | ■ Index=%. The number of the object among all objects identified with the same base recognition method. Typically, Index is used after another recognition method qualifier — for example, Name=\$; Index=%.                                       |
|                | • Name=\$. The Name attribute that an HTML developer assigns to an object to uniquely identify the object in the development environment.                                                                                                    |
|                | ■ Type=\$. An optional qualifier for recognition methods. Used to identify the object within a Frameset. The Type qualifier uses the following form: Type=\$; recMethod=\$. Parent/child values are separated by a backslash and semicolons (;\;). |
|                | • VisualText=\$. An optional setting used to identify an object by its visible text. It is for user clarification only and does not affect object recognition.                                                                                     |
| parameter\$    | Valid values:                                                                                                    |
|                | <ul> <li>AreaId=\$. An ID assigned to an area in an HTML image map. Used with<br/>client-side image maps.</li> </ul>                                                                                                    |
|                | • AreaIndex=%. An ID assigned to an HTML image map. The number of the area among all areas of the same type within an HTML image map. Used with client-side image maps.                                                                            |
|                | • AreaName=\$. A name assigned to an area in an HTML image map. Used with client-side image maps.                                                                                                    |
|                | ■ Coords=x, y. If action% is a mouse click, specifies the coordinates of the click, relative to the top left of the object. Used with server-side image maps.                                                                                      |

### Comments

This command supports both client-side and server-side image maps.

# **Example**

This example clicks the image with a Value attribute of Button. The image is located within the second frame of the page.

```
Browser SetFrame, "Type=HTMFrame; Index=2",""
Browser NewPage, "HTMLTitle=My Web Page",""
HTMLImage Click, "Type=HTMLImage; HTMLText=Button", "Coords=12,13"
```

### See Also

HTMLImageVP

# **HTMLImageVP**

Establishes a verification point for a Web page image.

# Category

Verification Point command.

# **Syntax**

Result = HTMLImageVP (action%, recMethod\$, parameter\$)

| Syntax Element | Description                                                                                                    |
|----------------|----------------------------------------------------------------------------------------------------|
| action%        | The type of verification to perform. Valid values:                                                                                                    |
|                | • CompareData. Captures the data of the object and compares it to a recorded baseline. parameters\$ VP is required; ExpectedResult and Wait are optional.                                                            |
|                | <ul> <li>CompareProperties. Captures object properties information for the object<br/>and compares it to a recorded baseline. parameters\$ VP is required;</li> <li>ExpectedResult and Wait are optional.</li> </ul> |

| recMethod\$ | Valid values:                                                                                                    |
|-------------|----------------------------------------------------------------------------------------------------|
|             | ■ HTMLId=\$. The text from the ID attribute of the HTML object.                                                                                                    |
|             | ■ HTMLText=\$. The text of a Web page.                                                                                                    |
|             | • HTMLTitle=\$. The text from the Title attribute of the HTML object.                                                                                                    |
|             | ■ Index=%. The number of the object among all objects identified with the same base recognition method. Typically, Index is used after another recognition method qualifier — for example, Name=\$; Index=%.                                       |
|             | • Name=\$. The Name attribute that an HTML developer assigns to an object to uniquely identify the object in the development environment.                                                                                                    |
|             | ■ Type=\$. An optional qualifier for recognition methods. Used to identify the object within a Frameset. The Type qualifier uses the following form: Type=\$; recMethod=\$. Parent/child values are separated by a backslash and semicolons (;\;). |
|             | • VisualText=\$. An optional setting used to identify an object by its visible text. It is for user clarification only and does not affect object recognition.                                                                                     |
| parameter\$ | Valid values:                                                                                                    |
|             | <ul> <li>ExpectedResult=%. Specifies whether you expect this verification point to<br/>pass (baseline result matches playback result) or fail (baseline result does not<br/>match playback result). Valid values:</li> </ul>                       |
|             | <ul> <li>PASS. The default. If the baseline and playback results match as expected,<br/>the TestManager log reports Pass. If they do not match, the log reports Fail.</li> </ul>                                                                   |
|             | <ul> <li>FAIL. If the baseline and playback results do not match as expected, the<br/>TestManager log reports Pass. If they do match, the log reports Fail.</li> </ul>                                                                             |
|             | • VP=\$. The verification point ID. IDs must be unique within a script. Required for all verification points.                                                                                                    |
|             | • Wait=%, %. A Wait State that specifies the verification point's Retry value and a Timeout value, as in Wait=10, 40 (retry the test every 10 seconds, but time                                                                                    |

This function returns 1 if the action performed passes or 0 if the action performed fails. See the TestManager log for an explanation of any failures.

# **Example**

This example captures data from the image with the Name attribute of Red Button. The image is located within the second frame of the page. HTMLImageVP compares the data to the recorded baseline in verification point ImageData2.

```
Browser SetFrame, "Type=HTMFrame;Index=2",""
Browser NewPage,"HTMLTitle=My Web Page",""
Result = HTMLImageVP (CompareData, " Type=HTMLImage;
Name=Red Button", "VP=ImageData2")
```

out the test after 40 seconds).

HTMLImage

# **HTMLLink**

Performs a mouse click on a Web page link.

# Category

User Action command.

# **Syntax**

HTMLLink action%, recMethod\$, parameter\$

| Syntax Element | Description                                                                                                    |
|----------------|----------------------------------------------------------------------------------------------------|
| action%        | The following mouse action:                                                                                                    |
|                | Click. A mouse click on a link.                                                                                                    |
| recMethod\$    | Valid values:                                                                                                    |
|                | ■ HTMLId=\$. The text from the ID attribute of the HTML object.                                                                                                    |
|                | ■ HTMLText=\$. The text of a Web page link.                                                                                                    |
|                | ■ HTMLTitle=\$. The text from the Title attribute of the HTML object.                                                                                                    |
|                | ■ Index=%. The number of the object among all objects identified with the same base recognition method. Typically, Index is used after another recognition method qualifier — for example, Name=\$; Index=%.                                      |
|                | • Name=\$. The Name attribute that an HTML developer assigns to an object to uniquely identify the object in the development environment.                                                                                                    |
|                | Type=\$. An optional qualifier for recognition methods. Used to identify the object within a Frameset. The Type qualifier uses the following form: Type=\$; recMethod=\$. Parent/child values are separated by a backslash and semicolons (; \;). |
|                | • VisualText=\$. An optional setting used to identify an object by its visible text. It is for user clarification only and does not affect object recognition.                                                                                    |
| parameter\$    | Valid value:                                                                                                    |
|                | • [empty quotes]. Robot performs the click based upon the recognition method.                                                                                                    |

None.

### **Example**

This example clicks on the Web page link with the text Home Page. The link is located within the second frame of the page.

```
Browser SetFrame, "Type=HTMFrame;Index=2",""
Browser NewPage,"HTMLTitle=My Web Page",""
HTMLLink Click, "Type=HTMLLink;HTMLText=Home Page", ""
```

#### See Also

HTMLLinkVP

## **HTMLLinkVP**

Establishes a verification point for a Web page link.

## Category

Verification Point command.

# **Syntax**

Result = HTMLLinkVP (action%, recMethod\$, parameter\$)

| Syntax Element | Description                                                                                                    |
|----------------|----------------------------------------------------------------------------------------------------|
| action%        | The type of verification to perform. Valid values:                                                                                                    |
|                | <ul> <li>CompareData. Captures the data of the object and compares it to a recorded<br/>baseline. parameters\$ VP is required; ExpectedResult and Wait are<br/>optional.</li> </ul>                             |
|                | <ul> <li>CompareProperties. Captures object properties information for the object<br/>and compares it to a recorded baseline. parameters\$ VP is required;<br/>ExpectedResult and Wait are optional.</li> </ul> |

| recMethod\$ | Valid values:                                                                                                    |
|-------------|----------------------------------------------------------------------------------------------------|
|             | ■ HTMLId=\$. The text from the ID attribute of the HTML object.                                                                                                    |
|             | ■ HTMLText=\$. The text of a Web page link.                                                                                                    |
|             | ■ HTMLTitle=\$. The text from the Title attribute of the HTML object.                                                                                                    |
|             | ■ Index=%. The number of the object among all objects identified with the same base recognition method. Typically, Index is used after another recognition method qualifier — for example, Name=\$; Index=%.                                       |
|             | • Name=\$. The Name attribute that an HTML developer assigns to an object to uniquely identify the object in the development environment.                                                                                                    |
|             | ■ Type=\$. An optional qualifier for recognition methods. Used to identify the object within a Frameset. The Type qualifier uses the following form: Type=\$; recMethod=\$. Parent/child values are separated by a backslash and semicolons (;\;). |
|             | <ul> <li>VisualText=\$. An optional setting used to identify an object by its visible<br/>text. It is for user clarification only and does not affect object recognition.</li> </ul>                                                               |
| parameter\$ | Valid values:                                                                                                    |
|             | <ul> <li>ExpectedResult=%. Specifies whether you expect this verification point to<br/>pass (baseline result matches playback result) or fail (baseline result does not<br/>match playback result). Valid values:</li> </ul>                       |
|             | <ul> <li>PASS. The default. If the baseline and playback results match as expected,<br/>the TestManager log reports Pass. If they do not match, the log reports Fail.</li> </ul>                                                                   |
|             | <ul> <li>FAIL. If the baseline and playback results do not match as expected, the<br/>TestManager log reports Pass. If they do match, the log reports Fail.</li> </ul>                                                                             |
|             | • VP=\$. The verification point ID. IDs must be unique within a script. Required for all verification points.                                                                                                    |
|             | ■ Wait=%, %. A Wait State that specifies the verification point's Retry value and a Timeout value, as in Wait=10,40 (retry the test every 10 seconds, but time                                                                                     |

This function returns 1 if the action performed passes or 0 if the action performed fails. See the TestManager log for an explanation of any failures.

out the test after 40 seconds).

# **Example**

This example captures the text of the Web page link Home Page and compares the data to the recorded baseline in verification point WebLink1. At playback, the comparison is retried every 2 seconds and times out after 30 seconds.

HTMLLink

# **HTMLTable**

Performs a mouse action on the text of a Web page. Primarily used to position the cursor.

# Category

User Action command.

# **Syntax**

HTMLDocument action%, recMethod\$, parameters\$

| Syntax Element | Description                                                                                                    |
|----------------|----------------------------------------------------------------------------------------------------|
| action%        | One of these mouse actions:                                                                                                    |
|                | • MouseClick. The clicking of the left, center, or right mouse button, either<br>alone or in combination with one or more shifting keys (Ctrl, Alt, Shift). When<br>action% contains a mouse-click value, parameters\$ must contain<br>Coords=x, y.                                             |
|                | <ul> <li>MouseDrag. The dragging of the mouse while mouse buttons and/or shifting keys (Ctrl, Alt, Shift) are pressed. When action% contains a mouse-drag value, parameters\$ must contain Coords=x1, y1, x2, y2.</li> <li>See Appendix E for a list of mouse click and drag values.</li> </ul> |

| recMethod\$  | Valid values:                                                                                                    |
|--------------|----------------------------------------------------------------------------------------------------|
|              | ■ HTMLId=\$. The text from the ID attribute of the HTML object.                                                                                                    |
|              | ■ HTMLText=\$. The text of a Web page.                                                                                                    |
|              | ■ HTMLTitle=\$. The caption of the table.                                                                                                    |
|              | ■ Index=%. The number of the object among all objects identified with the same base recognition method. Typically, Index is used after another recognition method qualifier — for example, Name=\$; Index=%.                                        |
|              | • Name=\$. The Name attribute that an HTML developer assigns to an object to uniquely identify the object in the development environment.                                                                                                    |
|              | ■ Type=\$. An optional qualifier for recognition methods. Used to identify the object within a Frameset. The Type qualifier uses the following form: Type=\$; recMethod=\$. Parent/child values are separated by a backslash and semicolons (; \;). |
|              | • VisualText=\$. An optional setting used to identify an object by its visible text. It is for user clarification only and does not affect object recognition.                                                                                      |
| parameters\$ | Valid values:                                                                                                    |
|              | ■ Col=%. The column number of the table.                                                                                                    |
|              | ■ Coords=x, y. If action% is a mouse click, specifies the coordinates of the click, relative to the top left of the object.                                                                                                    |
|              | • Coords=x1, y1, x2, y2. If action% is a mouse drag, specifies the coordinates, where x1, y1 are the starting coordinates of the drag, and x2, y2 are the ending coordinates. The coordinates are relative to the top left of the object.           |
|              | ■ Row=%. The row number of the table.                                                                                                    |

None.

## **Example**

This example clicks on the Web table with the title My Table. This page is located within the second frame of the page.

```
Browser SetFrame, "Type=HTMFrame;Index=2",""
Browser NewPage,"HTMLTitle=My Web Page",""
HTMLTable Click, "Type=HTMLTable;HTMLTitle=My Table", "Row=6;Col=1"
```

#### See Also

HTMLDocumentVP

# **HTMLTableVP**

Establishes a verification point for a Web page table.

# Category

Verification Point command.

# **Syntax**

Result = HTMLTableVP (action%, recMethod\$, parameter\$)

| Syntax Element | Description                                                                                                    |
|----------------|----------------------------------------------------------------------------------------------------|
| action%        | The type of verification to perform. Valid values:                                                                                                    |
|                | • CompareData. Captures the data of the object and compares it to a recorded baseline. parameters\$ VP is required; ExpectedResult and Wait are optional.                                                                                           |
|                | <ul> <li>CompareProperties. Captures object properties information for the object<br/>and compares it to a recorded baseline. parameters\$ VP is required;<br/>ExpectedResult and Wait are optional.</li> </ul>                                     |
| recMethod\$    | Valid values:                                                                                                    |
|                | ■ HTMLId=\$. The text from the ID attribute of the HTML object.                                                                                                    |
|                | ■ HTMLText=\$. The text of a Web page link.                                                                                                    |
|                | ■ HTMLTitle=\$. The caption of the table.                                                                                                    |
|                | ■ Index=%. The number of the object among all objects identified with the same base recognition method. Typically, Index is used after another recognition method qualifier — for example, Name=\$; Index=%.                                        |
|                | • Name=\$. The Name attribute that an HTML developer assigns to an object to uniquely identify the object in the development environment.                                                                                                    |
|                | ■ Type=\$. An optional qualifier for recognition methods. Used to identify the object within a Frameset. The Type qualifier uses the following form:  Type=\$; recMethod=\$. Parent/child values are separated by a backslash and semicolons (;\;). |
|                | • VisualText=\$. An optional setting used to identify an object by its visible text. It is for user clarification only and does not affect object recognition.                                                                                      |

#### parameter\$

#### Valid values:

- ExpectedResult=%. Specifies whether you expect this verification point to pass (baseline result matches playback result) or fail (baseline result does not match playback result). Valid values:
  - PASS. The default. If the baseline and playback results match as expected, the TestManager log reports Pass. If they do not match, the log reports Fail.
  - FAIL. If the baseline and playback results do not match as expected, the TestManager log reports Pass. If they do match, the log reports Fail.
- VP=\$. The verification point ID. IDs must be unique within a script. Required for all verification points.
- Wait=%, %. A Wait State that specifies the verification point's Retry value and a Timeout value, as in Wait=10, 40 (retry the test every 10 seconds, but time out the test after 40 seconds).

#### Comments

This function returns 1 if the action performed passes or 0 if the action performed fails. See the TestManager log for an explanation of any failures.

### **Example**

This example captures the text of the first Web page table and compares the data to the recorded baseline in verification point WebTable1. At playback, the comparison is retried every 2 seconds and times out after 30 seconds.

#### See Also

HTMLLink

# If...Then...Else

Executes alternative blocks of program code based on one or more expressions.

## Category

Statement.

## **Syntax**

| Syntax Element  | Description                                                                  |
|-----------------|------------------------------------------------------------------------------|
| condition       | Any expression that evaluates to TRUE (non-zero) or FALSE (zero).            |
| then_statement  | Any valid single expression.                                                 |
| else_statement  | Any valid single expression.                                                 |
| expression      | Any expression that evaluates to TRUE (non-zero) or FALSE (zero).            |
| statement_block | 0 or more valid expressions, separated by colons (:), or on different lines. |

#### **Comments**

When multiple statements are required in either the Then or Else clauses, use the block version (Syntax B) of the If statement.

## **Example**

This example checks the time and the day of the week, and returns an appropriate message.

```
Sub main
  Dim h, m, m2, w
  h = hour(now)
If h > 18 then
    m= "Good evening, "

Elseif h >12 then
    m= "Good afternoon, "
Else
```

```
m= "Good morning, "
End If
    w = weekday(now)
If w = 1 or w = 7 then m2 = "the office is closed."
else m2 = "please hold for company operator."
    MsgBox m & m2
End Sub
```

Do...Loop, For...Next, Goto, On...Goto, Select Case, While...Wend

## '\$Include

Includes statements from the specified header file.

### Category

Metacommand.

## **Syntax**

```
'$Include: "filename"
```

| Syntax Element | Description                                   |
|----------------|-----------------------------------------------|
| filename       | The name and location of the file to include. |

#### Comments

It is recommended (although not required) that you specify a file extension of .SBH if filename is a header file.

If a header files is in the SQABasic path, it can be accessed by modules within the same project or within any other project. For information, see *Using SQABasic Header Files* in Chapter 4.

All metacommands must begin with an apostrophe ( ' ) and are recognized by the compiler only if the command starts at the beginning of a line.

Typically, the '\$Include metacommand is located before the beginning of the sub procedure. It is also possible to place the metacommand inside the sub procedure. However, it is not recommended that you do so, since compiler errors occur if the

metacommand is located after a reference to a variable or constant that the included file defines, or if the included file contains a function definition used in the sub procedure.

If no directory or drive is specified, the compiler will search for filename on the source file search path.

For compatibility with other versions of Basic, you can enclose the filename in single quotation marks (').

Use of the colon (:) after the metacommand name is optional.

#### Example

This example includes a file containing the list of global variables, called GLOBALS.SBH. For this example to work correctly, you must create the GLOBALS.SBH file with at least the following statement: Dim msgtext as String. The Option Explicit statement is included in this example to prevent SQABasic from automatically dimensioning the variable as a Variant.

```
Option Explicit
'$Include: "c:\globals.sbh"
Sub main
    Dim msgtext as String
    gtext=InputBox("Enter a string for the global variable:")
    msgtext="The variable for the string '"
    msgtext=msgtext & gtext & " ' was DIM'ed in GLOBALS.SBH."
    MsgBox msgtext
End Sub
```

#### See Also

'\$CStrings, '\$NoCStrings

# InitPlay

This command is obsolete in the current version of SQABasic and should no longer be used. To maintain the upward compatibility of your existing scripts, the command does not cause an error, but it has no effect on script execution.

# Input

Returns a string containing the characters read from a file.

### Category

Function.

## **Syntax**

```
Input[$] (number%, [#] filenumber%)
```

| Syntax Element | Description                                                                                                    |
|----------------|----------------------------------------------------------------------------------------------------|
| \$             | Optional. If specified the return type is String. If omitted the function will return a Variant of VarType 8 (String). |
| number%        | The number of characters to be read from the file.                                                                     |
| filenumber%    | An integer expression identifying the open file to use.                                                                |

#### **Comments**

The file pointer is advanced the number of characters read. Unlike the Input statement, Input returns all characters it reads, including carriage returns, line feeds, and leading spaces.

To return a given number of bytes from a file, use InputB.

# **Example**

This example opens a file and prints its contents to the screen.

```
Sub main
   Dim fname
   Dim fchar()
   Dim x as Integer
   Dim msgtext
   Dim newline
   newline=Chr(10)
   On Error Resume Next
   fname=InputBox("Enter a filename to print:")
   If fname="" then
      Exit Sub
   End If
   Open fname for Input as #1
   If Err<>0 then
     MsgBox "Error loading file. Re-run program."
     Exit Sub
   End If
```

```
msgtext="The contents of " & fname & " is: " & newline & newline
Redim fchar(Lof(1))
   For x=1 to Lof(1)
        fchar(x)=Input(1,#1)
        msgtext=msgtext & fchar(x)
Next x
MsgBox msgtext
Close #1
End Sub
```

Get, Input statement, Line Input, Open, Write

# Input

Reads data from a sequential file and assigns the data to variables.

### Category

Statement.

## **Syntax**

```
Syntax A Input [#] filenumber%, variable[, variable]...
Syntax B Input [prompt$,] variable[, variable]...
```

| Syntax Element | Description                                                   |
|----------------|---------------------------------------------------------------|
| filenumber%    | An integer expression identifying the open file to read from. |
| variable       | The variable(s) to contain the value(s) read from the file.   |
| prompt\$       | An optional string that prompts for keyboard input.           |

#### **Comments**

The filenumber% is the number used in the Open statement to open the file. The list of variables is separated by commas.

If filenumber% is not specified, the user is prompted for keyboard input, either with prompt\$ or with a question mark (?), if prompt\$ is omitted.

### **Example**

This example prompts a user for an account number, opens a file, searches for the account number and displays the matching letter for that number. It uses the Input statement to increase the value of x and at the same time get the letter associated with each value. The second sub procedure, CREATEFILE, creates the file C:\TEMP001 used by the main sub procedure.

```
Declare Sub createfile()
Global x as Integer
Global y(100) as String
Sub main
   Dim acctno as Integer
   Dim msgtext
   Call createfile
i: acctno=InputBox("Enter an account number from 1-10:")
   If acctno<1 Or acctno>10 then
      MsgBox "Invalid account number. Try again."
      Goto i:
   End if
   x=1
   Open "C:\TEMP001" for Input as #1
Do Until x=acctno
      Input #1, x,y(x)
   msgtext= "The letter for account number " & x & " is: " & y(x)
   Close #1
   MsgBox msgtext
   Kill "C:\TEMP001"
End Sub
Sub createfile()
' Put the numbers 1-10 and letters A-J into a file
   Dim startletter
   Open "C:\TEMP001" for Output as #1
   startletter=65
   For x=1 to 10
      y(x) = Chr(startletter)
      startletter=startletter+1
   Next x
```

```
For x=1 to 10
Write #1, x,y(x)
Next x
Close #1
End Sub
```

Get, Input function, Line Input, Open, Write

# **InputBox**

Displays a dialog box containing a prompt and returns a string entered by the user.

## Category

Function.

## **Syntax**

```
InputBox[$] (prompt$, [title$], [default$], [xpos$, ypos$])
```

| Syntax Element | Description                                                                                                    |
|----------------|----------------------------------------------------------------------------------------------------|
| \$             | Optional. If specified the return type is String. If omitted the function will return a Variant of VarType 8 (String). |
| prompt\$       | A string expression containing the text to show in the dialog box.                                                     |
| title\$        | The caption to display in the dialog box's title bar.                                                                  |
| default\$      | The string expression to display in the edit box as the default response.                                              |
| xpos%, ypos%   | Numeric expressions, specified in dialog box units, that determine the position of the dialog box.                     |

#### Comments

The length of prompt\$ is restricted to 255 characters. This figure is approximate and depends on the width of the characters used. Note that a carriage return and a line-feed character must be included in prompt\$ is a multiple-line prompt is used.

If either prompt\$ or default\$ is omitted, nothing is displayed.

*Xpos*% determines the horizontal distance between the left edge of the screen and the left border of the dialog box. *Ypos*% determines the horizontal distance from the top of the screen to the dialog box's upper edge. If these arguments are not entered, the dialog box is centered roughly one third of the way down the screen. A horizontal dialog box unit is 1/4 of the average character width in the system font; a vertical dialog box unit is 1/8 of the height of a character in the system font.

**Note:** If you want to specify the dialog box's position, you must enter both of these arguments. If you enter one without the other, the default positioning is set.

If the user presses Enter, or selects the OK button, InputBox returns the text contained in the input box. If the user selects Cancel, the InputBox function returns a null string ("").

### Example

This example uses InputBox to prompt for a file name and then prints the file name using MsgBox.

```
Sub main
   Dim filename
   Dim msgtext
   msgtext="Enter a filename:"
   filename=InputBox$(msgtext)
   MsgBox "The file name you entered is: " & filename
End Sub
```

#### See Also

Dialog Boxes, Input function, Input statement, MsgBox function, MsgBox statement, PasswordBox

# **InputChars**

Sends one or more characters to the active window as if they had been entered at the keyboard.

### Category

User Action command.

## **Syntax**

```
InputChars Keytext$
```

| Syntax Element | Description                                           |
|----------------|-------------------------------------------------------|
| Keytext\$      | String of characters to be sent to the active window. |

Do not confuse InputChars with InputKeys:

- InputChars treats all characters as literal characters to be entered into the active window.
- InputKeys treats some characters as being representative of a keypress.

For example, if Keytext is {NumDelete}, InputKeys causes the Delete key on the numeric keypad to be pressed, but InputChars prints the literal string {NumDelete}.

Strings that represent special characters (for example, Tab or Enter in Basic) can be included in an InputChars statement.

#### **Example**

This example enters the characters This is Robot. {Enter} into the current window. Compare this example with Example 1 for InputKeys.

```
InputChars "This is Robot.{Enter}"
```

#### See Also

InputKeys

# InputKeys

Sends one or more keystrokes to the active window as if they had been entered at the keyboard.

## Category

User Action command.

# **Syntax**

InputKeys Keytext\$

| Syntax Element | Description                                                                 |
|----------------|-----------------------------------------------------------------------------|
| Keytext\$      | String of characters representing the keys to be sent to the active window. |

Some characters in *Keytext\$* are passed to the active window as literal characters, meaning that they are passed just as they appear in the Keytext\$ string — for example, the letters a through z and the numbers 0 through 9.

The following characters in Keytext\$ cause a keyboard activity to be performed:

~Causes the Enter key to be pressed.

+Causes the Shift key to be pressed and held down while the next character in Keytext\$ is pressed.

^Causes the Control key to be pressed and held down while the next character in Keytext\$ is pressed.

%Causes the Alt key to be pressed and held down while the next character in Keytext\$ is pressed.

If a group of characters is enclosed in parentheses, all the characters are affected by the special character that precedes the parentheses. for example, the following command inserts ABCD into the active window:

```
InputKeys "+(abcd)"
```

Keys associated with non-printable characters (such as the Escape key and arrow keys) and keys on the numeric and extended keypads are represented by descriptive names in curly braces ( \{ \} ). Names are not case-sensitive. The valid key names you can specify in curly braces are included in the table at the end of the Comments section.

To insert one of the above special characters — that is, ~+^%({ — as itself rather than as the special activity that it represents, enclose the character in curly braces. For example, the following command inserts a plus sign (+) into the active window:

```
InputKeys "{+}"
```

Do not confuse InputChars with InputKeys:

InputChars treats all characters as literal characters to be entered into the active window.

 InputKeys treats some characters as being representative of a keyboard activity, as indicated in the above comments.

Use the following table to determine the *Keytext* value for the keyboard key you want:

| Keytext value                                            | Keyboard equivalent                                                                                       |
|----------------------------------------------------------|----------------------------------------------------------------------------------------------------|
| Actual printable character. Examples: A1.&               | Letters A–Z, a–z, numbers 0–9, punctuation, other printable characters on the main keypad.                |
| {Alt}                                                    | Default Alt key (either left or right). Default is left if there are no preceding {LKeys} or {RKeys}.     |
| {Apps}                                                   | Applications key (Microsoft Natural Keyboard).                                                            |
| {LeftAlt}                                                | Left Alt.                                                                                                 |
| {RightAlt}                                               | Right Alt.                                                                                                |
| {Backspace} or<br>{BS} or<br>{BKSp}                      | Backspace.                                                                                                |
| {Break}                                                  | Break or Pause.                                                                                           |
| {CapsLock}                                               | Caps Lock.                                                                                                |
| {Clear}                                                  | Clear (key 5 on the numeric keypad when Num Lock is unlocked).                                            |
| {Ctrl}                                                   | Default Control key (either left or right). Default is left if there are no preceding {LKeys} or {RKeys}. |
| {LeftCtrl}                                               | Left Control.                                                                                             |
| {RightCtrl}                                              | Right Control.                                                                                            |
| {Delete} or<br>{Del} or<br>{NumDelete} or<br>{ExtDelete} | Delete.                                                                                                   |
| {Down} or<br>{NumDown} or<br>{ExtDown}                   | Down Arrow.                                                                                               |
| {End} or<br>{NumEnd} or<br>{ExtEnd}                      | End.                                                                                                    |

| {Enter} or ~ or                           | Enter.                                                                                                    |
|-------------------------------------------|----------------------------------------------------------------------------------------------------|
| {NumEnter} or {Num~}                      |                                                                                                    |
| {Escape} or {Esc}                         | Escape.                                                                                                    |
| {Help}                                    | Help (a non-standard key on some PC keyboards).                                                                |
| {Home} or<br>{NumHome} or<br>{ExtHome}    | Home.                                                                                                    |
| {Insert} or {NumInsert} or {ExtInsert}    | Insert.                                                                                                    |
| {Left} or<br>{NumLeft} or<br>{ExtLeft}    | Left Arrow.                                                                                                    |
| {LKeys}                                   | Sets the default for {Alt}, {Ctrl}, {Shift}, and {Win} entries as left Alt, Control, Shift, and Windows keys.  |
| {Numlock}                                 | Num Lock.                                                                                                    |
| {PgDn} or<br>{NumPgDn} or<br>{ExtPgDn}    | Page Down.                                                                                                    |
| {PgUp} or<br>{NumPgUp} or<br>{ExtPgUp}    | Page Up.                                                                                                    |
| {PrtSc}                                   | Print Screen.                                                                                                  |
| {RKeys}                                   | Sets the default for {Alt}, {Ctrl}, {Shift}, and {Win} entries as right Alt, Control, Shift, and Windows keys. |
| {Right} or<br>{NumRight} or<br>{ExtRight} | Right Arrow.                                                                                                   |
| {ScrollLock}                              | Scroll Lock.                                                                                                   |
| {Shift}                                   | Default Shift key (either left or right). Default is left if there are no preceding {LKeys} or {RKeys}.        |
| {LeftShift}                               | Left Shift.                                                                                                    |
| {RightShift}                              | Right Shift.                                                                                                   |
| {Tab}                                     | Tab.                                                                                                    |

| {Up} or<br>{NumUp} or<br>{ExtUp}                                             | Up Arrow.                                                                                                    |
|------------------------------------------------------------------------------|----------------------------------------------------------------------------------------------------|
| {Win}                                                                        | Default Windows key (either left or right). Default is left if there are no preceding {LKeys} or {RKeys}. (Used on the Microsoft Natural Keyboard.) |
| {LeftWin}                                                                    | Left Windows (Microsoft Natural Keyboard).                                                                                                    |
| {RightWin}                                                                   | Right Windows (Microsoft Natural Keyboard).                                                                                                    |
| {Num <i>n</i> }, where <i>n</i> is a number from 0 through 9 Example: {Num5} | 0-9 (numeric keypad).                                                                                                    |
| {Num.} or .                                                                  | . (period, decimal).                                                                                                    |
| {Num-} or -                                                                  | - (dash, subtraction sign).                                                                                                    |
| {Num*} or *                                                                  | * (asterisk, multiplication sign).                                                                                                    |
| {Num/} or /                                                                  | / (slash, division sign).                                                                                                    |
| {Num+} or {+}                                                                | + (addition sign).                                                                                                    |
| {^}                                                                          | ^ (caret character).                                                                                                    |
| {%}                                                                          | % (percent character).                                                                                                    |
| {~}                                                                          | ~ (tilde character).                                                                                                    |
| {(}                                                                          | ( (left parenthesis character).                                                                                                    |
| ) or {)}                                                                     | ) (right parenthesis character).                                                                                                    |
| {{}                                                                          | { (left brace character).                                                                                                    |
| } or {}}                                                                     | } (right brace character).                                                                                                    |
| [                                                                            | [ (left bracket character).                                                                                                    |
| ]                                                                            | ] (right bracket character).                                                                                                    |
| {F#}<br>Example: {F6}                                                        | F# (function keys 1-12).                                                                                                    |
| +<br>Example: +{F6}                                                          | Shift (used while pressing down another key).                                                                                                    |
| ^ Example: ^{F6}                                                             | Control (used while pressing down another key).                                                                                                    |
| %<br>Example: %{F6}                                                          | Alt (used while pressing down another key).                                                                                                    |

| {key n}, where key is any key, and n is the number of times that key is pressed. Example: {a 10} | Repeats the <i>key</i> press <i>n</i> number of times.                                                                                                    |
|--------------------------------------------------------------------------------------------------|----------------------------------------------------------------------------------------------------|
| {key KeyDn}, where key is any key. Example: {a KeyDn}                                            | Presses and holds down <i>key</i> , and generates continuous WM_KEYDOWN events, until{key KeyUp} appears in InputKeys, crutil the end of the InputKeys statement. |
| {key KeyUp}, where key is any key. Example: {a KeyUp}                                            | Generates a WM_KEYUP event for key.                                                                                                    |

#### Table notes:

- Keytext values for special words that represent keys are not case-sensitive. For example, {alt}, {Alt}, and {ALT} are all valid Keytext values.
- Keytext values with the prefix Num represent keys in the numeric keypad. Keytext values with the prefix Ext represent keys in the extended keypad (in between the main keypad and the numeric keypad).
- Keytext values for keys that appear in both the numeric and extended keypads, but do not have a Num or Ext prefix, are assumed to be in the numeric keypad.
- Keytext values for keys that appear in both the main and numeric keypads, but do not have a Num prefix, are assumed to be in the main keypad.
- If {CapsLock} appears in an InputKeys statement an odd number of times, the CapsLock state of the keyboard changes when the execution of InputKeys is complete. However, a {CapsLock} entry has no effect on subsequent keys within an InputKeys statement. Within InputKeys, the CapsLock state is always off.
- {Alt}, {Ctrl}, and {Shift} and the left/right designations of these keys can't be recorded. They can only be scripted manually. However, if you press Alt, Ctrl, and/or Shift in combination with other keys, Robot does record them, but as\*, ^, and +, respectively.
- When {NumLock} or {ScrollLock} appears in an InputKeys statement an odd number of times, the corresponding state of the keyboard changes. However, these entries have no effect on the way subsequent keys within an InputKeys statement are recognized.
- {key KeyDn} and {key KeyUp} do not have to reflect the expected sequence of events for an actual keypress. For example, you can use {key KeyUp} with no preceding {key KeyDn}, or you can use two consecutive {key KeyUp} entries.

#### **Example 1**

This example enters This is Robot. into the current window and adds a carriage return after it. Compare this example with the example for InputChars.

```
InputKeys "This is Robot.{Enter}"
```

### Example 2

This example opens Microsoft Notepad and enters the same text three times, using slightly different Keytext\$ values each time. In each case, the output is the same:

```
Dear Sir:
This letter is to inform you . . .
The example is as follows:
    Sub Main
        StartApplication "Notepad"
        InputKeys "Dear Sir:{Enter 2}"
        InputKeys "This letter is to inform you . . . {Enter 3}"
        InputKeys "{Shift}+dear {shift}+sir:{Enter 2}"
        InputKeys "This letter is to inform you . . . {Enter 3}"
        InputKeys "Dear Sir:{Enter 2}This letter is to inform you . . . {Enter 3}"
        End Sub
```

#### See Also

InputChars, SQAQueryKey

## **InStr**

Returns the position of the first occurrence of one string within another string.

## Category

Function.

## **Syntax**

```
Syntax A InStr([start%,] string1$, string2$)
Syntax B InStr(start, string1$, string2$[, compare])
```

| Syntax Element | Description                                                                                                 |
|----------------|----------------------------------------------------------------------------------------------------|
| start%         | The position in string1\$ to begin the search. (1=first character in string.)                               |
| string1\$      | The string to search.                                                                                       |
| string2\$      | The string to find.                                                                                         |
| compare        | An integer expression for the method to use to compare the strings. (0=case-sensitive, 1=case-insensitive.) |

If not specified, the search starts at the beginning of the string (equivalent to a *start*% of 1). *string1\$* and *string2\$* can be of any type. They will be converted to strings.

InStr returns a zero under the following conditions:

- start% is greater than the length of string2\$.
- string1\$ is a null string.
- string2\$ is not found.

If either string1\$ or string2\$ is a null Variant, Instr returns a null Variant.

If string2\$ is a null string (""), Instr returns the value of start%.

If *compare* is 0, a case-sensitive comparison based on the ANSI character set sequence is performed. If *compare* is 1, a case-insensitive comparison is done based upon the relative order of characters as determined by the country code setting for your system. If *compare* is omitted, the module level default, as specified with Option Compare, is used.

To obtain the byte position of the first occurrence of one string within another string, use InStrB.

### **Example**

This example generates a random string of characters then uses InStr to find the position of a single character within that string.

```
Sub main

Dim x as Integer

Dim y

Dim str1 as String

Dim str2 as String

Dim letter as String
```

```
Dim randomvalue
   Dim upper, lower
   Dim position as Integer
   Dim msgtext, newline
   upper=Asc("z")
   lower=Asc("a")
   newline=Chr(10)
   For x=1 to 26
      Randomize timer() + x*255
      randomvalue=Int(((upper - (lower+1)) * Rnd) +lower)
      letter=Chr(randomvalue)
      str1=str1 & letter
'Need to waste time here for fast processors
      For y=1 to 1000
     Next y
   Next x
   str2=InputBox("Enter a letter to find")
   position=InStr(str1,str2)
   If position then
      msgtext="The position of " & str2 & " is: " & position
      msgtext=msgtext & newline & "in string: " & str1
      msqtext="Letter: " & str2 & " was not found in: " & newline
      msqtext=msqtext & strl
   End If
   MsgBox msgtext
End Sub
```

GetField, Left, Mid function, Mid statement, Option Compare, Str, StrComp, Right

#### Int

Returns the integer part of a number.

### Category

Function.

# **Syntax**

Int(number)

| Syntax Element | Description             |
|----------------|-------------------------|
| number         | Any numeric expression. |

For positive *numbers*, Int removes the fractional part of the expression and returns the integer part only. For negative *numbers*, Int returns the largest integer less than or equal to the expression. For example, Int (6.2) returns 6; Int (-6.2) returns -7.

The return type matches the type of the numeric expression. This includes Variant expressions that will return a result of the same VarType as input except VarType 8 (string) will be returned as VarType 5 (double) and VarType 0 (empty) will be returned as VarType 3 (long).

#### **Example**

This example uses Int to generate random numbers in the range between the ASCII values for lowercase a and z (97 and 122). The values are converted to letters and displayed as a string.

```
Sub main
  Dim x as Integer
  Dim y
  Dim strl as String
   Dim letter as String
  Dim randomvalue
  Dim upper, lower
   Dim msgtext, newline
   upper=Asc("z")
   lower=Asc("a")
   newline=Chr(10)
   For x=1 to 26
      Randomize timer() + x*255
      randomvalue=Int(((upper - (lower+1)) * Rnd) +lower)
      letter=Chr(randomvalue)
      str1=str1 & letter
'Need to waste time here for fast processors
      For y=1 to 1500
     Next v
  Next x
   msgtext="The string is: " & newline
   msqtext=msqtext & str1
```

MsgBox msgtext End Sub

## See Also

Exp, Fix, Log, Rnd, Sgn, Sqr

## **IPAddress**

Performs an action on an IP Address control.

# Category

User Action command.

# **Syntax**

IPAddress action%, recMethod\$, parameters\$

| Syntax Element | Description                                                                                                    |
|----------------|----------------------------------------------------------------------------------------------------|
| action%        | One of these mouse actions:                                                                                                    |
|                | • MouseClick. The clicking of the left, center, or right mouse button, either<br>alone or in combination with one or more shifting keys (Ctrl, Alt, Shift). When<br>action% contains a mouse-click value, parameters\$ must contain<br>Coords=x, y. |
|                | ■ MouseDrag. The dragging of the mouse while mouse buttons and/or shifting keys (Ctrl, Alt, Shift) are pressed. When action% contains a mouse-drag value, parameters\$ must contain Coords=x1, y1, x2, y2.                                          |
|                | See Appendix E for a list of mouse click and drag values.                                                                                                    |
| recMethod\$    | Valid values:                                                                                                    |
|                | ■ ID=%. The object's internal Windows ID.                                                                                                    |
|                | • Label=\$. The text of the label object that immediately precedes the control in the internal order (Z order) of windows.                                                                                                    |
|                | • Name=\$. A unique name that a developer assigns to an object to identify the object in the development environment. For example, the object name for a command button might be Command1.                                                          |
|                | • ObjectIndex=%. The number of the object among all objects of the same type in the same window.                                                                                                    |
|                | ■ Text=\$. The text displayed on the object.                                                                                                    |
|                | • VisualText=\$. An optional setting used to identify an object by its prior label. It is for user clarification only and does not affect object recognition.                                                                                       |

| parameters\$ | Valid values:                                                                                                    |
|--------------|----------------------------------------------------------------------------------------------------|
|              | • Coords=x, y. If action% is a mouse click, specifies the coordinates of the click, relative to the top left of the object.                                                                                                    |
|              | ■ Coords=x1, y1, x2, y2. If action% is a mouse drag, specifies the coordinates, where x1, y1 are the starting coordinates of the drag, and x2, y2 are the ending coordinates. The coordinates are relative to the top left of the object. |

None.

## **Example**

This example clicks the IP Address control labeled "IP Address" at *x,y* coordinates of 47,5.

```
IPAddress Click, "Label=IP Address:", "Coords=47,5"
```

#### See Also

**IPAddressVP** 

### **IPAddressVP**

Establishes a verification point for an IP Address control.

# Category

Verification Point command.

# **Syntax**

Result = IPAddressVP (action%, recMethod\$, parameters\$)

| Syntax Element | Description                                                                                                    |
|----------------|----------------------------------------------------------------------------------------------------|
| action%        | The type of verification to perform. Valid values:  CompareProperties. Captures object properties information for the object and compares it to a recorded baseline. parameters\$ VP is required; ExpectedResult and Wait are optional. |

| recMethod\$  | Valid values:                                                                                                    |
|--------------|----------------------------------------------------------------------------------------------------|
|              | ■ ID=%. The object's internal Windows ID.                                                                                                    |
|              | • Label=\$. The text of the label object that immediately precedes the control in the internal order (Z order) of windows.                                                                                                    |
|              | ■ Name=\$. A unique name that a developer assigns to an object to identify the object in the development environment. For example, the object name for a command button might be Command1.                                                                                |
|              | • ObjectIndex=%. The number of the object among all objects of the same type in the same window.                                                                                                    |
|              | ■ Text=\$. The text displayed on the object.                                                                                                    |
|              | • VisualText=\$. An optional setting used to identify an object by its prior label. It is for user clarification only and does not affect object recognition.                                                                                                    |
| parameters\$ | Valid values:                                                                                                    |
|              | • ExpectedResult=%. Specifies whether you expect this verification point to                                                                                                    |
|              | pass (baseline result matches playback result) or fail (baseline result does not match playback result). Valid values:                                                                                                    |
|              |                                                                                                    |
|              | match playback result). Valid values:  PASS. The default. If the baseline and playback results match as expected,                                                                                                    |
|              | match playback result). Valid values:  PASS. The default. If the baseline and playback results match as expected, the TestManager log reports Pass. If they do not match, the log reports Fail.  FAIL. If the baseline and playback results do not match as expected, the |

This function returns 1 if the action performed passes or 0 if the action performed fails. See the TestManager log for an explanation of any failures.

# **Example**

This example captures the properties of the IP Address calendar control labeled "IP Address" and compares them to the recorded baseline in verification point IPADDR1.

```
Result = IPAddressVP (CompareProperties, "Label=IP Address:",
"VP=IPADDR1")
```

#### See Also

**IPAddress** 

### **IPmt**

Returns the interest portion of a payment for a given period of an annuity.

### Category

Function.

## **Syntax**

```
IPmt(rate, per, nper, pv, fv, due)
```

| Syntax Element | Description                                                                                                    |
|----------------|----------------------------------------------------------------------------------------------------|
| rate           | Interest rate per period.                                                                                                   |
| per            | Particular payment period in the range 1 through nper.                                                                      |
| nper           | Total number of payment periods.                                                                                            |
| pv             | Present value of the initial lump sum amount paid (as in the case of an annuity) or received (as in the case of a loan).    |
| fv             | Future value of the final lump sum amount required (as in the case of a savings plan) or paid (0 as in the case of a loan). |
| due            | 0 if payments are due at the end of each payment period, and 1 if they are due at the beginning of the period.              |

#### Comments

The given interest rate is assumed constant over the life of the annuity. If payments are on a monthly schedule, then *rate* will be 0.0075 if the annual percentage rate on the annuity or loan is 9%.

### **Example**

This example finds the interest portion of a loan payment amount for payments made in last month of the first year. The loan is for \$25,000 to be paid back over 5 years at 9.5% interest.

```
Sub main

Dim aprate, periods

Dim payperiod

Dim loanpv, due

Dim loanfv, intpaid
```

```
Dim msgtext
aprate=.095
payperiod=12
periods=120
loanpv=25000
loanfv=0

Rem Assume payments are made at end of month
due=0
intpaid=IPmt(aprate/12,payperiod,periods,-loanpv,loanfv,due)
msgtext="For a loan of $25,000 @ 9.5% for 10 years," & Chr(10)
msgtext=msgtext+ "the interest paid in month 12 is: "
msgtext=msgtext + Format(intpaid, "Currency")
MsgBox msgtext
End Sub
```

FV, IRR, NPV, Pmt, PV, Rate

#### **IRR**

Returns the internal rate of return for a stream of periodic cash flows.

# Category

Function.

## **Syntax**

IRR(valuearray(), guess)

| Syntax Element | Description                                       |
|----------------|---------------------------------------------------|
| valuearray()   | An array containing cash flow values.             |
| guess          | A ballpark estimate of the value returned by IRR. |

valuearray() must have at least one positive value (representing a receipt) and one negative value (representing a payment). All payments and receipts must be represented in the exact sequence. The value returned by IRR will vary with the change in the sequence of cash flows.

In general, a *guess* value of between 0.1 (10 percent) and 0.15 (15 percent) would be a reasonable estimate.

IRR is an iterative function. It improves a given guess over several iterations until the result is within 0.00001 percent. If it does not converge to a result within 20 iterations, it signals failure.

#### Example

This example calculates an internal rate of return (expressed as an interest rate percentage) for a series of business transactions (income and costs). The first value entered must be a negative amount, or IRR generates an Illegal Function Call error.

```
Sub main
  Dim cashflows() as Double
  Dim quess, count as Integer
  Dim i as Integer
   Dim intnl as Single
  Dim msgtext as String
   quess=.15
   count=InputBox("How many cash flow amounts do you have?")
   ReDim cashflows(count+1)
   For i=0 to count-1
      cashflows(i) = InputBox("Enter income for month " & i+1 & ":")
   Next i
   intnl=IRR(cashflows(),guess)
   msgtext="The IRR for your cash flow amounts is: "
   msgtext=msgtext & Format(intnl, "Percent")
   MsqBox msqtext
End Sub
```

#### See Also

FV, IPmt, NPV, Pmt, PPmt, PV, Rate

#### Is

Compares two object expressions and returns -1 if they refer to the same object, 0 otherwise.

### Category

Operator.

## **Syntax**

objectExpression Is objectExpression

| Syntax Element   | Description                  |
|------------------|------------------------------|
| objectExpression | Any valid object expression. |

#### Comments

Is can also be used to test if an object variable has been Set to Nothing.

# **Example**

This example displays a list of open files in the software application, VISIO. It uses the Is operator to determine whether VISIO is available. To see how this example works, you need to start VISIO and open one or more documents.

```
Else
   msgtext="The open files are: " & Chr$(13)
   For i = 1 to doccount
        ' access Visio's doc method
        Set doc = visio.documents(i)
        msgtext=msgtext & Chr$(13) & doc.name
        Next i
   End If
   MsgBox msgtext
End Sub
```

Class List, Create Object, Get Object, Nothing, Object, Typeof

## **IsDate**

Returns -1 (TRUE) if an expression is a legal date, 0 (FALSE) if it is not.

#### Category

Function.

### **Syntax**

```
IsDate(expression)
```

| Syntax Element | Description           |
|----------------|-----------------------|
| expression     | Any valid expression. |

#### Comments

IsDate returns -1 (TRUE) if the expression is of VarType 7 (date) or a string that can be interpreted as a date.

## **Example**

This example accepts a string from the user and checks to see if it is a valid date.

```
Sub main
  Dim theDate
  theDate = InputBox("Enter a date:")
```

```
If IsDate(theDate) = -1 Then
    MsgBox "The new date is: " & Format(CVDate(theDate), "dddddd")
Else
    MsgBox "The date is not valid."
End If
End Sub
```

CVDate, IsEmpty, IsNull, IsNumeric, VarType

# **IsEmpty**

Returns -1 (TRUE) if a Variant has been initialized. 0 (FALSE) otherwise.

## Category

Function.

### **Syntax**

IsEmpty(expression)

| Syntax Element | Description                                 |
|----------------|---------------------------------------------|
| expression     | Any expression with a data type of Variant. |

#### **Comments**

IsEmpty returns -1 (TRUE) if the Variant is of VarType 0 (empty). Any newly-defined Variant defaults to being of Empty type, to signify that it contains no initialized data. An Empty Variant converts to zero when used in a numeric expression, or an empty string ("") in a string expression.

# **Example**

This example prompts for a series of test scores and uses IsEmpty to determine whether the maximum allowable limit has been hit. (IsEmpty determines when to exit the Do...Loop.)

```
Sub main

Dim arrayvar(10)

Dim x as Integer
```

```
Dim msgtext as String
   Dim tscore as Single
   Dim total as Integer
   x=1
   Do
      tscore=InputBox("Enter test score #" & x & ":")
      arrayvar(x)=tscore
      x=x+1
   Loop Until IsEmpty(arrayvar(10))<>-1
   total=x-1
   msgtext="You entered: " & Chr(10)
   For x=1 to total
       msgtext=msgtext & Chr(10) & arrayvar(x)
   Next x
   MsgBox msgtext
End Sub
```

IsDate, IsNull, IsNumeric, VarType

# **IsMissing**

Returns -1 (TRUE) if an optional argument was not supplied by the user, 0 (FALSE) otherwise.

## Category

Function.

## **Syntax**

IsMissing(argname)

| Syntax Element | Description                                   |
|----------------|-----------------------------------------------|
| argname        | An optional argument for an SQABasic command. |

#### Comments

IsMissing is used in procedures that have optional arguments to find out whether the argument's value was supplied or not.

### **Example**

This example prints a list of letters. The number printed is determined by the user. If the user wants to print all letters, the sub procedure myfunc is called without any argument. The sub procedure uses IsMissing to determine whether to print all the letters or just the number specified by the user.

```
Sub myfunc(Optional arg1)
   If IsMissing(arg1) = -1 then
      arg1=26
   End If
   msgtext="The letters are: " & Chr$(10)
   For x = 1 to arg1
      msgtext=msgtext & Chr$(x+64) & Chr$(10)
   Next x
   MsgBox msgtext
End Sub
Sub Main
   Dim arg1
   arg1=InputBox("How many letters to print (0 for all):")
   If arg1=0 then
      myfunc
   Else
      myfunc arg1
   End If
End Sub
```

### See Also

Function...End Function

## IsNull

Returns -1 (TRUE) if a Variant expression contains the Null value, 0 (FALSE) otherwise.

### Category

Function.

## **Syntax**

```
IsNull (expression)
```

| Syntax Element | Description                                 |
|----------------|---------------------------------------------|
| expression     | Any expression with a data type of Variant. |

Null Variants have no associated data and serve only to represent invalid or ambiguous results. Null is not the same as Empty, which indicates that a Variant has not yet been initialized.

### Example

This example asks for ten test score values and calculates the average. If any score is negative, the value is set to Null. Then IsNull is used to reduce the total count of scores (originally 10) to just those with positive values before calculating the average.

```
Sub main
  Dim arrayvar(10)
   Dim count as Integer
   Dim total as Integer
   Dim x as Integer
   Dim msgtext as String
   Dim tscore as Single
   count=10
   total=0
   For x=1 to count
      tscore=InputBox("Enter test score #" & x & ":")
      If tscore<0 then
         arrayvar(x)=Null
      Else
         arrayvar(x)=tscore
         total=total+arrayvar(x)
      End If
   Next x
   Do While x<>0
     x=x-1
      If IsNull(arrayvar(x)) = -1 then
         count=count-1
      End If
   msgtext="The average (excluding negative values) is: " & Chr(10)
   msgtext=msgtext & Format (total/count, "##.##")
```

```
MsgBox msgtext End Sub
```

IsDate, IsEmpty, IsNumeric, VarType

### **IsNumeric**

Returns -1 (TRUE) if an expression has a data type of Numeric, 0 (FALSE) otherwise.

### Category

Function.

## **Syntax**

IsNumeric (expression)

| Syntax Element | Description           |
|----------------|-----------------------|
| expression     | Any valid expression. |

#### Comments

IsNumeric returns -1 (TRUE) if the expression is of VarType 2 through VarType 6 (numeric) or a string that can be interpreted as a number.

# Example

This example uses IsNumeric to determine whether a user selected an option (1-3) or typed Q to quit.

```
Sub main

Dim answer

answer=InputBox("Enter a choice (1-3) or type Q to quit")

If IsNumeric(answer)=-1 then

Select Case answer

Case 1

MsgBox "You chose #1."

Case 2

MsgBox "You chose #2."

Case 3
```

```
MsgBox "You chose #3."
End Select
Else
MsgBox "You typed Q."
End If
End Sub
```

IsDate, IsEmpty, IsNull, VarType

# **JavaCanvas**

Performs an action on a Java canvas component.

### Category

User Action command.

# **Syntax**

JavaCanvas action%, recMethod\$, parameters\$

| Syntax Element | Description                                                                                                    |
|----------------|----------------------------------------------------------------------------------------------------|
| action%        | One of these mouse actions:                                                                                                    |
|                | MouseClick. The clicking of the left, center, or right mouse button, either<br>alone or in combination with one or more shifting keys (Ctrl, Alt, Shift). When<br>action% contains a mouse-click value, parameters\$ must contain<br>Coords=x, y, AreaIndex=%, or AreaName=\$. |
|                | • MouseDrag. The dragging of the mouse while mouse buttons and/or shifting<br>keys (Ctrl, Alt, Shift) are pressed. When action% contains a mouse-drag<br>value, parameters\$ must contain Coords=x1, y1, x2, y2.                                                               |
|                | See Appendix E for a list of mouse click and drag values.                                                                                                    |

### recMethod\$ Valid values: Index=%. The number of the parent or child object among all objects identified with the same base recognition method. Typically, Index is used after another recognition method qualifier — for example, Name=\$; Index=\$. JavaText=\$. A label that identifies the child object in the user interface. Name=\$. A name that a developer assigns to a parent or child object to identify the object. For example, the object name for a command button might be Command1. Type=\$. An optional qualifier for recognition methods. Used to identify the object within a specific context or environment. The Type qualifier uses the following form: Type=\$; recMethod=\$. Parent/child values are separated by a backslash and semicolons $(; \setminus;)$ . See Recognition Methods in Java Commands in Chapter 4 for other recognition methods that specify the parent object. parameters\$ Valid values: AreaIndex=%. An ID assigned to a Java canvas. The number of the area among all areas of the same type within a Java canvas. Used with client-side canvasses. AreaName=\$. A name assigned to an area in a Java canvas. Used with client-side canvasses. Coords=x, y. If action% is a mouse click, specifies the coordinates of the click, relative to the top left of the object. Robot uses this parameter only if the item contents or index cannot be retrieved — for example, if the list view is empty or disabled. Coords=x1, x2, y1, y2. If action% is a mouse drag, specifies the coordinates, where x1, y1 are the starting coordinates of the drag, and x2, y2are the ending coordinates. The coordinates are relative to the top left of the

#### Comments

object.

In earlier releases of Robot, Java canvas components were treated as Java panel components. Consequently, for backward compatibility, the recognition method value Index=% includes panel components as well as canvas components. For example, a canvas component that is the first canvas component but that is nested inside several panels can be specified as Index=4 — because the panel components are included in the index.

If the parent object is not specified in the <code>recMethod</code> argument of this command, it must be specified in a preceding <code>Browser</code> command. For more information about specifying parent and child Java objects, see <code>Recognition Methods in Java Commands</code> in Chapter 4.

### **Example**

This example performs a left-mouse click at the specified coordinates relative to the top left corner of the canvas component.

```
JavaCanvas Click,
    "JavaCaption="Sample App\;\Type=JavaCanvas;Index=3",
    "Coords=10,16"
```

#### See Also

JavaCanvasVP

# **JavaCanvasVP**

Establishes a verification point for a Java canvas component.

### Category

Verification Point command.

## **Syntax**

Result = JavaCanvasVP(action%, recMethod\$, parameters\$)

| Syntax Element | Description                                                                                                    |
|----------------|----------------------------------------------------------------------------------------------------|
| action%        | The type of verification to perform. Valid values:                                                                                                    |
|                | <ul> <li>CompareData. Captures the data of the object and compares it to a recorded<br/>baseline. parameters\$ VP is required; ExpectedResult and Wait are<br/>optional.</li> </ul>                             |
|                | <ul> <li>CompareProperties. Captures object properties information for the object<br/>and compares it to a recorded baseline. parameters\$ VP is required;<br/>ExpectedResult and Wait are optional.</li> </ul> |

| recMethod\$  | Valid values:                                                                                                    |
|--------------|----------------------------------------------------------------------------------------------------|
|              | Index=%. The number of the parent or child object among all objects<br>identified with the same base recognition method. Typically, Index is used<br>after another recognition method qualifier — for example,<br>Name=\$; Index=%.                                         |
|              | <ul> <li>JavaText=\$. A label that identifies the child object in the user interface.</li> </ul>                                                                                                    |
|              | ■ Name=\$. A name that a developer assigns to a parent or child object to identify the object. For example, the object name for a command button might be Command1.                                                                                                    |
|              | ■ Type=\$. An optional qualifier for recognition methods. Used to identify the object within a specific context or environment. The Type qualifier uses the following form: Type=\$; recMethod=\$. Parent/child values are separated by a backslash and semicolons (; \; ). |
|              | See Recognition Methods in Java Commands in Chapter 4 for other                                                                                                    |
|              | recognition methods that specify the parent object.                                                                                                    |
| parameters\$ | Valid values:                                                                                                    |
|              | <ul> <li>ExpectedResult=%. Specifies whether you expect this verification point to<br/>pass (baseline result matches playback result) or fail (baseline result does not<br/>match playback result). Valid values:</li> </ul>                                                |
|              | <ul> <li>PASS. The default. If the baseline and playback results match as expected,<br/>the TestManager log reports Pass. If they do not match, the log reports Fail.</li> </ul>                                                                                            |
|              | <ul> <li>FAIL. If the baseline and playback results do not match as expected, the<br/>TestManager log reports Pass. If they do match, the log reports Fail.</li> </ul>                                                                                                    |
|              | • VP=\$. The verification point ID. IDs must be unique within a script. Required for all verification points.                                                                                                    |
|              | ■ Wait=%, %. A Wait State that specifies the verification point's Retry value and a Timeout value, as in Wait=10, 40 (retry the test every 10 seconds, but time out the test after 40 seconds).                                                                             |

This function returns 1 if the action performed passes or 0 if the action performed fails. See the TestManager log for an explanation of any failures.

If the parent object is not specified in the <code>recMethod</code> argument of this command, it must be specified in a preceding <code>Browser</code> command. For more information about specifying parent and child Java objects, see <code>Recognition Methods in Java Commands</code> in Chapter 4.

# **Example**

This example captures the properties of a Java canvas component.

```
Result = JavaCanvasVP(CompareProperties,
    "JavaCaption="Sample App;\;Type=JavaCanvas;Index=4,
    "VP=Object Properties")
```

JavaCanvas

# **JavaListView**

Performs an action on a Java multi-column list component.

# Category

User Action command.

# **Syntax**

JavaListView action%, recMethod\$, parameters\$

| Syntax Element | Description                                                                                                    |
|----------------|----------------------------------------------------------------------------------------------------|
| action%        | One of these actions:                                                                                                    |
|                | <ul> <li>Deselect. Deselects the specified item from an extended Java list view<br/>component in multipleMode. recMethod\$ must contain one of the Java<br/>recognition methods, and parameters\$ must contain either Text or Index.</li> </ul>     |
|                | ExtendSelection. Selects the specified item from an extended Java list view<br>component in multipleMode. recMethod\$ must contain one of the Java<br>recognition methods, and parameters\$ must contain either Text or Index.                      |
|                | • MakeSelection. Selects the specified item in a Java list view. recMethod\$<br>must contain one of the Java recognition methods, and parameters\$ must<br>contain either Text or Index.                                                            |
|                | • MouseClick. The clicking of the left, center, or right mouse button, either<br>alone or in combination with one or more shifting keys (Ctrl, Alt, Shift). When<br>action% contains a mouse-click value, parameters\$ must contain<br>Coords=x, y. |
|                | ■ MouseDrag. The dragging of the mouse while mouse buttons and/or shifting keys (Ctrl, Alt, Shift) are pressed. When action% contains a mouse-drag value, parameters\$ must contain Coords=x1, y1, x2, y2.                                          |
|                | See Appendix E for a list of mouse click and drag values.                                                                                                    |
|                | • ScrollAction. One of these scroll actions:                                                                                                    |
|                | ScrollPageRight ScrollPageDown ScrollRight ScrollLineDown ScrollPageLeft ScrollPageUp ScrollLeft ScrollLineUp HScrollTo VScrollTo                                                                                                    |
|                | HScrollTo and VScrollTo take the required parameter Position=%.                                                                                                    |
|                | If Robot cannot interpret the action being applied to a scroll bar, which happens with certain custom standalone scroll bars, it records the action as a click or drag.                                                                             |

### recMethod\$ Valid values: Index=%. The number of the parent or child object among all objects identified with the same base recognition method. Typically, Index is used after another recognition method qualifier — for example, Name=\$; Index=\$.JavaText=\$. A label that identifies the child object in the user interface. Name=\$. A name that a developer assigns to a parent or child object to identify the object. For example, the object name for a command button might be Command 1. Type=\$. An optional qualifier for recognition methods. Used to identify the object within a specific context or environment. The Type qualifier uses the following form: Type=\$; recMethod=\$. Parent/child values are separated by a backslash and semicolons $(; \setminus;)$ . See Recognition Methods in Java Commands in Chapter 4 for other recognition methods that specify the parent object. parameters\$ Valid values: ■ Coords=x, y. If action% is a mouse click, specifies the coordinates of the click, relative to the top left of the object. Robot uses this parameter only if the item contents or index cannot be retrieved — for example, if the list view is empty or disabled. ■ Coords=x1, x2, y1, y2. If action% is a mouse drag, specifies the coordinates, where x1, y1 are the starting coordinates of the drag, and x2, y2are the ending coordinates. The coordinates are relative to the top left of the obiect. Index=%. If action% is a select or deselect action, identifies the index of an item in the list. Position=%. If action% is a VScrollTo or HScrollTo, specifies the scroll bar value of the new scrolled-to position. Every scroll bar has an internal

range, and this value is specific to that range.

#### Comments

If the parent object is not specified in the <code>recMethod</code> argument of this command, it must be specified in a preceding <code>Browser</code> command. For more information about specifying parent and child Java objects, see <code>Recognition Methods in Java Commands</code> in Chapter 4.

■ Text=\$. If action% is a select or deselect action, identifies the text of an item

### **Example**

This example selects a row in a Java list view component.

in the list.

```
JavaListView MakeSelection,
    "JavaCaption=Sample App;\;Type=JavaListView;Index=1",
    "Text=Hooked on Java"
```

JavaListViewVP

# **JavaListViewVP**

Establishes a verification point for a Java multi-column list component.

# Category

Verification Point command.

# **Syntax**

Result = JavaListViewVP(action%, recMethod\$, parameters\$)

| Syntax Element | Description                                                                                                    |
|----------------|----------------------------------------------------------------------------------------------------|
| action%        | The type of verification to perform. Valid values:                                                                                                    |
|                | • CompareData. Captures the data of the object and compares it to a recorded baseline. parameters\$ VP is required; ExpectedResult and Wait are optional.                                                                                                    |
|                | • CompareProperties. Captures object properties information for the object and compares it to a recorded baseline. parameters\$ VP is required; ExpectedResult and Wait are optional.                                                                                      |
| recMethod\$    | Valid values:                                                                                                    |
|                | ■ Index=%. The number of the parent or child object among all objects identified with the same base recognition method. Typically, Index is used after another recognition method qualifier — for example, Name=\$; Index=%.                                               |
|                | <ul> <li>JavaText=\$. A label that identifies the child object in the user interface.</li> </ul>                                                                                                    |
|                | ■ Name=\$. A name that a developer assigns to a parent or child object to identify the object.                                                                                                    |
|                | ■ Type=\$. An optional qualifier for recognition methods. Used to identify the object within a specific context or environment. The Type qualifier uses the following form: Type=\$; recMethod=\$. Parent/child values are separated by a backslash and semicolons (; \;). |
|                | See <i>Recognition Methods in Java Commands</i> in Chapter 4 for other recognition methods that specify the parent object.                                                                                                    |

#### parameters\$

Valid values:

- ExpectedResult=%. Specifies whether you expect this verification point to pass (baseline result matches playback result) or fail (baseline result does not match playback result). Valid values:
  - PASS. The default. If the baseline and playback results match as expected, the TestManager log reports Pass. If they do not match, the log reports Fail.
  - FAIL. If the baseline and playback results do not match as expected, the TestManager log reports Pass. If they do match, the log reports Fail.
- VP=\$. The verification point ID. IDs must be unique within a script. Required for all verification points.
- Wait=%, %. A Wait State that specifies the verification point's Retry value and a Timeout value, as in Wait=10, 40 (retry the test every 10 seconds, but time out the test after 40 seconds).

#### Comments

This function returns 1 if the action performed passes or 0 if the action performed fails. See the TestManager log for an explanation of any failures.

If the parent object is not specified in the <code>recMethod</code> argument of this command, it must be specified in a preceding <code>Browser</code> command. For more information about specifying parent and child Java objects, see <code>Recognition Methods in Java Commands</code> in Chapter 4.

### **Example**

This example captures the properties of a Java list view component.

```
Result = JavaListViewVP(CompareProperties,
    "JavaCaption=Sample App;\;Type=JavaListView;Index=1",
    VP=ObjectProperties")
```

#### See Also

**JavaListView** 

## JavaMenu

Performs an action on a Java menu.

### Category

User Action command.

# **Syntax**

JavaMenu action%, recMethod\$, parameters\$

| Syntax Element | Description                                                                                                    |
|----------------|----------------------------------------------------------------------------------------------------|
| action%        | One of these mouse actions:                                                                                                    |
|                | <ul> <li>MakeSelection. Selects the specified item from a Java menu.</li> </ul>                                                                                                    |
|                | • MouseClick. The clicking of the left, center, or right mouse button, either<br>alone or in combination with one or more shifting keys (Ctrl, Alt, Shift). When<br>action% contains a mouse-click value, parameters\$ must contain<br>Coords=x, y.                        |
|                | See Appendix E for a list of mouse click values.                                                                                                    |
| recMethod\$    | Valid values:                                                                                                    |
|                | Index=%. The number of the parent or child object among all objects<br>identified with the same base recognition method. Typically, Index is used<br>after another recognition method qualifier — for example,<br>Name=\$; Index=%.                                        |
|                | <ul> <li>JavaText=\$. A label that identifies the child object in the user interface.</li> </ul>                                                                                                    |
|                | ■ Name=\$. A name that a developer assigns to a parent or child object to identify the object. For example, the object name for a command button might be Command1.                                                                                                    |
|                | • Path=\$. If action% is MakeSelection, identifies the text of the item as a path. Sub-menus are separated by a pointer (->).                                                                                                    |
|                | ■ Type=\$. An optional qualifier for recognition methods. Used to identify the object within a specific context or environment. The Type qualifier uses the following form: Type=\$; recMethod=\$. Parent/child values are separated by a backslash and semicolons (; \;). |
|                | See <i>Recognition Methods in Java Commands</i> in Chapter 4 for other recognition methods that specify the parent object.                                                                                                    |
| parameters\$   | Valid value:                                                                                                    |
|                | ■ Coords=x, y. If action% is a mouse click, specifies the coordinates of the click, relative to the top left of the object.                                                                                                    |

### **Comments**

Robot can recognize menus and sub-menus up to five levels deep.

If the parent object is not specified in the <code>recMethod</code> argument of this command, it must be specified in a preceding <code>Browser</code> command. For more information about specifying parent and child Java objects, see <code>Recognition Methods in Java Commands</code> in Chapter 4.

### **Example**

This example selects the Java menu option Color Chooser from the Choosers menu. The menu bar is located within the Java applet named Main.

```
Window SetContext, "Caption=Java demo", ""
Browser SetApplet,"Name=Main",""
JavaMenu MakeSelection, "Type=JavaMenu; Name=Swing
  menus; Path=Choosers->Color Chooser", ""
```

#### See Also

**JavaMenuVP** 

# **JavaMenuVP**

Establishes a verification point for a Java menu.

## Category

Verification Point command.

# **Syntax**

```
Result = JavaMenuVP (action%, recMethod$, parameters$)
```

| Syntax Element | Description                                                                                                    |
|----------------|----------------------------------------------------------------------------------------------------|
| action%        | The type of verification to perform. Valid value:                                                                                                    |
|                | <ul> <li>CompareProperties. Captures object properties information for the object<br/>and compares it to a recorded baseline. parameters\$ VP is required;<br/>ExpectedResult and Wait are optional.</li> </ul> |

| recMethod\$  | Valid values:                                                                                                    |
|--------------|----------------------------------------------------------------------------------------------------|
|              | Index=%. The number of the parent or child object among all objects<br>identified with the same base recognition method. Typically, Index is used<br>after another recognition method qualifier — for example,<br>Name=\$; Index=%.                                        |
|              | ■ JavaText=\$. A label that identifies the child object in the user interface.                                                                                                    |
|              | • Name=\$. A name that a developer assigns to a parent or child object to identify the object. For example, the object name for a command button might be Command1.                                                                                                    |
|              | ■ Path=\$. Identifies the text of the item as a path. Sub-menus are separated by a pointer ( -> ).                                                                                                    |
|              | ■ Type=\$. An optional qualifier for recognition methods. Used to identify the object within a specific context or environment. The Type qualifier uses the following form: Type=\$; recMethod=\$. Parent/child values are separated by a backslash and semicolons (; \;). |
|              | See Recognition Methods in Java Commands in Chapter 4 for other                                                                                                    |
|              | recognition methods that specify the parent object.                                                                                                    |
| parameters\$ | Valid values:                                                                                                    |
|              | ■ ExpectedResult=%. Specifies whether you expect this verification point to pass (baseline result matches playback result) or fail (baseline result does not match playback result). Valid values:                                                                         |
|              | <ul> <li>PASS. The default. If the baseline and playback results match as expected,<br/>the TestManager log reports Pass. If they do not match, the log reports Fail.</li> </ul>                                                                                           |
|              | <ul> <li>FAIL. If the baseline and playback results do not match as expected, the<br/>TestManager log reports Pass. If they do match, the log reports Fail.</li> </ul>                                                                                                    |
|              | • VP=\$. The verification point ID. IDs must be unique within a script. Required for all verification points.                                                                                                    |
|              | ■ Wait=%, %. A Wait State that specifies the verification point's Retry value and a Timeout value, as in Wait=10,40 (retry the test every 10 seconds, but time out the test after 40 seconds).                                                                             |

This function returns 1 if the action performed passes or 0 if the action performed fails. See the TestManager log for an explanation of any failures.

Robot can recognize menus and sub-menus up to five levels deep.

If the parent object is not specified in the <code>recMethod</code> argument of this command, it must be specified in a preceding <code>Browser</code> command. For more information about specifying parent and child Java objects, see <code>Recognition Methods in Java Commands</code> in Chapter 4.

### **Example**

This example captures the properties of the Java menu with a Name attribute of MainMenu. The menu is located within the Java applet named Main. JavaMenuVP compares the properties to the recorded baseline in verification point MENUVP1. At playback, the comparison is retried every 2 seconds and times out after 30 seconds.

```
Window SetContext, "Caption=Java demo", ""
Browser SetApplet, "Name=Main", ""
Result =
JavaMenuVP(CompareProperties, "Type=JavaMenu; Name=MainMenu",
"VP=MENUVP1; Wait=2,30")
```

#### See Also

JavaMenu

# **JavaObject**

Performs an action on an unrecognized Java component.

# Category

User Action command.

### **Syntax**

JavaObject action%, recMethod\$, parameters\$

| Syntax Element | Description                                                                                                    |
|----------------|----------------------------------------------------------------------------------------------------|
| action%        | One of these mouse actions:                                                                                                    |
|                | • MouseClick. The clicking of the left, center, or right mouse button, either<br>alone or in combination with one or more shifting keys (Ctrl, Alt, Shift). When<br>action% contains a mouse-click value, parameters\$ must contain<br>Coords=x, y.                                             |
|                | <ul> <li>MouseDrag. The dragging of the mouse while mouse buttons and/or shifting keys (Ctrl, Alt, Shift) are pressed. When action% contains a mouse-drag value, parameters\$ must contain Coords=x1, y1, x2, y2.</li> <li>See Appendix E for a list of mouse click and drag values.</li> </ul> |

| recMethod\$  | Valid values:                                                                                                    |
|--------------|----------------------------------------------------------------------------------------------------|
|              | Index=%. The number of the parent or child object among all objects<br>identified with the same base recognition method. Typically, Index is used<br>after another recognition method qualifier — for example,<br>Name=\$; Index=%.                                        |
|              | <ul> <li>JavaText=\$. A label that identifies the child object in the user interface.</li> </ul>                                                                                                    |
|              | ■ Name=\$. A name that a developer assigns to a parent or child object to identify the object.                                                                                                    |
|              | ■ Type=\$. An optional qualifier for recognition methods. Used to identify the object within a specific context or environment. The Type qualifier uses the following form: Type=\$; recMethod=\$. Parent/child values are separated by a backslash and semicolons (; \;). |
|              | See <i>Recognition Methods in Java Commands</i> in Chapter 4 for other recognition methods that specify the parent object.                                                                                                    |
| parameters\$ | Valid values:                                                                                                    |
|              | • Coords=x, y. If action% is a mouse click, specifies the coordinates of the click, relative to the top left of the object.                                                                                                    |
|              | • Coords=x1, y1, x2, y2. If action% is a mouse drag, specifies the coordinates, where x1, y1 are the starting coordinates of the drag, and x2, y2 are the ending coordinates. The coordinates are relative to the top left of the object.                                  |

If the parent object is not specified in the <code>recMethod</code> argument of this command, it must be specified in a preceding <code>Browser</code> command. For more information about specifying parent and child Java objects, see <code>Recognition Methods in Java Commands</code> in Chapter 4.

# **Example**

This example clicks a Java object titled MyObject at coordinates 20,40. The object is located within the Java applet named Main.

```
Window SetContext, "Caption=Java demo", ""
Browser SetApplet, "Name=Main", ""
JavaObject Click, "Type=JavaObject; Name=MyObject", "Coords=20,40"
```

### See Also

JavaObjectVP

# **JavaObjectVP**

Establishes a verification point for an unrecognized Java component.

# Category

Verification Point command.

# **Syntax**

Result = JavaObjectVP (action%, recMethod\$, parameters\$)

| Syntax Element | Description                                                                                                    |
|----------------|----------------------------------------------------------------------------------------------------|
| action%        | The type of verification to perform. Valid value:                                                                                                    |
|                | <ul> <li>CompareProperties. Captures object properties information for the object<br/>and compares it to a recorded baseline. parameters\$ VP is required;<br/>ExpectedResult and Wait are optional.</li> </ul>                                                            |
| recMethod\$    | Valid values:                                                                                                    |
|                | Index=%. The number of the parent or child object among all objects<br>identified with the same base recognition method. Typically, Index is used<br>after another recognition method qualifier — for example,<br>Name=\$; Index=%.                                        |
|                | ■ JavaText=\$. A label that identifies the child object in the user interface.                                                                                                    |
|                | • Name=\$. A name that a developer assigns to a parent or child object to identify the object.                                                                                                    |
|                | ■ Type=\$. An optional qualifier for recognition methods. Used to identify the object within a specific context or environment. The Type qualifier uses the following form: Type=\$; recMethod=\$. Parent/child values are separated by a backslash and semicolons (; \;). |
|                | See <i>Recognition Methods in Java Commands</i> in Chapter 4 for other recognition methods that specify the parent object.                                                                                                    |

#### parameters\$

Valid values:

- ExpectedResult=%. Specifies whether you expect this verification point to pass (baseline result matches playback result) or fail (baseline result does not match playback result). Valid values:
  - PASS. The default. If the baseline and playback results match as expected, the TestManager log reports Pass. If they do not match, the log reports Fail.
  - FAIL. If the baseline and playback results do not match as expected, the TestManager log reports Pass. If they do match, the log reports Fail.
- VP=\$. The verification point ID. IDs must be unique within a script. Required for all verification points.
- Wait=%, %. A Wait State that specifies the verification point's Retry value and a Timeout value, as in Wait=10, 40 (retry the test every 10 seconds, but time out the test after 40 seconds).

#### Comments

This function returns 1 if the action performed passes or 0 if the action performed fails. See the TestManager log for an explanation of any failures.

If the parent object is not specified in the <code>recMethod</code> argument of this command, it must be specified in a preceding <code>Browser</code> command. For more information about specifying parent and child Java objects, see <code>Recognition Methods in Java Commands</code> in Chapter 4.

### **Example**

This example captures the properties of the Java object named MyObject. The object is located within the Java applet named Main. JavaObjectVP compares the properties to the recorded baseline in verification point JOBJECTVP1. At playback, the comparison is retried every 2 seconds and times out after 30 seconds.

```
Window SetContext, "Caption=Java demo", ""
Browser SetApplet, "Name=Main", ""
Result = JavaObjectVP (CompareProperties,
    "Type=JavaObject; Name=MyObject", "VP=JOBJECTVP1; Wait=2,30")
```

#### See Also

JavaObject

## **JavaPanel**

Performs an action on a Java panel or canvas.

# Category

User Action command.

# **Syntax**

JavaPanel action%, recMethod\$, parameters\$

| Syntax Element | Description                                                                                                    |
|----------------|----------------------------------------------------------------------------------------------------|
| action%        | One of these mouse actions:                                                                                                    |
|                | MouseClick. The clicking of the left, center, or right mouse button, either<br>alone or in combination with one or more shifting keys (Ctrl, Alt, Shift). When<br>action% contains a mouse-click value, parameters\$ must contain<br>Coords=x, y.                          |
|                | • MouseDrag. The dragging of the mouse while mouse buttons and/or shifting<br>keys (Ctrl, Alt, Shift) are pressed. When action% contains a mouse-drag<br>value, parameters\$ must contain Coords=x1, y1, x2, y2.                                                           |
|                | See Appendix E for a list of mouse click and drag values.                                                                                                    |
| recMethod\$    | Valid values:                                                                                                    |
|                | • Index=%. The number of the parent or child object among all objects<br>identified with the same base recognition method. Typically, Index is used<br>after another recognition method qualifier — for example,<br>Name=\$; Index=%.                                      |
|                | ■ JavaText=\$. A label that identifies the child object in the user interface.                                                                                                    |
|                | • Name=\$. A name that a developer assigns to a parent or child object to identify the object.                                                                                                    |
|                | ■ Type=\$. An optional qualifier for recognition methods. Used to identify the object within a specific context or environment. The Type qualifier uses the following form: Type=\$; recMethod=\$. Parent/child values are separated by a backslash and semicolons (; \;). |
|                | See <i>Recognition Methods in Java Commands</i> in Chapter 4 for other recognition methods that specify the parent object.                                                                                                    |
| parameters\$   | Valid values:                                                                                                    |
|                | • Coords=x, y. If action% is a mouse click, specifies the coordinates of the click, relative to the top left of the object.                                                                                                    |
|                | • Coords = x1, y1, x2, y2. If action% is a mouse drag, specifies the coordinates, where x1, y1 are the starting coordinates of the drag, and x2, y2 are the ending coordinates. The coordinates are relative to the top left of the object.                                |

If the parent object is not specified in the <code>recMethod</code> argument of this command, it must be specified in a preceding <code>Browser</code> command. For more information about specifying parent and child Java objects, see <code>Recognition Methods in Java Commands</code> in Chapter 4.

### **Example**

This example clicks the panel titled EmployeeList at coordinates 25,50. The panel is located within the Java applet named Main.

```
Window SetContext, "Caption=Java demo", ""
Browser SetApplet, "Name=Main", ""
JavaPanel Click, "Type=JavaPanel; Name=EmployeeList", "Coords=25,50"
```

#### See Also

JavaPanelVP

### **JavaPaneIVP**

Establishes a verification point for a Java panel or canvas.

# Category

Verification Point command.

## **Syntax**

```
Result = JavaPanelVP (action%, recMethod$, parameters$)
```

| Syntax Element | Description                                                                                                    |
|----------------|----------------------------------------------------------------------------------------------------|
| action%        | The type of verification to perform. Valid value:  CompareProperties. Captures object properties information for the object and compares it to a recorded baseline. parameters\$ VP is required; ExpectedResult and Wait are optional. |

| recMethod\$  | Valid values:                                                                                                    |
|--------------|----------------------------------------------------------------------------------------------------|
|              | <ul> <li>Index=%. The number of the parent or child object among all objects identified with the same base recognition method. Typically, Index is used after another recognition method qualifier — for example, Name=\$; Index=%.</li> </ul>                            |
|              | ■ JavaText=\$. A label that identifies the child object in the user interface.                                                                                                    |
|              | • Name=\$. A name that a developer assigns to a parent or child object to identify the object.                                                                                                    |
|              | ■ Type=\$. An optional qualifier for recognition methods. Used to identify the object within a specific context or environment. The Type qualifier uses the following form: Type=\$; recMethod=\$. Parent/child values are separated by a backslash and semicolons (;\;). |
|              | See <i>Recognition Methods in Java Commands</i> in Chapter 4 for other recognition methods that specify the parent object.                                                                                                    |
| parameters\$ | Valid values:                                                                                                    |
|              | <ul> <li>ExpectedResult=%. Specifies whether you expect this verification point to<br/>pass (baseline result matches playback result) or fail (baseline result does not<br/>match playback result). Valid values:</li> </ul>                                              |
|              | <ul> <li>PASS. The default. If the baseline and playback results match as expected,<br/>the TestManager log reports Pass. If they do not match, the log reports Fail.</li> </ul>                                                                                          |
|              | <ul> <li>FAIL. If the baseline and playback results do not match as expected, the<br/>TestManager log reports Pass. If they do match, the log reports Fail.</li> </ul>                                                                                                    |
|              | • VP=\$. The verification point ID. IDs must be unique within a script. Required for all verification points.                                                                                                    |

This function returns 1 if the action performed passes or 0 if the action performed fails. See the TestManager log for an explanation of any failures.

out the test after 40 seconds).

■ Wait=%, %. A Wait State that specifies the verification point's Retry value and a Timeout value, as in Wait=10, 40 (retry the test every 10 seconds, but time

If the parent object is not specified in the recMethod argument of this command, it must be specified in a preceding Browser command. For more information about specifying parent and child Java objects, see Recognition Methods in Java Commands in Chapter 4.

## **Example**

This example captures the properties of the Java panel named EmployeeList. The panel is located within the Java applet named Main. JavaPanelVP compares the properties to the recorded baseline in verification point JPANELVP1. At playback, the comparison is retried every 2 seconds and times out after 30 seconds.

```
Window SetContext, "Caption=Java demo", ""
Browser SetApplet, "Name=Main", ""
Result = JavaPanelVP (CompareProperties,
   "Type=JavaPanel; Name=EmployeeList", "VP=JPANELVP1; Wait=2,30")
```

**JavaPanel** 

# **JavaPopupMenu**

Performs an action on a Java popup menu.

# Category

User Action command.

# **Syntax**

JavaPopupMenu action%, recMethod\$, parameters\$

| Syntax Element | Description                                                                                                    |
|----------------|----------------------------------------------------------------------------------------------------|
| action%        | The following action:                                                                                                    |
|                | <ul> <li>MakeSelection. Selects the specified item from a Java menu.</li> </ul>                                                                                                    |
|                | MouseClick. The clicking of the left, center, or right mouse button, either<br>alone or in combination with one or more shifting keys (Ctrl, Alt, Shift). When<br>action% contains a mouse-click value, parameters\$ must contain<br>Coords=x, y. |

| recMethod\$  | Valid values:                                                                                                    |
|--------------|----------------------------------------------------------------------------------------------------|
|              | Index=%. The number of the parent or child object among all objects<br>identified with the same base recognition method. Typically, Index is used<br>after another recognition method qualifier — for example,<br>Name=\$; Index=%.                                       |
|              | ■ JavaText=\$. A label that identifies the child object in the user interface.                                                                                                    |
|              | ■ Name=\$. A name that a developer assigns to a parent or child object to identify the object.                                                                                                    |
|              | ■ Path=\$. If action% is MakeSelection, the name of the popup menu and menu item. Sub-menus are separated by a pointer (->).                                                                                                    |
|              | ■ Type=\$. An optional qualifier for recognition methods. Used to identify the object within a specific context or environment. The Type qualifier uses the following form: Type=\$; recMethod=\$. Parent/child values are separated by a backslash and semicolons (;\;). |
|              | See <i>Recognition Methods in Java Commands</i> in Chapter 4 for other recognition methods that specify the parent object.                                                                                                    |
| parameters\$ | Valid value:                                                                                                    |
|              | • Coords=x, y. If action% is a mouse click, specifies the coordinates of the click, relative to the top left of the object.                                                                                                    |

Robot can recognize menus and sub-menus up to five levels deep.

If the parent object is not specified in the recMethod argument of this command, it must be specified in a preceding Browser command. For more information about specifying parent and child Java objects, see Recognition Methods in Java Commands in Chapter 4.

## **Example**

This example opens the Java popup menu with a Name attribute of PopMenu1 and selects the Open option. The popup menu is located within the Java applet named Main.

```
Window SetContext, "Caption=Java demo", ""
Browser SetApplet, "Name=Main", ""
JavaPopupMenu MakeSelection, "Type=JavaPopupMenu;Index=1;
  Path=PopMenu1->Open", ""
```

#### See Also

JavaPopupMenuVP

# **JavaPopupMenuVP**

Establishes a verification point for a Java popup menu.

# Category

Verification Point command.

# **Syntax**

Result = JavaPopupMenuVP(action%, recMethod\$, parameters\$)

| Syntax Element | Description                                                                                                    |
|----------------|----------------------------------------------------------------------------------------------------|
| action%        | The type of verification to perform. Valid value:                                                                                                    |
|                | <ul> <li>CompareProperties. Captures object properties information for the object<br/>and compares it to a recorded baseline. parameters\$ VP is required;<br/>ExpectedResult and Wait are optional.</li> </ul>                                                            |
| recMethod\$    | Valid values:                                                                                                    |
|                | • Index=%. The number of the parent or child object among all objects<br>identified with the same base recognition method. Typically, Index is used<br>after another recognition method qualifier — for example,<br>Name=\$; Index=%.                                      |
|                | ■ JavaText=\$. A label that identifies the child object in the user interface.                                                                                                    |
|                | • Name=\$. A name that a developer assigns to a parent or child object to identify the object.                                                                                                    |
|                | ■ Path=\$. The name of the popup menu and menu item. Sub-menus are separated by a pointer ( -> ).                                                                                                    |
|                | ■ Type=\$. An optional qualifier for recognition methods. Used to identify the object within a specific context or environment. The Type qualifier uses the following form: Type=\$; recMethod=\$. Parent/child values are separated by a backslash and semicolons (; \;). |
|                | See <i>Recognition Methods in Java Commands</i> in Chapter 4 for other recognition methods that specify the parent object.                                                                                                    |

#### parameters\$

#### Valid values:

- ExpectedResult=%. Specifies whether you expect this verification point to pass (baseline result matches playback result) or fail (baseline result does not match playback result). Valid values:
  - PASS. The default. If the baseline and playback results match as expected, the TestManager log reports Pass. If they do not match, the log reports Fail.
  - FAIL. If the baseline and playback results do not match as expected, the TestManager log reports Pass. If they do match, the log reports Fail.
- VP=\$. The verification point ID. IDs must be unique within a script. Required for all verification points.
- Wait=%, %. A Wait State that specifies the verification point's Retry value and a Timeout value, as in Wait=10,40 (retry the test every 10 seconds, but time out the test after 40 seconds).

#### Comments

This function returns 1 if the action performed passes or 0 if the action performed fails. See the TestManager log for an explanation of any failures.

Robot can recognize menus and sub-menus up to five levels deep.

If the parent object is not specified in the recMethod argument of this command, it must be specified in a preceding Browser command. For more information about specifying parent and child Java objects, see Recognition Methods in Java Commands in Chapter 4.

### Example

This example captures the properties of the first Java popup menu in the applet (Index=1). The menu bar is located within the Java applet named Main. JavaPopupMenuVP compares the properties to the recorded baseline in verification point POPMENUVP1. At playback, the comparison is retried every 2 seconds and times out after 30 seconds.

```
Window SetContext, "Caption=Java demo", ""
Browser SetApplet, "Name=Main", ""
Result = JavaPopupMenuVP (CompareProperties,
  "Type=JavaPopupMenu; Index=1", "VP=POPMENUVP1; Wait=2,30")
```

#### See Also

JavaPopupMenu

# **JavaSplitPane**

Performs an action on a Java split pane.

# Category

User Action command.

# **Syntax**

JavaSplitPane action%, recMethod\$, parameters\$

| Syntax Element | Description                                                                                                    |
|----------------|----------------------------------------------------------------------------------------------------|
| action%        | One of these mouse actions:                                                                                                    |
|                | • MouseClick. The clicking of the left, center, or right mouse button, either<br>alone or in combination with one or more shifting keys (Ctrl, Alt, Shift). When<br>action% contains a mouse-click value, parameters\$ must contain<br>Coords=x, y.                        |
|                | See Appendix E for a list of mouse click values.                                                                                                    |
|                | • ScrollAction. One of these scroll actions:                                                                                                    |
|                | HScrollTo VScrollTo                                                                                                    |
|                | HScrollTo and VScrollTo take the required parameter Position=%.                                                                                                    |
| recMethod\$    | Valid values:                                                                                                    |
|                | Index=%. The number of the parent or child object among all objects<br>identified with the same base recognition method. Typically, Index is used<br>after another recognition method qualifier — for example,<br>Name=\$; Index=%.                                        |
|                | ■ JavaText=\$. A label that identifies the child object in the user interface.                                                                                                    |
|                | ■ Name=\$. A name that a developer assigns to a parent or child object to identify the object.                                                                                                    |
|                | ■ Type=\$. An optional qualifier for recognition methods. Used to identify the object within a specific context or environment. The Type qualifier uses the following form: Type=\$; recMethod=\$. Parent/child values are separated by a backslash and semicolons (; \;). |
|                | See <i>Recognition Methods in Java Commands</i> in Chapter 4 for other recognition methods that specify the parent object.                                                                                                    |

| param | eters\$ |
|-------|---------|
|-------|---------|

Valid values:

- Coords=x, y. If action\* is a mouse click, specifies the coordinates of the click, relative to the top left of the object.
- Position=%. If action% is VScrollTo or HScrollTo, specifies the scroll bar value of the new scrolled-to position. Every scroll bar has an internal range and this parameter value is specific to that range.

#### Comments

If the parent object is not specified in the <code>recMethod</code> argument of this command, it must be specified in a preceding <code>Browser</code> command. For more information about specifying parent and child Java objects, see <code>Recognition Methods in Java Commands</code> in Chapter 4.

### **Example**

This example clicks the Java split pane at coordinates 36, 25. The popup menu is located within the Java applet named Main.

#### See Also

JavaSplitPaneVP, JavaSplitter

# **JavaSplitPaneVP**

Establishes a verification point for a Java split pane.

### Category

Verification Point command.

### Syntax 3 4 1

```
Result = JavaSplitPaneVP(action%, recMethod$, parameters$)
```

| Syntax Element | Description                                                                                                    |
|----------------|----------------------------------------------------------------------------------------------------|
| action%        | The type of verification to perform. Valid value:                                                                                                    |
|                | <ul> <li>CompareProperties. Captures object properties information for the object<br/>and compares it to a recorded baseline. parameters\$ VP is required;<br/>ExpectedResult and Wait are optional.</li> </ul>                                                            |
| recMethod\$    | Valid values:                                                                                                    |
|                | Index=%. The number of the parent or child object among all objects<br>identified with the same base recognition method. Typically, Index is used<br>after another recognition method qualifier — for example,<br>Name=\$; Index=%.                                        |
|                | <ul> <li>JavaText=\$. A label that identifies the child object in the user interface.</li> </ul>                                                                                                    |
|                | ■ Name=\$. A name that a developer assigns to a parent or child object to identify the object.                                                                                                    |
|                | ■ Type=\$. An optional qualifier for recognition methods. Used to identify the object within a specific context or environment. The Type qualifier uses the following form: Type=\$; recMethod=\$. Parent/child values are separated by a backslash and semicolons (; \;). |
|                | See <i>Recognition Methods in Java Commands</i> in Chapter 4 for other recognition methods that specify the parent object.                                                                                                    |
| parameters\$   | Valid values:                                                                                                    |
|                | <ul> <li>ExpectedResult=%. Specifies whether you expect this verification point to<br/>pass (baseline result matches playback result) or fail (baseline result does not<br/>match playback result). Valid values:</li> </ul>                                               |
|                | <ul> <li>PASS. The default. If the baseline and playback results match as expected,<br/>the TestManager log reports Pass. If they do not match, the log reports Fail.</li> </ul>                                                                                           |
|                | <ul> <li>FAIL. If the baseline and playback results do not match as expected, the<br/>TestManager log reports Pass. If they do match, the log reports Fail.</li> </ul>                                                                                                    |
|                | • VP=\$. The verification point ID. IDs must be unique within a script. Required for all verification points.                                                                                                    |
|                | ■ Wait=%, %. A Wait State that specifies the verification point's Retry value and a Timeout value, as in Wait=10, 40 (retry the test every 10 seconds, but time out the test after 40 seconds).                                                                            |

This function returns 1 if the action performed passes or 0 if the action performed fails. See the TestManager log for an explanation of any failures.

If the parent object is not specified in the <code>recMethod</code> argument of this command, it must be specified in a preceding <code>Browser</code> command. For more information about specifying parent and child Java objects, see <code>Recognition Methods in Java Commands</code> in Chapter 4.

### **Example**

This example captures the properties of the first Java split pane named SplitPane example. The split pane is located within the Java applet named Main. JavaSplitPaneVP compares the properties to the recorded baseline in verification point SPLITPVP1. At playback, the comparison is retried every 2 seconds and times out after 30 seconds.

#### See Also

**JavaSplitPane** 

# **JavaSplitter**

Performs an action on a Java splitter.

# Category

User Action command.

## **Syntax**

JavaSplitter action%, recMethod\$, parameters\$

| Syntax Element | Description                                                                                                    |
|----------------|----------------------------------------------------------------------------------------------------|
| action%        | Valid values:                                                                                                    |
|                | • MouseClick. The clicking of the left, center, or right mouse button, either<br>alone or in combination with one or more shifting keys (Ctrl, Alt, Shift). When<br>action% contains a mouse-click value, parameters\$ must contain<br>Coords=x, y. |
|                | See Appendix E for a list of mouse click values.                                                                                                    |
|                | • ScrollAction. One of these scroll actions:                                                                                                    |
|                | HScrollTo VScrollTo                                                                                                    |
|                | HScrollTo and VScrollTo take the required parameter Position=%.                                                                                                    |

| recMethod\$  | Valid values:                                                                                                    |
|--------------|----------------------------------------------------------------------------------------------------|
|              | • Index=%. The number of the parent or child object among all objects<br>identified with the same base recognition method. Typically, Index is used<br>after another recognition method qualifier — for example,<br>Name=\$; Index=%.                                      |
|              | <ul> <li>Name=\$. A name that a developer assigns to a parent or child object to<br/>identify the object.</li> </ul>                                                                                                    |
|              | ■ Type=\$. An optional qualifier for recognition methods. Used to identify the object within a specific context or environment. The Type qualifier uses the following form: Type=\$; recMethod=\$. Parent/child values are separated by a backslash and semicolons (; \;). |
|              | See <i>Recognition Methods in Java Commands</i> in Chapter 4 for other recognition methods that specify the parent object.                                                                                                    |
| parameters\$ | Valid values:                                                                                                    |
|              | • Coords=x, y. If action% is a mouse click, specifies the coordinates of the click, relative to the top left of the object.                                                                                                    |
|              | ■ Position=%. If action% is VScrollTo or HScrollTo, specifies the scroll bar value of the new scrolled-to position. Every scroll bar has an internal range and this parameter value is specific to that range.                                                             |

JavaSplitter acts on the splitter object itself. JavaSplitPane relies on the split pane to perform the splitter action.

If the parent object is not specified in the <code>recMethod</code> argument of this command, it must be specified in a preceding <code>Browser</code> command. For more information about specifying parent and child Java objects, see <code>Recognition Methods in Java Commands</code> in Chapter 4.

# **Example**

The following example sets the scroll-to position of a Java splitter component as 234.

JavaSplitPane, JavaSplitterVP

# **JavaSplitterVP**

End Sub

Establishes a verification point for a Java splitter.

### Category

Verification Point command.

# **Syntax**

Result = JavaSplitterVP(action%, recMethod\$, parameters\$)

| Syntax Element | Description                                                                                                    |
|----------------|----------------------------------------------------------------------------------------------------|
| action%        | The type of verification to perform. Valid value:                                                                                                    |
|                | <ul> <li>CompareProperties. Captures object properties information for the object<br/>and compares it to a recorded baseline. parameters\$ VP is required;<br/>ExpectedResult and Wait are optional.</li> </ul>                                                            |
| recMethod\$    | Valid values:                                                                                                    |
|                | • Index=%. The number of the parent or child object among all objects<br>identified with the same base recognition method. Typically, Index is used<br>after another recognition method qualifier — for example,<br>Name=\$; Index=%.                                      |
|                | • Name=\$. A name that a developer assigns to a parent or child object to identify the object.                                                                                                    |
|                | • Type=\$. An optional qualifier for recognition methods. Used to identify the object within a specific context or environment. The Type qualifier uses the following form: Type=\$; recMethod=\$. Parent/child values are separated by a backslash and semicolons (; \;). |
|                | See <i>Recognition Methods in Java Commands</i> in Chapter 4 for other recognition methods that specify the parent object.                                                                                                    |

#### parameters\$

Valid values:

- ExpectedResult=%. Specifies whether you expect this verification point to pass (baseline result matches playback result) or fail (baseline result does not match playback result). Valid values:
  - PASS. The default. If the baseline and playback results match as expected, the TestManager log reports Pass. If they do not match, the log reports Fail.
  - FAIL. If the baseline and playback results do not match as expected, the TestManager log reports Pass. If they do match, the log reports Fail.
- VP=\$. The verification point ID. IDs must be unique within a script. Required for all verification points.
- Wait=%, %. A Wait State that specifies the verification point's Retry value and a Timeout value, as in Wait=10, 40 (retry the test every 10 seconds, but time out the test after 40 seconds).

#### Comments

This function returns 1 if the action performed passes or 0 if the action performed fails. See the TestManager log for an explanation of any failures.

If the parent object is not specified in the <code>recMethod</code> argument of this command, it must be specified in a preceding <code>Browser</code> command. For more information about specifying parent and child Java objects, see <code>Recognition Methods in Java Commands</code> in Chapter 4.

## **Example**

The following example establishes an object properties verification point for a Java splitter component.

End Sub

### See Also

JavaSplitter

# **JavaTable**

Performs an action on a Java table.

# Category

User Action command.

# **Syntax**

JavaTable action%, recMethod\$, parameters\$

| Syntax Element | Description                                                                                                    |
|----------------|----------------------------------------------------------------------------------------------------|
| action%        | One of these mouse actions:                                                                                                    |
|                | • MouseClick. The clicking of the left, center, or right mouse button, either<br>alone or in combination with one or more shifting keys (Ctrl, Alt, Shift). When<br>action% contains a mouse-click value, parameters\$ must contain<br>Coords=x, y. |
|                | <ul> <li>MouseDrag. The dragging of the mouse while mouse buttons and/or shifting<br/>keys (Ctrl, Alt, Shift) are pressed. When action% contains a mouse-drag<br/>value, parameters\$ must contain Coords=x1, y1, x2, y2.</li> </ul>                |
|                | See Appendix E for a list of mouse click and drag values.                                                                                                    |

### recMethod\$ Valid values: Index=%. The number of the parent or child object among all objects identified with the same base recognition method. Typically, Index is used after another recognition method qualifier — for example, Name=\$; Index=\$. JavaText=\$. A label that identifies the child object in the user interface. Name=\$. A name that a developer assigns to a parent or child object to identify the object. Type=\$. An optional qualifier for recognition methods. Used to identify the object within a specific context or environment. The Type qualifier uses the following form: Type=\$; recMethod=\$. Parent/child values are separated by a backslash and semicolons $(; \ )$ . See Recognition Methods in Java Commands in Chapter 4 for other recognition methods that specify the parent object. Valid values: parameters\$ Coords=x, y. If action% is a mouse click in a writeable cell, specifies the coordinates of the click, relative to the top left of the cell being acted upon. Coords=x1, y1, x2, y2. If action% is a mouse drag in a writeable cell, specifies the coordinates, where x1, y1 are the starting coordinates of the drag, and x2, y2 are the ending coordinates. The coordinates are relative to the top left of the cell being acted upon. Col=%. Identifies the index of a column in the table. ColTitle=\$. Identifies the title of the table column. • EndCol=%. Identifies the index of the ending column in the table. EndColTitle=\$. Identifies the title of the ending column for a MouseDrag action. Row= %. Identifies the index of a row in the table. StartCol=%. Identifies the index of the starting column. StartColTitle=\$. Identifies the title of the starting column. Text=\$. Identifies the text of an item in the table.

#### Comments

If the parent object is not specified in the <code>recMethod</code> argument of this command, it must be specified in a preceding <code>Browser</code> command. For more information about specifying parent and child Java objects, see <code>Recognition Methods in Java Commands</code> in Chapter 4.

Value=%. The current value of the table item.

## **Example**

This example clicks the first table in the Java applet named Main. The click occurs in the column titled Favorite Number at coordinates 36, 10. The value is 2.

```
Window SetContext, "Caption=Java demo", ""
Browser SetApplet, "Name=Main", ""

JavaTable Click, "Type=JavaTable; Index=1",
    "StartColTitle=LastName; ColTitle=FavoriteNumber; Value=2;
    Coords=36,10"
```

JavaTableVP

# **JavaTableVP**

Establishes a verification point for a Java table.

# Category

Verification Point command.

# **Syntax**

Result = JavaTableVP (action%, recMethod\$, parameters\$)

| Syntax Element | Description                                                                                                    |
|----------------|----------------------------------------------------------------------------------------------------|
| action%        | The type of verification to perform. Valid value:                                                                                                    |
|                | <ul> <li>CompareProperties. Captures object properties information for the object<br/>and compares it to a recorded baseline. parameters\$ VP is required;<br/>ExpectedResult and Wait are optional.</li> </ul>                                                            |
| recMethod\$    | Valid values:                                                                                                    |
|                | • Index=%. The number of the parent or child object among all objects<br>identified with the same base recognition method. Typically, Index is used<br>after another recognition method qualifier — for example,<br>Name=\$; Index=%.                                      |
|                | ■ JavaText=\$. A label that identifies the child object in the user interface.                                                                                                    |
|                | • Name=\$. A name that a developer assigns to a parent or child object to identify the object.                                                                                                    |
|                | ■ Type=\$. An optional qualifier for recognition methods. Used to identify the object within a specific context or environment. The Type qualifier uses the following form: Type=\$; recMethod=\$. Parent/child values are separated by a backslash and semicolons (; \;). |
|                | See <i>Recognition Methods in Java Commands</i> in Chapter 4 for other recognition methods that specify the parent object.                                                                                                    |

#### parameters\$

Valid values:

- ExpectedResult=%. Specifies whether you expect this verification point to pass (baseline result matches playback result) or fail (baseline result does not match playback result). Valid values:
  - PASS. The default. If the baseline and playback results match as expected, the TestManager log reports Pass. If they do not match, the log reports Fail.
  - FAIL. If the baseline and playback results do not match as expected, the TestManager log reports Pass. If they do match, the log reports Fail.
- VP=\$. The verification point ID. IDs must be unique within a script. Required for all verification points.
- Wait=%, %. A Wait State that specifies the verification point's Retry value and a Timeout value, as in Wait=10, 40 (retry the test every 10 seconds, but time out the test after 40 seconds).

#### **Comments**

This function returns 1 if the action performed passes or 0 if the action performed fails. See the TestManager log for an explanation of any failures.

If the parent object is not specified in the <code>recMethod</code> argument of this command, it must be specified in a preceding <code>Browser</code> command. For more information about specifying parent and child Java objects, see <code>Recognition Methods in Java Commands</code> in Chapter 4.

### **Example**

This example captures the properties of the Java table named EmployeeList. The table is located within the Java applet named Main. JavaTableVP compares the properties to the recorded baseline in verification point TABLEVP1. At playback, the comparison is retried every 2 seconds and times out after 30 seconds.

#### See Also

JavaTable

## **JavaTableHeader**

Performs an action on a Java table header.

# Category

User Action command.

# **Syntax**

JavaTableHeader action%, recMethod\$, parameters\$

| Syntax Element | Description                                                                                                    |
|----------------|----------------------------------------------------------------------------------------------------|
| action%        | One of these mouse actions:                                                                                                    |
|                | • MouseClick. The clicking of the left, center, or right mouse button, either<br>alone or in combination with one or more shifting keys (Ctrl, Alt, Shift). When<br>action% contains a mouse-click value, parameters\$ must contain<br>Coords=x, y.                        |
|                | MouseDrag. The dragging of the mouse while mouse buttons and/or shifting<br>keys (Ctrl, Alt, Shift) are pressed. When action% contains a mouse-drag<br>value, parameters\$ must contain Coords=x1, y1, x2, y2.                                                             |
|                | See Appendix E for a list of mouse click and drag values.                                                                                                    |
| recMethod\$    | Valid values:                                                                                                    |
|                | ■ Index=%. The number of the parent or child object among all objects identified with the same base recognition method. Typically, Index is used after another recognition method qualifier — for example, Name=\$; Index=\$.                                              |
|                | ■ JavaText=\$. A label that identifies the child object in the user interface.                                                                                                    |
|                | • Name=\$. A name that a developer assigns to a parent or child object to identify the object.                                                                                                    |
|                | ■ Type=\$. An optional qualifier for recognition methods. Used to identify the object within a specific context or environment. The Type qualifier uses the following form: Type=\$; recMethod=\$. Parent/child values are separated by a backslash and semicolons (; \;): |
|                | See <i>Recognition Methods in Java Commands</i> in Chapter 4 for other recognition methods that specify the parent object.                                                                                                    |
| parameters\$   | Valid values:                                                                                                    |
|                | • Coords = x1, y1, x2, y2. If action% is a mouse drag, specifies the coordinates, where x1, y1 are the starting coordinates of the drag, and x2, y2 are the ending coordinates. The coordinates are relative to the top left of the specified start column header cell.    |
|                | • Col=%. Identifies the index of a column in the table.                                                                                                    |
|                | ■ ColTitle=\$. Identifies the title of the table column.                                                                                                    |

If the parent object is not specified in the <code>recMethod</code> argument of this command, it must be specified in a preceding <code>Browser</code> command. For more information about specifying parent and child Java objects, see <code>Recognition Methods in Java Commands</code> in Chapter 4.

### **Example**

This example clicks the table column header title Employee Number in a table named EmployeeList. The table is located within the Java applet named Main.

#### See Also

JavaTable, JavaTableVP, JavaTableHeaderVP

## **JavaTableHeaderVP**

Establishes a verification point for a Java table header.

## Category

Verification Point command.

## **Syntax**

Result = JavaTableHeaderVP (action%, recMethod\$, parameters\$)

| Syntax Element | Description                                                                                                    |
|----------------|----------------------------------------------------------------------------------------------------|
| action%        | The type of verification to perform. Valid value:  CompareProperties. Captures object properties information for the object and compares it to a recorded baseline. parameters\$ VP is required; ExpectedResult and Wait are optional. |

| recMethod\$  | Valid values:                                                                                                    |
|--------------|----------------------------------------------------------------------------------------------------|
|              | • Index=%. The number of the parent or child object among all objects<br>identified with the same base recognition method. Typically, Index is used<br>after another recognition method qualifier — for example,<br>Name=\$; Index=%.                                     |
|              | ■ JavaText=\$. A label that identifies the child object in the user interface.                                                                                                    |
|              | • Name=\$. A name that a developer assigns to a parent or child object to identify the object.                                                                                                    |
|              | ■ Type=\$. An optional qualifier for recognition methods. Used to identify the object within a specific context or environment. The Type qualifier uses the following form: Type=\$; recMethod=\$. Parent/child values are separated by a backslash and semicolons (;\;). |
|              | See <i>Recognition Methods in Java Commands</i> in Chapter 4 for other recognition methods that specify the parent object.                                                                                                    |
| parameters\$ | Valid values:                                                                                                    |
|              | <ul> <li>ExpectedResult=%. Specifies whether you expect this verification point to<br/>pass (baseline result matches playback result) or fail (baseline result does not<br/>match playback result). Valid values:</li> </ul>                                              |
|              | <ul> <li>PASS. The default. If the baseline and playback results match as expected,<br/>the TestManager log reports Pass. If they do not match, the log reports Fail.</li> </ul>                                                                                          |
|              | <ul> <li>FAIL. If the baseline and playback results do not match as expected, the<br/>TestManager log reports Pass. If they do match, the log reports Fail.</li> </ul>                                                                                                    |
|              | • VP=\$. The verification point ID. IDs must be unique within a script. Required for all verification points.                                                                                                    |
|              | • Wait=%, %. A Wait State that specifies the verification point's Retry value and a Timeout value, as in Wait=10,40 (retry the test every 10 seconds, but time                                                                                                    |

This function returns 1 if the action performed passes or 0 if the action performed fails. See the TestManager log for an explanation of any failures.

out the test after 40 seconds).

If the parent object is not specified in the recMethod argument of this command, it must be specified in a preceding Browser command. For more information about specifying parent and child Java objects, see Recognition Methods in Java Commands in Chapter 4.

### **Example**

This example captures the properties of the Java table header named EmployeeList. The table is located within the Java applet named Main. JavaTableHeaderVP compares the properties to the recorded baseline in verification point TableheaderVP1. At playback, the comparison is retried every 2 seconds and times out after 30 seconds.

```
Window SetContext, "Caption=Java demo", ""
Browser SetApplet, "Name=Main", ""
Result=JavaTableHeaderVP (CompareProperties,
    "Type=JavaTableHeader; Name=EmployeeList",
    "VP=TABELHEADERVP1; Wait=2,30")
```

#### See Also

JavaTable, JavaTableHeader

#### **JavaTree**

Performs an action on a Java tree component.

### Category

User Action command.

### **Syntax**

```
JavaTree action%, recMethod$, parameters$
```

| Syntax Element | Description                                                                                                    |
|----------------|----------------------------------------------------------------------------------------------------|
| action%        | One of these mouse actions:                                                                                                    |
|                | • Collapse. Collapses the tree. recMethod\$ must contain one of the Java recognition methods, and parameters\$ must contain Text.                                                                                                    |
|                | <ul> <li>Deselect. Deselects the specified item from an extended Java tree component<br/>in multipleMode. recMethod\$ must contain one of the Java recognition<br/>methods, and parameters\$ must contain Text.</li> </ul>                                                 |
|                | <ul> <li>Expand. Expands the tree. recMethod\$ must contain one of the Java recognition methods, and parameters\$ must contain Text.</li> </ul>                                                                                                    |
|                | <ul> <li>ExtendSelection. Selects the specified item from an extended Java tree<br/>component in multipleMode. recMethod\$ must contain one of the Java<br/>recognition methods, and parameters\$ must contain Text.</li> </ul>                                            |
|                | <ul> <li>MakeSelection. Selects the specified item in a Java tree. recMethod\$ must<br/>contain one of the Java recognition methods, and parameters\$ must contain<br/>Text.</li> </ul>                                                                                    |
|                | • MouseClick. The clicking of the left, center, or right mouse button, either<br>alone or in combination with one or more shifting keys (Ctrl, Alt, Shift). When<br>action% contains a mouse-click value, parameters\$ must contain<br>Coords=x, y.                        |
|                | See Appendix E for a list of mouse click values.                                                                                                    |
| recMethod\$    | Valid values:                                                                                                    |
|                | • Index=%. The number of the parent or child object among all objects<br>identified with the same base recognition method. Typically, Index is used<br>after another recognition method qualifier — for example,<br>Name=\$; Index=%.                                      |
|                | ■ JavaText=\$. A label that identifies the child object in the user interface.                                                                                                    |
|                | <ul> <li>Name=\$. A name that a developer assigns to a parent or child object to<br/>identify the object.</li> </ul>                                                                                                    |
|                | ■ Type=\$. An optional qualifier for recognition methods. Used to identify the object within a specific context or environment. The Type qualifier uses the following form: Type=\$; recMethod=\$. Parent/child values are separated by a backslash and semicolons (; \;). |
|                | See <i>Recognition Methods in Java Commands</i> in Chapter 4 for other recognition methods that specify the parent object.                                                                                                    |
| parameters\$   | Valid values:                                                                                                    |
|                | • Coords=x, y. If action% is a mouse click, specifies the coordinates of the click, relative to the top left of the object.                                                                                                    |
|                | ■ Text=\$. Identifies the text of an item in the list. The tree items are separated by a pointer (->).                                                                                                    |

If the parent object is not specified in the <code>recMethod</code> argument of this command, it must be specified in a preceding <code>Browser</code> command. For more information about specifying parent and child Java objects, see <code>Recognition Methods in Java Commands</code> in Chapter 4.

### **Example**

This example expands the Jazz node of the Java tree with a Name attribute of Music. The menu bar is located within the Java applet named Main.

```
Window SetContext, "Caption=Java demo", ""
Browser SetApplet,"Name=Main",""
JavaTree Expand, "Type=JavaTree;Name=Music", "Text=Music->Jazz"
```

#### See Also

JavaTreeVP

### **JavaTreeVP**

Establishes a verification point for a Java tree component.

## Category

Verification Point command.

## **Syntax**

```
Result = JavaTreeVP (action%, recMethod$, parameters$)
```

| Syntax Element | Description                                                                                                    |
|----------------|----------------------------------------------------------------------------------------------------|
| action%        | The type of verification to perform. Valid value:  CompareProperties. Captures object properties information for the object and compares it to a recorded baseline. parameters\$ VP is required; ExpectedResult and Wait are optional. |

| recMethod\$  | Valid values:                                                                                                    |
|--------------|----------------------------------------------------------------------------------------------------|
|              | • Index=%. The number of the parent or child object among all objects<br>identified with the same base recognition method. Typically, Index is used<br>after another recognition method qualifier — for example,<br>Name=\$; Index=%.                                     |
|              | ■ JavaText=\$. A label that identifies the child object in the user interface.                                                                                                    |
|              | • Name=\$. A name that a developer assigns to a parent or child object to identify the object.                                                                                                    |
|              | ■ Type=\$. An optional qualifier for recognition methods. Used to identify the object within a specific context or environment. The Type qualifier uses the following form: Type=\$; recMethod=\$. Parent/child values are separated by a backslash and semicolons (;\;). |
|              | See <i>Recognition Methods in Java Commands</i> in Chapter 4 for other recognition methods that specify the parent object.                                                                                                    |
| parameters\$ | Valid values:                                                                                                    |
|              | <ul> <li>ExpectedResult=%. Specifies whether you expect this verification point to<br/>pass (baseline result matches playback result) or fail (baseline result does not<br/>match playback result). Valid values:</li> </ul>                                              |
|              | <ul> <li>PASS. The default. If the baseline and playback results match as expected,<br/>the TestManager log reports Pass. If they do not match, the log reports Fail.</li> </ul>                                                                                          |
|              | <ul> <li>FAIL. If the baseline and playback results do not match as expected, the<br/>TestManager log reports Pass. If they do match, the log reports Fail.</li> </ul>                                                                                                    |
|              | • VP=\$. The verification point ID. IDs must be unique within a script. Required for all verification points.                                                                                                    |
|              | ■ Wait=%, %. A Wait State that specifies the verification point's Retry value and a Timeout value, as in Wait=10,40 (retry the test every 10 seconds, but time out the test after 40 seconds).                                                                            |

This function returns 1 if the action performed passes or 0 if the action performed fails. See the TestManager log for an explanation of any failures.

If the parent object is not specified in the recMethod argument of this command, it must be specified in a preceding Browser command. For more information about specifying parent and child Java objects, see Recognition Methods in Java Commands in Chapter 4.

## **Example**

This example captures the properties of the Java tree with a Name attribute of JavaTree1. The tree is located within the Java applet named Main. JavaTreeVP compares the properties to the recorded baseline in verification point TREEVP1. At playback, the comparison is retried every 2 seconds and times out after 30 seconds.

```
Window SetContext, "Caption=Java demo", ""
Browser SetApplet, "Name=Main", ""
Result = JavaTreeVP (CompareProperties,
    "Type=JavaTree; Name=JavaTree1", "VP=TREEVP1; Wait=2,30")
```

JavaTree

## **JavaWindow**

Performs an action on a Java window.

## Category

User Action command.

## **Syntax**

JavaWindow action%, recMethod\$, parameters\$

| Syntax Element | Description                                                                                                    |
|----------------|----------------------------------------------------------------------------------------------------|
| action%        | One of these mouse actions:  • MouseClick. The clicking of the left, center, or right mouse button, either alone or in combination with one or more shifting keys (Ctrl, Alt, Shift). When action% contains a mouse-click value, parameters\$ must contain Coords=x, y.                         |
|                | <ul> <li>MouseDrag. The dragging of the mouse while mouse buttons and/or shifting keys (Ctrl, Alt, Shift) are pressed. When action% contains a mouse-drag value, parameters\$ must contain Coords=x1, y1, x2, y2.</li> <li>See Appendix E for a list of mouse click and drag values.</li> </ul> |

| recMethod\$  | Valid values:                                                                                                    |
|--------------|----------------------------------------------------------------------------------------------------|
|              | • Index=%. The number of the parent or child object among all objects<br>identified with the same base recognition method. Typically, Index is used<br>after another recognition method qualifier — for example,<br>Name=\$; Index=%.                                      |
|              | <ul> <li>JavaText=\$. A label that identifies the child object in the user interface.</li> </ul>                                                                                                    |
|              | <ul> <li>Name=\$. A name that a developer assigns to a parent or child object to<br/>identify the object.</li> </ul>                                                                                                    |
|              | ■ Type=\$. An optional qualifier for recognition methods. Used to identify the object within a specific context or environment. The Type qualifier uses the following form: Type=\$; recMethod=\$. Parent/child values are separated by a backslash and semicolons (; \;). |
|              | See <i>Recognition Methods in Java Commands</i> in Chapter 4 for other recognition methods that specify the parent object.                                                                                                    |
| parameters\$ | Valid values:                                                                                                    |
|              | • Coords=x, y. If action% is a mouse click, specifies the coordinates of the click, relative to the top left of the object.                                                                                                    |
|              | • Coords = x1, y1, x2, y2. If action% is a mouse drag, specifies the coordinates, where x1, y1 are the starting coordinates of the drag, and x2, y2 are the ending coordinates. The coordinates are relative to the top left of the object.                                |

If the parent object is not specified in the recMethod argument of this command, it must be specified in a preceding Browser command. For more information about specifying parent and child Java objects, see Recognition Methods in Java Commands in Chapter 4.

## **Example**

This example clicks the window titled EmployeeList. The window is located within the Java applet named Main.

```
Window SetContext, "Caption=Java demo", ""
Browser SetApplet, "Name=Main", ""
JavaWindow Click, "Type=JavaWindow; Name=EmployeeList", "Coords=25,50"
```

#### See Also

**JavaWindowVP** 

# **JavaWindowVP**

Establishes a verification point for a Java window.

# Category

Verification Point command.

## **Syntax**

Result = JavaWindowVP (action%, recMethod\$, parameters\$)

| Syntax Element | Description                                                                                                    |
|----------------|----------------------------------------------------------------------------------------------------|
| action%        | The type of verification to perform. Valid value:                                                                                                    |
|                | <ul> <li>CompareProperties. Captures object properties information for the object<br/>and compares it to a recorded baseline. parameters\$ VP is required;<br/>ExpectedResult and Wait are optional.</li> </ul>                                                            |
| recMethod\$    | Valid values:                                                                                                    |
|                | • Index=%. The number of the parent or child object among all objects<br>identified with the same base recognition method. Typically, Index is used<br>after another recognition method qualifier — for example,<br>Name=\$; Index=%.                                      |
|                | ■ JavaText=\$. A label that identifies the child object in the user interface.                                                                                                    |
|                | <ul> <li>Name=\$. A name that a developer assigns to a parent or child object to<br/>identify the object.</li> </ul>                                                                                                    |
|                | ■ Type=\$. An optional qualifier for recognition methods. Used to identify the object within a specific context or environment. The Type qualifier uses the following form: Type=\$; recMethod=\$. Parent/child values are separated by a backslash and semicolons (; \;). |
|                | See <i>Recognition Methods in Java Commands</i> in Chapter 4 for other recognition methods that specify the parent object.                                                                                                    |

#### parameters\$

#### Valid values:

- ExpectedResult=%. Specifies whether you expect this verification point to pass (baseline result matches playback result) or fail (baseline result does not match playback result). Valid values:
  - PASS. The default. If the baseline and playback results match as expected, the TestManager log reports Pass. If they do not match, the log reports Fail.
  - FAIL. If the baseline and playback results do not match as expected, the TestManager log reports Pass. If they do match, the log reports Fail.
- VP=\$. The verification point ID. IDs must be unique within a script. Required for all verification points.
- Wait=%, %. A Wait State that specifies the verification point's Retry value and a Timeout value, as in Wait=10, 40 (retry the test every 10 seconds, but time out the test after 40 seconds).

#### Comments

This function returns 1 if the action performed passes or 0 if the action performed fails. See the TestManager log for an explanation of any failures.

If the parent object is not specified in the <code>recMethod</code> argument of this command, it must be specified in a preceding <code>Browser</code> command. For more information about specifying parent and child Java objects, see <code>Recognition Methods in Java Commands</code> in Chapter 4.

### **Example**

This example captures the properties of the Java window named EmployeeList. The table is located within the Java applet named Main. JavaWindowVP compares the properties to the recorded baseline in verification point JAVAWINDOWVP1. At playback, the comparison is retried every 2 seconds and times out after 30 seconds.

```
Window SetContext, "Caption=Java demo", ""
Browser SetApplet, "Name=Main", ""
Result = JavaWindowVP (CompareProperties,
    "Type=JavaWindow; Name=EmployeeList", "VP=JAVAWINDOWVP1; Wait=2,30")
```

#### See Also

**IavaWindow** 

### Kill

Deletes files from a hard disk or diskette.

#### Category

Statement.

### **Syntax**

Kill pathname\$

| Syntax Element | Description                                                  |
|----------------|--------------------------------------------------------------|
| pathname\$     | An expression that specifies a valid DOS file specification. |

#### Comments

The pathname\$ specification can contain paths and wildcards. Kill deletes files only, not directories. Use the RmDir function to delete directories.

#### Example

This example prompts a user for an account number, opens a file, searches for the account number and displays the matching letter for that number. The second sub procedure, CREATEFILE, creates the file C:\TEMP001 used by the main sub procedure. After processing is complete, the first sub procedure uses Kill to delete the file.

```
Declare Sub createfile()
Global x as Integer
Global y(100) as String
Sub main
   Dim acctno as Integer
   Dim msqtext
   Call createfile
i: acctno=InputBox("Enter an account number from 1-10:")
   If acctno<1 Or acctno>10 then
      MsgBox "Invalid account number. Try again."
      Goto i:
   End if
   x=1
   Open "C:\TEMP001" for Input as #1
 Do Until x=acctno
      Input #1, x,y(x)
   Loop
   msgtext="The letter for account number " & x & " is: " & y(x)
```

```
Close #1
   MsgBox msgtext
   Kill "C:\TEMP001"
End Sub
Sub createfile()
' Put the numbers 1-10 and letters A-J into a file
   Dim startletter
   Open "C:\TEMP001" for Output as #1
   startletter=65
   For x=1 to 10
      y(x) = Chr(startletter)
      startletter=startletter+1
   Next x
   For x=1 to 10
      Write \#1, x, y(x)
   Next x
   Close #1
End Sub
```

FileAttr, FileDateTime, GetAttr, RmDir

### Label

Performs an action on a label control.

## Category

User Action command.

## **Syntax**

Label action%, recMethod\$

| Syntax Element | Description                                                                                                    |
|----------------|----------------------------------------------------------------------------------------------------|
| action%        | The following mouse action:                                                                                                    |
|                | <ul> <li>MouseClick. The clicking of the left, center, or right mouse button, either alone or in combination with one or more shifting keys (Ctrl, Alt, Shift). Does not require coordinate information.</li> </ul>                                                                                                    |
|                | See Appendix E for a list of mouse click values.                                                                                                    |
| recMethod\$    | Valid values:                                                                                                    |
|                | ■ ID=%. The object's internal Windows ID.                                                                                                    |
|                | • Index=%. The number of the object among all objects identified with the<br>same base recognition method. Typically, Index is used after another<br>recognition method qualifier — for example, Name=\$; Index=%.                                                                                                    |
|                | ■ JavaText=\$. A label that identifies the object in the user interface.                                                                                                    |
|                | • Name=\$. A name that a developer assigns to an object to uniquely identify the object in the development environment. For example, the object name for a command button might be Command1.                                                                                                    |
|                | • ObjectIndex=%. The number of the object among all objects of the same type in the same window.                                                                                                    |
|                | ■ State=\$. An optional qualifier for any other recognition method. There are two possible values for this setting: Enabled and Disabled. The default state is the state of the current context window (as set in the most recent Window SetContext command), or Enabled if the state has not been otherwise declared. |
|                | ■ Text=\$. The text displayed on the object.                                                                                                    |
|                | ■ Type=\$. An optional qualifier for recognition methods. Used to identify the object within a specific context or environment. The Type qualifier uses the following form: Type=\$; recMethod=\$. Parent/child values are separated by a backslash and semicolons (; \;).                                             |
|                | VisualText=\$. An optional setting used to identify an object by its visible text. It is for user clarification only and does not affect object recognition.                                                                                                    |

None.

# **Example**

This example clicks the label identified with the text Tuesday, March 12, 1999.

Label Click, "Text=Tuesday, March 12, 1999"

### See Also

CheckBox, PushButton, RadioButton

# **LabelVP**

Establishes a verification point for a label control.

## Category

Verification Point command.

## **Syntax**

Result = LabelVP (action%, recMethod\$, parameters\$)

| Syntax Element | Description                                                                                                    |
|----------------|----------------------------------------------------------------------------------------------------|
| action%        | The type of verification to perform. Valid values:                                                                                                    |
|                | CompareNumeric. Captures the numeric value of the text of the object and<br>compares it to the value of parameters\$ Value or Range. parameters\$<br>VP and either Value or Range are required; ExpectedResult and Wait are<br>optional.                                  |
|                | <ul> <li>CompareProperties. Captures object properties information for the object<br/>and compares it to a recorded baseline. parameters\$ VP is required;<br/>ExpectedResult and Wait are optional.</li> </ul>                                                           |
|                | • CompareText. Captures the text of the object and compares it to a recorded baseline. parameters\$ VP and Type are required; ExpectedResult and Wait are optional.                                                                                                    |
|                | <ul> <li>VerifyIsBlank. Checks that the object has no text. parameters\$ VP is<br/>required; ExpectedResult and Wait are optional.</li> </ul>                                                                                                    |
| recMethod\$    | Valid values:                                                                                                    |
|                | ■ ID=%. The object's internal Windows ID.                                                                                                    |
|                | ■ Index=%. The number of the object among all objects identified with the same base recognition method. Typically, Index is used after another recognition method qualifier — for example, Name=\$; Index=\$.                                                             |
|                | ■ JavaText=\$. A label that identifies the object in the user interface.                                                                                                    |
|                | ■ Name=\$. A name that a developer assigns to an object to uniquely identify the object in the development environment. For example, the object name for a command button might be Command1.                                                                              |
|                | • ObjectIndex=%. The number of the object among all objects of the same type in the same window.                                                                                                    |
|                | ■ Text=\$. The text displayed on the object.                                                                                                    |
|                | ■ Type=\$. An optional qualifier for recognition methods. Used to identify the object within a specific context or environment. The Type qualifier uses the following form: Type=\$; recMethod=\$. Parent/child values are separated by a backslash and semicolons (;\;). |

#### parameters\$

#### Valid values:

- ExpectedResult=%. Specifies whether you expect this verification point to pass (baseline result matches playback result) or fail (baseline result does not match playback result). Valid values:
  - PASS. The default. If the baseline and playback results match as expected, the TestManager log reports Pass. If they do not match, the log reports Fail.
  - FAIL. If the baseline and playback results do not match as expected, the TestManager log reports Pass. If they do match, the log reports Fail.
- Range=&, &. Used with the action CompareNumeric when a numeric range comparison is being performed, as in Range=2, 12 (test for numbers in this range). The values are inclusive.
- Type=\$. Specifies the verification method to use for CompareText actions.
   The possible values are: CaseSensitive, CaseInsensitive,
   FindSubStr, FindSubStrI (case insensitive), and UserDefined. See
   Comments for more information.

If UserDefined is specified, two additional parameters are required:

- □ DLL=\$. The full path and file name of the library that contains the function.
- Function=\$. The name of the custom function to use in comparing the text
- Value=&. Used with the action CompareNumeric when a numeric equivalence comparison is being performed, as in Value=25 (test against the value 25).
- VP=\$. The verification point ID. IDs must be unique within a script. Required for all verification points.
- Wait=%, %. A Wait State that specifies the verification point's Retry value and a Timeout value, as in Wait=10, 40 (retry the test every 10 seconds, but time out the test after 40 seconds).

#### Comments

This function returns 1 if the action performed passes or 0 if the action performed fails. See the TestManager log for an explanation of any failures.

With the Type=\$ parameter, CaseSensitive and CaseInsensitive require a full match between the current baseline text and the text captured during playback.

With FindSubStr and FindSubStrI, the current baseline can be a substring of the text captured during playback. The substring can appear anywhere in the playback text. To modify the current baseline text, double-click the verification point name in the Robot Asset pane (to the left of the script).

#### **Example**

This example captures the text of the second label object in the window ObjectIndex=2 and performs a case-sensitive comparison with the recorded baseline in verification point VPTRIAL.

```
Result = LabelVP (CompareText, "ObjectIndex=2",
    "VP=VPTRIAL; Type=CaseSensitive")
```

#### See Also

ComboBoxVP, ComboListBoxVP, EditBoxVP, ListBoxVP

#### **LBound**

Returns the lower bound of the subscript range for the specified array.

#### Category

Function.

## **Syntax**

LBound(arrayname [, dimension])

| Syntax Element | Description                   |
|----------------|-------------------------------|
| arrayname      | The name of the array to use. |
| dimension      | The dimension to use.         |

#### Comments

The dimensions of an array are numbered starting with 1. If the *dimension* is not specified, 1 is used as a default.

LBound can be used with UBound to determine the length of an array.

## **Example**

This example resizes an array if the user enters more data than can fit in the array. It uses LBound and UBound to determine the existing size of the array and ReDim to resize it. Option Base sets the default lower bound of the array to 1.

```
Option Base 1
Sub main
   Dim arrayvar() as Integer
   Dim count as Integer
   Dim answer as String
   Dim x, y as Integer
   Dim total
   total=0
   x=1
   count=InputBox("How many test scores do you have?")
   ReDim arrayvar(count)
start:
   Do until x=count+1
     arrayvar(x) = InputBox("Enter test score #" &x & ":")
     x=x+1
   Loop
   answer=InputBox$("Do you have more scores? (Y/N)")
   If answer="Y" or answer="y" then
     count=InputBox("How many more do you have?")
     If count<>0 then
       count = count + (x-1)
       ReDim Preserve arrayvar(count)
       Goto start
     End If
   End If
   x=LBound(arrayvar,1)
   count=UBound(arrayvar,1)
   For y=x to count
        total=total+arrayvar(y)
   Next y
   MsgBox "Average of " & count & " scores is: " & Int(total/count)
End Sub
```

Dim, Global, Option Base, ReDim, Static, UBound

## **LCase**

Returns a copy of a string, with all uppercase letters converted to lowercase.

### Category

Function.

### **Syntax**

LCase[\$] (string\$)

| Syntax Element | Description                                                                                                    |
|----------------|----------------------------------------------------------------------------------------------------|
| \$             | Optional. If specified the return type is String. If omitted the function will typically return a Variant of VarType 8 in the function name is (String). |
| string\$       | A string, or an expression containing the string to use.                                                                                                 |

#### Comments

The translation is based on the country specified in the Windows Control Panel. LCase accepts expressions of type String. LCase accepts any type of argument and will convert the input value to a string.

If the value of *string\$* is NULL, a Variant of VarType 1 (Null) is returned.

### **Example**

This example converts a string entered by the user to lowercase.

```
Sub main
Dim userstr as String
   userstr=InputBox$("Enter a string in upper and lowercase
letters")
   userstr=LCase$(userstr)
   MsgBox "The string now is: " & userstr
End Sub
```

#### See Also

**UCase** 

### Left

Returns a string of a specified number of characters copied from the beginning of another string.

### Category

Function.

## **Syntax**

```
Left[$] (string$, length%)
```

| Syntax Element | Description                                                                                                    |
|----------------|----------------------------------------------------------------------------------------------------|
| \$             | Optional. If specified, the return type is String. If omitted, the function will typically return a Variant of VarType 8 (String). |
| string\$       | A string or an expression containing the string to copy.                                                                           |
| length%        | The number of characters to copy.                                                                                                  |

#### Comments

If length% is greater than the length of string\$, this function returns the whole string.

Left accepts expressions of type String. Left accepts any type of string\$, including numeric values, and will convert the input value to a string.

If the value of *string\$* is NULL, a Variant of VarType 1 (Null) is returned.

To obtain a string of a specified number of bytes, copied from the beginning of another string, use LeftB.

### **Example**

This example extracts a user's first name from the entire name entered.

```
Sub main

Dim username as String

Dim count as Integer

Dim firstname as String

Dim charspace

charspace=Chr(32)

username=InputBox("Enter your first and last name")

count=InStr(username, charspace)

firstname=Left(username, count)

MsgBox "Your first name is: " &firstname

End Sub
```

#### See Also

GetField, Len, LTrim, Mid function, Mid statement, Right, RTrim, StrComp, Str, Trim

#### Len

Returns the length of a string or variable.

#### Category

Function.

### **Syntax**

```
Syntax A Len (string$)
Syntax B Len (varname)
```

| Syntax Element | Description                                           |
|----------------|-------------------------------------------------------|
| string\$       | A string or an expression that evaluates to a string. |
| varname        | A variable that contains a string.                    |

#### Comments

If the argument is a string, the number of characters in the string is returned. If the argument is a Variant variable, Len returns the number of bytes required to represent its value as a string. Otherwise, the length of the built-in data type or user-defined type is returned.

If syntax B is used, and *varname* is a Variant containing a NULL, Len will return a Null Variant.

To return the number of bytes in a string, use LenB.

## **Example**

This example returns the length of a name entered by the user (including spaces).

```
Sub Main
Dim username as String
Dim Count as Integer
username=InputBox("Enter your name")
count=Len(username)
MsgBox "The length of your name is: " &count
End Sub
```

Instr

#### Let

Assigns an expression to an SQABasic variable.

### Category

Statement.

## **Syntax**

[Let] variable = expression

| Syntax Element | Description                                         |
|----------------|-----------------------------------------------------|
| variable       | The name of a variable to assign to the expression. |
| expression     | The expression to assign to the variable.           |

#### Comments

The keyword Let is optional.

The Let statement can be used to assign a value or expression to a variable of Numeric, String, Variant or User-Defined type. You can also use the Let statement to assign to an element of an array.

When assigning a value to a numeric or string variable, standard conversion rules apply.

Let differs from Set in that Set assigns a variable to an OLE object. For example:

- Set o1 = o2sets the object reference.
- Let o1 = o2 sets the value of the default member.

## **Example**

This example uses the Let statement to assign an initial value to the variable *sum*. The sub procedure finds an average of 10 golf scores.

```
Sub main
  Dim score As Integer
  Dim x, sum
  Dim msgtext
  Let sum=0
  For x=1 to 10
      score=InputBox("Enter your last ten golf scores #" & x & ":")
      sum=sum+score
  Next x
  msgtext="Your average is: " & CInt(sum/(x-1))
      MsgBox msgtext
End Sub
```

Const, Lset, Set

#### Like

Returns the value -1 (TRUE) if a string matches a pattern, 0 (FALSE) otherwise.

### Category

Operator.

## **Syntax**

string\$ LIKE pattern\$

| Syntax Element | Description                                 |
|----------------|---------------------------------------------|
| string\$       | Any string expression.                      |
| pattern\$      | Any string expression to match to string\$. |

#### Comments

 ${\it pattern\$}$  can include the following special characters:

| Character: | Matches: |
|------------|----------|
|------------|----------|

| ?              | A single character                             |
|----------------|------------------------------------------------|
| *              | A set of zero or more characters               |
| #              | A single digit character (0-9)                 |
| [chars]        | A single character in <i>chars</i>             |
| [!chars]       | A single character not in <i>chars</i>         |
| [schar-echar]  | A single character in range schar to echar     |
| [!schar-echar] | A single character not in range schar to echar |

Both ranges and lists can appear within a single set of square brackets. Ranges are matched according to their ANSI values. In a range, schar must be less than echar.

If either string\$ or pattern\$ is NULL then the result value is NULL.

The Like operator respects the current setting of Option Compare.

## **Example**

This example tests whether a letter is lowercase.

```
Sub main
   Dim userstr as String
   Dim revalue as Integer
   Dim retvalue as Integer
   Dim msgtext as String
   Dim pattern
   pattern="[a-z]"
   userstr=InputBox$("Enter a letter:")
   retvalue=userstr LIKE pattern
   If retvalue=-1 then
      msgtext="The letter " & userstr & " is lowercase."
   Else
      msgtext="Not a lowercase letter."
   End If
   MsgBox msgtext
End Sub
```

#### See Also

Expressions, Instr, Option Compare, StrComp

## **Line Input**

Reads a line from the a sequential file or from the keyboard into a string variable.

### Category

Statement.

## **Syntax**

```
Syntax A Line Input [#] filenumber%, varname$
Syntax B Line Input [prompt$,] varname$
```

| Syntax Element | Description                                                                                    |
|----------------|------------------------------------------------------------------------------------------------|
| filenumber%    | An integer expression identifying the open file to use.                                        |
| prompt\$       | An optional string that can be used to prompt for keyboard input; it must be a literal string. |
| varname\$      | A string variable to contain the line read.                                                    |

#### Comments

If specified, the *filenumber*% is the number used in the Open statement to open the file. If *filenumber*% is not provided, the line is read from the keyboard.

If prompt\$ is not provided, a prompt of a question mark (?) is used.

## **Example**

This example reads the contents of a sequential file line by line (to a carriage return) and displays the results. The second sub procedure, CREATEFILE, creates the file C:\TEMP001 used by the main sub procedure.

```
Declare Sub createfile()
Sub main
    Dim msgtext as String
    Dim testscore as String
    Dim x
    Dim y
    Dim newline
    Call createfile
    Open "c:\temp001" for Input as #1
    x=1
```

```
newline=Chr(10)
   msgtext= "The contents of c:\temp001 is: " & newline
   Do Until x=Lof(1)
      Line Input #1, testscore
      x=x+1
      y=Seek(1)
      If y>Lof(1) then
         x=Lof(1)
       Else
         Seek 1, y
      End If
      msgtext=msgtext & testscore & newline
   MsgBox msgtext
   Close #1
   Kill "C:\TEMP001"
End Sub
Sub createfile()
   Rem Put the numbers 1-10 into a file
   Dim x as Integer
   Open "C:\TEMP001" for Output as #1
   For x=1 to 10
      Write #1, x
   Next x
   Close #1
End Sub
```

Get, InputBox, Input function, Input statement, Open

### **ListBox**

Defines a list box of choices for a dialog box.

## Category

Statement.

## **Syntax**

```
Syntax A ListBox x, y, dx, dy, text\$, .field
Syntax B ListBox x, y, dx, dy, stringarray\$(), .field
```

| Syntax Element | Description                                                                                             |
|----------------|----------------------------------------------------------------------------------------------------|
| x, y           | The upper left corner coordinates of the list box, relative to the upper left corner of the dialog box. |
| dx, dy         | The width and height of the list box.                                                                   |
| text\$         | A string containing the selections for the list box.                                                    |
| stringarray\$  | An array of dynamic strings for the selections in the list box.                                         |
| .field         | The name of the dialog-record field that will hold a number for the choice made in the list box.        |

The x argument is measured in 1/4 system-font character-width units. The y argument is measured in 1/8 system-font character-width units. (See Begin Dialog for more information.)

The text\$ argument must be defined, using a Dim statement, before the Begin Dialog statement is executed. The arguments in the text\$ string are entered as shown in the following example:

```
dimname="listchoice"+Chr$(9)+"listchoice"+Chr$(9)+"listchoice"...
```

A number representing the selection's position in the <code>text\$</code> string is recorded in the field designated by the <code>.field</code> argument when the OK button (or any PushButton other than Cancel) is pushed. The numbers begin at 0. If no item is selected, it is -1. The <code>field</code> argument is also used by the dialog statements that act on this control.

Use the ListBox statement only between a Begin Dialog and an End Dialog statement.

### **Example**

This example defines a dialog box with a list box and two buttons.

```
Sub main
  Dim ListBox1() as String
ReDim ListBox1(0)
ListBox1(0)="C:\"
Begin Dialog UserDialog 133, 66, 171, 65, "SQABasic Dialog Box"
  Text 3, 3, 34, 9, "Directory:", .Text2
  ListBox 3, 14, 83, 39, ListBox1(), .ListBox2
  OKButton 105, 6, 54, 14
  CancelButton 105, 26, 54, 14
```

```
End Dialog
Dim mydialog as UserDialog
On Error Resume Next
Dialog mydialog
If Err=102 then
MsgBox "Dialog box canceled."
End If
End Sub
```

Begin/End Dialog, Button, ButtonGroup, CancelButton, Caption, CheckBox, ComboBox, Dialog, DropComboBox, GroupBox, OKButton, OptionButtonOptionGroup, Picture, StaticComboBox, Text, TextBox

### **ListBox**

Performs an action on a list box control.

### Category

User Action command.

### **Syntax**

```
ListBox action%, recMethod$, parameters$
```

| Syntax Element | Description                                                                                                    |
|----------------|----------------------------------------------------------------------------------------------------|
| action%        | One of these actions:                                                                                                    |
|                | • Deselect. Deselects the specified item from an extended Java listbox in multipleMode. Used only for the Java environment. recMethod\$ must contain one of the Java recognition methods, and parameters\$ must contain either Text or Index.                                                       |
|                | • ExtendSelection. Selects the specified item from an extended Java listbox in multipleMode. Used only for the Java environment. recMethod\$ must contain one of the Java recognition methods, and parameters\$ must contain either Text or Index.                                                  |
|                | • MakeSelection. Selects the specified item from a Java listbox. Used only for<br>the Java environment. recMethod\$ must contain one of the Java recognition<br>methods, and parameters\$ must contain either Text or Index.                                                                        |
|                | • MouseClick. The clicking of the left, center, or right mouse button, either<br>alone or in combination with one or more shifting keys (Ctrl, Alt, Shift). When<br>action% contains a mouse-click value, parameters\$ must contain one of the<br>following: Text, ItemData, Index, or Coords=x, y. |
|                | • MouseDrag. The dragging of the mouse while mouse buttons and/or shifting keys (Ctrl, Alt, Shift) are pressed. When action% contains a mouse-drag value, parameters\$ must contain Coords=x1, y1, x2, y2.                                                                                          |
|                | See Appendix E for a list of mouse click and drag values.                                                                                                    |
|                | • ScrollAction. One of these scroll actions:                                                                                                    |
|                | ScrollPageRight ScrollPageDown ScrollRight ScrollLineDown ScrollPageLeft ScrollPageUp ScrollLeft ScrollLineUp HScrollTo VScrollTo                                                                                                    |
|                | HScrollTo and VScrollTo take the required parameter Position=%.                                                                                                    |
|                | If Robot cannot interpret the action being applied to a scroll bar, which happens with certain custom standalone scroll bars, it records the action as a click or drag.                                                                                                    |
|                |                                                                                                    |

#### recMethod\$

#### Valid values:

- HTMLId=\$. The text from the ID attribute of the HTML object.
- HTMLText=\$. The visible text of a Web page SELECT form element. The text is from the Value attribute of the OPTION tag.
- HTMLTitle=\$. The text from the Title attribute of the HTML object.
- ID=%. The object's internal Windows ID.
- Index=%. The number of the object among all objects identified with the same base recognition method. Typically, Index is used after another recognition method qualifier — for example, Name=\$; Index=%.
- JavaText=\$. A label that identifies the object in the user interface.
- Label=\$. The text of the label object that immediately precedes the list box in the internal order (Z order) of windows.
- Name=\$. A name that a developer assigns to an object to uniquely identify the object in the development environment. For example, the object name for a command button might be Command1.
- ObjectIndex=%. The number of the object among all objects of the same type in the same window.
- State=\$. An optional qualifier for any other recognition method. There are two possible values for this setting: Enabled and Disabled. The default state is the state of the current context window (as set in the most recent Window SetContext command), or Enabled if the state has not been otherwise declared.
- Type=\$. An optional qualifier for recognition methods. Used to identify the object within a specific context or environment. The Type qualifier uses the following form: Type=\$; recMethod=\$. Parent/child values are separated by a backslash and semicolons (; \; ).
- VisualText=\$. An optional setting used to identify an object by its prior label. It is for user clarification only and does not affect object recognition.

#### parameters\$

#### Valid values:

- Coords=x, y. If action% is a mouse click, specifies the coordinates of the click, relative to the top left of the object. Robot uses this parameter only if the item contents or index cannot be retrieved — for example, if the list box is empty or disabled.
- Coords=x1, x2, y1, y2. If action% is a mouse drag, specifies the coordinates, where x1, y1 are the starting coordinates of the drag, and x2, y2 are the ending coordinates. The coordinates are relative to the top left of the object.
- Index=%. If action% is a select or deselect action, identifies the index of an item in the list.
- ItemData=&. If action% is a mouse click, identifies the internal value, or ItemData, associated with an item in the list. All items in a list have an associated value. The uniqueness and significance of this value is entirely up to the application. Robot uses this parameter only if the list box item's text cannot be retrieved (for example, if it is an Owner Drawn list box), and if the Identify List Selections By recording option is set to Contents.
- Position=%. If action% is a VScrollTo or HScrollTo, specifies the scroll bar value of the new scrolled-to position. Every scroll bar has an internal range, and this value is specific to that range.
- Text=\$. If action\$ is a select or deselect action, identifies the text of an item
  in the list.

#### Comments

None.

### **Example**

This example clicks the item identified by the text Epson on LPT1: in the first list box control in the window (ObjectIndex=1).

```
ListBox Click, "ObjectIndex=1", "Text=Epson on LPT1:"
```

This example clicks the item identified by the text Option 1 in the list box named SelectList1. The list box is located within the Web page frame named Main.

```
ListBox Click,
   "Type=HTMLFrame;HTMLId=Main;\;Type=ListBox; Name=SelectList1",
   "Text=Option 1"
```

#### See Also

ComboBox, ComboEditBox, ComboListBox, EditBox

# **ListBoxVP**

Establishes a verification point for a list box control.

# Category

Verification Point command.

## **Syntax**

Result = ListBoxVP (action%, recMethod\$, parameters\$)

| Syntax Element | Description                                                                                                    |
|----------------|----------------------------------------------------------------------------------------------------|
| action%        | The type of verification to perform. Valid values:                                                                                                    |
|                | <ul> <li>Compare. Captures the entire contents of the list box into a grid and<br/>compares it to a recorded baseline. parameters\$ VP is required;<br/>ExpectedResult and Wait are optional.</li> </ul>                          |
|                | <ul> <li>CompareData. Captures the contents or HTML text of the object and<br/>compares it to a recorded baseline. parameters\$ VP is required;<br/>ExpectedResult and Wait are optional.</li> </ul>                              |
|                | • CompareNumeric. Captures the numeric value of the text of the object and compares it to the value of parameters\$ Value or Range. parameters\$ VP and either Value or Range are required; ExpectedResult and Wait are optional. |
|                | <ul> <li>CompareProperties. Captures object properties information for the object<br/>and compares it to a recorded baseline. parameters\$ VP is required;</li> <li>ExpectedResult and Wait are optional.</li> </ul>              |
|                | • CompareText. Captures the text of the object and compares it to a recorded baseline. parameters\$ VP and Type are required; ExpectedResult and Wait are optional.                                                               |
|                | <ul> <li>VerifyIsBlank. Checks that the object has no text. parameters\$ VP is<br/>required; ExpectedResult and Wait are optional.</li> </ul>                                                                                     |

#### recMethod\$

#### Valid values:

- HTMLId=\$. The text from the ID attribute of the HTML object.
- HTMLText=\$. The visible text of a Web page SELECT form element. The text is from the Value attribute of the OPTION tag.
- HTMLTitle=\$. The text from the Title attribute of the HTML object.
- ID=%. The object's internal Windows ID.
- Index=%. The number of the object among all objects identified with the same base recognition method. Typically, Index is used after another recognition method qualifier — for example, Name=\$; Index=\$.
- JavaText=\$. A label that identifies the object in the user interface.
- Label=\$. The text of the label object that immediately precedes the list box in the internal order (Z order) of windows.
- Name =  $\xi$ . A name that a developer assigns to an object to uniquely identify the object in the development environment. For example, the object name for a command button might be Command1.
- ObjectIndex=%. The number of the object among all objects of the same type in the same window.
- Type=\$. An optional qualifier for recognition methods. Used to identify the object within a specific context or environment. The Type qualifier uses the following form: Type=\$; recMethod=\$. Parent/child values are separated by a backslash and semicolons  $(; \ ;)$ .

#### parameters\$

#### Valid values:

- ExpectedResult=%. Specifies whether you expect this verification point to pass (baseline result matches playback result) or fail (baseline result does not match playback result). Valid values:
  - PASS. The default. If the baseline and playback results match as expected, the TestManager log reports Pass. If they do not match, the log reports Fail.
  - FAIL. If the baseline and playback results do not match as expected, the TestManager log reports Pass. If they do match, the log reports Fail.
- Range=&, &. Used with the action CompareNumeric when a numeric range comparison is being performed, as in Range=2,12 (test for numbers in this range). The values are inclusive.
- Type=\$. Specifies the verification method to use for CompareText actions.
   The possible values are: CaseSensitive, CaseInsensitive,
   FindSubStr, FindSubStrI (case insensitive), and UserDefined. See
   Comments for more information.

If UserDefined is specified, two additional parameters are required:

- □ DLL=\$. The full path and file name of the library that contains the function
- Function=\$. The name of the custom function to use in comparing the text
- Value=&. Used with the action CompareNumeric when a numeric equivalence comparison is being performed, as in Value=25 (test against the value 25).
- VP=\$. The verification point ID. IDs must be unique within a script. Required for all verification points.
- Wait=%, %. A Wait State that specifies the verification point's Retry value and a Timeout value, as in Wait=10, 40 (retry the test every 10 seconds, but time out the test after 40 seconds).

#### Comments

This function returns 1 if the action performed passes or 0 if the action performed fails. See the TestManager log for an explanation of any failures.

With the Type=\$ parameter, CaseSensitive and CaseInsensitive require a full match between the current baseline text and the text captured during playback. With FindSubStr and FindSubStrI, the current baseline can be a substring of the text captured during playback. The substring can appear anywhere in the playback text. To modify the current baseline text, double-click the verification point name in the Robot Asset pane (to the left of the script).

## **Example**

This example captures the properties of the list box identified by the label Files: and compares them to the recorded baseline in verification point FILELIST.

```
Result = ListBoxVP(CompareProperties, "Label=Files:", "VP=FILELIST")
```

This example captures the data from the list box identified by the name SelectList1. The list is located within the Web page frame named Main. ListBoxVP compares the data to the recorded baseline in verification point WebList1.

```
Result = ListBoxVP (CompareData,
    "Type=HTMLFrame; HTMLId=main; \; Type=ListBox; Name=SelectList1",
    "VP=WebList1")
```

#### See Also

ComboBoxVP, ComboEditBoxVP, EditBoxVP

#### **ListView**

Performs an action on a list view control.

### Category

User Action command.

# **Syntax**

ListView action%, recMethod\$, parameters\$

| Syntax Element | Description                                                                                                    |
|----------------|----------------------------------------------------------------------------------------------------|
| action%        | One of these actions:                                                                                                    |
|                | • MouseClick. The clicking of the left, center, or right mouse button, either<br>alone or in combination with one or more shifting keys (Ctrl, Alt, Shift). When<br>action% contains a mouse-click value, parameters\$ must contain<br>Coords=x, y.                                                                    |
|                | ■ MouseDrag. The dragging of the mouse while mouse buttons and/or shifting keys (Ctrl, Alt, Shift) are pressed. When action% contains a mouse-drag value, parameters\$ must contain Coords=x1, y1, x2, y2.                                                                                                    |
|                | See Appendix E for a list of mouse click and drag values.                                                                                                    |
|                | • ScrollAction. One of these scroll actions:                                                                                                    |
|                | ScrollPageRight ScrollPageDown ScrollRight ScrollLineDown ScrollPageLeft ScrollPageUp ScrollLeft ScrollLineUp HScrollTo VScrollTo                                                                                                    |
|                | HScrollTo and VScrollTo take the required parameter Position=%.                                                                                                    |
|                | If Robot cannot interpret the action being applied to a scroll bar, which happens with certain custom standalone scroll bars, it records the action as a click or drag.                                                                                                    |
| recMethod\$    | Valid values:                                                                                                    |
|                | ■ ID=%. The object's internal Windows ID.                                                                                                    |
|                | ■ ItemIndex=%. The index of the list view item acted upon. Used only after one of these parent values: ID=%, ObjectIndex=%, Name=\$, Text=\$. Parent/child values are separated by a backslash and semicolons (; \;).                                                                                                  |
|                | ■ ItemText=\$. The text of the list view item acted upon. Used only after one of these parent values: ID=\$, ObjectIndex=\$, Name=\$, Text=\$.  Parent/child values are separated by a backslash and semicolons (;\;).                                                                                                 |
|                | • Name=\$. A name that a developer assigns to an object to uniquely identify the object in the development environment. For example, the object name for a command button might be Command1.                                                                                                    |
|                | • ObjectIndex=%. The number of the object among all objects of the same type in the same window.                                                                                                    |
|                | ■ State=\$. An optional qualifier for any other recognition method. There are two possible values for this setting: Enabled and Disabled. The default state is the state of the current context window (as set in the most recent Window SetContext command), or Enabled if the state has not been otherwise declared. |
|                | ■ Text=\$. The text displayed on the object.                                                                                                    |
|                | ■ VisualText=\$. An optional setting used to identify an object by its prior label. It is for user clarification only and does not affect object recognition.                                                                                                    |

#### parameters\$

#### Valid values:

- Coords = x, y. If action% is a mouse click, specifies the x,y coordinates of the click, relative to the top left of the object or the item.
- Coords=x1, y1, x2, y2. If action% is a mouse drag, specifies the coordinates, where x1, y1 are the starting coordinates of the drag, and x2, y2are the ending coordinates. The coordinates are relative to the top left of the object or the item.
- Position=%. If action% is VScrollTo or HScrollTo, specifies the scroll bar value of the new scrolled-to position in the scroll box. Every scroll bar has an internal range, and this value is specific to that range.

#### Comments

None.

### **Example**

This example clicks the item identified by the text System at x,y coordinates of 50,25 in the first list view control in the window (ObjectIndex=1).

```
ListView Click, "ObjectIndex=1;\;ItemText=System", "Coords=50,25"
```

#### See Also

ListViewVP

## **ListViewVP**

Establishes a verification point for a list view control.

## Category

Verification Point command.

## **Syntax**

```
Result = ListViewVP (action%, recMethod$, parameters$)
```

| Syntax Element | Description                                                                                                    |  |
|----------------|----------------------------------------------------------------------------------------------------|--|
| action%        | The type of verification to perform. Valid values:                                                                                                    |  |
|                | • CompareData. Captures the data of the object and compares it to a recorded baseline. parameters\$ VP is required; ExpectedResult and Wait are optional.                                                                                |  |
|                | CompareNumeric. Captures the numeric value of the text of the object and<br>compares it to the value of parameters\$ Value or Range. parameters\$<br>VP and either Value or Range are required; ExpectedResult and Wait are<br>optional. |  |
|                | <ul> <li>CompareProperties. Captures object properties information for the object<br/>and compares it to a recorded baseline. parameters\$ VP is required;<br/>ExpectedResult and Wait are optional.</li> </ul>                          |  |
|                | <ul> <li>CompareText. Captures the text of the object and compares it to a recorded<br/>baseline. parameters\$ VP and Type are required; ExpectedResult and<br/>Wait are optional.</li> </ul>                                            |  |
| recMethod\$    | Valid values:                                                                                                    |  |
|                | ■ ID=%. The object's internal Windows ID.                                                                                                    |  |
|                | ■ ItemIndex=%. The index of the list view item acted upon. Used only after one of these parent values: ID=%, ObjectIndex=%, Name=\$, Text=\$. Parent/child values are separated by a backslash and semicolons (; \;).                    |  |
|                | ■ ItemText=\$. The text of the list view item acted upon. Used only after one of these parent values: ID=\$, ObjectIndex=\$, Name=\$, Text=\$. Parent/child values are separated by a backslash and semicolons (; \;).                   |  |
|                | • Name=\$. A name that a developer assigns to an object to uniquely identify the object in the development environment. For example, the object name for a command button might be Command1.                                             |  |
|                | • ObjectIndex=%. The number of the object among all objects of the same type in the same window.                                                                                                    |  |
|                | ■ Text=\$. The text displayed on the object.                                                                                                    |  |

#### parameters\$

#### Valid values:

- ExpectedResult=%. Specifies whether you expect this verification point to pass (baseline result matches playback result) or fail (baseline result does not match playback result). Valid values:
  - PASS. The default. If the baseline and playback results match as expected, the TestManager log reports Pass. If they do not match, the log reports Fail.
  - FAIL. If the baseline and playback results do not match as expected, the TestManager log reports Pass. If they do match, the log reports Fail.
- Range=&, &. Used with the action CompareNumeric when a numeric range comparison is being performed, as in Range=2, 12 (test for numbers in this range). The values are inclusive.
- Type=\$. Specifies the verification method to use for CompareText actions. The possible values are: CaseSensitive, CaseInsensitive, FindSubStr, FindSubStrI (case insensitive), and UserDefined. See Comments for more information.

If UserDefined is specified, two additional parameters are required:

- DLL=\$. The full path and file name of the library that contains the function
- Function=\$. The name of the custom function to use in comparing the
- Value=&. Used with the action CompareNumeric when a numeric equivalence comparison is being performed, as in Value=25 (test against the value 25).
- VP=\$. The verification point ID. IDs must be unique within a script. Required for all verification points.
- Wait=%, %. A Wait State that specifies the verification point's Retry value and a Timeout value, as in Wait=10, 40 (retry the test every 10 seconds, but time out the test after 40 seconds).

#### Comments

This function returns 1 if the action performed passes or 0 if the action performed fails. See the TestManager log for an explanation of any failures.

With the Type=\$ parameter, CaseSensitive and CaseInsensitive require a full match between the current baseline text and the text captured during playback. With FindSubStr and FindSubStrI, the current baseline can be a substring of the text captured during playback. The substring can appear anywhere in the playback text. To modify the current baseline text, double-click the verification point name in the Robot Asset pane (to the left of the script).

### Example

This example captures the properties of the first list view control in the window (ObjectIndex=1) and compares them to the recorded baseline in verification point TEST1A.

```
Result = ListViewVP (CompareProperties, "ObjectIndex=1", "VP=TEST1A")
```

ListView

#### Loc

Returns the current offset within an open file.

### Category

Function.

### **Syntax**

Loc(filenumber%)

| Syntax Element | Description                                               |
|----------------|-----------------------------------------------------------|
| filenumber%    | An integer expression identifying the open file to query. |

#### Comments

The filenumber% is the number used in the Open statement of the file.

For files opened in Random mode, Loc returns the number of the last record read or written. For files opened in Append, Input, or Output mode, Loc returns the current byte offset divided by 128. For files opened in Binary mode, Loc returns the offset of the last byte read or written.

## Example

This example creates a file of account numbers as entered by the user. When the user finishes, the example displays the offset in the file of the last entry made.

```
Sub main
   Dim filepos as Integer
   Dim acctno() as Integer
   Dim x as Integer
   x=0
   Open "c:\TEMP001" for Random as #1
```

```
Do
    x=x+1
    Redim Preserve acctno(x)
    acctno(x)=InputBox("Enter account #" & x & " or 0 to end:")
    If acctno(x)=0 then
        Exit Do
    End If
    Put #1,, acctno(x)
    Loop
    filepos=Loc(1)
    Close #1
    MsgBox "The offset is: " & filepos
    Kill "C:\TEMP001"
End Sub
```

Eof, Lof, Open

### Lock

Keeps other processes from accessing an open file.

## Category

Statement.

## **Syntax**

```
Lock [#]filenumber% [, [start&] [To end&]]
```

| Syntax Element | Description                                               |
|----------------|-----------------------------------------------------------|
| filenumber%    | An integer expression identifying the open file.          |
| start&         | Number of the first record or byte offset to lock/unlock. |
| end&           | Number of the last record or byte offset to lock/unlock.  |

#### Comments

The filenumber% is the number used in the Open statement of the file.

For Binary mode, <code>start&</code>, and <code>end&</code> are byte offsets. For Random mode, <code>start&</code>, and <code>end&</code> are record numbers. If <code>start&</code> is specified without <code>end&</code>, only the record or byte at <code>start&</code> is locked. If <code>To end&</code> is specified without <code>start&</code>, all records or bytes from record number or offset 1 to <code>end&</code> are locked.

For Input, Output and Append modes, start&, and end& are ignored and the whole file is locked.

Lock and Unlock always occur in pairs with identical parameters. All locks on open files must be removed before closing the file or unpredictable results occur.

### **Example**

This example locks a file that is shared by others on a network, if the file is already in use. The second sub procedure, CREATEFILE, creates the file used by the main sub procedure.

```
Declare Sub createfile
Sub main
   Dim btngrp, icongrp
   Dim defgrp
   Dim answer
   Dim noaccess as Integer
   Dim msgabort
   Dim msgstop as Integer
   Dim acctname as String
   noaccess=70
   msgstop=16
   Call createfile
   On Error Resume Next
   btngrp=1
   icongrp=64
   defgrp=0
   answer=MsgBox("Open the account file?" & Chr(10),
      btngrp+icongrp+defgrp)
   If answer=1 then
      Open "C:\TEMP001" for Input as #1
      If Err=noaccess then
         msgabort=MsgBox("File Locked", msgstop, "Aborted")
      Else
         Lock #1
         Line Input #1, acctname
         MsgBox "The first account name is: " & acctname
         Unlock #1
      End If
      Close #1
```

```
End If
  Kill "C:\TEMP001"
End Sub

Sub createfile()
  Rem Put the letters A-J into the file
  Dim x as Integer
  Open "C:\TEMP001" for Output as #1

For x=1 to 10
     Write #1, Chr(x+64)
  Next x
  Close #1
End Sub
```

Open, Unlock

### Lof

Returns the length in bytes of an open file.

## Category

Function.

## **Syntax**

Lof(filenumber%)

| Syntax Element | Description                                      |
|----------------|--------------------------------------------------|
| filenumber%    | An integer expression identifying the open file. |

#### Comments

The filenumber% is the number used in the Open statement of the file.

# **Example**

This example opens a file and prints its contents to the screen.

```
Sub main
   Dim fname
   Dim fchar()
   Dim x as Integer
   Dim msgtext
   Dim newline
   newline=Chr(10)
   fname=InputBox("Enter a filename to print:")
   On Error Resume Next
   Open fname for Input as #1
   If Err<>0 then
      MsgBox "Error loading file. Re-run program."
   End If
   msgtext="The contents of " & fname & " is: " &
      newline &newline
   Redim fchar(Lof(1))
    For x=1 to Lof(1)
        fchar(x) = Input(1, #1)
        msgtext=msgtext & fchar(x)
   Next x
   MsgBox msgtext
   Close #1
End Sub
```

Eof, FileLen, Loc, Open

# Log

Returns the natural logarithm of a number.

## Category

Function.

# **Syntax**

Log(number)

| Syntax Element | Description                   |
|----------------|-------------------------------|
| number         | Any valid numeric expression. |

The return value is single-precision for an integer, currency or single-precision numeric expression, double precision for a long, Variant or double-precision numeric expression.

### Example

This example uses the Log function to determine which number is larger: 999<sup>1000</sup> (999 to the 1000 power) or 1000<sup>999</sup> (1000 to the 999 power). Note that you cannot use the exponent () operator for numbers this large.

#### See Also

Exp, Fix, Int, Rnd, Sgn, Sqr

### Lset

Copies one string to another, or assigns a user-defined type variable to another.

#### Category

Statement.

### **Syntax**

```
Syntax A Lset string$ = string-expression
Syntax B Lset variable1 = variable2
```

| Syntax Element    | Description                                                         |
|-------------------|---------------------------------------------------------------------|
| string\$          | A string or string expression to contain the copied characters.     |
| string-expression | An expression containing the string to copy.                        |
| variable1         | A variable with a user-defined type to contain the copied variable. |
| variable2         | A variable with a user-defined type to copy.                        |

#### Comments

If string\$ is shorter than string-expression, Lset copies the leftmost character of string-expression into string\$. The number of characters copied is equal to the length of string\$.

If string\$ is longer than string-expression, all characters of string-expression are copied into string\$, filling it from left to right. All leftover characters of string\$ are replaced with spaces.

In Syntax B, the number of characters copied is equal to the length of the shorter of variable1 and variable2.

Lset cannot be used to assign variables of different user-defined types if either contains a Variant or a variable-length string.

## **Example**

This example puts a user's last name into the variable LASTNAME. If the name is longer than the size of LASTNAME, then the user's name is truncated. If you have a long last name and you get lots of junk mail, you've probably seen how this works already.

```
Sub main
  Dim msgtext, lastname as String
  Dim strlast as String*8
  lastname=InputBox("Enter your last name")
```

```
Lset strlast=lastname
msgtext="Your last name is: " & strlast
MsgBox msgtext
End Sub
```

Rset

### **LTrim**

Returns a copy of a string with all leading space characters removed.

#### Category

Function.

# **Syntax**

LTrim[\$] (expression)

| Syntax Element | Description                                                                                                    |
|----------------|----------------------------------------------------------------------------------------------------|
| \$             | Optional. If specified, the return type is String. If omitted, the function typically returns a Variant of VarType 8 (String).          |
| expression     | The expression to trim. The expression can be a string, or it can be a numeric data type which Robot passes to the command as a string. |

#### Comments

If the value of string\$ is NULL, a Variant of VarType 1 (Null) is returned.

# Example

This example trims the leading spaces from a string padded with spaces on the left.

```
Sub main
  Dim userinput as String
  Dim numsize
  Dim str1 as String*50
  Dim strsize
  strsize=50
  userinput=InputBox("Enter a string of characters:")
```

```
numsize=Len(userinput)
  str1=Space(strsize-numsize) & userinput
' Str1 has a variable number of leading spaces.
  MsgBox "The string is: " &str1
  str1=LTrim$(str1)
' Str1 now has no leading spaces.
  MsgBox "The string now has no leading spaces: " & str1
End Sub
```

GetField, Left, Mid function, Mid statementRight, RTrim, Trim

## **MenuIDSelect**

Performs a menu selection based on the internal ID of the menu item.

## Category

User Action command.

## **Syntax**

MenuIDSelect MenuID&

| Syntax Element | Description                     |
|----------------|---------------------------------|
| MenuID&        | The internal ID of a menu item. |

#### Comments

This command is necessary for making selections from menu items that do not contain text, such as owner drawn or bitmap menus.

## **Example**

This example selects the menu item identified by the internal ID 1145 from the current context window.

MenuIDSelect 1145

MenuSelect, PopupMenuIDSelect, PopupMenuSelectSysMenuIDSelect, SysMenuSelect

### MenuSelect

Selects a menu item through one or more mouse clicks.

### Category

User Action command.

### **Syntax**

MenuSelect menuPath\$

| Syntax Element | Description                                                                                                    |
|----------------|----------------------------------------------------------------------------------------------------|
| menuPath\$     | A sequential list of the menu, any sub-menus, and the target menu item that a user clicks. Each is separated by a pointer (->).                                                                                           |
|                | If you are specifying an item by position or by ID rather than by name, menuPath must begin with Menu=. For example, Menu=File->pos(3) selects the third item in the File menu. See <i>Comments</i> for more information. |

#### Comments

During recording, Robot identifies menu item selections by item name. Each name represents a mouse click. For example, Robot might record a command to open a file as follows:

```
MenuSelect "File->Open..." ' User clicks File, then Open
```

During manual scripting, you can reference a menu item selection in any of the following ways. All of the following examples select the **About Rational** Administrator... item of the Rational Administrator Help menu:

Through the menu item name:

```
MenuSelect "Help->About Rational Administrator..."
```

Through the position of the menu item on the menu:

```
MenuSelect "Menu=Help->pos(4)"
```

The first item in a menu is position 1, not 0. Also, ignore menu item separators when counting the position of an item in a menu.

• Through the menu item ID:

```
MenuSelect "Menu=Help->id(32884)"
```

You can use any of the above methods to represent both intermediate menu items and the target menu item.

When using MenuSelect to select a menu item, you must reference the top-level menu and every lower-level menu up to and including the menu where the target item is located. However, you can select a menu item directly by its item ID, without specifying any menu or sub-menu, by calling MenuIDSelect.

During manual scripting, you can select a menu item through a series of InputKeys commands, or through a combination of MenuSelect and InputKeys commands. This feature lets you play back a menu item selection entirely through keystrokes, or through a combination of keystrokes and mouse clicks, rather than through mouse clicks alone. For example, the following commands select the menu item Computer from the Microsoft Explorer's Tools menu and Find sub-menu:

If a menu is selected, you can clear it by calling MenuSelect "".

## **Example**

This example selects the sub-menu item **Change System Settings**... from the top-level **Options** menu of the current context window.

```
MenuSelect "Options->Change System Settings..."
```

#### See Also

MenuIDSelect, PopupMenuIDSelect, PopupMenuSelectSysMenuIDSelect, SysMenuSelect

### Mid

Returns a portion of a string, starting at a specified character position.

### Category

Function.

### **Syntax**

```
Mid[$](string$, start% [, length%])
```

| Syntax Element | Description                                                                                                    |
|----------------|----------------------------------------------------------------------------------------------------|
| \$             | Optional. If specified, the return type is String. If omitted, the function typically returns a Variant of VarType 8 (String). |
| string\$       | A string or expression that contains the string to retrieve.                                                                   |
| start%         | The starting position in <i>string</i> \$ where the string to retrieve begins.                                                 |
| length%        | An optional argument specifying the number of characters to retrieve.                                                          |

#### Comments

Upon successful execution, Mid returns the string retrieved from *string\$*.

Mid accepts any type of *string\$*, including numeric values, and will convert the input value to a string.

If the <code>length%</code> argument is omitted, or if <code>string\$</code> is smaller than <code>length%</code>, <code>Mid</code> returns all characters from <code>start%</code> through the end of <code>string\$</code>. If <code>start%</code> is larger than <code>string\$</code>, <code>Mid</code> returns a null string ("").

The index of the first character in a string is 1.

If the value of <code>string\$</code> is Null, a Variant of VarType 1 (Null) is returned. Mid\$ requires the string argument to be of type string or variant. Mid allows the string argument to be of any data type.

To modify a portion of a string value, see Mid Statement.

To return a specified number of bytes from a string, use MidB. With MidB, start% specifies a byte position, and length% specifies a number of bytes.

### **Example**

This example uses the Mid function to find the last name in a string.

```
Sub main

Dim username as String

Dim position as Integer
```

```
username=InputBox("Enter your full name:")
Do
    position=InStr(username," ")
    If position=0 then
        Exit Do
    End If
    position=position+1
    username=Mid(username,position)
Loop
    MsgBox "Your last name is: " & username
End Sub
```

GetField, LCase, Left, Len, LTrim, Mid statement, Right, RTrim, Trim

### Mid

Replaces part (or all) of one string with another, starting at a specified location.

## Category

Statement.

## **Syntax**

```
Mid (stringvar$, start% [, length%]) = string$
```

| Syntax Element | Description                                      |
|----------------|--------------------------------------------------|
| stringvar\$    | The string to change.                            |
| start%         | The position where character replacement begins. |
| length%        | The number of characters to replace.             |
| string\$       | The string to place into stringvar\$.            |

If the <code>length%</code> argument is omitted, or if there are fewer characters in <code>string\$</code> than specified in <code>length%</code>, then <code>Mid</code> replaces all the characters from the <code>start%</code> to the end of the <code>string\$</code>. If <code>start%</code> is larger than the number of characters in the indicated <code>stringvar\$</code>, then <code>Mid</code> appends <code>string%</code> to <code>stringvar\$</code>.

If <code>length%</code> is greater than the length of <code>string\$</code>, then <code>length%</code> is set to the length of <code>string\$</code>. If <code>start%</code> is greater than the number of characters in <code>stringvar\$</code>, an illegal function call error will occur at runtime. If <code>length%</code> plus <code>start%</code> is greater than the length of <code>stringvar\$</code>, then only the characters up to the end of <code>stringvar\$</code> are replaced.

Mid never changes the number of characters in stringvar\$.

The index of the first character in a string is 1.

To replace a specified number of bytes in a string with those from another string, use MidB. With MidB, start% specifies a byte position, and length% specifies a number of bytes.

#### Example

This example uses the Mid statement to replace the last name in a user-entered string to asterisks(\*).

```
Sub main
  Dim username as String
  Dim position as Integer
  Dim count as Integer
  Dim uname as String
   Dim replacement as String
   Dim x as Integer
   username=InputBox("Enter your full name:")
   uname=username
   replacement="*"
   Do
      position=InStr(username, " ")
      If position=0 then
         Exit Do
      username=Mid(username,position+1)
      count=count+position
   Loop
   For x=1 to Len(username)
      count=count+1
     Mid(uname, count) = replacement
```

```
Next x

MsgBox "Your name now is: " & uname
End Sub
```

GetField, Left, Len, LTrim, Mid function, Right, RTrim, Trim

#### **Minute**

Returns an integer for the minute component (0-59) of a date-time value.

#### Category

Function.

### **Syntax**

Minute (time)

| Syntax Element | Description                                            |
|----------------|--------------------------------------------------------|
| time           | Any expression that can evaluate to a date-time value. |

#### **Comments**

Minute accepts any type of time, including strings, and will attempt to convert the input value to a date value.

The return value is a Variant of VarType 2 (Integer). If the value of time is null, a Variant of VarType 1 (null) is returned.

## **Example**

This example extracts just the time (hour, minute, and second) from a file's last modification date and time.

```
Sub main

Dim filename as String

Dim ftime

Dim hr, min

Dim sec

Dim msgtext as String
```

```
i: msgtext="Enter a filename:"
   filename=InputBox(msgtext)
   If filename="" then
      Exit Sub
   End If
   On Error Resume Next
   ftime=FileDateTime(filename)
   If Err<>0 then
      MsgBox "Error in file name. Try again."
      Goto i:
   End If
   hr=Hour(ftime)
   min=Minute(ftime)
   sec=Second(ftime)
   MsgBox "The file's time is: " & hr &":" &min &":" &sec
End Sub
```

DateSerial, DateValue, Day, Hour, Month, Now, Second, Time function, Time statement, TimeSerial, TimeValue, Weekday, Year

### **MkDir**

Creates a new directory.

## Category

Statement.

## **Syntax**

MkDir path\$

| Syntax Element | Description                                                          |
|----------------|----------------------------------------------------------------------|
| path\$         | A string expression identifying the new default directory to create. |

#### Comments

The syntax for path\$ is:

```
[drive:][\]directory[\directory]
```

The *drive* argument is optional. If *drive* is omitted, MkDir makes a new directory on the current drive. The directory argument is any directory name.

### **Example**

This example makes a new temporary directory in C:\ and then deletes it.

```
Sub main
  Dim path as String
  Dim C as String
  On Error Resume Next
  path=CurDir(C)
  If path<>"C:\" then
          ChDir "C:\"
  End If
  MkDir "C:\TEMP01"
  If Err=75 then
          MsgBox "Directory already exists"
           Else
          MsgBox "Directory C:\TEMP01 created"
          MsgBox "Now removing directory"
          RmDir "C:\TEMP01"
  End If
End Sub
```

#### See Also

ChDir, ChDrive, CurDirDir, RmDir

## **ModuleVP**

Verifies whether a specified module is in memory during playback.

## Category

Verification Point command.

### **Syntax**

```
Result = ModuleVP (action%, recMethod$, parameters$)
```

| Syntax Element | Description                                                                                                    |  |
|----------------|----------------------------------------------------------------------------------------------------|--|
| action%        | The type of verification to perform. Valid values:                                                                                                    |  |
|                | • Exists. Checks whether the specified module is in memory. parameters\$ VP is required; ExpectedResult and Wait are optional.                                                                                               |  |
|                | • DoesNotExist. Checks whether the specified module is not in memory. parameters\$ VP is required; ExpectedResult and Wait are optional.                                                                                     |  |
|                | <ul> <li>Note: This action cannot be accessed during recording. It must be inserted<br/>manually.</li> </ul>                                                                                                    |  |
| recMethod\$    | Valid value:                                                                                                    |  |
|                | ■ Name=\$. The name of the module to be verified. The name must include the three-character extension and may optionally include a fully qualified path.                                                                     |  |
| parameters\$   | Valid values:                                                                                                    |  |
|                | <ul> <li>ExpectedResult=%. Specifies whether you expect this verification point to<br/>pass (baseline result matches playback result) or fail (baseline result does not<br/>match playback result). Valid values:</li> </ul> |  |
|                | <ul> <li>PASS. The default. If the baseline and playback results match as expected,<br/>the TestManager log reports Pass. If they do not match, the log reports Fail.</li> </ul>                                             |  |
|                | <ul> <li>FAIL. If the baseline and playback results do not match as expected, the<br/>TestManager log reports Pass. If they do match, the log reports Fail.</li> </ul>                                                       |  |
|                | • VP=\$. The verification point ID. IDs must be unique within a script. Required for all verification points.                                                                                                    |  |
|                | ■ Wait=%, %. A Wait State that specifies the verification point's Retry and Timeout values, as in Wait=10,40 (retry the test every 10 seconds, and timeout after 40 seconds).                                                |  |

Within Microsoft Windows, modules are defined as programs (.EXE), libraries (.DLL or other), device drivers (.SYS or .DRV), and display fonts (.FON).

Verification points that check for a module's existence are not kept in the datastore and do not appear in Robot's Asset pane.

# **Example**

This example verifies the existence in memory of the module named  ${\tt USER}$  .  ${\tt EXE}.$ 

```
Result = ModuleVP (Exists, "Name=USER.EXE", "VP=MOD01")
```

#### See Also

**FileVP** 

### **Month**

Returns an integer for the month component (1-12) of a date-time value.

### Category

Function.

### **Syntax**

```
Month (date)
```

| Syntax Element | Description                                         |
|----------------|-----------------------------------------------------|
| date           | Any expression that evaluates to a date-time value. |

#### **Comments**

This function accepts any type of date, including strings, and will attempt to convert the input value to a date value.

The return value is a Variant of VarType 2 (integer). If the value of *date* is null, a Variant of VarType 1 (null) is returned.

### **Example**

This example finds the month (1-12) and day (1-31) values for this Thursday.

#### See Also

Date function, Date statement, DateSerial, DateValue, Day, Hour, Minute, Now, Second, TimeSerial, TimeValue, Weekday, Year

# **MsgBox**

Displays a message box and returns a value (1-7) indicating which button the user selected.

# Category

Function.

# **Syntax**

MsgBox(prompt\$,[buttons%][, title\$])

| Syntax Element | Description                                                                                                    |  |
|----------------|----------------------------------------------------------------------------------------------------|--|
| prompt\$       | The text to display in a dialog box.                                                                                                    |  |
| buttons%       | An integer value for the buttons, the icon, and the default button choice to display in a dialog box. buttons% is the sum of three values, one from each of the following groups: |  |
|                | ■ Group 1: Buttons                                                                                                    |  |
|                | 0. OK only                                                                                                    |  |
|                | 1. OK, Cancel                                                                                                    |  |
|                | 2. Abort, Retry, Ignore                                                                                                    |  |
|                | 3. Yes, No, Cancel                                                                                                    |  |
|                | 4. Yes, No                                                                                                    |  |
|                | 5. Retry, Cancel                                                                                                    |  |
|                | ■ Group 2: Icons                                                                                                    |  |
|                | 16. Critical Message (STOP)                                                                                                    |  |
|                | 32. Warning Query (?)                                                                                                    |  |
|                | 48. Warning Message (!)                                                                                                    |  |
|                | 64. Information Message ( i )                                                                                                    |  |
|                | ■ Group 3: Defaults                                                                                                    |  |
|                | 0. First button                                                                                                    |  |
|                | 256. Second button                                                                                                    |  |
|                | 512. Third button                                                                                                    |  |
|                | If buttons% is omitted, MsgBox displays a single OK button.                                                                                                    |  |
| title\$        | A string expression containing the title for the message box.                                                                                                    |  |

*Prompt\$* does not accept strings of more than 1,023 characters.

After the user clicks a button, MsgBox returns a value indicating the user's choice. The return values for the MsgBox function are:

| Value | Button Pressed |
|-------|----------------|
| 1     | OK             |
| 2     | Cancel         |
| 3     | Abort          |
| 4     | Retry          |
| 5     | Ignore         |
| 6     | Yes            |
| 7     | No             |

### **Example**

This example displays one of each type of message box.

```
Sub main
  Dim btngrp as Integer
  Dim icongrp as Integer
  Dim defgrp as Integer
  Dim msgtext as String
  icongrp=16
  defgrp=0
  btngrp=0
  Do Until btngrp=6
    Select Case btngrp
        Case 1, 4, 5
           defgrp=0
        Case 2
           defgrp=256
        Case 3
           defgrp=512
      End Select
     msgtext=" Icon group = " & icongrp & Chr(10)
     msgtext=msgtext + " Button group = " & btngrp &
        Chr(10)
```

Dialog Boxes, InputBox, MsgBox statement, PasswordBox

# **MsgBox**

Displays a prompt in a message box.

# Category

Statement.

## **Syntax**

```
MsgBox prompt$, [buttons%][, title$]
```

| Syntax Element | Description                          |
|----------------|--------------------------------------|
| prompt\$       | The text to display in a dialog box. |

| buttons% | An integer value for the buttons, the icon, and the default button choice to display in a dialog box. buttons% is the sum of three values, one from each of the following groups: |
|----------|----------------------------------------------------------------------------------------------------|
|          | ■ Group 1: Buttons                                                                                                    |
|          | 0. OK only                                                                                                    |
|          | 1. OK, Cancel                                                                                                    |
|          | 2. Abort, Retry, Ignore                                                                                                    |
|          | 3. Yes, No, Cancel                                                                                                    |
|          | 4. Yes, No                                                                                                    |
|          | 5. Retry, Cancel                                                                                                    |
|          | ■ Group 2: Icons                                                                                                    |
|          | 16. Critical Message (STOP)                                                                                                    |
|          | 32. Warning Query (?)                                                                                                    |
|          | 48. Warning Message (!)                                                                                                    |
|          | 64. Information Message ( i )                                                                                                    |
|          | ■ Group 3: Defaults                                                                                                    |
|          | 0. First button                                                                                                    |
|          | 256. Second button                                                                                                    |
|          | 512. Third button                                                                                                    |
|          | If buttons% is omitted, MsgBox displays a single OK button.                                                                                                    |
| title\$  | A string expression containing the title for the message box.                                                                                                    |

*Prompt\$* does not accept strings of more than 1,023 characters.

## **Example**

This example finds the future value of an annuity, whose terms are defined by the user. It uses the MsgBox statement to display the result.

```
Sub main
  Dim aprate, periods
  Dim payment, annuitypv
  Dim due, futurevalue
  Dim msgtext
  annuitypv=InputBox("Enter present value of the annuity: ")
  aprate=InputBox("Enter the annual percentage rate: ")
  If aprate > 1 then
        Aprate = aprate/100
  End If
  periods=InputBox("Enter the total number of pay periods: ")
```

```
payment=InputBox("Enter the initial amount paid to you: ")
Rem Assume payments are made at end of month
   due=0
   futurevalue=FV(aprate/12,periods,-payment,- annuitypv,due)
   msgtext="The future value is: " & Format(futurevalue,"Currency")
   MsgBox msgtext
End Sub
```

InputBox, MsgBox function, PasswordBox

#### Name

Renames a file or moves a file from one directory to another.

### Category

Statement.

## **Syntax**

Name oldfilename\$ As newfilename\$

| Syntax Element | Description                                           |
|----------------|-------------------------------------------------------|
| oldfilename\$  | A string expression containing the file to rename.    |
| newfilename\$  | A string expression containing the name for the file. |

#### Comments

A path can be part of either file name argument. If the paths are different, the file is moved to the new directory.

A file must be closed in order to be renamed. If the file <code>oldfilename\$</code> is open or if the file <code>newfilename\$</code> already exists, SQABasic generates an error message.

### **Example**

This example creates a temporary file, C:\TEMP001, renames the file to C:\TEMP002, then deletes them both. It calls the sub procedure CREATEFILE to create the C:\TEMP001 file.

```
Declare Sub createfile()
Sub main
   Call createfile
   On Error Resume Next
   Name "C:\TEMP001" As "C:\TEMP002"
   MsgBox "The file has been renamed"
   MsgBox "Now deleting both files"
   Kill "TEMP001"
   Kill "TEMP002"
End Sub
Sub createfile()
   Rem Put the numbers 1-10 into a file
   Dim x as Integer
   Dim y()
   Dim startletter
   Open "C:\TEMP001" for Output as #1
   For x=1 to 10
      Write #1, x
   Next x
   Close #1
End Sub
```

FileAttr, FileCopy, GetAttr, Kill

## New

Allocates and initializes a new OLE2 object of the named class.

# Category

Operator.

# **Syntax**

```
Set objectVar = New className
Dim objectVar As New className
```

| Syntax Element | Description                                 |
|----------------|---------------------------------------------|
| objectVar      | The OLE2 object to allocate and initialize. |
| className      | The class to assign to the object.          |

In the Dim statement, New marks <code>objectVar</code> so that a new object will be allocated and initialized when <code>objectVar</code> is first used. If <code>objectVar</code> is not referenced, then no new object will be allocated.

**Note:** An object variable that was declared with New will allocate a second object if objectVar is Set to Nothing and referenced again.

### **Example**

None.

#### See Also

**DimSet** 

GlobalStatic

# '\$NoCStrings

Tells the compiler to treat a backslash (\) inside a string as a normal character.

## Category

Metacommand.

### **Syntax**

**'\$NoCStrings** [Save]

| Syntax Element | Description                                                                                                    |
|----------------|----------------------------------------------------------------------------------------------------|
| Save           | Saves the current '\$CStrings setting before restoring the treatment of the backslash (\) to a normal character. |

Use the '\$CStings Restore command to restore a previously saved setting. Save and Restore operate as a stack and allow the user to change the '\$CStrings setting for a range of the program without impacting the rest of the program.

Use the '\$CStrings metacommand to tell the compiler to treat a backslash ( $\setminus$ ) inside of a string as an Escape character.

All metacommands must begin with an apostrophe ( ' ) and are recognized by the compiler only if the command starts at the beginning of a line.

#### **Example**

This example displays two lines, the first time using the C-language characters \n for a carriage return and line feed.

```
Sub main
    '$CStrings
    MsgBox "This is line 1\n This is line 2 (using C
        Strings)"
    '$NoCStrings
    MsgBox "This is line 1" +Chr$(13)+Chr$(10)+"This
        is line 2 (using Chr)"
End Sub
```

#### See Also

'\$CStrings, '\$Include, Rem

# **Nothing**

Returns an object value that does not refer to an object.

# Category

Function.

### **Syntax**

```
Set variableName = Nothing
```

| Syntax Element | Description                                        |
|----------------|----------------------------------------------------|
| variableName   | The name of the object variable to set to nothing. |

Nothing is the value object variables have when they do not refer to an object, either because the have not been initialized yet or because they were explicitly Set to Nothing. For example:

```
If Not objectVar Is Nothing then
  objectVar.Close
  Set objectVar = Nothing
End If
```

### **Example**

This example displays a list of open files in the software application VISIO. It uses the Nothing function to determine whether VISIO is available. To see how this example works, you need to start VISIO and open one or more documents.

```
Sub main
  Dim visio as Object
   Dim doc as Object
   Dim msgtext as String
   Dim i as Integer, doccount as Integer
'Initialize Visio
   ' find Visio
   Set visio = GetObject(,"visio.application")
   If (visio Is Nothing) then
      MsgBox "Couldn't find Visio!"
      Exit Sub
   End If
   'Get # of open Visio files
   'OLE2 call to Visio
   doccount = visio.documents.count
   If doccount=0 then
      msgtext="No open Visio documents."
   Else
      msgtext="The open files are: " & Chr$(13)
      For i = 1 to doccount
```

```
' access Visio's document method
    Set doc = visio.documents(i)
    msgtext=msgtext & Chr$(13) & doc.name
    Next i
    End If
    MsgBox msgtext
End Sub
```

Is, New

#### Now

Returns the current date and time.

### Category

Function.

#### **Syntax**

Now()

#### Comments

The Now function returns a Variant of VarType 7 (date) that represents the current date and time according to the setting of the computer's system date and time.

### **Example**

This example finds the month (1-12) and day (1-31) values for this Thursday.

Date function, Date statement, Day, Hour, Minute, Month, Second, Time function, Time statement, Weekday, Year

#### **NPV**

Returns the net present value of an investment based on a stream of periodic cash flows and a constant interest rate.

### Category

Function.

## Syntax

**NPV** (rate, valuearray())

| Syntax Element | Description                           |
|----------------|---------------------------------------|
| rate           | Discount rate per period.             |
| valuearray()   | An array containing cash flow values. |

#### Comments

Valuearray() must have at least one positive value (representing a receipt) and one negative value (representing a payment). All payments and receipts must be represented in the exact sequence. The value returned by NPV will vary with the change in the sequence of cash flows.

If the discount rate is 12% per period, rate is the decimal equivalent, i.e. 0.12.

NPV uses future cash flows as the basis for the net present value calculation. If the first cash flow occurs at the beginning of the first period, its value should be added to the result returned by NPV and must not be included in <code>valuearray()</code>.

### **Example**

This example finds the net present value of an investment, given a range of cash flows by the user.

```
Sub main

Dim aprate as Single
```

```
Dim varray() as Double
Dim cflowper as Integer
Dim x as Integer
Dim netpv as Double
cflowper=InputBox("Enter number of cash flow periods")
ReDim varray(cflowper)
For x= 1 to cflowper
    varray(x)=InputBox("Cash flow amount for period #" & x & ":")
Next x
aprate=InputBox("Enter discount rate: ")
If aprate>1 then
    aprate=aprate/100
End If
netpv=NPV(aprate, varray())
MsgBox "The net present value is: " & Format(netpv, "Currency")
End Sub
```

FV, IPmt, IRR, Pmt, PPmt, PV, Rate

#### Null

Returns a Variant value set to NULL.

## Category

Function.

## **Syntax**

Null

#### Comments

Null is used to set a Variant to the Null value explicitly, as follows:

```
variableName = Null
```

Note that Variants are initialized by SQABasic to the empty value, which is different from the null value.

#### **Example**

This example asks for ten test score values and calculates the average. If any score is negative, the value is set to Null. Then IsNull is used to reduce the total count of scores (originally 10) to just those with positive values before calculating the average.

```
Sub main
   Dim arrayvar(10)
   Dim count as Integer
   Dim total as Integer
   Dim x as Integer
   Dim msgtext as String
   Dim tscore as Single
   count=10
   total=0
   For x=1 to count
      tscore=InputBox("Enter test score #" & x & ":")
      If tscore<0 then
         arrayvar(x)=Null
      Else
         arrayvar(x)=tscore
         total=total+arrayvar(x)
      End If
   Next x
   Do While x<>0
      x=x-1
      If IsNull(arrayvar(x))=-1 then
         count=count-1
      End If
   Loop
   msgtext="Average (excluding negative values) is: " & Chr(10)
   msgtext=msgtext & Format (total/count, "##.##")
   MsgBox msgtext
End Sub
```

#### See Also

IsEmpty, IsNull, VarType

# **Object Class**

A class that provides access to OLE2 automation objects.

## **Syntax**

Dim variableName As Object

| Syntax Element | Description                                 |
|----------------|---------------------------------------------|
| variableName   | The name of the object variable to declare. |

#### Comments

To create a new object, first dimension a variable, using the Dim statement, then Set the variable to the return value of CreateObject or GetObject, as follows:

```
Dim OLE2 As Object
SetOLE2 = CreateObject("spoly.cpoly")
```

To refer to a method or property of the newly created object, use the syntax: objectvar.property or objectvar.method, as follows:

OLE2.reset

## **Example**

This example displays a list of open files in the software application VISIO. It uses the Object class to declare the variables used for accessing VISIO and its document files and methods.

```
Sub main
   Dim visio as Object
   Dim doc as Object
   Dim msgtext as String
   Dim i as Integer, doccount as Integer
'Initialize Visio
   ' find Visio
   Set visio = GetObject(,"visio.application")
   If (visio Is Nothing) then
      MsgBox "Couldn't find Visio!"
      Exit Sub
   End If
'Get # of open Visio files
   'OLE2 call to Visio
   doccount = visio.documents.count
   If doccount=0 then
      msgtext="No open Visio documents."
```

Class List, Create Object, Get Object, New, Nothing, Typeof

### Oct

Returns the octal representation of a number, as a string.

### Category

Function.

## **Syntax**

```
Oct[$] (number)
```

| Syntax Element | Description                                                                                                    |
|----------------|----------------------------------------------------------------------------------------------------|
| \$             | Optional. If specified the return data type is String. If omitted the function will return a Variant of VarType 8 (string). |
| number         | A numeric expression for the number to convert to octal.                                                                    |

### Comments

If the numeric expression has a data type of Integer, the string contains up to six octal digits; otherwise, the expression will be converted to a data type of Long, and the string can contain up to 11 octal digits.

To represent an octal number directly, precede the octal value with &O. For example, &O10 equals decimal 8 in octal notation.

### **Example**

This example prints the octal values for the numbers from 1 to 15.

```
Sub main

Dim x,y

Dim msgtext

Dim nofspaces

msgtext="Octal numbers from 1 to 15:" & Chr(10)

For x=1 to 15

nofspaces=10

y=Oct(x)

If Len(x)=2 then

nofspaces=nofspaces-2

End If

msgtext=msgtext & Chr(10) & x & Space(nofspaces) & y

Next x

MsgBox msgtext

End Sub
```

### See Also

Hex

## **OKButton**

Determines the position and size of an OK button in a dialog box.

## Category

Statement.

## **Syntax**

```
OKButton x, y, dx, dy[, .id]
```

| Syntax Element | Description                                                                        |
|----------------|------------------------------------------------------------------------------------|
| x, y           | The position of the OK button relative to the upper left corner of the dialog box. |
| dx, dy         | The width and height of the button.                                                |
| .id            | An optional identifier for the button.                                             |

A dy value of 14 typically accommodates text in the system font.

. id is an optional identifier used by the dialog statements that act on this control.

Use the OKButton statement only between a Begin Dialog and an End Dialog statement.

### **Example**

This example defines a dialog box with a DropComboBox and the OK and Cancel buttons.

```
Sub main
  Dim cchoices as String
  On Error Resume Next
  cchoices="All"+Chr$(9)+"Nothing"
  Begin Dialog UserDialog 180, 95, "SQABasic Dialog Box"
       ButtonGroup .ButtonGroup1
             9, 3, 69, 13, "Filename:", .Text1
       DropComboBox 9, 17, 111, 41, cchoices, .ComboBox1
       OKButton 131, 8, 42, 13
       CancelButton 131, 27, 42, 13
    End Dialog
       Dim mydialogbox As UserDialog
       Dialog mydialogbox
       If Err=102 then
          MsgBox "You pressed Cancel."
       Else
          MsgBox "You pressed OK."
       End If
End Sub
```

#### See Also

Begin/End Dialog, Button, ButtonGroup, CancelButton, Caption, CheckBox, ComboBox, Dialog, DropComboBox, GroupBox, ListBox, OptionButton, OptionGroup, Picture, StaticComboBox, Text, TextBox

# On...GoTo

Branch to a label in the current procedure based on the value of a numeric expression.

### Category

Statement.

### **Syntax**

```
ON numeric-expression GoTo label1[, label2,...]
```

| Syntax Element         | Description                                                                                       |
|------------------------|---------------------------------------------------------------------------------------------------|
| numeric-expressio<br>n | Any numeric expression that evaluates to a positive number.                                       |
| label1, label2         | A label in the current procedure to branch to if numeric-expression evaluates to 1, 2, and so on. |

#### Comments

If numeric expression evaluates to 0 or to a number greater than the number of labels following GoTo, the program continues at the next statement. If numeric-expression evaluates to a number less than 0 or greater than 255, an Illegal function call error is issued.

A label has the same format as any other SQABasic name. See Appendix A for more information about SQABasic labels and names.

### **Example**

This example sets the current system time to the user's entry. If the entry cannot be converted to a valid time value, this sub procedure sets the variable to Null. It then checks the variable and if it is Null, uses the On...Goto statement to ask again.

```
Sub main

Dim answer as Integer

answer=InputBox("Enter a choice (1-3) or 0 to quit")

On answer GoTo c1, c2, c3

MsgBox("You typed 0.")

Exit Sub

c1: MsgBox("You picked choice 1.")

Exit Sub

c2: MsgBox("You picked choice 2.")

Exit Sub

c3: MsgBox("You picked choice 3.")

Exit Sub

End Sub
```

Goto, Select Case

### On Error

Specifies the location of an error-handling routine within the current procedure.

## Category

Statement.

## **Syntax**

```
ON [Local] Error {GoTo label [Resume Next]
   GoTo 0}
```

| Syntax Element | Description                                                                                          |
|----------------|----------------------------------------------------------------------------------------------------|
| label          | A string used as a label in the current procedure to identify the lines of code that process errors. |

### Comments

On Error can also be used to disable an error-handling routine. Unless an On Error statement is used, any runtime error will be fatal (SQABasic will terminate the execution of the program).

An On Error statement is composed of the following parts:

| Part        | Definition                                                                                                    |
|-------------|----------------------------------------------------------------------------------------------------|
| Local       | Keyword allowed in error-handling routines at the procedure level. Used to ensure compatibility with other Variants of SQABasic.                                                                                  |
| GoTo label  | Enables the error-handling routine that starts at <code>label</code> . If the designated label is not in the same procedure as the <code>On Error</code> statement, SQABasic generates an error message.          |
| Resume Next | Designates that error-handling code is handled by the statement that immediately follows the statement that caused an error. At this point, use the Err function to retrieve the error-code of the runtime error. |

GoTo 0

Disables any error handler that has been enabled.

When it is referenced by an On Error GoTo <code>label</code> statement, an error-handler is enabled. Once this enabling occurs, a runtime error will result in program control switching to the error-handling routine and "activating" the error handler. The error handler remains active from the time the runtime error has been trapped until a Resume statement is executed in the error handler.

If another error occurs while the error handler is active, SQABasic will search for an error handler in the procedure that called the current procedure (if this fails, SQABasic will look for a handler belonging to the caller's caller, and so on). If a handler is found, the current procedure will terminate, and the error handler in the calling procedure will be activated.

It is an error (No Resume) to execute an End Sub or End Function statement while an error handler is active. The Exit Sub or Exit Function statement can be used to end the error condition and exit the current procedure.

A label has the same format as any other SQABasic name. See Appendix A for more information about SQABasic labels and names.

### **Example**

This example prompts the user for a drive and directory name and uses On Error to trap invalid entries.

```
Sub main
     Dim userdrive, userdir, msqtext
in1: userdrive=InputBox("Enter drive:",,"C:")
      On Error Resume Next
      ChDrive userdrive
      If Err=68 then
         MsgBox "Invalid Drive. Try again."
         Goto in1
      End If
in2: On Error Goto Errhdlr1
     userdir=InputBox("Enter directory path:")
      ChDir userdrive & userdir
     MsgBox "New default directory is: " & userdrive & userdir
     Exit Sub
Errhdlr1:
     Select Case Err
         Case 75
            msqtext="Path is invalid."
         Case 76
```

```
msgtext="Path not found."
Case 70
    msgtext="Permission denied."
Case Else
    msgtext="Error " & Err & ": " & Error$ & "occurred."
End Select
MsgBox msgtext & " Try again."
Resume in2
End Sub
```

Erl, Err function, Err statement, Error function, Error statement, Resume

# Open

Opens a file or device for input or output.

## Category

Statement.

# **Syntax**

```
Open filename$ [For mode] [Access access] [lock] As
  [#]filenumber* [Len = reclen]
```

| Syntax Element | Description                                                          |
|----------------|----------------------------------------------------------------------|
| filename\$     | A string or string expression for the name of the file to open.      |
| mode           | One of the following keywords:                                       |
|                | <ul> <li>Input. Read data from the file sequentially.</li> </ul>     |
|                | Output. Put data into the file sequentially.                         |
|                | <ul> <li>Append. Add data to the file sequentially.</li> </ul>       |
|                | <ul> <li>Random. Get data from the file by random access.</li> </ul> |
|                | Binary. Get binary data from the file.                               |
| access         | One of the following keywords:                                       |
|                | Read. Read data from the file only.                                  |
|                | Write. Write data to the file only.                                  |
|                | Read Write. Read or write data to the file.                          |

| lock        | One of the following keywords to designate access by other processes:                           |
|-------------|-------------------------------------------------------------------------------------------------|
|             | Shared. Read or write available on the file.                                                    |
|             | ■ Lock Read Read data only.                                                                     |
|             | ■ Lock Write. Write data only.                                                                  |
|             | ■ Lock Read Write. No read or write available.                                                  |
| filenumber% | An integer or expression containing the integer to assign to the open file (between 1 and 255). |
| reclen      | The length of the records (for Random or Binary files only).                                    |

A file must be opened before any input/output operation can be performed on it.

If filename\$ does not exist, it is created when opened in Append, Binary, Output or Random modes.

If mode is not specified, it defaults to Random.

If access is not specified for Random or Binary modes, access is attempted in the following order: Read Write, Write, Read.

If <code>lock</code> is not specified, <code>filename\$</code> can be opened by other processes that do not specify a <code>lock</code>, although that process cannot perform any file operations on the file while the original process still has the file open.

Use the FreeFile function to find the next available value for filenumber%.

Reclen is ignored for Input, Output, and Append modes.

## **Example**

This example opens a file for Random access, gets the contents of the file, and closes the file again. The second sub procedure, CREATEFILE, creates the file C:\TEMP001 used by the main sub procedure.

```
Declare Sub createfile()
Sub main
Dim acctno as String*3
Dim recno as Long
Dim msgtext as String
Dim newline as String
Call createfile
recno=1
newline=Chr(10)
Open "C:\TEMP001" For Random As #1 Len=3
```

```
msgtext="The account numbers are: " & newline
   Do Until recno=11
         Get #1, recno, acctno
         msgtext=msgtext & acctno
         recno=recno+1
   Loop
   MsgBox msgtext
   Close #1
   Kill "C:\TEMP001"
End Sub
Sub createfile()
   Rem Put the numbers 1-10 into a file
   Dim x as Integer
   Open "C:\TEMP001" for Output as #1
   For x=1 to 10
      Write #1, x
   Next x
   Close #1
End Sub
```

Close, FreeFile

# **Option Base**

Specifies the default lower bound to use for array subscripts.

## Category

Statement.

# **Syntax**

Option Base lowerBound%

| Syntax Element | Description                                                                            |
|----------------|----------------------------------------------------------------------------------------|
| lowerBound%    | A number or expression containing a number for the default lower bound: either 0 or 1. |

If no Option Base statement is specified, the default lower bound for array subscripts will be 0.

The Option Base statement is *not* allowed inside a procedure, and must precede any use of arrays in the module. Only one Option Base statement is allowed per module.

### **Example**

This example resizes an array if the user enters more data than can fit in the array. It uses LBound and UBound to determine the existing size of the array and ReDim to resize it. Option Base sets the default lower bound of the array to 1.

```
Option Base 1
Sub main
   Dim arrayvar() as Integer
   Dim count as Integer
  Dim answer as String
   Dim x, y as Integer
   Dim total
   total=0
   x=1
   count=InputBox("How many test scores do you have?")
   ReDim arrayvar(count)
start:
  Do until x=count+1
     arrayvar(x) = InputBox("Enter test score #" &x & ":")
     x=x+1
   Loop
   answer=InputBox$("Do you have more scores? (Y/N)")
   If answer="Y" or answer="y" then
     count=InputBox("How many more do you have?")
     If count<>0 then
       count = count + (x-1)
       ReDim Preserve arrayvar(count)
       Goto start
     End If
   End If
   x=LBound(arrayvar,1)
   count=UBound(arrayvar,1)
   For y=x to count
        total=total+arrayvar(y)
   Next y
   MsgBox "The average of " & count & " scores is " &
```

```
Int(total/count)
End Sub
```

Dim, Global, LBound, ReDim, Static

# **Option Compare**

Specifies the default method for string comparisons: either case-sensitive or case-insensitive.

### Category

Statement.

## **Syntax**

```
Option Compare { Binary | Text }
```

| Syntax Element | Description                                                                     |
|----------------|---------------------------------------------------------------------------------|
| Binary         | Comparisons are case-sensitive (lowercase and uppercase letters are different). |
| Text           | Comparisons are not case-sensitive.                                             |

#### Comments

Binary comparisons compare strings based upon the ANSI character set. Text comparisons are based upon the relative order of characters as determined by the country code setting for your system.

# Example

This example compares two strings: "Jane Smith" and "jane smith". When Option Compare is Text, the strings are considered the same. If Option Compare is Binary, they will not be the same. Binary is the default. To see the difference, run the example once, and then run it again, commenting out the Option Compare statement.

```
Option Compare Text
Sub main
Dim strq1 as String
```

```
Dim strg2 as String
Dim retvalue as Integer
strg1="JANE SMITH"
strg2="jane smith"
i:
retvalue=StrComp(strg1,strg2)
If retvalue=0 then
MsgBox "The strings are identical"
Else
MsgBox "The strings are not identical"
Exit Sub
End If
End Sub
```

Instr, StrComp

# **Option Explicit**

Specifies that all variables in a module *must* be explicitly declared.

### Category

Statement.

## **Syntax**

```
Option Explicit
```

#### Comments

By default, SQABasic automatically declares any variables that do not appear in a Dim, Global, Redim, or Static statement. Option Explicit causes such variables to produce a Variable Not Declared error.

### **Example**

This example specifies that all variables must be explicitly declared, thus preventing any mistyped variable names.

```
Option Explicit
Sub main
Dim counter As Integer
Dim fixedstring As String*25
```

```
Dim varstring As String \dots Code here End Sub
```

Const, Deftype, Dim, End function, End Sub, Function, Global, Sub, ReDim, Static

# **OptionButton**

Defines the position and text associated with an option button in a dialog box.

### Category

Statement.

## **Syntax**

```
OptionButton x, y, dx, dy, text $[, .id]
```

| Syntax Element | Description                                                                                                    |
|----------------|----------------------------------------------------------------------------------------------------|
| x, y           | The position of the button relative to the upper left corner of the dialog box.                                                           |
| dx, dy         | The width and height of the button.                                                                                                    |
| text\$         | A string to display next to the option button. If the width of this string is greater than <i>dx</i> , trailing characters are truncated. |
| .id            | An optional identifier used by the dialog statements that act on this control.                                                            |

### Comments

You must have at least two OptionButton statements in a dialog box. You use these statements in conjunction with the OptionGroup statement.

A *dy* value of 12 typically accommodates text in the system font.

To enable the user to select an option button by typing a character from the keyboard, precede the character in text\$ with an ampersand (&).

Use the OptionButton statement only between a Begin Dialog and an End Dialog statement.

### **Example**

This example creates a dialog box with a group box with two option buttons: **All pages** and **Range of pages**.

```
Sub main
   Begin Dialog UserDialog 183, 70, "SQABasic Dialog Box"
      GroupBox 5, 4, 97, 57, "File Range"
      OptionGroup .OptionGroup2
         OptionButton 16, 12, 46, 12, "All pages", OptionButton3
         OptionButton 16, 28, 67, 8, "Range of pages", .OptionButton4
      Text 22, 39, 20, 10, "From:", .Text6
      Text 60, 39, 14, 9, "To:", .Text7
      TextBox 76, 39, 13, 12, .TextBox4
      TextBox 44, 39, 12, 11, .TextBox5
      OKButton 125, 6, 54, 14
      CancelButton 125, 26, 54, 14
   End Dialog
   Dim mydialog as UserDialog
   On Error Resume Next
   Dialog mydialog
   If Err=102 then
      MsqBox "Dialog box canceled."
   End If
End Sub
```

#### See Also

Begin/End Dialog, Button, ButtonGroup, CancelButton, Caption, CheckBox, ComboBox, Dialog, DropComboBox, GroupBox, ListBox, OKButton, OptionGroup, Picture, StaticComboBox, Text, TextBox

# **OptionGroup**

Groups a series of option buttons under one heading in a dialog box.

## Category

Statement.

## **Syntax**

```
OptionGroup .field
```

| Syntax Element | Description                                                                                                    |
|----------------|----------------------------------------------------------------------------------------------------|
| .field         | A value for the option button selected by the user: 0 for the first option button, 1 for the second button, and so on. |

The OptionGroup statement is used in conjunction with OptionButton statements to set up a series of related options. The OptionGroup statement begins the definition of the option buttons and establishes the dialog-record field that will contain the option selection.

Use the OptionGroup statement only between a Begin Dialog and an End Dialog statement.

### Example

This example creates a dialog box with a group box with two option buttons: All Pages and Range of Pages.

```
Sub main
  Begin Dialog UserDialog 192, 71, "SQABasic Dialog Box"
     GroupBox 7, 6, 97, 57, "File Range"
     OptionGroup .OptionGroup2
         OptionButton 18, 14, 46, 12, "All Pages", .OptionButton3
        OptionButton 18, 30, 67, 8, "Range of Pages", .OptionButton4
     Text 24, 41, 20, 10, "From:", .Text6
     Text 62, 41, 14, 9, "To:", .Text7
     TextBox 78, 41, 13, 12, .TextBox4
     TextBox 46, 41, 12, 11, .TextBox5
     OKButton 126, 6, 54, 14
     CancelButton 126, 26, 54, 14
  End Dialog
  Dim mydialog as UserDialog
  On Error Resume Next
  Dialog mydialog
  If Err=102 then
     MsgBox "Dialog box canceled."
  End If
End Sub
```

Begin/End Dialog, Button, ButtonGroup, CancelButton, Caption, CheckBox, ComboBox, Dialog, DropComboBox, GroupBox, ListBox, OKButton, OptionButton, Picture, StaticComboBox, Text, TextBox

# **Pager**

Performs an action on a Pager control.

# Category

User Action command.

# **Syntax**

Pager action%, recMethod\$, parameters\$

| Syntax Element | Description                                                                                                    |
|----------------|----------------------------------------------------------------------------------------------------|
| action%        | One of these mouse actions:                                                                                                    |
|                | • MouseClick. The clicking of the left, center, or right mouse button, either<br>alone or in combination with one or more shifting keys (Ctrl, Alt, Shift). When<br>action% contains a mouse-click value, parameters\$ must contain<br>Coords=x, y. |
|                | • MouseDrag. The dragging of the mouse while mouse buttons and/or shifting<br>keys (Ctrl, Alt, Shift) are pressed. When action% contains a mouse-drag<br>value, parameters\$ must contain Coords=x1, y1, x2, y2.                                    |
|                | See Appendix E for a list of mouse click and drag values.                                                                                                    |
| recMethod\$    | Valid values:                                                                                                    |
|                | ■ ID= %. The object's internal Windows ID.                                                                                                    |
|                | • Label=\$. The text of the label object that immediately precedes the control in the internal order (Z order) of windows.                                                                                                    |
|                | ■ Name=\$. A unique name that a developer assigns to an object to identify the object in the development environment. For example, the object name for a command button might be Command1.                                                          |
|                | • ObjectIndex=%. The number of the object among all objects of the same type in the same window.                                                                                                    |
|                | ■ Text=\$. The text displayed on the object.                                                                                                    |
|                | • VisualText=\$. An optional setting used to identify an object by its prior label. It is for user clarification only and does not affect object recognition.                                                                                       |

| parameters\$ | Valid values:  Coords=x, y. If action% is a mouse click, specifies the coordinates of the click, relative to the top left of the object.                                                                                                  |
|--------------|----------------------------------------------------------------------------------------------------|
|              | ■ Coords=x1, y1, x2, y2. If action% is a mouse drag, specifies the coordinates, where x1, y1 are the starting coordinates of the drag, and x2, y2 are the ending coordinates. The coordinates are relative to the top left of the object. |

None.

### **Example**

This example clicks the first pager control in the window (ObjectIndex=1) at x,y coordinates of 202,12.

```
Pager Click, "ObjectIndex=1", "Coords=202,12"
```

### See Also

PagerVP

# **PagerVP**

Establishes a verification point for a pager control.

# Category

Verification Point command.

## **Syntax**

Result = PagerVP (action%, recMethod\$, parameters\$)

| Syntax Element | Description                                                                                                    |
|----------------|----------------------------------------------------------------------------------------------------|
| action%        | The type of verification to perform. Valid values:  CompareProperties. Captures object properties information for the object and compares it to a recorded baseline. parameters\$ VP is required; ExpectedResult and Wait are optional. |

| recMethod\$  | Valid values:                                                                                                    |
|--------------|----------------------------------------------------------------------------------------------------|
|              | ■ ID=%. The object's internal Windows ID.                                                                                                    |
|              | • Label=\$. The text of the label object that immediately precedes the control in the internal order (Z order) of windows.                                                                                                   |
|              | ■ Name=\$. A unique name that a developer assigns to an object to identify the object in the development environment. For example, the object name for a command button might be Command1.                                   |
|              | • ObjectIndex=%. The number of the object among all objects of the same type in the same window.                                                                                                    |
|              | ■ Text=\$. The text displayed on the object.                                                                                                    |
|              | <ul> <li>VisualText=\$. An optional setting used to identify an object by its prior<br/>label. It is for user clarification only and does not affect object recognition.</li> </ul>                                          |
| parameters\$ | Valid values:                                                                                                    |
|              | <ul> <li>ExpectedResult=%. Specifies whether you expect this verification point to<br/>pass (baseline result matches playback result) or fail (baseline result does not<br/>match playback result). Valid values:</li> </ul> |
|              | <ul> <li>PASS. The default. If the baseline and playback results match as expected,<br/>the TestManager log reports Pass. If they do not match, the TestManager<br/>log reports Fail.</li> </ul>                             |
|              | <ul> <li>FAIL. If the baseline and playback results do not match as expected, the<br/>TestManager log reports Pass. If they do match, the log reports Fail.</li> </ul>                                                       |
|              | • VP=\$. The verification point ID. IDs must be unique within a script. Required for all verification points.                                                                                                    |
|              | ■ Wait=%, %. A Wait State that specifies the verification point's Retry value and a Timeout value, as in Wait=10, 40 (retry the test every 10 seconds, but time out the test after 40 seconds).                              |

This function returns 1 if the action performed passes or 0 if the action performed fails. See the TestManager log for an explanation of any failures.

## **Example**

This example captures the properties of the first pager control in the window (ObjectIndex=1) and compares them to the recorded baseline in verification point PAGER1.

```
Result = PagerVP (CompareProperties, "ObjectIndex=1", "VP=PAGER1")
```

### See Also

Pager

### **PasswordBox**

Returns a string entered by the user without echoing it to the screen.

### Category

Function.

## Syntax 5 4 1

PasswordBox[\$] (prompt\$, [title\$], [default\$] [,xpos\$,ypos\*])

| Syntax Element | Description                                                                                                    |
|----------------|----------------------------------------------------------------------------------------------------|
| \$             | Optional. If specified the return type is String. If omitted, the function will return a Variant of VarType 8 (String). |
| prompt\$       | A string expression containing the text to show in the dialog box.                                                      |
| title\$        | The caption for the dialog box's title bar.                                                                             |
| default\$      | The string expression shown in the edit box as the default response.                                                    |
| xpos%, ypos%   | The position of the dialog box, relative to the upper left corner of the screen.                                        |

#### Comments

The PasswordBox function displays a dialog box containing a prompt. Once the user has entered text, or made the button choice being prompted for, the contents of the box are returned.

The length of prompt\$ is restricted to 255 characters. This figure is approximate and depends on the width of the characters used. Note that a carriage return and a line-feed character must be included in  $prompt \$  if a multiple-line prompt is used.

If either *prompt\$* or *default\$* is omitted, nothing is displayed.

Xpos% determines the horizontal distance between the left edge of the screen and the left border of the dialog box, measured in dialog box units. Ypos% determines the horizontal distance from the top of the screen to the dialog box's upper edge, also in dialog box units. If these arguments are not entered, the dialog box is centered roughly one third of the way down the screen. A horizontal dialog box unit is 1/4 of the average character width in the system font; a vertical dialog box unit is 1/8 of the height of a character in the system font.

**Note:** To specify the dialog box's position, you must enter both of these arguments. If you enter one without the other, the default positioning is used.

Once the user presses Enter, or selects the OK button, PasswordBox returns the text contained in the password box. If the user selects Cancel, the PasswordBox function returns a null string ("").

### **Example**

This example asks the user for a password.

```
Sub main

Dim retvalue

Dim a

retvalue=PasswordBox("Enter your login password", Password)

If retvalue<>>"" then

MsgBox "Verifying password"

... 'Continue code here

Else

MsgBox "Login canceled"

End If

End Sub
```

#### See Also

InputBox, MsgBox

## **Picture**

Defines a picture control in a dialog box.

## Category

Statement.

## Syntax

```
Picture x, y, dx, dy, filename$, type[, .id]
```

| Syntax Element | Description                                                                            |
|----------------|----------------------------------------------------------------------------------------|
| x, y           | The position of the picture relative to the upper left corner of the dialog box.       |
| dx, dy         | The width and height of the picture.                                                   |
| filename\$     | The name of the bitmap file (a file with .BMP extension) where the picture is located. |
| type           | An integer for the location of the bitmap (0=filename\$, 3=Windows Clipboard).         |
| .id            | An optional identifier used by the dialog statements that act on this control.         |

The Picture statement can only be used between a Begin Dialog and an End Dialog statement.

**Note:** The picture will be scaled equally in both directions and centered if the dimensions of the picture are not proportional to dx and dy.

If type% is 3, filename\$ is ignored.

If the picture is not available (the file filename\$ does not exist, does not contain a bitmap, or there is no bitmap on the Clipboard), the picture control will display the picture frame and the text (missing picture). This behavior can be changed by adding 16 to the value of type\$. If type\$ is 16 or 19 and the picture is not available, a runtime error occurs.

# **Example**

This example defines a dialog box with a picture along with the OK and Cancel buttons. The example assumes that your Windows directory is named Windows.

```
Sub main

Begin Dialog UserDialog 148, 73, "SQABasic Dialog Box"

Picture 8, 7, 46, 46, "C:\WINDOWS\CIRCLES.BMP", 0

OKButton 80, 10, 54, 14

CancelButton 80, 30, 54, 14

End Dialog

Dim mydialog as UserDialog

On Error Resume Next

Dialog mydialog

If Err=102 then

MsgBox "Dialog box canceled."
```

End If End Sub

#### See Also

Begin/End Dialog, Button, ButtonGroup, CancelButton, Caption, CheckBox, ComboBox, Dialog, DropComboBox, GroupBox, ListBox, OKButton, OptionButton, OptionGroup, StaticComboBox, Text, TextBox

# **PlayJrnl**

Starts playback of a series of low-level recorded mouse and keyboard actions.

### Category

Utility command.

### **Syntax**

PlayJrnl scriptID

| Syntax Element | Description                                                      |
|----------------|------------------------------------------------------------------|
| scriptID       | A unique number that Robot assigns to the low-level script file. |

#### Comments

When you click **Record**  $\rightarrow$ **Turn Low-Level Recording On** in Robot during recording, subsequent mouse and keyboard actions are automatically stored in an external file. Robot inserts the PlayJrnl command into the script to reference the external low-level file.

Low-level scripts are listed in the Robot Asset pane (to the left of the SQABasic script area of the Robot window). To display the contents of a low-level file, double-click the file's ID.

To return to Object-Oriented Recording, click **Record** →**Turn Low-Level Recording Off**.

## **Example**

This example plays back the low-level actions stored in the file referenced by ID 001.

```
PlayJrnl "001"
```

None.

### **Pmt**

Returns a constant periodic payment amount for an annuity or a loan.

## Category

Function.

# **Syntax**

```
Pmt (rate, nper, pv, fv, due)
```

| Syntax Element | Description                                                                                                    |
|----------------|----------------------------------------------------------------------------------------------------|
| rate           | Interest rate per period.                                                                                                   |
| nper           | Total number of payment periods.                                                                                            |
| pv             | Present value of the initial lump sum amount paid (as in the case of an annuity) or received (as in the case of a loan).    |
| fv             | Future value of the final lump sum amount required (as in the case of a savings plan) or paid (0 as in the case of a loan). |
| due            | An integer value for when the payments are due (0=end of each period, 1= beginning of the period).                          |

### Comments

Rate is assumed to be constant over the life of the loan or annuity. If payments are on a monthly schedule, then rate will be 0.0075 if the annual percentage rate on the annuity or loan is 9%.

# **Example**

This example finds the monthly payment on a given loan.

```
Sub main

Dim aprate, totalpay

Dim loanpv, loanfv

Dim due, monthlypay
```

```
Dim yearlypay, msgtext
loanpv=InputBox("Enter the loan amount: ")
aprate=InputBox("Enter the loan rate percent: ")
If aprate > 1 then
    Aprate = aprate/100
End If
totalpay=InputBox("Enter the total number of monthly payments: ")
loanfv=0
'Assume payments are made at end of month
due=0
monthlypay=Pmt(aprate/12,totalpay,-loanpv,loanfv,due)
msgtext="The monthly payment is: " &
Format(monthlypay, "Currency")
MsgBox msgtext
End Sub
```

FV, IPmt, IRR, NPV, PPmt, PV, Rate

# **PopupMenuIDSelect**

Performs a popup menu selection based on the internal ID of the menu item.

## Category

User Action command.

### **Syntax**

PopupMenuIDSelect MenuID&

| Syntax Element | Description                       |
|----------------|-----------------------------------|
| MenuID&        | The internal ID of the menu item. |

#### Comments

This command is usually preceded by a command containing a mouse-click action required to activate the popup menu.

This command is necessary for making selections from popup menu items that do not contain text, such as owner drawn or bitmap menus.

### **Example**

This example clicks the right mouse button at the x,y coordinates of 50,43 in the current context window and then selects the menu item identified by the internal ID 1145 from the pop-up menu that appears.

```
Window Right_Click, "", "Coords=50,43"
PopupMenuIDSelect 1145
```

#### See Also

MenuIDSelect, MenuSelect, PopupMenuSelect, SysMenuIDSelect, SysMenuSelect

# **PopupMenuSelect**

Selects a popup menu item through one or more mouse clicks.

### Category

User Action command.

## **Syntax**

PopupMenuSelect menuPath\$

| Syntax Element | Description                                                                                                    |
|----------------|----------------------------------------------------------------------------------------------------|
| menuPath\$     | A sequential list of the popup menu's sub-menus, if any, and the target menu item that a user clicks. Each is separated by a pointer (->).                                                                            |
|                | If you are specifying an item by position or by ID rather than by name, menuPath must begin with Menu=. For example, Menu=pos (3) selects the third item in the popup menu. See <i>Comments</i> for more information. |

### Comments

This command is usually preceded by a command containing a mouse-click action required to activate the popup menu.

During recording, Robot identifies menu item selections by item name. Each name represents a mouse click. For example, Robot might record a command to add a new account to a database as follows:

```
PopupMenuSelect "Add Account..." User clicks Add Account
```

During manual scripting, you can reference a popup menu item selection in any of the following ways:

Through the menu item name:

```
PopupMenuSelect "Add Account..."
```

• Through the position of the menu item on the menu:

```
PopupMenuSelect "menu=pos(3)"
```

The first item in a menu is position 1, not 0. Also, ignore menu item separators when counting the position of an item in a menu.

Through the menu item ID:

```
PopupMenuSelect "menu=id(9270)"
```

You can use any of the above methods to represent both intermediate menu items and the target menu item.

When using PopupMenuSelect to select a menu item, you must reference every sub-menu, if any, up to and including the menu where the target item is located. However, you can select a menu item directly by its item ID, without specifying any sub-menu, by calling PopupMenuIDSelect.

During manual scripting, you can select a popup menu item through a series of InputKeys commands, or through a combination of PopupMenuSelect and InputKeys commands. This feature lets you play back a menu item selection entirely through keystrokes, or through a combination of keystrokes and mouse clicks, rather than through mouse clicks alone. For example, the following commands select the menu item Folder from the Windows Desktop popup menu and New sub-menu:

```
Window SetContext, "Caption=Program Manager", ""
ListView Right_Click, "ObjectIndex=1", "Coords=27,966"
PopupMenuSelect "New" ' PopupMenuSelect "menu=pos(6)" also works
InputKeys "f"
```

If a popup menu is displayed, you can clear it by calling PopupMenuSelect "".

### **Example**

This example clicks the right mouse button at the x,y coordinates of 50,43 in the current context window and then select the menu item **Attributes**... **from the pop-up menu that appears**.

```
Window Right_Click, "", "Coords=50,43"
PopupMenuSelect "Attributes..."
```

MenuIDSelect, MenuSelect, SysMenuIDSelect, PopupMenuIDSelect, SysMenuSelect

### **PPmt**

Returns the principal portion of the payment for a given period of an annuity.

### Category

Function.

## **Syntax**

PPmt (rate, per, nper, pv, fv, due)

| Syntax Element | Description                                                                                                    |
|----------------|----------------------------------------------------------------------------------------------------|
| rate           | Interest rate per period.                                                                                                   |
| per            | Particular payment period in the range 1 through nper.                                                                      |
| nper           | Total number of payment periods.                                                                                            |
| pv             | Present value of the initial lump sum amount paid (as in the case of an annuity) or received (as in the case of a loan).    |
| fv             | Future value of the final lump sum amount required (as in the case of a savings plan) or paid (0 as in the case of a loan). |
| due            | An integer value for when the payments are due (0=end of each period, 1= beginning of the period).                          |

#### Comments

Rate is assumed to be constant over the life of the loan or annuity. If payments are on a monthly schedule, then rate will be 0.0075 if the annual percentage rate on the annuity or loan is 9%.

### **Example**

This example finds the principal portion of a loan payment amount for payments made in last month of the first year. The loan is for \$25,000 to be paid back over 5 years at 9.5% interest.

```
Sub main
   Dim aprate, periods
   Dim payperiod
   Dim loanpv, due
   Dim loanfy, principal
  Dim msgtext
   aprate=9.5/100
   payperiod=12
   periods=120
   loanpv=25000
   loanfv=0
Rem Assume payments are made at end of month
   principal=PPmt(aprate/12,payperiod,periods,- loanpv,loanfv,due)
  msgtext="Given a loan of $25,000 @ 9.5% for 10 years," & Chr(10)
   msgtext=msgtext & " the principal paid in month 12 is: "
   MsgBox msgtext & Format(principal, "Currency")
End Sub
```

FV, IPmt, IRate, NPV, Pmt, PV, RR,

## **Print**

Prints data to an open file or to the screen.

# Category

Statement.

### **Syntax**

```
Print [[#filenumber%,] expressionlist [{;|,}]]
```

| Syntax Element | Description                                                                                                    |
|----------------|----------------------------------------------------------------------------------------------------|
| #filenumber%   | An integer expression identifying the open file to write to. The pound sign (#) preceding the file number is required. |
| expressionlist | A numeric, string, and Variant expression containing the list of values to print.                                      |

The Print statement outputs data to the specified *filenumber*%. *filenumber*% is the number assigned to the file when it was opened. See the Open statement for more information. If this argument is omitted, the Print statement outputs data to the screen.

If the *expressionlist* is omitted, a blank line is written to the file.

The values in <code>expressionlist</code> are separated by either a semicolon (;) or a comma (,). A semicolon indicates that the next value should appear immediately after the preceding one without intervening white space. A comma indicates that the next value should be positioned at the next print zone. Print zones begin every 14 spaces.

The optional [{; |, }] argument at the end of the Print statement determines where output for the next Print statement to the same output file should begin. A semicolon will place output immediately after the output from this Print statement on the current line; a comma will start output at the next print zone on the current line. If neither separator is specified, a CR-LF pair will be generated and the next Print statement will print to the next line.

Special functions Spc and Tab can be used inside Print statement to insert a given number of spaces and to move the print position to a desired column.

The Print statement supports only elementary SQABasic data types. See Input for more information on parsing this statement.

## **Example**

This example prints to the screen the octal values for the numbers 1 through 25.

```
Sub Main
Dim x as Integer
Dim y
For x=1 to 25
y=Oct$(x)
Print x Tab(10) y
Next x
End Sub
```

This example prints the string myString to the file sFilename.

```
Sub Main
  Dim myString as String
  Dim sFilename as String
  myString = "ABCDEFGHIJ0123456789"
```

```
sFilename = "C:\Temp0001.txt"
Open sFilename For Output As #1
Print #1, myString
Close #1
End Sub
```

Open, Spc, Tab, Write

## **Private**

Private is an unused reserved keyword.

# **ProgressBar**

Performs an action on a progress bar control.

# Category

User Action command.

# **Syntax**

ProgressBar action%, recMethod\$, parameters\$

| Syntax Element | Description                                                                                                    |
|----------------|----------------------------------------------------------------------------------------------------|
| action%        | One of these mouse actions:                                                                                                    |
|                | • MouseClick. The clicking of the left, center, or right mouse button, either<br>alone or in combination with one or more shifting keys (Ctrl, Alt, Shift). When<br>action% contains a mouse-click value, parameters\$ must contain<br>Coords=x, y.                                          |
|                | <ul> <li>MouseDrag. The dragging of the mouse while mouse buttons and/or shifting keys (Ctrl, Alt, Shift) are pressed. When action% contains a mouse-drag value, parameters\$ must contain Coords=x1,y1,x2,y2.</li> <li>See Appendix E for a list of mouse click and drag values.</li> </ul> |

| recMethod\$  | Valid values:                                                                                                    |
|--------------|----------------------------------------------------------------------------------------------------|
|              | ■ ID=%. The object's internal Windows ID.                                                                                                    |
|              | • Name=\$. A name that a developer assigns to an object to uniquely identify the object in the development environment. For example, the object name for a command button might be Command1.                                                                                                    |
|              | • ObjectIndex=%. The number of the object among all objects of the same type in the same window.                                                                                                    |
|              | • State=\$. An optional qualifier for any other recognition method. There are two possible values for this setting: Enabled and Disabled. The default state is the state of the current context window (as set in the most recent Window SetContext command), or Enabled if the state has not been otherwise declared. |
|              | ■ Text=\$. The text displayed on the object.                                                                                                    |
|              | <ul> <li>VisualText=\$. An optional setting used to identify an object by its prior<br/>label. It is for user clarification only and does not affect object recognition.</li> </ul>                                                                                                    |
| parameters\$ | Valid values:                                                                                                    |
|              | • Coords = x, y. If action% is a mouse click, specifies the coordinates of the click, relative to the top left of the object.                                                                                                    |
|              | • Coords = x1, y1, x2, y2. If action% is a mouse drag, specifies the coordinates, where x1, y1 are the starting coordinates of the drag, and x2, y2                                                                                                    |

None.

object.

# **Example**

This example clicks the first progress bar control in the window (ObjectIndex=1) at *x*,*y* coordinates of 50,25.

are the ending coordinates. The coordinates are relative to the top left of the

```
ProgressBar Click, "ObjectIndex=1", "Coords=50,25"
```

#### See Also

ProgressBarVP

# **ProgressBarVP**

Establishes a verification point for a progress bar control.

# Category

Verification Point command.

# **Syntax**

Result = ProgressBarVP (action%, recMethod\$, parameters\$)

| Syntax Element | Description                                                                                                    |
|----------------|----------------------------------------------------------------------------------------------------|
| action%        | The type of verification to perform. Valid values:                                                                                                    |
|                | • CompareNumeric. Captures the numeric value of the text of the object and compares it to the value of parameters\$ Value or Range. parameters\$ VP and either Value or Range are required; ExpectedResult and Wait are optional. |
|                | • CompareProperties. Captures object properties information for the object and compares it to a recorded baseline. parameters\$ VP is required; ExpectedResult and Wait are optional.                                             |
|                | • CompareText. Captures the text of the object and compares it to a recorded baseline. parameters\$ VP and Type are required; ExpectedResult and Wait are optional.                                                               |
| recMethod\$    | Valid values:                                                                                                    |
|                | ■ ID=%. The object's internal Windows ID.                                                                                                    |
|                | ■ Name=\$. A name that a developer assigns to an object to uniquely identify the object in the development environment. For example, the object name for a command button might be Command1.                                      |
|                | • ObjectIndex=%. The number of the object among all objects of the same type in the same window.                                                                                                    |
|                | ■ Text=\$. The text displayed on the object.                                                                                                    |

#### parameters\$

#### Valid values:

- ExpectedResult=%. Specifies whether you expect this verification point to pass (baseline result matches playback result) or fail (baseline result does not match playback result). Valid values:
  - PASS. The default. If the baseline and playback results match as expected, the TestManager log reports Pass. If they do not match, the log reports Fail.
  - FAIL. If the baseline and playback results do not match as expected, the TestManager log reports Pass. If they do match, the log reports Fail.
- Range=&, &. Used with the action CompareNumeric when a numeric range comparison is being performed, as in Range=2, 12 (test for numbers in this range). The values are inclusive.
- Type=\$. Specifies the verification method to use for CompareText actions. The possible values are: CaseSensitive, CaseInsensitive, FindSubStr, FindSubStrI (case insensitive), and UserDefined. See *Comments* for more information.

If UserDefined is specified, two additional parameters are required:

- □ DLL=\$. The full path and file name of the library that contains the function
- Function=\$. The name of the custom function to use in comparing the
- Value=&. Used with the action CompareNumeric when a numeric equivalence comparison is being performed, as in Value=25 (test against the
- VP=\$. The verification point ID. IDs must be unique within a script. Required for all verification points.
- Wait=%, %. A Wait State that specifies the verification point's Retry value and a Timeout value, as in Wait=10, 40 (retry the test every 10 seconds, but time out the test after 40 seconds).

#### Comments

This function returns 1 if the action performed passes or 0 if the action performed fails. See the TestManager log for an explanation of any failures.

With the Type=\$ parameter, CaseSensitive and CaseInsensitive require a full match between the current baseline text and the text captured during playback.

With FindSubStr and FindSubStrI, the current baseline can be a substring of the text captured during playback. The substring can appear anywhere in the playback text. To modify the current baseline text, double-click the verification point name in the Robot Asset pane (to the left of the script).

### **Example**

This example captures the properties of the first progress bar control in the window (ObjectIndex=1) and compares them to the recorded baseline in verification point TEST1A.

```
Result = ProgressBarVP (CompareProperties, "ObjectIndex=1",
"VP=TEST1A")
```

### See Also

ProgressBar

### **PSCalendar**

This command is obsolete and should not be used. It continues to be supported to maintain the upward compatibility of your existing scripts.

### **PSCalendarVP**

This command is obsolete and should not be used. It continues to be supported to maintain the upward compatibility of your existing scripts.

## **PSGrid**

Performs an action on a PeopleTools grid.

## Category

User Action command.

### **Syntax**

PSGrid action%, redMethod\$, parameters\$

| Syntax Element | Description                                                                                                    |
|----------------|----------------------------------------------------------------------------------------------------|
| action%        | One of these actions:                                                                                                    |
|                | <ul> <li>MouseClick. The clicking of the left, center, or right mouse button, either<br/>alone or in combination with one or more shifting keys (Ctrl, Alt, Shift).</li> </ul>                                                                                                    |
|                | • When action% contains a mouse-click value, parameters\$ identifies the grid row that was clicked. See Comments for more information.                                                                                                    |
|                | • MouseDrag. The dragging of the mouse while mouse buttons and/or shifting<br>keys (Ctrl, Alt, Shift) are pressed. When action% contains a mouse-drag<br>value, parameters\$ must contain Coords=x1, y1, x2, y2.                                                                                                    |
|                | See Appendix E for a list of mouse click and drag values.                                                                                                    |
|                | • ScrollAction. One of these scroll actions:                                                                                                    |
|                | ScrollPageRight ScrollPageDown ScrollRight ScrollLineDown ScrollPageLeft ScrollPageUp ScrollLeft ScrollLineUp HScrollTo VScrollTo                                                                                                    |
|                | HScrollTo and VScrollTo take the required parameter Position=%.                                                                                                    |
| recMethod\$    | Valid values:                                                                                                    |
|                | <ul> <li>Colindex=%. In grids that let you select individual cells (such as the Data Designer), a zero based value that identifies the column that was clicked.</li> <li>Used only after one of these parent values: ID=%, ObjectIndex=%, Text=\$.</li> <li>Parent/child values are separated by a backslash and semicolons (; \;).</li> </ul> |
|                | ■ Heading=\$. In grids that let you select individual cells (such as the Data Designer), identifies the column that was clicked. Used only after one of these parent values: ID=\$, ObjectIndex=\$, Text=\$. Parent/child values are separated by a backslash and semicolons (; \;).                                                           |
|                | ■ ID=%. The object's internal Windows ID.                                                                                                    |
|                | • ObjectIndex=%. The number of the object among all objects of the same type in the same window.                                                                                                    |
|                | • State=\$. An optional qualifier for any other recognition method. There are two possible values for this setting: Enabled and Disabled. The default state is the state of the current context window (as set in the most recent Window SetContext command), or Enabled if the state has not been otherwise declared.                         |
|                | ■ Text=\$. The text displayed on the object.                                                                                                    |
|                | • VisualText=\$. An optional setting used to identify an object by its prior label. It is for user clarification only and does not affect object recognition.                                                                                                    |

### parameters\$

#### Valid values:

- Col=%; Value=x. If action% is a mouse click, these two parameters specify the row that was clicked:
  - Col is the numeric position of a column in the grid (the leftmost column = 1, the next column = 2, etc.)
  - Value is the contents of the cell located at the intersection of column Col and the clicked row
- ColTitle=\$; Value=x. If action% is a mouse click, these two parameters specify the row that was clicked:
  - ColTitle is a column heading
  - Value is the contents of the cell located at the intersection of the column with the heading ColTitle and the clicked row
- Coords=x, y. If action% is a mouse click, specifies the x,y coordinates of the click, relative to the top left of the clicked cell or column.
- Coords=x1, y1, x2, y2. If action% is a mouse drag, specifies the coordinates, where x1, y1 are the starting coordinates of the drag, and x2, y2 are the ending coordinates. The coordinates are relative to the top left of the object or the item.
- Position=%. If action% is VScrollTo or HScrollTo, specifies the scroll bar value of the new scrolled-to position in the scroll box. Every scroll bar has an internal range, and this value is specific to that range.
- Row=%. If action% is a mouse click, the number of the row that was clicked (the topmost row = 1).
- Text=\$. If action% is a mouse click, the visible text in the row that was clicked.

### Comments

With mouse-click actions, recMethod\$ may specify the column that was clicked, and parameters\$ may specify the row that was clicked.

Robot specifies the clicked row by using one of these *parameters\$* values (or pairs of values):

 One or more pairs of a column identifier (Col=% or ColTitle=\$) followed by Value=x. Robot uses as many column/value pairs as necessary to uniquely identify the clicked row — for example:

```
"ColTitle=Cntry; Value=USA; ColTitle=St; Value=AR; Col=3; Value=18"
```

- Text=\$. Text values from multiple columns are separated with a pipe separator (
   | ) for example:
  - "Text=9|0|Edit|Drop Down List|AE\_MENU\_EDIT|AE\_WRK"
- Optionally, you can use the tab separator Chr\$ (9) instead of the pipe separator.
- Row=%.

■ Coords=x, y.

Note the following points about column/value pairs:

- Value must immediately follow Col or ColTitle.
- The values are separated by a semicolon (;) for example:

```
"ColTitle=Customer ID; Value=0253319"
```

- The column identifier (Col or ColTitle) isn't necessarily the column that was clicked. Robot looks for one or more columns of unique values. If a key column is found:
  - The column identifier specifies the key column
  - Value specifies the contents of the cell at the intersection of the key column and the row that the user clicked

parameters\$ has a maximum length of 968 characters. If multiple column/row pairs cause parameters\$ to exceed the maximum length, Robot uses another way to uniquely identify the clicked row.

### **Example**

In this example, a PeopleSoft grid is clicked. The grid is identified as object 1 in the current context window. The column that was clicked is identified by the heading Count.

```
PSGrid Click, "ObjectIndex=1", Text=6 | 0 | Message Underline | Frame | | "
```

#### See Also

PSGridHeader, PSGridHeaderVP, PSGridVP, PSMenu, PSMenuVP, PSNavigator, PSNavigatorVP, PSPanel, PSPanelVP, PSSpin, PSSpinVP, PSTree, PSTreeHeader, PSTreeHeaderVP, PSTreeVP

# **PSGridHeader**

Performs an action on a column header in a PeopleTools grid.

# Category

User Action command.

### **Syntax**

PSGridHeader action%, redMethod\$, parameters\$

| Syntax Element | Description                                                                                                    |
|----------------|----------------------------------------------------------------------------------------------------|
| action%        | One of these mouse actions:                                                                                                    |
|                | • MouseClick. The clicking of the left, center, or right mouse button, either<br>alone or in combination with one or more shifting keys (Ctrl, Alt, Shift). When<br>action% contains a mouse-click value, parameters\$ must contain<br>Coords=x, y.                                                                    |
|                | • MouseDrag. The dragging of the mouse while mouse buttons and/or shifting<br>keys (Ctrl, Alt, Shift) are pressed. When action* contains a mouse-drag<br>value, parameters\$ must contain Coords=x1, y1, x2, y2.                                                                                                    |
|                | See Appendix E for a list of mouse click and drag values.                                                                                                    |
| recMethod\$    | Valid values:                                                                                                    |
|                | ■ ID=%. The object's internal Windows ID.                                                                                                    |
|                | • ObjectIndex=%. The number of the object among all objects of the same type in the same window.                                                                                                    |
|                | ■ State=\$. An optional qualifier for any other recognition method. There are two possible values for this setting: Enabled and Disabled. The default state is the state of the current context window (as set in the most recent Window SetContext command), or Enabled if the state has not been otherwise declared. |
|                | ■ Text=\$. The text displayed on the object.                                                                                                    |
|                | • VisualText=\$. An optional setting used to identify an object by its visible text. It is for user clarification only and does not affect object recognition.                                                                                                    |
| parameters\$   | Valid values:                                                                                                    |
|                | • Coords=x, y. If action% is a mouse click, specifies the x,y coordinates of the click, relative to the top left of the object or the item.                                                                                                    |
|                | • Coords=x1, y1, x2, y2. If action% is a mouse drag, specifies the coordinates, where x1, y1 are the starting coordinates of the drag, and x2, y2 are the ending coordinates. The coordinates are relative to the top left of the object or the item.                                                                  |

### Comments

Robot only supports actions against visible headers.

### **Example**

In this example, a PeopleSoft grid header is clicked. The grid is identified as object 1 in the current context window.

PSGridHeader Click, "ObjectIndex=1", "Coords=328,4"

### See Also

PSGrid, PSGridVP, PSGridHeaderVP, PSMenu, PSMenuVP, PSNavigator, PSNavigatorVP, PSPanel, PSPanelVP, PSSpin, PSSpinVP, PSTree, PSTreeHeader, PSTreeHeaderVP, PSTreeVP

# **PSGridHeaderVP**

Establishes a verification point for a column header in a PeopleTools grid.

# Category

Verification Point command.

# **Syntax**

Result = PSGridHeaderVP (action%,recMethod\$,parameters\$)

| Syntax Element | Description                                                                                                    |
|----------------|----------------------------------------------------------------------------------------------------|
| action%        | The type of verification to perform. Valid values:                                                                                                    |
|                | • CompareData. Captures the data of the object and compares it to a recorded baseline. parameters\$ VP and Type are required; ExpectedResult and Wait are optional.                                                                      |
|                | CompareNumeric. Captures the numeric value of the text of the object and<br>compares it to the value of parameters\$ Value or Range. parameters\$<br>VP and either Value or Range are required; ExpectedResult and Wait are<br>optional. |
|                | <ul> <li>CompareProperties. Captures object properties information for the object<br/>and compares it to a recorded baseline. parameters\$ VP is required;</li> <li>ExpectedResult and Wait are optional.</li> </ul>                     |
|                | • CompareText. Captures the text of the object and compares it to a recorded baseline. parameters\$ VP and Type are required; ExpectedResult and Wait are optional.                                                                      |
| recMethod\$    | Valid values:                                                                                                    |
|                | ■ ID=%. The object's internal Windows ID.                                                                                                    |
|                | • ObjectIndex=%. The number of the object among all objects of the same type in the same window.                                                                                                    |
|                | ■ Text=\$. The text displayed on the object.                                                                                                    |

#### parameters\$

#### Valid values:

- ExpectedResult=%. Specifies whether you expect this verification point to pass (baseline result matches playback result) or fail (baseline result does not match playback result). Valid values:
  - PASS. The default. If the baseline and playback results match as expected, the TestManager log reports Pass. If they do not match, the log reports Fail.
  - FAIL. If the baseline and playback results do not match as expected, the TestManager log reports Pass. If they do match, the log reports Fail.
- Range=&, &. Used with the action CompareNumeric when a numeric range comparison is being performed, as in Range=2, 12 (test for numbers in this range). The values are inclusive.
- Type=\$. Specifies the verification method to use for CompareText actions.
   The possible values are: CaseSensitive, CaseInsensitive,
   FindSubStr, FindSubStrI (case insensitive), and UserDefined. See
   Comments for more information.

If UserDefined is specified, two additional parameters are required:

- □ DLL=\$. The full path and file name of the library that contains the function
- Function=\$. The name of the custom function to use in comparing the text
- Value=&. Used with the action CompareNumeric when a numeric equivalence comparison is being performed, as in Value=25 (test against the value 25).
- VP=\$. The verification point ID. IDs must be unique within a script. Required for all verification points.
- Wait=%, %. A Wait State that specifies the verification point's Retry value and a Timeout value, as in Wait=10, 40 (retry the test every 10 seconds, but time out the test after 40 seconds).

#### Comments

This function returns 1 if the action performed passes or 0 if the action performed fails. See the TestManager log for an explanation of any failures.

With the Type=\$ parameter, CaseSensitive and CaseInsensitive require a full match between the current baseline text and the text captured during playback. With FindSubStr and FindSubStrI, the current baseline can be a substring of the text captured during playback. The substring can appear anywhere in the playback text. To modify the current baseline text, double-click the verification point name in the Robot Asset pane (to the left of the script).

Robot only supports the testing of visible headers.

### **Example**

In this example, an object data verification point is established for a PeopleSoft grid header. The grid is identified as object 1 in the current context window.

```
Result = PSGridHeaderVP (CompareData, "ObjectIndex=1", "VP=GRDIST")
```

### See Also

PSGrid, PSGridVP, PSGridHeader, PSNavigator, PSNavigatorVP, PSMenu, PSMenuVP, PSPanel, PSPanelVP, PSSpin, PSSpinVP, PSTree, PSTreeVP, PSTreeHeader, **PSTreeHeaderVP** 

# **PSGridVP**

Establishes a verification point for a PeopleTools grid.

### Category

Verification Point command.

# **Syntax**

Result = PSGridVP (action%, recMethod\$, parameters\$)

| Syntax Element | Description                                                                                                    |
|----------------|----------------------------------------------------------------------------------------------------|
| action%        | The type of verification to perform. Valid values:                                                                                                    |
|                | • CompareData. Captures the data of the object and compares it to a recorded baseline. parameters\$ VP and Type are required; ExpectedResult and Wait are optional.                                                                      |
|                | CompareNumeric. Captures the numeric value of the text of the object and<br>compares it to the value of parameters\$ Value or Range. parameters\$<br>VP and either Value or Range are required; ExpectedResult and Wait are<br>optional. |
|                | <ul> <li>CompareProperties. Captures object properties information for the object<br/>and compares it to a recorded baseline. parameters\$ VP is required;<br/>ExpectedResult and Wait are optional.</li> </ul>                          |
|                | <ul> <li>CompareText. Captures the text of the selected row and compares it to a<br/>recorded baseline. parameters\$ VP and Type are required;<br/>ExpectedResult and Wait are optional.</li> </ul>                                      |

### recMethod\$ Valid values: Colindex=%. In grids that let you select individual cells (such as the Data Designer), a zero based value that identifies the column that was clicked. Used only after one of these parent values: ID=%, ObjectIndex=%, Text=\$. Parent/child values are separated by a backslash and semicolons $(; \setminus;)$ . Heading=\$. In grids that let you select individual cells (such as the Data Designer), identifies the column that was clicked. Used only after one of these parent values: ID=%, ObjectIndex=%, Text=\$. Parent/child values are separated by a backslash and semicolons $(; \ \ )$ . ID=%. The object's internal Windows ID. ObjectIndex=%. The number of the object among all objects of the same type in the same window. ■ Text=\$. The text displayed on the object. parameters\$ Valid values: ExpectedResult=%. Specifies whether you expect this verification point to pass (baseline result matches playback result) or fail (baseline result does not match playback result). Valid values: PASS. The default. If the baseline and playback results match as expected, the TestManager log reports Pass. If they do not match, the log reports Fail. FAIL. If the baseline and playback results do not match as expected, the TestManager log reports Pass. If they do match, the log reports Fail. Range=&, &. Used with the action CompareNumeric when a numeric range comparison is being performed, as in Range=2, 12 (test for numbers in this range). The values are inclusive. Type=\$. Specifies the verification method to use for CompareText actions. The possible values are: CaseSensitive, CaseInsensitive, FindSubStr, FindSubStrI (case insensitive), and UserDefined. See Comments for more information. If UserDefined is specified, two additional parameters are required: DLL=\$. The full path and file name of the library that contains the function Function=\$. The name of the custom function to use in comparing the Value=&. Used with the action CompareNumeric when a numeric equivalence comparison is being performed, as in Value=25 (test against the value 25).

#### Comments

This function returns 1 if the action performed passes or 0 if the action performed fails. See the TestManager log for an explanation of any failures.

for all verification points.

out the test after 40 seconds).

VP=\$. The verification point ID. IDs must be unique within a script. Required

 Wait=%, %. A Wait State that specifies the verification point's Retry value and a Timeout value, as in Wait=10, 40 (retry the test every 10 seconds, but time With the Type=\$ parameter, CaseSensitive and CaseInsensitive require a full match between the current baseline text and the text captured during playback. With FindSubStr and FindSubStrI, the current baseline can be a substring of the text captured during playback. The substring can appear anywhere in the playback text. To modify the current baseline text, double-click the verification point name in the Robot Asset pane (to the left of the script).

Robot supports the testing of all columns in the grid, whether or not a column is visible.

### **Example**

In this example, an object properties verification point is established for a PeopleSoft grid. The grid is identified as object 1 in the current context window.

Result = PSGridVP(CompareProperties, "ObjectIndex=1", "VP=GRDPRPS")

### See Also

PSGrid, PSGridHeader, PSGridHeaderVP, PSNavigator, PSNavigatorVP, PSMenu, PSMenuVP, PSPanel, PSPanelVP, PSSpin, PSSpinVP, PSTree, PSTreeHeader, PSTreeHeaderVP, PSTreeVP

### **PSMenu**

Performs an action on a PeopleTools menu object.

# Category

User Action command.

# **Syntax**

PSMenu action%, redMethod\$, parameters\$

| Syntax Element | Description                                                                                                    |
|----------------|----------------------------------------------------------------------------------------------------|
| action%        | The following mouse action:                                                                                                    |
|                | <ul> <li>MouseClick. The clicking of the left, center, or right mouse button, either alone or in combination with one or more shifting keys (Ctrl, Alt, Shift). Does not require coordinate information.</li> </ul> |
|                | See Appendix E for a list of mouse click values.                                                                                                    |

| Valid values:                                                                                                    |
|----------------------------------------------------------------------------------------------------|
| • ObjectIndex=%. The number of the object among all objects of the same type (PSMenu) in the same window.                                        |
| • If the action occurs on a menu item, recMethod\$ includes one or more of these child values:                                                   |
| <ul> <li>Class=\$. The class name of the menu item.</li> </ul>                                                                                   |
| <ul> <li>ClassIndex=%. Index of the object with the same class name value.</li> </ul>                                                            |
| <ul> <li>Index=%. Index of the menu item acted upon.</li> </ul>                                                                                  |
| <ul> <li>Name=\$. Object name of the menu item.</li> </ul>                                                                                       |
| <ul> <li>Type=\$. Either PSMenuBarItem or PSMenuItem.</li> </ul>                                                                                 |
| ■ These child values are used only after the parent value ObjectIndex=%. Parent/child values are separated by a backslash and semicolons (; \;). |
| Valid value:                                                                                                    |
| • Coords=x, y. Specifies the x,y coordinates of the click, relative to the top left of the object or the item.                                   |
| <ul> <li>If no coordinates are specified, the coordinates at the center of the object or<br/>item are used.</li> </ul>                           |
|                                                                                                    |

### Comments

None.

### **Example**

In this example, the user clicks a menu item in a PeopleTools design window. The object name of the menu item is MENUITEM1.

```
Window SetContext, "Caption=DATA_DESIGNER (MENU); Childwindow", ""
PSMenu Click, "ObjectIndex=1;\;Name=MENUITEM1, "Coords=2,8"
```

### See Also

PSGrid, PSGridHeader, PSGridHeaderVP, PSGridVP, PSNavigator, PSNavigatorVP, PSMenuVP, PSPanel, PSPanelVP, PSSpin, PSSpinVP, PSTree, PSTreeHeader, PSTreeHeaderVP, PSTreeVP

### **PSMenuVP**

Establishes a verification point for a PeopleTools menu object.

# Category

Verification Point command.

# **Syntax**

Result = PSMenuVP (action%, recMethod\$, parameters\$)

| Syntax Element | Description                                                                                                    |
|----------------|----------------------------------------------------------------------------------------------------|
| action%        | The type of verification to perform. Valid value:                                                                                                    |
|                | • Compare. Captures the properties of the menu objects and compares them to the recorded baseline. parameters\$ VP is required; ExpectedResult is optional.                                                                  |
| recMethod\$    | Valid value:                                                                                                    |
|                | • ObjectIndex=%. The number of the object among all objects of the same type in the same window.                                                                                                    |
| parameters\$   | Valid values:                                                                                                    |
|                | <ul> <li>ExpectedResult=%. Specifies whether you expect this verification point to<br/>pass (baseline result matches playback result) or fail (baseline result does not<br/>match playback result). Valid values:</li> </ul> |
|                | <ul> <li>PASS. The default. If the baseline and playback results match as expected,<br/>the TestManager log reports Pass. If they do not match, the log reports Fail.</li> </ul>                                             |
|                | <ul> <li>FAIL. If the baseline and playback results do not match as expected, the<br/>TestManager log reports Pass. If they do match, the log reports Fail.</li> </ul>                                                       |
|                | ■ VP=\$. The verification point ID. IDs must be unique within a script. Required for all verification points.                                                                                                    |

### Comments

This function returns 1 if the action performed passes or 0 if the action performed fails. See the TestManager log for an explanation of any failures.

# **Example**

This example verifies a PeopleTools menu object.

```
Result = PSMenuVP (Compare, "ObjectIndex=1", "VP=FILEMNEU")
```

### See Also

PSGrid, PSGridHeader, PSGridHeaderVP, PSGridVP, PSNavigator, PSMenu, PSNavigatorVP, PSPanel, PSPanelVP, PSSpin, PSSpinVP, PSTree, PSTreeHeader, PSTreeHeaderVP, PSTreeVP

# **PSNavigator**

Performs an action on a PeopleTools Navigator window or a Navigator map in the PeopleTools Business Process Designer.

# Category

User Action command.

### **Syntax**

PSNavigator action%, redMethod\$, parameters\$

| Syntax Element | Description                                                                                                    |
|----------------|----------------------------------------------------------------------------------------------------|
| action%        | One of these actions:                                                                                                    |
|                | • MouseClick. The clicking of the left, center, or right mouse button, either<br>alone or in combination with one or more shifting keys (Ctrl, Alt, Shift). When<br>action% contains a mouse-click value, parameters\$ must contain<br>Coords=x, y. |
|                | • MouseDrag. The dragging of the mouse while mouse buttons and/or shifting<br>keys (Ctrl, Alt, Shift) are pressed. When action% contains a mouse-drag<br>value, parameters\$ must contain Coords=x1, y1, x2, y2.                                    |
|                | See Appendix E for a list of mouse click and drag values.                                                                                                    |
|                | • ScrollAction. One of these scroll actions:                                                                                                    |
|                | ScrollPageRight ScrollPageDown ScrollRight ScrollLineDown ScrollPageLeft ScrollPageUp ScrollLeft ScrollLineUp HScrollTo VScrollTo                                                                                                    |
|                | HScrollTo and VScrollTo take the required parameter Position=%.                                                                                                    |

### recMethod\$ Valid values: ID=%. The object's internal Windows ID. ItemID=%. A zero-based value that identifies the map item that was clicked. Used only after one of these parent values: ID=%, Name=\$, ObjectIndex=%, Text=\$. Parent/child values are separated by a backslash and semicolons $(; \setminus;).$ ■ Name = \$. A name that a developer assigns to an object to uniquely identify the object in the development environment. Name can specify the Navigator object name or a map item name. When Name specifies a map item, it is used only after one of these parent values: ID=%, Name=\$, ObjectIndex=%, Text=\$. Parent/child values are separated by a backslash and semicolons $(; \ ;)$ . ObjectIndex=%. The number of the object among all objects of the same type in the same window. State=\$. An optional qualifier for any other recognition method. There are two possible values for this setting: Enabled and Disabled. The default state is the state of the current context window (as set in the most recent Window SetContext command), or Enabled if the state has not been otherwise declared. ■ Text=\$. The text displayed on the object. VisualText=\$. An optional setting used to identify an object by its visible text. It is for user clarification only and does not affect object recognition. parameters\$ Valid values: Coords=x, y. If action% is a mouse click, specifies the x,y coordinates of the click, relative to the top left of the object or the item. ■ Coords=x1, y1, x2, y2. If action% is a mouse drag, specifies the coordinates, where x1, y1 are the starting coordinates of the drag, and x2, y2are the ending coordinates. The coordinates are relative to the top left of the object or the item. Position=%. If action% is VScrollTo or HScrollTo, specifies the scroll

### Comments

Robot recognizes a Navigator window by its internal map name.

Navigator windows are made up of items such as text, links, and steps. Robot considers all items inside a Navigator window to be map items. Different map items have different properties.

an internal range, and this value is specific to that range.

bar value of the new scrolled-to position in the scroll box. Every scroll bar has

When you perform an action against a map item, Robot identifies the map item by an item ID or by its internal name as defined in the Business Process Designer. For example, suppose you double click on a map item named Administrator Workflow in a Navigator window named PTDMO Default. Robot might define the <code>recMethod\$</code> argument as follows:

```
"Name=PTDMO Default;\;Name=Administrator Workflow"
```

Remember that the backslash character (  $\setminus$  ) indicates a parent-child relationship — in this case, between the Navigator window and a map item within the window.

### **Example**

This example clicks the PTDMO Default Navigator window.

```
PSNavigator Click, "Name=PTDMO Default", "Coords=10,5"
```

This example clicks the map item identified as item 0 in the Administer Workflow Navigator window.

```
PSNavigator Click, "Name=Administer Workflow;\;ItemID=0", ""
```

### See Also

PSGrid, PSGridHeader, PSGridHeaderVP, PSGridVP, PSMenu, PSMenuVP, PSNavigatorVP, PSPanel, PSPanelVP, PSSpin, PSSpinVP, PSTree, PSTreeHeader, PSTreeHeaderVP, PSTreeVP

# **PSNavigatorVP**

Establishes a verification point for a PeopleTools Navigator window or a Navigator map in the PeopleTools Business Process Designer.

# Category

Verification Point command.

### **Syntax**

```
Result = PSNavigatorVP(action%, recMethod$, parameters$)
```

| Syntax Element | Description                                                                                                    |
|----------------|----------------------------------------------------------------------------------------------------|
| action%        | The type of verification to perform. Valid values:                                                                                                    |
|                | • CompareData. Captures the data of the object and compares it to a recorded baseline. parameters\$ VP and Type are required; ExpectedResult and Wait are optional.                                                                     |
|                | • CompareNumeric. Captures the numeric value of the text of the object and compares it to the value of parameters\$ Value or Range. parameters\$ VP and either Value or Range are required; ExpectedResult and Wait are optional.       |
|                | <ul> <li>CompareProperties. Captures object properties information for the object<br/>and compares it to a recorded baseline. parameters\$ VP is required;<br/>ExpectedResult and Wait are optional.</li> </ul>                         |
|                | <ul> <li>CompareText. Captures the text of the object and compares it to a recorded<br/>baseline. parameters\$ VP and Type are required; ExpectedResult and<br/>Wait are optional.</li> </ul>                                           |
| recMethod\$    | Valid values:                                                                                                    |
|                | ■ ID=%. The object's internal Windows ID.                                                                                                    |
|                | ■ ItemID=%. A zero-based value that identifies the map item that was clicked. Used only after one of these parent values: ID=%, Name=\$, ObjectIndex=%, Text=\$. Parent/child values are separated by a backslash and semicolons (;\;). |
|                | ■ Name=\$. A name that a developer assigns to an object to uniquely identify the object in the development environment. Name can specify the Navigator object name or a map item name.                                                  |
|                | ■ When Name specifies a map item, it is used only after one of these values: ID=%, Name=\$, ObjectIndex=%, Text=\$. Parent/child values are separated by a backslash and semicolons (; \;).                                             |
|                | • ObjectIndex=%. The number of the object among all objects of the same type in the same window.                                                                                                    |
|                | ■ Text=\$. The text displayed on the object.                                                                                                    |

#### parameters\$

#### Valid values:

- ExpectedResult=%. Specifies whether you expect this verification point to pass (baseline result matches playback result) or fail (baseline result does not match playback result). Valid values:
  - PASS. The default. If the baseline and playback results match as expected, the TestManager log reports Pass. If they do not match, the log reports Fail.
  - FAIL. If the baseline and playback results do not match as expected, the TestManager log reports Pass. If they do match, the log reports Fail.
- Range=&, &. Used with the action CompareNumeric when a numeric range comparison is being performed, as in Range=2,12 (test for numbers in this range). The values are inclusive.
- Type=\$. Specifies the verification method to use for CompareText actions.
   The possible values are: CaseSensitive, CaseInsensitive,
   FindSubStr, FindSubStrI (case insensitive), and UserDefined. See
   Comments for more information.

If UserDefined is specified, two additional parameters are required:

- □ DLL=\$. The full path and file name of the library that contains the function
- Function=\$. The name of the custom function to use in comparing the text
- Value=&. Used with the action CompareNumeric when a numeric equivalence comparison is being performed, as in Value=25 (test against the value 25).
- VP=\$. The verification point ID. IDs must be unique within a script. Required for all verification points.
- Wait=%, %. A Wait State that specifies the verification point's Retry value and a Timeout value, as in Wait=10, 40 (retry the test every 10 seconds, but time out the test after 40 seconds).

#### Comments

This function returns 1 if the action performed passes or 0 if the action performed fails. See the TestManager log for an explanation of any failures.

With the Type=\$ parameter, CaseSensitive and CaseInsensitive require a full match between the current baseline text and the text captured during playback. With FindSubStr and FindSubStrI, the current baseline can be a substring of the text captured during playback. The substring can appear anywhere in the playback text. To modify the current baseline text, double-click the verification point name in the Robot Asset pane (to the left of the script).

Robot recognizes a Navigator window by its internal map name.

Navigator windows are made up of items such as text, links, and steps. Robot considers all items inside a Navigator window to be map items. Different map items have different properties.

When you verify a map item, Robot identifies the map item by an item ID or by an internal name as defined in the Business Process Designer. For example, suppose you establish a verification point for a map item named Administrator Workflow in a Navigator window named PTDMO Default. Robot might define the recMethod\$ argument as follows:

```
"Name=PTDMO Default;\;Name=Administrator Workflow"
```

Remember that the backslash character ( $\setminus$ ) indicates a parent-child relationship — in this case, between the Navigator window and a map item within the window.

### **Example**

This example establishes an object properties verification point for the Navigator window Employee Training.

```
Result = PSNavigatorVP (CompareProperties,
    "Name=Employee Training","VP=NAV")
```

This example establishes an object properties verification point for a map item. The map item is identified as object 4, which is in the Navigator object named Employee Training.

```
Result = PSNavigatorVP (CompareProperties,
    "Name=Employee Training;\;ItemID=4", "VP=NAVTRN")
```

### See Also

PSGrid, PSGridHeader, PSGridHeaderVP, PSGridVP, PSMenu, PSMenuVP, PSNavigator, PSPanel, PSPanelVP, PSSpinVP, PSTree, PSTreeHeader, PSTreeHeaderVP, PSSpin, PSTreeVP

# **PSPanel**

Performs an action on a PeopleTools panel. The panel can be encountered at application runtime or while you're editing the panel in the PeopleTools Panel Designer.

### Category

User Action command.

### **Syntax**

```
PSPanel action%, redMethod$, parameters$
```

| Syntax Element | Description                                                                                                    |
|----------------|----------------------------------------------------------------------------------------------------|
| action%        | One of these actions:                                                                                                    |
|                | • MouseClick. The clicking of the left, center, or right mouse button, either<br>alone or in combination with one or more shifting keys (Ctrl, Alt, Shift). When<br>action% contains a mouse-click value, parameters\$ must contain<br>Coords=x, y. |
|                | • MouseDrag. The dragging of the mouse while mouse buttons and/or shifting<br>keys (Ctrl, Alt, Shift) are pressed. When action% contains a mouse-drag<br>value, parameters\$ must contain Coords=x1, y1, x2, y2.                                    |
|                | See Appendix E for a list of mouse click and drag values.                                                                                                    |
|                | • ScrollAction. One of these scroll actions:                                                                                                    |
|                | ScrollPageRight ScrollPageDown ScrollRight ScrollLineDown ScrollPageLeft ScrollPageUp ScrollLeft ScrollLineUp HScrollTo VScrollTo  HScrollTo and VScrollTo take the required parameter Position=%.                                                  |

#### recMethod\$

#### Valid values:

- FieldID=%. A unique ID that identifies a particular field on a panel. Used only after one of these parent values: ID=%, Name=\$, ObjectIndex=%, Text=\$. Parent/child values are separated by a backslash and semicolons  $(; \ \ )$ . See *Comments* for more information.
- FieldIndex=%. A numeric value used to distinguish between multiple panel fields with the same name. Used only after one of these parent values: ID=%, Name=\$, ObjectIndex=\$, Text=\$. Parent/child values are separated by a backslash and semicolons  $(; \setminus;)$ . See *Comments* for more information.
- FieldLabel=\$. The displayed name of a particular *field* on a panel. Used only after one of these parent values: ID=%, Name=\$, ObjectIndex=%, Text=\$. Parent/child values are separated by a backslash and semicolons  $(; \ )$ . See *Comments* for more information.
- ID=%. The object's internal Windows ID.
- Name = \$. A name that a developer assigns to an object to uniquely identify the object in the development environment. Name can specify the name of the panel or an object on the panel.
- When Name specifies an object on the panel, it is used only after one of these parent values: ID=%, Name=\$, ObjectIndex=%, Text=\$. Parent/child values are separated by a backslash and semicolons  $(; \setminus;)$ .
- ObjectIndex=%. The number of the object among all objects of the same type in the same window.
- State=\$. An optional qualifier for any other recognition method. There are two possible values for this setting: Enabled and Disabled. The default state is the state of the current context window (as set in the most recent Window SetContext command), or Enabled if the state has not been otherwise declared.
- Text=\$. The text displayed on the object.
- VisualText=\$. An optional setting used to identify an object by its visible text. It is for user clarification only and does not affect object recognition.

#### parameters\$

#### Valid values:

- Coords=x, y. If action% is a mouse click, specifies the x,y coordinates of the click, relative to the top left of the object or the item.
- Coords=x1, y1, x2, y2. If action% is a mouse drag, specifies the coordinates, where x1, y1 are the starting coordinates of the drag, and x2, y2are the ending coordinates. The coordinates are relative to the top left of the object or the item.
- Position=%. If action% is VScrollTo or HScrollTo, specifies the scroll bar value of the new scrolled-to position in the scroll box. Every scroll bar has an internal range, and this value is specific to that range.

### Comments

Robot can recognize all objects (fields) within a PeopleTools panel and can test each field object according to its type. Robot recognizes the following PeopleSoft field objects (names in parentheses are the associated SQA object names):

Check Box Push Button

Drop Down List Box (ComboBox)Radio Button

Edit BoxScroll Bar

FrameSecondary Panel

Group BoxStatic Image (GenericObject)

Image (GenericObject)SubPanel

Long Edit Box (EditBox)Text (Label)

Note that SubPanels and Secondary panels are only available when you're editing a panel in the Panel Designer. These objects might not exist at application runtime.

To uniquely identify fields that appear as objects on panels, Robot uses one of these identifiers:

Combined record/field name – In some cases, a field that appears on a panel is associated with a field in a PeopleTools database. Robot constructs a unique panel object name for these fields by combining the database record name that the field appears in plus the field name. The record name and field name are separated by a period character ( . ). For example, the following recognition method uniquely identifies the ABSENCE\_TYPE field within the ABSENCE\_HIST record as a panel object (an edit box):

```
EditBox Click, "Name=ABSENCE HIST.ABSENCE TYPE", "Coords=113,11"
```

Record/field syntax has these additional features:

- When *multiple occurrences* of the same field appear within a panel (for example, when the OccursCount for an associated Scroll Bar is greater than 1), Robot distinguishes each field through a zero-based index value. The index value appears in parentheses after the record/field name. For example, suppose an Edit Box field is associated with a scroll bar with an OccursCount of 3. In the database, the Edit Box field, named EMPLYEES, is in a record named ABSENCE\_HIST. The following recognition method identifies the second occurrence of the Edit Box on the panel:

```
EditBox Click, "Name=ABSENCE_HIST.EMPLYEES(1)",
"Coords=101,9"
```

- If a field on a panel is a *Related Display* (that is, its value is derived from the value of another field), Robot uses the record/field names of the source field as part of the destination field's name. The record/field names are separated by a pointer (->).

For example, if the value of field PANEL2.FIELD2 is derived from the value of PANEL1.FIELD1. Robot identifies FIELD 2 as follows:

```
PANEL1.FIELD1->PANEL2.FIELD2
```

**FieldLabel** – If multiple fields on a panel have the same record/field name and occurrence index (such as groups of radio buttons), Robot identifies the field through both its panel object name and its field *label* (or possibly just its field *label* if there is no associated record/field). For example:

```
RadioButton Click, "FieldLabel=Female; Name=Personal Data.Sex"
```

If Robot can't recognize a field by a record/field name or a field label, it uses FieldIndex or FieldID identifiers.

FieldIndex – This number specifies a particular field within a field type. For example, the second GroupBox on a panel might be recognized as FieldIndex=2. Field index numbers begin with 1.

**FieldID** – This number is a unique zero-based identifier assigned to each field object in a panel. For example;

```
ScrollBar Click, "FieldID=9", "Coords=9,68"
```

### Example

This example clicks a panel with the internal object name ABSENCE\_HISTORY.

```
PSPanel Click, "Name=ABSENCE HISTORY", "Coords=10,5"
```

#### See Also

PSGrid, PSGridVP, PSGridHeader, PSGridHeaderVP, PSMenu, PSMenuVP, PSNavigator, PSNavigatorVP, PSPanelVP, PSSpin, PSSpinVP, PSTree, PSTreeHeader, PSTreeHeaderVP, PSTreeVP

# **PSPaneIVP**

Establishes a verification point for a PeopleTools panel. The panel can be encountered at application runtime or while you're editing the panel in the PeopleTools Panel Designer.

### Category

Verification Point command.

# Syntax

Result = PSPanelVP (action%, recMethod\$, parameters\$)

| Syntax Element | Description                                                                                                    |
|----------------|----------------------------------------------------------------------------------------------------|
| action%        | The type of verification to perform. Valid values:                                                                                                    |
|                | • CompareData. Captures the data of the object and compares it to a recorded baseline. parameters\$ VP and Type are required; ExpectedResult and Wait are optional.                                                                                                    |
|                | • CompareNumeric. Captures the numeric value of the text of the object and compares it to the value of parameters\$ Value or Range. parameters\$ VP and either Value or Range are required; ExpectedResult and Wait are optional.                                                                   |
|                | <ul> <li>CompareProperties. Captures object properties information for the object<br/>and compares it to a recorded baseline. parameters\$ VP is required;</li> <li>ExpectedResult and Wait are optional.</li> </ul>                                                                                |
|                | • CompareText. Captures the text of the object and compares it to a recorded baseline. parameters\$ VP and Type are required; ExpectedResult and Wait are optional.                                                                                                    |
| recMethod\$    | Valid values:                                                                                                    |
|                | ■ FieldID=%. A unique ID that identifies a particular <i>field</i> on a panel. Used only after one of these parent values: ID=%, Name=\$, ObjectIndex=%, Text=\$. Parent/child values are separated by a backslash and semicolons (;\;). See <i>Comments</i> for more information.                  |
|                | ■ FieldIndex=%. A numeric value used to distinguish between multiple panel fields with the same name. Used only after one of these parent values: ID=%, Name=\$, ObjectIndex=%, Text=\$. Parent/child values are separated by a backslash and semicolons (; \;). See Comments for more information. |
|                | ■ FieldLabel=\$. The displayed name of a particular <i>field</i> on a panel. Used only after one of these parent values: ID=\$, Name=\$, ObjectIndex=\$, Text=\$. Parent/child values are separated by a backslash and semicolons (;\;). See <i>Comments</i> for more information.                  |
|                | ■ ID=%. The object's internal Windows ID.                                                                                                    |
|                | ■ Name = \$. A name that a developer assigns to an object to uniquely identify the object in the development environment. Name can specify the name of the panel or an object on the panel.                                                                                                    |
|                | ■ When Name specifies an object on the panel, it is used only after one of these parent values: ID=%, Name=\$, ObjectIndex=%, Text=\$. Parent/child values are separated by a backslash and semicolons (; \;).                                                                                      |
|                | • ObjectIndex=%. The number of the object among all objects of the same type in the same window.                                                                                                    |
|                | ■ Text=\$. The text displayed on the object.                                                                                                    |

### parameters\$

#### Valid values:

- ExpectedResult=%. Specifies whether you expect this verification point to pass (baseline result matches playback result) or fail (baseline result does not match playback result). Valid values:
  - PASS. The default. If the baseline and playback results match as expected, the TestManager log reports Pass. If they do not match, the log reports Fail.
  - FAIL. If the baseline and playback results do not match as expected, the TestManager log reports Pass. If they do match, the log reports Fail.
- Range=&, &. Used with the action CompareNumeric when a numeric range comparison is being performed, as in Range=2, 12 (test for numbers in this range). The values are inclusive.
- Type=\$. Specifies the verification method to use for CompareText actions. The possible values are: CaseSensitive, CaseInsensitive, FindSubStr, FindSubStrI (case insensitive), and UserDefined. See Comments for more information.

If UserDefined is specified, two additional parameters are required:

- DLL=\$. The full path and file name of the library that contains the function
- Function=\$. The name of the custom function to use in comparing the
- Value=&. Used with the action CompareNumeric when a numeric equivalence comparison is being performed, as in Value=25 (test against the value 25).
- VP=\$. The verification point ID. IDs must be unique within a script. Required for all verification points.
- Wait=%, %. A Wait State that specifies the verification point's Retry value and a Timeout value, as in Wait=10, 40 (retry the test every 10 seconds, but time out the test after 40 seconds).

#### Comments

This function returns 1 if the action performed passes or 0 if the action performed fails. See the TestManager log for an explanation of any failures.

With the Type=\$ parameter, CaseSensitive and CaseInsensitive require a full match between the current baseline text and the text captured during playback. With FindSubStr and FindSubStrI, the current baseline can be a substring of the text captured during playback. The substring can appear anywhere in the playback text. To modify the current baseline text, double-click the verification point name in the Robot Asset pane (to the left of the script).

Robot can recognize all objects (fields) within a PeopleTools panel and can test each field object according to its type. Robot recognizes the following PeopleSoft field objects (names in parentheses are the associated SQA object names):

Check Box Push Button

Drop Down List Box (ComboBox) Radio Button

Edit Box Scroll Bar

Frame Secondary Panel

Group Box Static Image (GenericObject)

Image (GenericObject) SubPanel

Long Edit Box (EditBox) Text (Label)

Note that SubPanels and Secondary panels are only available when you're editing a panel in the Panel Designer. These objects might not exist at application runtime.

To uniquely identify fields that appear as objects on panels, Robot uses one of these identifiers:

Combined record/field name – In some cases, a field that appears on a panel is associated with a field in a PeopleTools database. Robot constructs a unique panel object name for these fields by combining the database record name that the field appears in plus the field name. The record name and field name are separated by a period character ( . ). For example, the following recognition method uniquely identifies the ABSENCE\_TYPE field within the ABSENCE\_HIST record as a panel object:

```
Result = EditBoxVP, (CompareProperties,
"Name=ABSENCE HIST.ABSENCE TYPE", "VP=EMPABS")
```

Record/field syntax has these additional features:

- When *multiple occurrences* of the same field appear within a panel (for example, when the OccursCount for an associated Scroll Bar is greater than 1), Robot distinguishes each field through a zero-based index value. The index value appears in parentheses after the record/field name. For example, suppose an Edit Box field is associated with a scroll bar with an OccursCount of 3. In the database, the Edit Box field, named EMPLYEES, is in a record named ABSENCE\_HIST. The following recognition method identifies the second occurrence of the Edit Box on the panel:

```
Result = EditBoxVP (CompareProperties,
"Name=ABSENCE HIST.EMPLYEES(1)", "VP=EMPNAME")
```

If a field on a panel is a *Related Display* (that is, its value is derived from the value of another field), Robot uses the record/field names of the source field as part of the destination field's name. The record/field names are separated by a pointer (->). For example, if the value of field PANEL2.FIELD2 is derived from the value of PANEL1.FIELD1, Robot identifies FIELD 2 as follows:

```
PANEL1.FIELD1->PANEL2.FIELD2
```

**FieldLabel** – If multiple fields on a panel have the same record/field name and occurrence index (such as groups of radio buttons), Robot identifies the field through both its panel object name and its field *label* (or possibly just its field *label* if there is no associated record/field). For example:

```
Result = RadioButonVP (CompareProperties,
"FieldLabel=Female;Name=Personal Data.Sex", "VP=EMPABSNC")
```

If Robot can't recognize a field by a record/field name or a field label, it uses FieldIndex or FieldID identifiers.

FieldIndex – This number specifies a particular field within a field type. For example, the second GroupBox on a panel might be recognized as FieldIndex=2. Field index numbers begin with 1.

**FieldID** – This number is a unique zero-based identifier assigned to each field object in a panel. For example:

```
Result=ScrollBarVP(CompareProperties, "FieldID=4", "VP=SCRLPROP")
```

### **Example**

This example establishes an object properties verification point for the PeopleTools panel with the internal object name AE\_REQUEST.

```
Result = PSPanelVP (CompareProperties, "Name=AE_REQUEST",
"VP=ORY4")
```

#### See Also

PSGrid, PSGridHeader, PSGridHeaderVP, PSGridVP, PSMenu, PSMenuVP, PSNavigator, PSNavigatorVP, PSPanel, PSSpin, PSSpinVP, PSTree, PSTreeHeader, PSTreeHeaderVP, PSTreeVP

# **PSSpin**

Performs an action on a PeopleTools spin control.

### Category

User Action command.

# **Syntax**

```
PSSpin action%, redMethod$, parameters$
```

| Syntax Element | Description                                                                                                    |
|----------------|----------------------------------------------------------------------------------------------------|
| action%        | One of these actions:                                                                                                    |
|                | <ul> <li>MouseClick. The clicking of the left, center, or right mouse button, either alone or in combination with one or more shifting keys (Ctrl, Alt, Shift). When action% contains a mouse-click value, parameters\$ must contain Coords=x, y.</li> </ul>                                                         |
|                | • MouseDrag. The dragging of the mouse while mouse buttons and/or shifting<br>keys (Ctrl, Alt, Shift) are pressed. When action% contains a mouse-drag<br>value, parameters\$ must contain Coords=x1, y1, x2, y2.                                                                                                    |
|                | See Appendix E for a list of mouse click and drag values.                                                                                                    |
|                | • ScrollAction. One of these scroll actions:                                                                                                    |
|                | ScrollPageRight ScrollPageDown ScrollRight ScrollLineDown ScrollPageLeft ScrollPageUp ScrollLeft ScrollLineUp HScrollTo VScrollTo                                                                                                    |
|                | HScrollTo and VScrollTo take the required parameter Position=%.                                                                                                    |
|                | If Robot cannot interpret the action being applied to a scroll bar, which happens with certain custom standalone scroll bars, it records the action as a click or drag.                                                                                                    |
| recMethod\$    | Valid values:                                                                                                    |
|                | ■ ID=%. The object's internal Windows ID.                                                                                                    |
|                | • Label=\$. The text of the label object that immediately precedes the PeopleSoft spin control in the internal order (Z order) of windows.                                                                                                    |
|                | • ObjectIndex=%. The number of the object among all objects of the same type in the same window.                                                                                                    |
|                | State=\$. An optional qualifier for any other recognition method. There are two possible values for this setting: Enabled and Disabled. The default state is the state of the current context window (as set in the most recent Window SetContext command), or Enabled if the state has not been otherwise declared. |
|                | • VisualText=\$. An optional setting used to identify an object by its prior label. It is for user clarification only and does not affect object recognition.                                                                                                    |
| parameters\$   | Valid values:                                                                                                    |
|                | • Coords=x, y. If action% is a mouse click, specifies the x,y coordinates of the click, relative to the top left of the object or the item.                                                                                                    |
|                | • Coords=x1, y1, x2, y2. If action% is a mouse drag, specifies the coordinates, where x1, y1 are the starting coordinates of the drag, and x2, y2 are the ending coordinates. The coordinates are relative to the top left of the object or the item.                                                                |
|                | ■ Position=%. If action% is VScrollTo or HScrollTo, specifies the scroll bar value of the new scrolled-to position in the scroll box. Every scroll bar has an internal range, and this value is specific to that range.                                                                                              |

### Comments

None.

### **Example**

None.

### See Also

PSGrid, PSGridVP, PSGridHeader, PSGridHeaderVP, PSNavigator, PSNavigatorVP, PSMenu, PSMenuVP, PSPanel, PSPanelVP, PSSpinVP, PSTree, PSTreeHeader, PSTreeHeaderVP, PSTreeVP

# **PSSpinVP**

Establishes a verification point for a PeopleTools spin control.

# Category

Verification Point command.

# **Syntax**

Result = PSSpinVP (action%, recMethod\$, parameters\$)

| Syntax Element | Description                                                                                                    |
|----------------|----------------------------------------------------------------------------------------------------|
| action%        | The type of verification to perform. Valid values:                                                                                                    |
|                | CompareNumeric. Captures the numeric value of the text of the object and<br>compares it to the value of parameters\$ Value or Range. parameters\$<br>VP and either Value or Range are required; ExpectedResult and Wait are<br>optional. |
|                | <ul> <li>CompareProperties. Captures object properties information for the object<br/>and compares it to a recorded baseline. parameters\$ VP is required;</li> <li>ExpectedResult and Wait are optional.</li> </ul>                     |
|                | <ul> <li>CompareText. Captures the text of the object and compares it to a recorded<br/>baseline. parameters\$ VP and Type are required; ExpectedResult and<br/>Wait are optional.</li> </ul>                                            |

| recMethod\$  | Valid values:                                                                                                    |
|--------------|----------------------------------------------------------------------------------------------------|
|              | ■ ID=%. The object's internal Windows ID.                                                                                                    |
|              | • Label=\$. The text of the label object that immediately precedes the PeopleSoft spin control in the internal order (Z order) of windows.                                                                                            |
|              | • Name=\$. A name that a developer assigns to an object to uniquely identify the object in the development environment. For example, the object name for a command button might be Command1.                                          |
|              | <ul> <li>ObjectIndex=%. The number of the object among all objects of the same<br/>type in the same window.</li> </ul>                                                                                                    |
| parameters\$ | Valid values:                                                                                                    |
|              | ExpectedResult=%. Specifies whether you expect this verification point to<br>pass (baseline result matches playback result) or fail (baseline result does not<br>match playback result). Valid values:                                |
|              | <ul> <li>PASS. The default. If the baseline and playback results match as expected,<br/>the TestManager log reports Pass. If they do not match, the log reports Fail.</li> </ul>                                                      |
|              | <ul> <li>FAIL. If the baseline and playback results do not match as expected, the<br/>TestManager log reports Pass. If they do match, the log reports Fail.</li> </ul>                                                                |
|              | ■ Range=&, & Used with the action CompareNumeric when a numeric range comparison is being performed, as in Range=2, 12 (test for numbers in this range). The values are inclusive.                                                    |
|              | ■ Type=\$. Specifies the verification method to use for CompareText actions. The possible values are: CaseSensitive, CaseInsensitive, FindSubStr, FindSubStrI (case insensitive), and UserDefined. See Comments for more information. |
|              | If UserDefined is specified, two additional parameters are required:                                                                                                    |
|              | □ DLL=\$. The full path and file name of the library that contains the function                                                                                                    |
|              | <ul> <li>Function=\$. The name of the custom function to use in comparing the text</li> </ul>                                                                                                    |
|              | • Value=&. Used with the action CompareNumeric when a numeric equivalence comparison is being performed, as in Value=25 (test against the value 25).                                                                                  |
|              | • VP=\$. The verification point ID. IDs must be unique within a script. Required for all verification points.                                                                                                    |
|              | ■ Wait=%, %. A Wait State that specifies the verification point's Retry value and a Timeout value, as in Wait=10,40 (retry the test every 10 seconds, but time out the test after 40 seconds).                                        |

### Comments

This function returns 1 if the action performed passes or 0 if the action performed fails. See the TestManager log for an explanation of any failures.

With the Type=\$ parameter, CaseSensitive and CaseInsensitive require a full match between the current baseline text and the text captured during playback.

With FindSubStr and FindSubStrI, the current baseline can be a substring of the text captured during playback. The substring can appear anywhere in the playback text. To modify the current baseline text, double-click the verification point name in the Robot Asset pane (to the left of the script).

# **Example**

None.

### See Also

PSGrid, PSGridHeader, PSGridHeaderVP, PSGridVP, PSMenu, PSMenuVP, PSNavigator, PSNavigatorVP, PSPanel, PSPanelVP, PSSpin, PSTree, PSTreeHeader, PSTreeHeaderVP, PSTreeVP

### **PSTree**

Performs an action on a PeopleTools tree object.

### Category

User Action command.

# **Syntax**

PSTree action%, redMethod\$, parameters\$

| Syntax Element | Description                                                                                                    |
|----------------|----------------------------------------------------------------------------------------------------|
| action%        | One of these actions:                                                                                                    |
|                | ■ MouseClick. The clicking of the left, center, or right mouse button, either alone or in combination with one or more shifting keys (Ctrl, Alt, Shift). When action% contains a mouse-click value, parameters\$ must contain Coords=x, y.                                                                             |
|                | ■ MouseDrag. The dragging of the mouse while mouse buttons and/or shifting<br>keys (Ctrl, Alt, Shift) are pressed. When action% contains a mouse-drag<br>value, parameters\$ must contain Coords=x1, y1, x2, y2.                                                                                                    |
|                | See Appendix E for a list of mouse click and drag values.                                                                                                    |
|                | • ScrollAction. One of these scroll actions:                                                                                                    |
|                | ScrollPageRight ScrollPageDown ScrollRight ScrollLineDown ScrollPageLeft ScrollPageUp ScrollLeft ScrollLineUp HScrollTo VScrollTo                                                                                                    |
|                | HScrollTo and VScrollTo take the required parameter Position=%.                                                                                                    |
| recMethod\$    | Valid values:                                                                                                    |
|                | ■ ID=%. The object's internal Windows ID.                                                                                                    |
|                | ■ ItemIndex=%. The index of the tree view item acted upon. Used only after one of these parent values: ID=%, ObjectIndex=%, Text=\$. Parent/child values are separated by a backslash and semicolons (; \;).                                                                                                    |
|                | ■ ItemText=\$. The text of the tree view item acted upon. Used only after one of these parent values: ID=\$, ObjectIndex=\$, Text=\$. Parent/child values are separated by a backslash and semicolons (; \;).                                                                                                    |
|                | • ObjectIndex=%. The number of the object among all objects of the same type in the same window.                                                                                                    |
|                | ■ State=\$. An optional qualifier for any other recognition method. There are two possible values for this setting: Enabled and Disabled. The default state is the state of the current context window (as set in the most recent Window SetContext command), or Enabled if the state has not been otherwise declared. |
|                | ■ Text=\$. The text displayed on the object.                                                                                                    |
|                | ■ VisualText=\$. An optional setting used to identify an object by its visible text. It is for user clarification only and does not affect object recognition.                                                                                                    |

### parameters\$

#### Valid values:

- Coords=x, y. If action% is a mouse click, specifies the x,y coordinates of the click, relative to the top left of the object or the item.
- Coords=x1, y1, x2, y2. If action% is a mouse drag, specifies the coordinates, where x1, y1 are the starting coordinates of the drag, and x2, y2are the ending coordinates. The coordinates are relative to the top left of the object or the item.
- Position=%. If action% is VScrollTo or HScrollTo, specifies the scroll bar value of the new scrolled-to position in the scroll box. Every scroll bar has an internal range, and this value is specific to that range.

### Comments

The tree object can appear in the PeopleTools Tree Manager environment.

When you act on a particular item in a tree object, Robot uses the text of the item (plus the text of any parent items) to identify it. In the following recMethod\$ value, the tree item labeled REPORT\_VIEWS is a child of the tree item labeled HR ACCESS GROUP.

```
"ObjectIndex=1;\;ItemText=HR ACCESS GROUP->REPORT VIEWS"
```

Note the two different parent/child separators — the *backslash* (\) separates the window object and its child object. The *pointer* (->) separates the parent text item from its child text item in the tree hierarchy.

### Example

This example clicks an item in a PeopleTools tree object. The clicked item is identified by the text 10100.

```
PSTree Click, "ObjectIndex=1;\;ItemText=00001->10100",
"Coords=19,12"
```

#### See Also

PSGrid, PSGridHeader, PSGridHeaderVP, PSGridVP, PSMenu, PSMenuVP, PSNavigator, PSNavigatorVP, PSPanel, PSSpin, PSSpinVP, PSTreeHeader, PSTreeHeaderVP, PSPanelVP, PSTreeVP

# **PSTreeHeader**

Performs an action on a column header in a PeopleTools tree object.

# Category

User Action command.

# **Syntax**

PSTreeHeader action%, redMethod\$, parameters\$

| Syntax Element | Description                                                                                                    |
|----------------|----------------------------------------------------------------------------------------------------|
| action%        | One of these mouse actions:                                                                                                    |
|                | MouseClick. The clicking of the left, center, or right mouse button, either<br>alone or in combination with one or more shifting keys (Ctrl, Alt, Shift). When<br>action% contains a mouse-click value, parameters\$ must contain<br>Coords=x, y.                                                                      |
|                | • MouseDrag. The dragging of the mouse while mouse buttons and/or shifting<br>keys (Ctrl, Alt, Shift) are pressed. When action% contains a mouse-drag<br>value, parameters\$ must contain Coords=x1, y1, x2, y2.                                                                                                    |
|                | See Appendix E for a list of mouse click and drag values.                                                                                                    |
| recMethod\$    | Valid values:                                                                                                    |
|                | ■ ID=%. The object's internal Windows ID.                                                                                                    |
|                | • ObjectIndex=%. The number of the object among all objects of the same type in the same window.                                                                                                    |
|                | • State=\$. An optional qualifier for any other recognition method. There are two possible values for this setting: Enabled and Disabled. The default state is the state of the current context window (as set in the most recent Window SetContext command), or Enabled if the state has not been otherwise declared. |
|                | ■ Text=\$. The text displayed on the object.                                                                                                    |
|                | • VisualText=\$. An optional setting used to identify an object by its visible text. It is for user clarification only and does not affect object recognition.                                                                                                    |
| parameters\$   | Valid values:                                                                                                    |
|                | • Coords=x, y. If action% is a mouse click, specifies the x,y coordinates of the click, relative to the top left of the object or the item.                                                                                                    |
|                | ■ Coords=x1, y1, x2, y2. If action% is a mouse drag, specifies the coordinates, where x1, y1 are the starting coordinates of the drag, and x2, y2 are the ending coordinates. The coordinates are relative to the top left of the object or the item.                                                                  |

### **Comments**

The tree object can appear in the PeopleTools Tree Manager environment.

### **Example**

In this example, the user double-clicks a tree header. The tree object is identified as object 1 in the current context window.

```
PSTreeHeader DblClick, "ObjectIndex=1", "Coords=232,9"
```

### See Also

PSGrid, PSGridHeader, PSGridHeaderVP, PSGridVP, PSMenu, PSMenuVP, PSNavigator, PSNavigatorVP, PSPanel, PSSpin, PSSpinVP, PSTree, PSTreeHeaderVP, PSPanelVP, PSTreeVP

# **PSTreeHeaderVP**

Establishes a verification point for a column header in a PeopleTools tree object.

### Category

Verification Point command.

# **Syntax**

Result = PSTreeHeaderVP (action%, recMethod\$, parameters\$)

| Syntax Element | Description                                                                                                    |
|----------------|----------------------------------------------------------------------------------------------------|
| action%        | The type of verification to perform. Valid values:                                                                                                    |
|                | • CompareData. Captures the data of the object and compares it to a recorded baseline. parameters\$ VP and Type are required; ExpectedResult and Wait are optional.                                                                      |
|                | CompareNumeric. Captures the numeric value of the text of the object and<br>compares it to the value of parameters\$ Value or Range. parameters\$<br>VP and either Value or Range are required; ExpectedResult and Wait are<br>optional. |
|                | <ul> <li>CompareProperties. Captures object properties information for the object<br/>and compares it to a recorded baseline. parameters\$ VP is required;<br/>ExpectedResult and Wait are optional.</li> </ul>                          |
|                | • CompareText. Captures the text of the object and compares it to a recorded baseline. parameters\$ VP and Type are required; ExpectedResult and Wait are optional.                                                                      |

| recMethod\$  | Valid values:                                                                                                    |
|--------------|----------------------------------------------------------------------------------------------------|
|              | ■ ID=%. The object's internal Windows ID.                                                                                                    |
|              | ■ Name=\$. A name that a developer assigns to an object to uniquely identify the object in the development environment. For example, the object name for a command button might be Command1.                                          |
|              | • ObjectIndex=%. The number of the object among all objects of the same type in the same window.                                                                                                    |
|              | ■ Text=\$. The text displayed on the object.                                                                                                    |
| parameters\$ | Valid values:                                                                                                    |
|              | <ul> <li>ExpectedResult=%. Specifies whether you expect this verification point to<br/>pass (baseline result matches playback result) or fail (baseline result does not<br/>match playback result). Valid values:</li> </ul>          |
|              | <ul> <li>PASS. The default. If the baseline and playback results match as expected,<br/>the TestManager log reports Pass. If they do not match, the log reports Fail.</li> </ul>                                                      |
|              | <ul> <li>FAIL. If the baseline and playback results do not match as expected, the<br/>TestManager log reports Pass. If they do match, the log reports Fail.</li> </ul>                                                                |
|              | ■ Range=&, &. Used with the action CompareNumeric when a numeric range comparison is being performed, as in Range=2, 12 (test for numbers in this range). The values are inclusive.                                                   |
|              | ■ Type=\$. Specifies the verification method to use for CompareText actions. The possible values are: CaseSensitive, CaseInsensitive, FindSubStr, FindSubStrI (case insensitive), and UserDefined. See Comments for more information. |
|              | If UserDefined is specified, two additional parameters are required:                                                                                                    |
|              | <ul> <li>DLL=\$. The full path and file name of the library that contains the function</li> </ul>                                                                                                    |
|              | <ul> <li>Function=\$. The name of the custom function to use in comparing the text</li> </ul>                                                                                                    |
|              | <ul> <li>Value=&amp;. Used with the action CompareNumeric when a numeric<br/>equivalence comparison is being performed, as in Value=25 (test against the<br/>value 25).</li> </ul>                                                    |
|              | • VP=\$. The verification point ID. IDs must be unique within a script. Required for all verification points.                                                                                                    |
|              | ■ Wait=%, %. A Wait State that specifies the verification point's Retry value and a Timeout value, as in Wait=10, 40 (retry the test every 10 seconds, but time out the test after 40 seconds).                                       |

### **Comments**

This function returns 1 if the action performed passes or 0 if the action performed fails. See the TestManager log for an explanation of any failures.

With the Type=\$ parameter, CaseSensitive and CaseInsensitive require a full match between the current baseline text and the text captured during playback. With FindSubStr and FindSubStrI, the current baseline can be a substring of the text

captured during playback. The substring can appear anywhere in the playback text. To modify the current baseline text, double-click the verification point name in the Robot Asset pane (to the left of the script).

The tree object can appear in the PeopleTools Tree Manager environment.

### Example

This example establishes an object properties verification point for a tree header. The tree object is identified as object 1 in the current context window.

```
Result = PSTreeHeaderVP (CompareProperties, "ObjectIndex=1",
"VP=COLTST")
```

### See Also

PSGrid, PSGridHeader, PSGridHeaderVP, PSGridVP, PSMenu, PSMenuVP, PSNavigator, PSNavigatorVP, PSPanel, PSPanelVP, PSSpin, PSSpinVP, PSTree, PSTreeHeader, PSTreeVP

### **PSTreeVP**

Establishes a verification point for a PeopleTools tree object.

# Category

Verification Point command.

### **Syntax**

```
Result = PSTreeVP (action%, recMethod$, parameters$)
```

| Syntax Element | Description                                                                                                    |
|----------------|----------------------------------------------------------------------------------------------------|
| action%        | The type of verification to perform. Valid values:                                                                                                    |
|                | • CompareData. Captures the data of the object and compares it to a recorded baseline. parameters\$ VP and Type are required; ExpectedResult and Wait are optional.                                                                      |
|                | CompareNumeric. Captures the numeric value of the text of the object and<br>compares it to the value of parameters\$ Value or Range. parameters\$<br>VP and either Value or Range are required; ExpectedResult and Wait are<br>optional. |
|                | <ul> <li>CompareProperties. Captures object properties information for the object<br/>and compares it to a recorded baseline. parameters\$ VP is required;</li> <li>ExpectedResult and Wait are optional.</li> </ul>                     |
|                | <ul> <li>CompareText. Captures the text of the object and compares it to a recorded<br/>baseline. parameters\$ VP and Type are required; ExpectedResult and<br/>Wait are optional.</li> </ul>                                            |
| recMethod\$    | Valid values:                                                                                                    |
|                | ■ ID=%. The object's internal Windows ID.                                                                                                    |
|                | ■ ItemIndex=%. The index of the tree view item acted upon. Used only after one of these parent values: ID=%, ObjectIndex=%, Text=\$. Parent/child values are separated by a backslash and semicolons (; \;).                             |
|                | ■ ItemText=\$. The text of the tree view item acted upon. Used only after one of these parent values: ID=\$, ObjectIndex=\$, Text=\$. Parent/child values are separated by a backslash and semicolons (; \;).                            |
|                | • ObjectIndex=%. The number of the object among all objects of the same type in the same window.                                                                                                    |
|                | ■ Text=\$. The text displayed on the object.                                                                                                    |

### parameters\$

#### Valid values:

- ExpectedResult=%. Specifies whether you expect this verification point to pass (baseline result matches playback result) or fail (baseline result does not match playback result). Valid values:
  - PASS. The default. If the baseline and playback results match as expected, the TestManager log reports Pass. If they do not match, the log reports Fail.
  - FAIL. If the baseline and playback results do not match as expected, the TestManager log reports Pass. If they do match, the log reports Fail.
- Range=&, &. Used with the action CompareNumeric when a numeric range comparison is being performed, as in Range=2, 12 (test for numbers in this range). The values are inclusive.
- Type=\$. Specifies the verification method to use for CompareText actions. The possible values are: CaseSensitive, CaseInsensitive, FindSubStr, FindSubStrI (case insensitive), and UserDefined. See Comments for more information.

If UserDefined is specified, two additional parameters are required:

- DLL=\$. The full path and file name of the library that contains the function
- Function=\$. The name of the custom function to use in comparing the
- Value=&. Used with the action CompareNumeric when a numeric equivalence comparison is being performed, as in Value=25 (test against the value 25).
- VP=\$. The verification point ID. IDs must be unique within a script. Required for all verification points.
- Wait=%, %. A Wait State that specifies the verification point's Retry value and a Timeout value, as in Wait=10, 40 (retry the test every 10 seconds, but time out the test after 40 seconds).

#### Comments

This function returns 1 if the action performed passes or 0 if the action performed fails. See the TestManager log for an explanation of any failures.

With the Type=\$ parameter, CaseSensitive and CaseInsensitive require a full match between the current baseline text and the text captured during playback. With FindSubStr and FindSubStrI, the current baseline can be a substring of the text captured during playback. The substring can appear anywhere in the playback text. To modify the current baseline text, double-click the verification point name in the Robot Asset pane (to the left of the script).

The tree object can appear in the PeopleTools Tree Manager environment.

When you act on a particular item in a tree object, Robot uses the text of the item (plus the text of any parent items) to identify it. In the following <code>recMethod\$</code> value, the tree item labeled REPORT\_VIEWS is a child of the tree item labeled HR ACCESS GROUP.

```
"ObjectIndex=1;\;ItemText=HR ACCESS GROUP->REPORT VIEWS"
```

Note the two different parent/child separators — the backslash (  $\setminus$  ) separates the window object and its child object. The pointer ( -> ) separates the parent text item from its child text item in the tree hierarchy.

### **Example**

This example establishes an object data verification point for a PeopleTools tree object. The tree is identified as object 1 in the current context window.

```
Result = PSTreeVP (CompareData, "ObjectIndex=1", "VP=TREEDATA")
```

#### See Also

PSGrid, PSGridHeader, PSGridHeaderVP, PSGridVP, PSMenu, PSMenuVP, PSNavigator, PSNavigatorVP, PSPanel, PSPanelVP, PSSpin, PSSpinVP, PSTree, PSTreeHeader, PSTreeHeaderVP

### **PushButton**

Defines a custom push button.

## Category

Statement.

## Syntax

```
Syntax A PushButton x, y, dx, dy, text[, .id] Syntax B Button x, y, dx, dy, text[, .id]
```

| Syntax Element | Description                                                                     |  |
|----------------|---------------------------------------------------------------------------------|--|
| x, y           | The position of the button relative to the upper left corner of the dialog box. |  |
| dx, dy         | The width and height of the button.                                             |  |

| text\$ | The name for the push button. If the width of this string is greater than $dx$ , trailing characters are truncated. |
|--------|----------------------------------------------------------------------------------------------------|
| .id    | An optional identifier used by the dialog statements that act on this control.                                      |

A *dy* value of 14 typically accommodates text in the system font.

Use this statement to create buttons other than OK and Cancel. Use this statement in conjunction with the ButtonGroup statement. The two forms of the statement (Button and PushButton) are equivalent.

Use the Button statement only between a Begin Dialog and an End Dialog statement.

## **Example**

This example defines a dialog box with a combination list box and three buttons.

```
Sub main
  Dim fchoices as String
  fchoices="File1" & Chr(9) & "File2" & Chr(9) & "File3"
  Begin Dialog UserDialog 185, 94, "SQABasic Dialog Box"
     Text 9, 5, 69, 10, "Filename:", .Text1
     DropComboBox 9, 17, 88, 71, fchoices, .ComboBox1
     ButtonGroup .ButtonGroup1
     OKButton 113, 14, 54, 13
      CancelButton 113, 33, 54, 13
     PushButton 113, 57, 54, 13, "Help", .Push1
  End Dialog
  Dim mydialog as UserDialog
  On Error Resume Next
  Dialog mydialog
  If Err=102 then
     MsgBox "Dialog box canceled."
  End If
End Sub
```

### See Also

Begin Dialog, ButtonGroup, CancelButton, Caption, CheckBox, ComboBox, DropComboBox, DropListBoxPicture, End Dialog, GroupBox, ListBox, OKButton, OptionButton, OptionGroup, StaticComboBox, Text, TextBox

# **PushButton**

Performs an action on a push button control.

# Category

User Action command.

# **Syntax**

PushButton action%, recMethod\$

| Syntax Element | Description                                                                                                    |
|----------------|----------------------------------------------------------------------------------------------------|
| action%        | The following mouse action:                                                                                                    |
|                | <ul> <li>MouseClick. The clicking of the left, center, or right mouse button, either alone or in combination with one or more shifting keys (Ctrl, Alt, Shift). Does not require coordinate information.</li> </ul> |
|                | See Appendix E for a list of mouse click values.                                                                                                    |

#### recMethod\$

#### Valid values:

- HTMLId=\$. The text from the ID attribute of the HTML object.
- HTMLText=\$. The visible text of a Button, Reset, or Submit button of a Web page INPUT form element. The text is from the Value attribute of the INPUT tag or a BUTTON tag.
- HTMLTitle=\$. The text from the Title attribute of the HTML object.
- ID=%. The object's internal Windows ID.
- Index=%. The number of the object among all objects identified with the same base recognition method. Typically, Index is used after another recognition method qualifier — for example, Name=\$; Index=\$.
- JavaText=\$. A label that identifies the object in the user interface.
- Name=\$. A name that a developer assigns to an object to uniquely identify the object in the development environment. For example, the object name for a command button might be Command1.
- ObjectIndex=%. The number of the object among all objects of the same type in the same window.
- State=\$. An optional qualifier for any other recognition method. There are two possible values for this setting: Enabled and Disabled. The default state is the state of the current context window (as set in the most recent Window SetContext command), or Enabled if the state has not been otherwise declared.
- Text=\$. The text displayed on the object.
- Type=\$. An optional qualifier for recognition methods. Used to identify the object within a specific context or environment. The Type qualifier uses the following form: Type=\$; recMethod=\$. Parent/child values are separated by a backslash and semicolons  $(; \ )$ .
- VisualText=\$. An optional setting used to identify an object by its visible text. It is for user clarification only and does not affect object recognition.

#### Comments

None.

### Example

This example clicks the push button identified by the text OK.

```
PushButton Click, "Text=OK"
```

This example clicks the push button with the Value attribute Send. The button is located within the Web page frame named Main.

```
PushButton Click,
```

"Type=HTMLFrame; HTMLId=Main; \; Type=PushButton; HTMLText=Send"

CheckBox, Label, RadioButton

# **PushButtonVP**

Establishes a verification point for a push button control.

# Category

Verification Point command.

# **Syntax**

Result = PushButtonVP (action%, recMethod\$, parameters\$)

| Syntax Element | Description                                                                                                    |
|----------------|----------------------------------------------------------------------------------------------------|
| action%        | The type of verification to perform. Valid values:                                                                                                    |
|                | <ul> <li>CompareData. Captures the contents or HTML text of the object and<br/>compares it to a recorded baseline. parameters\$ VP is required;<br/>ExpectedResult and Wait are optional.</li> </ul>                              |
|                | • CompareNumeric. Captures the numeric value of the text of the object and compares it to the value of parameters\$ Value or Range. parameters\$ VP and either Value or Range are required; ExpectedResult and Wait are optional. |
|                | <ul> <li>CompareProperties. Captures object properties information for the object<br/>and compares it to a recorded baseline. parameters\$ VP is required;</li> <li>ExpectedResult and Wait are optional.</li> </ul>              |
|                | • CompareText. Captures the text of the object and compares it to a recorded baseline. parameters\$ VP and Type are required; ExpectedResult and Wait are optional.                                                               |
|                | <ul> <li>VerifyIsBlank. Checks that the object has no text. parameters\$ VP is<br/>required; ExpectedResult and Wait are optional.</li> </ul>                                                                                     |

#### recMethod\$

#### Valid values:

- HTMLId=\$. The text from the ID attribute of the HTML object.
- HTMLText=\$. The visible text of a Button, Reset, or Submit button of a Web page INPUT form element. The text is from the Value attribute of the INPUT tag or a BUTTON tag.
- HTMLTitle=\$. The text from the Title attribute of the HTML object.
- ID=%. The object's internal Windows ID.
- Index=%. The number of the object among all objects identified with the same base recognition method. Typically, Index is used after another recognition method qualifier — for example, Name=\$; Index=\$.
- JavaText=\$. A label that identifies the object in the user interface.
- Name = \$. A name that a developer assigns to an object to uniquely identify the object in the development environment. For example, the object name for a command button might be Command1.
- ObjectIndex=%. The number of the object among all objects of the same type in the same window.
- Text=\$. The text displayed on the object.
- Type=\$. An optional qualifier for recognition methods. Used to identify the object within a specific context or environment. The Type qualifier uses the following form: Type=\$; recMethod=\$. Parent/child values are separated by a backslash and semicolons  $(; \ ;)$ .

#### parameters\$

#### Valid values:

- ExpectedResult=%. Specifies whether you expect this verification point to pass (baseline result matches playback result) or fail (baseline result does not match playback result). Valid values:
  - PASS. The default. If the baseline and playback results match as expected, the TestManager log reports Pass. If they do not match, the log reports Fail.
  - FAIL. If the baseline and playback results do not match as expected, the TestManager log reports Pass. If they do match, the log reports Fail.
- Range=&, &. Used with the action CompareNumeric when a numeric range comparison is being performed, as in Range=2, 12 (test for numbers in this range). The values are inclusive.
- Type=\$. Specifies the verification method to use for CompareText actions.
   The possible values are: CaseSensitive, CaseInsensitive,
   FindSubStr, FindSubStrI (case insensitive), and UserDefined. See
   Comments for more information.

If UserDefined is specified, two additional parameters are required:

- □ DLL=\$. The full path and file name of the library that contains the function
- Function=\$. The name of the custom function to use in comparing the text
- Value=&. Used with the action CompareNumeric when a numeric equivalence comparison is being performed, as in Value=25 (test against the value 25).
- VP=\$. The verification point ID. IDs must be unique within a script. Required for all verification points.
- Wait=%, %. A Wait State that specifies the verification point's Retry value and a Timeout value, as in Wait=10, 40 (retry the test every 10 seconds, but time out the test after 40 seconds).

#### Comments

This function returns 1 if the action performed passes or 0 if the action performed fails. See the TestManager log for an explanation of any failures.

With the Type=\$ parameter, CaseSensitive and CaseInsensitive require a full match between the current baseline text and the text captured during playback. With FindSubStr and FindSubStrI, the current baseline can be a substring of the text captured during playback. The substring can appear anywhere in the playback text. To modify the current baseline text, double-click the verification point name in the Robot Asset pane (to the left of the script).

## **Example**

This example captures the properties of the push button identified by the text Cancel and compares them to the recorded baseline in verification point STBUTTN.

```
Result=PushButtonVP(CompareProperties, "Text=Cancel", "VP=STBUTTN")
```

This example captures the data of the push button identified by the Value attribute Clear Form. The button is located within the Web page frame named Main.

PushButtonVP compares the data to the recorded baseline in verification point BtnData1.

```
Result = PushButtonVP (CompareData,
    "Type=HTMLFrame;HTMLId=Main;\;Type=PushButton;HTMLText=Clear
Form",
    "VP=BtnData1")
```

### See Also

LabelVP, RadioButtonVP

#### Put

Writes a variable to a file opened in Random or Binary mode.

### Category

Statement.

## **Syntax**

```
Put [#]filenumber%, [recnumber&], varname
```

| Syntax Element | Description                                                                                  |
|----------------|----------------------------------------------------------------------------------------------|
| filenumber%    | An integer expression identifying the open file to use.                                      |
| recnumber&     | A Long expression containing the record number or the byte offset at which to start writing. |
| varname        | The name of the variable containing the data to write.                                       |

#### Comments

Filenumber% is the number assigned to the file when it was opened. See the Open statement for more information.

Recnumber & is in the range 1 to 2,147,483,647. If recnumber & is omitted, the next record or byte is written.

**Note:** The commas before and after recnumber% are required, even if no recnumber is specified.

Varname can be any variable except Object, Application Data Type or Array variables (single array elements can be used).

For Random mode, the following rules apply:

- Blocks of data are written to the file in chunks whose size is equal to the size specified in the Len clause of the Open statement. If the size of *varname* is smaller than the record length, the record is padded to the correct record size. If the size of variable is larger than the record length, an error occurs.
- For variable length String variables, Put writes two bytes of data that indicate the length of the string, then writes the string data.
- For Variant variables, Put writes two bytes of data that indicate the type of the Variant, then it writes the body of the Variant into the variable. Note that Variants containing strings contain two bytes of type information, followed by two bytes of length, followed by the body of the string.
- User-defined types are written as if each member were written separately, except no padding occurs between elements.

Files opened in Binary mode behave similarly to those opened in Random mode except:

- Put writes variables to the disk without record padding.
- Variable length Strings that are not part of user defined types are not preceded by the two-byte string length.

## **Example**

This example opens a file for Random access, puts the values 1-10 in it, prints the contents, and closes the file again.

```
Sub main
' Put the numbers 1-10 into a file
   Dim x, y
   Dim msgtext as String
   Open "C:\TEMP001" as #1
   For x=1 to 10
        Put #1,x, x
   Next x
   msgtext="The contents of the file is:" & Chr(10)
   For x=1 to 10
        Get #1,x, y
```

```
msgtext=msgtext & y & Chr(10)
Next x

Close #1
MsgBox msgtext
Kill "C:\TEMP001"
End Sub
```

Close, Get, Open, Write

### PV

Returns the present value of a constant periodic stream of cash flows as in an annuity or a loan.

# Category

Function.

### **Syntax**

```
PV (rate, nper, pmt, fv, due)
```

| Syntax Element | Description                                                                                                    |
|----------------|----------------------------------------------------------------------------------------------------|
| rate           | Interest rate per period.                                                                                             |
| nper           | Total number of payment periods.                                                                                      |
| pmt            | Constant periodic payment per period.                                                                                 |
| fv             | Future value of the final lump sum amount required (in the case of a savings plan) or paid (0 in the case of a loan). |
| due            | An integer value for when the payments are due (0=end of each period, 1= beginning of the period).                    |

#### Comments

Rate is assumed constant over the life of the annuity. If payments are on a monthly schedule, then rate will be 0.0075 if the annual percentage rate on the annuity or loan is 9%.

## **Example**

This example finds the present value of a 10-year \$25,000 annuity that will pay \$1,000 a year at 9.5%.

```
Sub main
   Dim aprate, periods
   Dim payment, annuityfv
   Dim due, presentvalue
   Dim msqtext
   aprate=9.5
   periods=120
   payment=1000
   annuityfv=25000
Rem Assume payments are made at end of month
   due=0
   presentvalue=PV(aprate/12, periods, -payment, annuityfv, due)
   msgtext="The present value for a 10-year $25,000 annuity @ 9.5%"
   msgtext=msgtext & " with a periodic payment of $1,000 is: "
   msqtext=msqtext & Format(presentvalue, "Currency")
   MsgBox msgtext
End Sub
```

#### See Also

FV, IPmt, IRate, RR, NPV, Pmt, PPmt

## **RadioButton**

Performs an action on an option button control.

## Category

User Action command.

## **Syntax**

RadioButton action%, recMethod\$

| action% The following mouse action:                                                                                                    |       |
|----------------------------------------------------------------------------------------------------|-------|
| <ul> <li>MouseClick. The clicking of the left, center, or right mouse button, either alone or in combination with one or more shifting keys (Ctrl, Alt, Shift). Does not require coordinate information.</li> <li>See Appendix E for a list of mouse click values.</li> </ul>                                                                                                    | es    |
| recMethod\$  Valid values:  HTMLId=\$. The text from the ID attribute of the HTML object.  HTMLText=\$. The visible text of a Web page INPUT form element. The text from the Name attribute of the INPUT tag.  HTMLTitle=\$. The text from the Title attribute of the HTML object.  ID=\$. The object's internal Windows ID.  Index=\$. The number of the object among all objects identified with the same base recognition method. Typically, Index is used after another recognition method qualifier — for example, Name=\$; Index=\$.  JavaText=\$. A label that identifies the object in the user interface.  Name=\$. A name that a developer assigns to an object to uniquely identify the object in the development environment. For example, the object name for a command button might be Command1.  ObjectIndex=\$. The number of the object among all objects of the same type in the same window.  State=\$. An optional qualifier for any other recognition method. There are two possible values for this setting: Enabled and Disabled. The default state is the state of the current context window (as set in the most recent Window SetContext command), or Enabled if the state has not been otherwise declared.  Text=\$. The text displayed on the object.  Type=\$. An optional qualifier for recognition methods. Used to identify the object within a specific context or environment. The Type qualifier uses the following form: Type=\$; recMethod=\$. Parent/child values are separated by a backslash and semicolons (; \; ;). | the a |

None.

# **Example**

This example clicks the second option button in the window ( $ObjectIndex\ of\ 2$ ).

```
RadioButton Click, "ObjectIndex=2"
```

This example clicks the option button with the Name attribute of Over 50. The option button is located within the Web page frame named Main.

```
RadioButton Click,
```

"Type=HTMLFrame; HTMLId=Main; \; Type=RadioButton; Name=Over 50"

### See Also

CheckBox, Label, PushButton

## **RadioButtonVP**

Establishes a verification point for an option button control.

## Category

Verification Point command.

### **Syntax**

Result = RadioButtonVP (action%, recMethod\$, parameters\$)

| Syntax Element | Description                                                                                                    |
|----------------|----------------------------------------------------------------------------------------------------|
| action%        | The type of verification to perform. Valid values:                                                                                                    |
|                | <ul> <li>CompareData. Captures the contents or HTML text of the object and<br/>compares it to a recorded baseline. parameters\$ VP is required;<br/>ExpectedResult and Wait are optional.</li> </ul>                                     |
|                | CompareNumeric. Captures the numeric value of the text of the object and<br>compares it to the value of parameters\$ Value or Range. parameters\$<br>VP and either Value or Range are required; ExpectedResult and Wait are<br>optional. |
|                | <ul> <li>CompareProperties. Captures object properties information for the object<br/>and compares it to a recorded baseline. parameters\$ VP is required;<br/>ExpectedResult and Wait are optional.</li> </ul>                          |
|                | • CompareText. Captures the text of the object and compares it to a recorded baseline. parameters\$ VP and Type are required; ExpectedResult and Wait are optional.                                                                      |
|                | <ul> <li>VerifyIsBlank. Checks that the object has no text. parameters\$ VP is required; ExpectedResult and Wait are optional.</li> </ul>                                                                                                |

#### recMethod\$

#### Valid values:

- HTMLId=\$. The text from the ID attribute of the HTML object.
- HTMLText=\$. The visible text of a Web page INPUT form element. The text is from the Name attribute of the INPUT tag.
- HTMLTitle=\$. The text from the Title attribute of the HTML object.
- ID=%. The object's internal Windows ID.
- Index=%. The number of the object among all objects identified with the same base recognition method. Typically, Index is used after another recognition method qualifier — for example, Name=\$; Index=\$.
- JavaText=\$. A label that identifies the object in the user interface.
- Name=\$. A name that a developer assigns to an object to uniquely identify the object in the development environment. For example, the object name for a command button might be Command1.
- ObjectIndex=%. The number of the object among all objects of the same type in the same window.
- Text=\$. The text displayed on the object.
- Type=\$. An optional qualifier for recognition methods. Used to identify the object within a specific context or environment. The Type qualifier uses the following form: Type=\$; recMethod=\$. Parent/child values are separated by a backslash and semicolons  $(; \ )$ .

#### parameters\$

#### Valid values:

- ExpectedResult=%. Specifies whether you expect this verification point to pass (baseline result matches playback result) or fail (baseline result does not match playback result). Valid values:
  - PASS. The default. If the baseline and playback results match as expected, the TestManager log reports Pass. If they do not match, the log reports Fail.
  - FAIL. If the baseline and playback results do not match as expected, the TestManager log reports Pass. If they do match, the log reports Fail.
- Range=&, &. Used with the action CompareNumeric when a numeric range comparison is being performed, as in Range=2,12 (test for numbers in this range). The values are inclusive.
- Type=\$. Specifies the verification method to use for CompareText actions.
   The possible values are: CaseSensitive, CaseInsensitive,
   FindSubStr, FindSubStrI (case insensitive), and UserDefined. See
   Comments for more information.

If UserDefined is specified, two additional parameters are required:

- □ DLL=\$. The full path and file name of the library that contains the function
- Function=\$. The name of the custom function to use in comparing the text
- Value=&. Used with the action CompareNumeric when a numeric equivalence comparison is being performed, as in Value=25 (test against the value 25).
- VP=\$. The verification point ID. IDs must be unique within a script. Required for all verification points.
- Wait=%, %. A Wait State that specifies the verification point's Retry value and a Timeout value, as in Wait=10, 40 (retry the test every 10 seconds, but time out the test after 40 seconds).

#### Comments

This function returns 1 if the action performed passes or 0 if the action performed fails. See the TestManager log for an explanation of any failures.

With the Type=\$ parameter, CaseSensitive and CaseInsensitive require a full match between the current baseline text and the text captured during playback. With FindSubStr and FindSubStrI, the current baseline can be a substring of the text captured during playback. The substring can appear anywhere in the playback text. To modify the current baseline text, double-click the verification point name in the Robot Asset pane (to the left of the script).

## **Example**

This example captures the text of the second option button in the window ObjectIndex=2 and performs a case-insensitive comparison with the recorded baseline in verification point RADIO.

```
Result = RadioButtonVP (CompareText, "ObjectIndex=2",
    "VP=RADIO; Type=CaseInsensitive")
```

This example captures the data from the option button with the Name attribute of Over 50. The option button located within the Web page frame named Main.

RadioButtonVP compares the data with the recorded baseline in verification point RadioData2.

```
Result = RadioButtonVP (CompareData,
    "Type=HTMLFrame;HTMLId=Main;\;Type=RadioButton;Name=Over 50",
    "VP=RadioData2")
```

#### See Also

CheckBoxVP, LabelVP, PushButtonVP

### **Randomize**

Seeds the random number generator.

### Category

Statement.

## **Syntax**

Randomize [number%]

| Syntax Element | Description                                |
|----------------|--------------------------------------------|
| number%        | An integer value between -32768 and 32767. |

#### Comments

If no *number*% argument is given, SQABasic uses the Timer function to initialize the random number generator.

## **Example**

This example generates a random string of characters using the Randomize statement and Rnd function. The second For...Next loop is to slow down processing in the first For...Next loop so that Randomize can be seeded with a new value each time from the Timer function.

```
Sub main
   Dim newline as Integer
   Dim x as Integer
   Dim y
   Dim strl as String
   Dim str2 as String
   Dim letter as String
   Dim randomvalue
   Dim upper, lower
   Dim msgtext
   upper=Asc("z")
   lower=Asc("a")
   newline=Chr(10)
   For x=1 to 26
      Randomize timer() + x*255
      randomvalue=Int(((upper - (lower+1)) * Rnd) +lower)
      letter=Chr(randomvalue)
      str1=str1 & letter
      For y = 1 to 1500
      Next y
   Next x
   msgtext=str1
   MsgBox msgtext
End Sub
```

Rnd, Timer

### Rate

Returns the interest rate per period for an annuity or a loan.

## Category

Function.

## **Syntax**

```
Rate (nper, pmt, pv, fv, due, guess)
```

| Syntax Element | Description                                                                                                    |
|----------------|----------------------------------------------------------------------------------------------------|
| nper           | Total number of payment periods.                                                                                         |
| pmt            | Constant periodic payment per period.                                                                                    |
| pv             | Present value of the initial lump sum amount paid (as in the case of an annuity) or received (as in the case of a loan). |
| fv             | Future value of the final lump sum amount required (in the case of a savings plan) or paid (0 in the case of a loan).    |
| due            | An integer value for when the payments are due (0=end of each period, 1= beginning of the period)                        |
| guess          | A ballpark estimate for the rate returned.                                                                               |

In general, a guess of between 0.1 (10 percent) and 0.15 (15 percent) would be a reasonable value for *guess*.

Rate is an iterative function: it improves the given value of *guess* over several iterations until the result is within 0.00001 percent. If it does not converge to a result within 20 iterations, it signals failure.

## **Example**

This example finds the interest rate on a 10-year \$25,000 annuity, that pays \$100 per month.

```
Sub main

Dim aprate

Dim periods

Dim payment, annuitypv

Dim annuityfv, due

Dim guess

Dim msgtext as String

periods=120

payment=100

annuitypv=0

annuityfv=25000

guess=.1

Rem Assume payments are made at end of month

due=0

aprate=Rate(periods,-payment,annuitypv,annuityfv, due, guess)
```

```
aprate=(aprate*12)
msgtext= "The percentage rate for a 10-year $25,000 annuity "
msgtext=msgtext & "that pays $100/month has "
msgtext=msgtext & "a rate of: " & Format(aprate, "Percent")
MsgBox msgtext
End Sub
```

FV, IPmt, IRR, NPV, Pmt, PPmt, PV

## Rebar

Performs an action on a rebar control.

## Category

User Action command.

## **Syntax**

Rebar action%, recMethod\$, parameters\$

| Syntax Element | Description                                                                                                    |
|----------------|----------------------------------------------------------------------------------------------------|
| action%        | One of these mouse actions:                                                                                                    |
|                | • MouseClick. The clicking of the left, center, or right mouse button, either<br>alone or in combination with one or more shifting keys (Ctrl, Alt, Shift). When<br>action% contains a mouse-click value, parameters\$ must contain<br>Coords=x, y. |
|                | ■ MouseDrag. The dragging of the mouse while mouse buttons and/or shifting keys (Ctrl, Alt, Shift) are pressed. When action% contains a mouse-drag value, parameters\$ must contain Coords=x1, y1, x2, y2.                                          |
|                | See Appendix E for a list of mouse click and drag values.                                                                                                    |

| recMethod\$  | Valid values:                                                                                                    |
|--------------|----------------------------------------------------------------------------------------------------|
|              | ■ ID=%. The object's internal Windows ID.                                                                                                    |
|              | ■ ItemID=%. The application defined ID of the band. Used only after one of these parent values: ID=%, ObjectIndex=%, Name=\$, Text=\$. Parent/child values are separated by a backslash and semicolons (;\;).                             |
|              | ■ ItemIndex=%. The index of the rebar item acted upon. Used only after one of these parent values: ID=%, ObjectIndex=%, Name=\$, Text=\$. Parent/child values are separated by a backslash and semicolons (;\;).                          |
|              | ■ ItemText=\$. The text of the rebar item acted upon. Used only after one of these parent values: ID=\$, ObjectIndex=\$, Name=\$, Text=\$. Parent/child values are separated by a backslash and semicolons (;\;).                         |
|              | ■ Name=\$. A unique name that a developer assigns to an object to identify the object in the development environment. For example, the object name for a command button might be Command1.                                                |
|              | • ObjectIndex=%. The number of the object among all objects of the same type in the same window.                                                                                                    |
|              | ■ Text=\$. The text displayed on the object.                                                                                                    |
|              | <ul> <li>VisualText=\$. An optional setting used to identify an object by its prior<br/>label. It is for user clarification only and does not affect object recognition.</li> </ul>                                                       |
| parameters\$ | Valid values:                                                                                                    |
|              | • Coords=x, y. If action% is a mouse click, specifies the coordinates of the click, relative to the top left of the object.                                                                                                    |
|              | ■ Coords=x1, y1, x2, y2. If action% is a mouse drag, specifies the coordinates, where x1, y1 are the starting coordinates of the drag, and x2, y2 are the ending coordinates. The coordinates are relative to the top left of the object. |

None.

# **Example**

This example clicks the on the item with the text "links" in the first rebar control in the window (ObjectIndex=1) at x,y coordinates of 21,10.

Rebar Click, "ObjectIndex=1;\;ItemText=Links", "Coords=21,10"

### See Also

RebarVP

# **RebarVP**

Establishes a verification point for a rebar control.

# Category

Verification Point command.

# **Syntax**

Result = RebarVP (action%, recMethod\$, parameters\$)

| Syntax Element | Description                                                                                                    |
|----------------|----------------------------------------------------------------------------------------------------|
| action%        | The type of verification to perform. Valid value:                                                                                                    |
|                | <ul> <li>CompareProperties. Captures object properties information for the object<br/>and compares it to a recorded baseline. parameters\$ VP is required;<br/>ExpectedResult and Wait are optional.</li> </ul>              |
| recMethod\$    | Valid values:                                                                                                    |
|                | ■ ID=%. The object's internal Windows ID.                                                                                                    |
|                | ■ Name=\$. A unique name that a developer assigns to an object to identify the object in the development environment. For example, the object name for a command button might be Command1.                                   |
|                | • ObjectIndex=%. The number of the object among all objects of the same type in the same window.                                                                                                    |
|                | ■ Text=\$. The text displayed on the object.                                                                                                    |
|                | • VisualText=\$. An optional setting used to identify an object by its prior label. It is for user clarification only and does not affect object recognition.                                                                |
| parameters\$   | Valid values:                                                                                                    |
|                | <ul> <li>ExpectedResult=%. Specifies whether you expect this verification point to<br/>pass (baseline result matches playback result) or fail (baseline result does not<br/>match playback result). Valid values:</li> </ul> |
|                | <ul> <li>PASS. The default. If the baseline and playback results match as expected,<br/>the TestManager log reports Pass. If they do not match, the log reports Fail.</li> </ul>                                             |
|                | <ul> <li>FAIL. If the baseline and playback results do not match as expected, the<br/>TestManager log reports Pass. If they do match, the log reports Fail.</li> </ul>                                                       |
|                | • VP=\$. The verification point ID. IDs must be unique within a script. Required for all verification points.                                                                                                    |
|                | ■ Wait=%, %. A Wait State that specifies the verification point's Retry value and a Timeout value, as in Wait=10,40 (retry the test every 10 seconds, but time out the test after 40 seconds).                               |

This function returns 1 if the action performed passes or 0 if the action performed fails. See the TestManager log for an explanation of any failures.

### **Example**

This example captures the properties of the first Rebar control in the window (ObjectIndex=1) and compares them to the recorded baseline in verification point REBAR1.

```
Result = RebarVP (CompareProperties, "ObjectIndex=1", "VP=REBAR1")
```

#### See Also

Rebar

### **ReDim**

Changes the upper and lower bounds of a dynamic array's dimensions.

### Category

Statement.

## **Syntax**

```
ReDim [Preserve] variableName (subscriptRange, ...) [As [New]
    type],...
```

| Syntax Element | Description                                   |
|----------------|-----------------------------------------------|
| variableName   | The variable array name to redimension.       |
| subscriptRange | The new upper and lower bounds for the array. |
| type           | The type for the data elements in the array.  |

#### Comments

ReDim re-allocates memory for the dynamic array to support the specified dimensions, and can optionally re-initialize the array elements. ReDim cannot be used at the module level; it must be used inside of a procedure.

The Preserve option is used to change the last dimension in the array while maintaining its contents. If Preserve is not specified, the contents of the array are re-initialized. Numbers will be set to zero (0). Strings and variants will be set to empty ("").

The *subscriptRange* is of the format:

```
[startSubscript To] endSubscript
```

If startSubscript is not specified, 0 is used as the default. The Option Base statement can be used to change the default.

A dynamic array is normally created by using <code>Dim</code> to declare an array without a specified <code>subscriptRange</code>. The maximum number of dimensions for a dynamic array created in this fashion is 8. If you need more than 8 dimensions, you can use the <code>ReDim</code> statement inside of a procedure to declare an array that has not previously been declared using <code>Dim</code> or <code>Global</code>. In this case, the maximum number of dimensions allowed is 60.

Arrays support all SQABasic data types. Arrays of arrays, dialog box records, and objects are not supported.

If the As clause is not used, the type of the variable can be specified by using a type character as a suffix to the name. The two different type-specification methods can be intermixed in a single ReDim statement (although not on the same variable).

The ReDim statement cannot be used to change the number of dimensions of a dynamic array once the array has been given dimensions. It can only change the upper and lower bounds of the dimensions of the array. The LBound and UBound functions can be used to query the current bounds of an array variable's dimensions.

Care should be taken to avoid redimensioning an array in a procedure that has received a reference to an element in the array in an argument; the result is unpredictable.

### **Example**

This example finds the net present value for a series of cash flows. The array variable that holds the cash flow amounts is initially a dynamic array that is redimensioned after the user enters the number of cash flow periods they have.

```
Sub main

Dim aprate as Single

Dim varray() as Double

Dim cflowper as Integer

Dim x as Integer

Dim netpv as Double
```

```
cflowper=InputBox("Enter number of cash flow periods:")
ReDim varray(cflowper)
For x= 1 to cflowper
    varray(x)=InputBox("Cash flow amount for period #" &x &":")
Next x
aprate=InputBox ("Enter discount rate:")
If aprate>1 then
    aprate=aprate/100
End If
netpv=NPV(aprate, varray())
MsgBox "The Net Present Value is: " & Format(netpv, "Currency")
End Sub
```

Dim, Global, Option Base, Static

# RegionVP

Establishes a verification point for a specified rectangular screen region.

### Category

Verification Point command.

## **Syntax**

```
Result = RegionVP (action%, "", parameters$)
```

| Syntax Element | Description                                                                                                    |
|----------------|----------------------------------------------------------------------------------------------------|
| action%        | The type of verification to perform. Valid values:                                                                                                    |
|                | • CompareImage. Captures a bitmap image of the specified region on the screen and compares it to a recorded baseline. parameters\$ Coords and VP are required; ExpectedResult and Wait are optional.                         |
|                | • WaitNegative. Captures a bitmap image of the specified region on the<br>screen and waits until it does not match the recorded baseline. parameters\$<br>Name, Wait, and Coords are required.                               |
|                | <b>Note</b> : Unlike CompareImage, this action does not use a verification point ID and does not create a failed image file if the comparison reaches timeout before failing.                                                |
|                | <ul> <li>WaitPositive. Captures a bitmap image of the specified region on the<br/>screen and waits until it matches the recorded baseline. parameters\$ Name,<br/>Wait, and Coords are required.</li> </ul>                  |
|                | <b>Note</b> : Unlike CompareImage, this action does not use a verification point ID and does not create a failed image file if the comparison reaches timeout before passing.                                                |
|                | The second argument is always left blank.                                                                                                    |
| parameters\$   | Valid values:                                                                                                    |
|                | <ul> <li>Coords=x1, y1, x2, y2. Specifies the top-left and bottom-right screen<br/>coordinates of the region to test.</li> </ul>                                                                                             |
|                | <ul> <li>ExpectedResult=%. Specifies whether you expect this verification point to<br/>pass (baseline result matches playback result) or fail (baseline result does not<br/>match playback result). Valid values:</li> </ul> |
|                | <ul> <li>PASS. The default. If the baseline and playback results match as expected,<br/>the TestManager log reports Pass. If they do not match, the log reports Fail.</li> </ul>                                             |
|                | <ul> <li>FAIL. If the baseline and playback results do not match as expected, the<br/>TestManager log reports Pass. If they do match, the log reports Fail.</li> </ul>                                                       |
|                | • Name=\$. For WaitPositive and WaitNegative actions, this parameter specifies the image file name to be used as a baseline in the comparison. This file is located in the same directory as the script.                     |
|                | • VP=\$. The verification point ID. IDs must be unique within a script. Required for all verification points.                                                                                                    |
|                | ■ Wait=%, %. A Wait State that specifies the verification point's Retry value and Timeout value, as in Wait=1,30 where 1 indicates the test is to be retried every second but timed-out after 30 seconds.                    |

This function returns 1 if the action performed passes or 0 if the action performed fails. See the TestManager log for an explanation of any failures.

### **Example**

This example establishes a Region verification point identified by screen coordinates. The example compares the image to the record baseline in verification point QBMAINRG.

```
Result = RegionVP (CompareImage, "", "VP=QBMAINRG;
Coords=231,253,361,343")
```

#### See Also

WindowVP

### Rem

Identifies a line of code as a comment in an SQABasic program.

### Category

Statement.

## **Syntax**

Rem comment

| Syntax Element | Description              |
|----------------|--------------------------|
| comment        | The text of the comment. |

#### Comments

Everything from Rem to the end of the line is ignored. No characters (other than spaces or tabs) can appear on the line before Rem.

The single quote (') can also be used to initiate a comment. However, note that the metacommands 'CStrings, '\$Include, and '\$NoCStrings are preceded by a single quote as part of their command syntax.

### **Example**

This example defines a dialog box with a combination list box and two buttons. The Rem statements describe each block of definition code.

```
Sub main
   Dim fchoices as String
   fchoices="File1" & Chr(9) & "File2" & Chr(9) & "File3"
   Begin Dialog UserDialog 185, 94, "SQABasic Dialog Box"
Rem The next two lines create the combo box
      Text 9, 5, 69, 10, "Filename:", .Text1
      DropComboBox 9, 17, 88, 71, fchoices, .ComboBox1
Rem The next two lines create the command buttons
      OKButton 113, 14, 54, 13
      CancelButton 113, 33, 54, 13
   End Dialog
   Dim mydialog as UserDialog
   On Error Resume Next
   Dialog mydialog
   If Err=102 then
      MsqBox "Dialog box canceled."
   End If
End Sub
```

None.

### Reset

Closes all open disk files and writes any data in the operating system buffers to disk.

## Category

Statement.

## **Syntax**

Reset

#### Comments

None.

## **Example**

This example creates a file, puts the numbers 1-10 in it, then attempts to Get past the end of the file. The On Error statement traps the error and execution goes to the Debugger code which uses Reset to close the file before exiting.

```
Sub main
' Put the numbers 1-10 into a file
   Dim x as Integer
   Dim y as Integer
   On Error Goto Debugger
   Open "C:\TEMP001" as #1 Len=2
   For x=1 to 10
      Put #1,x, x
   Next x
   Close #1
   msgtext="The contents of the file is: " & Chr(10)
   Open "C:\TEMP001" as #1 Len=2
   For x=1 to 10
      Get #1,x, y
      msgtext=msgtext & Chr(10) & y
   MsgBox msgtext
done:
   Close #1
   Kill "C:\TEMP001"
   Exit Sub
Debugger:
   MsgBox "Error " & Err & " occurred. Closing open file."
   Reset
   Resume done
End Sub
```

Close

## **ResetTime**

Resets the delay between execution of script commands to the default delay.

## Category

Utility command.

### **Syntax**

ResetTime

The default delay between commands is set in the Playback Options dialog box in Robot.

### **Example**

This example resets the time between execution of script commands back to the value set in the Playback Options dialog box.

ResetTime

### See Also

SetTime

### Resume

Halts an error-handling routine.

### Category

Statement.

## **Syntax**

```
Syntax A Resume Next
Syntax B Resume label
Syntax C Resume [0]
```

| Syntax Element | Description                                                               |
|----------------|---------------------------------------------------------------------------|
| label          | The label that identifies the statement to go to after handling an error. |

#### **Comments**

When the Resume Next statement is used, control is passed to the statement that immediately follows the statement in which the error occurred.

When the Resume [0] statement is used, control is passed to the statement in which the error occurred.

The location of the error handler that has caught the error determines where execution will resume. If an error is trapped in the same procedure as the error handler, program execution will resume with the statement that caused the error. If an error is located in a different procedure from the error handler, program control reverts to the statement that last called out the procedure containing the error handler.

## **Example**

This example prints an error message if an error occurs during an attempt to open a file. The Resume statement jumps back into the program code at the label, done. From here, the program exits.

```
Sub main
   Dim msgtext, userfile
   On Error GoTo Debugger
   msgtext="Enter the filename to use:"
   userfile=InputBox$(msgtext)
   Open userfile For Input As #1
  MsgBox "File opened for input."
  ....etc....
   Close #1
done:
   Exit Sub
Debugger:
   msgtext="Error number " & Err & " occurred at line: " & Erl
   MsgBox msgtext
   Resume done
End Sub
```

### See Also

Erl, Err function, Err statement, Error, Error function, On Error, Trappable Error Codes (Appendix B)

## **RichEdit**

Performs an action on a rich edit control.

## Category

User Action command.

# Syntax

RichEdit action%, recMethod\$, parameters\$

| Syntax Element | Description                                                                                                    |
|----------------|----------------------------------------------------------------------------------------------------|
| action%        | One of these actions:                                                                                                    |
|                | • MouseClick. The clicking of the left, center, or right mouse button, either<br>alone or in combination with one or more shifting keys (Ctrl, Alt, Shift). When<br>action% contains a mouse-click value, parameters\$ must contain<br>Coords=x, y.                                                                    |
|                | • MouseDrag. The dragging of the mouse while mouse buttons and/or shifting<br>keys (Ctrl, Alt, Shift) are pressed. When action% contains a mouse-drag<br>value, parameters\$ must contain Coords=x1, y1, x2, y2.                                                                                                    |
|                | <ul> <li>See Appendix E for a list of mouse click and drag values.</li> </ul>                                                                                                    |
|                | • ScrollAction. One of these scroll actions:                                                                                                    |
|                | ScrollPageRight ScrollPageDown ScrollRight ScrollLineDown ScrollPageLeft ScrollPageUp ScrollLeft ScrollLineUp HScrollTo VScrollTo                                                                                                    |
|                | HScrollTo and VScrollTo take the required parameter Position=%.                                                                                                    |
|                | If Robot cannot interpret the action being applied to a scroll bar, which happens with certain custom standalone scroll bars, it records the action as a click or drag.                                                                                                    |
| recMethod\$    | Valid values:                                                                                                    |
|                | ■ ID=%. The object's internal Windows ID.                                                                                                    |
|                | • Label=\$. The text of the label object that immediately precedes the rich edit control in the internal order (Z order) of windows.                                                                                                    |
|                | ■ Name=\$. A name that a developer assigns to an object to uniquely identify the object in the development environment. For example, the object name for a command button might be Command1.                                                                                                    |
|                | • ObjectIndex=%. The number of the object among all objects of the same type in the same window.                                                                                                    |
|                | • State=\$. An optional qualifier for any other recognition method. There are two possible values for this setting: Enabled and Disabled. The default state is the state of the current context window (as set in the most recent Window SetContext command), or Enabled if the state has not been otherwise declared. |
|                | • VisualText=\$. An optional setting used to identify an object by its prior label. It is for user clarification only and does not affect object recognition.                                                                                                    |

#### parameters\$

#### Valid values:

- Coords = x, y. If action% is a mouse click, specifies the x,y coordinates of the click, relative to the top left of the object.
- Coords=x1, y1, x2, y2. If action% is a mouse drag, specifies the coordinates, where x1, y1 are the starting coordinates of the drag, and x2, y2are the ending coordinates. The coordinates are relative to the top left of the
- Position=%. If action% is VScrollTo or HScrollTo, specifies the scroll bar value of the new scrolled-to position in the scroll box. Every scroll bar has an internal range, and this value is specific to that range.

#### Comments

None.

## **Example**

This example clicks the first rich edit control in the window ObjectIndex=1 at x,ycoordinates of 50,25.

```
RichEdit Click, "ObjectIndex=1", "Coords=50,25"
```

#### See Also

RichEditVP

## **RichEditVP**

Establishes a verification point for a rich edit control.

## Category

Verification Point command.

## **Syntax**

```
Result = RichEditVP (action%, recMethod$, parameters$)
```

| Syntax Element | Description                                                                                                    |
|----------------|----------------------------------------------------------------------------------------------------|
| action%        | The type of verification to perform. Valid values:                                                                                                    |
|                | • CompareNumeric. Captures the numeric value of the text of the object and compares it to the value of parameters\$ Value or Range. parameters\$ VP and either Value or Range are required; ExpectedResult and Wait are optional. |
|                | <ul> <li>CompareProperties. Captures object properties information for the object<br/>and compares it to a recorded baseline. parameters\$ VP is required;</li> <li>ExpectedResult and Wait are optional.</li> </ul>              |
|                | • CompareText. Captures the text of the object and compares it to a recorded baseline. parameters\$ VP and Type are required; ExpectedResult and Wait are optional.                                                               |
|                | <ul> <li>VerifyIsBlank. Checks that the object has no text. parameters\$ VP is<br/>required; ExpectedResult and Wait are optional.</li> </ul>                                                                                     |
| recMethod\$    | Valid values:                                                                                                    |
|                | ■ ID= %. The object's internal Windows ID.                                                                                                    |
|                | • Label=\$. The text of the label object that immediately precedes the rich edit control in the internal order (Z order) of windows.                                                                                              |
|                | ■ Name=\$. A name that a developer assigns to an object to uniquely identify the object in the development environment. For example, the object name for a command button might be Command1.                                      |
|                | <ul> <li>ObjectIndex=%. The number of the object among all objects of the same<br/>type in the same window.</li> </ul>                                                                                                    |

#### parameters\$

#### Valid values:

- ExpectedResult=%. Specifies whether you expect this verification point to pass (baseline result matches playback result) or fail (baseline result does not match playback result). Valid values:
  - PASS. The default. If the baseline and playback results match as expected, the TestManager log reports Pass. If they do not match, the log reports Fail.
  - FAIL. If the baseline and playback results do not match as expected, the TestManager log reports Pass. If they do match, the log reports Fail.
- Range=&, &. Used with the action CompareNumeric when a numeric range comparison is being performed, as in Range=2, 12 (test for numbers in this range). The values are inclusive.
- Type=\$. Specifies the verification method to use for CompareText actions. The possible values are: CaseSensitive, CaseInsensitive, FindSubStr, FindSubStrI (case insensitive), and UserDefined. See Comments for more information.

If UserDefined is specified, two additional parameters are required:

- DLL=\$. The full path and file name of the library that contains the function
- Function=\$. The name of the custom function to use in comparing the
- Value=&. Used with the action CompareNumeric when a numeric equivalence comparison is being performed, as in Value=25 (test against the value 25).
- VP=\$. The verification point ID. IDs must be unique within a script. Required for all verification points.
- Wait=%, %. A Wait State that specifies the verification point's Retry value and a Timeout value, as in Wait=10, 40 (retry the test every 10 seconds, but time out the test after 40 seconds).

#### Comments

This function returns 1 if the action performed passes or 0 if the action performed fails. See the TestManager log for an explanation of any failures.

With the Type=\$ parameter, CaseSensitive and CaseInsensitive require a full match between the current baseline text and the text captured during playback. With FindSubStr and FindSubStrI, the current baseline can be a substring of the text captured during playback. The substring can appear anywhere in the playback text. To modify the current baseline text, double-click the verification point name in the Robot Asset pane (to the left of the script).

## Example

This example captures the properties of the first rich edit control in the window ObjectIndex=1 and compares them to the recorded baseline in verification point TEST1A.

Result=RichEditVP(CompareProperties, "ObjectIndex=1", "VP=TEST1A")

#### See Also

RichEdit

# Right

Returns a string of a specified number of characters copied from the end of another string.

## Category

Function.

## **Syntax**

Right[\$] (string\$, length%)

| Syntax Element | Description                                                                                                    |
|----------------|----------------------------------------------------------------------------------------------------|
| \$             | Optional. If specified, the return type is String. If omitted, the function will typically return a Variant of VarType 8 (String). |
| string\$       | A string or expression containing the string to copy.                                                                              |
| length%        | The number of characters to copy.                                                                                                  |

### Comments

If *length*% is greater than the length of *string\$*, this function returns the whole string.

Right accepts any type of <code>string\$</code>, including numeric values, and will convert the input value to a string. If the value of <code>string\$</code> is NULL, a Variant of VarType 1 (Null) is returned.

To obtain a string of a specified number of bytes, copied from the end of another string, use RightB.

### **Example**

This example checks for the extension .BMP in a file name entered by a user and activates the Paint application if the file is found. Note this uses the Option Compare statement to accept either uppercase or lowercase letters for the file name extension.

```
Option Compare Text
Sub main
   Dim extension as String
   Dim filename as String
   Dim x, i
   filename=InputBox("Enter a .BMP file and path: ")
   extension=Right(filename, 3)
   If extension="BMP" then
     StartApplication "pbrush.exe"
     for i = 1 to 10
         DoEvents
      next I
      AppActivate "untitled - Paint"
      DoEvents
      InputKeys "%FO" & filename & "{Enter}"
 Else
      MsgBox "File not found or extension not .BMP."
   End If
End Sub
```

### See Also

GetField, Instr, Left, Len, LTrim, Mid function, Mid statement, RTrim, Trim

## **RmDir**

Removes a directory.

# Category

Statement.

## **Syntax**

RmDir path\$

| Syntax Element | Description                                              |
|----------------|----------------------------------------------------------|
| path\$         | A string expression identifying the directory to remove. |

```
The syntax for path$ is:

[drive:][\] directory[\directory]
```

The drive argument is optional. The directory argument is a directory name.

The directory to be removed must be empty, except for the working ( . . ) and parent ( . . ) directories.

### **Example**

This example makes a new temporary directory in C:\ and then deletes it.

```
Sub main
   Dim path as String
   On Error Resume Next
   path=CurDir(C)
   If path<>"C:\" then
      ChDir "C:\"
   End If
   MkDir "C:\TEMP01"
   If Err=75 then
      MsgBox "Directory already exists"
   Else
      MsgBox "Directory C:\TEMP01 created"
      MsgBox "Now removing directory"
      RmDir "C:\TEMP01"
   End If
End Sub
```

#### See Also

ChDir, ChDrive, CurDir, Dir, MkDir

#### **Rnd**

Returns a single precision random number between 0 and 1.

### Category

Function.

### **Syntax**

```
Rnd [(number!)]
```

| Syntax Element | Description                                                                                                    |
|----------------|----------------------------------------------------------------------------------------------------|
| number!        | A numeric expression to specify how to generate the random numbers. (<0=use the number specified, >0=use the next number in the sequence, 0=use the number most recently generated.) |

#### Comments

If *number!* is omitted, Rnd uses the next number in the sequence to generate a random number. The same sequence of random numbers is generated whenever Rnd is run, unless the random number generator is re-initialized by the Randomize statement.

# **Example**

This example generates a random string of characters within a range. The Rnd function is used to set the range between lowercase a and z. The second For...Next loop slows down processing in the first For...Next loop so that Randomize can be seeded with a new value each time from the Timer function.

```
Sub main

Dim x as Integer

Dim y

Dim str1 as String

Dim str2 as String

Dim letter as String

Dim randomvalue

Dim upper, lower

Dim msgtext

Dim newline as Integer

upper=Asc("z")

lower=Asc("a")
```

```
newline=Chr(10)
For x=1 to 26
    Randomize timer() + x*255
    randomvalue=Int(((upper - (lower+1)) * Rnd) +lower)
    letter=Chr(randomvalue)
    str1=str1 & letter
    For y = 1 to 1500
    Next y
Next x

msgtext=str1
MsgBox msgtext
End Sub
```

Exp, Fix, Int, Log, Randomize, Sgn, Sqr

### **Rset**

Right aligns one string inside another string.

### Category

Statement.

# **Syntax**

Rset string\$ = string-expression

| Syntax Element    | Description                                                |
|-------------------|------------------------------------------------------------|
| string\$          | The string to contain the right-aligned characters.        |
| string-expression | The string containing the characters to put into string\$. |

#### Comments

If string\$ is longer than string-expression, the leftmost characters of string\$ are replaced with spaces.

If string\$ is shorter than string-expression, only the leftmost characters of string-expression are copied.

Rset cannot be used to assign variables of different user-defined types.

### **Example**

This example uses Rset to right-align an amount entered by the user in a field that is 15 characters long. It then pads the extra spaces with asterisks ( \* ) and adds a dollar sign ( \$ ) and decimal places (if necessary).

```
Sub main
   Dim amount as String*15
   Dim x
   Dim msgtext
   Dim replacement
   Dim position as Integer
   Dim length as Integer
   replacement="*"
   amount=InputBox("Enter an amount:")
   position=InStr(amount,".")
   If Right (amount, 3) <> ".00" then
      amount=Rtrim(amount) & ".00"
   End If
   Rset amount="$" & Rtrim(amount)
   length=15-Len(Ltrim(amount))
   For x=1 to length
      Mid(amount,x)=replacement
   Next x
   MsgBox "Formatted amount: " & amount
End Sub
```

#### See Also

Lset

### **RTrim**

Copies a string and removes any trailing spaces.

# Category

Function.

# **Syntax**

```
RTrim[$] (expression)
```

| Syntax Element | Description                                                                                                    |
|----------------|----------------------------------------------------------------------------------------------------|
| \$             | Optional. If specified the return type is String. If omitted the function will typically return a Variant of VarType 8 (string).        |
| expression     | The expression to trim. The expression can be a string, or it can be a numeric data type which Robot passes to the command as a string. |

If the value of *string\$* is NULL, a Variant of VarType 1 (Null) is returned.

### **Example**

This example asks for an amount and then right-aligns it in a field that is 15 characters long. It uses Rtrim to trim any trailing spaces in the amount string, if the number entered by the user is less than 15 digits.

```
Sub main
   Dim position as Integer
   Dim length as Integer
   Dim amount as String*15
   Dim x
   Dim msgtext
   Dim replacement
   replacement="X"
   amount=InputBox("Enter an amount:")
   position=InStr(amount,".")
   If position=0 then
      amount=Rtrim(amount) & ".00"
   Rset amount="$" & Rtrim(amount)
   length=15-Len(Ltrim(amount))
   For x=1 to length
      Mid(amount,x)=replacement
   Next x
   MsgBox "Formatted amount: " & amount
End Sub
```

#### See Also

GetField, Left, Len, LTrim, Mid function, Mid statement, Right, Trim

# **ScrollBar**

Performs an action on a scroll bar.

# Category

User Action command.

# **Syntax**

ScrollBar action%, recMethod\$, parameters\$

| Syntax Element | Description                                                                                                    |
|----------------|----------------------------------------------------------------------------------------------------|
| action%        | One of these actions:                                                                                                    |
|                | MouseClick. The clicking of the left, center, or right mouse button, either<br>alone or in combination with one or more shifting keys (Ctrl, Alt, Shift). When<br>action% contains a mouse-click value, parameters\$ must contain<br>Coords=x, y. |
|                | • MouseDrag. The dragging of the mouse while mouse buttons and/or shifting<br>keys (Ctrl, Alt, Shift) are pressed. When action% contains a mouse-drag<br>value, parameters\$ must contain Coords=x1, y1, x2, y2.                                  |
|                | See Appendix E for a list of mouse click and drag values.                                                                                                    |
|                | • ScrollAction. One of these scroll actions:                                                                                                    |
|                | ScrollPageRight ScrollPageDown ScrollRight ScrollLineDown ScrollPageLeft ScrollPageUp ScrollLeft ScrollLineUp HScrollTo VScrollTo                                                                                                    |
|                | HScrollTo and VScrollTo take the required parameter Position=%.                                                                                                    |
|                | If Robot cannot interpret the action being applied to a scroll bar, which happens with certain custom standalone scroll bars, it records the action as a click or drag.                                                                           |

### recMethod\$ Valid values: ID=%. The object's internal Windows ID. Index=%. The number of the object among all objects identified with the same base recognition method. Typically, Index is used after another recognition method qualifier — for example, Name=\$; Index=%. JavaText=\$. A label that identifies the object in the user interface. Name = \$. A name that a developer assigns to an object to uniquely identify the object in the development environment. For example, the object name for a command button might be Command1. ObjectIndex=%. The number of the object among all objects of the same type in the same window. State=\$. An optional qualifier for any other recognition method. There are two possible values for this setting: Enabled and Disabled. The default state is the state of the current context window (as set in the most recent Window SetContext command), or Enabled if the state has not been otherwise declared. Type=\$. An optional qualifier for recognition methods. Used to identify the object within a specific context or environment. The Type qualifier uses the following form: Type=\$; recMethod=\$. Parent/child values are separated by a backslash and semicolons $(; \setminus;)$ . Valid values: parameters\$ Coords=x, y. If action% is a mouse click, specifies the coordinates of the click, relative to the top left of the object. Coords = x1, y1, x2, y2. If action% is a mouse drag, specifies the coordinates, where x1, y1 are the starting coordinates of the drag, and x2, y2are the ending coordinates. The coordinates are relative to the top left of the object. Position=%. If action% is VScrollTo or HScrollTo, specifies the scroll

bar value of the new scrolled-to position. Every scroll bar has an internal

range, and this parameter value is specific to that range.

#### Comments

None.

# Example

This example moves the thumb of the first scroll bar in the window (ObjectIndex=1) to the 159th position.

ScrollBar HScrollTo, "ObjectIndex=1", "Position=159"

#### See Also

ComboBox, ComboListBox, ListBox

# **ScrollBarVP**

Establishes a verification point for a scroll bar.

# Category

Verification Point command.

# **Syntax**

Result = ScrollBarVP (action%, recMethod\$, parameters\$)

| Syntax Element | Description                                                                                                    |
|----------------|----------------------------------------------------------------------------------------------------|
| action%        | The type of verification to perform. Valid value:                                                                                                    |
|                | • CompareProperties. Captures object properties information for the object and compares it to a recorded baseline. parameters\$ VP is required; ExpectedResult and Wait are optional.                                                                                      |
| recMethod\$    | Valid values:                                                                                                    |
|                | ■ ID= %. The object's internal Windows ID.                                                                                                    |
|                | ■ Index=%. The number of the object among all objects identified with the same base recognition method. Typically, Index is used after another recognition method qualifier — for example, Name=\$; Index=\$.                                                              |
|                | <ul> <li>JavaText=\$. A label that identifies the object in the user interface.</li> </ul>                                                                                                    |
|                | ■ Name=\$. A name that a developer assigns to an object to uniquely identify the object in the development environment. For example, the object name for a command button might be Command1.                                                                               |
|                | • ObjectIndex=%. The number of the object among all objects of the same type in the same window.                                                                                                    |
|                | ■ Type=\$. An optional qualifier for recognition methods. Used to identify the object within a specific context or environment. The Type qualifier uses the following form: Type=\$; recMethod=\$. Parent/child values are separated by a backslash and semicolons (; \;). |

#### parameters\$

Valid values:

- ExpectedResult=%. Specifies whether you expect this verification point to pass (baseline result matches playback result) or fail (baseline result does not match playback result). Valid values:
  - PASS. The default. If the baseline and playback results match as expected, the TestManager log reports Pass. If they do not match, the log reports Fail.
  - FAIL. If the baseline and playback results do not match as expected, the TestManager log reports Pass. If they do match, the log reports Fail.
- VP=\$. The verification point ID. IDs must be unique within a script. Required for all verification points.
- Wait=%, %. A Wait State that specifies the verification point's Retry value and
  a Timeout value, as in Wait=10, 40 (retry the test every 10 seconds, but time
  out the test after 40 seconds).

#### Comments

This function returns 1 if the action performed passes or 0 if the action performed fails. See the TestManager log for an explanation of any failures.

### **Example**

This example captures the properties of the first scroll bar control in the window ObjectIndex=1 and compares them to the recorded baseline in verification point SCRLLBAR.

Result=ScrollBarVP(CompareProperties, "ObjectIndex=1", "VP=SCRLLBAR")

#### See Also

ComboBoxVP, ComboListBoxVP, ListBoxVP

# **Second**

Returns the second component (0-59) of a date-time value.

# Category

Function.

### **Syntax**

Second (time)

| Syntax Element | Description                                 |
|----------------|---------------------------------------------|
| time           | An expression containing a date time value. |

Second accepts any type of time including strings and will attempt to convert the input value to a date value.

The return value is a Variant of VarType 2 (integer). If the value of time is NULL, a Variant of VarType 1 (Null) is returned.

### Example

This example displays the last saved date and time for a file whose name is entered by the user.

```
Sub main
   Dim filename as String
   Dim ftime
   Dim hr, min
   Dim sec
   Dim msgtext as String
i: msgtext="Enter a filename:"
   filename=InputBox(msgtext)
   If filename="" then
      Exit Sub
   End If
   On Error Resume Next
   ftime=FileDateTime(filename)
   If Err<>0 then
      MsgBox "Error in file name. Try again."
     Goto i:
   End If
   hr=Hour(ftime)
   min=Minute(ftime)
   sec=Second(ftime)
   MsgBox "The file's time is: " & hr &":" &min &":" &sec
End Sub
```

#### See Also

Day, Hour, Minute, Month, Now, Time function, Time statement, Weekday, Year

### Seek

Returns the current file position for an open file.

### Category

Function.

### **Syntax**

Seek(filenumber%)

| Syntax Element | Description                                              |
|----------------|----------------------------------------------------------|
| filenumber%    | An integer expression identifying an open file to query. |

#### Comments

Filenumber% is the number assigned to the file when it was opened. See the Open statement for more information.

For files opened in Random mode, Seek returns the number of the next record to be read or written. For all other modes, Seek returns the file offset for the next operation. The first byte in the file is at offset 1, the second byte is at offset 2, and so on. The return value is a Long.

# Example

This example reads the contents of a sequential file line by line (to a carriage return) and displays the results. The second sub procedure, CREATEFILE, creates the file C:\TEMP001 used by the main sub procedure.

```
Declare Sub createfile

Sub main

Dim msgtext as String

Dim testscore as String

Dim x

Dim y

Dim newline

Call createfile

Open "C:\TEMP001" for Input as #1

x=1

newline=Chr(10)

msgtext= "The test scores are: " & newline
```

```
Do Until x=Lof(1)
      Line Input #1, testscore
      x=x+1
      y=Seek(1)
      If y>Lof(1) then
         x=Lof(1)
      Else
         Seek 1, y
      End If
      msgtext=msgtext & newline & testscore
   Loop
   MsgBox msgtext
   Close #1
   Kill "C:\TEMP001"
End Sub
Sub createfile()
   Rem Put the numbers 10-100 into a file
   Dim x as Integer
   Open "C:\TEMP001" for Output as #1
   For x=10 to 100 step 10
      Write #1, x
   Next x
   Close #1
End Sub
```

Get, Put, Open, Seek statement

# Seek

Sets the position within an open file for the next read or write operation.

# Category

Statement.

# **Syntax**

```
Seek [#] filenumber%, position&
```

| Syntax Element | Description                                                                                                    |
|----------------|----------------------------------------------------------------------------------------------------|
| filenumber%    | An integer expression identifying an open file to query.                                                           |
| position&      | A numeric expression for the starting position of the next read or write operation (record number or byte offset). |

The Seek statement. If you write to a file after seeking beyond the end of the file, the file's length is extended. SQABasic will return an error message if a Seek operation is attempted that specifies a negative or zero position.

Filenumber% is an integer expression identifying the open file to Seek in. See the Open statement for more details.

For files opened in Random mode, position& is a record number; for all other modes, position& is a byte offset. Position& is in the range 1 to 2,147,483,647. The first byte or record in the file is at position 1, the second is at position 2, and so on.

### Example

This example reads the contents of a sequential file line by line (to a carriage return) and displays the results. The second sub procedure, CREATEFILE, creates the file C:\TEMP001 used by the main sub procedure.

```
Declare Sub createfile
Sub main
   Dim msgtext as String
   Dim testscore as String
   Dim x
   Dim y
   Dim newline
   Call createfile
   Open "C:\TEMP001" for Input as #1
   x=1
   newline=Chr(10)
   msgtext= "The test scores are: " & newline
   Do Until x=Lof(1)
      Line Input #1, testscore
     x=x+1
      y=Seek(1)
      If y>Lof(1) then
         x=Lof(1)
```

```
Else
         Seek 1, y
      End If
      msgtext=msgtext & newline & testscore
   MsgBox msgtext
   Close #1
   Kill "C:\TEMP001"
End Sub
Sub createfile()
   Rem Put the numbers 10-100 into a file
   Dim x as Integer
   Open "C:\TEMP001" for Output as #1
   For x=10 to 100 step 10
      Write #1, x
   Next x
   Close #1
End Sub
```

Get, Open, Put, Seek function

# **Select Case**

Executes a series of statements, depending on the value of an expression.

# Category

Statement.

# **Syntax**

```
Select Case testexpression
  [Case expressionlist
       [statement_block]]
  [Case expressionlist
       [statement_block]]
  [Case Else
       [statement_block]]
End Select
```

| Syntax Element  | Description                                                               |
|-----------------|---------------------------------------------------------------------------|
| testexpression  | Any expression containing a variable to test.                             |
| expressionlist  | One or more expressions that contain a possible value for testexpression. |
| statement_block | The statements to execute if testexpression equals expressionlist.        |

When there is a match between <code>testexpression</code> and one of the values in <code>expressionlist</code>, the <code>statement\_block</code> following the Case clause is executed. When the next Case clause is reached, execution control goes to the statement following the End Select statement.

The *expressionlist* (*s*) can be a comma-separated list of expressions of the following forms:

```
expression
expression To expression
Is comparison operator expression
```

The type of each *expression* must be compatible with the type of *testexpression*.

Note that when the To keyword is used to specify a range of values, the smaller value must appear first. The *comparison\_operator* used with the Is keyword is one of: <, >, =, <=, >=, <>.

Each *statement\_block* can contain any number of statements on any number of lines.

# **Example**

This example tests the attributes for a file and if it is hidden, changes it to a non-hidden file.

```
Sub main

Dim filename as String

Dim attribs, saveattribs as Integer

Dim answer as Integer

Dim archno as Integer

Dim msgtext as String

archno=32

On Error Resume Next

msgtext="Enter name of a file:"
```

```
filename=InputBox(msgtext)
   attribs=GetAttr(filename)
   If Err<>0 then
      MsgBox "Error in filename. Re-run Program."
      Exit Sub
   End If
   saveattribs=attribs
   If attribs>= archno then
      attribs=attribs-archno
   End If
   Select Case attribs
      Case 2,3,6,7
         msgtext=" File: " &filename & " is hidden." & Chr(10)
         msgtext=msgtext & Chr(10) & "
                                        Change it?"
         answer=MsgBox(msgtext,308)
         If answer=6 then
            SetAttr filename, saveattribs-2
            MsgBox "File is no longer hidden."
            Exit Sub
         End If
         MsgBox "Hidden file not changed."
      Case Else
         MsqBox "File was not hidden."
   End Select
End Sub
```

If...Then...Else, On...Goto, Option Compare

# **SendKeys**

This command should no longer be used. Use the InputKeys command instead. To maintain the upward compatibility of your existing scripts, the command does not cause an error.

### Set

Assigns a variable to an OLE2 object.

### Category

Statement.

### **Syntax**

```
Set variableName = expression
```

| Syntax Element | Description                                                                                  |
|----------------|----------------------------------------------------------------------------------------------|
| variableName   | An object variable or a Variant variable.                                                    |
| expression     | An expression that evaluates to an objecttypically a function, an object member, or Nothing. |

#### Comments

The following example shows the syntax for the Set statement:

```
Dim OLE2 As Object
Set OLE2 = CreateObject("spoly.cpoly")
OLE2.reset
```

**Note:** If you omit the keyword Set when assigning an object variable, SQABasic will try to copy the default member of one object to the default member of another. This usually results in a runtime error:

```
' Incorrect code - tries to copy default member!

OLE2 = GetObject( ,"spoly.cpoly")
```

Set differs from Let in that Let assigns an expression to an SQABasic variable. For example,

```
Set o1 = o2 'Sets the object reference
Let o1 = o2 'Sets the value of the default member
```

### **Example**

This example displays a list of open files in the software application, VISIO. It uses the Set statement to assign VISIO and its document files to object variables. To see how this example works, you need to start VISIO and open one or more documents.

```
Sub main
   Dim visio as Object
   Dim doc as Object
   Dim msgtext as String
   Dim i as Integer, doccount as Integer

'Initialize Visio
   Set visio = GetObject(,"visio.application") ' find Visio
   If (visio Is Nothing) then
```

```
MsgBox "Couldn't find Visio!"
     Exit Sub
  End If
'Get # of open Visio files
  If doccount=0 then
     msgtext="No open Visio documents."
  Else
     msgtext="The open files are: " & Chr$(13)
     For i = 1 to doccount
       ' access Visio's document method
       Set doc = visio.documents(i)
       msgtext=msgtext & Chr$(13) & doc.name
     Next i
  End If
  MsqBox msqtext
End Sub
```

Class List, CreateObject, Is, New, Nothing, Object Class, Typeof

### **SetAttr**

Sets the attributes for a file.

# Category

Statement.

# **Syntax**

```
SetAttr pathname$, attributes%
```

| Syntax Element | Description                                             |
|----------------|---------------------------------------------------------|
| pathname\$     | A string expression containing the file name to modify. |

attributes%

An integer containing the new attributes for the file. Valid attributes:

- 0. Normal file
- 1. Read-only file
- 2. Hidden file
- 4. System file
- 32. Archive file has changed since last backup

#### Comments

Wildcards are not allowed in *pathname\$*. If the file is open, you can modify its attributes, but only if it is opened for Read access.

### **Example**

This example tests the attributes for a file and if it is hidden, changes it to a normal (not hidden) file.

```
Sub main
  Dim filename as String
  Dim attribs, saveattribs as Integer
  Dim answer as Integer
  Dim archno as Integer
  Dim msgtext as String
  archno=32
  On Error Resume Next
  msgtext="Enter name of a file:"
  filename=InputBox(msgtext)
  attribs=GetAttr(filename)
  If Err<>0 then
      MsgBox "Error in filename. Re-run Program."
      Exit Sub
  End If
  saveattribs=attribs
  If attribs>= archno then
      attribs=attribs-archno
  End If
  Select Case attribs
      Case 2,3,6,7
         msgtext=" File: " &filename & " is hidden." & Chr(10)
         msgtext=msgtext & Chr(10) & " Change it?"
         answer=MsgBox(msgtext,308)
         If answer=6 then
            SetAttr filename, saveattribs-2
            MsgBox "File is no longer hidden."
```

```
Exit Sub
End If
MsgBox "Hidden file not changed."
Case Else
MsgBox "File was not hidden."
End Select
End Sub
```

FileAttr, GetAttr

# **SetField**

Replaces a field within a string and returns the modified string. .

### Category

Function.

### **Syntax**

```
SetField[$](string$, field_number$, field$, separator_chars$)
```

| Syntax Element   | Description                                                                                                    |
|------------------|----------------------------------------------------------------------------------------------------|
| \$               | Optional. If specified, the return type is String. If omitted, the function typically returns a Variant of VarType 8 (String). |
| string\$         | A string consisting of a series of fields, separated by separator_char\$.                                                      |
| field_number%    | An integer for the field to replace within string\$.                                                                           |
| field\$          | An expression containing the new value for the field.                                                                          |
| separator_char\$ | A string containing the character(s) used to separate the fields in <code>string\$</code> .                                    |

#### Comments

separator\_char\$ can contain multiple separator characters, although the first one
will be used as the separator character.

The <code>field\_number%</code> starts with 1. If <code>field\_number%</code> is greater than the number of fields in the string, the returned string will be extended with separator characters to produce a string with the proper number of fields.

It is legal for the new field\$ value to be a different size than the old value.

### **Example**

This example extracts the last name from a full name entered by the user.

```
Sub main
  Dim username as String
  Dim position as Integer
  username=InputBox("Enter your full name:")
  Do
    position=InStr(username," ")
    If position=0 then
       Exit Do
    End If
    username=SetField(username,1," "," ")
    username=Ltrim(username)
  Loop
  MsgBox "Your last name is: " & username
End Sub
```

#### See Also

GetField

### **SetProcID**

This command is obsolete in the current version of SQABasic and should no longer be used. To maintain the upward compatibility of your existing scripts, the command does not cause an error, but it has no effect on script execution.

### Category

Flow Control command.

# SetThinkAvg

Sets the average "think time" delay for the next user action.

### Category

Timing and Coordination command.

### **Syntax**

SetThinkAvg avgThinkTime%

| Syntax Element | Description                                                                                                    |
|----------------|----------------------------------------------------------------------------------------------------|
| avgThinkTime%  | The delay, in milliseconds Robot observed between two actions during recording. During playback in Robot, Robot used <code>avgThinkTime</code> as the actual think time delay. During playback in TestManager, TestManager uses <code>avgThinkTime</code> to calculate the think time delay. |

#### Comments

Robot records this command if **Record Think Time** is selected in the **General** tab of the GUI Record Options dialog box. During playback, Robot performs think time delays only if **Use recorded think time** is selected in the **Playback** tab of the GUI Playback Options dialog box.

Robot delays execution of the next user action during synchronized testing. If running in a TestManager suite, TestManager may adjust the <code>AvgThinkTime%</code> to prevent playback of simultaneous GUI agents running in lock step. If running as a stand-alone Robot script, the <code>avgThinkTime%</code> is the actual delay time.

# **Example**

This example sets an average think time of 1500 milliseconds (1.5 seconds).

SetThinkAvg 1500

#### See Also

TypingDelays

### **SetTime**

Sets the delay between script commands to the specified number of millisecond.

### Category

Utility command.

# **Syntax**

SetTime (TimeInterval&)

| Syntax Element | Description                                          |
|----------------|------------------------------------------------------|
| TimeInterval&  | The number of millisecond to delay between commands. |

### Comments

This command overrides the Delay Between Commands setting in the Playback Options dialog box in Robot.

# **Example**

This example sets the delay between execution of script commands to 1000 milliseconds (1 second).

**SetTime** (1000)

### See Also

ResetTime

# Sgn

Returns a value indicating the sign of a number.

# Category

Function.

# **Syntax**

Sgn(number)

| Syntax Element | Description                          |
|----------------|--------------------------------------|
| number         | An expression for the number to use. |

The value that the Sgn function returns depends on the sign of *number*:

- For numbers > 0, Sgn (number) returns 1.
- For numbers = 0, Sgn(number) returns 0.
- For numbers < 0, Sqn (number) returns -1.

### **Example**

This example tests the value of the variable profit and displays 0 for profit if it is a negative number. The sub procedure uses Sgn to determine whether profit is positive, negative or zero.

```
Sub main

Dim profit as Single

Dim expenses

Dim sales

expenses=InputBox("Enter total expenses: ")

sales=InputBox("Enter total sales: ")

profit=Val(sales)-Val(expenses)

If Sgn(profit)=1 then

MsgBox "Yeah! We turned a profit!"

ElseIf Sgn(profit)=0 then

MsgBox "Okay. We broke even."

Else

MsgBox "Uh, oh. We lost money."

End If

End Sub
```

#### See Also

Exp, Fix, Log, Rnd, Int, Sqr

# **Shell**

Starts a Windows application and returns its task ID.

# Category

Function.

### **Syntax**

```
Shell(pathname$, [windowstyle%])
```

| Syntax Element | Description                                                                                                |
|----------------|----------------------------------------------------------------------------------------------------|
| pathname\$     | The name of the program to execute.                                                                        |
| windowstyle%   | An integer value for the style of the program's window (1-7). Windowstyle% is one of the following values: |
|                | 1. Normal window with focus                                                                                |
|                | 2. Minimized with focus                                                                                    |
|                | 3. Maximized with focus                                                                                    |
|                | 4. Normal window without focus                                                                             |
|                | 7. Minimized without focus                                                                                 |
|                | If windowstyle% is not specified, the default of windowstyle% = 1 is assumed (normal window with focus).   |

#### **Comments**

Shell runs an executable program. Pathname\$ can be the name of any valid .COM, .EXE, .BAT, or .PIF file. Arguments or command line switches can be included. If pathname\$ is not a valid executable file name, or if Shell cannot start the program, an error message occurs.

Shell returns the task ID for the program, a unique number that identifies the running program.

# **Example**

This example runs Notepad in maximized format.

```
Sub main
    Shell "Notepad.exe",3
    InputKeys "Hello, world.{enter}Notepad is maximized."
End sub
```

#### See Also

AppActivate, Command, InputKeys

#### Sin

Returns the sine of an angle specified in radians.

### Category

Function.

### **Syntax**

Sin(number)

| Syntax Element | Description                                    |
|----------------|------------------------------------------------|
| number         | An expression containing the angle in radians. |

#### Comments

The return value will be between -1 and 1. The return value is single-precision if the angle is an integer, currency or single-precision value, double precision for a long, Variant or double-precision value. The angle is specified in radians, and can be either positive or negative.

To convert degrees to radians, multiply by (PI/180). The value of PI is 3.14159.

### **Example**

This example finds the height of the building, given the length of a roof and the roof pitch.

```
Sub main

Dim height, rooflength

Dim pitch

Dim msgtext

Const PI=3.14159

Const conversion= PI/180

pitch=InputBox("Enter the roof pitch in degrees:")

pitch=pitch*conversion

rooflength=InputBox("Enter the length of the roof in feet:")

height=Sin(pitch)*rooflength

msgtext="The height of the building is "

msgtext=msgtext & Format(height, "##.##") & " feet."

MsgBox msgtext

End Sub
```

Atn, Cos, Tan, Derived Trigonometric functions (Appendix D)

# **Space**

Returns a string of spaces.

### Category

Function.

# **Syntax**

```
Space[$] (number)
```

| Syntax Element | Description                                                                                                    |
|----------------|----------------------------------------------------------------------------------------------------|
| \$             | Optional. If specified the return type is String. If omitted, the function will return a Variant of VarType 8 (String). |
| number         | A numeric expression for the number of spaces to return.                                                                |

#### Comments

*number* can be any numeric data type, but will be rounded to an integer. *number* must be between 0 and 32,767.

# **Example**

This example prints the octal numbers from 1 to 15 as a two-column list and uses Space to separate the columns.

```
Sub main
  Dim x,y
  Dim msgtext
  Dim nofspaces
  msgtext="Octal numbers from 1 to 15:" & Chr(10)
  For x=1 to 15
    nofspaces=10
    y=Oct(x)
    If Len(x)=2 then
        nofspaces=nofspaces-2
    End If
```

```
msgtext=msgtext & Chr(10) & x & Space(nofspaces) & y
Next x
MsgBox msgtext
End Sub
```

Spc, String

# Spc

Prints a number of spaces.

### Category

Function.

### **Syntax**

**Spc** ( n )

| Syntax Element | Description                                    |
|----------------|------------------------------------------------|
| n              | An integer for the number of spaces to output. |

#### Comments

The Spc function can be used only inside Print statement.

When the Print statement is used, the Spc function will use the following rules for determining the number of spaces to output:

- 1. If n is less than the total line width, Spc outputs n spaces.
- 2. If n is greater than the total line width, Spc outputs n Mod width spaces.
- 3. If the difference between the current print position and the output line width (call this difference x) is less than n or n Mod width, then Spc skips to the next line and outputs n x spaces.

To set the width of a print line, use the Width statement.

### **Example**

This example puts five spaces and the string ABCD to a file. The five spaces are derived by taking 15 MOD 10, or the remainder of dividing 15 by 10.

```
Sub main

Dim str1 as String

Dim x as String*10

str1="ABCD"

Open "C:\TEMP001" For Output As #1

Width #1, 10

Print #1, Spc(15); str1

Close #1

Open "C:\TEMP001" as #1 Len=12

Get #1, 1,x

MsgBox "The contents of the file is: " & x

Close #1

Kill "C:\TEMP001"

End Sub
```

#### See Also

Print, Tab, Space, Width

# **SpinControl**

Performs an action on a spin control.

# Category

User Action command.

# **Syntax**

SpinControl action%, recMethod\$, parameters\$

| Syntax Element | Description                                                                                                    |
|----------------|----------------------------------------------------------------------------------------------------|
| action%        | One of these mouse actions:                                                                                                    |
|                | • MouseClick. The clicking of the left, center, or right mouse button, either<br>alone or in combination with one or more shifting keys (Ctrl, Alt, Shift). When<br>action% contains a mouse-click value, parameters\$ must contain<br>Coords=x, y.                                                                  |
|                | • MouseDrag. The dragging of the mouse while mouse buttons and/or shifting<br>keys (Ctrl, Alt, Shift) are pressed. When action% contains a mouse-drag<br>value, parameters\$ must contain Coords=x1, y1, x2, y2.                                                                                                    |
|                | See Appendix E for a list of mouse click and drag values.                                                                                                    |
| recMethod\$    | Valid values:                                                                                                    |
|                | ■ ID=%. The object's internal Windows ID.                                                                                                    |
|                | ■ Name=\$. A name that a developer assigns to an object to uniquely identify the object in the development environment. For example, the object name for a command button might be Command1.                                                                                                    |
|                | • ObjectIndex=%. The number of the object among all objects of the same type in the same window.                                                                                                    |
|                | State=\$. An optional qualifier for any other recognition method. There are two possible values for this setting: Enabled and Disabled. The default state is the state of the current context window (as set in the most recent Window SetContext command), or Enabled if the state has not been otherwise declared. |
|                | ■ Text=\$. The text displayed on the object.                                                                                                    |
|                | • VisualText=\$. An optional setting used to identify an object by its visible text. It is for user clarification only and does not affect object recognition.                                                                                                    |
| parameters\$   | Valid values:                                                                                                    |
|                | • Coords = x, y. If action is a mouse click, specifies the coordinates of the click, relative to the top left of the object.                                                                                                    |
|                | • Coords = x1, y1, x2, y2. If action% is a mouse drag, specifies the coordinates, where x1, y1 are the starting coordinates of the drag, and x2, y2 are the ending coordinates. The coordinates are relative to the top left of the object.                                                                          |

None.

# **Example**

This example clicks the first spin control in the window (ObjectIndex=1) at x,y coordinates of 50,25.

SpinControl Click, "ObjectIndex=1", "Coords=50,25"

### See Also

SpinControlVP

# **SpinControlVP**

Establishes a verification point for a spin control.

# Category

Verification Point command.

# **Syntax**

Result = SpinControlVP (action%, recMethod\$, parameters\$)

| Syntax Element | Description                                                                                                    |
|----------------|----------------------------------------------------------------------------------------------------|
| action%        | The type of verification to perform. Valid values:                                                                                                    |
|                | • CompareNumeric. Captures the numeric value of the text of the object and compares it to the value of parameters\$ Value or Range. parameters\$ VP and either Value or Range are required; ExpectedResult and Wait are optional. |
|                | <ul> <li>CompareProperties. Captures object properties information for the object<br/>and compares it to a recorded baseline. parameters\$ VP is required;<br/>ExpectedResult and Wait are optional.</li> </ul>                   |
|                | CompareText. Captures the text of the object and compares it to a recorded baseline. parameters\$ VP and Type are required; ExpectedResult and Wait are optional.                                                                 |
| recMethod\$    | Valid values:                                                                                                    |
|                | ■ ID=%. The object's internal Windows ID.                                                                                                    |
|                | ■ Name=\$. A name that a developer assigns to an object to uniquely identify the object in the development environment. For example, the object name for a command button might be Command1.                                      |
|                | • ObjectIndex=%. The number of the object among all objects of the same type in the same window.                                                                                                    |
|                | ■ Text=\$. The text displayed on the object.                                                                                                    |

#### parameters\$

#### Valid values:

- ExpectedResult=%. Specifies whether you expect this verification point to pass (baseline result matches playback result) or fail (baseline result does not match playback result). Valid values:
  - PASS. The default. If the baseline and playback results match as expected, the TestManager log reports Pass. If they do not match, the log reports Fail.
  - FAIL. If the baseline and playback results do not match as expected, the TestManager log reports Pass. If they do match, the log reports Fail.
- Range=&, &. Used with the action CompareNumeric when a numeric range comparison is being performed, as in Range=2, 12 (test for numbers in this range). The values are inclusive.
- Type=\$. Specifies the verification method to use for CompareText actions.
   The possible values are: CaseSensitive, CaseInsensitive,
   FindSubStr, FindSubStrI (case insensitive), and UserDefined. See
   Comments for more information.

If UserDefined is specified, two additional parameters are required:

- □ DLL=\$. The full path and file name of the library that contains the function
- Function=\$. The name of the custom function to use in comparing the text
- Value=&. Used with the action CompareNumeric when a numeric equivalence comparison is being performed, as in Value=25 (test against the value 25).
- VP=\$. The verification point ID. IDs must be unique within a script. Required for all verification points.
- Wait=%, %. A Wait State that specifies the verification point's Retry value and a Timeout value, as in Wait=10, 40 (retry the test every 10 seconds, but time out the test after 40 seconds).

#### Comments

This function returns 1 if the action performed passes or 0 if the action performed fails. See the TestManager log for an explanation of any failures.

With the Type=\$ parameter, CaseSensitive and CaseInsensitive require a full match between the current baseline text and the text captured during playback. With FindSubStr and FindSubStrI, the current baseline can be a substring of the text captured during playback. The substring can appear anywhere in the playback text. To modify the current baseline text, double-click the verification point name in the Robot Asset pane (to the left of the script).

### **Example**

This example captures the properties of the first spin control in the window (ObjectIndex=1) and compares them to the recorded baseline in verification point TEST1A.

Result=SpinControlVP(CompareProperties, "ObjectIndex=1", "VP=TEST1A")

#### See Also

SpinControl

# **SQAConsoleClear**

Clears the text currently displayed in the Robot console window.

### Category

Utility command.

### **Syntax**

SQAConsoleClear

#### Comments

None.

# **Example**

This example clears the contents of the Robot console window.

SQAConsoleClear

#### See Also

SQAConsoleWrite

# **SQAConsoleWrite**

Writes the specified text to the Robot console window.

# Category

Utility command.

# **Syntax**

SQAConsoleWrite text\$

| Syntax Element | Description                                    |
|----------------|------------------------------------------------|
| text\$         | The text to write to the Robot console window. |

The message remains in the Robot console window until you clear it with SQAConsoleClear or until it is overwritten.

The SQAConsoleWrite command includes a carriage return/line feed with the line of text.

Use the command Chr\$(13) to insert a carriage return into the message. For example, this command adds a blank line between "Line1" and "Line2":

```
SQAConsoleWrite "Line1" + Chr$(13) + Chr$(13) + "Line2"
```

# Example

This example writes the text "Start of Playback" to the Robot console window.

```
SQAConsoleWrite "Start of Playback"
```

#### See Also

SQAConsoleClear

# **SQADatapoolClose**

Closes the specified datapool.

# Category

Datapool command.

### **Syntax**

```
return& = SQADatapoolClose (datapool_id&)
```

| Syntax Element | Description                                                         |
|----------------|---------------------------------------------------------------------|
| datapool_id&   | An ID returned by SQADatapoolOpen specifying the datapool to close. |

This command requires that you include the header file SQAUTIL.SBH with the SQABasic metacommand '\$Include.

SQADatapoolClose has the following possible return values (Long):

```
sqaDpSuccess0
sqaDpUninitialized-1
sqaDpFailure-2
sqaDpExtendedError-999
```

### **Example**

This example opens a datapool named repo\_dp1 and then closes it.

```
'$Include "sqautil.sbh"
DIM dp_id as Long
DIM dp_Result as Long
dp_id=SQADatapoolOpen ("repo_dp1", FALSE, SQA_DP_SEQUENTIAL, FALSE)
dp_Result = SQADatapoolClose (dp_id)
```

#### See Also

SQADatapoolOpen

# **SQADatapoolFetch**

Moves the datapool cursor to the next row.

# Category

Datapool command.

# **Syntax**

```
return& = SQADatapoolFetch (datapool id&)
```

| Syntax Element | Description                                                         |
|----------------|---------------------------------------------------------------------|
| datapool_id&   | An ID returned by SQADatapoolOpen that represents an open datapool. |

This command requires that you include the header file SQAUTIL.SBH with the SQABasic metacommand '\$Include.

SQADatapoolFetch has the following possible return values (Long):

```
sqaDpSuccess0
sqaDpUninitialized-1
sqaDpFailure-2
sqaDpEOF-3
sqaDpExtendedError-999
```

SQADatapoolFetch retrieves the next row in the datapool. The "next row" in the datapool is determined by the arguments you set in SQADatapoolOpen.

If cursor wrapping is disabled, and the last row of the datapool has been retrieved, a call to SQADatapoolFetch returns sqaDpEOF. If SQADatapoolValue is called after sqaDpEOF is returned, a runtime error occurs. (Cursor wrapping is disabled when the wrap argument of SQADatapoolOpen is False.)

### Example

This example opens a datapool named repo\_dp1, moves the cursor to the next row, and then closes the datapool.

```
'$Include "sqautil.sbh"
DIM dp_id as Long
DIM dp_Result as Long
dp_id=SQADatapoolOpen ("repo_dp1", FALSE, SQA_DP_SEQUENTIAL, FALSE)
dp_Result = SQADatapoolFetch (dp_id)
dp Result = SQADatapoolClose (dp id)
```

#### See Also

SQAD at a pool Value, SQAD at a pool Rewind

# **SQADatapoolOpen**

Opens the specified datapool and provides information about the datapool cursor.

### Category

Datapool command.

# **Syntax**

```
return& = SQADatapoolOpen ("name$", [wrap], [sequence],
    [exclusive])
```

| Syntax Element | Description                                                                                                    |
|----------------|----------------------------------------------------------------------------------------------------|
| name\$         | The name of the datapool to open.                                                                                                    |
| wrap           | A optional Variant that indicates whether the datapool cursor should return to the first row in the row access order after the last row has been reached. Valid values:                                                                              |
|                | <ul> <li>True. After the last row in the access order has been reached, the cursor<br/>returns to the first row.</li> </ul>                                                                                                    |
|                | • False. The default. After the last row in the access order has been reached, datapool access ends.                                                                                                    |
|                | If you attempt to retrieve a datapool value after the end of the datapool is reached, a runtime error occurs.                                                                                                    |
|                | To ensure that unique datapool rows are fetched, specify False, and make sure the datapool has at least as many rows as the number of users (and user iterations) that will be requesting rows at runtime.                                           |
|                | This argument is ignored when sequence is SQA_DP_RANDOM.                                                                                                    |
| sequence       | An optional Variant that determines row access order. Valid values:                                                                                                    |
|                | <ul> <li>SQA_DP_SEQUENTIAL. The default. Datapool access is in sequential order.<br/>Access begins with the first row stored in the datapool file, and it ends with the last row.</li> </ul>                                                         |
|                | <ul> <li>SQA_DP_RANDOM. Datapool access is in random order. Rows are retrieved in<br/>any order, and any given row can be retrieved multiple times or not at all.</li> </ul>                                                                         |
|                | ■ SQA_DP_SHUFFLE. Datapool access is in <b>shuffled order</b> . Each time Robot or TestManager rearranges, or "shuffles," the access order of all datapool rows, a unique sequence results. Each row is referenced in a shuffled sequence only once. |
| exclusive      | An optional Variant that indicates whether the datapool cursor is shared with other users or is exclusive for an individual user. Valid values:                                                                                                    |
|                | <ul> <li>True. Indicates exclusive use of the datapool cursor. Each user's cursor<br/>operates independently of the others.</li> </ul>                                                                                                    |
|                | False. The default. Indicates a shared datapool cursor.                                                                                                    |
|                | This argument applies only to GUI scripts played back within a TestManager suite. When you play back a script in Robot, the cursor is always exclusive.                                                                                              |

# **Comments**

This command requires that you include the header file SQAUTIL.SBH with the SQABasic metacommand '\$Include.

Upon successful execution, this function returns a handle (a positive Long value) for subsequent datapool commands. If the command is not successful, one of these values is returned (Long):

```
sqaDpUninitialized-1
sqaDpFailure-2
sqaDpInvalidArgument-998
sqaDpExtendedError-999
```

If the open operation fails, consult the log for information about the failure.

With a shared cursor (exclusive=False), all users work from the same access order. For example, if the access order for a Colors column is Red, Blue, and Green, the first user to request a value is assigned Red, the second is assigned Blue, and the third is assigned Green.

With a private cursor (exclusive=True), each user starts at the top of its exclusive access order. With random order (sequence=SQA DP RANDOM) or shuffle access (sequence=SQA DP SHUFFLE), the access order is unique for each user. With sequential access (sequence=SQA DP SEQUENTIAL), the access order is the same for each user (ranging from the first row stored in the file to the last).

When using a private cursor with a sequential access order, you typically have each user run multiple iterations of the script. If each user runs a single iteration of the script, they each would access the same datapool row (the first row in the datapool).

Think of non-sequential access order (SQA DP SHUFFLE and SQA DP RANDOM) as being like a shuffled deck of cards. With SQA DP SHUFFLE access order, each time you pick a card (access a row), you remove the card from the pack. But with SQA DP RANDOM access order, the selected card is returned somewhere in the pack, making it available for selection again.

Also, with SQA DP SHUFFLE, after you reach the last card in the pack, you either reshuffle the pack and start again (wrap=True), or no more selections are made (wrap=False).

With SQA DP RANDOM, you never reach the end of the pack (there is no end-of-file condition) so wrap is ignored).

If multiple virtual testers (from GUI scripts and/or VU scripts) access the same datapool in a TestManager suite, the datapool cursor is managed as follows:

For shared cursors, the first call to SQADatapoolOpen initializes the cursor. In the same run of the TestManager suite, virtual testers that subsequently call SQADatapoolOpen to open the same datapool share the initialized cursor.

For private cursors, the first call to SQADatapoolOpen initializes the
virtual tester's private cursor. In the virtual tester's subsequent calls to
SQADatapoolOpen in the same suite, the cursor is set to the last row accessed by
that virtual tester.

In SQABasic, SQADatapoolOpen is the only way to define the datapool's cursor and row access order. Unlike the VU scripting language, SQABasic does not include a DATAPOOL CONFIG statement.

Only one virtual tester can exist during Robot playback. If a script contains multiple transactions, or if a shell script executes multiple scripts, playback is considered to be one virtual tester performing multiple transactions. As a result, the concept of a shared cursor doesn't apply when scripts are played back in Robot.

## **Example**

This example opens a datapool named repo\_dp1 using the default access order settings. In this example, the datapool is opened for sequential access. All users share the same cursor, meaning that the first user to request a row retrieves the first row in the file, the second user retrieves the second row, and so on. After the last row in the datapool is reached, access to the datapool ends.

```
'$Include "sqautil.sbh"

DIM dp_id as Long

dp_id = SQADatapoolOpen ("repo_dp1", FALSE, SQA_DP_SEQUENTIAL, FALSE)
```

This example opens a datapool named repo\_dp2. In this example, the datapool is opened for shuffle access. Each user maintains an exclusive cursor, meaning that each user retrieves rows according to a unique access order. After a user reaches the last row in the datapool, the user's exclusive cursor returns to the first row.

```
'$Include "sqautil.sbh"
DIM dp_id as Long
dp_id = SQADatapoolOpen ("repo_dp2", TRUE, SQA_DP_SHUFFLE, TRUE)
```

This example opens a datapool named repo\_dp3. In this example, the datapool is opened for random access. All users share the same cursor, meaning that the first user to request a row retrieves the first row in the random order, the second user retrieves the second row, and so on. Because rows can appear in the access order multiple times, there is no actual end to the access order. Therefore, the *wrap* argument is ignored.

```
'$Include "sqautil.sbh"
DIM dp_id as Long
dp_id = SQADatapoolOpen ("repo_dp3", FALSE, SQA_DP_RANDOM, FALSE)
```

SQADatapoolClose, SQADatapoolFetch, SQADatapoolRewind, SQADatapoolValue

# **SQADatapoolRewind**

Resets the datapool cursor to the start of the datapool access order.

# Category

Datapool command.

# **Syntax**

```
return& = SQADatapoolRewind (datapool id&)
```

| Syntax Element | Description                                                         |
|----------------|---------------------------------------------------------------------|
| datapool_id&   | An ID returned by SQADatapoolOpen that represents an open datapool. |

## Comments

This command requires that you include the header file SQAUTIL.SBH with the SQABasic metacommand '\$Include.

SQADatapoolRewind has the following possible return values (Long):

```
sqaDpSuccess0
sqaDpUninitialized-1
sqaDpFailure-2
sqaDpExtendedError-999
```

This command rewinds the private cursor for the datapool referenced by datapool\_id.

The datapool is rewound as follows:

- With datapools opened for SQA DP SEQUENTIAL access, SQADatapoolRewind resets the cursor to the first record in the datapool file.
- With datapools opened for SQA DP RANDOM or SQA DP SHUFFLE access, SQADatapoolRewind restarts the random number sequence.
- With datapools opened for SQA DP SHARED access, SQADatapoolRewind has no effect.

See the sequence argument of SQADatapoolOpen for descriptions of SQA\_DP\_SEQUENTIAL, SQA\_DP\_RANDOM, and SQA\_DP\_SHUFFLE.

At the start of a test, datapool cursors always point to the first row.

If you rewind the datapool during a test, previously accessed rows will be fetched again.

## **Example**

This example opens a datapool named repo\_dp1, moves the cursor to the next row, resets the cursor, and then closes the datapool.

```
'$Include "sqautil.sbh"
DIM dp_id as Long
DIM dp_Result as Long
dp_id=SQADatapoolOpen ("repo_dp1", FALSE, SQA_DP_SEQUENTIAL, FALSE)
dp_Result = SQADatapoolFetch (dp_id)
dp_Result = SQADatapoolRewind (dp_id)
dp Result = SQADatapoolClose (dp id)
```

## See Also

SQADatapoolFetch

# **SQADatapoolValue**

Retrieves the value of the specified datapool column.

# Category

Datapool command.

# **Syntax**

```
return& = SQADatapoolValue (datapool_id&, column, value$)
```

| Syntax Element | Description                                                         |
|----------------|---------------------------------------------------------------------|
| datapool_id&   | An ID returned by SQADatapoolOpen that represents an open datapool. |

| column  | A Variant that specifies the name or ID of the datapool column to retrieve. The value can be either a number (a Long or Integer) indicating the column number, or a String indicating the column name. Column names are case sensitive.  The column is in the current row retrieved with SQADatapoolFetch. |
|---------|----------------------------------------------------------------------------------------------------|
| value\$ | Contains the value from the datapool column upon successful return.                                                                                                    |

#### Comments

This command requires that you include the header file SQAUTIL.SBH with the SQABasic metacommand '\$Include.

SQADatapoolValue has the following possible return values (Long):

```
sqaDpSuccess0
sqaDpUninitialized-1
sqaDpFailure-2
sqaDpInvalidArgument-998
sqaDpExtendedError-999
```

If cursor wrapping is disabled, and the last row of the datapool has been retrieved, a call to SQADatapoolFetch returns sqaDpEOF. If SQADatapoolValue is called after sqaDpEOF is returned, a runtime error occurs. (Cursor wrapping is disabled when the wrap argument of SQADatapoolOpen is False.)

If you use a column number rather than a column name in *column*, note that the first datapool column listed in the TestManager Datapool Specification dialog box is datapool column 1.

Type checking for the *column* argument is done at runtime, since a Variant can contain data types other than a Long or String.

# Example

This example opens a datapool named repo\_dp1, moves the cursor to the next row, retrieves the value from column 1, and then closes the datapool.

```
'$Include "sqautil.sbh"
DIM dp_id as Long
DIM dp_Result as Long
dp_id = SQADatapoolOpen ("repo_dp1", FALSE, SQA_DP_SEQUENTIAL,
    FALSE)
dp_Result = SQADatapoolFetch (dp_id)
dp_Result = SQADatapoolValue (dp_id, 1, dp_Value)
dp_Result = SQADatapoolClose (dp_id)
```

SQADatapoolFetch

# **SQAEnvCreateBaseline**

Captures a snapshot of the environment state before one or more tasks are performed that change or are suspected of changing the environment.

# Category

Utility command.

# **Syntax**

Result = SQAEnvCreateBaseline(fileName\$)

| Syntax Element | Description                                                                                  |
|----------------|----------------------------------------------------------------------------------------------|
| fileName\$     | The name of the pre-task snapshot. This name is used as the file name for the snapshot data. |

## Comments

Returns 1 if the function call succeeds or 0 if it fails.

This command requires that you include the header file SQAUTIL.SBH with the SQABasic metacommand '\$Include.

You cannot view the snapshot data in fileName\$. However, by calling SQAEnvCreateDelta, you can view a comparison report of two snapshot files.

You can reuse file names. Using an existing name when creating a new pre-task snapshot destroys the previous version of the snapshot.

# Example

The following code fragment captures a snapshot of the environment just before and after the application-under-test is installed.

```
'$Include "sqautil.sbh"
...
' Capture a pre-task snapshot
```

```
Result = SQAEnvCreateBaseline("PreInstall")
If Result = 0 Then
   MsgBox "Error capturing the pre-task snapshot. "
   End If

' Install the application-under-test
...
' Capture a post-task snapshot
Result = SQAEnvCreateCurrent("PostInstall")
If Result = 0 Then
   MsgBox "Error capturing the post-task snapshot."
End If
```

SQAEnvCreateCurrent, SQAEnvCreateDelta

# **SQAEnvCreateCurrent**

Generates a snapshot of the environment state just after some task is performed that changes or is suspected of changing the environment.

# Category

Utility command.

# **Syntax**

```
Result = SQAEnvCreateCurrent(fileName$)
```

| Syntax Element | Description                                                                                   |
|----------------|-----------------------------------------------------------------------------------------------|
| fileName\$     | The name of the post-task snapshot. This name is used as the file name for the snapshot data. |

#### Comments

Returns 1 if the function call succeeds or 0 if it fails.

This command requires that you include the header file SQAUTIL.SBH with the SQABasic metacommand '\$Include.

You cannot view the snapshot data in fileName\$. However, by calling
SQAEnvCreateDelta, you can view a comparison report of two snapshot files.

A snapshot captured with SQAEnvCreateCurrent can be used as both a post-task snapshot and, at a later point in the script, as a pre-task snapshot. For example, you might want to compare the post-task snapshot captured after you installed the application-under-test with a current snapshot taken after you perform a particular task with the application-under-test. In this case, both snapshots are created with SQAEnvCreateCurrent.

You can reuse file names. Using an existing name when creating a new post-task snapshot destroys the previous version of the snapshot.

# **Example**

The following code fragment captures a snapshot of the environment just before and after the application-under-test is installed.

```
'$Include "sqautil.sbh"
...
' Capture a pre-task snapshot
Result = SQAEnvCreateBaseline("PreInstall")
If Result = 0 Then
   MsgBox "Error capturing the pre-task snapshot. "
   End If

' Install the application-under-test
...
' Capture a post-task snapshot
Result = SQAEnvCreateCurrent("PostInstall")
If Result = 0 Then
   MsgBox "Error capturing the post-task snapshot."
   End If
...
```

### See Also

SQAEnvCreateBaseline, SQAEnvCreateDelta

# **SQAEnvCreateDelta**

Creates a comparison report of the data captured in the pre-task and post-task snapshots.

# Category

Utility command.

# **Syntax**

Result=SQAEnvCreateDelta(preTask\$, postTask\$, showReport\*)

| Syntax Element | Description                                                                                                    |
|----------------|----------------------------------------------------------------------------------------------------|
| preTask\$      | The name of the file containing the pre-task snapshot captured with either SQAEnvCreateBaseline or SQAEnvCreateCurrent.                                                  |
| postTask\$     | The name of the file containing the post-task snapshot captured with SQAEnvCreateCurrent.                                                                                |
| showReport%    | Specifies whether you want to show the snapshot comparison report in a browser. Valid values:  1. Show the report in a browser.  0. Do not show the report in a browser. |

### Comments

Returns 1 if the function call succeeds or 0 if it fails.

This command requires that you include the header file SQAUTIL.SBH with the SQABasic metacommand '\$Include.

SQAEnvCreateDelta compares any two snapshots of the environment. For example, you might capture and compare a snapshot of the current environment state (captured with SQAEnvCreateCurrent) with either of these snapshots:

A snapshot of a "clean machine" captured with SQAEnvCreateBaseline. Typically, you capture a clean-machine state early in your script, before you begin to install the application-under-test or perform other tasks that might affect the environment.

• A snapshot captured previously with SQAEnvCreateCurrent. For example, you might want to compare the post-task snapshot captured after you installed the application-under-test with a current snapshot taken after you perform a particular task with the application-under-test. In this case, both snapshots are created with SQAEnvCreateCurrent.

The snapshot comparison report is stored in a .HTM file. If you pass the value 1 in <code>showReport%</code>, this file is automatically displayed in a browser. If you want to locate this file yourself, you can find the path and file name as follows:

- The path is the log path plus the subdirectory \RESULTS. To find the log path, call SQAGetLogDir.
- The file is a .HTM file with the following root name structure:

```
postTask$ - preTask$
```

# **Example**

The following code fragment captures a snapshot of the environment just before and after the application-under-test is installed. It then calls SQAEnvCreateDelta to compare the two snapshots and display a comparison report.

```
'$Include "sqautil.sbh"
' Capture a pre-task snapshot
Result = SQAEnvCreateBaseline("PreInstall")
If Result = 0 Then
  MsgBox "Error capturing the pre-task snapshot. "
  End If
   ' Install the application-under-test
   . . .
' Capture a post-task snapshot
Result = SQAEnvCreateCurrent("PostInstall")
If Result = 0 Then
  MsgBox "Error capturing the post-task snapshot. "
  End If
' Compare the pre-task and post-task snapshots and
' generate a report
Result = SQAEnvCreateDelta("PreInstall", "PostInstall", 1)
If Result = 0 Then
  MsgBox "Error generating the comparison report."
```

End If . . .

### See Also

SQAEnvCreateBaseline, SQAEnvCreateCurrent, SQAGetLogDir

# **SQAFindObject**

Searches for a specified object.

# Category

Object Scripting command.

# **Syntax**

status% = SQAFindObject(recMethod\$)

| Syntax Element | Description                                                                                                    |
|----------------|----------------------------------------------------------------------------------------------------|
| recMethod\$    | The recognition method values you use to identify an object depend on the object you're accessing. For example, if you're accessing a push button object, use the recognition method values listed for the PushButton user action command. |
|                | In addition, you might need to use Type= to specify the object type, and/or use context notation to specify the context for the object. For details, see <i>Specifying an Object</i> in Chapter 5.                                         |

### Comments

Returns the Integer 0 (sqaSuccess) if SQAFindObject finds the specified object. If an error occurs, returns a status code that specifies the error. See the list of Object Scripting status codes in Appendix C.

This command is useful to test if an object exists before you query its properties or act upon it in some other way.

If SQAFindObject doesn't locate the specified object immediately, it returns sqaObjectNotFound. If you want to wait a certain time period for the object to appear, use SQAWaitForObject.

If this command acts upon a Java object, any parent Java object must be referenced in the command's <code>recMethod\$</code> argument. This command ignores any parent object information in a preceding <code>Browser</code> command. For more information, see <code>Using Object Scripting Commands with Java Objects in Chapter 4.</code>

## **Example**

In this example, the user-defined function CheckForOKCancelButtons () verifies that the current window contains an OK and a Cancel button. It returns either sqaPass or sqaFail.

```
Function CheckForOKCancelButtons () As Integer
  Dim Result as Integer
  If SQAFindObject("Type=PushButton;Text=OK") = sqaSuccess And __
          SQAFindObject("Type=PushButton; Text=Cancel") =
sqaSuccess
          Then Result = sqaPass
  Else
          Result = sqaFail
  End If
  'Get the recognition information for current context window
  Dim CurrentWindow As Variant
  SQAGetProperty ".\", "Recognition", CurrentWindow
  SQALogMessage Result, "Test for existence of OK and Cancel
          buttons", "Window being tested: " + CurrentWindow
  CheckForOKCancelButtons = Result
End Function
'Example of using above function in a script
Sub Main
  Dim Result As Integer
  Window SetContext, "Name=myApp", ""
  MenuSelect "File->Open..."
  Result = CheckForOKCancelButtons()
End Sub
```

# See Also

SQAGetChildren, SQAWaitForObject

# **SQAGetCaptionTerminatorChar**

Retrieves the character that Robot is currently using as the window caption terminator character.

# Category

Utility command.

# **Syntax**

```
charcode% = SQAGetCaptionTerminatorChar()
```

| Syntax Element | Description                                                                    |
|----------------|--------------------------------------------------------------------------------|
| charcode%      | The ANSI code of the character currently being used as the caption terminator. |

#### Comments

If no caption terminator is set, the return value is zero (0).

You can use Chr\$ to convert the return value into its string equivalent.

SQAGetCaptionTerminatorChar is the new name for the command PLAGetCaptionTerminatorChar.

# **Example**

This example retrieves the character currently being used as the Robot caption terminator, and then checks to determine if this character is the dash symbol (-).

### See Also

SQASet Caption Terminator Char

# **SQAGetChildren**

Retrieves an array containing recognition methods that identify each of an object's child objects.

# Category

Object Scripting command.

## **Syntax**

```
status% = SQAGetChildren(recMethod$, aChildren())
```

| Syntax Element | Description                                                                                                    |
|----------------|----------------------------------------------------------------------------------------------------|
| recMethod\$    | The recognition method values you use to identify an object depend on the object you're accessing. For example, if you're accessing a push button object, use the recognition method values listed for the PushButton user action command. |
|                | In addition, you might need to use Type= to specify the object type, and/or use context notation to specify the context for the object. For details, see <i>Specifying an Object</i> in Chapter 5.                                         |
| aChildren      | An output argument that the command fills with an array of strings. This is a 0-based array that is defined as follows:                                                                                                    |
|                | Dim aChildren() as String                                                                                                    |

#### Comments

Returns the Integer 0 (sqaSuccess) if SQAGetChildren executes successfully. If an error occurs, returns a status code that specifies the error. See the list of Object Scripting status codes in Appendix C.

This command requires that you include the header file SQAUTIL.SBH with the SQABasic metacommand '\$Include.

The full recognition method for the child object is retrieved. The full recognition method includes the parent object's recognition method, a backslash ( $\setminus$ ), and the child object's recognition method — for example:

```
"\;Name=ParentObj;\;Name=ChildObj"
```

If this command acts upon a Java object, any parent Java object must be referenced in the command's recMethod\$ argument. This command ignores any parent object information in a preceding Browser command. For more information, see *Using Object Scripting Commands with Java Objects* in Chapter 4.

# **Example**

In this example, the user-defined function TestForLabelAccelerators() tests that all Label objects within a window have an accelerator key.

```
'$Include "sqautil.sbh"
Function TestForLabelAccelerators (WindowRec As String) As Integer
Dim Result As Integer
Dim ChildRec() As String
```

```
Result = sqaPass
  If SQAGetChildren (WindowRec, ChildRec) = sqaSuccess Then
           'cycle through children, looking for labels
          Dim ObjectType, LabelText
          Dim n As Integer
           For n = 0 To UBound(ChildRec)
             SQAGetProperty ChildRec(n), "ObjectType", ObjectType
             If ObjectType = "Label" Then
                'look for & character within each label
                SQAGetProperty ChildRec(n), "Text", LabelText
               If LabelText <> "" And InStr(LabelText, "&") Then
                  SQALogMessage sqaFail, "Test for label
                        accelerators", "Object """ + ChildRec(n) +
. . . . .
                   Result = sqaFail
                End If
             End If
          Next n
  End If
  If Result = sqaPass Then
           SQALogMessage sqaPass, "Test for label accelerators",
             "All labels within """ + WindowRec + """"
  End If
    TestForLabelAccelerators = Result
End Function
'Example of using above function in a script
Sub Main
  Window SetContext, "Caption=Notepad - (Untitled)", ""
  MenuSelect "File->Open..."
  TestForLabelAccelerators "\;Type=Window;Caption=Open"
  Window SetContext, "Caption=Open", ""
  PushButton Click, "Text=Cancel"
End Sub
```

SQAFindObject, SQAGetPropertyNames, SQAWaitForObject

# **SQAGetDir**

Retrieves the path of standard directories used by Rational test applications.

## Category

Utility command.

## **Syntax**

```
path$ = SQAGetDir(dirType%)
```

| e project directory. |
|----------------------|
| of the datastore.    |
| he runtime files.    |
| ipt files.           |
| tion point files.    |
| 1                    |

#### Comments

Returns the path of the specified directory type.

This command requires that you include the header file SQAUTIL.SBH with the SQABasic metacommand '\$Include.

SQAGetDir retrieves paths based on the current structure of the datastore. If the datastore structure changes in a future version of the product, some or all of the paths that SQAGetDir retrieves may not be applicable.

# **Example**

This example prints to the console the paths of various standard directories.

```
'$Include "sqautil.sbh"

Sub Main

SQAConsoleWrite "Current project: " + SQAGetDir(SQA_DIR_PROJECT)
SQAConsoleWrite "Datastore: " + SQAGetDir(SQA_DIR_REPOSITORY)
SQAConsoleWrite "Runtime files: " + SQAGetDir(SQA_DIR_RUNFILES)
SQAConsoleWrite "Scripts: " + SQAGetDir(SQA_DIR_SCRIPTS)
SQAConsoleWrite "Verification points: " + SQAGetDir(SQA_DIR_VPS)
End Sub
```

SQAGetLogDir

# **SQAGetLogDir**

Returns the full path of the runtime log.

# Category

Utility command.

# **Syntax**

```
logDir$ = SQAGetLogDir
```

#### Comments

Returns a string containing the path of the runtime log file. If the **Log management GUI** playback option is disabled in Robot, this command returns Robot's temporary path.

# **Example**

The following example prints the log path in the Robot console.

```
Sub Main
  Dim logPath as String
  logPath = SQAGetLogDir
  SQAConsoleWrite "The log path is " + logPath
  End Sub
```

## See Also

SQAEnvCreateDelta, SQAGetDir

# **SQAGetOcrRegionRect**

Retrieves the coordinates of the specified OCR region.

# Category

Utility command.

## **Syntax**

Result=SQAGetOcrRegionRect(parameter\$, region%, rectangle)

| Syntax Element | Description                                                                                                    |
|----------------|----------------------------------------------------------------------------------------------------|
| parameter\$    | Valid value:                                                                                                    |
|                | VP=\$. The ID of the Window Image or Region Image verification point that tests the specified OCR region.                                                       |
| region%        | The number of the OCR region for which you are retrieving coordinates. This number is listed in the Number column of the Image Comparator's Mask/OCR List pane. |
| rectangle      | An output variable for the retrieved object-relative coordinates of the OCR region.                                                                             |
|                | The coordinates are returned in the following User-Defined data type:                                                                                           |
|                | Type SQARectangle                                                                                                    |
|                | top as Integer                                                                                                    |
|                | bottom as Integer                                                                                                    |
|                | left as Integer                                                                                                    |
|                | right as Integer                                                                                                    |
|                | End Type                                                                                                    |

### Comments

Returns 1 if coordinates are successfully retrieved, or 0 if the operation fails.

The User-Defined data type SQARectangle is already declared and ready to use. You do not have to reference a .SBH file to use it.

This command uses the information in the baseline data file for the Window Image or Region Image verification point where the specified OCR region has been defined.

SQAGetOcrRegionRect must be used in conjunction with a Window Image or Region Image verification point that tests the specified OCR region.

For information about defining an OCR region, run the Image Comparator for the specified Window Image or Region Image verification point. Open the online Help and search the index for *OCR*.

## **Example**

The following example retrieves the coordinates of an OCR region within a window image of a Web page. The example then calculates the center of the OCR region and clicks it.

```
Sub Main
   Dim Result As Integer
   Dim ocrResult as Integer
   Dim rect as SQARectangle
   Dim coords as String
    'Initially Recorded: 1/17/00 3:38:33 PM
    'Script Name: ocr rect IE
    Result = GenericObjectVP (CompareImage, "Class=Internet
               Explorer_Server;ClassIndex=1", "VP=Window Image")
   ocrResult = SQAGetOcrRegionRect("VP=Window Image",1,rect)
    If ocrResult = 1 Then
        'Calculate center of the OCR Region
        coords = "Coords=" + Str$(rect.left +
              (Int(rect.right-rect.left)/2)) + "," + Str$(rect.top +
              (Int(rect.bottom-rect.top)/2))
        'Click the object at center point of OCR region
        GenericObject Click, "Class=Internet Explorer_Server;
               ClassIndex=1", coords
     Else
        SQAConsoleWrite "Problem retrieving coordinates of OCR
region"
    End If
End Sub
```

#### See Also

SQAGetOcrRegionText

# **SQAGetOcrRegionText**

Retrieves the text in the specified OCR region.

## Category

Utility command.

# **Syntax**

Result = SQAGetOcrRegionText(parameter\$, region\$, text\$)

| Syntax Element | Description                                                                                                    |
|----------------|----------------------------------------------------------------------------------------------------|
| parameter\$    | Valid value:  ■ VP=\$. The ID of the Window Image or Region Image verification point that tests the specified OCR region.                                                            |
| region%        | The number of the OCR region for which you are retrieving text. This number is listed in the Number column of the Image Comparator's Mask/OCR List pane.                             |
| text\$         | An output variable for the retrieved text from the specified OCR region of the referenced Window Image or Region Image verification point. See <i>Comments</i> for more information. |

#### Comments

Returns 1 if text is successfully retrieved, or 0 if the operation fails.

This command retrieves the text in the specified OCR region, as follows:

- Retrieves the text in the most recent Actual data file, if one exists. An Actual data file is created when the baseline data captured during recording does not match the current, or actual, data captured during playback.
- Retrieves the text in the baseline data file if no Actual data file exists.

SQAGetOcrRegionText must be used in conjunction with a Window Image or Region Image verification point that tests the specified OCR region.

For information about defining an OCR region, run the Image Comparator for the specified Window Image or Region Image verification point. Open the online Help and search the index for OCR.

# **Example**

The following example verifies the text in two OCR regions defined in the region image verification point B's9th.

```
Sub Main
    Dim Result as Integer
    Dim ocrResult as Integer
    Dim region as Integer
    Dim ocrText as String
    'Initially Recorded: 1/17/00 1:27:14 PM
    'Script Name: ocr text
    StartApplication """C:\Program Files\ClassicsOnline
               \ClassicsB.exe"""
    Window SetContext, "Name=frmMain", ""
    TreeView Click, "Name=treMain; \; ItemText=Beethoven",
               "Location=Button"
    TreeView Click, "Name=treMain; \; ItemText=Beethoven->Symphony
               No. 9", ""
    Result = RegionVP (CompareImage, "",
               "VP=B's9th; Coords=604,389,811,580")
    For region = 1 to 2
        ocrResult=SQAGetOcrRegionText("VP=B's9th", region, ocrText)
        If ocrResult = 1 Then
            SQAConsoleWrite "OCR region" + Str$(region) + ":"
            SQAConsoleWrite ocrText
            SOAConsoleWrite ""
          Else
            SQAConsoleWrite "Problem retrieving text for region"
               + Str$(region)
        End If
    Next region
End Sub
```

SQAGetOcrRegionRect

# **SQAGetProperty**

Retrieves the value of the specified property.

## Category

Object Scripting command.

# **Syntax**

status% = SQAGetProperty(recMethod\$, property\$, value)

| Syntax Element | Description                                                                                                    |
|----------------|----------------------------------------------------------------------------------------------------|
| recMethod\$    | The recognition method values you use to identify an object depend on the object you're accessing. For example, if you're accessing a push button object, use the recognition method values listed for the PushButton user action command. |
|                | In addition, you might need to use Type= to specify the object type, and/or use context notation to specify the context for the object. For details, see <i>Specifying an Object</i> in Chapter 5.                                         |
| property\$     | A case-sensitive property name. See <i>Specifying the Object Property</i> in Chapter 5 for information on the property names you can specify for a given object.                                                                           |
| value          | An output argument of type Variant that will contain the retrieved property value.                                                                                                    |

#### Comments

Returns the Integer 0 (sqaSuccess) if SQAGetProperty successfully retrieves the value of the specified property. If an error occurs, returns a status code that specifies the error. See the list of Object Scripting status codes in Appendix C.

The contents of *value* is a Variant that's based on the native data type of the property being retrieved. For example:

- A Boolean property is retrieved as the Integer value 0 (for False) or -1 (for True).
- A color is retrieved as a Long. For example, 12632256 is retrieved for a shade of gray instead of RGB(192,192,192).
- A State property for a check box is retrieved as an Integer (which is how the
  property value is stored internally). For example, if a check box is checked, the
  value 1 might be retrieved rather than the associated String value Checked.

To retrieve a property value in String form, use SQAGetPropertyAsString.

If the value of the specified property is stored in an array, you must specify a particular element in the array through an array index — for example:

Result=SQAGetProperty("Name=myList","List(0)",value)

Other notes about arrays of property values:

- If you don't specify an array index in a call to SQAGetProperty, sqaArraysNotSupported is returned.
- To find out how many elements are in an array, call SQAGetPropertyArraySize.
- To retrieve all the elements in an array, call SQAGetPropertyArray or SQAGetPropertyArrayAsString.

The maximum supported size for Variant strings is 32 KB. If the actual property value is larger than 32 KB, the contents of *value* is clipped to 32 KB.

If this command acts upon a Java object, any parent Java object must be referenced in the command's <code>recMethod\$</code> argument. This command ignores any parent object information in a preceding <code>Browser</code> command. For more information, see <code>Using Object Scripting Commands with Java Objects in Chapter 4.</code>

# **Example**

In this example, the user-defined function CheckButton() clicks on a check box only if it is currently unchecked.

This example performs the same operation as the previous example, but without calling a user-defined function.

```
Sub Main
  Dim Result As Integer
  Dim CheckState As Variant
  Window SetContext, "Caption=Find", ""
```

SQAGetPropertyArray, SQAGetPropertyArrayAsString, SQAGetPropertyArraySize, SQAGetPropertyAsString, SQAGetPropertyNames, SQASetProperty, SQAWaitForPropertyValue

# **SQAGetPropertyArray**

Retrieves an array of values for the specified property.

# Category

Object Scripting command.

# **Syntax**

| Syntax Element | Description                                                                                                    |
|----------------|----------------------------------------------------------------------------------------------------|
| recMethod\$    | The recognition method values you use to identify an object depend on the object you're accessing. For example, if you're accessing a push button object, use the recognition method values listed for the PushButton user action command. |
|                | In addition, you might need to use Type= to specify the object type, and/or use context notation to specify the context for the object. For details, see <i>Specifying an Object</i> in Chapter 5.                                         |
| property\$     | A case-sensitive property name. See <i>Specifying the Object Property</i> in Chapter 5 for information on the property names you can specify for a given object.                                                                           |
| aPropValues    | An output argument that the command fills with an array of values for the specified property. This is a 0-based array that is defined as follows:                                                                                          |
|                | Dim aPropValues() as Variant                                                                                                    |

### Comments

Returns the Integer 0 (sqaSuccess) if SQAGetPropertyArray successfully retrieves the array of values for the specified property. If an error occurs, returns a status code that specifies the error. See the list of Object Scripting status codes in Appendix C.

This command requires that you include the header file SQAUTIL.SBH with the SQABasic metacommand '\$Include.

SQAGetPropertyArray retrieves a property's value as a Variant. To retrieve the value in String form (for example, to retrieve a Boolean as "True" or "False" rather than as -1 or 0), use SQAGetPropertyArrayAsString.

If this command acts upon a Java object, any parent Java object must be referenced in the command's recMethod\$ argument. This command ignores any parent object information in a preceding Browser command. For more information, see *Using Object Scripting Commands with Java Objects* in Chapter 4.

# **Example**

This example compares the contents of two list boxes.

```
'$Include "sqautil.sbh"
Sub Main
  Window SetContext, "Caption=Copy Files", ""
  Dim List1Content() As Variant
  Dim List2Content() As Variant
  'Get the contents of the two listboxes
  SQAGetPropertyArray "Type=ListBox;ObjectIndex=1", "List",
          List1Content
  SQAGetPropertyArray "Type=ListBox;ObjectIndex=2", "List",
          List2Content
    'Compare the number of elements in each listbox
  If UBound(List1Content) <> UBound(List2Content) Then
          SQALogMessage sqaFail, "Dynamic Listbox Comparison",
"Listboxes contain different number of elements"
  Else
          Dim n As Integer
          Result = sqaPass
          For n = 0 to UBound(List1Content)
             If List1Content(n) <> List2Content(n) Then
                Result = sqaFail
                Exit For
             End If
          Next n
```

```
\label{eq:sqalogMessage} $$\operatorname{Result}, $$\operatorname{"Dynamic Listbox Comparison"}, $$\operatorname{""}$ \\ \operatorname{End If} $$\operatorname{Sub}$
```

SQAGetProperty, SQAGetPropertyArrayAsString, SQAGetPropertyAsString, SQAGetPropertyArraySize, SQAGetPropertyNames, SQASetProperty, SQAWaitForPropertyValue

# **SQAGetPropertyArrayAsString**

Retrieves an array of values for the specified property in String form.

# Category

Object Scripting command.

# **Syntax**

```
status% = SQAGetPropertyArrayAsString(recMethod$,
    property$, aPropValues())
```

| Syntax Element | Description                                                                                                    |
|----------------|----------------------------------------------------------------------------------------------------|
| recMethod\$    | The recognition method values you use to identify an object depend on the object you're accessing. For example, if you're accessing a push button object, use the recognition method values listed for the PushButton user action command. |
|                | In addition, you might need to use Type= to specify the object type, and/or use context notation to specify the context for the object. For details, see <i>Specifying an Object</i> in Chapter 5.                                         |
| property\$     | A case-sensitive property name. See <i>Specifying the Object Property</i> in Chapter 5 for information on the property names you can specify for a given object.                                                                           |
| aPropValues    | An output argument that the command fills with an array of values for the specified property. This is a 0-based array that is defined as follows:  Dim aPropValues() as String                                                             |

### Comments

Returns the Integer 0 (sqaSuccess) if SQAGetPropertyArrayAsString successfully retrieves the array of values for the specified property. If an error occurs, returns a status code that specifies the error. See the list of Object Scripting status codes in Appendix C.

This command requires that you include the header file SQAUTIL.SBH with the SQABasic metacommand '\$Include.

SQAGetPropertyArrayAsString retrieves values as strings. To retrieve property values in their native data types (for example, to retrieve a Boolean as -1 or 0 rather than as "True" or "False"), use SQAGetPropertyArray.

If this command acts upon a Java object, any parent Java object must be referenced in the command's recMethod\$ argument. This command ignores any parent object information in a preceding Browser command. For more information, see Using *Object Scripting Commands with Java Objects* in Chapter 4.

Example

## This example logs all hidden columns within a grid.

```
'$Include "sqautil.sbh"
Sub Main
  Window SetContext, "Name=myApp", ""
  Dim VisibleStatus() As String
  Dim n As Integer
  SQAGetPropertyArrayAsString "Name=myGrid", "ColsVisible",
          VisibleStatus
  'Cycle through property values, looking for hidden columns
  For n = 0 to UBound(VisibleStatus)
          If VisibleStatus(n) = "False" Then
             SQALogMessage sqaNone, "Column" + Str$(n) + " is
                hidden", ""
          End If
  Next n
End Sub
```

## See Also

SQAGetProperty, SQAGetPropertyArray, SQAGetPropertyArraySize, SQAGetPropertyAsString, SQAGetPropertyNames, SQASetProperty, SQAWaitForPropertyValue

# **SQAGetPropertyArraySize**

Retrieves the number of elements in an array of property values.

# Category

Object Scripting command.

# **Syntax**

status% = SQAGetPropertyArraySize(recMethod\$, property\$, size%)

| Syntax Element | Description                                                                                                    |
|----------------|----------------------------------------------------------------------------------------------------|
| recMethod\$    | The recognition method values you use to identify an object depend on the object you're accessing. For example, if you're accessing a push button object, use the recognition method values listed for the PushButton user action command. |
|                | In addition, you might need to use Type= to specify the object type, and/or use context notation to specify the context for the object. For details, see <i>Specifying an Object</i> in Chapter 5.                                         |
| property\$     | A case-sensitive property name. See <i>Specifying the Object Property</i> in Chapter 5 for information on the property names you can specify for a given object.                                                                           |
| size%          | An output value that will contain the number of elements in the array.                                                                                                    |

### Comments

Returns the Integer 0 (sqaSuccess) if the property specified in *property\$* is an array. If an error occurs, returns a status code that specifies the error. See the list of Object Scripting status codes in Appendix C.

If property\$ is not an array, but it is a valid property name, the command returns sqaPropertyIsNotArray

If the command returns sqaSuccess and size% is 0, the array is empty.

Calling this command is a good way to test whether a property is an array before you try to retrieve the property value with SQAGetProperty.

If this command acts upon a Java object, any parent Java object must be referenced in the command's <code>recMethod\$</code> argument. This command ignores any parent object information in a preceding <code>Browser</code> command. For more information, see <code>Using Object Scripting Commands with Java Objects in Chapter 4.</code>

## **Example**

This example logs the number of elements within a combo box.

```
Sub Main
  Dim Result As Integer
  Dim NumElements As Integer
  Window SetContext, "Name=frmMain", ""
  Result = SQAGetPropertyArraySize("Type=ComboBox; Name=Title",
          "List", NumElements)
  If Result = sqaSuccess Then
          SQALogMessage sqaNone, "The Title combobox contains" +
             Str$(NumElements) + " items", ""
  Else
          SQALogMessage sqaWarning, "Unable to obtain number of
items
             in Title combobox", "Error" + Str$(Result) + ": " +
                Error$(Result)
  End If
End Sub
```

### See Also

SQAGetProperty, SQAGetPropertyArray,SQAGetPropertyArrayAsString, SQAGetPropertyAsString, SQAGetPropertyNames, SQASetProperty, SQAWaitForPropertyValue,

# **SQAGetPropertyAsString**

Retrieves a property value in String form.

# Category

Object Scripting command.

# **Syntax**

```
status% = SQAGetPropertyAsString(recMethod$, property$, value)
```

| Syntax Element | Description                                                                                                    |
|----------------|----------------------------------------------------------------------------------------------------|
| recMethod\$    | The recognition method values you use to identify an object depend on the object you're accessing. For example, if you're accessing a push button object, use the recognition method values listed for the PushButton user action command. |
|                | In addition, you might need to use Type= to specify the object type, and/or use context notation to specify the context for the object. For details, see <i>Specifying an Object</i> in Chapter 5.                                         |
| property\$     | A case-sensitive property name. See <i>Specifying the Object Property</i> in Chapter 5 for information on the property names you can specify for a given object.                                                                           |
| value          | An output argument of type Variant that will contain the retrieved property value.                                                                                                    |

#### Comments

Returns the Integer 0 (sqaSuccess) if SQAGetPropertyAsString successfully retrieves the value of the specified property. If an error occurs, returns a status code that specifies the error. See the list of Object Scripting status codes in Appendix C.

SQAGetPropertyAsString retrieves a value as a Variant of VarType 8 (String). Compare the command with SQAGetProperty, which retrieves a value as a Variant that's based on the native data type of the property being retrieved. For example, with SQAGetPropertyAsString:

- Boolean properties are retrieved as the value "True" or "False" rather than as
   -1 or 0.
- A color is retrieved as the string "RGB(##,##,##)", not as a Long. For example, a shade of gray might be retrieved as the string RGB(192,192,192), not as the number 12632256.
- A State property for a check box is retrieved in String form. For example, if a check box is checked, the value Checked might be retrieved rather than the value 1 (which is how Checked might be stored internally).

If the value of the specified property is stored in an array, you must specify a particular element in the array through an array index — for example:

Result=SQAGetPropertyAsString("Name=myList","List(0)",value)

Other notes about arrays of property values:

• If you don't specify an array index in a call to SQAGetPropertyArray, sqaArraysNotSupported is returned.

- To find out how many elements are in an array, call SQAGetPropertyArraySize.
- To retrieve all the elements in an array, call SQAGetPropertyArray or SQAGetPropertyArrayAsString.

The maximum supported size for Variant strings is 32 KB. If the actual property value is larger than 32 KB, the contents of *value\$* is clipped to 32 KB.

If this command acts upon a Java object, any parent Java object must be referenced in the command's recMethod\$ argument. This command ignores any parent object information in a preceding Browser command. For more information, see *Using Object Scripting Commands with Java Objects* in Chapter 4.

## Example

This example logs the state of the Notepad window.

This example logs the background color of the TotalIncome edit box.

SQAGetProperty, SQAGetPropertyArray, SQAGetPropertyArrayAsString, SQAGetPropertyArraySize, SQAGetPropertyNames, SQASetProperty, SQAWaitForPropertyValue

# **SQAGetPropertyNames**

Retrieves an array containing the names of all the object's properties.

# Category

Object Scripting command.

# **Syntax**

status% = SQAGetPropertyNames(recMethod\$, aPropNames())

| Syntax Element | Description                                                                                                    |
|----------------|----------------------------------------------------------------------------------------------------|
| recMethod\$    | The recognition method values you use to identify an object depend on the object you're accessing. For example, if you're accessing a push button object, use the recognition method values listed for the PushButton user action command. |
|                | In addition, you might need to use Type= to specify the object type, and/or use context notation to specify the context for the object. For details, see <i>Specifying an Object</i> in Chapter 5.                                         |
| aPropNames()   | An output argument that the command fills with an array of strings. This is a 0-based array that is defined as follows:                                                                                                    |
|                | Dim aPropNames() as String                                                                                                    |

#### Comments

Returns the Integer 0 (sqaSuccess) if SQAGetPropertyNames successfully retrieves the names of the object's properties. If an error occurs, returns a status code that specifies the error. See the list of Object Scripting status codes in Appendix C.

This command requires that you include the header file SQAUTIL.SBH with the SQABasic metacommand '\$Include.

If this command acts upon a Java object, any parent Java object must be referenced in the command's <code>recMethod\$</code> argument. This command ignores any parent object information in a preceding <code>Browser</code> command. For more information, see <code>Using Object Scripting Commands with Java Objects in Chapter 4.</code>

## Example

This example logs the total number of properties of the specified object.

In this example, the user-defined function SaveAllPropertyValues() writes the values of all of an object's properties to a file.

```
Sub SaveAllPropertyValues (ObjectRec As String, Filename As String)
  Dim Result As Integer
  Dim Properties() As String
  Dim Value As Variant
  Dim n As Integer
  Open Filename For Output As #1
  Result = SQAGetPropertyNames (ObjectRec, Properties)
  If Result <> sqaSuccess Then
           SQALogMessage sgaWarning, "Unable to capture """ +
             ObjectRec + """ properties", "Error" + Str$(Result) +
                ": " + Error$ (Result)
          Exit Sub
  End If
  For n = 0 to UBound (Properties)
          Result = SQAGetPropertyAsString(ObjectRec, Properties(n),
             Value)
           If Result = sqaSuccess Then
             Write #1, Properties(n), Value
          End If
    Next n
    Close #1
```

```
SQALogMessage sqaNone, "Properties of " + ObjectRec + " saved in " + Filename, ""

End Sub

'Example of using above function in a script
Sub Main
Window SetContext, "Name=frmMain", ""
SaveAllPropertyValues "Name=cmdNext", "C:\BTNPROPS.TXT"
End Sub
```

SQAGetProperty, SQAGetPropertyArray, SQAGetPropertyArrayAsString, SQAGetPropertyArraySize, SQAGetPropertyAsString, SQASetProperty, SQAWaitForPropertyValue

# **SQAGetSystemLong**

Retrieves a system value.

# Category

Utility command.

# **Syntax**

```
longValue& = SQAGetSystemLong (code%)
```

| Syntax Element | Description     |
|----------------|-----------------|
| longValue&     | A system value. |

code%

Valid values:

- SQA MajorVersion. The major version number of Robot.
- SQA MinorVersion. The minor version number of Robot.
- SQA OS. The current operating system. Returns one of the following:
- SQA\_OS\_Win95
   SQA\_OS\_Win2000
   SQA\_OS\_WinNT
   SOA\_OS\_WinNT40

SQA\_OS\_Win95 represents both the Windows 95 and Windows 98 operating systems. See *Comments* for information on distinguishing between these operating systems.

- SQA\_OS\_MajorVersion. The major version number of the operating system.
- SQA\_OS\_MinorVersion. The minor version number of the operating system.

#### Comments

SQAGetSystemLong is the new name for the command PLAGetSystemLong.

With both Windows 95 and Windows 98 operating systems, SQA\_OS returns SQA\_OS\_WIN95, and SQA\_OS\_MajorVersion returns 4. Use SQA\_OS\_MinorVersion to distinguish between Windows 95 and Windows 98, as follows:

- With Windows 95, SQA OS MinorVersion returns 0.
- With Windows 98, SQA OS MinorVersion returns 10.

With both Windows NT and Windows 2000 operating systems, SQA\_OS return returns a value of 4. To distinguish between Windows NT and Windows 2000, you need to further test for the major revision, for example, Windows NT Version 4 or 5.

# **Example**

This example detects the current operating system and writes it to the Robot console.

```
SQAConsoleWrite "You are running Windows 95"
End If

Case SQA_OS_WinNT
If SQAGetSystemLong(SQA_OS_MajorVersion) = 5 Then
SQAConsoleWrite "You are running Windows NT 5"
Else
SQAConsoleWrite "You are running Windows NT 4"
End If

Case Else
SQAConsoleWrite "Not sure what OS you're running"
End Select
End Sub
```

SQAS et Caption Terminator Char

## **SQAInvokeMethod**

Executes the specified method of an object.

# Category

Object Scripting command.

# **Syntax**

status% = SQAInvokeMethod(recMethod\$, objMethod\$, args\$)

| Syntax Element | Description                                                                                                    |
|----------------|----------------------------------------------------------------------------------------------------|
| recMethod\$    | The recognition method values you use to identify an object depend on the object you're accessing. For example, if you're accessing a push button object, use the recognition method values listed for the PushButton user action command. |
|                | In addition, you might need to use Type= to specify the object type, and/or use context notation to specify the context for the object. For details, see <i>Specifying an Object</i> in Chapter 5.                                         |
| objMethod\$    | The name of the method to execute.                                                                                                    |
| args\$         | Any arguments that the method takes. Both required and optional arguments must be specified. Separate each argument with a comma.                                                                                                    |

Returns the Integer 0 (sqaSuccess) if SQAInvokeMethod successfully calls the method. If an error occurs, returns a status code that specifies the error. See the list of Object Scripting status codes in Appendix C.

SQAInvokeMethod is only supported for Visual Basic and OCX/ActiveX objects.

The only values returned are the values in the above table. This command does not return the value that the method returns, if any.

If this command acts upon a Java object, any parent Java object must be referenced in the command's recMethod\$ argument. This command ignores any parent object information in a preceding Browser command. For more information, see *Using Object Scripting Commands with Java Objects* in Chapter 4.

## **Example**

This example moves the Visual Basic data control to the last record and then back to the first, to force all records to be retrieved.

```
Sub Main
    Window SetContext, "Name=frmSamples", ""
    SQAInvokeMethod "Name=datOrderInfo", "Recordset.MoveLast", ""
    SQAInvokeMethod "Name=datOrderInfo", "Recordset.MoveFirst", ""
End Sub
```

This example cycles through all customers (within a VB data control) that meet a certain criteria and then checks that they have a phone number.

```
Sub Main
  Dim Result As Integer
  Dim NoMatch As Integer
  Dim CustName, PhoneNum
  Window SetContext, "Name=frmSamples", ""
  SQALogMessage sgaNone, "Customers starting with 'A' in their
          name...", ""
  SQAInvokeMethod "Name=datCustomerInfo", "Recordset.FindFirst",
          "CustomerName Like 'A*'"
  SQAGetProperty "Name=datCustomerInfo", "Recordset.NoMatch",
          NoMatch
  Do While Not NoMatch
          SQAGetProperty "Name=datCustomerInfo",
             "Recordset.Fields(1).Value", CustName
          SQAGetProperty "Name=datCustomerInfo",
             "Recordset.Fields(7).Value", PhoneNum
```

```
If PhoneNum <> "" Then
             SQALogMessage sqaPass, "Checking for phone number",
                "Customer " + CustName + " has phone number " +
                   PhoneNum
          Else
             SQALogMessage sqaFail, "Checking for phone number",
                "Customer " + CustName + " does not have a phone
                number"
          End If
           'Find next match
           SQAInvokeMethod "Name=datCustomerInfo",
              "Recordset.FindNext", "CustomerName Like 'A*'"
           SQAGetProperty "Name=datCustomerInfo",
             "Recordset.NoMatch", NoMatch
  Loop
End Sub
```

None.

# **SQALogMessage**

Writes a message to a log and optionally inserts a result flag (Pass, Fail, or Warning) in the **Result column**.

# Category

Utility command.

# **Syntax**

**SQALogMessage** code%, message\$, description\$

| Syntax Element | Description                                                                                                    |
|----------------|----------------------------------------------------------------------------------------------------|
| code%          | Lets you insert a result flag in the Result column of the TestManager log, next to the message entry. Valid values: |
|                | • sqaPass or True. Inserts Pass in the Result column.                                                               |
|                | • sqaFail or False. Inserts Fail in the <b>Result column</b> .                                                      |
|                | sqaWarning. Inserts Warning in the Result column.                                                                   |
|                | sqaNone. Leaves the Result column blank for the message entry.                                                      |

| message\$     | The message to insert in the log. The message appears in the Log Event column of the TestManager log.                         |
|---------------|----------------------------------------------------------------------------------------------------|
| description\$ | A description of the message. The description appears in the <b>Description field of</b> the Log Event Properties dialog box. |

For more information about SQALogMessage, including an illustration of where messages are displayed, see *Displaying Messages in Robot* in Chapter 5.

To send a message to the log and end script execution, use SQAScriptCmdFailure.

SQALogMessage replaces the command WriteLogMessage.

## **Example**

This example writes several messages to the log.

```
Sub Main
  Dim Result As Integer
  Dim Value As Variant
  SQALogMessage sqaNone, "Starting test of Acme Application...", ""
  Window SetContext, "Caption=Acme Inc.", ""
  Result=SQAGetProperty("Type=PushButton; Text=OK", "Enabled", Value)
  If Result = sqaSuccess Then
           If Value = TRUE Then
             Result = sqaPass
             Result = sqaFail
           End If
           SQALogMessage Result, "Test to see if OK button is
enabled",""
    Else
          SQALogMessage sqaWarning, "Unable to perform OK button
             test", "Error" + Str$(Result) + ": " + Error$(Result)
  End If
End Sub
```

### See Also

SQAS cript CmdFailure

# **SQAQueryKey**

Returns the state of a locking key (Caps Lock, Num Lock, and Scroll Lock).

## Category

Utility command.

# **Syntax**

```
state% = SQAQueryKey(keyType%)
```

| Syntax Element | Description                                              |
|----------------|----------------------------------------------------------|
| keyType%       | One of these literal values:                             |
|                | ■ sqaCapsLock. Reports the state of the Caps Lock key.   |
|                | sqaNumLock. Reports the state of the Num Lock key.       |
|                | sqaScrollLock. Reports the state of the Scroll Lock key. |

### **Comments**

Returns -1 if the key state is locked (indicator light is on), or 0 if the key state is not locked.

## **Example**

The following example unlocks the Num Lock feature if it is locked in the ON state.

```
If SQAQueryKey(sqaNumLock) = -1 Then
    InputKeys "{NumLock}"
End If
```

### See Also

InputKeys

# **SQAResumeLogOutput**

Resumes the output of verification point and wait state results to the log.

## Category

Utility command.

### **Syntax**

SQAResumeLogOutput

### Comments

SQAResumeLogOutput is the new name for the command PLAResumeLogOutput.

## **Example**

None.

### See Also

SQASuspendLogOutput

# **SQAScriptCmdFailure**

Generates a script command failure and ends script execution.

## Category

Utility command.

# **Syntax**

SQAScriptCmdFailure description\$

| Syntax Element | Description                                                                                                    |
|----------------|----------------------------------------------------------------------------------------------------|
| description\$  | A description of the failure. The description appears in the Result tab of the Log Event Properties dialog box. |

### Comments

This command displays the following text in the TestManager log:

The text "Script Command Failure" appears in the Log Event column. You can't modify this text.

- The notation Fail appears in the **Result column**. You can't modify it.
- The text you provide through this command is displayed in the Result tab of the Log Event Properties dialog box.

In addition, the description you provide of the script command failure and the line where it occurs are displayed in the Robot console window.

To send a message to the TestManager log without ending script execution, use SQALogMessage.

SQAScriptCmdFailure is the new name for the command PLAScriptCmdFailure.

# **Example**

This example checks the current operating system and generates a script command failure if the operating system is Windows 3.x.

### See Also

None.

# **SQASetAssignmentChar**

Sets the character to be used by Robot as the assignment character in SQABasic user action and verification point commands.

# Category

Utility command.

# **Syntax**

SQASetAssignmentChar charcode%

| Syntax Element | Description                                                            |
|----------------|------------------------------------------------------------------------|
| charcode%      | The ANSI code of the character to be used as the assignment character. |

The Asc function can be used to convert the first character in a string to the correct format to be passed to the SQASetAssignmentChar statement.

The assignment character is used in <code>recMethod\$</code> and <code>parameters\$</code> arguments of SQABasic user action and verification point commands to assign values specific to that command. By default, this character is the equal sign (=).

SQASetAssignmentChar is the new name for the command PLASetAssignmentChar.

### **Example**

This example sets the Robot assignment character to be the equal sign (=).

```
SQASetAssignmentChar Asc("=")
```

#### See Also

SQASetSeparatorChar

# **SQASetCaptionTerminatorChar**

Sets the character that Robot uses as the window caption terminator character.

# Category

Utility command.

## Syntax

SQASetCaptionTerminatorChar charcode%

| Syntax Element | Description                                                          |
|----------------|----------------------------------------------------------------------|
| charcode%      | The ANSI code of the character to be used as the caption terminator. |

#### Comments

The caption terminator character allows partial matches between a window caption retrieved during recording and a window caption retrieved during playback.

If this feature is enabled, Robot does not require a match of any characters that appear *after* the caption terminator character. For example, if the caption terminator is a dash ( - ), the following window captions are considered a match:

```
Mortgage Prequalifier - Customer Name
Mortgage Prequalifier - Name
```

To enable partial caption matching, you must select *either* of the following buttons on the Caption Matching tab of the Robot Playback Options dialog box:

- On each window search
- After automatic wait has timed out

The caption terminator character can also be set through the Robot Playback Options dialog box. A caption terminator character set through

SQASetCaptionTerminatorChar overrides a caption terminator character set through the Playback Options dialog box.

The Asc function can be used to convert the first character in a string to the correct format to be passed to the SQASetCaptionTerminatorChar statement.

SQASetCaptionTerminatorChar is the new name for the command PLASetCaptionTerminatorChar.

### **Example**

This example sets the Robot caption terminator to be the dash symbol (-).

```
SQASetCaptionTerminatorChar Asc("-")
```

#### See Also

SQAGet Caption Terminator Char

# **SQASetDefaultBrowser**

Sets the default browser to use during playback.

# Category

Utility command.

## Syntax 3 4 1

**SQASetDefaultBrowser** (browser\$)

| Syntax Element | Description                                                                                                    |
|----------------|----------------------------------------------------------------------------------------------------|
| browser\$      | The browser to use during playback. Valid values:                                                              |
|                | Explorer. Sets Microsoft Internet Explorer as the default browser to use during playback.                      |
|                | <ul> <li>Navigator. Sets Netscape Navigator as the default browser to use during<br/>playback.</li> </ul>      |
|                | You can also specify a path for a particular Navigator executable. See <i>Comments</i> for syntax information. |

Navigator can be set as the default browser only for playback. During recording, Internet Explorer is always used as the browser.

You can use *browser\$* to specify a path for the particular Netscape Navigator executable you want to use. For example:

SQASetDefaultBrowser "Navigator=c:\program files\netscape\

communicator\program\netscape.exe"

Using SQASetDefaultBrowser to change the default playback browser also changes the default browser setting as defined in the Web Browser tab of the Robot GUI Playback Options dialog box (Tools → GUI Playback Options).

If you specify an incorrect value in browser\$, no runtime error occurs. However, the default browser remains as defined in the Robot Web Browser tab.

If you are specifying Navigator as the default browser, and the location of Navigator's executable file isn't in the Registry, the full path must appear in the browser\$ argument or in the Robot Web Browser tab.

To enable HTML recording, be sure that the HTML-MSIE check box is selected in the Robot Extension Manager dialog box before you begin recording against your Web page. To enable HTML playback, be sure that the HTML-MSIE and/or HTML-Navigator check boxes are selected before you play back a script against HTML objects. To display the Extension Manager dialog box in Robot, click Tools → Extension Manager.

SQASetDefaultBrowser can only be inserted into a script programmatically. Robot does not record this command.

## **Example**

This example sets Netscape Navigator as the default playback browser, and then uses Navigator to open Rational's Web page.

```
SQASetDefaultBrowser "Navigator"
StartBrowser "www.rational.com", "WindowTag=PlaybackNavigator"
```

### See Also

StartBrowser

# **SQASetProperty**

Assigns a value to a specified property.

# Category

Object Scripting command.

## **Syntax**

status% = SQASetProperty(recMethod\$, property\$, value)

| Syntax Element | Description                                                                                                    |
|----------------|----------------------------------------------------------------------------------------------------|
| recMethod\$    | The recognition method values you use to identify an object depend on the object you're accessing. For example, if you're accessing a push button object, use the recognition method values listed for the PushButton user action command. |
|                | In addition, you might need to use Type= to specify the object type, and/or use context notation to specify the context for the object. For details, see <i>Specifying an Object</i> in Chapter 5.                                         |
| property\$     | A case-sensitive property name. See <i>Specifying the Object Property</i> in Chapter 5 for information on the property names you can specify for a given object.                                                                           |
| value          | A Variant containing the value you're assigning to the specified property.                                                                                                    |

### Comments

Returns the Integer 0 (sqaSuccess) if SQASetProperty successfully assigns *value*% to the specified property. If an error occurs, returns a status code that specifies the error. See the list of Object Scripting status codes in Appendix C.

The *value* argument can provide a value in the property's native data type (as would be retrieved by SQAGetProperty) or in String form (as would be retrieved by SQAGetPropertyAsString). For example, both of the following commands cause the Classics Online window to minimize:

```
Result=SQASetProperty("Caption=Classics Online", "WindowState", 1)
Result=SQASetProperty("Caption=Classics Online", "WindowState",
               "Minimized")
```

Here are more examples of the alternatives you have for specifying value: b Specify Booleans as True or False (with or without quote marks) or as the Variant values -1 or 0.

- b Specify colors as a Long, a hexadecimal value (&H notation), or as a String in the form "RGB(##,##,##)". For example, a shade of gray could be specified as 12632256, &HC0C0C0, or RGB(192,192,192).
- Specify a State property for a check box as an Integer (which is how the property value is stored internally) or as a descriptive String value associated with each Integer. For example, if a check box is checked, the internal Integer value for State might be 1, and the associated String value might be Checked.

This command changes the value of a property for a given *instance* of an object. It does not permanently change the application under test. Closing and restarting the application undoes any change you make with SQASetProperty.

If the specified property has an array of values, you must specify an array index.

Many properties are not modifiable through SQASetProperty. For example, SQASetProperty can't modify DataWindow properties in PowerBuilder applications. If SQASetProperty can't modify a property, it returns the status code sqaPropertyIsReadOnly.

You can't change a property value if it's part of an array of values.

For the following reasons, use SQASetProperty with caution:

- Changing a property value with SQASetProperty can cause unpredictable results in an application-under-test. SQASetProperty uses internal mechanisms for changing properties. These mechanisms may or may not trigger events within the application-under-test.
- Using SQASetProperty to change a property's value may not have the same effect as changing the value through some script actions. For example, the SQASetProperty change may not become visible until the object is redrawn.

A safer way to change a property value is to record the change as a sequence of script actions, when possible.

If this command acts upon a Java object, any parent Java object must be referenced in the command's recMethod\$ argument. This command ignores any parent object information in a preceding Browser command. For more information, see *Using Object Scripting Commands with Java Objects* in Chapter 4.

### **Example**

This example uses SQASetProperty to fill out certain fields of a form.

This example gets the data out of a specific row of a Grid OCX.

### See Also

SQAGetProperty, SQAGetPropertyArray, SQAGetPropertyArrayAsString, SQAGetPropertyAsString, SQAGetPropertyNames, SQAInvokeMethod, SQAWaitForPropertyValue

# **SQASetSeparatorChar**

Sets the character to be used by Robot as the separator character in SQABasic commands.

## Category

Utility command.

## **Syntax**

SQASetSeparatorChar charcode%

| Syntax Element | Description                                                           |
|----------------|-----------------------------------------------------------------------|
| charcode%      | The ANSI code of the character to be used as the separator character. |

#### Comments

The Asc function can be used to convert the first character in a string to the correct format to be passed to the SQASetSeparatorChar command.

The separator character is used to separate multiple values in SQABasic user action and verification point command arguments (recMethod\$ and parameters\$). By default, this character is the semicolon (;).

SQASetSeparatorChar is the new name for the command PLASetSeparatorChar.

# **Example**

This example sets the Robot separator character to be the semicolon (;).

```
SQASetSeparatorChar Asc(";")
```

### See Also

SQASetAssignmentChar

## **SQAShellExecute**

Opens an application or a file.

### Category

Utility command.

### **Syntax**

**SQAShellExecute** filename\$, directory\$, parameters\$

| Syntax Element | Description                                                                                                    |
|----------------|----------------------------------------------------------------------------------------------------|
| filename\$     | The full path and file name of the application or file.                                                                                                   |
| directory\$    | The application's default directory. If you choose not to set the default directory, pass an empty string ("").                                           |
| parameters\$   | Optional command-line parameters to pass to the application. If filename specifies a non-executable file, parameters should contain an empty string (""). |

#### Comments

If filename references an application, SQAShellExecute runs the application.

If filename references a file other than an application executable, SQAShellExecute opens the file through the application that has a Windows association with the file type. (Windows maintains associations between an application and its file types by associating the application with a particular file extension.) For example, Microsoft Word typically has a Windows association with .DOC files. If filename references MEMO.DOC, SQAShellExecute runs Word and opens MEMO.DOC in the Word environment.

On Windows 95 or Windows NT 4.0 platforms, filename can reference a Windows link file (.LNK). SQAShellExecute uses the link file to locate the application to run or the file to open. Link files are also called *shortcuts*.

On Windows 95 or Windows NT 4.0 platforms, Robot generates an SQAShellExecute command when you open an application, a file associated with an application, or a link file by clicking Start → Programs → ... or Start → Documents → ... on the Windows taskbar. Robot doesn't generate SQAShellExecute with Windows versions earlier than Windows 95 or Windows NT 4.0.

The maximum length of filename plus parameters is 259 characters.

Values you pass in *parameters* are application-specific. See the application's documentation for any supported command-line parameters.

SQAShellExecute is the new name for the command PLAShellExecute.

### **Example**

This example opens the Notepad text editor through the Windows 95 Start menu.

#### See Also

StartApplication

# SQASuspendLogOutput

Suspends the output of verification point and wait state results to the log.

### Category

Utility command.

## **Syntax**

 ${\tt SQASuspendLogOutput}$ 

#### Comments

This command is useful if you want to test for a condition without logging a result to the log.

SQASuspendLogOutput is the new name for the command PLASuspendLogOutput.

# **Example**

None.

### See Also

SQAResumeLogOutput

# **SQASyncPointWait**

Inserts a synchronization point for coordinating users in a TestManager suite.

## Category

Timing and Coordination command.

## **Syntax**

```
return& = SQASyncPointWait (syncpointID$)
```

| Syntax Element | Description                                                                                           |
|----------------|----------------------------------------------------------------------------------------------------|
| syncpointID\$  | A user-defined ID that identifies the synchronization point. The ID can have from 1 to 40 characters. |

#### Comments

This command requires that you include the header file SQAUTIL.SBH with the SOABasic metacommand '\$Include.

SQASyncPointWait has the following possible return values (Long):

sqaSPSuccess0 sqaSPUninitialized-1 sqaSPFailure-2 sqaSPExtendedError-999

A script pauses at a synchronization point until the release criteria specified by the TestManager suite have been met. At that time, the script delays a random time specified in the suite, and then resumes execution.

Typically, you will include a synchronization point in a test by inserting it into a TestManager suite rather than by inserting SQASyncPointWait into a script.

If you insert a synchronization point through a suite, synchronization occurs at the beginning of the script. If you insert a synchronization point into a script through the SQASyncPointWait command, synchronization occurs at that point in the script where you inserted the command. You can insert the command anywhere in the script.

For more information about synchronization points, see the *Using Rational Robot* manual.

## **Example**

This example defines a sync point identified as syncpoint1.

```
SQASyncPointWait ("syncpoint1")
```

None.

# **SQAVpGetActualFileName**

Generates a unique path and name for an actual data file used in a custom verification point.

## Category

Utility command.

## **Syntax**

return\$ = SQAVpGetActualFileName(VpName\$, VpFileType\$)

| Syntax Element | Description                                                                                                    |
|----------------|----------------------------------------------------------------------------------------------------|
| VpName\$       | The name of the custom verification point.                                                                                                    |
| VpFileType\$   | The file type of the actual data file. For example, if you are comparing data stored in .csv files, specify <b>csv as the file type</b> . <i>VpFileType\$</i> can have up to three characters and must not begin with the characters VP. |

### Comments

Returns a String containing the full path and name for an actual data file.

An actual data file contains the data captured for an object during the playback of a custom procedure. A baseline data file contains the data captured for the same object during a previous execution of the same custom procedure. (The actions are similar to the playback and recording of a standard verification point.)

For the TestManager log to display the actual data, the actual data file must be in the path returned by SQAVpGetActualFileName.

If the actual data captured during playback does not match the baseline data, create a file and write the actual data to it. Store this actual data file in the name and location returned by SQAVpGetActualFileName. These actions create an actual data file for this test and store the data file in a directory where the TestManager log expects to find it.

For information about custom verification points, see *Managing Custom Verification Points* in Chapter 5, *Enhancements to Recorded Scripts*.

## **Example**

This example retrieves the full path and name of the actual data file for the custom verification point VPCHECK.

```
DIM VpActual As String
VpActual = SQAVpGetActualFileName ("VPCHECK", "CSV")
```

### See Also

SQAVpGetBaselineFileName, SQAVpLog

# **SQAVpGetBaselineFileName**

Generates a unique path and name for a baseline data file used in a custom verification point.

## Category

Utility Command.

## **Syntax**

```
return$ = SQAVpGetBaselineFileName(VpName$, VpFileType$)
```

| Syntax Element | Description                                                                                                    |
|----------------|----------------------------------------------------------------------------------------------------|
| VpName\$       | The name of the custom verification point.                                                                                                    |
| VpFileType\$   | The file type of the baseline data file. For example, if you are comparing data stored in .csv files, specify <b>csv as the file type</b> . <i>VpFileType\$</i> can have up to three characters and must not begin with the characters VP. |

### Comments

Returns a String containing the full path and name for a baseline data file.

A baseline data file contains the data captured for an object during the execution of a custom procedure. An actual data file contains the data captured for the same object during the subsequent playback of the same custom procedure. (The actions are similar to the recording and playback of a standard verification point.)

For the TestManager log to display the baseline data, the baseline data file must be in the path returned by SQAVpGetBaselineFileName.

During the playback of a test, copy the current baseline data file pointed to by SQAVpGetCurrentBaselineFileName to the name and location returned by SQAVpGetBaselineFileName. This action stores the baseline data file (called a logged baseline data file) into the directory where the TestManager log expects to find it for this test.

For information about custom verification points, see *Managing Custom Verification Points* in Chapter 5, *Enhancements to Recorded Scripts*.

### **Example**

This example retrieves the full path and name of the baseline data file for the custom verification point VPBUTTON.

```
DIM VpBaseline As String
VpBaseline = SQAVpGetBaselineFileName ("VPBUTTON", "CSV")
```

### See Also

SQAVpGetActualFileName, SQAVpGetCurrentBaselineFileName, SQAVpLog

# **SQAVpGetCurrentBaselineFileName**

Generates the path and name for the current baseline data file used in a custom verification point.

# Category

Utility command.

# **Syntax**

return\$ = SQAVpGetCurrentBaselineFileName(VpName\$, VpFileType\$)

| Syntax Element | Description                                                                                                    |
|----------------|----------------------------------------------------------------------------------------------------|
| VpName\$       | The name of the custom verification point.                                                                                                    |
| VpFileType\$   | The file type of the current baseline data file. For example, if you are comparing data stored in .csv files, specify <b>csv as the file type</b> . <i>VpFileType\$</i> can have up to three characters and must not begin with the characters VP. |

Returns a String containing the full path and name for a current baseline data file.

A current baseline data file contains the data captured for an object during the execution of a custom procedure. This action is similar to recording a standard verification point with Robot.

During the playback of a test, copy the current baseline data file pointed to by SQAVpGetCurrentBaselineFileName to the name and location returned by SQAVpGetBaselineFileName. This action stores the baseline data file (called a logged baseline data file) into the directory where the TestManager log expects to find it for this test.

There is only one current baseline data file per custom verification point. However, in the TestManager log, there can be one logged baseline data file for each verification point entry.

When you capture current baseline data and save it to the current baseline data file, the custom verification point referenced by *VpName\$* appears in the Robot Asset pane (to the right of the script). You might have to click **View**  $\rightarrow$  **Refresh to see it**.

For information about custom verification points, see *Managing Custom Verification Points* in Chapter 5, *Enhancements to Recorded Scripts*.

# **Example**

This example retrieves the full path and name of the current baseline data file for the custom verification point VPBUTTON.

```
DIM VpCurrBaseline As String
VpCurrBaseline = SQAVpGetCurrentBaselineFileName ("VPBUTTON",
"CSV")
```

#### See Also

SQAVpGetBaselineFileName, SQAVpLog

# **SQAVpLog**

Writes a custom verification point record to a log and optionally inserts a result flag (Pass, Fail, or Warning) in the **Result column of the TestManager log**.

# Category

Utility command.

## **Syntax**

SQAVpLog code%, name\$, description\$, baselineFile\$, actualFile\$

| Syntax Element | Description                                                                                                    |
|----------------|----------------------------------------------------------------------------------------------------|
| code%          | Lets you insert a result flag in the Result column next to the message entry. Valid values:                                                                          |
|                | • sqaPass or True. Inserts Pass in the <b>Result column</b> .                                                                                                    |
|                | sqaFail or False. Inserts Fail in the Result column.                                                                                                    |
|                | sqaWarning. Inserts Warning in the Result column.                                                                                                    |
|                | sqaNone. Leaves the Result column blank for the message entry.                                                                                                    |
| name\$         | The name of the custom verification.                                                                                                    |
| description\$  | A description of the verification point.                                                                                                    |
| baselineFile\$ | The full path and name of the baseline data file. Use SQAVpGetBaselineFileName to retrieve the path and name information. Use empty quotes to leave the entry blank. |
| actualFile\$   | The full path and name of the actual data file. Use SQAVpGetActualFileName to retrieve the path and name information. Use empty quotes to leave the entry blank.     |

### Comments

For information about custom verification points, see *Managing Custom Verification Points* in Chapter 5, *Enhancements to Recorded Scripts*.

# **Example**

This example retrieves the full path and name of the baseline and actual data files for the Verification Point VPBUTTON, and then writes a log entry.

```
DIM VpBaseline As String
DIM VpActual As String
VpBaseline = SQAVpGetBaselineFileName ("VPBUTTON", "CSV")
VpActual = SQAVpGetActualFileName ("VPBUTTON", "CSV")
SQAVpLog sqaNone, "VPBUTTON", "Verify the Button Properties",
VpBaseline, VpActual
```

### See Also

SQAVpGetActual FileName, SQAVpGetBaselineFileName

# **SQAWaitForObject**

Pauses execution of the script until the specified object can be found.

## Category

Object Scripting command.

## **Syntax**

```
status% = SQAWaitForObject(recMethod$, timeout&)
```

| Syntax Element | Description                                                                                                    |
|----------------|----------------------------------------------------------------------------------------------------|
| recMethod\$    | The recognition method values you use to identify an object depend on the object you're accessing. For example, if you're accessing a push button object, use the recognition method values listed for the PushButton user action command. |
|                | In addition, you might need to use Type= to specify the object type, and/or use context notation to specify the context for the object. For details, see <i>Specifying an Object</i> in Chapter 5.                                         |
| timeout&       | The maximum number of milliseconds to look for the object. If the object doesn't appear within the timeout period, sqaTimeout is returned.                                                                                                 |

### Comments

Returns the Integer 0 (sqaSuccess) if SQAWaitForObject locates the object within the timeout period. If an error occurs, returns a status code that specifies the error. See the list of Object Scripting status codes in Appendix C.

This command is useful to call for objects that take some time to appear.

If this command acts upon a Java object, any parent Java object must be referenced in the command's recMethod\$ argument. This command ignores any parent object information in a preceding Browser command. For more information, see *Using Object Scripting Commands with Java Objects* in Chapter 4.

## **Example**

This example waits up to two minutes for a particular push button to appear.

```
Sub Main
  Dim Result As Integer
  Window SetContext, "Caption=MyApp", ""
```

SQAFindObject, SQAGetChildren

# **SQAWaitForPropertyValue**

Pauses execution of the script until a property is set to the specified value.

### Category

Object Scripting command.

## **Syntax**

```
status% = SQAWaitForPropertyValue(recMethod$, property$,
    value, timeout&)
```

| Syntax Element | Description                                                                                                    |
|----------------|----------------------------------------------------------------------------------------------------|
| recMethod\$    | The recognition method values you use to identify an object depend on the object you're accessing. For example, if you're accessing a push button object, use the recognition method values listed for the PushButton user action command.                    |
|                | In addition, you might need to use Type= to specify the object type, and/or use context notation to specify the context for the object. For details, see <i>Specifying an Object</i> in Chapter 5.                                                            |
| property\$     | A case-sensitive property name. For the command to succeed, the value of this property must match the <i>value</i> argument. See <i>Specifying the Object Property</i> in Chapter 5 for information on the property names you can specify for a given object. |
| value          | A Variant that you want the specified property to be set to.                                                                                                    |

| timeout& | The maximum number of milliseconds to wait for the value of the specified property to match <i>value</i> . If the values never match within the timeout period, |
|----------|----------------------------------------------------------------------------------------------------|
|          | sqaTimeout is returned.                                                                                                    |

Returns the Integer 0 (sqaSuccess) if SQAWaitForPropertyValue sets the specified property to *value* within the timeout period. If an error occurs, returns a status code that specifies the error. See the list of Object Scripting status codes in Appendix C.

The *value* argument can provide a value in the property's native data type (as would be retrieved by SQAGetProperty) or in String form (as would be retrieved by SQAGetPropertyAsString). For examples, see the Comments section for the SQASetProperty command.

SQAWaitForPropertyValue waits for the object to appear, then waits for the value of the specified property to match the *value* argument. The total wait time is expressed in the *timeout* argument. For example, if *timeout* is 8000, and it takes 5 seconds for the object to appear, SQAWaitForPropertyValue will only wait an additional 3 seconds for the value of the specified property to match *value*.

If the specified property has an array of values, you must specify an array index. For example, this command specifies the fourth item in the List array:

```
Result=SQAWaitForPropertyValue("Name=ColorList", "List(3)", "Blue")
```

If this command acts upon a Java object, any parent Java object must be referenced in the command's <code>recMethod\$</code> argument. This command ignores any parent object information in a preceding <code>Browser</code> command. For more information, see <code>Using Object Scripting Commands with Java Objects in Chapter 4.</code>

## **Example**

This example opens a customer dialog box and waits for the OK button to be enabled before continuing.

```
Sub Main

Dim Result As Integer

Window SetContext, "Name=frmMain", ""

MenuSelect "File->Open Customer..."

Window SetContext, "Name=SelectCustomer", ""

'Wait up to 10 seconds for the OK button to become enabled...

Result = SQAWaitForPropertyValue("Name=cmdOK", "Enabled",

TRUE, 10000)

If Result <> sqaSuccess Then

SQALogMessage sqaFail, "Waiting for cmdOK button to be
```

SQAGetProperty, SQAGetPropertyArray, SQAGetPropertyArrayAsString, SQASetProperty, SQAGetPropertyArraySize, SQAGetPropertyAsString, SQAGetPropertyNames

### **SQLClose**

Disconnects from an ODBC data source connection that was established by SQLOpen.

## Category

Function.

# **Syntax**

**SQLClose** (connection&)

| Syntax Element | Description                                                        |
|----------------|--------------------------------------------------------------------|
| connection&    | A named argument that must be a long integer, returned by SQLOpen. |

### Comments

The return is a variant. Success returns 0 and the connection is subsequently invalid. If the connection is not valid, -1 is returned.

## **Example**

This example opens the data source named SblTest, gets the names in the ODBC data sources, and closes the connection.

```
Sub main
Declarations
```

```
Dim outputStr As String
   Dim connection As Long
   Dim prompt As Integer
   Dim datasources (1 To 50) As Variant
   Dim retcode As Variant
   Dim action1 as Integer
   Dim qualifier as String
   prompt = 5
   Open the datasource "SblTest"
    connection = SQLOpen("DSN=SblTest", outputStr, prompt:=5)
    action1 = 1 'Get the names of the ODBC datasources
    retcode = SQLGetSchema(connection:=connection,action:=1,
             qualifier:=qualifier, ref:=datasources())
   Close the datasource connection
    retcode = SQLClose(connection)
End Sub
```

SQLError, SQLExecQuery, SQLGetSchema, SQLOpen, SQLRequest, SQLRetrieve, SQLRetrieveToFile

# **SQLError**

Can be used to retrieve more detailed information about errors that might have occurred when making an ODBC function call. Returns errors for the last ODBC function and the last connection.

# Category

Function.

# **Syntax**

```
SQLError (destination())
```

| Syntax Element | Description                                                                                                    |
|----------------|----------------------------------------------------------------------------------------------------|
| destination()  | A two dimensional array in which each row contains one error. A named argument that is required, must be an array of variants. |

There is no return value. The fields are: 1) character string indicating the ODBC error class/subclass, 2) numeric value indicating the data source native error code, 3) text message describing the error.

If there are no errors from a previous ODBC function call, then a 0 is returned in the caller's array at (1,1). If the array is not two dimensional or does not provide for the return of the three fields above, then an error message is returned in the caller's array at (1,1).

# **Example**

This example forces an error to test SQLError function.

```
sub main
' Declarations
  Dim connection As long
  Dim prompt as integer
  Dim retcode as long
  Dim errors (1 To 3, 1 To 10) as Variant
  Dim outputStr as String
  Open the datasource
  connection = SQLOpen("DSN=SBLTESTW;UID=DBA;
     PWD=SQL", outputStr, prompt:=3)
  force an error to test SQLError select a
  nonexistent table
  retcode = SQLExecQuery(connection:=connection,
     query:="select * from notable ")
  Retrieve the detailed error message information
    into the errors array
  SQLError destination:=errors
  retcode = SQLClose(connection)
end sub
```

SQLClose, SQLExecQuery, SQLGetSchema, SQLOpen, SQLRequest, SQLRetrieve, SQLRetrieveToFile

# **SQLExecQuery**

Executes an SQL statement on a connection established by SQLOpen.

# Category

Function.

## **Syntax**

```
SQLExecQuery (connection&, query$)
```

| Syntax Element | Description                                                         |
|----------------|---------------------------------------------------------------------|
| connection&    | A named argument, required. A long integer, returned by SQLOpen.    |
| query\$        | A string containing a valid SQL statement. The return is a Variant. |

### Comments

It returns the number of columns in the result set for SQL SELECT statements; for UPDATE, INSERT, or DELETE it returns the number of rows affected by the statement. Any other SQL statement returns 0. If the function is unable to execute the query on the specified data source, or if the connection is invalid, a negative error code is returned.

If SQLExecQuery is called and there are any pending results on that connection, the pending results are replaced by the new results.

# Example

This example performs a query on the data source.

```
Sub main
' Declarations
'
Dim connection As Long
Dim destination(1 To 50, 1 To 125) As Variant
Dim retcode As long
```

```
Dim outputStr as String
   Dim query as String
   open the connection
   connection = SQLOpen("DSN=SblTest",outputStr,prompt:=3)
   Execute the query
   query = "select * from customer"
   retcode = SQLExecQuery(connection, query)
   retrieve the first 50 rows with the first 6
   columns of each row into
   the array destination, omit row numbers and put
    column names in the first row of the array
    retcode = SQLRetrieve(connection:=connection,
       destination:=destination, columnNames:=1,
       rowNumbers:=0, maxRows:=50, maxColumns:=6,
       fetchFirst:=0)
   Get the next 50 rows of from the result set
    retcode = SQLRetrieve(connection:=connection,
       destination:=destination, columnNames:=1,
       rowNumbers:=0, maxRows:=50, maxColumns:=6)
   Close the connection
    retcode = SOLClose(connection)
End Sub
```

SQLClose, SQLError, SQLGetSchema, SQLOpen, SQLRequest, SQLRetrieve, SQLRetrieveToFile

# **SQLGetSchema**

Returns a variety of information, including information on the data sources available, current user ID, names of tables, names and types of table columns, and other data source/database related information.

# Category

Function.

## **Syntax**

# SQLGetSchema (connection&, action%, qualifier\$, ref())

| Syntax Element | Description                                                                                                    |
|----------------|----------------------------------------------------------------------------------------------------|
| connection&    | A long integer returned by SQLOpen.                                                                                                    |
| action%        | Required. Valid values:                                                                                                    |
|                | 1. List of available data sources (dimension of ref() is one)                                                                                                    |
|                | 2. List of databases on the current connection (not supported)                                                                                                    |
|                | 3. List of owners in a database on the current connection (not supported)                                                                                         |
|                | 4. List of tables on the specified connection                                                                                                    |
|                | 5. List of columns in a the table specified by <i>qualifier</i> . ( <i>ref()</i> must be two dimensions). Returns column name and SQL data type.                  |
|                | 6. The user ID of the current connection user.                                                                                                    |
|                | 7. The name of the current database.                                                                                                    |
|                | 8. The name of the data source for the current connection.                                                                                                    |
|                | 9. The name of the DBMS the data source uses (for example. Oracle).                                                                                               |
|                | 10. The server name for the data source.                                                                                                    |
|                | 11. The terminology used by the data source to refer to owners.                                                                                                   |
|                | 12. The terminology used by the data source to refer to a table.                                                                                                  |
|                | 13. The terminology used by the data source to refer to a qualifier.                                                                                              |
|                | 14. The terminology used by the data source to refer to a procedure.                                                                                              |
| qualifier\$    | Required.                                                                                                    |
| ref()          | A Variant array for the results appropriate to the action requested. Value must be an array even if only one dimension with one element. The return is a Variant. |

### **Comments**

A negative return value indicates an error. A -1 is returned if the requested information cannot be found or if the connection is not valid. The destination array must be properly dimensioned to support the action or an error will be returned. Actions 2 and 3 are not currently supported. Action 4 returns all tables and does not support the use of the <code>qualifier</code>. Not all database products and ODBC drivers support all actions.

### **Example**

This example opens the data source named SblTest, gets the names in the ODBC data sources, and closes the connection.

```
Sub main
   Declarations
   Dim outputStr As String
   Dim connection As Long
   Dim prompt As Integer
   Dim datasources (1 To 50) As Variant
   Dim retcode As Variant
   Dim action1 as Integer
   Dim qualifier as String
   prompt = 5
  Open the datasource "SblTest"
    connection = SQLOpen("DSN=SblTest", outputStr, prompt:=5)
    action1 = 1 'Get the names of the ODBC datasources
    retcode = SQLGetSchema (connection:=connection,
      action:=1, qualifier:=qualifier, ref:=datasources())
   Close the datasource connection
    retcode = SQLClose(connection)
End Sub
```

### See Also

SQLClose, SQLError, SQLExecQuery, SQLOpen, SQLRequest, SQLRetrieve, SQLRetrieveToFile

# **SQLOpen**

Establishes a connection to an ODBC data source specified in <code>connectStr</code> and returns a connection ID in the return, and the completed connection string in <code>outputStr</code>. If the connection cannot be established, then a negative number ODBC error is returned.

## Category

Function.

## **Syntax**

**SQLOpen** (connectStr\$[,outputStr\$][,prompt%])

| Syntax Element | Description                                                                                         |
|----------------|----------------------------------------------------------------------------------------------------|
| connectStr\$   | A named argument, a required parameter.                                                             |
| OutputStr\$    | Optional.                                                                                           |
| Prompt%        | Optional. <i>prompt</i> specifies when the driver dialog box is displayed. Valid values:            |
|                | 1. Driver dialog is always displayed.                                                               |
|                | 2. Driver dialog is displayed only when the specification is not sufficient to make the connection. |
|                | 3. The same as 2, except that dialogs that are not required are grayed and cannot be modified.      |
|                | 4. Driver dialog is not displayed. If the connection is not successful, an error is returned.       |
|                | When prompt is omitted, SQLOpen uses 2 as the default.                                              |

### Comments

The content of *connectStr* is described in the Microsoft Programmer's Reference Guide for ODBC. An example string might be "DSN=datasourcename; UID=myid; PWD=mypassword". The return must be a Long.

# **Example**

This example opens the data source named SblTest, gets the names in the ODBC data sources, and closes the connection.

```
Sub main
' Declarations
'
Dim outputStr As String
Dim connection As Long
Dim prompt As Integer
Dim datasources(1 To 50) As Variant
Dim retcode As Variant
Dim action1 as Integer
Dim qualifier as String

prompt = 5
' Open the datasource "SblTest"
```

SQLClose, SQLError, SQLExecQuery, SQLGetSchema, SQLRequest, SQLRetrieve, SQLRetrieveToFile

# **SQLRequest**

Establishes a connection to the data source specified in connectionStr, executes the SQL statement contained in query, returns the results of the request in the ref() array, and closes the connection.

## Category

Function.

# **Syntax**

```
SQLRequest(connectionStr$, query$, outputStr$, prompt*,
    columnNames*, ref())
```

| Syntax Element  | Description                                                                     |
|-----------------|---------------------------------------------------------------------------------|
| connectionStr\$ | A required argument.                                                            |
| query\$         | A required argument.                                                            |
| outputStr\$     | Contains the completed connection string.                                       |
| prompt%         | An integer that specifies when driver dialog boxes are displayed (see SQLOpen). |

| columnNames% | An integer with a value of 0 or nonzero. When columnNames is nonzero, column names are returned as the first row of the ref() array. If columnNames is omitted, the default is 0. |
|--------------|----------------------------------------------------------------------------------------------------|
| ref()        | A required argument that is a two dimensional Variant array.                                                                                                    |

In the event that the connection cannot be made, the query is invalid, or other error condition, a negative number error is returned. In the event the request is successful, the positive number of results returned or rows affected is returned. Other SQL statements return 0.

The arguments are named arguments. The return is a Variant.

# **Example**

This example will open the data source SBLTESTW and execute the query specified by query and return the results in destination

```
Sub main
' Declarations
'
Dim destination(1 To 50, 1 To 125) As Variant
Dim prompt As integer
Dim retcode as Variant
Dim query as String
Dim outputStr as String
' The following will open the datasource SBLTESTW and
' execute the query
' specified by query and return the results in
' destination
query = "select * from class"
   retcode = SQLRequest("DSN=SBLTESTW;UID=DBA;PWD=SQL",
        query, outputStr, prompt, 0, destination())
End Sub
```

### See Also

SQLClose, SQLError, SQLExecQuery, SQLGetSchema, SQLOpen, SQLRetrieve, SQLRetrieveToFile

## **SQLRetrieve**

Fetches the results of a pending query on the connection specified by connection and returns the results in the destination() array.

## Category

Function.

## **Syntax**

SQLRetrieve(connection&, destination(), maxColumns%, maxRows%, columnNames%, rowNumbers%, fetchFirst%)

| Syntax Element | Description                                                                                 |
|----------------|---------------------------------------------------------------------------------------------|
| connection&    | A long.                                                                                     |
| destination()  | A two dimensional Variant array.                                                            |
| maxColumns%    | An optional parameter used to specify the number of columns to be retrieved in the request. |
| maxRows%       | An optional parameter used to specify the number of rows to be retrieved in the request.    |
| columnNames%   | An optional parameter that defaults to 0.                                                   |
| rowNumbers%    | An optional parameter that defaults to 0.                                                   |
| fetchFirst%    | An optional parameter that defaults to 0.                                                   |

#### Comments

The return value is the number of rows in the result set or the maxRows requested. If the function is unable to retrieve the results on the specified connection, or if there are not results pending, -1 is returned. If no data is found, the function returns 0.

The arguments are named arguments. The return is a Variant.

If maxColumns or maxRows are omitted, the array size is used to determine the maximum number of columns and rows retrieved, and an attempt is made to return the entire result set.

Extra rows can be retrieved by using SQLRetrieve again and by setting fetchFirst to 0. If maxColumns specifies fewer columns than are available in the result, SQLRetrieve discards the rightmost result columns until the results fit the specified size.

When *columnNames* is nonzero, the first row of the array will be set to the column names as specified by the database schema. When *rowNumbers* is nonzero, row numbers are returned in the first column of *destination()*. SQLRetrieve will clear the user's array prior to fetching the results.

When *fetchFirst* is nonzero, it causes the result set to be repositioned to the first row if the database supports the function. If the database does not support repositioning, the result set -1 error will be returned.

If there are more rows in the result set than can be contained in the <code>destination()</code> array or than have been requested using <code>maxRows</code>, the user can make repeated calls to <code>SQLRetrieve</code> until the return value is 0.

### **Example**

This example retrieves information from a data source.

```
Sub main
   Declarations
   Dim connection As Long
   Dim destination(1 To 50, 1 To 125) As Variant
   Dim retcode As long
   Dim query as String
   Dim outputStr as String
   connection = SQLOpen("DSN=SblTest",outputStr, prompt:=3)
' Execute the query
  query = "select * from customer"
  retcode = SQLExecQuery(connection, query)
  retrieve the first 50 rows with the first 6 columns
    of each row into the array destination, omit row
    numbers and put column names in the first row
    of the array
    retcode = SQLRetrieve (connection:=connection,
      destination:=destination, columnNames:=1,
      rowNumbers:=0, maxRows:=50, maxColumns:=6,
      fetchFirst:=0)
```

```
' Get the next 50 rows of from the result set
retcode = SQLRetrieve(connection:=connection,
    destination:=destination, columnNames:=1,
    rowNumbers:=0, maxRows:=50, maxColumns:=6)
' Close the connection
retcode = SQLClose(connection)
End Sub
```

SQLClose, SQLError, SQLExecQuery, SQLGetSchema, SQLOpen, SQLRequest, SQLRetrieveToFile

### **SQLRetrieveToFile**

Fetches the results of a pending query on the connection specified by *connection* and stores them in the file specified by *destination*.

## Category

Function.

### **Syntax**

| Syntax Element    | Description                                                                                                    |
|-------------------|----------------------------------------------------------------------------------------------------|
| connection&       | A required argument. A long integer.                                                                                                    |
| destination\$     | A required argument. A string containing the file and path to be used for storing the results.                                                                        |
| columnNames%      | An integer; when nonzero, the first row of the file will be set to the column names as specified by the database schema. If columnNames is omitted, the default is 0. |
| columnDelimiter\$ | Specifies the string to be used to delimit the fields within each row. If columnDelimiter is omitted, a horizontal tab is used to delimit fields.                     |

Upon successful completion of the operation, the return value is the number of rows in the result set. If the function is unable to retrieve the results on the specified connection, or if there are not results pending, -1 is returned.

The arguments are named arguments. The return is a Variant.

### **Example**

This example opens a connection to a data source and retrieves information to a file.

```
Sub main
   Declarations
   Dim connection As Long
   Dim destination as String
   Dim retcode As Long
   Dim query as String
   Dim outputStr as String
   Dim filename as String
   Dim columnDelimiter as String
   Open the connection
    connection=SQLOpen("DSN=SblTest",outputStr,prompt:=3)
   Execute the query
   query = "select * from customer"
   retcode = SQLExecQuery(connection, query)
' Place the results of the previous query in the file
  named by filename and put the column names in the
   file as the first row. The field delimiter is %
   filename = "c:\myfile.txt"
    columnDelimiter = "%"
    retcode = SQLRetrieveToFile (connection: =connection,
       destination:=filename, columnNames:=1,
       columnDelimiter:=columnDelimiter)
    retcode = SOLClose(connection)
End Sub
```

SQLClose, SQLError, SQLExecQuery, SQLGetSchema, SQLOpen, SQLRequest, SQLRetrieve

# Sqr

Returns the square root of a number.

## Category

Function.

## **Syntax**

```
Sqr (number)
```

| Syntax Element | Description                                 |
|----------------|---------------------------------------------|
| number         | An expression containing the number to use. |

### **Comments**

The return value is single-precision for an Integer, Currency, or single-precision numeric expression, and double-precision for a Long, Variant, or double-precision numeric expression.

## **Example**

This example calculates the square root of 2 as a double-precision floating point value and displays it in scientific notation.

```
Sub main
  Dim value as Double
  Dim msgtext
  value=CDbl(Sqr(2))
  msgtext= "The square root of 2 is: " & Format(Value, "Scientific")
  MsgBox msgtext
End Sub
```

#### See Also

```
Exp, Fix, Int, Log, Rnd, Sgn
```

# **StartApplication**

Starts the specified application from within the currently running script.

### Category

Utility command.

### **Syntax**

StartApplication Pathname\$

| Syntax Element | Description                                                                         |
|----------------|-------------------------------------------------------------------------------------|
| Pathname\$     | The full path and file name of the application to start. Arguments can be included. |

#### Comments

This statement writes a message to the log indicating whether the application started successfully or failed.

To specify a quoted string within *Pathname*, use two consecutive double-quote characters ("") at the beginning and the end of the enclosed string. For example, double quotes are necessary if the file name or one of the arguments contains a space. Here are some examples:

```
StartApplication "notepad c:\autoexec.bat"

StartApplication "write ""c:\program files\rational\
rational test\readme.wri""

StartApplication """c:\program files\rational\
rational test\rtinspector.exe"""
```

## **Example**

This example starts the Windows Clock Application (and writes a message to the log indicating if the application was started successfully).

```
StartApplication "C:\WINDOWS\CLOCK.EXE"
```

SQAShellExecute, StartAppUnderCoverage, StartAppUnderNone, StartAppUnderPnC, StartAppUnderPurify, StartAppUnderQuantify, StartJavaApplication

# **StartAppUnderCoverage**

Starts the specified application from within the currently running script under Rational PureCoverage.

### Category

Utility command.

## Syntax

StartAppUnderCoverage Pathname\$

| Syntax Element | Description                                                                         |
|----------------|-------------------------------------------------------------------------------------|
| Pathname\$     | The full path and file name of the application to start. Arguments can be included. |

#### Comments

Rational PureCoverage provides detailed information about code usage. Running an application under PureCoverage enables the tester to learn what portions of the code are really being tested and what portions of the code are not being exercised when testing.

When The StartAppUnderCoverage statement appears in a script, it overrides the settings specified in the **Diagnostic Tools** tab of the Robot GUI Playback Options dialog box.

This statement writes a message to the log indicating whether the application started successfully or failed.

To specify a quoted string within *Pathname*, use two consecutive double-quote characters ("") at the beginning and the end of the enclosed string. For example, double quotes are necessary if the file name or one of the arguments contains a space. Here are some examples:

```
StartAppUnderCoverage "notepad c:\autoexec.bat"

StartAppUnderCoverage "write ""c:\program files\rational\
rational test\readme.wri""

StartAppUnderCoverage """c:\program files\rational\
rational test\rtinspector.exe""
```

### **Example**

This example starts the Windows Clock Application under PureCoverage (and writes a message to the log indicating if the application was started successfully).

```
StartAppUnderCoverage "C:\WINDOWS\CLOCK.EXE"
```

#### See Also

Start App Under Purify, Start App Under Purify, Start App Under Quantify

# **StartAppUnderNone**

Starts the specified application from within the currently running script under none of the Rational diagnostic tools (Rational PureCoverage, Ration al Purify, or Rational Quantify).

## Category

Utility command.

## **Syntax**

StartAppUnderNone Pathname\$

| Syntax Element | Description                                                                         |
|----------------|-------------------------------------------------------------------------------------|
| Pathname\$     | The full path and file name of the application to start. Arguments can be included. |

#### Comments

When the StartAppUnderNone statement appears in a script, it overrides the settings specified in the **Diagnostic Tools** tab of the Robot GUI Playback Options dialog box.

When the StartApplication statement appears in a script, it assumes the settings defined in the user interface.

This statement writes a message to the log indicating whether the application started successfully or failed.

To specify a quoted string within <code>Pathname</code>, use two consecutive double-quote characters ("") at the beginning and the end of the enclosed string. For example, double quotes are necessary if the file name or one of the arguments contains a space. Here are some examples:

```
StartAppUnderNone "notepad c:\autoexec.bat"

StartAppUnderNone "write ""c:\program files\rational\
rational test\readme.wri""

StartAppUnderNone """c:\program files\rational\
rational test\rtinspector.exe""
```

### **Example**

This example starts the Windows Clock Application without any Rational diagnostic tools (and writes a message to the log indicating if the application was started successfully).

```
StartAppUnderNone "C:\WINDOWS\CLOCK.EXE"
```

#### See Also

StartApplication, StartAppUnderCoverage, StartAppUnderPnC, StartAppUnderPurify, StartAppUnderQuantify

# **StartAppUnderPnC**

Starts the specified application from within the currently running script under Rational Purify with code-coverage data.

## Category

Utility command.

### **Syntax**

```
StartAppUnderPnC Pathname$
```

| Syntax Element | Description                                                                         |
|----------------|-------------------------------------------------------------------------------------|
| Pathname\$     | The full path and file name of the application to start. Arguments can be included. |

This statement enables an application to be run combining the run-time error detection capacity of Rational Purify with the code utilization analysis of Rational PureCoverage.

When the StartAppUnderPnC statement appears in a script, it overrides the settings specified in the **Diagnostic Tools** tab of the Robot GUI Playback Options dialog box.

This statement writes a message to the log indicating whether the application started successfully or failed.

To specify a quoted string within *Pathname*, use two consecutive double-quote characters ("") at the beginning and the end of the enclosed string. For example, double quotes are necessary if the file name or one of the arguments contains a space. Here are some examples:

## **Example**

This example starts the Windows Clock Application under both Purify and PureCoverage (and writes a message to the log indicating if the application was started successfully).

```
StartAppUnderPnC "C:\WINDOWS\CLOCK.EXE"
```

#### See Also

StartApplication, StartAppUnderCoverage, StartAppUnderNone, StartAppUnderPurify, StartAppUnderQuantify

# **StartAppUnderPurify**

Starts the specified application from within the currently running script under Rational Purify.

### Category

Utility command.

## Syntax

StartAppUnderPurify Pathname\$

| Syntax Element | Description                                                                         |
|----------------|-------------------------------------------------------------------------------------|
| Pathname\$     | The full path and file name of the application to start. Arguments can be included. |

#### Comments

Rational Purify is a tool for detecting run-time errors, for example, errors in array bounds, or memory leaks.

When the StartAppUnderPurify statement appears in a script, it overrides the settings specified in the Diagnostic Tools tab of the Robot GUI Playback Options dialog box.

This statement writes a message to the log indicating whether the application started successfully or failed.

To specify a quoted string within *Pathname*, use two consecutive double-quote characters ("") at the beginning and the end of the enclosed string. For example, double quotes are necessary if the file name or one of the arguments contains a space. Here are some examples:

```
StartAppUnderPurify "notepad c:\autoexec.bat"
StartAppUnderPurify "write ""c:\program files\rational\
                           rational test\readme.wri"""
StartAppUnderPurify """c:\program files\rational\
                           rational test\rtinspector.exe"""
```

### **Example**

This example starts the Windows Clock Application under Purify (and writes a message to the log indicating if the application was started successfully).

StartAppUnderPurify "C:\WINDOWS\CLOCK.EXE"

#### See Also

StartApplication, StartAppUnderCoverage, StartAppUnderNone, StartAppUnderPnC, StartAppUnderQuantify

# **StartAppUnderQuantify**

Starts the specified application from within the currently running script under Rational Quantify.

### Category

Utility command.

### **Syntax**

StartAppUnderQuantify Pathname\$

| Syntax Element | Description                                                                         |
|----------------|-------------------------------------------------------------------------------------|
| Pathname\$     | The full path and file name of the application to start. Arguments can be included. |

#### Comments

Rational Quantify is a tool for monitoring and improving application performance.

When the StartAppUnderQuantify statement appears in a script, it overrides the settings specified in the **Diagnostic Tools** tab of the Robot GUI Playback Options dialog box.

This statement writes a message to the log indicating whether the application started successfully or failed.

To specify a quoted string within <code>Pathname</code>, use two consecutive double-quote characters ("") at the beginning and the end of the enclosed string. For example, double quotes are necessary if the file name or one of the arguments contains a space. Here are some examples:

```
StartAppUnderQuantify "notepad c:\autoexec.bat"

StartAppUnderQuantify "write ""c:\program files\rational\
rational test\readme.wri""

StartAppUnderQuantify """c:\program files\rational\
rational test\rtinspector.exe""
```

### **Example**

This example starts the Windows Clock Application under Quantify (and writes a message to the log indicating if the application was started successfully).

```
StartAppUnderQuantify "C:\WINDOWS\CLOCK.EXE"
```

#### See Also

StartApplication, StartAppUnderCoverage, StartAppUnderNone, StartAppUnderPnC, StartAppUnderPurify

### **StartBrowser**

Starts an instance of the browser, enables Web testing, and loads a Web page if one is specified.

## Category

Utility command.

## **Syntax**

```
StartBrowser [URL$,] [WindowTag=Name$]
```

| Syntax Element | Description                                                                                                    |
|----------------|----------------------------------------------------------------------------------------------------|
| URL\$          | The Universal Resource Locator of the Web page to load.                                                                                                    |
| Name\$         | An optional name that identifies this instance of the browser. In subsequent user actions, WindowTag=Name\$ is used in the recMethod\$ argument of the Window SetContext command to identify this instance of the browser. |

The StartBrowser command enables Web object recognition. If you start a Web browser outside of Robot (that is, without using the StartBrowser command), you must open rbtstart.htm in your browser, or run the Rational ActiveX Test Control that rbtstart.htm references, before loading Web pages for testing. By default, rbtstart.htm is located in:

```
C:\Program Files\Rational\Rational Test
```

Once you run StartBrowser or the Rational ActiveX Test Control for a particular browser, Web object recognition is enabled for all subsequent actions against that browser and any new browser windows opened from that browser. For example, if your run StartBrowser to open Browser1, and then from Browser1 you open Browser2 through a JavaScript command or by holding down the Shift key and clicking on a link in Internet Explorer, Web testing is enabled for both Browser1 and Browser2.

### **Example**

This example enables Web object recognition and starts an instance of the Web browser (identified as Instance1). It then loads the www.rational.com Web page, which is now ready for testing.

```
StartBrowser "http://www.rational.com/", "WindowTag=Instance1"
```

#### See Also

HTMLDocument, HTMLDocumentVP, HTMLImage, HTMLImageVP, HTMLLink, HTMLLinkVP, HTMLTable, HTMLTableVP, SQASetDefaultBrowser

# **StartJavaApplication**

Starts the specified Java application from within the currently running script.

## Category

Utility command.

### **Syntax**

```
StartJavaApplication Class:=classname$ [,CP:=classpath$]
  [,Working:=workingfolder$] [,JvmKey:=jvmkey$]
  [,JvmFile:=jvmfile$] [,JvmOpts:=jvmoptions$]
  [,WhichTool:=whichtool$]
```

| Syntax Element               | Description                                                                                                    |
|------------------------------|----------------------------------------------------------------------------------------------------|
| Class:=classname\$           | The application's main class name.  The class name is required. Optionally, you can include class arguments with the class name.                                                                                                    |
| CP:=classpath\$              | The class path for the class file and any required components. This value overrides any classpath environment setting.  You can specify the current directory by inserting a dot (.) into the class path.                              |
|                              | If you specify multiple directories in the class path, separate them with semi-colons (;).                                                                                                    |
| Working:=workin<br>gfolder\$ | The full path to a working directory. Use this argument to set the working directory before running the Java application. Doing so sets the current directory to the specified working directory for that instance of the application. |
| JvmKey:=jvmkey\$             | A Robot-defined keyword that identifies a particular JVM. If a JvmFile is also specified, JvmKey takes precedence.  See <i>Comments</i> for the list of possible keywords.                                                             |
| JvmFile:=jvmfile\$           | The executable file name of a JVM. This argument can include the path as well as the file name.  If a JvmKey is also specified, JvmKey takes precedence.                                                                               |
| JvmOpts:=jvmopti<br>ons\$    | Option parameters for the specified JVM.                                                                                                    |
| WhichTool:=whic htool\$      | The name of the Rational diagnostic tool under which the application will run during playback.                                                                                                    |

StartJavaApplication uses named arguments. Named arguments can appear in any order after the command name. Further, optional named arguments can be omitted. With StartJavaApplication, only Class:=classname\$ is required. All other arguments are optional. For more information about named arguments, see Passing Named Arguments in Chapter 3.

Values for the variable for the WhichTool:= whichtool\$ argument are Coverage, Quantify, or None. Specifying any of these options in a script overrides the selection of Rational Quantify, Rational PureCoverage, or None made in the Start Java Application dialog box.

If you use StartJavaApplication, you cannot start the Java application from a batch file.

To specify a particular JVM, you can use either JvmKey or JvmFile. Note that:

- If you specify both JvmKey and JvmFile, JvmKey takes precedence.
- If you specify neither JvmKey nor JvmFile, Robot uses the JavaSoft Sun JVM (java.exe) that it finds using the PATH environment variable.

JvmKey can take the following keyword values:

| JvmKey keyword   | JVM used                                                                                                |
|------------------|----------------------------------------------------------------------------------------------------|
| Java             | The JavaSoft Sun JVM (java.exe) found using the PATH environment variable. This keyword is the default. |
| Jview            | The Microsoft JVM (jview.exe) found using the PATH environment variable.                                |
| JavaSoft JDK n.n | The JavaSoft installed JDK JVM. Robot uses the Registry to find the executable for the JVM.             |
|                  | Note that <i>n.n</i> identifies the version number (for example, JavaSoft JDK 1.2).                     |
| JavaSoft JRE n.n | The JavaSoft installed JRE JVM. Robot uses the Registry to find the executable for the JVM.             |
|                  | Note that <i>n.n</i> identifies the version number (for example, JavaSoft JRE 1.2).                     |

## **Example**

This example runs the Java application with the class name Notepad. The class path is the current directory, as indicated by the dot (.) in the CP argument. Also, a particular working directory is specified on the D drive. In this example, Robot runs the JDK JVM executable file that it finds in the Registry.

```
StartJavaApplication Class:="Notepad",CP:=".",
Working:="d:\jdk1.2\demo\jfc\notepad",JvmKey:="JavaSoft JDK 1.2"
```

This example runs the Java application with the class name AwtSimple. Two directories are specified in the class path. In this example, Robot runs the Microsoft JVM (jview.exe), which it finds using the PATH environment variable.

```
StartJavaApplication Class:="AwtSimple",
    CP:="E:\VisualCafePDE\BIN\COMPONENTS\SYMBEANS.JAR;
    C:\JviewJavaApps\AwtSimple.Jar",JvmKey:="Jview"
```

#### See Also

None.

## **StartSaveWindowPositions**

Marks the start of the script commands that save the window positions for restoration at playback.

### Category

Utility command.

### **Syntax**

StartSaveWindowPositions

#### Comments

When you record a script, Robot optionally saves the positions of all windows at the beginning of the recording. Scripts have Window SetPosition statements between StartSaveWindowPositions and EndSaveWindowPositions statements, identifying the locations and status of the windows to be restored.

StartSaveWindowPositions sets all playback synchronization and timeout values to zero to speed up the processing of the Window commands. EndSaveWindowPositions resets all sync and timeout values to their default values.

Script commands between StartSaveWindowPositions and EndSaveWindowPositions generate a Warning in the log if not executed properly on playback.

If you do not want to store the window position information, you can turn off this feature in the Recording Options dialog box.

On playback, the Unexpected Active Window checking is turned off between the StartSaveWindowPositions and EndSaveWindowPositions statements.

### **Example**

This example marks the start of the script commands that save the window positions for restoration at playback.

#### StartSaveWindowPositions

EndSaveWindowPositions, Window (Action - SetPosition)

## **StartTimer**

Starts the specified timer in the currently running GUI script and writes a message to the log.

## Category

Utility command.

### **Syntax**

```
StartTimer TimerID$
```

| Syntax Element | Description                    |
|----------------|--------------------------------|
| TimerID\$      | ID of the timer to be started. |

#### Comments

When the timer starts, a log message indicating when the timer was started is written to the log.

A GUI script can have up to 20 simultaneously active timers.

If the specified timer name is already in use in the GUI script, the timer is stopped and the elapsed time is reported to Rational TestManager. The timer is then restarted, beginning with an elapsed time of 0.

## **Example**

This example starts timer 001, establishes a verification point for a window, and then stops timer 001.

```
StartTimer "001"
  Result = WindowVP (CompareMenu,
   "Caption=Untitled - Notepad", "VP=QBMPTSTA")
StopTimer "001"
```

StopTimer

## **Static**

Declares variables and allocate storage space.

### Category

Statement.

## **Syntax**

Static variableName [As type] [,variableName [As type]] ...

| Syntax Element | Description                          |
|----------------|--------------------------------------|
| variableName   | The name of the variable to declare. |
| Туре           | The data type of the variable.       |

#### Comments

Variables declared with the Static statement retain their value as long as the program is running. The syntax of Static is exactly the same as the syntax of the Dim statement.

All variables of a procedure can be made static by using the Static keyword in a definition of that procedure See Function or Sub for more information.

## Example

This example puts account numbers to a file using the variable grecord and then prints them again.

```
Type acctrecord
   acctno as Integer
End Type

Sub main
   Static grecord as acctrecord
   Dim x
   Dim total
```

```
Dim msgtext as String
   On Error Resume Next
   Open "C:\TEMP001" For Output as #1
  Do While grecord.acctno<>0
i:
      grecord.acctno=InputBox("Enter 0 or new account #" & x & ":")
      If Err<>0 then
         MsgBox "Error occurred. Try again."
         Err=0
         Goto i
      End If
      If grecord.acctno<>0 then
         Print #1, grecord.acctno
      End If
   Loop
   Close #1
   total=x-1
   msgtext="The account numbers are: " & Chr(10)
   Open "C:\TEMP001" For Input as #1
   For x=1 to total
      Input #1, grecord.acctno
      msgtext=msgtext & Chr(10) & grecord.acctno
  Next x
  MsgBox msgtext
   Close #1
   Kill "C:\TEMP001"
End Sub
```

Dim, End Function, Function, Global, Option Base, ReDim, Sub...End Sub

## **StaticComboBox**

Creates a combination of a list of choices and a text box.

# Category

Statement.

## **Syntax**

```
Syntax A StaticComboBox x, y, dx, dy, text$, .field
Syntax B StaticComboBox x, y, dx, dy, stringarray$(), .field
```

| Syntax Element | Description                                                                                                    |
|----------------|----------------------------------------------------------------------------------------------------|
| x, y           | The upper left corner coordinates of the list box, relative to the upper left corner of the dialog box.                 |
| dx, dy         | The width and height of the combo box in which the user enters or selects text.                                         |
| text\$         | A string containing the selections for the combo box.                                                                   |
| stringarray\$  | An array of dynamic strings for the selections in the combo box.                                                        |
| .field         | The name of the dialog-record field that will hold the text string entered in the text box or chosen from the list box. |

The StaticComboBox statement is equivalent to the ComboBox or DropComboBox statement, but the list box of StaticComboBox always stays visible. All dialog functions and statements that apply to the ComboBox apply to the StaticComboBox as well.

The x argument is measured in 1/4 system-font character-width units. The y argument is measured in 1/8 system-font character-width units. (See Begin Dialog for more information.)

The text\$ argument must be defined, using a Dim statement, before the Begin Dialog statement is executed. The arguments in the text\$ string are entered as shown in the following example:

```
dimname="listchoice"+Chr$(9)+"listchoice"+Chr$(9)+"listchoice"...
```

The string in the text box will be recorded in the field designated by the <code>.field</code> argument when the OK button (or any PushButton other than Cancel) is pushed. The <code>field</code> argument is also used by the dialog statements that act on this control.

Use the StaticComboBox statement only between a Begin Dialog and an End Dialog statement.

## Example

This example defines a dialog box with a static combo box labeled Installed Drivers and the OK and Cancel buttons.

```
Sub main
  Dim cchoices as String
  cchoices="MIDI Mapper"+Chr$(9)+"Timer"
  Begin Dialog UserDialog 182, 116, "SQABasic Dialog Box"
```

```
StaticComboBox 7, 20, 87, 49, cchoices, .StaticComboBox1

Text 6, 3, 83, 10, "Installed Drivers", .Text1

OKButton 118, 12, 54, 14

CancelButton 118, 34, 54, 14

End Dialog

Dim mydialogbox As UserDialog

Dialog mydialogbox

If Err=102 then

MsgBox "You pressed Cancel."

Else

MsgBox "You pressed OK."

End If

End Sub
```

Begin Dialog, Button, ButtonGroup, CancelButton, Caption, CheckBox, ComboBox, Dialog, DropComboBox, End Dialog, GroupBox, ListBox, OKButton, OptionButton, OptionGroup, Picture, StaticComboBox, Text, TextBox

### **StatusBar**

Performs an action on a status bar control.

## Category

User Action command.

## **Syntax**

```
StatusBar action%, recMethod$, parameters$
```

| Syntax Element | Description                                                                                                    |
|----------------|----------------------------------------------------------------------------------------------------|
| action%        | One of these mouse actions:                                                                                                    |
|                | MouseClick. The clicking of the left, center, or right mouse button, either<br>alone or in combination with one or more shifting keys (Ctrl, Alt, Shift). When<br>action% contains a mouse-click value, parameters\$ must contain<br>Coords=x, y.                                                                                |
|                | • MouseDrag. The dragging of the mouse while mouse buttons and/or shifting<br>keys (Ctrl, Alt, Shift) are pressed. When action% contains a mouse-drag<br>value, parameters\$ must contain Coords=x1, y1, x2, y2.                                                                                                    |
|                | See Appendix E for a list of mouse click and drag values.                                                                                                    |
| recMethod\$    | Valid values:                                                                                                    |
|                | ■ ID=%. The object's internal Windows ID.                                                                                                    |
|                | ■ Name=\$. A name that a developer assigns to an object to uniquely identify the object in the development environment. For example, the object name for a command button might be Command1.                                                                                                    |
|                | • ObjectIndex=%. The number of the object among all objects of the same type in the same window.                                                                                                    |
|                | State=\$. An optional qualifier for any other recognition method. There are<br>two possible values for this setting: Enabled and Disabled. The default<br>state is the state of the current context window (as set in the most recent<br>Window SetContext command), or Enabled if the state has not been<br>otherwise declared. |
|                | • VisualText=\$. An optional setting used to identify an object by its visible text. It is for user clarification only and does not affect object recognition.                                                                                                    |
| parameters\$   | Valid values:                                                                                                    |
|                | • Coords=x, y. If action% is a mouse click, specifies the coordinates of the click, relative to the top left of the object.                                                                                                    |
|                | • Coords=x1, y1, x2, y2. If action% is a mouse drag, specifies the coordinates, where x1, y1 are the starting coordinates of the drag, and x2, y2 are the ending coordinates. The coordinates are relative to the top left of the object.                                                                                        |

None.

# **Example**

This example clicks the first status bar control in the window (ObjectIndex=1) at x,y coordinates of 50,25.

StatusBar Click, "ObjectIndex=1", "Coords=50,25"

StatusBarVP

# **StatusBarVP**

Establishes a verification point for a status bar control.

## Category

Verification Point command.

# **Syntax**

Result = StatusBarVP (action%, recMethod\$, parameters\$)

| Syntax Element | Description                                                                                                    |
|----------------|----------------------------------------------------------------------------------------------------|
| action%        | The type of verification to perform. Valid values:                                                                                                    |
|                | • CompareData. Captures the data of the object and compares it to a recorded baseline. parameters\$ VP and Type are required; ExpectedResult and Wait are optional.                                                               |
|                | • CompareNumeric. Captures the numeric value of the text of the object and compares it to the value of parameters\$ Value or Range. parameters\$ VP and either Value or Range are required; ExpectedResult and Wait are optional. |
|                | <ul> <li>CompareProperties. Captures object properties information for the object<br/>and compares it to a recorded baseline. parameters\$ VP is required;<br/>ExpectedResult and Wait are optional.</li> </ul>                   |
|                | • CompareText. Captures the text of the object and compares it to a recorded baseline. parameters\$ VP and Type are required; ExpectedResult and Wait are optional.                                                               |
| recMethod\$    | Valid values:                                                                                                    |
|                | ■ ID=%. The object's internal Windows ID.                                                                                                    |
|                | • Name=\$. A name that a developer assigns to an object to uniquely identify the object in the development environment. For example, the object name for a command button might be Command1.                                      |
|                | <ul> <li>ObjectIndex=%. The number of the object among all objects of the same<br/>type in the same window.</li> </ul>                                                                                                    |

#### parameters\$

#### Valid values:

- ExpectedResult=%. Specifies whether you expect this verification point to pass (baseline result matches playback result) or fail (baseline result does not match playback result). Valid values:
  - PASS. The default. If the baseline and playback results match as expected, the TestManager log reports Pass. If they do not match, the log reports Fail.
  - FAIL. If the baseline and playback results do not match as expected, the TestManager log reports Pass. If they do match, the log reports Fail.
- Range=&, &. Used with the action CompareNumeric when a numeric range comparison is being performed, as in Range=2,12 (test for numbers in this range). The values are inclusive.
- Type=\$. Specifies the verification method to use for CompareText actions. The possible values are: CaseSensitive, CaseInsensitive and UserDefined. If UserDefined is specified, two additional parameters are required:
  - □ DLL=\$. The full path and file name of the library that contains the function
  - Function=\$. The name of the custom function to use in comparing the text
- Value=&. Used with the action CompareNumeric when a numeric equivalence comparison is being performed, as in Value=25 (test against the value 25).
- VP=\$. The verification point ID. IDs must be unique within a script. Required for all verification points.
- Wait=%, %. A Wait State that specifies the verification point's Retry value and a Timeout value, as in Wait=10, 40 (retry the test every 10 seconds, but time out the test after 40 seconds).

#### Comments

This function returns 1 if the action performed passes or 0 if the action performed fails. See the TestManager log for an explanation of any failures.

## **Example**

This example captures the properties of the first status bar control in the window (ObjectIndex=1) and compares them to the recorded baseline in verification point TEST1A.

Result = StatusBarVP(CompareProperties, "ObjectIndex=1", "VP=TEST1A")

#### See Also

StatusBar

## **Stop**

Halts program execution.

### Category

Statement.

## **Syntax**

Stop

#### **Comments**

Stop statements can be placed anywhere in a program to suspend its execution. Although the Stop statement halts program execution, it does not close files or clear variables.

## **Example**

This example stops program execution at the user's request.

#### See Also

None.

# **StopTimer**

Stops the specified timer in the currently running GUI script and writes the elapsed time in milliseconds to the log.

## Category

Utility command.

### **Syntax**

StopTimer TimerID\$

| Syntax Element | Description                    |
|----------------|--------------------------------|
| TimerID\$      | ID of the timer to be stopped. |

#### Comments

When the timer stops, a log message indicating when the timer was stopped and the elapsed time in milliseconds is written to the log.

## **Example**

This example starts timer 001, establishes a verification point for a window, and then stops timer 001.

#### See Also

StartTimer

## Str

Returns a string representation of a number.

## Category

Function.

## **Syntax**

Str[\$] (number)

| Syntax Element | Description                                                                                                    |
|----------------|----------------------------------------------------------------------------------------------------|
| \$             | Optional. If specified the return type is String. If omitted, the function will return a Variant of VarType 8 (String). |
| number         | The number to represent as a string.                                                                                    |

The precision in the returned string is single-precision for an integer or single-precision numeric expression, double precision for a long or double-precision numeric expression, and currency precision for currency. Variants return the precision of their underlying VarType.

### **Example**

This example prompts for two numbers, adds them, then shows them as a concatenated string.

```
Sub main

Dim x as Integer

Dim y as Integer

Dim str1 as String

Dim value1 as Integer

x=InputBox("Enter a value for x: ")

y=InputBox("Enter a value for y: ")

MsgBox "The sum of these numbers is: " & x+y

str1=Str(x) & Str(y)

MsgBox "The concatenated string for these numbers is: " & str1

End Sub
```

#### See Also

Format, Val

## **StrComp**

Compares two strings and returns an integer specifying the result of the comparison.

## Category

Function.

### **Syntax**

StrComp(string1\$, string2\$[, compare%])

| Syntax Element | Description                                                                     |
|----------------|---------------------------------------------------------------------------------|
| string1\$      | Any expression containing the first string to compare.                          |
| string2\$      | The second string to compare.                                                   |
| compare%       | An integer for the method of comparison (0=case-sensitive, 1=case-insensitive). |

#### Comments

StrComp returns one of the following values:

| Value | Meaning                              |
|-------|--------------------------------------|
| -1    | string1\$ < string2\$                |
| 0     | string1\$ = string2\$                |
| >1    | string1\$ > string2\$                |
| Null  | string1\$ = Null or string2\$ = Null |

If <code>compare%</code> is 0, a case sensitive comparison based on the ANSI character set sequence is performed. If <code>compare%</code> is 1, a case insensitive comparison is done based upon the relative order of characters as determined by the country code setting for your system. If omitted, the module level default, as specified with <code>OptionCompare</code> is used.

The *string1* and *string2* arguments are both passed as variants. Therefore, any type of expression is supported. Numbers will be automatically converted to strings.

## **Example**

This example compares a user-entered string to the string Smith.

```
Option Compare Text
Sub main
Dim lastname as String
Dim smith as String
```

```
Dim x as Integer
smith="Smith"
lastname=InputBox("Type your last name")
x=StrComp(lastname,smith,1)

If x=0 then
    MsgBox "You typed 'Smith' or 'smith'."
Else
    MsgBox "You typed: " & lastname & " not 'Smith'."
End If
End Sub
```

```
Instr, Compare, Option
```

# **String**

Returns a string consisting of a repeated character.

## Category

Function.

## **Syntax**

```
Syntax A String[$] (number, Character%)
Syntax B String[$] (number, string-expression$)
```

| Syntax Element      | Description                                                                                                    |
|---------------------|----------------------------------------------------------------------------------------------------|
| \$                  | Optional. If specified the return type is String. If omitted, the function returns a Variant of VarType 8 (String). |
| number              | The length of the string to be returned.                                                                            |
| Character%          | A numeric expression that contains an integer for the decimal ANSI code of the character to use.                    |
| string-expression\$ | A string argument, the first character of which becomes the repeated character.                                     |

#### Comments

number must be between 0 and 32,767.

Character\* must evaluate to an integer between 0 and 255.

### **Example**

This example places asterisks (\*) in front of a string that is printed as a payment amount.

```
Sub main
   Dim str1 as String
   Dim size as Integer
i: str1=InputBox("Enter an amount up to 999,999.99: ")
   If Instr(str1,".")=0 then
      str1=str1+".00"
   End If
   If Len(str1) > 10 then
      MsgBox "Amount too large. Try again."
      Goto i
   End If
   size=10-Len(str1)
' Print amount in a space on a check allotted for 10 characters
   str1=String(size, Asc("*")) & str1
   MsgBox "The amount is: $" & str1
End Sub
```

#### See Also

Space, Str

## Sub...End Sub

Defines a sub procedure.

## Category

Statement.

# **Syntax**

```
[Static] [Private] Sub name [([Optional] arg [As type],...)] End Sub
```

| Syntax Element | Description                                                                                             |
|----------------|----------------------------------------------------------------------------------------------------|
| name           | The name of the sub procedure.                                                                          |
| arg            | An argument to pass to the sub procedure when it is called. Multiple arguments are separated by commas. |
| type           | The data type of an argument in arg.                                                                    |

A call to a sub procedure stands alone as a separate statement. (See the Call statement). Recursion is supported.

arg contains an argument being passed to the sub procedure. An argument is represented by a variable name. Multiple arguments are separated by commas. Note the following information about the arguments being passed:

- The data type of an argument can be specified through a type declaration character or through the As clause.
- Arguments of a User-Defined data type are declared through an As clause and a type that has previously been defined through the Type statement.
- If an argument is an array, use empty parentheses after the argument name. The
  array dimensions are not specified within the Sub statement. All references to the
  array within the body of the sub procedure must have a consistent number of
  dimensions.
- If you declare an argument as Optional, its value can be omitted when the sub procedure is called. Only arguments with Variant data types can be declared as optional, and all optional arguments must appear after any required arguments in the Sub statement. Use the function IsMissing to check whether an optional argument was actually sent to the sub procedure or was omitted.
- Arguments can be listed in a particular order, or they can be identified by name.
   See the Call statement for information on named arguments.

The sub procedure returns to the caller when the End Sub statement is reached or when an Exit Sub statement is executed.

The Static keyword specifies that all the variables declared within the sub procedure will retain their values as long as the program is running, regardless of the way the variables are declared.

The Private keyword specifies that the procedures will not be accessible to functions and sub procedures from other modules. Only procedures defined in the same module will have access to a Private sub procedure.

SQABasic procedures use the call-by-reference convention by default. This means that if the called procedure changes the value of an argument passed in arg, the new value will apply in the calling procedure as well. This feature should be used with great care.

The MAIN sub procedure has a special meaning. In many implementations of Basic, MAIN will be called when the module is run. The MAIN sub procedure is not allowed to take arguments.

Use Function to define a procedure that has a return value.

### **Example**

This example is a sub procedure that uses the Sub...End Sub statement.

```
Sub main
  MsqBox "Hello, World."
End Sub
```

#### See Also

Call, Dim, End Function, Function, Global, Option Explicit, Static

# SysMenuIDSelect 5 4 1

Performs a system menu selection based on the internal ID of the menu item. A system menu is the menu that appears when you click on the control box in the upper-left corner of a window.

# Category

User Action command.

## Syntax 5 4 1

```
SysMenuIDSelect MenuID&
```

| Syntax Element | Description                       |
|----------------|-----------------------------------|
| MenuID&        | The internal ID of the menu item. |

This command is necessary for making selections from System menu items that do not contain text, such as owner drawn or bitmap menus.

## **Example**

This example selects the menu item identified by the internal ID 2034 from the System menu of the current context window.

SysMenuIDSelect 2034

#### See Also

MenuIDSelect, MenuSelect, PopupMenuIDSelect, PopupMenuSelect, SysMenuIDSelect

# **SysMenuSelect**

Perform a system menu selection based on the text of the menu item. A system menu is the menu that appears when you click on the control box in the upper-left corner of a window.

## Category

User Action command.

## **Syntax**

SysMenuSelect menuPath\$

| Syntax Element | Description                |
|----------------|----------------------------|
| menuPath\$     | The name of the menu item. |

The sub-menus are delimited by a pointer (->). Robot can recognize menus and sub-menus up to 5 levels deep.

### **Example**

This example selects the menu item **Switch To**... from the **System** menu of the current context window.

```
SysMenuSelect "Switch To..."
```

#### See Also

MenuIDSelect, MenuSelect, PopupMenuIDSelect, PopupMenuSelect, SysMenuSelect

### Tab

Moves the current print position to the column specified.

### Category

Function.

## **Syntax**

**Tab** (n)

| Syntax Element | Description                    |
|----------------|--------------------------------|
| n              | The new print position to use. |

#### Comments

The Tab function can be used only inside Print statement. The leftmost print position is position number 1.

When the Print statement is used, the Tab function uses the following rules for determining the next print position:

- 1. If n is less than the total line width, the new print position is n.
- 2. If *n* is greater than the total line width, the new print position is *n* Mod width.

3. If the current print position is greater than n or n Mod width, Tab skips to the next line and sets the print position to n or n Mod width.

To set the width of a print line, use the Width statement.

## **Example**

This example prints the octal values for the numbers from 1 to 25. It uses Tab to put five character spaces between the values.

#### See Also

Print, Space, Spc, Width

## **TabControl**

Performs an action on a tab control.

## Category

User Action command.

## **Syntax**

TabControl action%, recMethod\$, parameters\$

| Syntax Element | Description                                                                                                    |
|----------------|----------------------------------------------------------------------------------------------------|
| action%        | One of these actions:                                                                                                    |
|                | • MouseClick. The clicking of the left, center, or right mouse button, either<br>alone or in combination with one or more shifting keys (Ctrl, Alt, Shift). When<br>action% contains a mouse-click value, parameters\$ must contain<br>Coords=x, y. |
|                | <ul> <li>MouseDrag. The dragging of the mouse while mouse buttons and/or shifting<br/>keys (Ctrl, Alt, Shift) are pressed. When action% contains a mouse-drag<br/>value, parameters\$ must contain Coords=x1, y1, x2, y2.</li> </ul>                |
|                | See Appendix E for a list of mouse click and drag values.                                                                                                    |
|                | • ScrollAction. One of these scroll actions:                                                                                                    |
|                | ScrollPageRight ScrollPageDown ScrollRight ScrollLineDown ScrollPageLeft ScrollPageUp ScrollLeft ScrollLineUp HScrollTo VScrollTo                                                                                                    |
|                | HScrollTo and VScrollTo take the required parameter Position=%.                                                                                                    |
|                | If Robot cannot interpret the action being applied to a scroll bar, which happens with certain custom standalone scroll bars, it records the action as a click or drag.                                                                             |

#### recMethod\$

#### Valid values:

- ID=%. The object's internal Windows ID.
- Index=%. The number of the object among all objects identified with the same base recognition method. Typically, Index is used after another recognition method qualifier.
- ItemIndex=%. The index of the tab item acted upon. Used only after one of these parent values: ID=%, ObjectIndex=%, Name=\$, Text=\$. Parent/child values are separated by a backslash and semicolons (;\;).
- ItemText=\$. The text of the tab item acted upon. Used only after one of these parent values: ID=\$, ObjectIndex=\$, Name=\$, Text=\$. Parent/child values are separated by a backslash and semicolons (;\;).
- JavaText=\$. A label that identifies the object in the user interface.
- Name=\$. A name that a developer assigns to an object to uniquely identify the object in the development environment. For example, the object name for a command button might be Command1.
- ObjectIndex=%. The number of the object among all objects of the same type in the same window.
- State=\$. An optional qualifier for any other recognition method. There are two possible values for this setting: Enabled and Disabled. The default state is the state of the current context window (as set in the most recent Window SetContext command), or Enabled if the state has not been otherwise declared.
- Text=\$. The text displayed on the object.
- Type=\$. An optional qualifier for recognition methods. Used to identify the object within a specific context or environment. The Type qualifier uses the following form: Type=\$; recMethod=\$. Parent/child values are separated by a backslash and semicolons (;\;).
- VisualText=\$. An optional setting used to identify an object by its prior label. It is for user clarification only and does not affect object recognition.

#### parameters\$

#### Valid values:

- Coords=x, y. If action% is a mouse click, specifies the x,y coordinates of the click, relative to the top left of the object or the item.
- Coords=x1, y1, x2, y2. If action% is a mouse drag, specifies the coordinates, where x1, y1 are the starting coordinates of the drag, and x2, y2 are the ending coordinates. The coordinates are relative to the top left of the object or the item.
- Index=%. In Java environments, specifies the index of the tab being acted upon.
- Position=%. If action% is VScrollTo or HscrollTo, specifies the scroll bar value of the new scrolled-to position in the scroll box. Every scroll bar has an internal range, and this value is specific to that range.
- Text=\$. In Java environments, specifies the label of the tab being acted upon.

None.

### **Example**

This example clicks the item identified by the text System at x,y coordinates of 50,25 in the first tab control in the window (ObjectIndex=1). The clicked tab is labeled System.

TabControl Click, "ObjectIndex=1; \; ItemText=System", "Coords=50,25"

### See Also

**TabControlVP** 

# **TabControlVP**

Establishes a verification point for a tab control.

# Category

Verification Point command.

## **Syntax**

Result = TabControlVP (action%, recMethod\$, parameters\$)

| Syntax Element | Description                                                                                                    |
|----------------|----------------------------------------------------------------------------------------------------|
| action%        | The type of verification to perform. Valid values:                                                                                                    |
|                | • CompareData. Captures the data of the object and compares it to a recorded baseline. parameters\$ VP and Type are required; ExpectedResult and Wait are optional.                                                                      |
|                | CompareNumeric. Captures the numeric value of the text of the object and<br>compares it to the value of parameters\$ Value or Range. parameters\$<br>VP and either Value or Range are required; ExpectedResult and Wait are<br>optional. |
|                | <ul> <li>CompareProperties. Captures object properties information for the object<br/>and compares it to a recorded baseline. parameters\$ VP is required;<br/>ExpectedResult and Wait are optional.</li> </ul>                          |
|                | <ul> <li>CompareText. Captures the text of the object and compares it to a recorded<br/>baseline. parameters\$ VP and Type are required; ExpectedResult and<br/>Wait are optional.</li> </ul>                                            |

#### recMethod\$

#### Valid values:

- ID=%. The object's internal Windows ID.
- Index=%. The number of the object among all objects identified with the same base recognition method. Typically, Index is used after another recognition method qualifier.
- ItemIndex=%. The index of the tab item acted upon. Used only after one of these parent values: ID=%, ObjectIndex=%, Name=\$, Text=\$. Parent/child values are separated by a backslash and semicolons (;\;).
- ItemText=\$. The text of the tab item acted upon. Used only after one of these parent values: ID=\$, ObjectIndex=\$, Name=\$, Text=\$. Parent/child values are separated by a backslash and semicolons (;\;).
- JavaText=\$. A label that identifies the object in the user interface.
- Name=\$. A name that a developer assigns to an object to uniquely identify the object in the development environment. For example, the object name for a command button might be Command1.
- ObjectIndex=%. The number of the object among all objects of the same type in the same window.
- Text=\$. The text displayed on the object.
- Type=\$. An optional qualifier for recognition methods. Used to identify the object within a specific context or environment. The Type qualifier uses the following form: Type=\$; recMethod=\$. Parent/child values are separated by a backslash and semicolons (;\;).

#### parameters\$

#### Valid values:

- ExpectedResult=%. Specifies whether you expect this verification point to pass (baseline result matches playback result) or fail (baseline result does not match playback result). Valid values:
  - PASS. The default. If the baseline and playback results match as expected, the TestManager log reports Pass. If they do not match, the log reports Fail.
  - FAIL. If the baseline and playback results do not match as expected, the TestManager log reports Pass. If they do match, the log reports Fail.
- Range=&, &. Used with the action CompareNumeric when a numeric range comparison is being performed, as in Range=2, 12 (test for numbers in this range). The values are inclusive.
- Type=\$. Specifies the verification method to use for CompareText actions.
   The possible values are: CaseSensitive, CaseInsensitive,
   FindSubStr, FindSubStrI (case insensitive), and UserDefined. See
   Comments for more information.

If UserDefined is specified, two additional parameters are required:

- □ DLL=\$. The full path and file name of the library that contains the function
- Function=\$. The name of the custom function to use in comparing the text
- Value=&. Used with the action CompareNumeric when a numeric equivalence comparison is being performed, as in Value=25 (test against the value 25).
- VP=\$. The verification point ID. IDs must be unique within a script. Required for all verification points.
- Wait=%, %. A Wait State that specifies the verification point's Retry value and a Timeout value, as in Wait=10, 40 (retry the test every 10 seconds, but time out the test after 40 seconds).

#### Comments

This function returns 1 if the action performed passes or 0 if the action performed fails. See the TestManager log for an explanation of any failures.

With the Type=\$ parameter, CaseSensitive and CaseInsensitive require a full match between the current baseline text and the text captured during playback. With FindSubStr and FindSubStrI, the current baseline can be a substring of the text captured during playback. The substring can appear anywhere in the playback text. To modify the current baseline text, double-click the verification point name in the Robot Asset pane (to the left of the script).

# **Example**

This example captures the properties of the first tab control in the window (ObjectIndex=1) and compares them to the recorded baseline in verification point TEST1A.

```
Result=TabControlVP(CompareProperties, "ObjectIndex=1", "VP=TEST1A")
```

**TabControl** 

#### Tan

Returns the tangent of an angle in radians.

## Category

Function.

### **Syntax**

Tan(number)

| Syntax Element | Description                                    |
|----------------|------------------------------------------------|
| number         | An expression containing the angle in radians. |

#### Comments

number is specified in radians, and can be either positive or negative.

The return value is single-precision if the angle is an integer, currency or single-precision value, double precision for a long, Variant or double-precision value.

To convert degrees to radians, multiply by PI/180. The value of PI is 3.14159.

# Example

This example finds the height of the exterior wall of a building, given its roof pitch and the length of the building.

```
Sub main

Dim bldglen, wallht

Dim pitch

Dim msgtext

Const PI=3.14159

Const conversion= PI/180

On Error Resume Next

pitch=InputBox("Enter the roof pitch in degrees:")
```

```
pitch=pitch*conversion
bldglen=InputBox("Enter the length of the building in feet:")
wallht=Tan(pitch)*(bldglen/2)
msgtext="The building height is: " & Format(wallht,"##.00")
MsgBox msgtext
End Sub
```

Atn, Cos, Sin, Derived Trigonometric functions (Appendix D)

#### Text

Places line(s) of text in a dialog box.

## Category

Statement.

### **Syntax**

```
Text x, y, dx, dy, text$[, .id]
```

| Syntax Element | Description                                                                                              |
|----------------|----------------------------------------------------------------------------------------------------|
| x, y           | The upper left corner coordinates of the text area, relative to the upper left corner of the dialog box. |
| dx, dy         | The width and height of the text area.                                                                   |
| text\$         | A string containing the text to appear in the text area defined by $x$ , $y$ .                           |
| .id            | An optional identifier used by the dialog statements that act on this control.                           |

#### Comments

If the width of text\$ is greater than dx, the spillover characters wrap to the next line. This will continue as long as the height of the text area established by dy is not exceeded. Excess characters are truncated.

By preceding an underlined character in text\$ with an ampersand (&), you enable a user to press the underlined character on the keyboard and position the cursor in the combo or text box defined in the statement immediately following the Text statement.

Use the Text statement only between a Begin Dialog and an End Dialog statement.

## **Example**

This example defines a dialog box with a combination list and text box and three buttons.

```
Sub main
 Dim ComboBox1() as String
 ReDim ComboBox1(0)
 ComboBox1(0) = Dir("C:\*.*")
 Begin Dialog UserDialog 166, 142, "SQABasic Dialog Box"
      Text 9, 3, 69, 13, "Filename:", .Text1
      DropComboBox 9, 14, 81, 119, ComboBox1(), .ComboBox1
      OKButton 101, 6, 54, 14
      CancelButton 101, 26, 54, 14
      PushButton 101, 52, 54, 14, "Help", .Push1
  End Dialog
  Dim mydialog as UserDialog
  On Error Resume Next
  Dialog mydialog
  If Err=102 then
     MsgBox "Dialog box canceled."
  End If
End Sub
```

#### See Also

Begin Dialog, Button, ButtonGroup, CancelButton, Caption, CheckBox, ComboBox, Dialog, DropComboBox, End Dialog, GroupBox, ListBox, OKButton, OptionButton, OptionGroup, Picture, StaticComboBox, TextBox

# **TextBox**

Creates a text box in a dialog box.

# Category

Statement.

# **Syntax**

```
TextBox [NoEcho] x, y, dx, dy, .field
```

| Syntax Element | Description                                                                                             |
|----------------|----------------------------------------------------------------------------------------------------|
| x, y           | The upper left corner coordinates of the text box, relative to the upper left corner of the dialog box. |
| dx, dy         | The width and height of the text box area.                                                              |
| .field         | The name of the dialog-record field to hold the text string.                                            |

A *dy* value of 12 will usually accommodate text in the system font.

When the user selects the OK button, or any PushButton other than cancel, the text string entered in the text box will be recorded in .field.

The NoEcho keyword is often used for passwords; it displays all characters entered as asterisks (\*).

Use the TextBox statement only between a Begin Dialog and an End Dialog statement.

### **Example**

This example creates a dialog box with a group box, and two buttons.

```
Sub main
  Begin Dialog UserDialog 194, 76, "SQABasic Dialog Box"
     GroupBox 9, 8, 97, 57, "File Range"
     OptionGroup .OptionGroup2
        OptionButton 19, 16, 46, 12, "All pages", .OptionButton3
       OptionButton 19, 32, 67, 8, "Range of pages", .OptionButton4
     Text 25, 43, 20, 10, "From:", .Text6
     Text 63, 43, 14, 9, "To:", .Text7
      TextBox 79, 43, 13, 12, .TextBox4
      TextBox 47, 43, 12, 11, .TextBox5
     OKButton 135, 6, 54, 14
      CancelButton 135, 26, 54, 14
  End Dialog
  Dim mydialog as UserDialog
  On Error Resume Next
  Dialog mydialog
  If Err=102 then
     MsgBox "Dialog box canceled."
```

```
End If
End Sub
```

Begin Dialog, Button, ButtonGroup, CancelButton, Caption, CheckBox, ComboBox, Dialog, DropComboBox, End Dialog, GroupBox, ListBox, OKButton, OptionButton, OptionGroup, Picture, StaticComboBox, Text

### **Time**

Returns a string representing the current time.

### Category

Function.

### **Syntax**

Time[\$]

| Syntax Element | Description                                                                                                    |
|----------------|----------------------------------------------------------------------------------------------------|
| \$             | Optional. If specified, the return type is String. If omitted, the function returns a Variant of VarType 8 (String). |

#### Comments

The Time function returns an eight character string. The format of the string is hh:mm:ss where hh is the hour, mm is the minutes and ss is the seconds. The hour is specified in military style, and ranges from 0 to 23.

### **Example**

This example writes data to a file if it hasn't been saved within the last 2 minutes.

```
Sub main
  Dim tempfile
  Dim filetime, curtime
  Dim msgtext
  Dim acctno(100) as Single
  Dim x, I
  tempfile="C:\TEMP001"
```

```
Open tempfile For Output As #1
   filetime=FileDateTime(tempfile)
   x=1
   I=1
   acctno(x) = 0
   DΩ
      curtime=Time
      acctno(x)=InputBox("Enter an account number (99 to end):")
      If acctno(x) = 99 then
         For I=1 to x-1
            Write #1, acctno(I)
         Next I
         Exit Do
      ElseIf (Minute(filetime)+2)<=Minute(curtime) then</pre>
         For I=I to x
            Write #1, acctno(I)
         Next I
      End If
      x=x+1
   Loop
   Close #1
   msgtext="Contents of C:\TEMP001 is:" & Chr(10)
   Open tempfile for Input as #1
   Do While Eof(1)<>-1
      Input #1, acctno(x)
      msgtext=msgtext & Chr(10) & acctno(x)
      x=x+1
   Loop
   MsgBox msgtext
   Close #1
   Kill "C:\TEMP001"
End Sub
```

Date function, Date statement, Time statement, Timer, TimeSerial, TimeValue

## Time

Sets the system time.

### Category

Statement.

### **Syntax**

Time = expression

| Syntax Element | Description                                                                                                    |
|----------------|----------------------------------------------------------------------------------------------------|
| expression     | An expression that evaluates to a valid time. When Time (with the dollar sign \$) is used, the <i>expression</i> must evaluate to a string of one of the following forms: |
|                | • <i>hh</i> . Set the time to <i>hh</i> hours 0 minutes and 0 seconds.                                                                                                    |
|                | • <i>hh:mm.</i> Set the time to <i>hh</i> hours <i>mm</i> minutes and 0 seconds.                                                                                          |
|                | • <i>hh:mm:ss</i> . Set the time to <i>hh</i> hours <i>mm</i> minutes and <i>ss</i> seconds.                                                                              |

#### Comments

Time uses a 24-hour clock. Thus, 6:00 P.M. must be entered as 18:00:00.

If *expression* is not already a Variant of VarType 7 (date), Time attempts to convert it to a valid time. It recognizes time separator characters defined in the International section of the Windows Control Panel. Time (without the \$) accepts both 12 and 24 hour clocks.

# **Example**

This example changes the time on the system clock.

```
Sub main

Dim newtime as String

Dim answer as String

On Error Resume Next

i: newtime=InputBox("What time is it?")

answer=InputBox("Is this AM or PM?")

If answer="PM" or answer="pm" then

newtime=newtime &"PM"

End If

Time=newtime

If Err<>0 then

MsgBox "Invalid time. Try again."
```

```
Err=0
Goto i
End If
End Sub
```

Date function, Date statement, Time function, TimeSerial, TimeValue

## **Timer**

Returns the number of seconds that have elapsed since midnight.

#### Category

Function.

### **Syntax**

Timer

#### Comments

The Timer function can be used in conjunction with the Randomize statement to seed the random number generator.

## **Example**

This example uses the Timer function to find a Megabucks number.

```
Sub main
  Dim msgtext
  Dim value(9)
  Dim nextvalue
  Dim x
  Dim y
  msgtext="Your Megabucks numbers are: "
  For x = 1 to 8
      Do
            value(x) = Timer
            value(x) = value(x) *100
            value(x) = Str(value(x))
            value(x) = Val(Right(value(x), 2))
      Loop Until value(x) > 1 and value(x) < 36
      For y=1 to 1500</pre>
```

```
Next y
   Next x
   For y = 1 to 8
     For x = 1 to 8
       If y <> x then
           If value(y) = value(x) then
              value(x) = value(x) + 1
           End If
       End If
     Next x
   Next y
   For x = 1 to 8
      msgtext=msgtext & value(x) & " "
   Next x
   MsgBox msgtext
End Sub
```

Randomize

# **TimeSerial**

Returns a time as a Variant of type 7 (date/time) for a specific hour, minute, and second.

# Category

Function.

# **Syntax**

```
TimeSerial(hour%, minute%, second%)
```

| Syntax Element | Description                               |
|----------------|-------------------------------------------|
| hour%          | A numeric expression for an hour (0-23).  |
| minute%        | A numeric expression for a minute (0-59). |
| second%        | A numeric expression for a second (0-59). |

You also can specify relative times for each argument by using a numeric expression representing the number of hours, minutes, or seconds before or after a certain time.

# **Example**

This example displays the current time using TimeSerial.

```
Sub main
   Dim y
   Dim msgtext
   Dim nowhr
   Dim nowmin
   Dim nowsec
   nowhr=Hour(Now)
   nowmin=Minute(Now)
   nowsec=Second(Now)
   y=TimeSerial(nowhr,nowmin,nowsec)
   msgtext="The time is: " & y
   MsgBox msgtext
End Sub
```

#### See Also

DateSerial, Date Value, Hour, Now, Minute, Second, TimeValue

# **TimeValue**

Returns a time value for a specified string.

# Category

Function.

# **Syntax**

```
TimeValue(time$)
```

| Syntax Element | Description              |
|----------------|--------------------------|
| time\$         | A valid date time value. |

The TimeValue function returns a Variant of VarType 7 (date/time) that represents a time between 0:00:00 and 23:59:59, or 12:00:00 A.M. and 11:59:59 P.M., inclusive.

# **Example**

This example writes a variable to a disk file based on a comparison of its last saved time and the current time. Note that all the variables used for the TimeValue function are dimensioned as Double, so that calculations based on their values will work properly.

```
Sub main
   Dim tempfile
   Dim ftime
   Dim filetime as Double
   Dim curtime as Double
   Dim minutes as Double
  Dim acctno(100) as Integer
  Dim x, I
   Dim msgtext as String
   tempfile="C:\TEMP001"
   Open tempfile For Output As 1
   ftime=FileDateTime(tempfile)
   filetime=TimeValue(ftime)
   minutes= TimeValue("00:02:00")
   x=1
   T = 1
   acctno(x) = 0
   DΩ
      curtime= TimeValue(Time)
      acctno(x)=InputBox("Enter an account number (99 to end):")
      If acctno(x) = 99 then
         For I=I to x-1
            Write #1, acctno(I)
         Next I
         Exit Do
      ElseIf filetime+minutes<=curtime then
         For I=I to x
            Write #1, acctno(I)
         Next I
      End If
      x=x+1
   Loop
```

```
Close #1
   msqtext="You entered:" & Chr(10)
   Open tempfile for Input as #1
   Do While Eof(1)<>-1
      Input #1, acctno(x)
      msgtext=msgtext & Chr(10) & acctno(x)
      x=x+1
   Loop
   MsgBox msgtext
   Close #1
   Kill "C:\TEMP001"
End Sub
```

DateSerial, Date Value, Hour, Now, Minute, Second, TimeSerial

# **Toolbar**

Performs an action on a toolbar control.

# Category

User Action command.

# **Syntax**

Toolbar action%, recMethod\$, parameters\$

| Syntax Element | Description                                                                                                    |
|----------------|----------------------------------------------------------------------------------------------------|
| action%        | One of these mouse actions:                                                                                                    |
|                | • MouseClick. The clicking of the left, center, or right mouse button, either<br>alone or in combination with one or more shifting keys (Ctrl, Alt, Shift). When<br>action% contains a mouse-click value, parameters\$ must contain<br>Coords=x, y. |
|                | ■ MouseDrag. The dragging of the mouse while mouse buttons and/or shifting keys (Ctrl, Alt, Shift) are pressed. When action% contains a mouse-drag value, parameters\$ must contain Coords=x1, y1, x2, y2.                                          |
|                | See Appendix E for a list of mouse click and drag values.                                                                                                    |

### recMethod\$ Valid values: ID=%. The object's internal Windows ID. Name = $\xi$ . A name that a developer assigns to an object to uniquely identify the object in the development environment. For example, the object name for a command button might be Command1. • ObjectIndex=%. The number of the object among all objects of the same type in the same window. State=\$. An optional qualifier for any other recognition method. There are two possible values for this setting: Enabled and Disabled. The default state is the state of the current context window (as set in the most recent Window SetContext command), or Enabled if the state has not been otherwise declared. Text=\$. The text displayed on the object. VisualText=\$. An optional setting used to identify an object by its visible text. It is for user clarification only and does not affect object recognition. parameters\$ Valid values: Coords=x, y. If action% is a mouse click, specifies the coordinates of the click, relative to the top left of the object. Coords=x1, y1, x2, y2. If action% is a mouse drag, specifies the coordinates, where x1, y1 are the starting coordinates of the drag, and x2, y2are the ending coordinates. The coordinates are relative to the top left of the object.

#### Comments

None.

### Example

This example clicks the item identified by the text  $System\ at\ x,y$  coordinates of 50,25 in the first toolbar control in the window (ObjectIndex=1).

Toolbar Click, "ObjectIndex=1; ItemText=System", "Coords=50,25"

#### See Also

**ToolbarVP** 

# **ToolbarVP**

Establishes a verification point for a toolbar control.

# Category

Verification Point command.

# **Syntax**

Result = ToolbarVP (action%, recMethod\$, parameters\$)

| Syntax Element | Description                                                                                                    |
|----------------|----------------------------------------------------------------------------------------------------|
| action%        | The type of verification to perform. Valid values:                                                                                                    |
|                | • CompareNumeric. Captures the numeric value of the text of the object and compares it to the value of parameters\$ Value or Range. parameters\$ VP and either Value or Range are required; ExpectedResult and Wait are optional. |
|                | <ul> <li>CompareProperties. Captures object properties information for the object<br/>and compares it to a recorded baseline. parameters\$ VP is required;</li> <li>ExpectedResult and Wait are optional.</li> </ul>              |
|                | <ul> <li>CompareText. Captures the text of the object and compares it to a recorded<br/>baseline. parameters\$ VP and Type are required; ExpectedResult and<br/>Wait are optional.</li> </ul>                                     |
| recMethod\$    | Valid values:                                                                                                    |
|                | ■ ID=%. The object's internal Windows ID.                                                                                                    |
|                | ■ Name=\$. A name that a developer assigns to an object to uniquely identify the object in the development environment. For example, the object name for a command button might be Command1.                                      |
|                | • ObjectIndex=%. The number of the object among all objects of the same type in the same window.                                                                                                    |
|                | ■ Text=\$. The text displayed on the object.                                                                                                    |

#### parameters\$

#### Valid values:

- ExpectedResult=%. Specifies whether you expect this verification point to pass (baseline result matches playback result) or fail (baseline result does not match playback result). Valid values:
  - PASS. The default. If the baseline and playback results match as expected, the TestManager log reports Pass. If they do not match, the log reports Fail.
  - FAIL. If the baseline and playback results do not match as expected, the TestManager log reports Pass. If they do match, the log reports Fail.
- Range=&, &. Used with the action CompareNumeric when a numeric range comparison is being performed, as in Range=2, 12 (test for numbers in this range). The values are inclusive.
- Type=\$. Specifies the verification method to use for CompareText actions.
   The possible values are: CaseSensitive, CaseInsensitive,
   FindSubStr, FindSubStrI (case insensitive), and UserDefined. See
   Comments for more information.

If UserDefined is specified, two additional parameters are required:

- □ DLL=\$. The full path and file name of the library that contains the function
- Function=\$. The name of the custom function to use in comparing the text
- Value=&. Used with the action CompareNumeric when a numeric equivalence comparison is being performed, as in Value=25 (test against the value 25).
- VP=\$. The verification point ID. IDs must be unique within a script. Required for all verification points.
- Wait=%, %. A Wait State that specifies the verification point's Retry value and a Timeout value, as in Wait=10, 40 (retry the test every 10 seconds, but time out the test after 40 seconds).

#### Comments

This function returns 1 if the action performed passes or 0 if the action performed fails. See the TestManager log for an explanation of any failures.

With the Type=\$ parameter, CaseSensitive and CaseInsensitive require a full match between the current baseline text and the text captured during playback. With FindSubStr and FindSubStrI, the current baseline can be a substring of the text captured during playback. The substring can appear anywhere in the playback text. To modify the current baseline text, double-click the verification point name in the Robot Asset pane (to the left of the script).

# **Example**

This example captures the properties of the first toolbar control in the window (ObjectIndex=1) and compares them to the recorded baseline in verification point TEST1A.

Result = ToolbarVP (CompareProperties, "ObjectIndex=1", "VP=TEST1A")

### See Also

Toolbar

# **Trackbar**

Performs an action on a trackbar control.

# Category

User Action command.

# **Syntax**

Trackbar action%, recMethod\$, parameters\$

| Syntax Element | Description                                                                                                    |
|----------------|----------------------------------------------------------------------------------------------------|
| action%        | One of these mouse actions:                                                                                                    |
|                | • MouseClick. The clicking of the left, center, or right mouse button, either<br>alone or in combination with one or more shifting keys (Ctrl, Alt, Shift). When<br>action% contains a mouse-click value, parameters\$ must contain<br>Coords=x, y. |
|                | <ul> <li>MouseDrag. The dragging of the mouse while mouse buttons and/or shifting<br/>keys (Ctrl, Alt, Shift) are pressed. When action% contains a mouse-drag<br/>value, parameters\$ must contain Coords=x1, y1, x2, y2.</li> </ul>                |
|                | See Appendix E for a list of mouse click and drag values.                                                                                                    |
|                | • ScrollAction. One of these scroll actions:                                                                                                    |
|                | ScrollPageRight ScrollPageDown ScrollRight ScrollLineDown ScrollPageLeft ScrollPageUp ScrollLeft ScrollLineUp HScrollTo VScrollTo                                                                                                    |
|                | HScrollTo and VScrollTo take the required parameter Position=%.                                                                                                    |
|                | If Robot cannot interpret the action being applied to a trackbar, which happens with certain custom standalone trackbars, it records the action as a click or drag.                                                                                 |

#### recMethod\$

#### Valid values:

- ID=%. The object's internal Windows ID.
- Index=%. The number of the object among all objects identified with the same base recognition method. Typically, Index is used after another recognition method qualifier for example, Name=\$; Index=%.
- JavaText=\$. A label that identifies the object in the user interface.
- Name=\$. A name that a developer assigns to an object to uniquely identify the object in the development environment. For example, the object name for a command button might be Command1.
- ObjectIndex=%. The number of the object among all objects of the same type in the same window.
- State=\$. An optional qualifier for any other recognition method. There are two possible values for this setting: Enabled and Disabled. The default state is the state of the current context window (as set in the most recent Window SetContext command), or Enabled if the state has not been otherwise declared.
- Text=\$. The text displayed on the object.
- Type=\$. An optional qualifier for recognition methods. Used to identify the object within a specific context or environment. The Type qualifier uses the following form: Type=\$; recMethod=\$. Parent/child values are separated by a backslash and semicolons (;\;).
- VisualText=\$. An optional setting used to identify an object by its visible text. It is for user clarification only and does not affect object recognition.

#### parameters\$

#### Valid values:

- Coords=x, y. If action% is a mouse click, specifies the coordinates of the click, relative to the top left of the object.
- Coords=x1, y1, x2, y2. If action% is a mouse drag, specifies the coordinates, where x1, y1 are the starting coordinates of the drag, and x2, y2 are the ending coordinates. The coordinates are relative to the top left of the object.
- Position=%. If action% is VScrollTo or HScrollTo, specifies the scroll bar value of the new scrolled-to position. Every trackbar has an internal range and this parameter value is specific to that range.

#### Comments

None.

### **Example**

This example clicks the item identified by the text  $System\ at\ x,y$  coordinates of 50,25 in the first trackbar control in the window (ObjectIndex=1).

Trackbar Click, "ObjectIndex=1; ItemText=System", "Coords=50,25"

TrackbarVP

# **TrackbarVP**

Establishes a verification point for a trackbar control.

# Category

Verification Point command.

# **Syntax**

Result = TrackbarVP (action%, recMethod\$, parameters\$)

| Syntax Element | Description                                                                                                    |
|----------------|----------------------------------------------------------------------------------------------------|
| action%        | The type of verification to perform. Valid values:                                                                                                    |
|                | • CompareNumeric. Captures the numeric value of the text of the object and compares it to the value of parameters\$ Value or Range. parameters\$ VP and either Value or Range are required; ExpectedResult and Wait are optional. |
|                | <ul> <li>CompareProperties. Captures object properties information for the object<br/>and compares it to a recorded baseline. parameters\$ VP is required;</li> <li>ExpectedResult and Wait are optional.</li> </ul>              |
|                | <ul> <li>CompareText. Captures the text of the object and compares it to a recorded<br/>baseline. parameters\$ VP and Type are required; ExpectedResult and<br/>Wait are optional.</li> </ul>                                     |

#### recMethod\$

#### Valid values:

- ID=%. The object's internal Windows ID.
- Index=%. The number of the object among all objects identified with the same base recognition method. Typically, Index is used after another recognition method qualifier — for example, Name=\$; Index=%.
- JavaText=\$. A label that identifies the object in the user interface.
- Name=\$. A name that a developer assigns to an object to uniquely identify the object in the development environment. For example, the object name for a command button might be Command1.
- ObjectIndex=%. The number of the object among all objects of the same type in the same window.
- Text=\$. The text displayed on the object.
- Type=\$. An optional qualifier for recognition methods. Used to identify the object within a specific context or environment. The Type qualifier uses the following form: Type=\$; recMethod=\$. Parent/child values are separated by a backslash and semicolons (;\;).

#### parameters\$

#### Valid values:

- ExpectedResult=%. Specifies whether you expect this verification point to pass (baseline result matches playback result) or fail (baseline result does not match playback result). Valid values:
  - PASS. The default. If the baseline and playback results match as expected, the TestManager log reports Pass. If they do not match, the log reports Fail.
  - FAIL. If the baseline and playback results do not match as expected, the TestManager log reports Pass. If they do match, the log reports Fail.
- Range=&, &. Used with the action CompareNumeric when a numeric range comparison is being performed, as in Range=2,12 (test for numbers in this range). The values are inclusive.
- Type=\$. Specifies the verification method to use for CompareText actions.
   The possible values are: CaseSensitive, CaseInsensitive,
   FindSubStr, FindSubStrI (case insensitive), and UserDefined. See
   Comments for more information.

If UserDefined is specified, two additional parameters are required:

- DLL=\$. The full path and file name of the library that contains the function
- Function=\$. The name of the custom function to use in comparing the text
- Value=&. Used with the action CompareNumeric when a numeric equivalence comparison is being performed, as in Value=25 (test against the value 25).
- VP=\$. The verification point ID. IDs must be unique within a script. Required for all verification points.
- Wait=%, %. A Wait State that specifies the verification point's Retry value and a Timeout value, as in Wait=10, 40 (retry the test every 10 seconds, but time out the test after 40 seconds).

This function returns 1 if the action performed passes or 0 if the action performed fails. See the TestManager log for an explanation of any failures.

With the Type=\$ parameter, CaseSensitive and CaseInsensitive require a full match between the current baseline text and the text captured during playback.

With FindSubStr and FindSubStrI, the current baseline can be a substring of the text captured during playback. The substring can appear anywhere in the playback text. To modify the current baseline text, double-click the verification point name in the Robot Asset pane (to the left of the script).

### Example

This example captures the properties of the first trackbar control in the window (ObjectIndex=1) and compares them to the recorded baseline in verification point TEST1A.

```
Result = TrackbarVP(CompareProperties, "ObjectIndex=1", "VP=TEST1A")
```

#### See Also

Trackbar

### **TreeView**

Performs an action on a tree view control.

# Category

User Action command.

### Syntax

**TreeView** action%, recMethod\$, parameters\$

| Syntax Element | Description                                                                                                    |
|----------------|----------------------------------------------------------------------------------------------------|
| action%        | One of these actions:                                                                                                    |
|                | <ul> <li>MouseClick. The clicking of the left, center, or right mouse button, either alone or in combination with one or more shifting keys (Ctrl, Alt, Shift). When action% contains a mouse-click value, parameters\$ must contain Coords=x, y.</li> </ul>                                                           |
|                | • MouseDrag. The dragging of the mouse while mouse buttons and/or shifting<br>keys (Ctrl, Alt, Shift) are pressed. When action% contains a mouse-drag<br>value, parameters\$ must contain Coords=x1, y1, x2, y2.                                                                                                    |
|                | <ul> <li>See Appendix E for a list of mouse click and drag values.</li> </ul>                                                                                                    |
|                | • ScrollAction. One of these scroll actions:                                                                                                    |
|                | ScrollPageRight ScrollPageDown ScrollRight ScrollLineDown ScrollPageLeft ScrollPageUp ScrollLeft ScrollLineUp HScrollTo VScrollTo                                                                                                    |
|                | HScrollTo and VScrollTo take the required parameter Position=%.                                                                                                    |
|                | If Robot cannot interpret the action being applied to a scroll bar, which happens with certain custom standalone scroll bars, it records the action as a click or drag.                                                                                                    |
| recMethod\$    | Valid values:                                                                                                    |
|                | ■ ID=%. The object's internal Windows ID.                                                                                                    |
|                | • ItemIndex=%. The index of the tree view item acted upon. Used only after one of these parent values: ID=%, ObjectIndex=%, Name=\$, Text=\$. Parent/child values are separated by a backslash and semicolons (; \;).                                                                                                  |
|                | ■ ItemText=\$. The text of the tree view item acted upon. Used only after one of these parent values: ID=%, ObjectIndex=%, Name=\$, Text=\$. Parent/child values are separated by a backslash and semicolons (;\;).                                                                                                    |
|                | • Name=\$. A name that a developer assigns to an object to uniquely identify the object in the development environment. For example, the object name for a command button might be Command1.                                                                                                    |
|                | • ObjectIndex=%. The number of the object among all objects of the same type in the same window.                                                                                                    |
|                | ■ State=\$. An optional qualifier for any other recognition method. There are two possible values for this setting: Enabled and Disabled. The default state is the state of the current context window (as set in the most recent Window SetContext command), or Enabled if the state has not been otherwise declared. |
|                | ■ Text=\$. The text displayed on the object.                                                                                                    |
|                | • VisualText=\$. An optional setting used to identify an object by its prior label. It is for user clarification only and does not affect object recognition.                                                                                                    |

#### parameters\$

#### Valid values:

- Coords=x, y. If action% is a mouse click, specifies the x,y coordinates of the click, relative to the top left of the object or the item.
- Coords=x1, y1, x2, y2. If action% is a mouse drag, specifies the coordinates, where x1, y1 are the starting coordinates of the drag, and x2, y2are the ending coordinates. The coordinates are relative to the top left of the object or the item.
- Location=\$. The part of the tree where the click occurred. Valid values:
  - Text or Label (the default). The text displayed on the clicked item.
  - Button. The plus or minus sign used to expand or collapse branches of the
  - Icon. The icon displayed on the clicked item.
  - StateIcon. The icon that displays the state of the tree.
  - Left or Indent. A point to the left of the clicked item.
  - Right. A point to the right of the clicked item.
- During playback, Robot clicks in the center of the specified location.
- Position=%. If action% is VScrollTo or HScrollTo, specifies the scroll bar value of the new scrolled-to position in the scroll box. Every scroll bar has an internal range, and this value is specific to that range.

#### Comments

When you act on a particular item in a tree object, Robot uses the text of the item (plus the text of any parent items) to identify it. In the following recMethod\$ value, the tree item labeled Service Division is a child of the tree item labeled Star Distribution Co.

"Name=tv product;\;ItemText=Star Distribution Co->Service Division"

Note the two different parent/child separators — the *backslash* ( \ ) separates the window object and its child object. The *pointer* (->) separates the parent text item from its child text item in the tree hierarchy.

When clicking on a branch that's very low in the tree hierarchy, or if branches have very long names, the maximum length for recMethod\$ strings might be exceeded. (The limit is 2,048 characters or less, depending on the circumstances.) If the limit is exceeded, Robot removes parent text items until the string length is within limits. Here are some examples:

| Tree Item Syntax | Meaning                                                                                                    |
|------------------|----------------------------------------------------------------------------------------------------|
| ItemA->ItemB     | This is a standard parent/child relationship used when the string limit has <i>not</i> been exceeded. It instructs Robot to look for ItemB in ItemA.                                                                       |
| ->ItemB          | In this example, one or more parent items have been dropped. It instructs Robot to look for ItemB <i>anywhere</i> in the tree.                                                                                             |
| ->ItemB->->ItemC | In this example, Robot looks for ItemC anywhere in the ItemB subhierarchy and <i>only</i> in the ItemB subhierarchy.                                                                                                    |
| >ItemB           | This example introduces a new syntax element — the dot ( . ). A dot instructs Robot to look in the currently selected level of the tree. In this example, Robot looks for ItemB as a child of the currently selected item. |
| >ItemB->->ItemC  | In this example, Robot looks for ItemC anywhere in the ItemB subhierarchy. ItemB is a child of the currently selected item.                                                                                                |

Using dot syntax is useful to avoid confusion when there are duplicate text items in the tree. It involves a sequence of at least two clicks — one to specify the current tree item, and one to specify some child (direct or indirect) of the current tree item.

# **Example**

This example clicks the expand button (+ sign) on the item identified by the text Employee Training. The item is in the first tree view control in the current context window (ObjectIndex=1). It is a child of the item Human Resources.

```
TreeView Click, "ObjectIndex=1;\;ItemText=Human Resources->
Employee Training", "Location=Button"
```

#### See Also

TreeViewVP

# **TreeViewVP**

Establishes a verification point for a tree view control.

# Category

Verification Point command.

# **Syntax**

Result = TreeViewVP (action%, recMethod\$, parameters\$)

| Syntax Element | Description                                                                                                    |
|----------------|----------------------------------------------------------------------------------------------------|
| action%        | The type of verification to perform. Valid values:                                                                                                    |
|                | • CompareData. Captures the data of the object and compares it to a recorded baseline. parameters\$ VP and Type are required; ExpectedResult and Wait are optional.                                                               |
|                | • CompareNumeric. Captures the numeric value of the text of the object and compares it to the value of parameters\$ Value or Range. parameters\$ VP and either Value or Range are required; ExpectedResult and Wait are optional. |
|                | • CompareProperties. Captures object properties information for the object and compares it to a recorded baseline. parameters\$ VP is required; ExpectedResult and Wait are optional.                                             |
|                | • CompareText. Captures the text of the object and compares it to a recorded baseline. parameters\$ VP and Type are required; ExpectedResult and Wait are optional.                                                               |
| recMethod\$    | Valid values:                                                                                                    |
|                | ■ ID=%. The object's internal Windows ID.                                                                                                    |
|                | ItemIndex=%. The index of the tree view item acted upon. Used only after one of these parent values: ID=%, ObjectIndex=%, Name=\$, Text=\$. Parent/child values are separated by a backslash and semicolons (; \;).               |
|                | ■ ItemText=\$. The text of the tree view item acted upon. Used only after one of these parent values: ID=\$,ObjectIndex=\$, Name=\$,Text=\$. Parent/child values are separated by a backslash and semicolons (;\;).               |
|                | • Name=\$. A name that a developer assigns to an object to uniquely identify the object in the development environment. For example, the object name for a command button might be Command1.                                      |
|                | • ObjectIndex=%. The number of the object among all objects of the same type in the same window.                                                                                                    |
|                | ■ Text= $$$ . The text displayed on the object.                                                                                                    |

#### parameters\$

#### Valid values:

- ExpectedResult=%. Specifies whether you expect this verification point to pass (baseline result matches playback result) or fail (baseline result does not match playback result). Valid values:
  - PASS. The default. If the baseline and playback results match as expected, the TestManager log reports Pass. If they do not match, the log reports Fail.
  - FAIL. If the baseline and playback results do not match as expected, the TestManager log reports Pass. If they do match, the log reports Fail.
- Range=&, &. Used with the action CompareNumeric when a numeric range comparison is being performed, as in Range=2, 12 (test for numbers in this range). The values are inclusive.
- Type=\$. Specifies the verification method to use for CompareText actions.
   The possible values are: CaseSensitive, CaseInsensitive,
   FindSubStr, FindSubStrI (case insensitive), and UserDefined. See
   Comments for more information.

If UserDefined is specified, two additional parameters are required:

- □ DLL=\$. The full path and file name of the library that contains the function
- Function=\$. The name of the custom function to use in comparing the text
- Value=&. Used with the action CompareNumeric when a numeric equivalence comparison is being performed, as in Value=25 (test against the value 25).
- VP=\$. The verification point ID. IDs must be unique within a script. Required for all verification points.
- Wait=%, %. A Wait State that specifies the verification point's Retry value and a Timeout value, as in Wait=10, 40 (retry the test every 10 seconds, but time out the test after 40 seconds).

#### Comments

This function returns 1 if the action performed passes or 0 if the action performed fails. See the TestManager log for an explanation of any failures.

With the Type=\$ parameter, CaseSensitive and CaseInsensitive require a full match between the current baseline text and the text captured during playback.

With FindSubStr and FindSubStrI, the current baseline can be a substring of the text captured during playback. The substring can appear anywhere in the playback text. To modify the current baseline text, double-click the verification point name in the Robot Asset pane (to the left of the script).

When you act on a particular item in a tree object, Robot uses the text of the item (plus the text of any parent items) to identify it. In the following <code>recMethod\$</code> value, the tree item labeled Service Division is a child of the tree item labeled Star Distribution Co.

```
"Name=tv product;\;ItemText=Star Distribution Co->Service Division"
```

Note the two different parent/child separators — the  $backslash(\ \ )$  separates the window object and its child object. The  $pointer(\ ->\ )$  separates the parent text item from its child text item in the tree hierarchy.

When clicking on a branch that's very low in the tree hierarchy, or if branches have very long names, the maximum length for <code>recMethod\$</code> strings might be exceeded. (The limit is 2,048 characters or less, depending on the circumstances.) If the limit is exceeded, Robot removes parent text items until the string length is within limits. Here are some examples:

| Tree Item Syntax | Meaning                                                                                                    |
|------------------|----------------------------------------------------------------------------------------------------|
| ItemA->ItemB     | This is a standard parent/child relationship used when the string limit has <i>not</i> been exceeded. It instructs Robot to look for ItemB in ItemA.                                                                       |
| ->ItemB          | In this example, one or more parent items have been dropped. It instructs Robot to look for ItemB <i>anywhere</i> in the tree.                                                                                             |
| ->ItemB->->ItemC | In this example, Robot looks for ItemC anywhere in the ItemB subhierarchy and <i>only</i> in the ItemB subhierarchy.                                                                                                    |
| >ItemB           | This example introduces a new syntax element — the dot ( . ). A dot instructs Robot to look in the currently selected level of the tree. In this example, Robot looks for ItemB as a child of the currently selected item. |
| >ItemB->->ItemC  | In this example, Robot looks for ItemC anywhere in the ItemB subhierarchy. ItemB is a child of the currently selected item.                                                                                                |

Using dot syntax is useful to avoid confusion when there are duplicate text items in the tree. It involves a sequence of at least two clicks — one to specify the current tree item, and one to specify some child (direct or indirect) of the current tree item.

### **Example**

This example captures the properties of the first tree view control in the window (ObjectIndex=1) and compares them to the recorded baseline in verification point TEST1A.

```
Result=TreeViewVP (CompareProperties, "ObjectIndex=1", "VP=TEST1A")
```

TreeView

### Trim

Returns a copy of a string after removing all leading and trailing spaces.

### Category

Function.

# **Syntax**

Trim[\$] (expression)

| Syntax Element | Description                                                                                                    |
|----------------|----------------------------------------------------------------------------------------------------|
| \$             | Optional. If specified, the return type is String. If omitted, the function typically returns a Variant of VarType 8 (String).          |
| expression     | The expression to trim. The expression can be a string, or it can be a numeric data type which Robot passes to the command as a string. |

# Comments

If the value of *string\$* is NULL, a Variant of VarType 1 (Null) is returned.

# **Example**

This example removes leading and trailing spaces from a string entered by the user.

```
Sub main
   Dim userstr as String
   userstr=InputBox("Enter a string with leading/trailing spaces")
   MsgBox "String is: " & Trim(userstr) & " with nothing after it."
End Sub
```

### See Also

GetField, Left, Len, LTrim, Mid function, Mid statement, Right, RTrim

# **Type**

Declares a User-Defined data type (also called a *record*).

## Category

Statement.

# **Syntax**

```
Type userType
    field1 As type1
    field2 As type2
    ...
End Type
```

| Syntax Element  | Description                                                                                                    |
|-----------------|----------------------------------------------------------------------------------------------------|
| userType        | The name of the user-defined type.                                                                                                    |
| field1 , field2 | The name of a field in the user-defined type.                                                                                                  |
| type1, type2    | A data type: Integer, Long, Single, Double, Currency, String, String*length (for fixed-length strings), Variant, or another user-defined type. |

#### Comments

The User-Defined data type is first declared by Type, and then is used in a Dim statement to declare a variable of that type. A user-defined type is sometimes referred to as a record type or a structure type.

field cannot be an array. However, arrays of user-defined types are supported.

The Type statement is not valid inside of a procedure definition.

To access the fields in a user-defined type, use the following syntax:

```
TypeName.FieldName
```

To access the fields in an array of user-defined types, use the following syntax:

```
ArrayName(index).FieldName
```

### **Example**

This example illustrates a Type and Dim statement. You must define a user-defined type before you can declare a variable of that type. The sub procedure then references a field within the user-defined type.

```
' name of User-Defined type
Type TestType
  Custno As Integer ' customer id field
   Custname As String
                             ' customer name field
End Type
Sub main
   Dim MyType As TestType ' declare a variable for TestType
   Dim answer as String
i: MyType.custname=InputBox("Enter a customer name:")
   If MyType.custname="" then
      Exit Sub
   End If
   answer=InputBox("Is the name: " & MyType.custname &
          " correct? (Y/N)")
If answer="Y" or answer="y" then
      MsgBox "Thank you."
   Else
      MsgBox "Try again."
      Goto i
   End If
End Sub
```

#### See Also

Deftype, Dim

# Typeof

Returns a value showing whether an object is of a given class (-1=TRUE, 0=FALSE).

# Category

Function.

# **Syntax**

```
If Typeof objectVariable Is className then. . .
```

| Syntax Element | Description                         |
|----------------|-------------------------------------|
| objectVariable | The object to test.                 |
| className      | The class to compare the object to. |

Typeof can only be used in an If statement and cannot be combined with other Boolean operators. That is, Typeof can only be used exactly as shown in the syntax above.

To test if an object does *not* belong to a class, use the following code structure:

```
If Typeof objectVariable Is className Then
  Rem Perform some action
Else
  Rem Perform some other action.
End If
```

## **Example**

None.

#### See Also

CreateObject, Class List, GetObject, Is, Nothing, Object Class, New

# **TypingDelays**

Sets one or more keystroke delays during playback of the next InputKeys command.

# Category

Timing and Coordination command.

### **Syntax**

TypingDelays delayString\$

| Syntax Element | Description                                                                                                    |
|----------------|----------------------------------------------------------------------------------------------------|
| delayString\$  | A string containing one or more integers separated by commas. Each integer represents a delay time in milliseconds between keystrokes in the next InputKeys command. |

Robot records this command if **Record Think Time** is selected in the **General** tab of the GUI Record Options dialog box. During playback, Robot performs the keystroke delays only if **Use recorded typing delays** is selected in the **Playback** tab of the GUI Playback Options dialog box.

The first integer value in <code>delayString\$</code> is always 0. Successive integers in <code>delayString\$</code> represent the delay time between keystrokes for the corresponding characters in the <code>InputKeys</code> command that follows the <code>TypingDelays</code> command.

Each TypingDelays command is preceded by a SetThinkAvg command, which sets the GUI think time between user actions.

Typing delays duration is the same in both Robot and TestManager.

### **Example**

This example sets the typing delay between the keystrokes of the text "My Text" in the following InputKeys command.

```
SetThinkAvg 1500
TypingDelays "0, 160, 150, 650, 270, 270, 190"
InputKeys "My Text"
```

#### See Also

SetThinkAvg, InputKeys

## **UBound**

Returns the upper bound of the subscript range for the specified array.

## Category

Function.

## **Syntax**

```
UBound(arrayname [, dimension])
```

| Syntax Element | Description                   |
|----------------|-------------------------------|
| arrayname      | The name of the array to use. |
| dimension      | The dimension to use.         |

#### Comments

The dimensions of an array are numbered starting with 1. If the *dimension* is not specified, 1 is used as a default.

LBound can be used with UBound to determine the length of an array.

# **Example**

This example resizes an array if the user enters more data than can fit in the array. It uses LBound and UBound to determine the existing size of the array and ReDim to resize it. Option Base sets the default lower bound of the array to 1.

```
Option Base 1
Sub main
   Dim arrayvar() as Integer
   Dim count as Integer
   Dim answer as String
   Dim x, y as Integer
   Dim total
   total=0
   count=InputBox("How many test scores do you have?")
   ReDim arrayvar(count)
start:
   Do until x=count+1
     arrayvar(x) = InputBox("Enter test score #" &x & ":")
     x=x+1
   Loop
   answer=InputBox$("Do you have more scores? (Y/N)")
   If answer="Y" or answer="y" then
     count=InputBox("How many more do you have?")
     If count<>0 then
       count = count + (x-1)
       ReDim Preserve arrayvar(count)
```

```
Goto start
End If
End If
End If
x=LBound(arrayvar,1)
count=UBound(arrayvar,1)
For y=x to count
total=total+arrayvar(y)
Next y
MsgBox "The average of the " & count & " scores is:
    " & Int(total/count)
End Sub
```

#### See Also

Dim, Global, LBound, Option Base, ReDim, Static

# **UCase**

Returns a copy of a string after converting all lowercase letters to uppercase.

# Category

Function.

# **Syntax**

```
UCase[$] (string$)
```

| Syntax Element | Description                                                                                                    |
|----------------|----------------------------------------------------------------------------------------------------|
| \$             | Optional. If specified, the return type is String. If omitted, the function typically returns a Variant of VarType 8 (String). |
| string\$       | An expression that evaluates to a string.                                                                                      |

#### Comments

The translation is based on the country specified in the Windows Control Panel.

UCase accepts expressions of type string. UCase accepts any type of argument and will convert the input value to a string.

If the value of string\$ is Null, a Variant of VarType 1 (Null) is returned.

# **Example**

This example converts a file name entered by a user to all uppercase letters.

```
Option Base 1
Sub main
   Dim filename as String
   filename=InputBox("Enter a filename: ")
   filename=UCase(filename)
   MsgBox "The filename in uppercase is: " & filename
End Sub
```

#### See Also

Asc, LCase

# **Unlock**

Restores access to an open file (releases the lock).

# Category

Statement.

# **Syntax**

```
Unlock [#] filenumber% [, {record& | [ start&] To end&}]
```

| Syntax Element | Description                                               |
|----------------|-----------------------------------------------------------|
| filenumber%    | An integer expression identifying the open file.          |
| record&        | Number of the starting record to unlock.                  |
| start&         | Number of the first record or byte offset to lock/unlock. |
| end&           | Number of the last record or byte offset to lock/unlock.  |

## Comments

The filenumber% is the number used in the Open statement of the file.

For Binary mode, <code>start&</code>, and <code>end&</code> are byte offsets. For Random mode, <code>start&</code>, and <code>end&</code> are record numbers. If <code>start&</code> is specified without <code>end&</code>, only the record or byte at <code>start&</code> is locked. If <code>To end&</code> is specified without <code>start&</code>, all records or bytes from record number or offset 1 to <code>end&</code> are locked.

For Input, Output and Append modes, start&, and end& are ignored and the whole file is locked.

Lock and Unlock always occur in pairs with identical parameters. All locks on open files must be removed before closing the file, or unpredictable results occur.

# **Example**

This example locks a file that is shared by others on a network, if the file is already in use. The second sub procedure, CREATEFILE, creates the file used by the main sub procedure.

```
Declare Sub createfile
Sub main
   Dim btngrp, icongrp
   Dim defgrp
   Dim answer
   Dim noaccess as Integer
   Dim msgabort
   Dim msgstop as Integer
   Dim acctname as String
   noaccess=70
   msgstop=16
   Call createfile
   On Error Resume Next
   btngrp=1
   icongrp=64
   defgrp=0
   answer=MsgBox("Open the account file?" & Chr(10),
          btngrp + icongrp + defgrp)
   If answer=1 then
      Open "C:\TEMP001" for Input as #1
      If Err=noaccess then
         msgabort=MsgBox("File Locked", msgstop, "Aborted")
      Else
         Lock #1
         Line Input #1, acctname
         MsgBox "The first account name is: " & acctname
         Unlock #1
      End If
      Close #1
```

```
End If

Kill "C:\TEMP001"
End Sub

Sub createfile()
   Rem Put the letters A-J into the file
   Dim x as Integer
   Open "C:\TEMP001" for Output as #1
   For x=1 to 10
        Write #1, Chr(x+64)
   Next x
   Close #1
End Sub
```

#### See Also

Lock, Open

# **UserDefinedTC**

This command is obsolete and should not be used. It continues to be supported to maintain the upward compatibility of your existing scripts.

# Val

Returns the numeric value of the first number found in the specified string.

# Category

Function.

# **Syntax**

Val(string\$)

| Syntax Element | Description                              |
|----------------|------------------------------------------|
| string\$       | A string expression containing a number. |

#### Comments

If no number is found, Val returns 0.

Val ignores spaces anywhere in the source string. Val also ignores non-numeric characters that appear after the number. If non-numeric characters appear before the number, Val returns 0.

# **Example**

This example tests the value of the variable profit and displays 0 for profit if it is a negative number. The sub procedure uses Sgn to determine whether profit is positive, negative or zero.

#### See Also

CCur, CDbl, CInt, CLng, CSng, CStr, CVar, CVDate, Format, Str

# VarType

Returns the Variant type of the specified Variant variable (0-9).

# Category

Function.

# Syntax

```
VarType (varname)
```

| Syntax Element | Description                  |
|----------------|------------------------------|
| varname        | The Variant variable to use. |

# **Comments**

The value returned by VarType is one of the following:

| Ordinal | Representation |
|---------|----------------|
| 0       | (Empty)        |
| 1       | Null           |
| 2       | Integer        |
| 3       | Long           |
| 4       | Single         |
| 5       | Double         |
| 6       | Currency       |
| 7       | Date           |
| 8       | String         |
| 9       | Object         |

# **Example**

This example returns the type of a variant.

```
Sub main

Dim x

Dim myarray(8)

Dim retval

Dim retstr

myarray(1)=Null

myarray(2)=0

myarray(3)=39000

myarray(4)=CSng(10^20)

myarray(5)=10^300

myarray(6)=CCur(10.25)
```

```
myarray(7)=Now
   myarray(8)="Five"
   For x=0 to 8
      retval=Vartype(myarray(x))
      Select Case retval
         Case 0
            retstr=" (Empty) "
         Case 1
            retstr=" (Null)"
         Case 2
            retstr=" (Integer)"
         Case 3
            retstr=" (Long)"
         Case 4
            retstr=" (Single)"
         Case 5
            retstr=" (Double)"
         Case 6
            retstr=" (Currency)"
         Case 7
            retstr=" (Date)"
         Case 8
            retstr=" (String)"
      End Select
      If retval=1 then
         myarray(x) = "[null]"
      ElseIf retval=0 then
         myarray(x) = "[empty] "
      MsgBox "The variant type for " &myarray(x) & " is:
           " &retval &retstr
   Next x
End Sub
```

#### See Also

IsDate, sEmpty, IsNull, IsNumeric

# **WebSiteVP**

Tests for defects (such as missing or broken links) on a Web site, or compares Web sites.

# Category

Verification Point command.

# **Syntax**

Result = WebSiteVP(action%,"",parameters\$)

| Syntax Element | Description                                                                                                    |
|----------------|----------------------------------------------------------------------------------------------------|
| action%        | The type of verification to perform. Valid values:                                                                                                    |
|                | SiteCheck. Scans for defects on a single Web site.                                                                                                    |
|                | <ul> <li>Compare. Compares two Web sites. These can be the same Web site at two different periods of time, mirror sites, or different Web sites. parameters\$ VP is required; ExpectedResult is optional.</li> </ul>         |
| ""             | The second argument is always left blank.                                                                                                    |
| parameters\$   | Valid values:                                                                                                    |
|                | <ul> <li>ExpectedResult=%. Specifies whether you expect this verification point to<br/>pass (baseline result matches playback result) or fail (baseline result does not<br/>match playback result). Valid values:</li> </ul> |
|                | <ul> <li>PASS. The default. If the baseline and playback results match as expected,<br/>the TestManager log reports Pass. If they do not match, the log reports Fail.</li> </ul>                                             |
|                | <ul> <li>FAIL. If the baseline and playback results do not match as expected, the<br/>TestManager log reports Pass. If they do match, the log reports Fail.</li> </ul>                                                       |
|                | • VP=\$. The verification point ID. IDs must be unique within a script. Required for all verification points.                                                                                                    |

#### Comments

This function returns 1 if the verification point passes or 0 if the verification point fails.

When action is set to SiteCheck, WebSiteVP tests for the type of defects that you specify in the Rational SiteCheck Scan Options dialog box. You specify the types of defects to test for when you select the Web Site Scan verification point during recording (click Insert  $\rightarrow$  Verification Point  $\rightarrow$  Web Site Scan).

You can use the SiteCheck setting to save the current version of a site in a site map. Then, you can perform a WebSiteVP Compare and use this site map as a baseline to compare against a later version of the site.

When action is set to Compare, WebSiteVP compares a baseline site and a comparison site. For example, you can compare a previously saved site map with the current version of a site, compare mirror sites, or compare any two sites. The comparison is based on files that have been added, modified, or deleted since the baseline scan. The comparison involves these areas:

- HTML files
- Image files
- Orphan files
- External links
- Other files and links

A WebSiteVP verification point passes if no defects or differences are found in any of the areas you specify on the Scan Options dialog box. If one or more defects or differences are found in any of the areas you specify, the verification point fails.

Both PASS and FAIL results are reported in the TestManager log. For an explanation of any failure, double-click on the entry in the log.

For information about SiteCheck, see the Rational SiteCheck Help.

# Example

This example establishes the Web site verification point CKLINKSA.

```
Result = WebSiteVP(SiteCheck, "", "VP=CKLINKSA")
```

#### See Also

None.

# Weekday

Returns the day of the week for the specified date-time value.

# Category

Function.

# **Syntax**

Weekday (date)

| Syntax Element | Description                                 |
|----------------|---------------------------------------------|
| date           | An expression containing a date time value. |

#### Comments

The Weekday function returns an integer between 1 and 7, inclusive (1=Sunday, 7=Saturday).

Weekday accepts any expression, including strings, and attempts to convert the input value to a date value.

The return value is a Variant of VarType 2 (Integer). If the value of *date* is NULL, a Variant of VarType 1 (Null) is returned.

# Example

This example finds the day of the week on which New Year's Day will fall in the year 2000.

```
Sub main

Dim newyearsday

Dim daynumber

Dim msgtext

Dim newday as Variant

Const newyear=2000

Const newmonth=1

Let newday=1

newyearsday=DateSerial(newyear, newmonth, newday)

daynumber=Weekday(newyearsday)

msgtext="New Year's day 2000 is a " & Format(daynumber, "dddd")

MsgBox msgtext

End Sub
```

#### See Also

Date function, Date statement, Day, Hour, Minute, Month, Now, Second, Year

# While...Wend

Controls a repetitive action.

# Category

Statement.

# **Syntax**

```
While condition
statement_block
Wend
```

| Syntax Element  | Description                                                      |
|-----------------|------------------------------------------------------------------|
| condition       | An expression that evaluates to TRUE (non-zero) or FALSE (zero). |
| statement_block | A series of statements to execute if condition is TRUE.          |

#### Comments

The statement block statements are until condition becomes 0 (FALSE).

The While statement is included in SQABasic for compatibility with older versions of Basic. The Do statement is a more general and powerful flow control statement.

# **Example**

This example opens a series of customer files and checks for the string \*Overdue\* in each file. It uses While...Wend to loop through the C:\TEMP00? files. These files are created by the sub procedure CREATEFILES.

```
Declare Sub createfiles

Sub main

Dim custfile as String

Dim aline as String

Dim pattern as String

Dim count as Integer

Call createfiles

Chdir "C:\"

custfile=Dir$("TEMP00?")

pattern="*" + "Overdue" + "*"

While custfile <> ""

Open custfile for input as #1

On Error goto atEOF

Do

Line Input #1, aline
```

```
If aline Like pattern Then
             count=count+1
          End If
      Loop
nxtfile:
      On Error GoTo 0
      Close #1
      custfile = Dir$
   If count<>0 then
      MsgBox "Number of overdue accounts: " & count
      MsgBox "No accounts overdue"
   End If
   Kill "C:\TEMP001"
   Kill "C:\TEMP002"
   Exit Sub
atEOF:
   Resume nxtfile
End Sub
Sub createfiles()
  Dim odue as String
 Dim ontime as String
  Dim x
  Open "C:\TEMP001" for OUTPUT as #1
  odue="*" + "Overdue" + "*"
  ontime="*" + "On-Time" + "*"
  For x=1 to 3
    Write #1, odue
 Next x
  For x=4 to 6
     Write #1, ontime
 Next x
  Close #1
  Open "C:\TEMP002" for Output as #1
  Write #1, odue
  Close #1
End Sub
```

#### See Also

Do...Loop

## Width

Sets the output line width for an open file.

# Category

Statement.

# **Syntax**

```
Width [#] filenumber%, width%
```

| Syntax Element | Description                                                 |
|----------------|-------------------------------------------------------------|
| filenumber%    | An integer expression for the open file to use.             |
| width%         | An integer expression for the width of the line (0 to 255). |

#### Comments

Filenumber\* is the number assigned to the file when it is opened. See the Open statement for more information.

A value of zero (0) for width% indicates there is no line length limit. The default width% for a file is zero (0).

# **Example**

This example puts five spaces and the string ABCD to a file. The five spaces are derived by taking 15 MOD 10, or the remainder of dividing 15 by 10.

```
Sub main

Dim str1 as String

Dim x as String*10

str1="ABCD"

Open "C:\TEMP001" For Output As #1

Width #1, 10

Print #1, Spc(15); str1

Close #1

Open "C:\TEMP001" as #1 Len=12

Get #1, 1,x

MsgBox "The contents of the file is: " & x

Close #1
```

```
\label{eq:Kill "C:\TEMP001"} \mbox{End Sub}
```

# See Also

Open, Print

# **Window**

Performs an action on a window.

# Category

User Action command.

# **Syntax**

Window action%, recMethod\$, parameters\$

| Syntax Element | Description                                                                                                    |
|----------------|----------------------------------------------------------------------------------------------------|
| action%        | Valid values:                                                                                                    |
|                | • CloseWin. Closes the specified window. parameters\$ is left blank for this action, as in:                                                                                                    |
|                | ■ Window CloseWin, "Caption=App1", ""                                                                                                    |
|                | <ul> <li>MouseClick. The clicking of the left, center, or right mouse button, either alone or in combination with one or more shifting keys (Ctrl, Alt, Shift). When action% contains a mouse-click value, parameters\$ must contain Coords=x, y.</li> </ul> |
|                | MouseDrag. The dragging of the mouse while mouse buttons and/or shifting<br>keys (Ctrl, Alt, Shift) are pressed. When action% contains a mouse-drag value,<br>parameters\$ must contain Coords=x1, y1, x2, y2.                                               |
|                | See Appendix E for a list of mouse click and drag values.                                                                                                    |
|                | ■ MoveTo. A repositioning action for which the <i>x</i> , <i>y</i> coordinates specify the position of the top left corner to which the window is to be moved, relative to its parent window, as in:                                                         |
|                | <ul> <li>Window MoveTo, "Caption=Mortgage-<br/>Prequalifier", "Coords=99,109"</li> </ul>                                                                                                    |
|                | • OpenIcon. Opens an iconized window. parameters\$ is left blank for this action, as in:                                                                                                    |
|                | ■ Window OpenIcon, "Caption=App1", ""                                                                                                    |
|                | <ul> <li>ResetTestContext. Restores the test context to be the context window. In<br/>other words, the test context is set back to its state prior to the last<br/>SetTestContext action.</li> </ul>                                                         |
|                | • Resize. Resizes the specified window, based on its top left and bottom right coordinates (x1, y1, x2, y2) as in:                                                                                                    |
|                | <ul> <li>Window Resize, "Caption=Program<br/>Manager", "Coords=5,2,100,80"</li> </ul>                                                                                                    |
|                | • RestorePos. Restores the specified window to its original size and position. parameters\$ is left blank for this action, as in:                                                                                                    |
|                | Window RestorePos,"Caption=App1",""                                                                                                    |
|                | • ScrollAction. One of these scroll actions:                                                                                                    |
|                | ScrollPageRight ScrollPageDown ScrollRight ScrollLineDown ScrollPageLeft ScrollPageUp ScrollLeft ScrollLineUp HScrollTo VScrollTo                                                                                                    |
|                | HScrollTo and VScrollTo take the required parameter Position=%.                                                                                                    |

If Robot cannot interpret the action being applied to a scroll bar, which happens with certain custom standalone scroll bars, it records the action as a click or drag.

SetContext. Establishes the context window for all Object commands that

During playback, Robot locates the specified window. If the window is the active window, it remains active. If the window is not the active window, Robot takes one of these actions:

- If parameters\$ is an empty string ("") or contains Activate=1, Robot makes the window the active window.
- If parameters\$ contains Activate=0, Robot will not make the window the active window.
- □ If recMethod\$ does not contain the State=Disabled qualifier, Robot makes the window the active window.

Setting the context window defines an internal state for Robot. If this command fails during playback (for example, if the specified window cannot be found), an error is logged, but playback continue regardless of the playback option for script command failures.

The context for all Object commands that follow is assumed to be the current context window. For example, when Robot plays back a Command button command, it assumes the button is in the current context window.

SetPosition. Sets the size, position, and state of a window. The position is specified by the top left coordinates (x1, y1) relative to the parent window or Desktop. The width is specified by x2, and the height by y2. The state is specified by one of the following keywords: MINIMIZED, MAXIMIZE, or NORMAL. For example:

Window SetPosition, "Caption=File", "Coords=5,2,100,80;Status=NORMAL"

SetTestContext. Establishes the test context for subsequent verification point commands. It has no effect on standard Object commands. parameters\$ is left blank for this action, as in:

Window SetTestContext, "Caption=Classics Online", ""

By default, the test context is the same as the context window as set by the SetContext action. SetTestContext is used when you need to insert a verification point for an object or window that is outside of the current context window (for example, if you want to test the properties of a button in one dialog box while acting on a different dialog box).

**Note:** The SetContext action sets both the context window and the test context. In other words, SetContext overrides any prior SetTestContext action.

WMaximize. Maximizes the specified window. parameters\$ is left blank for this action, as in:

Window WMaximize, "Caption=Classics Online", ""

 WMinimize. Minimizes the specified window. parameters\$ is left blank for this action, as in:

Window WMinimize, "Caption=Classics Online", ""

#### recMethod\$

#### Valid values:

[empty quotes]. If the recognition method is empty, Robot performs the action on the current context window, as specified by the last SetContext action. For example, the following commands minimize the window identified by the caption App1:

Window SetContext,"Caption=App1",""

Window WMinimize, "", ""

- Caption=\$. The text that appears in the window's title bar. 512 characters maximum. The wildcards? and \* are supported. (See *Establishing Context through a Window Command* in Chapter 4 for information.)
- ChildWindow. Indicates that the window specified by the recognition method
  is a child of the current context window. It is only used in conjunction with
  another method. This qualifier is necessary when setting the context or acting
  upon windows that are children of other windows.

The following example minimizes the window Book1 in Microsoft Excel:

Window SetContext,

"Caption=Microsoft Excel",""

Window WMinimize,

"Caption=Book1; ChildWindow", ""

- Class=\$. The window's class name.
- CurrentWindow. Sets the context to the currently-active window. Used only programmatically, as in:

Window SetContext,"CurrentWindow",""

This recognition method is useful when you want to set the context or act upon the window that is currently active, even though that may not be the same window each time the command is played back. This recognition method should not be used in conjunction with any other recognition methods.

- Level=%. Level is combined with another recognition method when the other method does not uniquely identify the windows. For example, if there are multiple windows with the same caption, and Caption is the recognition method being used. The Level qualifier tells Robot which one of the similarly-identified windows should be targeted for the action, based on the Windows' Z-Order. The first window is assigned Level=1, the second Level=2, and so on. Level serves as a clarifier only and is used only after all other methods have been attempted.
- Name=\$. A name that a developer assigns to an object to uniquely identify the object in the development environment. For example, the object name for a command button might be Command1.
- State=\$. An optional qualifier for any other recognition method. There are two possible values for this setting: Enabled and Disabled. When Robot looks for a specified window, it checks the state of that window against an expected value (State=Enabled is the default). Robot only records this setting if the object is disabled.
- VisualText=\$. An optional setting used to identify an object by its visible text. It is for user clarification only and does not affect object recognition.

WindowTag=\$. An optional setting used during Web testing to identify a particular instance of the browser. If a browser ID exists, it is defined in the StartBrowser command.

#### parameters\$

#### Valid values:

- If action% is SetContext, parameters\$ contains one of these values:
  - Activate=1. Robot makes the window the active window.
  - This is the default setting. If parameters\$ is an empty string (""), Robot makes the window the active window.
  - Activate=0. Robot does not make the window the active window.
- Note: During recording, Robot generates a parameters\$ value of either "" if
  the window is to be made the active window, or Activate=0 if the window is
  not to be made the active window.
- Coords=x, y. If action% is a mouse click, specifies the x,y coordinates of the click, relative to the top left of the object.

If action% is MoveTo, specifies the *x*,*y* coordinates to which the window object is to be moved. The coordinates are relative to the top left of the parent window or Desktop, if there is no parent.

Coords=x1, y1, x2, y2. If action% is a mouse drag, specifies the coordinates, where x1, y1 are the starting coordinates of the drag, and x2, y2 are the ending coordinates. The coordinates are relative to the top left of the object.

If action% is Resize or SetPosition, the coordinates correspond to the top left and bottom right coordinates of the resized window. If action% is SetPosition, the "Status=" parameter is also used.

- Position=%. If action% is VScrollTo or HScrollTo, specifies the scroll bar value of the new position of the scroll box Every scroll bar has an internal range and this parameter value is specific to that range.
- Status=\$. If action% is SetPosition, specifies the state of the window: NORMAL, MINIMIZED or MAXIMIZED.

#### Comments

In this document, a *window* is a top-level object on the desktop. For example, a dialog box is typically a top-level desktop object.

# **Example**

This example double-clicks the window identified by the caption International at the x,y coordinates of 184,15.

```
Window DblClick, "Caption=International", "Coords=184,15"
```

#### See Also

ComboListBox, EditBox, ListBox, ScrollBar

# **WindowVP**

Establishes a verification point for a window.

# Category

Verification Point command.

# **Syntax**

Result = WindowVP (action%, recMethod\$, parameters\$)

| Syntax Element | Description                                                                                                    |
|----------------|----------------------------------------------------------------------------------------------------|
| action%        | The type of verification to perform. Valid values:                                                                                                    |
|                | • CompareDataWindow. Captures the data stored in the PowerBuilder DataWindow and compares it to a recorded baseline. parameters\$ VP is required; ExpectedResult and Wait are optional.                                           |
|                | Note: This action is only used when the DataWindow object is a Window itself.                                                                                                    |
|                | <ul> <li>CompareImage. Captures a bitmap image of the specified window and<br/>compares it to a recorded baseline. parameters\$ VP is required;<br/>ExpectedResult and Wait are optional.</li> </ul>                              |
|                | <ul> <li>CompareMenu. Captures the specified window's menu information and<br/>compares it to a recorded baseline. parameters\$ VP is required;</li> <li>ExpectedResult and Wait are optional.</li> </ul>                         |
|                | • CompareNumeric. Captures the numeric value of the text of the object and compares it to the value of parameters\$ Value or Range. parameters\$ VP and either Value or Range are required; ExpectedResult and Wait are optional. |
|                | • CompareProperties. Captures the object properties information of the Window and all of its children, and compares this to the recorded baseline. parameters\$ VP is required; ExpectedResult and Wait are optional.             |
|                | • CompareText. Captures the text in the title bar of a specified window and compares it to a recorded baseline. parameters\$ VP and Type are required; ExpectedResult and Wait are optional.                                      |
|                | <ul> <li>DoesNotExist. Checks whether a specified window no longer exists at<br/>playback. parameters\$ VP is required; ExpectedResult, Status, and<br/>Wait are optional.</li> </ul>                                             |
|                | <b>Note</b> : This action cannot be accessed during recording. It must be inserted manually.                                                                                                    |
|                | <ul> <li>Exists. Checks whether a specified window exists at playback. parameters\$</li> <li>VP is required; ExpectedResult, Status, and Wait are optional.</li> </ul>                                                            |

#### recMethod\$

#### Valid values:

- [empty quotes]. If the recognition method is empty, Robot performs the action on the current test context window, as specified by the last SetContext or SetTestContext action.
- Caption=\$. The text that appears in the window's title bar. 512 characters maximum. The wildcards? and \* are supported. (See Establishing Context through a Window Command in Chapter 4 for information.)
- ChildWindow. Indicates that the window specified by the recognition method is a child of the current context window. It is only used in conjunction with another method. This qualifier is necessary when acting upon windows that are children of other windows.
- Class=\$. The window's class name.
- CurrentWindow. Specifies the windows that is currently active. This
  recognition method is useful when you want to act upon the active window,
  even though that may not be the same window each time the command is
  played back. This recognition method should not be used in conjunction with
  any other methods.
- Level=%. Level is combined with another recognition method when the other recognition method does not uniquely identify the windows. For example, if there are multiple windows with the same caption, and Caption is the recognition method being used. The Level qualifier tells Robot which one of the similarly-identified windows should be targeted for the action, based on the Windows' Z-Order. The first window is assigned "Level=1", the second "Level=2", and so on. Level serves as a clarifier only and is used only after all other methods have been attempted.
- Name=\$. A name that a developer assigns to an object to uniquely identify the object in the development environment. For example, the object name for a command button might be Command1.

#### parameters\$

#### Valid values:

- ExpectedResult=%. Specifies whether you expect this verification point to pass (baseline result matches playback result) or fail (baseline result does not match playback result). Valid values:
  - PASS. The default. If the baseline and playback results match as expected, the TestManager log reports Pass. If they do not match, the log reports Fail.
  - FAIL. If the baseline and playback results do not match as expected, the TestManager log reports Pass. If they do match, the log reports Fail.
- Range=&, &. Used with the action CompareNumeric when a numeric range comparison is being performed, as in Range=2, 12 (test for numbers in this range). The values are inclusive.
- Status=\$. An optional parameter used with the Exists action. When used, the status of the window is also verified. The possible values for this parameter are: NORMAL, MINIMIZED, and MAXIMIZED
- Type=\$. Specifies the verification method to use for CompareText actions. The possible values are: CaseSensitive, CaseInsensitive, FindSubStr, FindSubStrI (case insensitive), and UserDefined. See Comments for more information.

If UserDefined is specified, two additional parameters are required:

- DLL=\$. The full path and file name of the library that contains the function
- Function=\$. The name of the custom function to use in comparing the text. For example:

Result = WindowVP (CompareText, "Class=MyWndClass", "VP=UDTEXT;Type=UserDefined; DLL=C:\MYFÛNC.DLL; Function=VerifyLength")

- Value=&. Used with the action CompareNumeric when a numeric equivalence comparison is being performed, as in Value=25 (test against the value 25).
- VP=\$. The verification point ID. IDs must be unique within a script. Required for all verification points.
- Wait=%, %. A Wait State that specifies the verification point's Retry value and a Timeout value, as in Wait=10, 40 (retry the test every 10 seconds, but time out the test after 40 seconds).

#### Comments

This function returns 1 if the action performed passes or 0 if the action performed fails. See the TestManager log for an explanation of any failures.

In this document, a *window* is a top-level object on the desktop. For example, a dialog box is typically a top-level desktop object.

With the Type=\$ parameter, CaseSensitive and CaseInsensitive require a full match between the current baseline text and the text captured during playback. With FindSubStr and FindSubStrI, the current baseline can be a substring of the text captured during playback. The substring can appear anywhere in the playback text. To modify the current baseline text, double-click the verification point name in the Robot Asset pane (to the left of the script).

Verification points that check for a window's existence are not kept in the datastore and do not appear in Robot's Asset pane.

# **Example**

This example captures a bitmap image of the window identified by the Caption Paint and compares it to a recorded baseline in verification point PICT1A.

```
Result = WindowVP (CompareImage, "Caption=Paint", "VP=PICT1A")
```

#### See Also

ComboListBoxVP, EditBoxVP, ListBoxVP, ScrollBarVP

#### With

Executes a series of statements on a specified variable.

# Category

Statement.

# **Syntax**

```
With variable
    statement_block
End With
```

| Syntax Element  | Description                                                      |
|-----------------|------------------------------------------------------------------|
| variable        | The variable to be changed by the statements in statement_block. |
| statement_block | The statements to execute.                                       |

#### Comments

Variable can be an Object data type or a user-defined data type.

With statements can be nested.

# Example

This example creates a user-defined data type named CustType, declares an instance of the data type called Customer, then uses the With statement to fill in values for the fields in Customer.

```
Type CustType
   name as String
   ss as String
   salary as Single
   dob as Variant
   street as String
   apt as Variant
   city as String
   state as String
End Type
Sub main
   Dim Customer as CustType
   Dim msgtext
   With Customer
      .name="John Jones"
      .ss="037-67-2947"
      .salary=60000
      .dob=#10-09-65#
      .street="15 Chester St."
      .apt=28
      .city="Cambridge"
      .state="MA"
   End With
   msgtext=Chr(10) & "Name:" & Space(5) & Customer.name & Chr(10)
   msgtext=msgtext & "SS#: " & Space(6) & Customer.ss & chr(10)
   msgtext=msgtext & "D.O.B:" & Space(4) & Customer.dob
   MsgBox "Done with: " & Chr(10) & msgtext
End Sub
```

#### See Also

Type...End Type

# Write

Writes data to an open sequential file.

# Category

Statement.

# **Syntax**

```
Write #filenumber% [,expressionlist]
```

| Syntax Element | Description                                     |  |
|----------------|-------------------------------------------------|--|
| filenumber%    | An integer expression for the open file to use. |  |
| expressionlist | One or more values to write to the file.        |  |

#### Comments

The file must be opened in Output or Append mode. filenumber% is the number assigned to the file when it is opened. See the Open statement for more information.

If *expressionlist* is omitted, the Write statement writes a blank line to the file. (See Input for more information.)

# **Example**

This example writes a variable to a disk file based on a comparison of its last saved time and the current time.

```
Sub main
  Dim tempfile
  Dim filetime, curtime
  Dim msgtext
  Dim acctno(100) as Single
  Dim x, I
  tempfile="C:\TEMP001"
  Open tempfile For Output As #1
  filetime=FileDateTime(tempfile)
  x=1
  I=1
  acctno(x)=0
  Do
```

```
curtime=Time
      acctno(x)=InputBox("Enter an account number (99 to end):")
      If acctno(x) = 99 then
         If x=1 then Exit Sub
         For I=1 to x-1
            Write #1, acctno(I)
         Next I
         Exit Do
      ElseIf (Minute(filetime)+2) <= Minute(curtime) then</pre>
         For I=I to x-1
            Write #1, acctno(I)
         Next I
      End If
      x=x+1
   Loop
   Close #1
   x=1
   msgtext="Contents of C:\TEMP001 is:" & Chr(10)
   Open tempfile for Input as #1
Do While Eof(1) <>-1
      Input #1, acctno(x)
      msgtext=msgtext & Chr(10) & acctno(x)
   Loop
   MsgBox msgtext
   Close #1
   Kill "C:\TEMP001"
End Sub
```

#### See Also

Close, Open, Print, Put

# **WriteTestCaseResult**

This command is obsolete and should not be used. It continues to be supported to maintain the upward compatibility of your existing scripts.

#### Year

Returns the year component of a date or date/time value.

# Category

Function.

# **Syntax**

Year (date)

| Syntax Element | Description                |
|----------------|----------------------------|
| date           | A date or date/time value. |

#### Comments

Year returns a year between 100 and 9999, inclusive.

Year accepts valid date and date/time formats, including numbers and strings, and will attempt to convert the input value to a date value. Examples of valid date values:

```
12/27/98
12/27/98 11:53:49 AM
Dec 27 1948
27 Dec 1948
December 27, 1998
```

The return value is a Variant of VarType 2 (Integer). If the value of *date* is NULL, a Variant of VarType 1 (Null) is returned.

With this function, a two-digit year is converted to a four-digit year, as follows:

- 00 through 29 is converted to 2000 through 2029
- 30 through 99 is converted to 1930 through 1999

When exchanging data information with external data sources or external programs, you should use double-precision floating point numbers or data strings with at least four characters for identifying the century.

# **Example**

This example returns the year for the current date.

```
Sub main
  Dim nowyear
  nowyear=Year(Now)
  MsgBox "The current year is: " &nowyear
End Sub
```

## See Also

Date function, Date statement, Day, Hour, Minute, Month, Now, Second, Time function, Weekday

# Part 4: Appendixes

# SQABasic Syntax Summary

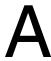

# **Arguments**

Arguments are separated by commas. Arguments are sometimes enclosed in parentheses, as follows:

- **Function** arguments are always enclosed in parentheses. See the *Function* section for more information.
- **Sub procedure** arguments are not enclosed in parentheses *unless* you use the Call statement. See the *Sub Procedure* section for more information.
- If you're passing an argument *by value*, enclose that particular argument in parentheses:

```
Call MySub((x), y)
```

# **Array Dimensions**

When declaring an array, list the array dimensions after the array name. Array dimensions are separated by commas and enclosed in parentheses:

```
Dim arrayname (6, 8, 500) As Integer
```

# **Array Elements**

A particular element in an array is specified through the index value of each dimension:

# Array Subscripts

Typically, only the subscript that sets the upper bound of an array dimension is specified (as shown in Array Dimensions above). When the lower-bound subscript is omitted, the lower bound defaults to either 0 or 1 (depending on the value of the Option Base statement.

However, both the lower-bound and the upper-bound subscript can be specified, as follows:

```
Dim arrayname (3 To 6, -8 To 8, 1 To 500) as Integer
```

#### Comments

Comments are prefixed by an apostrophe (') or the statement REM. The SQABasic compiler ignores comments:

```
Const SIZE = 10
                       ' Set the size constant
```

Note: The metacommands '\$CStrings, '\$Include, and '\$NoCStrings are exceptions. Even though their names begin with an apostrophe, the SQABasic compiler considers them to be commands, not comments.

#### **Context Notation**

Object context can be set through backslash ( \ ) and dot-backslash ( .\ ) notation. These characters appear in the recognition method (recMethod) argument of commands and are delimited by semicolons (;):

```
' Requires MyGrid to be in a window named MyWindow
"\;Name=MyWindow;\;Name=MyGrid;\;Name=MyColumn"
' MyGrid can be in whatever window is the current context window
".\;Name=MyGrid;\;Name=MyColumn"
```

#### **Functions**

Functions return a value. They have a slightly different calling syntax than sub procedures:

```
' Use this form to retrieve the return value
ReturnValue=MyFunction([argument1,argumentn)
' Use this form to ignore the return value
Call MyFunction(argument1, argumentn)
```

#### Labels

Labels allow you to jump to a particular line of code.

A label has the same format as any other SQABasic name. Keywords (such as command names) are reserved words and are not valid labels.

To be recognized as a label, a name must begin in the first column of a line of code, and must be immediately followed by a colon (:).

Use the GoTo statement to jump to the label:

```
GoTo MyLabel
MyLabel:
```

# **Line Continuation Syntax**

Line continuation syntax allows long statements to extend to the next physical line. Line continuation syntax consists of a space character followed by an underscore character ( ):

```
Dim trMonth As Integer, ' Month of transaction
   trYear As Integer' Year of transaction
```

Note that you can add a comment after the underscore.

#### Line Numbers

Line numbers are not supported in SQABasic.

#### Names

An SQABasic name (such as variable and label names) must start with a letter (A through Z, a through z). The remaining part of a name can also contain numeric digits (0 through 9) or an underscore character (\_). A name cannot be more than 40 characters in length. Type-declaration characters are not considered part of a name.

# Parameters (parameters\$) Argument

Parameter values are used in many user action and verification point commands. If more than one parameter is listed, separate them with semicolons (;):

```
Result = CheckBoxVP (CompareProperties, "Text=Read Only",
"CaseID=VPTEN; Wait=6,30")
```

# Recognition Method (recMethod\$) Argument

The recMethod\$ arguments are used in many user action and verification point commands. If more than one recognition method is listed, separate them with semicolons (;):

```
Result = FileVP (Compare,
  "File1= MYPROG.EXE; File2=C:\OLDPROG.EXE", _
  "CaseID=FCMYPROG")
```

# **Strings**

Strings are enclosed in double quotation marks ( " ):

```
CustName = "Robert Lentz"
```

#### Sub Procedures

Sub procedures don't return a value. They have a slightly different calling syntax than functions:

```
' If using this form, you need parentheses around your arguments
Call MySubProc (argument1, argumentn)
' If using this form, omit the parentheses
MySubProc argument1, argumentn
```

# **Variables of User-Defined Type**

Variables of User-Defined type use dot notation to separate the name of the variable from its elements:

```
Cust.fName = "John" ' Customer's first name
Cust.lName = "Smith" ' Customer's last name
Cust.ID = 12345 ' Customer's unique ID
```

# **Trappable Error Codes**

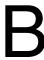

The following table lists the runtime errors SQABasic returns. These errors can be trapped through the On Error statement.

Use the Err function to query the error code, and use the Error function to query the error text.

| Code | Error Text                  | Code | Error Text                            |
|------|-----------------------------|------|---------------------------------------|
| 5    | Illegal function call       | 70   | Permission denied                     |
| 6    | Overflow                    | 71   | Disk not ready                        |
| 7    | Out of memory               | 74   | Can't rename with different drive     |
| 9    | Subscript out of range      | 75   | Path/File access error                |
| 10   | Duplicate definition        | 76   | Path not found                        |
| 11   | Division by zero            | 91   | Object variable set to Nothing        |
| 13   | Type Mismatch               | 93   | Invalid pattern                       |
| 14   | Out of string space         | 94   | Illegal use of NULL                   |
| 19   | No Resume                   | 102  | Command failed                        |
| 20   | Resume without error        | 429  | Object creation failed                |
| 28   | Out of stack space          | 438  | No such property or method            |
| 35   | Sub or Function not defined | 439  | Argument type mismatch                |
| 48   | Error in loading DLL        | 440  | Object error                          |
| 52   | Bad file name or number     | 901  | Input buffer would be larger than 64K |
| 53   | File not found              | 902  | Operating system error                |
| 54   | Bad file mode               | 903  | External procedure not found          |
| 55   | File already open           | 904  | Global variable type mismatch         |
| 58   | File already exists         | 905  | User-defined type mismatch            |
| 61   | Disk full                   | 906  | External procedure interface mismatch |

| 62 | Input past end of file | 907 | Push button required    |
|----|------------------------|-----|-------------------------|
| 63 | Bad record number      | 908 | Module has no MAIN      |
| 64 | Bad file name          | 910 | Dialog box not declared |
| 68 | Device unavailable     |     |                         |

# **Object Scripting Status Codes**

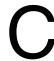

The following table contains the Integer values that are returned from the SQABasic Object Scripting commands:

| Numeric | Literal                  | Description                                                                                                    |
|---------|--------------------------|----------------------------------------------------------------------------------------------------|
| 0       | sqaSuccess               | Command executed successfully.                                                                                                    |
| 1001    | sqaNoObjectSpecified     | Recognition Method is empty.                                                                                                    |
| 1002    | sqaInvalidRecString      | Invalid syntax in Recognition Method.                                                                                                    |
| 1003    | sqaObjectNotFound        | The specified object couldn't be found.                                                                                                    |
| 1004    | sqaNoPropertySpecified   | The property\$ argument is empty.                                                                                                    |
| 1005    | sqaPropertyNotFound      | The specified property couldn't be found.                                                                                                    |
| 1006    | sqaErrorGettingProperty  | An error occurred while getting a property value.                                                                                                    |
| 1007    | sqaArraysNotSupported    | No index was specified for an array of property values.                                                                                                    |
| 1008    | sqaPropertyIsNotArray    | An index was specified for a property that does not contain an array of values.                                                                                                    |
| 1009    | sqaPropertyHasNoValue    | The property has no value or is currently not applicable.  A property that has no value is not the same as a property with a value of 0 or null. For example, the ItemSelected property for an empty list box has no value.        |
| 1010    | sqaPropertyNotSupported  | The property is not supported.  This status typically results when the operating system you're testing on doesn't support a property — for example, the NumbersOnly property for an edit box isn't supported under 16-bit Windows. |
| 1011    | sqaUnableToConvertString | Can't convert the specified property value to a String.                                                                                                    |

| 1012 | sqaPropertyIsReadOnly   | The property value is read-only and can't be modified.                                                                                                    |
|------|-------------------------|----------------------------------------------------------------------------------------------------|
| 1013 | sqaInvalidDataType      | The data type of the property can't be converted to a Variant. With SQASetProperty commands, the type (VarType) of Variant can't be converted to a property.                              |
| 1014 | sqaInvalidPropertyValue | Invalid property value.  For example, this error occurs if you try to set the State property for a check box to a value that is not one of the property's choices (Checked or Unchecked). |
| 1015 | sqaIndexOutOfBounds     | The array index is not within the bounds of the array.                                                                                                    |
| 1016 | sqaTimeout              | The specified object couldn't be found within the specified time, or (with SQAWaitForPropertyValue) was not equal to the specified time.                                                  |
| 1017 | sqaNoMethodSpecified    | No method was specified in Object Method.                                                                                                    |
| 1018 | sqaMethodNotFound       | The method specified in Object Method doesn't exist.                                                                                                    |
| 1019 | sqaErrorInvokingMethod  | An error occurred while attempting to execute the method. A likely cause is either that the method doesn't exist or the method arguments are invalid.                                     |
| 1020 | sqaErrorSettingProperty | An error occurred while setting a property value with SQASetProperty.                                                                                                    |
| 1030 | sqaOutOfMemory          | There isn't enough memory to run this command.                                                                                                    |
| 1031 | sqaUserAbort            | The operation was canceled — for example, by pressing F11.                                                                                                    |
| 1040 | sqaUnknownError         | An unknown error occurred.                                                                                                    |

## **Derived Trigonometric Functions**

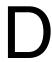

Many trigonometric operations can be constructed from built-in functions: FunctionComputed By

| Function                | Computed By                                         |
|-------------------------|-----------------------------------------------------|
| Secant                  | Sec(x) = 1/Cos(x)                                   |
| CoSecant                | CoSec(x) = 1/Sin(x)                                 |
| CoTangent               | CoTan(x) = 1/Tan(x)                                 |
| ArcSine                 | ArcSin(x) = Atn(x/Sqr(-x*x+1))                      |
| ArcCosine               | ArcCos(x) = Atn(-x/Sqr(-x*x+1)) + 1.5708            |
| ArcSecant               | ArcSec(x) = Atn(x/Sqr(x*x-1)) + Sgn(x-1)*1.5708     |
| ArcCoSecant             | ArcCoSec(x) = Atn(x/Sqr(x*x-1)) + (Sgn(x)-1)*1.5708 |
| ArcCoTangent            | ArcTan(x) = Atn(x) + 1.5708                         |
| Hyperbolic Sine         | HSin(x) = (Exp(x)-Exp(-x))/2                        |
| Hyperbolic Cosine       | HCos(x) = (Exp(x)+Exp(-x))/2                        |
| Hyperbolic Tangent      | HTan(x) = (Exp(x)-Exp(-x))/(Exp(x)+Exp(-x))         |
| Hyperbolic Secant       | HSec(x) = 2/(Exp(x) + Exp(-x))                      |
| Hyperbolic CoSecant     | HCoSec(x) = 2/(Exp(x)-Exp(-x))                      |
| Hyperbolic Cotangent    | HCotan(x) = (Exp(x)+Exp(-x))/(Exp(x)-Exp(-x))       |
| Hyperbolic ArcSine      | HArcSin(x) = Log(x+Sqr(x*x+1))                      |
| Hyperbolic ArcCosine    | HArcCos(x) = Log(x+Sqr(x*x-1))                      |
| Hyperbolic ArcTangent   | HArcTan(x) = Log((1+x)/(1-x))/2                     |
| Hyperbolic ArcSecant    | HArcSec(x) = Log((Sqr(-x*x+1)+1)/x)                 |
| Hyperbolic ArcCoSecant  | HArcCoSec(x) = Log((Sgn(x)*Sqr(x*x+1)+1)/x)         |
| Hyperbolic ArcCoTangent | HArcCoTan(x) = Log((x+1)/(x-1))/2                   |

### **Mouse Actions**

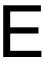

Mouse *click* actions occur when you click or double-click any of the mouse buttons while recording. The action written to the script depends on which button was clicked and what combination of SHIFT, CTRL, and ALT keys was held down at the time of the click. The same is true for mouse *drag* actions.

For example, if you double-click the left mouse button on an object while holding the SHIFT key down, a Shift\_DblClick action is recorded. If you press the right mouse button down and drag an object while holding the CTRL and ALT keys down, a CtrlAlt\_Right\_Drag action is recorded.

Mouse actions using the left mouse button do not contain the word Left because the left button is the default for mouse actions. The button is specified only if the Middle or Right button is used in the action.

When a mouse click occurs on a check box, label, push button, or radio button, Rational Robot does not record coordinates of the click because the actual position is not important. When playing back a recorded click on one of these objects, Rational Robot clicks in the center of the specified object.

When a mouse click occurs on a combo list box or list box, Rational Robot records the selection information, not the coordinates of the click. For example, a mouse click on a list box would indicate the selected item, not the coordinates where the click occurred. When playing back a recorded click on one of these objects, Rational Robot selects the specified item, regardless of its position in the list or the dimensions of the box.

#### **MouseClick Actions**

These are the valid values for a *MouseClick* action:

Click DblClick

Middle\_Click Middle\_DblClick
Right\_Click Right\_DblClick
Shift Click Shift DblClick

Shift\_Middle\_Click Shift\_Middle\_DblClick Shift\_Right\_Click Shift\_Right\_DblClick

Ctrl\_Click Ctrl\_DblClick

Ctrl\_Middle\_Click Ctrl\_Middle\_DblClick Ctrl\_Right\_Click Ctrl\_Right\_DblClick

Alt\_Click Alt\_DblClick

Alt\_Middle\_Click Alt\_Middle\_DblClick Alt\_Right\_Click Alt\_Right\_DblClick ShiftCtrl\_Click ShiftCtrl\_DblClick

ShiftCtrl\_Middle\_Click ShiftCtrl\_Middle\_DblClick ShiftCtrl\_Right\_Click ShiftCtrl\_Right\_DblClick

ShiftAlt\_Click ShiftAlt\_DblClick

ShiftAlt\_Middle\_Click ShiftAlt\_Middle\_DblClick ShiftAlt\_Right\_Click ShiftAlt\_Right\_DblClick

CtrlAlt\_Click CtrlAlt\_DblClick

CtrlAlt\_Middle\_Click CtrlAlt\_Middle\_DblClick
CtrlAlt\_Right\_Click CtrlAlt\_Right\_DblClick
ShiftCtrlAlt\_Click ShiftCtrlAlt\_DblClick

ShiftCtrlAlt\_Middle\_Click ShiftCtrlAlt\_Middle\_DblClick ShiftCtrlAlt\_Right\_Click ShiftCtrlAlt\_Right\_DblClick

#### **MouseDrag Actions**

These are the valid values for a *MouseDrag* action:

Left\_Drag ShiftCtrl\_Drag Right\_Drag ShiftCtrl\_Middle\_Drag

ShiftCtrl\_Right\_Drag Middle\_Drag

Shift\_Drag ShiftAlt\_Drag

Shift\_Middle\_Drag ShiftAlt\_Middle\_Drag ShiftAlt\_Right\_Drag Shift\_Right\_Drag

Ctrl\_Drag CtrlAlt\_Drag

Ctrl\_Middle\_Drag CtrlAlt\_Middle\_Drag CtrlAlt\_Right\_Drag Ctrl\_Right\_Drag ShiftCtrlAlt\_Drag Alt\_Drag

Alt\_Middle\_Drag ShiftCtrlAlt\_Middle\_Drag Alt\_Right\_Drag ShiftCtrlAlt\_Right\_Drag

## Index

| - numeric operator 41  / numeric operator 41  actual data files 54  ownership 103  retrieving the location 712  additional property capture with Object  Symbols  Scripting 90  additions to Basic commands 1, 3, 127 |
|----------------------------------------------------------------------------------------------------|
| retrieving the location 712 additional property capture with Object Symbols Scripting 90 additions to Basic commands 1, 3, 127                                                                                        |
| Symbols  additional property capture with Object Scripting 90 additions to Basic commands 1, 3, 127                                                                                                    |
| Symbols Scripting 90 additions to Basic commands 1, 3, 127                                                                                                    |
| 42                                                                                                    |
| 42                                                                                                    |
| alias 230                                                                                                    |
| numeric operator 41 Analyzer utility 103                                                                                                    |
| separator 65 And logical operator 42                                                                                                    |
| & string concatenation operator 41                                                                                                    |
| cosine 193                                                                                                    |
| Sinclude metacommand 380 sine 648                                                                                                    |
| '\$NoCStrings metacommand 508 tangent 771                                                                                                    |
| numeric operator 41 AnimateControl user action command 128                                                                                                    |
| * wildcard 64, 66  AnimateControlVP verification point                                                                                                    |
| + numeric operator 41 command 130                                                                                                    |
| + string concatenation operator 41 ANSI characters 166                                                                                                    |
| = comparison operator 42 AppActivate statement 132                                                                                                    |
| > comparison operator 42 applications starting                                                                                                    |
| -> separator 569 Shell command 646                                                                                                    |
| ? wildcard 64, 66 SQAShellExecute command 708                                                                                                    |
| Vescape character 64, 67  Start Application command 735                                                                                                    |
| StartIava Application command 743                                                                                                    |
| ^ numeric operator 41 arc tangent 134                                                                                                    |
| _ line continuation character 655 arguments 32, 833                                                                                                    |
| separator 551 by-value and by-reference 33                                                                                                    |
| checking for presence of 406                                                                                                    |
| named 33                                                                                                    |
| passing 150                                                                                                    |
| Abs function 127 user action and verification point                                                                                                    |
| absolute value 127 commands 54                                                                                                    |
| access Clipboard 169 arrays 39                                                                                                    |
| action% argument 55 command summary 5                                                                                                    |
| activate window 132 default lower-bound 524                                                                                                    |
| active window dimensions 39, 238, 339, 833                                                                                                    |
| AppActivate statement 132 dynamic 40                                                                                                    |
| assigning context to 63 erasing 289                                                                                                    |
| Window user action command 818 global 339                                                                                                    |
| ActiveX Test Control 742 lower bound 524                                                                                                    |
| actual data 94, 98, 99 lower-bound subscripts 460                                                                                                    |

| of property values 91                   | C++ applications, order of recognition method                              |
|-----------------------------------------|----------------------------------------------------------------------------|
| redimension 608                         | values 59                                                                  |
| retrieving property values as 683, 685  | Calendar user action command 146                                           |
| size of, for property values 687        | Calendar VP verification point command 147                                 |
| subscripts 39, 238, 339                 | Call statement 149                                                         |
| upper bound 801                         | CallScript utility command 151                                             |
| upper-bound subscripts 801              | CancelButton statement 152                                                 |
| Asc function 133                        | Caption statement 154                                                      |
| AscB 133                                | caption terminator character                                               |
| Assert statement 134                    | retrieving 671                                                             |
| assign variables 465                    | setting 702                                                                |
| assignment character 701                | caption wildcard characters 64, 66                                         |
| Atn function 134                        | case 636                                                                   |
| attributes of files and directories 332 | case-sensitive comparison 526                                              |
| automatic script generation 1           | CCur function 155                                                          |
| 1 0                                     | CDbl function 156                                                          |
|                                         | change directory 157                                                       |
| В                                       | change drive 158                                                           |
|                                         | ChDir statement 157                                                        |
| backslash (_) and context 65            | ChDrive statement 158                                                      |
| baseline 4, 53                          | CheckBox statement 159                                                     |
| custom verification points 94           | CheckBox user action command 161                                           |
| baseline data files 53, 98              | CheckBoxVP verification point command 163                                  |
| retrieving the location 713             | child objects 672                                                          |
| BasicLib 230                            | child objects in recognition methods 56, 65                                |
| Beep statement 135                      | Java commands 59                                                           |
| Begin DialogEnd Dialog statement 136    | ChildWindow value 66                                                       |
| Boolean data type 36                    | Chr function 166                                                           |
| branching                               | ChrB 167                                                                   |
| GoTo statement 342                      | CInt function 168                                                          |
| OnGoTo statement 518                    | Class List 169                                                             |
| broken links, testing for 809           | Class property 90                                                          |
| Browser utility command 141             | clear Clipboard 170                                                        |
| browsers                                | ClientRect property 90                                                     |
| default, for playback 703               | Clipboard 169                                                              |
| starting 742                            | ClipboardVP verification point command 170                                 |
| Button statement 143                    | CLng function 172                                                          |
| ButtonGroup statement 145               | Close statement 173                                                        |
| by-reference arguments 32               | colons in named arguments 34                                               |
| by-value arguments 32, 833              | combo box                                                                  |
|                                         |                                                                            |
| _                                       | elements in array 255 fill with strings 257                                |
| C                                       | ComboBox statement 174                                                     |
| Clanguage characters 100                |                                                                            |
| C language characters 199               | ComboBox User action command 176 ComboBoxVP verification point command 178 |
|                                         | Compodox vi vermication point cominand 1/8                                 |

| ComboEditBox user action command 182      | convert to type                           |
|-------------------------------------------|-------------------------------------------|
| ComboEditBoxVP verification point         | currency 155                              |
| command 184                               | double 156                                |
| ComboListBox user action command 186      | general rules 38                          |
| ComboListBoxVP verification point         | integer 168                               |
| command 190                               | long 172                                  |
| Commands 23                               | single 196                                |
| commands in SQABasic 3                    | string 197                                |
| additions to Basic 3                      | variant 201                               |
| functional listing of all commands 5      | variant date 202                          |
| types 31                                  | Cos function 193                          |
| comments 612, 834                         | cosine 193                                |
| Comparators, displaying captured data 95  | CreateObject function 195                 |
| compare strings 757                       | creating dialog boxes 137                 |
| comparing environment states 103          | CSng function 196                         |
| comparing Web sites 809                   | CStr function 197                         |
| comparison operators 42                   | .csv files 95                             |
| compiler directives command summary 5     | csv files 95                              |
| compiling                                 | CurDir function 200                       |
| library files 75                          | Currency data type 35                     |
| scripts 48                                | current                                   |
| concatenation operators 41                | context window 62, 818                    |
| conditional execution 378, 518, 636, 812  | date 210, 211                             |
| console window                            | directory 200                             |
| displaying messages in 110                | current baseline data files               |
| SQAConsoleWrite 655                       | copying to a logged baseline data file 98 |
| Const statement 192                       | creating 98                               |
| constants                                 | ownership 103                             |
| global scope 69                           | retrieving the location 714               |
| header files 78                           | vs logged baseline data files 96          |
| local scope 68                            | CurrentFocus value 88                     |
| module-level scope 69                     | CurrentWindow 819                         |
| scope of 43, 68                           | CurrentWindow value 63, 87                |
| context 62                                | custom buttons 143, 145                   |
| current 818                               | custom code                               |
| default 67                                | header files 76                           |
| establishing, through a Window command    | library files 72                          |
| action 62                                 | scripts 70                                |
| establishing, through context notation 65 | template file 82                          |
| notation syntax 65, 834                   | custom procedures                         |
| Object Scripting commands and 87          | adding to a library file 72               |
| test 63, 817, 818                         | adding to a script 70                     |
| window 62, 818                            | declaring in a header file 76             |
| Window actions for setting 63             | declaring in a script 70                  |
| context window 50                         | custom verification points                |

| displaying captured data 95                   | Date statement 211                       |
|-----------------------------------------------|------------------------------------------|
| example 99                                    | DateSerial function 212                  |
| managing 94                                   | DateTime user action command 213         |
| retrieving actual file location 712           | DateValue function 216                   |
| retrieving baseline file location 713         | Day function 218                         |
| retrieving current baseline file location 714 | day of month 218                         |
| summary of management commands 95             | day of week 811                          |
| using 98                                      | DDE 121                                  |
| writing results to the log 715                | command summary 10                       |
| customizing scripts 67                        | DDEAppReturnCode function 219            |
| CVar function 201                             | DDEExecute statement 219                 |
| CVDate function 202                           | DDEInitiate function 222                 |
|                                               | DDEPoke statement 223                    |
|                                               | DDERequest function 226                  |
| D                                             | DDETerminate statement 227               |
|                                               | declaration statements summary 7         |
| data types                                    | Declare statement 229                    |
| converting 38                                 | declaring                                |
| declaring 34, 237                             | arrays 39                                |
| default 232                                   | data types 237                           |
| determining which data types you need 118     | .dll files 76                            |
| list of 35                                    | SQABasic library files 75                |
| signed 36                                     | variables of a User-Defined data type 37 |
| user-defined 37, 798                          | declaring procedures                     |
| datapool commands 3                           | in a header file 76                      |
| overview 114                                  | in a script 70                           |
| summary 6, 114                                | declaring variables and constants        |
| datapools 118                                 | global scope 69                          |
| adding commands to GUI scripts 115            | header files 76, 78                      |
| datapools, role of 114                        |                                          |
| datastore, location 674                       | local scope 68                           |
| DataWindow user action command 204            | module-level scope 69                    |
| DataWindowVP verification point               | scope 43<br>default                      |
| command 208                                   | **********                               |
| date                                          | context 67                               |
| day component 218                             | data type 232                            |
| format 211, 315                               | playback browser 703                     |
| is legal 404                                  | Deftype statement 232                    |
| month component 501                           | DelayFor utility command 233             |
| now 511                                       | delete file 454                          |
| value 210, 212, 216                           | dialog box definition command summary 8  |
| year component 829                            | dialog box services command summary 9    |
| date and time command summary 6               | dialog boxes 136                         |
| Date data types 36, 37                        | as windows 62                            |
| Date function 210                             | begin/end 136                            |
|                                               | captions 154                             |

| closing 250                          | log 6/6                              |
|--------------------------------------|--------------------------------------|
| commands for handling user actions 9 | remove 622                           |
| creating 137                         | standard 674                         |
| declaring in instance of 137         | disk and directory command summary 9 |
| defining 136, 137                    | displaying                           |
| displaying 137, 234, 236             | custom verification point data 95    |
| enable state 246, 248                | messages 110                         |
| focus 252, 253                       | DlgControlID function 243            |
| handling user actions in 137         | DlgEnable function 246               |
| numeric ID 243                       | DlgEnable statement 248, 250         |
| OptionGroup 529                      | DlgFocus function 252                |
| password box 534                     | DlgFocus statement 253               |
| records 38, 137                      | DlgListBoxArray function 255         |
| SQABasic 136                         | DlgListBoxArray statement 257        |
| text in 772                          | DlgSetPicture statement 259          |
| dialog controls                      | DlgText function 261                 |
| DropComboBox 276                     | DlgText statement 264                |
| DropListBox 278                      | DlgValue function 266                |
| hidden/visible 270, 272              | DlgValue statement 268               |
| InputBox 385                         | DlgVisible function 270              |
| ListBox 469                          | DlgVisible statement 272             |
| OK button 517                        | .dll files 33, 76                    |
| OptionButton 528                     | document files 709                   |
| picture 259, 535                     | DoEvents statement 275               |
| PushButton 587                       | DoLoop statement 273                 |
| state 266                            | Double data type 35                  |
| StaticComboBox 749                   | drive change 158                     |
| text 261, 264                        | DropComboBox statement 276           |
| TextBox 773                          | DropListBox statement 278            |
| value 268                            | dynamic arrays 40, 609               |
| Dialog function 234                  | Dynamic Data Exchange 121            |
| Dialog statement 236                 | close 227                            |
| Dim statement 237                    | initiate 222                         |
| dimension variables 237              | receive data 226                     |
| dimensions of an array 39, 238, 339  | return code 219                      |
| default lower bound 524              | send commands 219                    |
| lower bound 460                      | send data 223                        |
| upper bound 801                      | Dynamic Link Library                 |
| with dynamic arrays 40, 609          | declare procedure 229                |
| Dir function 241                     | library name 230                     |
| directory                            |                                      |
| attributes 332                       | _                                    |
| change 157                           | E                                    |
| contents 241                         | EditBox user action command 280      |
| create new 498                       | Edition user action command 200      |

| EditBoxVP verification point command 282   | F                                             |
|--------------------------------------------|-----------------------------------------------|
| editing scripts 1                          | -                                             |
| elements                                   | factorials 197, 309                           |
| of arrays 39                               | field names and PeopleTools object names 569, |
| of User-Defined types 37                   | 573                                           |
| empty variant 37                           | fields replaced with strings 642              |
| end of file 288                            | file control command summary 11               |
| EndSaveWindowPositions utility command 285 | FileAttr function 299                         |
| Environ function 286                       | FileCopy statement 301                        |
| Environment property 90                    | FileDateTime function 302                     |
| environment state 103                      | FileLen function 304                          |
| comparison report 668                      | files                                         |
| summary of commands 104                    | actual data 54, 94, 98, 99                    |
| test overview 104                          | attributes 332                                |
| environmental control command summary 10   | baseline 53, 98                               |
| Eof function 288                           | close all 613                                 |
| Eqv logical operator 43                    | closing 173                                   |
| Erase statement 289                        | copying 301                                   |
| Erl function 291                           | current baseline 98                           |
| Err function 292                           | current offset 483                            |
| Err statement 293                          | date and time of 302                          |
| error codes 837, 839, 843                  | deleting 454                                  |
| Error function 294                         | end of 288                                    |
| error handling 45                          | header 76                                     |
| command summary 11                         | in a directory 241                            |
| halting 615                                | included 76, 380                              |
| location of routine 520                    | input from 381, 383, 468                      |
| message text 294                           | length of 304, 486                            |
| Object Scripting commands 94               | link 709                                      |
| runtime code 293                           | locking 484                                   |
| script command failure 700                 | logged baseline 98                            |
| trap line number 291                       | low-level journal 537                         |
| trap runtime code 292                      | moving 506                                    |
| user-defined 296                           | opening 522                                   |
| Error statement 296                        | output width 815                              |
| escape character for wildcards 64, 67      | printing to 543                               |
| execute query 723                          | read data 330                                 |
| Exit statement 297                         | renaming 506                                  |
| Exp function 298                           | reset 613                                     |
| explicit data type declaration 34          | seek position 633, 634                        |
| exponent 298                               | set attributes 640                            |
| expressions 41                             | summary of input/output commands 12           |
| Null 407, 409                              | system handle 299                             |
| ,                                          | types of 709                                  |
|                                            | unlocking 804                                 |

| unused number 318                               | G                                             |
|-------------------------------------------------|-----------------------------------------------|
| writing data 594, 827                           | GenericObject user action command 323         |
| FileVP verification point command 305 financial | GenericObjectVP verification point            |
|                                                 | command 326                                   |
| constant periodic payment 538                   | get schema 724                                |
| function summary 13                             | Get statement 330                             |
| interest payment 400                            | GetAttr function 332                          |
| interest per period 603                         | GetField function 334                         |
| net present value 512                           | GetLastVPResult utility command 335           |
| present value 596                               | GetObject function 336                        |
| principal amount 542                            | global scope                                  |
| rate of return 401                              | constants 69, 193                             |
| Fix function 307                                | header files 78                               |
| fixed-length strings 35                         | procedures 72                                 |
| flow control statement summary 13               | variables 69, 338                             |
| Format function 310                             | Global statement 338                          |
| formatting                                      | global.sbh 77                                 |
| date and time 315                               | global.sbl 74                                 |
| numbers 311                                     | GoTo statement 342                            |
| strings 317                                     | GroupBox statement 343                        |
| ForNext statement 308                           | 1                                             |
| four-digit years 44                             | Group Box VD verification point command 246   |
| FreeFile function 318                           | GroupBoxVP verification point command 346     |
| FullRecognition property 90                     | GUI scripts                                   |
| function procedures 32                          | datapools and 114                             |
| functional listing of commands 5                | GUI scripts and datapools 114                 |
| functional testing 4                            | adding datapool commands 115                  |
| FunctionEnd Function statement 319              | assigning datapool values to variables 117    |
| functions                                       | associating variable names and datapool       |
| adding to a library file 72                     | columns 118                                   |
| adding to a script 70                           | example script 119                            |
| calling 149                                     | substituting variables for literal values 116 |
| custom 67                                       | tips during recording 115                     |
| declaration syntax 834                          |                                               |
| declaring in a header file 76                   | 11                                            |
| declaring in a script 70, 71                    | Н                                             |
| defining 319                                    | halt execution 755                            |
| description of 32                               | header files 72, 76                           |
| global scope 72                                 | declarations in 78                            |
| module-level scope 70                           | referencing 79                                |
| future value 322                                | scope 78                                      |
| FV function 322                                 | SQABasic path 72                              |
|                                                 | Header user action command 348                |
|                                                 | Header VP verification point command 349      |
|                                                 | Hex function 352                              |
|                                                 | HEX TUHCHOH 552                               |

InStr function 393 hierarchical objects in recognition methods 56, InStrB 394 HotKeyControl user action command 353 Int function 395 HotKeyControlVP verification point Integer data type 35 command 354 IPAddress user action command 397 Hour function 356 IPAddressVP verification point command 398 HTML user action command 357 IPmt function 400 HTMLActiveX user action command 360 IRR function 401 HTMLActiveX VP verification point Is Operator 403 command 361 IsDate function 404 HTMLDocument user action command 363 IsEmpty function 405 HTMLDocumentVP verification point IsMissing function 406 command 365 IsNull function 407 HTMLHiddenVP verification point IsNumeric function 409 command 367 HTMLImage user action command 368 J HTMLImageVP verification point command 370 HTMLLink user action command 372 Java applications, starting 743 HTMLLinkVP verification point command 373 Java commands and recognition methods 59 HTMLTable user action command 375 Java objects and Object Scripting commands 60 HTMLTableVP verification point command 377 JavaCanvas user action command 410 HTMLVP verification point command 358 JavaCanvasVP verification point command 412 HTTP requests 4 JavaListView user action command 414 hWnd property 90 JavaListViewVP verification point command 417 IavaMenu user action command 418 JavaMenuVP verification point command 420 If...Then...Else 378 JavaObject user action command 422 Imp logical operator 43 JavaObjectVP verification point command 424 implicit data type declaration 35 JavaPanel user action command 425 inactive window 818 JavaPanelVP verification point command 427 Include files 72, 79 JavaPopupMenu user action command 429 adding to the template 82 JavaPopupMenuVP verification point including files 76, 380 command 431 initializing scripts 48 JavaSplitPane user action command 433 JavaSplitPaneVP verification point Input # statement 383 input boxes 385 command 434 Input function 381 JavaSplitter user action command 436 InputB 382 JavaSplitterVP verification point command 438 InputBox function 385 IavaTable user action command 440 JavaTableHeader user action command 443 InputChars user action command 386 InputKeys user action command 387 JavaTableHeaderVP verification point Installation Analyzer utility 103 command 445 instance of a dialog box 38 JavaTableVP verification point command 442

| JavaTree user action command 447             | links, testing for problems with 809         |
|----------------------------------------------|----------------------------------------------|
| JavaTreeVP verification point command 449    | list box                                     |
| JavaWindow user action command 451           | elements in array 255                        |
| JavaWindowVP verification point command 453  | fill with strings 257                        |
|                                              | ListBox Statement 469                        |
|                                              | ListBox user action command 471              |
| K                                            | ListBoxVP verification point command 475     |
| kaybaard input 297                           | ListView user action command 478             |
| keyboard input 387                           | ListViewVP verification point command 480    |
| keystrokes                                   | .lnk files 709                               |
| InputChars 386                               | Loc function 483                             |
| InputKeys 387<br>Kill statement 454          | local scope                                  |
| Kiii statement 454                           | constants 68                                 |
|                                              | variables 68                                 |
| 1                                            | Lock statement 484                           |
| <b>-</b>                                     | Lof function 486                             |
| Label user action command 456                | Log function 487                             |
| labels in SQABasic code 835                  | log messages                                 |
| LabelVP verification point command 458       | results of user-defined test 828             |
| language elements 31                         | SQALogMessage 112                            |
| LBound function 460                          | SQAScriptCmdFailure 99, 113                  |
| LCase function 461                           | writing 111, 697                             |
| Left function 462                            | log path, finding 676                        |
| LeftB 463                                    | logged baseline data files                   |
| Len function 464                             | copying from a current baseline data file 98 |
| LenB 464                                     | ownership 103                                |
| Let statement 465                            | vs current baseline data files 96            |
| library file location                        | logical operators 42                         |
| .dll 76                                      | LogViewer                                    |
| SQABasic library (.rec) 73                   | displaying captured data 95                  |
| SQABasic library (.sbx) 73                   | displaying messages in 111                   |
| library files                                | SQALogMessage 697                            |
| compiling 75                                 | SQAScriptCmdFailure 700                      |
| creating 74                                  | SQAVpLog 715                                 |
| declaring (.dll) 76                          | Long data type 35                            |
| declaring (SQABasic .rec) 75                 | loops                                        |
| declaring (SQABasic .sbx) 75                 | Do/While 273                                 |
| including 76, 380                            | exiting 297                                  |
| SQABasic path 72                             | For/Next 308                                 |
| library names and Dynamic Link Libraries 230 | lower bound 460                              |
| Like Operator 466                            | default 524                                  |
| line continuation syntax 835                 | lower case 461                               |
| Line Input statement 468                     | low-level files 537                          |
| line numbers not supported 835               | Lset statement 488                           |
| link files 709                               | LTrim function 490                           |
|                                              |                                              |

| M                                                                       | Month function 501          |
|-------------------------------------------------------------------------|-----------------------------|
| managing quotam varification points 04                                  | moving files 506            |
| managing custom verification points 94                                  | MsgBox function 502         |
| MDI windows 66                                                          | MsgBox statement 504        |
| menu items  MenuIDSelect 491                                            |                             |
| MenuSelect 491 MenuSelect 492                                           | N                           |
|                                                                         | N                           |
| PopupMenuIDSelect 539<br>PopupMenuSelect 540                            | name format in SQABasic 835 |
|                                                                         | Name property 90            |
| SysMenuIDSelect 762                                                     | Name statement 506          |
| SysMenuSelect 763                                                       | Named 34                    |
| MenuIDSelect user action command 491 MenuSelect user action command 492 | named arguments 33, 150     |
|                                                                         | nested scripts 152          |
| message boxes 502, 504                                                  | net present value 512       |
| messages<br>console window 110                                          | new directory 498           |
|                                                                         | New Operator 507            |
| LogViewer 111<br>overview 109                                           | Not logical operator 42     |
| results of user-defined tests 828                                       | Nothing function 509        |
| SQAConsoleWrite 655                                                     | Now function 511            |
| ~                                                                       | NPV function 512            |
| SQALogMessage 697<br>SQAScriptCmdFailure 700                            | null                        |
| •                                                                       | expression 407              |
| SQAVpLog 715<br>metacommands                                            | variables 513               |
|                                                                         | variant 37                  |
| '\$CStrings 199<br>'\$Include 76, 380                                   | Null function 513           |
| '\$NoCStrings 508                                                       | numbers                     |
| methods 123                                                             | absolute value 127          |
| Clipboard 170                                                           | as string 756               |
| execute an object_s methods 695                                         | formatted 311               |
| Mid function 493                                                        | global 339                  |
| Mid statement 495                                                       | hexadecimal 352             |
| MidB 494, 496                                                           | integer 395                 |
| Minute function 497                                                     | integer part 307            |
| missing arguments 406                                                   | logarithm 487               |
| missing links, testing for 809                                          | octal 516                   |
| MkDir statement 498                                                     | random 602, 624             |
| ModuleFileName property 90                                              | sign of 645                 |
| module-level scope                                                      | square root 734             |
| constants 69                                                            | value in string 806         |
| procedures 70                                                           | numeric                     |
| variables 69                                                            | operators 41                |
| modules 69                                                              | variables 239               |
| ModuleVP verification point command 499                                 | numeric function summary 14 |
| Wiodule vi Vernication point command 499                                | ,                           |

| 0                                            | OLES 122                                         |
|----------------------------------------------|--------------------------------------------------|
| Object Class 514                             | OLE2 123                                         |
| object command summary 15                    | assign variable 638                              |
| object context 62                            | associated object 336                            |
| Object data type 35                          | automation object 195                            |
| object handling 123                          | new object 507                                   |
| Object Properties verification point 88      | object class 514                                 |
| Object Scripting commands 3, 83              | On Error statement 520                           |
| Java objects 60                              | OnGoTo statement 518                             |
| object context 87                            | Open statement 522                               |
|                                              | opening files 709                                |
| object types and 84                          | operating system, determining the type 693       |
| specifying an object 83                      | operators 41                                     |
| specifying an object property 88             | comparison 42                                    |
| status codes for 94                          | logical 42                                       |
| status codes for (list) 839                  | numeric 41                                       |
| summary 15                                   | string concatenation 41                          |
| types of properties to access 88, 90         | Option Base statement 524                        |
| object variables 239                         | Option Compare statement 526                     |
| objects                                      | Option Explicit statement 241, 527               |
| child 672                                    | OptionButton statement 528                       |
| class type 799                               | Or logical operator 42                           |
| compare 403                                  | order of recognition method values 57            |
| current focus 88                             | changing 59                                      |
| currently active window 63, 87               | ordinal 230                                      |
| data type 35                                 | output width 815                                 |
| getting a property value for 680, 688        | ownership of custom verification point files 103 |
| getting an array of a property_s values 683, | 1                                                |
| 685                                          |                                                  |
| hierarchical order, in context notation 65   | P                                                |
| retrieving property names for 691            |                                                  |
| searching for 670                            | Pager user action command 531                    |
| setting property values for 705              | PagerVP verification point command 532           |
| types of 84                                  | panel objects on PeopleTools panels 569, 573     |
| waiting for appearance of 717                | parameters for user actions 56, 835              |
| ObjectType property 90                       | parameters\$ argument 56, 835                    |
| OCR region                                   | parent objects in recognition methods 56, 65     |
| coordinates 676                              | Java commands 59                                 |
| text 678                                     | ParentRecognition property 90                    |
| Oct function 516                             | passing arguments 32, 150                        |
| ODBC                                         | PasswordBox function 534                         |
| close source 720                             | path, SQABasic 72                                |
| errors 721                                   | pattern matching 466                             |
| function summary 16                          | pause script execution 233                       |
| open source 726                              | PeopleTools panel object names 569               |

| performance testing 4                                                                                                    | PSGridHeaderVP verification point                                                                                                    |
|----------------------------------------------------------------------------------------------------|----------------------------------------------------------------------------------------------------|
| Picture statement 535                                                                                                    | command 554                                                                                                    |
| pictures in dialog controls 259                                                                                                    | PSGridVP verification point command 556                                                                                                    |
| pipe separator (_   _) 551                                                                                                    | PSMenu user action command 558                                                                                                    |
| playback of a verification point 53                                                                                                    | PSMenuVP verification point command 559                                                                                                    |
| custom verification points 98                                                                                                    | PSNavigator user action command 561                                                                                                    |
| PlayJrnl utility command 537                                                                                                    | PSNavigatorVP verification point command 563                                                                                                  |
| Pmt function 538                                                                                                    | PSPanel user action command 566                                                                                                    |
| pointer separator (>_)                                                                                                    | PSPanelVP verification point command 570                                                                                                    |
| PeopleSoft derived fields 569, 573                                                                                                    | PSSpin user action command 574                                                                                                    |
| PSTree 580                                                                                                    | PSSpinVP verification point command 576                                                                                                    |
| PSTreeVP 587                                                                                                    | PSTree user action command 578                                                                                                    |
| TreeView 792                                                                                                    | PSTreeHeader user action command 580                                                                                                    |
| TreeViewVP 796                                                                                                    | PSTreeHeaderVP verification point                                                                                                    |
| popup menus 539, 540                                                                                                    | command 582                                                                                                    |
| PopupMenuIDSelect user action command 539                                                                                                    | PSTreeVP verification point command 584                                                                                                    |
| PopupMenuSelect user action command 540                                                                                                    | PushButton statement 587                                                                                                    |
| PPmt function 542                                                                                                    | PushButton user action command 589                                                                                                    |
| Print statement 543                                                                                                    | PushButtonVP verification point command 591                                                                                                   |
| procedures                                                                                                    | Put statement 594                                                                                                    |
| adding to a library file 72                                                                                                    | PV function 596                                                                                                    |
| adding to a script 70                                                                                                    |                                                                                                    |
| declaring in a header file 76                                                                                                    |                                                                                                    |
| declaring in a script 70                                                                                                    | Q                                                                                                    |
| global scope 72                                                                                                    | 116                                                                                                    |
| module-level scope 70                                                                                                    | qualifiers in recognition methods 56                                                                                                    |
| ProgressBar user action command 545                                                                                                    |                                                                                                    |
| ProgressBarVP verification point command 546                                                                                                    | R                                                                                                    |
| project header files 76                                                                                                    | n                                                                                                    |
| projects, location 674                                                                                                    | r 411                                                                                                    |
| properties 123                                                                                                    | radians 134                                                                                                    |
| additional, with Object Scripting                                                                                                    | RadioButton user action command 597                                                                                                    |
| commands 90                                                                                                    | RadioButtonVP verification point command 599                                                                                                  |
| retrieving a value 680, 688                                                                                                    | Randomize statement 602                                                                                                    |
| retrieving an array of values 683, 685                                                                                                    | Rate function 603                                                                                                    |
| retrieving the names of 691                                                                                                    | Rational ActiveX Test Control 742                                                                                                    |
|                                                                                                    | Rational Activex Test Control 742                                                                                                    |
|                                                                                                    | Rebar user action command 605                                                                                                    |
| retrieving the number of elements in an array 687                                                                                                  | Rebar user action command 605                                                                                                    |
| retrieving the number of elements in an array 687                                                                                                  |                                                                                                    |
| retrieving the number of elements in an                                                                                                    | Rebar user action command 605<br>RebarVP verification point command 607                                                                       |
| retrieving the number of elements in an<br>array 687<br>setting a value for 705                                                                    | Rebar user action command 605<br>RebarVP verification point command 607<br>.rec files 3, 48                                                   |
| retrieving the number of elements in an<br>array 687<br>setting a value for 705<br>specifying 88                                                   | Rebar user action command 605 RebarVP verification point command 607 .rec files 3, 48 as library files 72 rec files 3, 48                     |
| retrieving the number of elements in an array 687 setting a value for 705 specifying 88 types you can access 88                                    | Rebar user action command 605 RebarVP verification point command 607 .rec files 3, 48 as library files 72 rec files 3, 48 as library files 72 |
| retrieving the number of elements in an array 687 setting a value for 705 specifying 88 types you can access 88 waiting for a particular value 718 | Rebar user action command 605 RebarVP verification point command 607 .rec files 3, 48 as library files 72 rec files 3, 48                     |

| Java commands and 59                      | Rnd function 624                                     |
|-------------------------------------------|------------------------------------------------------|
| multiple values in 56                     | Rset statement 625                                   |
| recognition method 836                    | RTrim function 626                                   |
| recognition methods                       | Run Now check box 152                                |
| changing the default order 59             | runtime                                              |
| context notation and 65                   | errors 45                                            |
| getting help defining 91                  | file location 674                                    |
| Java commands and 59                      | files 3                                              |
| multiple values in 56                     |                                                      |
| order of values 57                        | -                                                    |
| overview 55                               | S                                                    |
| specifying when the object name is        |                                                      |
| unknown 63, 87                            | saving                                               |
| Recognition property 90                   | header files 78                                      |
| Record data type 37                       | library files 75                                     |
| record names and PeopleTools object       | scripts 48                                           |
| names 569, 573                            | .sbh files 3, 76                                     |
| record of a dialog box 38, 137            | sbh files 3, 76                                      |
| recorded baseline 4, 53                   | .sbl files 3, 72                                     |
| custom verification points 94             | sbl files 3, 72                                      |
| recording a verification point 53         | .sbx files 3, 48, 75                                 |
| custom verification points 98             | sbx files 3, 48                                      |
| rectangle of an OCR region 676            | scope                                                |
| ReDim statement 608                       | global 69                                            |
| referencing library files 76, 380         | header files 76, 78                                  |
| RegionVP verification point command 610   | procedures 70, 72                                    |
| Registry changes, testing for 104         | variables and constants 43, 68                       |
| Rem statement 612                         | screen I/O command summary 17 ScreenRect property 90 |
| renaming files 506                        |                                                      |
| repeated character strings 759            | scripts automatic generation of 1                    |
| repetitive action 812                     | body of 49                                           |
| repository-wide header files 76           | calling from another script 151                      |
| request data 728                          | compiling 48                                         |
| Reset statement 613                       | customizing 67                                       |
| ResetTime utility command 614             | declarations in 68, 70                               |
| restoring windows during playback 49      | ending 50                                            |
| Resume statement 615                      | example 50                                           |
| retrieve data 730                         | initializing 48                                      |
| to file 732                               | location 674                                         |
| return ASCII value 133                    | nested 152                                           |
| RichEdit user action command 616          | overview 47                                          |
| RichEditVP verification point command 618 | pausing execution of 233                             |
| Right function 621                        | reasons for editing 1                                |
| RightB 621                                | saving 48                                            |
| RmDir statement 622                       | 547116 10                                            |

| sections of 48                             | SpinControlVP verification point command 653 |
|--------------------------------------------|----------------------------------------------|
| syntax summary 833                         | SQABasic                                     |
| template file 82                           | access to external objects 121               |
| window restoration section 49              | additions to Basic commands 1, 3, 127        |
| ScrollBar user action command 628          | commands 31                                  |
| ScrollBarVP verification point command 630 | context notation 65                          |
| Second function 631                        | custom code 70, 72                           |
| Seek function 633                          | custom functions 67                          |
| Seek statement 634                         | custom sub procedures 67                     |
| Select Case statement 636                  | dialog boxes 136                             |
| select menu items                          | error handling 45                            |
| MenuIDSelect 491                           | files 3                                      |
| MenuSelect 492                             | header files 76                              |
| PopupMenuIDSelect 539                      | language elements 31                         |
| PopupMenuSelect 540                        | library files 72                             |
| SysMenuIDSelect 762                        | name format 835                              |
| SysMenuSelect 763                          | object handling 123                          |
| separator 708, 835, 836                    | .rec files 48, 72                            |
| separator character 708                    | .sbh files 76                                |
| Set statement 638                          | .sbl files 72                                |
| set system date 211                        | .sbx files 48, 75                            |
| set system time 776                        | syntax summary 833                           |
| SetAttr statement 640                      | template file 82                             |
| SetField function 642                      | .tpl files 82                                |
| SetThinkAvg timing and coordination        | unique commands 4                            |
| command 643                                | SQABasic command categories 17               |
| SetTime utility command 644                | datapool 6                                   |
| Sgn function 645                           | Object Scripting 15                          |
| Shell function 646                         | overview 3                                   |
| shortcut files 709                         | timing and coordination 19                   |
| signed data types 36                       | user action 20                               |
| Sin function 648                           | SQABasic path 72, 81                         |
| sine 648                                   | SQAConsoleClear utility command 655          |
| Single data type 35                        | SQAConsoleWrite utility command 655          |
| socket-level requests 4                    | SQADatapoolClose datapool command 656        |
| source files 3                             | SQADatapoolFetch datapool command 657        |
| library 72                                 | SQADatapoolOpen datapool command 658         |
| scripts 48                                 | SQADatapoolRewind datapool command 662       |
| Space function 649                         | SQADatapoolValue datapool command 663        |
| spaces                                     | SQAEnvCreateBaseline utility command 665     |
| printing 650                               | SQAEnvCreateCurrent utility command 666      |
| string of 649                              | SQAEnvCreateDelta utility command 668        |
| Spc function 650                           | SQAFindObject Object Scripting command 670   |
| special characters 199                     | SQAGetCaptionTerminatorChar utility          |
| SpinControl user action command 651        | command 671                                  |

| SQAGetChildren Object Scripting command 672  | SQLError function 721                         |
|----------------------------------------------|-----------------------------------------------|
| SQAGetDir utility command 674                | SQLExecQuery function 723                     |
| SQAGetLogDir utility command 676             | SQLGetSchema function 724                     |
| SQAGetOcrRegionRect utility command 676      | SQLOpen function 726                          |
| SQAGetOcrRegionText utility command 678      | SQLRequest function 728                       |
| SQAGetProperty Object Scripting command 680  | SQLRetrieve function 730                      |
| SQAGetPropertyArray Object Scripting         | SQLRetrieveToFile function 732                |
| command 683                                  | Sqr function 734                              |
| SQAGetPropertyArrayAsString Object Scripting | square root 734                               |
| command 685                                  | standard data types                           |
| SQAGetPropertyArraySize 687                  | when to use 118                               |
| SQAGetPropertyAsString Object Scripting      | start application                             |
| command 688                                  | Shell command 646                             |
| SQAGetPropertyNames Object Scripting         | SQAShellExecute command 708                   |
| command 691                                  | StartApplication command 735                  |
| SQAGetSystemLong utility command 693         | StartJavaApplication command 743              |
| SQAInvokeMethod Object Scripting             | StartApplication utility command 735          |
| command 695                                  | StartAppUnderCoverage utility command 736     |
| SQALogMessage utility command 697            | StartAppUnderNone utility command 737         |
| SQAQueryKey utility command 699              | StartAppUnderPnC utility command 738          |
| SQARectangle User-Defined data type 677      | StartAppUnderPurify utility command 740       |
| SQAResumeLogOutput Utility Command 699       | StartAppUnderQuantify utility command 741     |
| SQAScriptCmdFailure utility command 700      | StartBrowser utility command 742              |
| SQASetAssignmentChar utility command 701     | starting a browser 742                        |
| SQASetCaptionTerminatorChar utility          | starting a timer 747                          |
| command 702                                  | StartJavaApplication utility command 743      |
| SQASetDefaultBrowser utility command 703     | StartSaveWindowPositions utility command 746  |
| SQASetProperty Object Scripting command 705  | StartTimer utility command 747                |
| SQASetSeparatorChar utility command 708      | statements 31                                 |
| SQAShellExecute utility command 708          | Static statement 748                          |
| SQASuspendLogOutput utility command 710      | StaticComboBox statement 749                  |
| SQASyncPointWait timing and coordination     | status codes for Object Scripting commands 94 |
| command 710                                  | list 839                                      |
| SQAVpGetActualFileName utility               | StatusBar user action command 751             |
| command 712                                  | StatusBarVP verification point command 753    |
| SQAVpGetBaselineFileName utility             | Stop statement 755                            |
| command 713                                  | stopping a timer 755                          |
| SQAVpGetCurrentBaselineFileName utility      | StopTimer utility command 755                 |
| command 714                                  | Str function 756                              |
| SQAVpLog utility command 715                 | StrComp function 757                          |
| SQAWaitForObject Object Scripting            | String function 759                           |
| command 717                                  | string variable syntax 836                    |
| SQAWaitForPropertyValue 718                  | strings                                       |
| SQL requests 4                               | comparing 526                                 |
| SQLClose function 720                        | concatenation operator 41                     |
| ognose function /20                          | concuciation operator 11                      |

| converting to lower case 461 converting to upper case 803 | by text 763                                 |
|-----------------------------------------------------------|---------------------------------------------|
| copying 488                                               |                                             |
| data type 35                                              | T                                           |
| finding substrings in 493, 495, 621                       |                                             |
| fixed-length 35, 239                                      | Tab function 764                            |
| global 340                                                | TabControl user action command 765          |
| pattern matching 466                                      | TabControlVP verification point command 768 |
| right align 625                                           | Tan function 771                            |
| summary of conversion functions 18                        | tangent 771                                 |
| summary of manipulation functions 18                      | template file 82                            |
| trimming spaces 490, 626, 797                             | test context 63, 817, 818                   |
| types of 239                                              | test scripts 1 Text statement 772           |
| variable length 35, 239                                   | text to/from Clipboard 170                  |
| sub procedures                                            | TextBox statement 773                       |
| adding to a library file 72                               | think time 643                              |
| adding to a script 70                                     | time                                        |
| calling 149                                               | as value 780                                |
| custom 67                                                 | as variant 779                              |
| declaration syntax 836                                    | current 775                                 |
| declaring in a header file 76                             | format 315                                  |
| declaring in a script 70                                  | hour of day 356                             |
| defining 760<br>description of 32                         | minute component 497                        |
| global scope 72                                           | now 511                                     |
| module-level scope 70                                     | reset delay 614                             |
| sub programs 32                                           | seconds component 631                       |
| SubEnd Sub statement 760                                  | set average think 643                       |
| subscripts of an array 39, 238, 339                       | set delay 644                               |
| default lower bound 524                                   | set system 776                              |
| lower bound 460                                           | Time function 775                           |
| omitted with dynamic array declarations 40                | Time statement 776                          |
| upper bound 801                                           | Timer function 778                          |
| suspend log output 710                                    | timers                                      |
| symbolic constants 192                                    | starting 747                                |
| syntax of user action and verification point              | stopping 755                                |
| commands 54                                               | system 778 TimeSerial function 779          |
| syntax summary 833                                        | TimeValue function 780                      |
| SysMenuIDSelect user action command 762                   | timing and coordination commands 3          |
| SysMenuSelect user action command 763                     | summary 19                                  |
| system environment 286                                    | title bar wildcard characters 64, 66        |
| system events 275                                         | Toolbar user action command 782             |
| retrieve value 693                                        | ToolbarVP verification point command 783    |
| System menu select                                        | .tpl files 82                               |
| by ID 762                                                 | •                                           |

| Trackbar user action command 786          | user-defined data types                     |
|-------------------------------------------|---------------------------------------------|
| TrackbarVP verification point command 788 | when to use 118                             |
| trappable errors 837, 839, 843            | user-defined errors 46                      |
| trapping errors 45                        | utility commands 3                          |
| line number 291                           | •                                           |
| message text 294                          |                                             |
| runtime code 292, 293                     | V                                           |
| user-defined 296                          | Walfarration 200                            |
| TreeView user action command 790          | Val function 806                            |
| TreeViewVP verification point command 793 | value                                       |
| trigonometric function summary 14         | absolute 127<br>ASCII 133                   |
| Trim function 797                         | constant 192                                |
| TUXEDO 4                                  |                                             |
| two-digit years 44                        | date 210, 212, 216                          |
| Type statement 798                        | variable-length strings 35 variables        |
| type-declaration characters 34            |                                             |
| Typeof function 799                       | arrays 238                                  |
| types of                                  | assignment 465                              |
| objects 84                                | declare type 237, 527                       |
| properties 88                             | define default type 232                     |
| TypingDelays timing and coordination      | empty 240                                   |
| command 800                               | global scope 69, 338                        |
|                                           | header files 78                             |
|                                           | length of 464                               |
| U                                         | local scope 68                              |
| IID 16 (* 001                             | module-level scope 69                       |
| UBound function 801                       | name format 835                             |
| UCase function 803                        | Null 513                                    |
| unique SQABasic commands 4                | numeric 239                                 |
| Unlock statement 804                      | object 239                                  |
| upper bound 801                           | scope of 43, 68                             |
| upper case 803                            | static 748                                  |
| user action commands 3                    | string 239                                  |
| arguments in 54                           | user-defined 240, 798                       |
| overview 53                               | variant 240                                 |
| summary 20                                | Variant data type 35                        |
| syntax 54                                 | declaring 240                               |
| user actions 49, 55                       | empty 405                                   |
| context for 62                            | explicit and implicit declaration 36        |
| User-Defined data type 36, 37, 240        | global 340                                  |
| declaring 37, 240                         | identifying the type of data stored 37, 807 |
| defining 798                              | initialized 405                             |
| global 340                                | VarType function 807                        |
| reassigning to another variable 488       | verification point data files               |
| referencing 836                           | retrieving actual file location 712         |

| retrieving baseline file location 713         | making active or keeping inactive 818     |
|-----------------------------------------------|-------------------------------------------|
| retrieving current baseline file location 714 | property for window handle 90             |
| verification points                           | save position 285, 746                    |
| baseline 53                                   | wildcards in captions 64, 66              |
| command syntax 54                             | Window user action command 816            |
| commands 4                                    | windows                                   |
| comparing baseline and actual data 53         | child window 66                           |
| custom 712                                    | context for actions 62                    |
| in library files 73                           | definition of 62                          |
| in scripts 50                                 | MDI 66                                    |
| location 674                                  | restoring 49                              |
| overview 53                                   | Windows operating system, determining the |
| ownership 103                                 | type 693                                  |
| pass or fail 4                                | WindowVP verification point command 822   |
| version of Robot, determining 693             | With statement 825                        |
| · ·                                           | Write statement 827                       |
|                                               | writing                                   |
| W                                             | console window 111                        |
| Web                                           | LogViewer 111                             |
|                                               | to a file 594                             |
| default playback browser 703                  |                                           |
| starting a browser 742                        |                                           |
| testing a site for defects 809                | X                                         |
| WebSiteVP verification point command 809      | Variagical aparator 42                    |
| Weekday function 811<br>WhileWend 812         | Xor logical operator 42                   |
| Width statement 815                           |                                           |
|                                               | Υ                                         |
| wildcards for window captions 64, 66 window   | •                                         |
| activate 132                                  | year 2000 considerations 44               |
|                                               | year formats 44                           |
| caption terminator character 702              | Year function 829                         |
| context 50                                    |                                           |